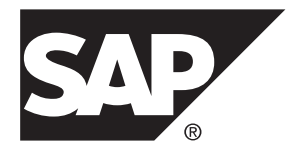

# **Administration: Database SAP Sybase IQ 16.0 SP04**

#### DOCUMENT ID: DC01771-01-1604-01

LAST REVISED: May 2014

Copyright © 2014 by SAP AG or an SAP affiliate company. All rights reserved.

No part of this publication may be reproduced or transmitted in any form or for any purpose without the express permission of SAP AG. The information contained herein may be changed without prior notice.

Some software products marketed by SAP AG and its distributors contain proprietary software components of other software vendors. National product specifications may vary.

These materials are provided by SAP AG and its affiliated companies ("SAP Group") for informational purposes only, without representation or warranty of any kind, and SAP Group shall not be liable for errors or omissions with respect to the materials. The only warranties for SAP Group products and services are those that are set forth in the express warranty statements accompanying such products and services, if any. Nothing herein should be construed as constituting an additional warranty.

SAP and other SAP products and services mentioned herein as well as their respective logos are trademarks or registered trademarks of SAP AG in Germany and other countries. Please see [http://www.sap.com/corporate-en/legal/copyright/](http://www.sap.com/corporate-en/legal/copyright/index.epx#trademark) [index.epx#trademark](http://www.sap.com/corporate-en/legal/copyright/index.epx#trademark) for additional trademark information and notices.

# **Contents**

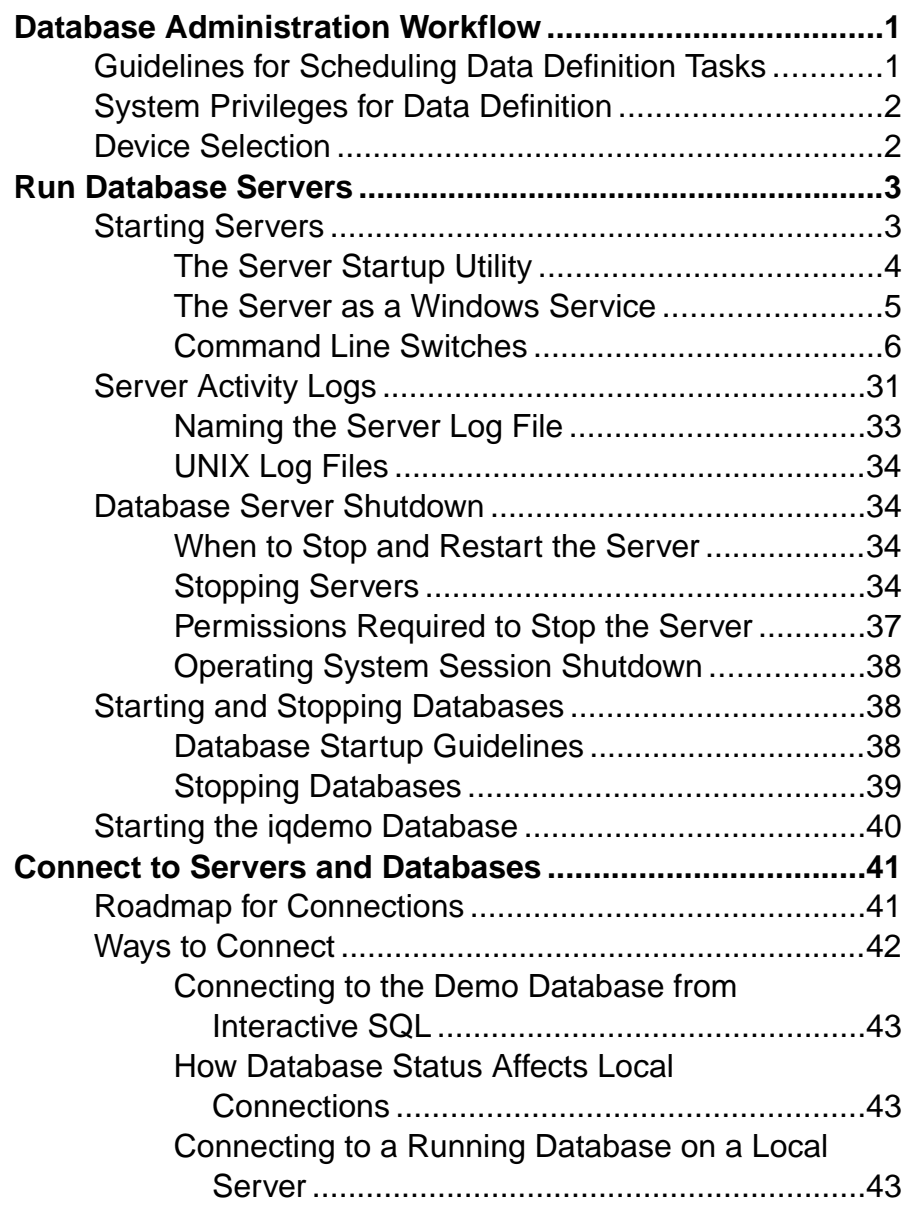

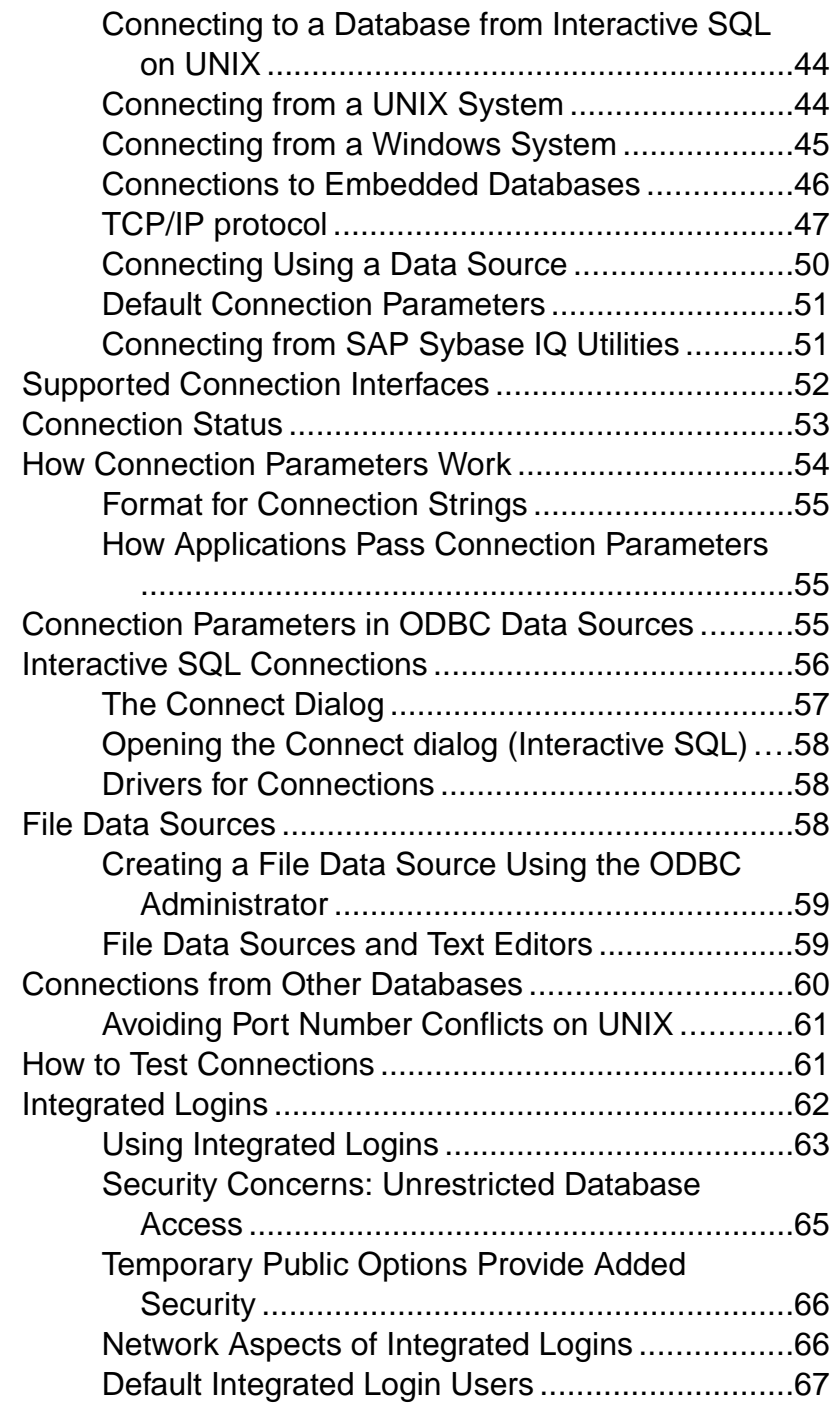

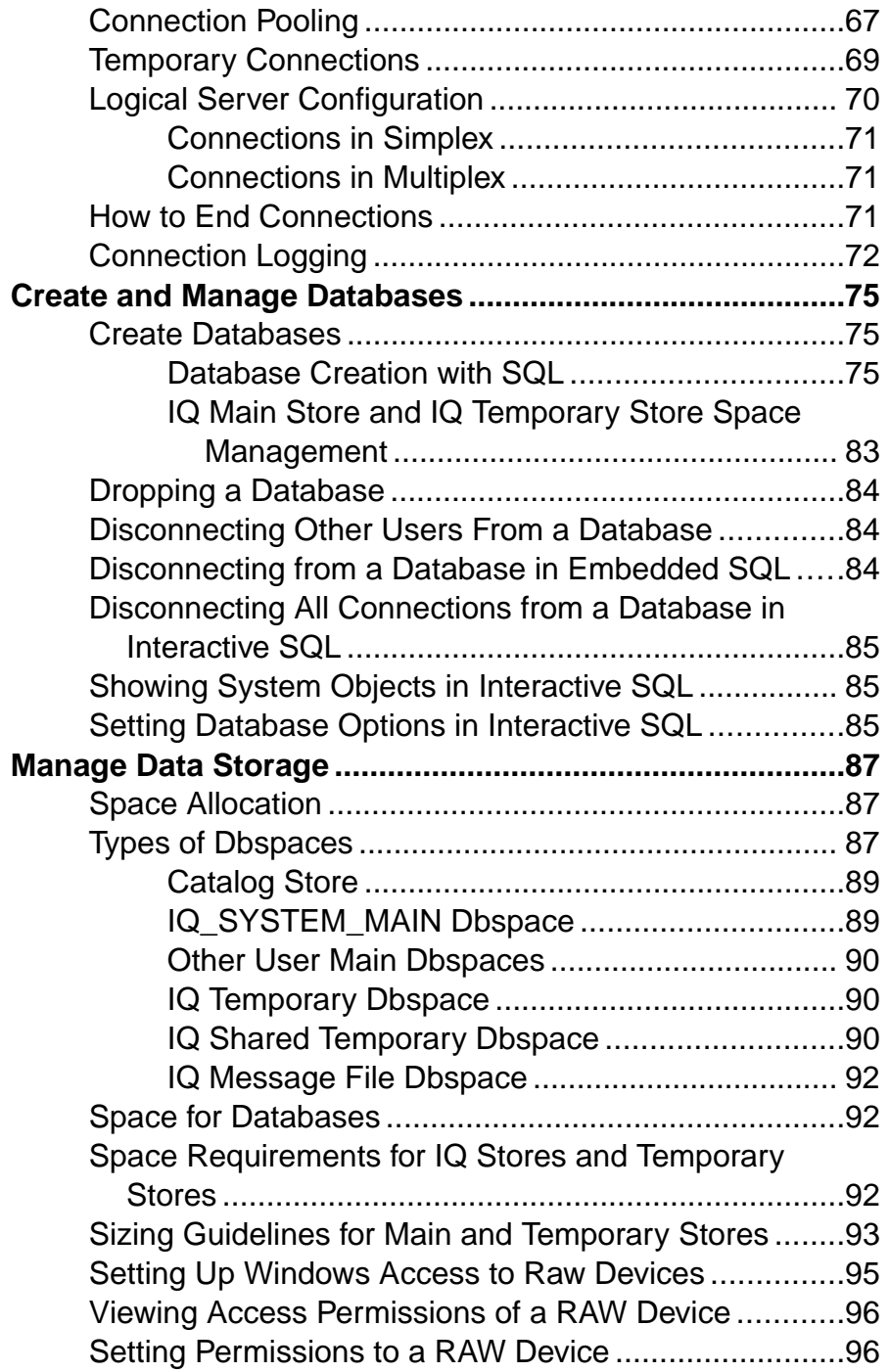

#### **Contents**

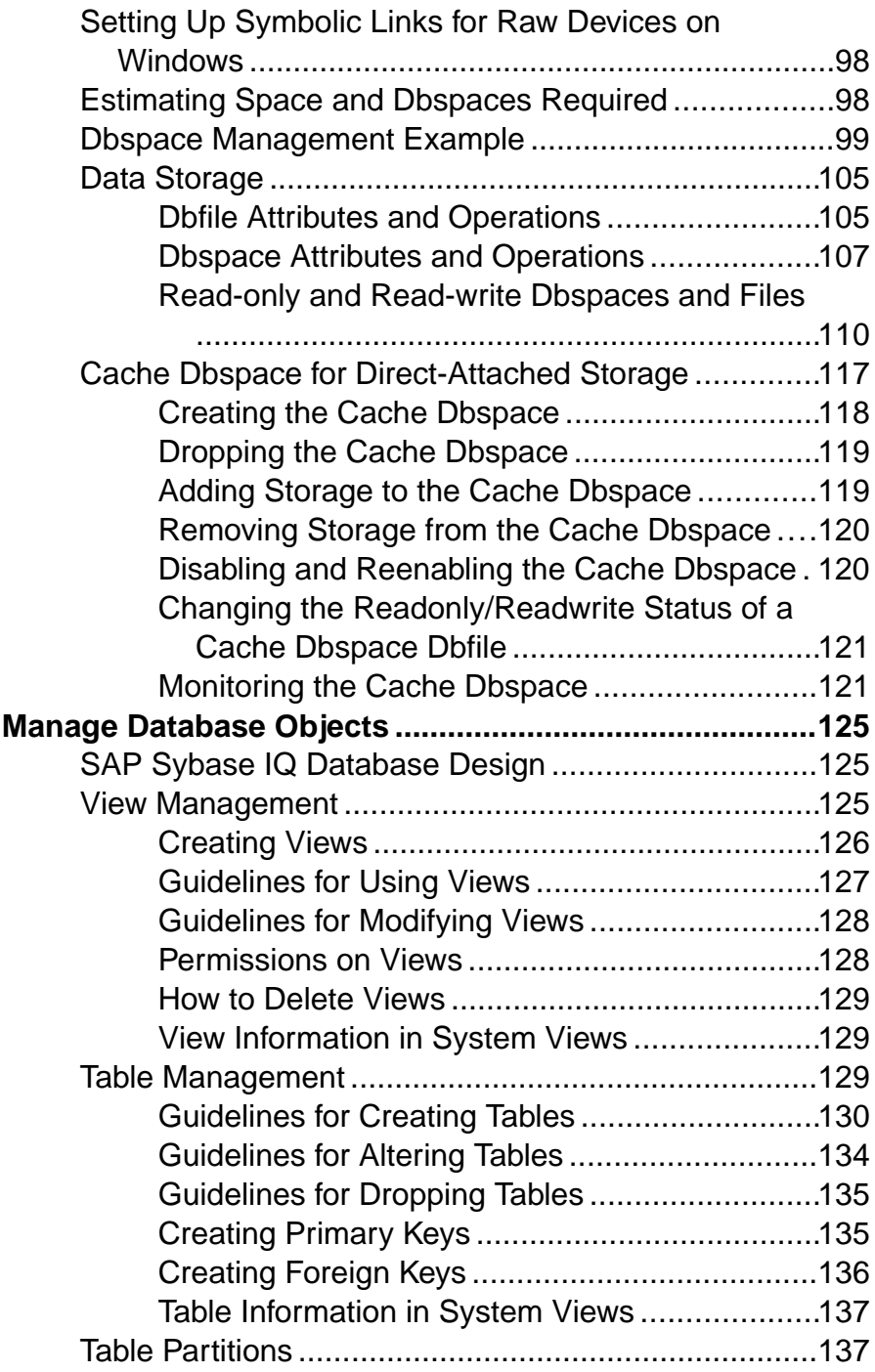

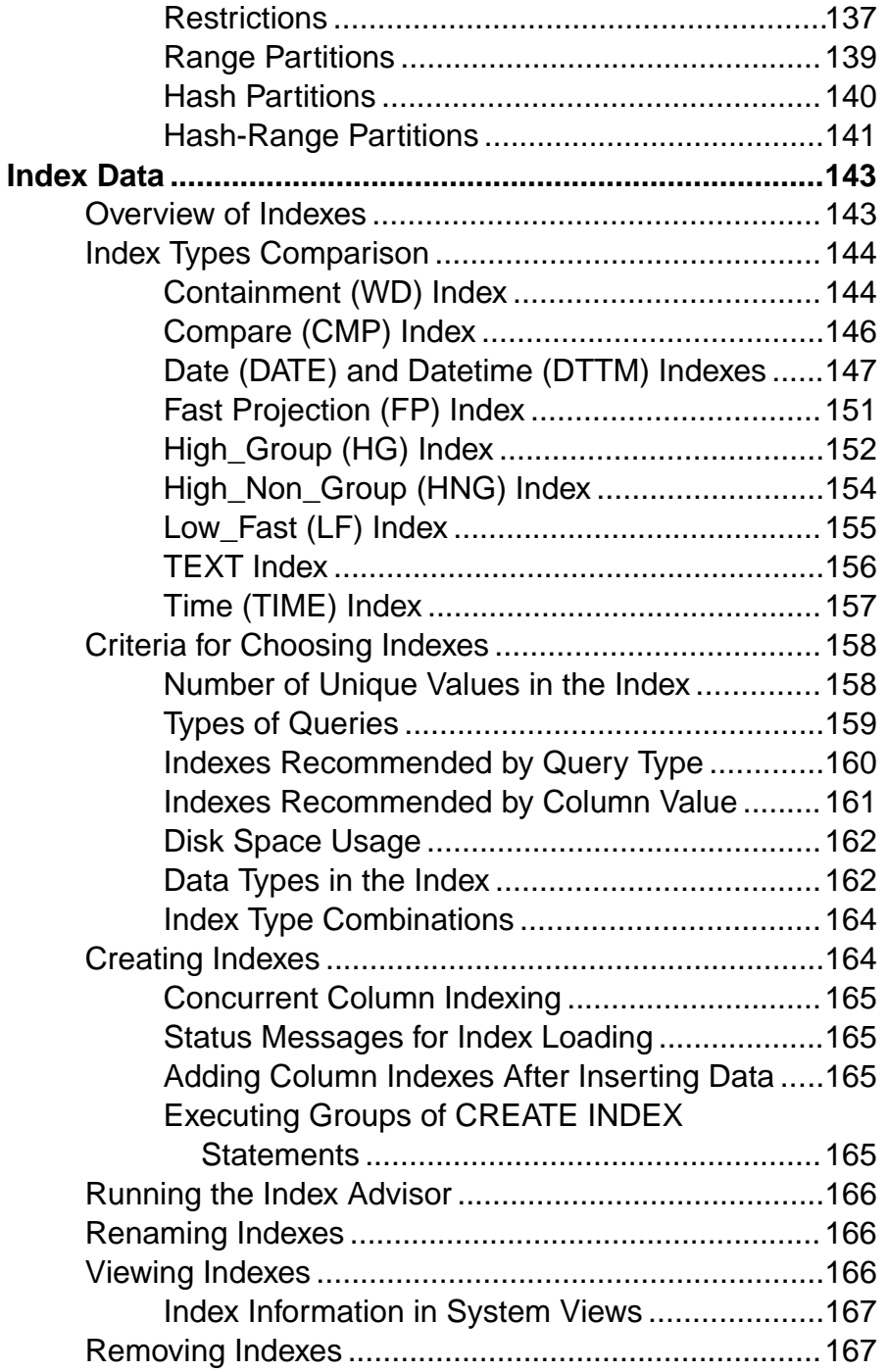

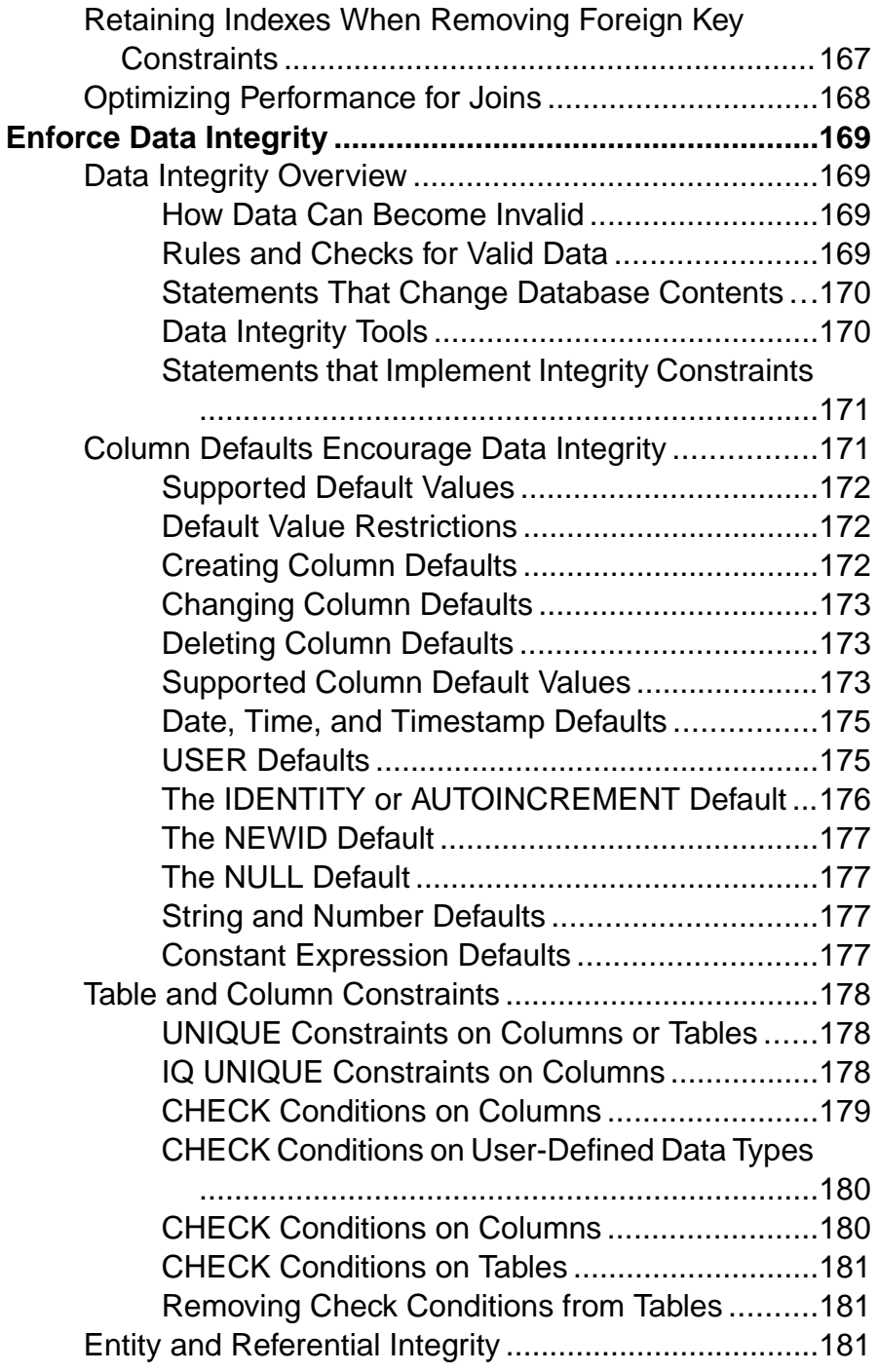

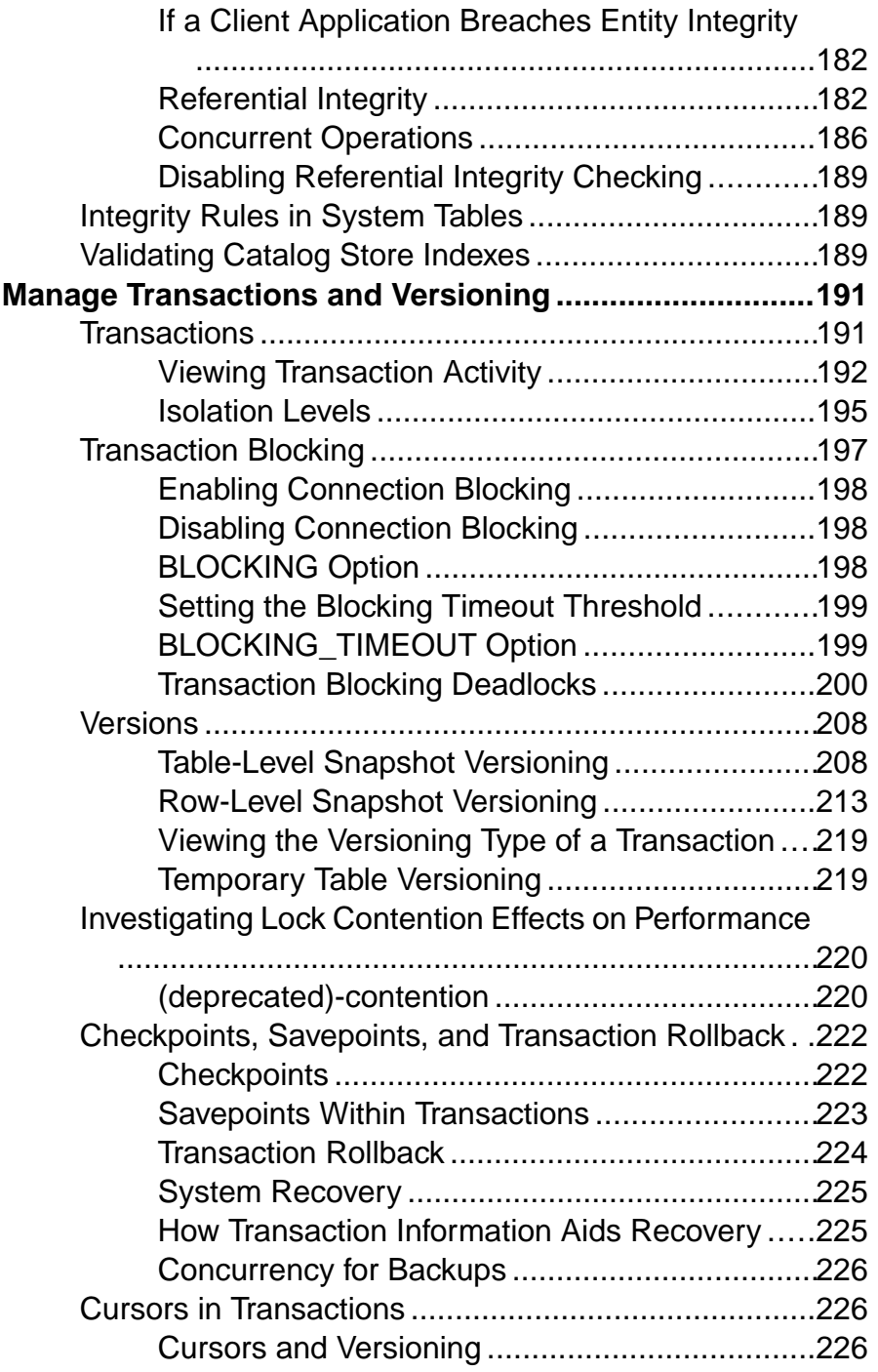

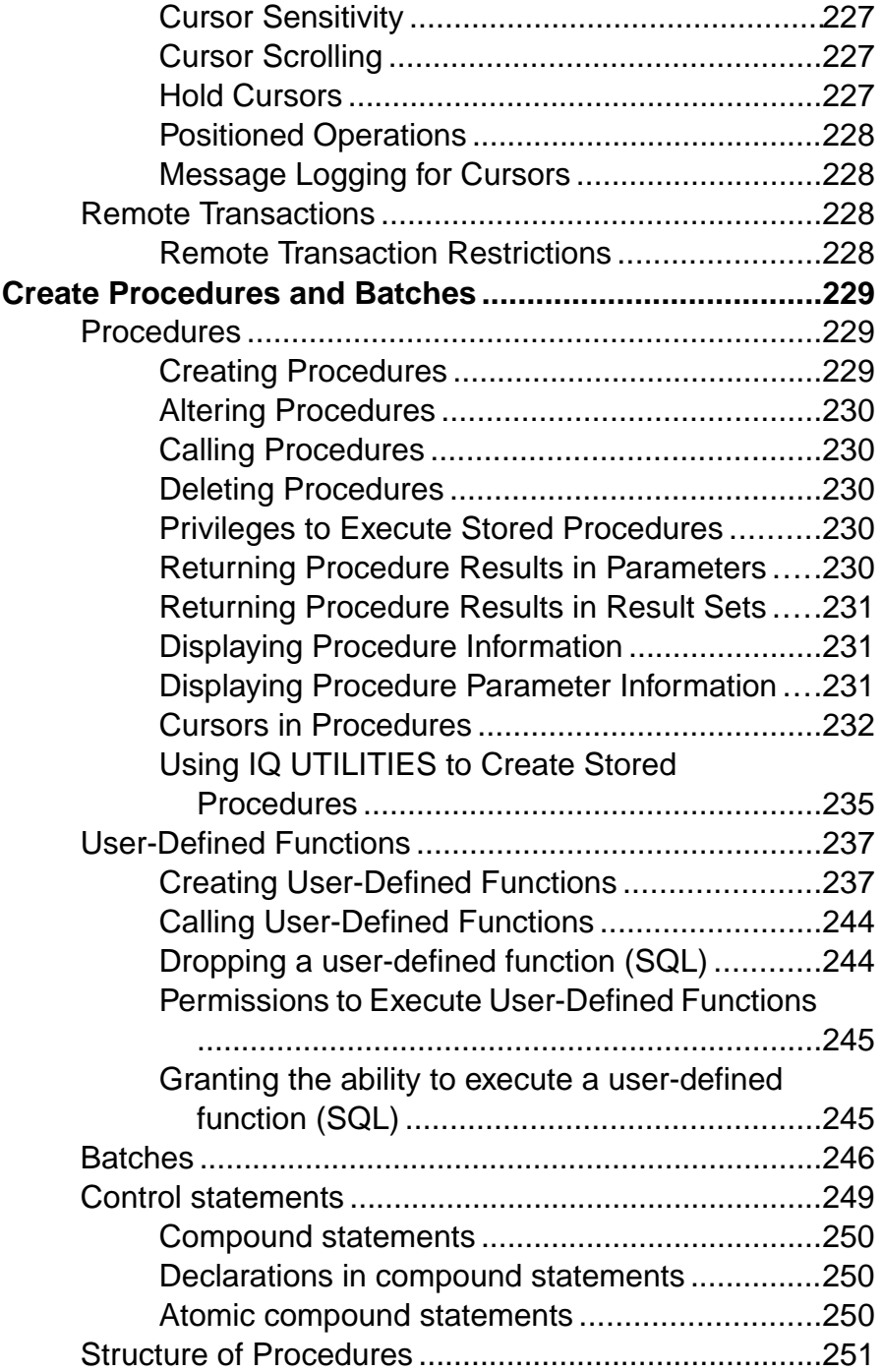

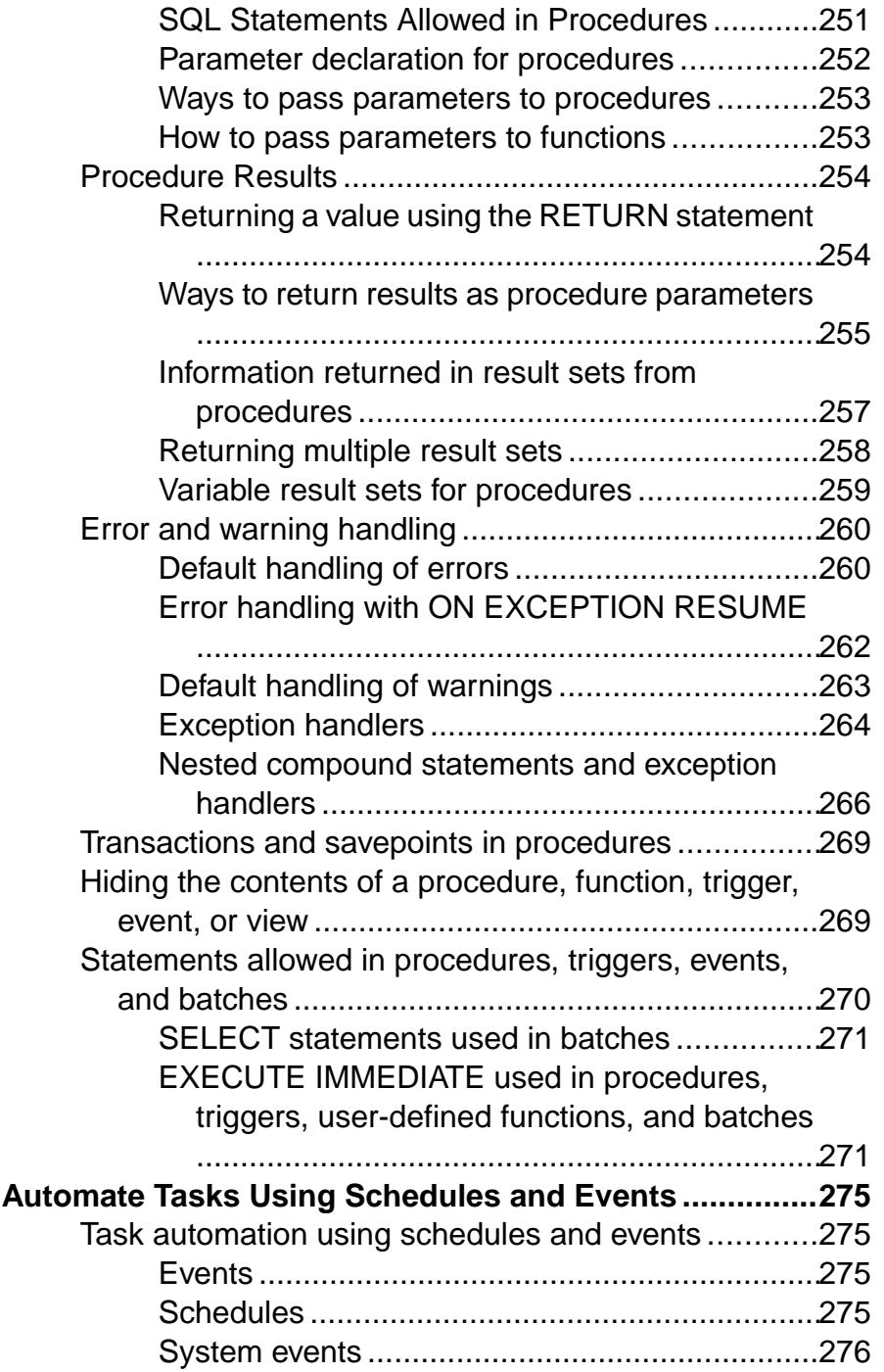

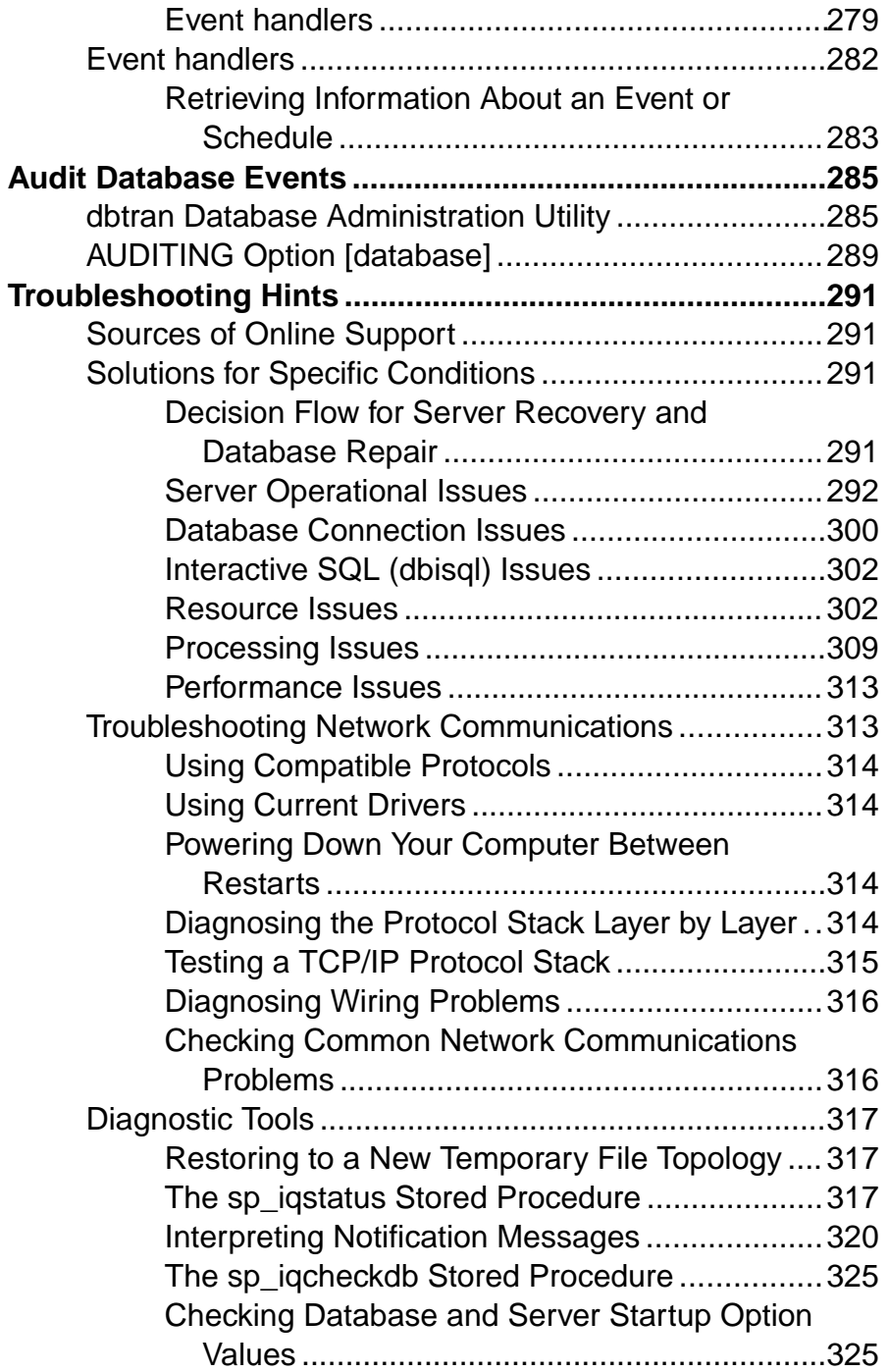

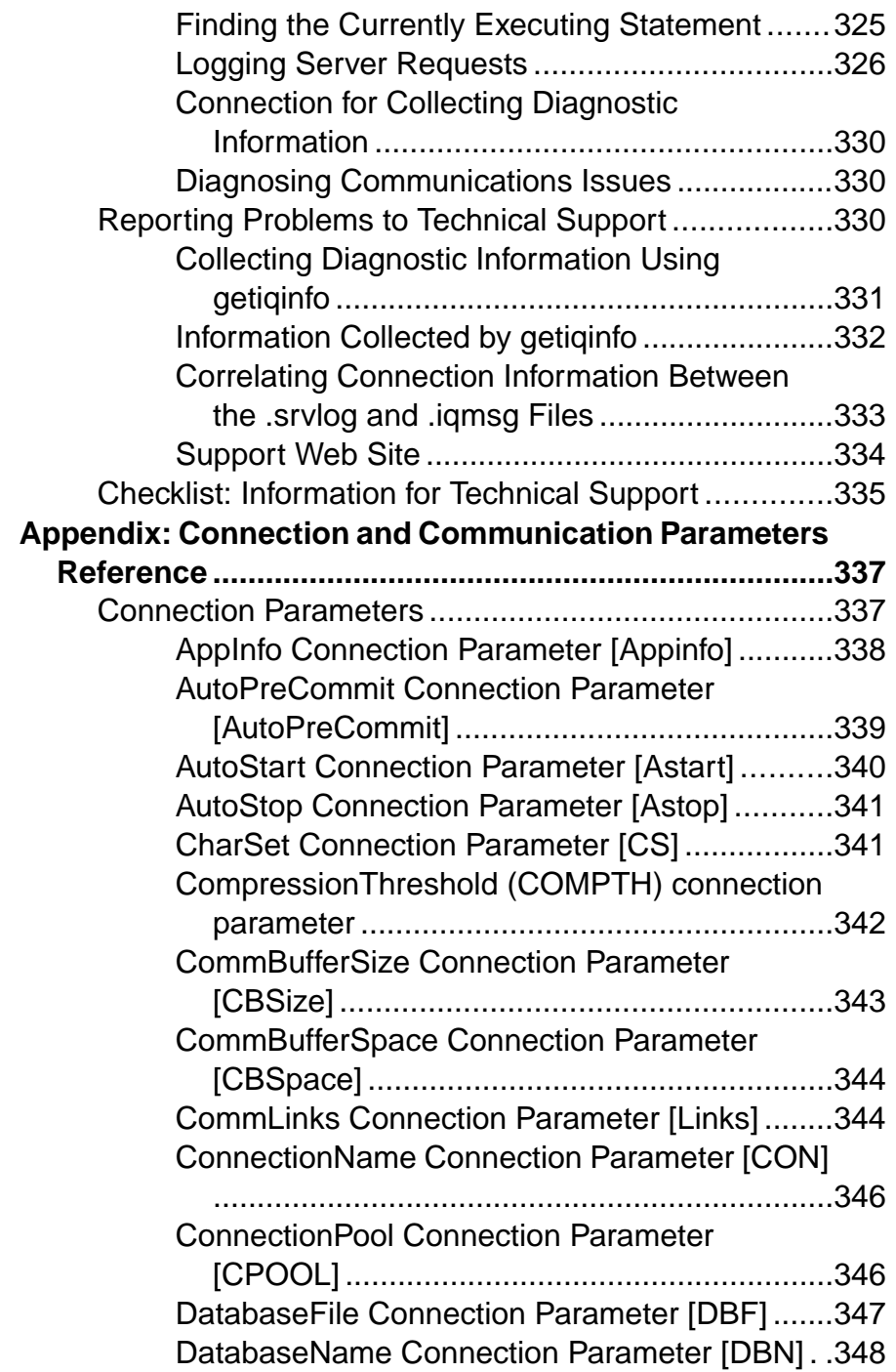

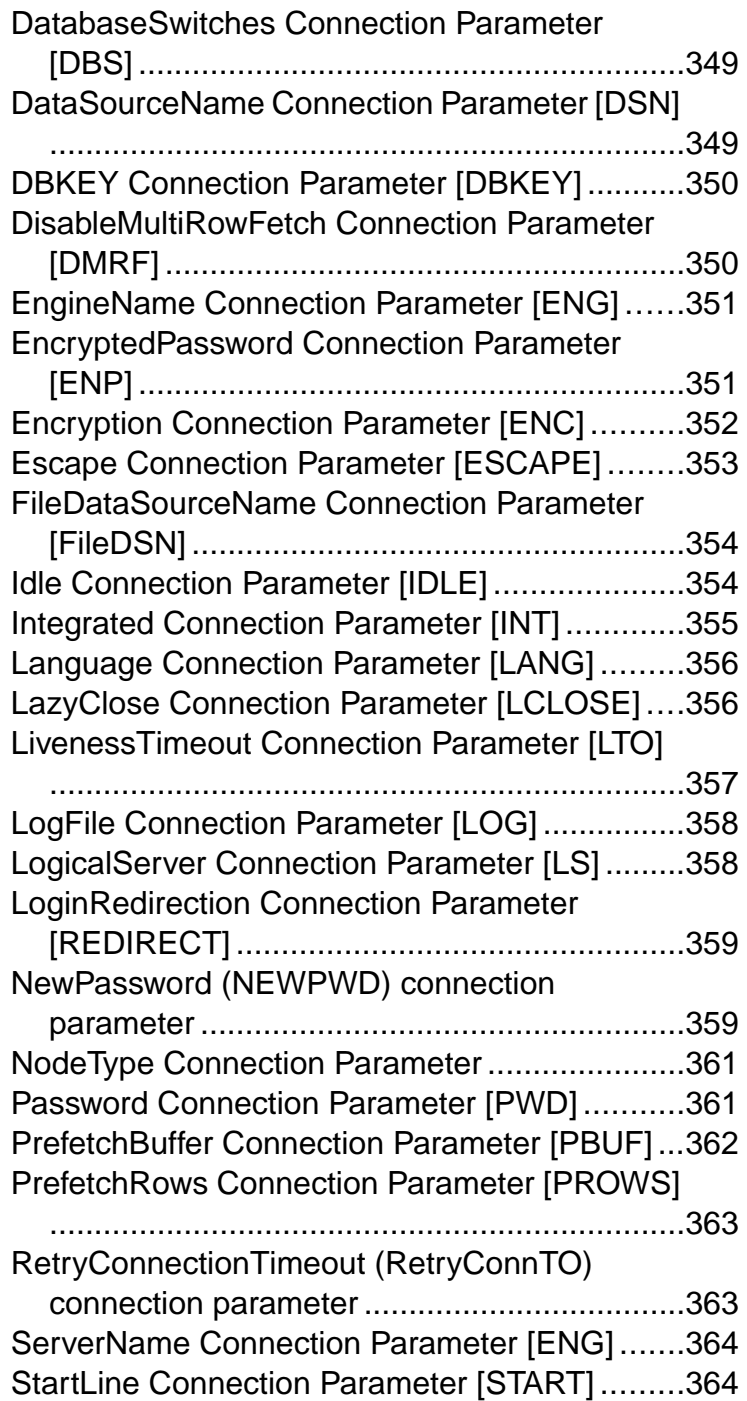

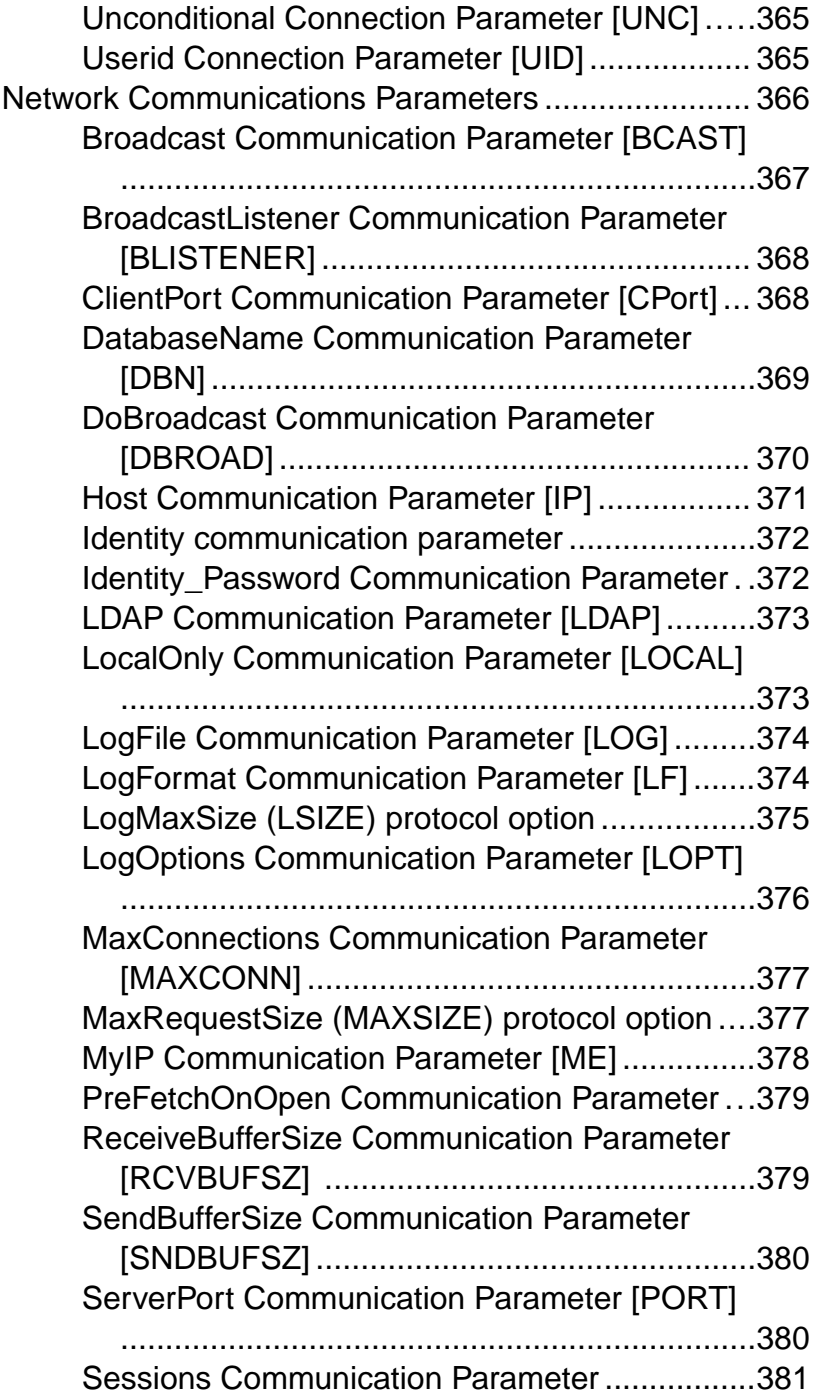

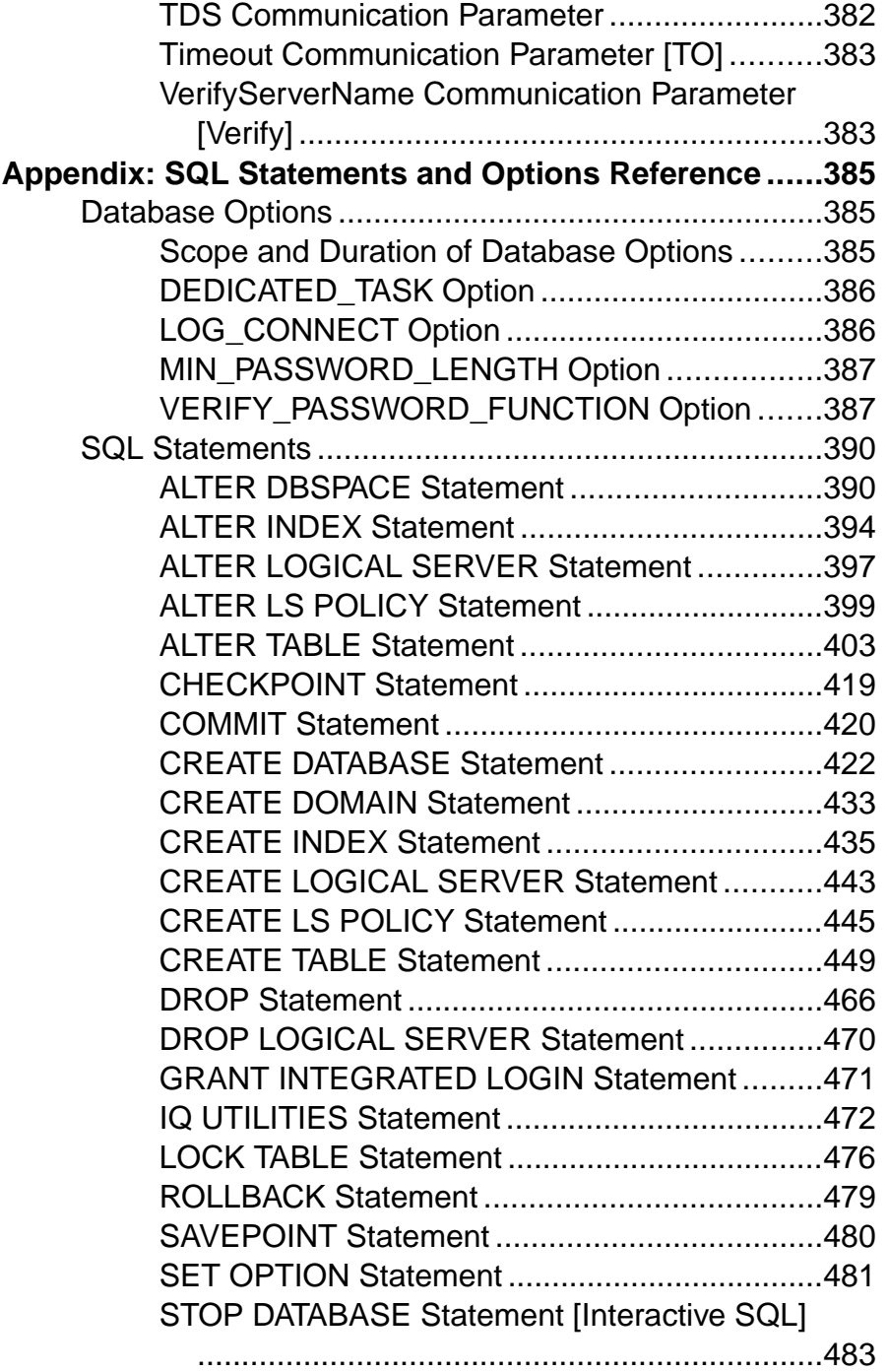

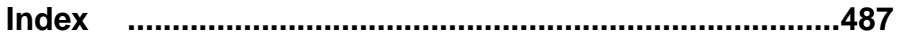

#### **Contents**

## <span id="page-18-0"></span>**Administration Workflow**

Creating an  $SAP^{\circledR}$  Sybase<sup> $\circledR$ </sup> IO database is part of a larger setup process that begins with installation and ends when your database is available to users.

**1.** Install and configure SAP Sybase IQ.

Install both the client and server environments. See the Installation and Configuration Guide.

**2.** Start and connect to a database server.

Enable database control and open a communication channel to the database. Use the **start iq** utility, SAP Control Center, the Windows Start menu, or a configuration file.

**3.** Create a database.

Create both the IQ store and the catalog store. You may use SAP Control Center, the SOL statement **CREATE DATABASE**, or the **iqinit** utility.

**4.** Create the tables in your database.

Use the **CREATE TABLE** statement or the SAP Control Center Create Table wizard.

**5.** Create indexes for the tables.

Use the **CREATE INDEX** statement or the SAP Control Center Create Index wizard. You can also create certain indexes automatically when you create your tables.

**6.** Load data into the tables.

Use the **LOAD TABLE** statement to bulk-load data from files, or use the **INSERT** statement to extract rows of data from an existing database. See Administration: Load Managementt.

## **Guidelines for Scheduling Data Definition Tasks**

Once the database exists and other users have access to it, you must perform additional data definition operations, such as adding or modifying tables or indexes.

Schedule data definition operations for times when database usage is low. All other users are blocked, though only briefly, from reading or writing to a table while you are creating or altering that table.

For more information on concurrency rules during data definition, see Table Locks for DDL Operations.

## <span id="page-19-0"></span>**System Privileges for Data Definition**

You must have the appropriate system privileges to perform data definition tasks.

- With the SERVER OPERATOR system privilege, you can perform all data definition tasks. You also can grant this system privilege to other users to perform specific tasks. This includes the ability to grant the SERVER OPERATOR system privilege to other users.
- To create any database object, you need the CREATE ANY OBJECT system privilege for that type of object.
- When you create an object, you become its owner. The owner of an object automatically has the system privilege to perform all operations on that object, and to grant other users the system privilege to update the information in a table.

Users with administrative rights to the required system privileges and object owners can grant required system privileges to individual users. You can also use the **-gu** command line option to set the permission level required to create or delete a database.

## **Device Selection**

Store databases and database objects on devices. On all platforms, these devices can be operating system files, orthey can be portions of a disk, called raw partitions. When you create a database, SAP Sybase IQ determines automatically whether it is a raw partition or a disk file.

In a production environment, raw partition installations may improve processing performance and recovery capabilities.File systems, however, offer easier device management, and may be preferable in a development environment.

**Note:** The catalog store and the transaction log cannot be on a raw partition.

## <span id="page-20-0"></span>**Run SAP Sybase IQ Database Servers**

Each SAP Sybase IQ database runs on a server. Depending on your platform and administration tool, SAP Sybase IQ offers multiple ways to start and stop a server.

## **Starting Servers**

Different ways to start a server.

| <b>To Start the Server</b><br>From | Do This                                                                                                    |
|------------------------------------|----------------------------------------------------------------------------------------------------|
| Server startup utility             | Enter a <b>start_iq</b> command on the command line.                                                                                                    |
|                                    | Syntax:                                                                                                    |
|                                    | start_iq [ options ]                                                                                                    |
|                                    | If you enter several command line options, you must enter them all on<br>one line (without carriage returns).                                                                                                    |
|                                    | For ease of use, specify the database name when you start the server.<br>This starts the database and server together.                                                                                                    |
|                                    | Omit the database name to start the server without starting a database.<br>If you omit the database name, you must name the server explicitly<br>using the -n server switch. Use this method when you create or restore<br>a database, or when you only want to control starting and stopping the<br>server, leaving database use to client software. |
| Configuration file                 | Start the server and the iqdemo database with a SAP Sybase-pro-<br>vided configuration file.                                                                                                    |
| Server startup command             | Place a server startup command in a shortcut or desktop icon.                                                                                                    |
| <b>ODBC</b> data source            | Include a server start line in the data source.                                                                                                    |
| Utility command                    | Include a server start line in a utility command.                                                                                                    |
| Interactive SQL                    | Issue a SQL command from Interactive SQL to start an additional<br>server.                                                                                                    |

Server Startup Methods for Any Platform Several methods start the database server.

<span id="page-21-0"></span>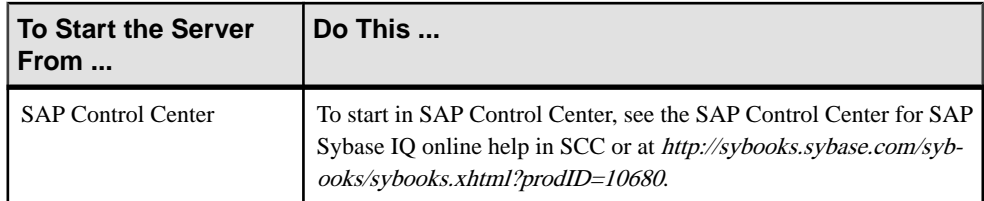

#### Windows Server Startup Methods Several methods start a Windows server.

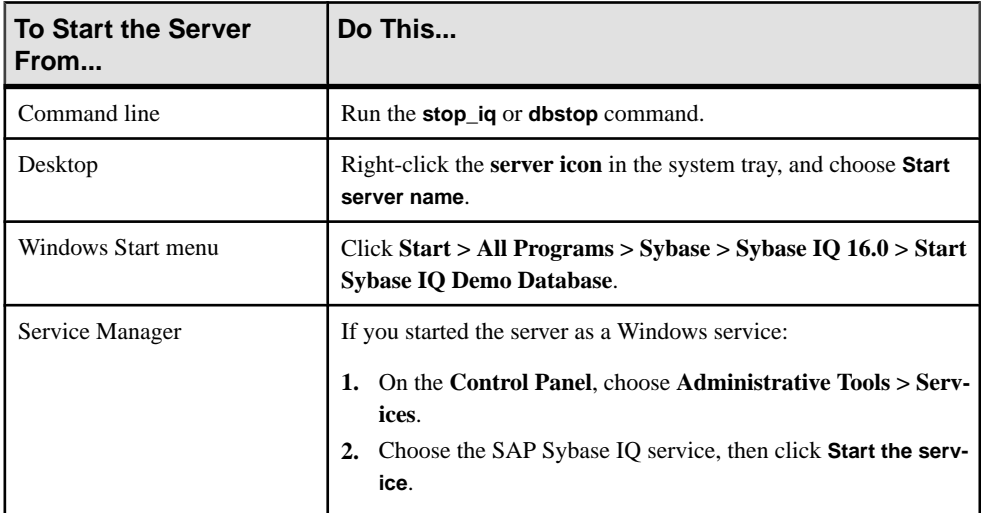

### **The Server Startup Utility**

The startup utility, **start\_iq**, runs on all platforms, and ensuresthat required parameters are set correctly, with a few documented exceptions.

In examples that include several command line options, they are, for clarity, shown on separate lines, asthey could be written in a configuration file. If you enter them directly on a command line, you must enter them all on one line (that is, without any carriage returns).

You can choose from many command line switches to specify such features as permissions required to start a database orstop the server, and the network protocolsto use. Command line options are one way to tune SAP Sybase IQ behavior and performance.

#### **Startup of Database with Database Server**

For ease of use, start the database and server together, by specifying the database name when you start the server.

By default, the server takes its name from the database name, or you can specify a different name for the server.

#### <span id="page-22-0"></span>**Startup of Database Server Without Database Startup**

To start the server without starting any database, omit the database file from the **start\_iq** command and specify a server name.

If you omitthe database name, you must name the server explicitly using the -n serverswitch. Use this method when you create or restore a database, or when you only want to control starting and stopping the server, leaving database use to client software.

#### **Starting the Server Using the Startup Utility**

The **start ig** command starts the named server as a background process, starts the named database if you specify it, and sets all required startup options.

- **1.** Change to a writable directory.
- **2.** At the system prompt, enter:

```
start_iq servername [ database ]
```
If you do not specify the database, you must use **-n** < *server name*> or the server does not start. In the preceding example, the server starts on the default port, 2638.

#### **Server Log**

Once the server starts, it sends a message to the window or console where you started the server indicating that the server is running.

The server also displays other information about your server environment, as well as possible problems messages if it fails to start.

All server messages are written to the server log. By default, the environment variable %IQLOGDIR16% isset by the installation on Windows platforms, and the server log isin the path %IOLOGDIR16%\servername.nnnn.srvlog, where nnnn is the number of times the server has been started. You can also use the -o startup option to name the server log.

#### **The Server as a Windows Service**

You can run the server as a service under Windows, which allowsitto keep running even when you log off the machine.

For details of this and other Windows-specific features, see the *Installation and Configuration* Guide guide.

#### **Automatic Server Startup**

Use SAP Sybase IQ Service Manager to define a service that starts an SAP Sybase IQ server.

You can then configure the service to automatically start the server whenever the host is started. The service may start either non-multiplex or multiplex servers.

#### <span id="page-23-0"></span>**Command Line Switches**

Command line switches define your SAP Sybase IQ environment.

For a complete list of command line switches and full reference information, see Utility Guide > start\_iq Database Server Startup Utility.

Some of the values you can set with command line options can also be changed with the **SET OPTION** command.

#### **Displaying Command Line Options**

Command line switches are case sensitive.

To display all of the available command line switches, enter this command at the operating system prompt:

start\_iq -h

#### **Configuration Files**

You can store sets of command line switches in configuration files.

If you use an extensive set of command line switches, you can store them in a configuration file, and invoke that file in a server command line. Specify switches in the configuration file in the same way as on the command line, except in the file, you can enter switches on multiple lines.

#### Configuration File List

SAP Sybase IQ provides configuration files that you can use as templates.

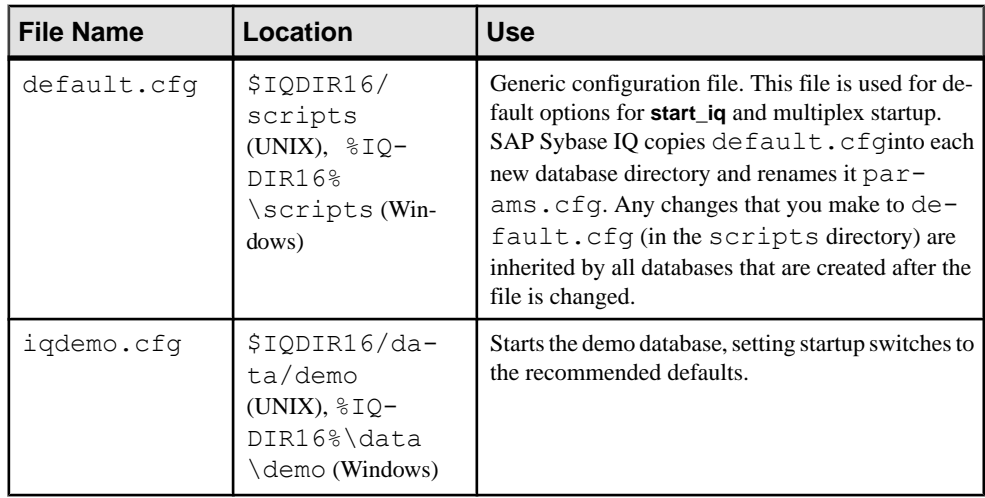

#### **Table 1. Configuration Files**

#### Examples of Configuration Files

You can use the predefined configuration files as templates to create your own.

For example, the following configuration file starts the database **mydb.db** on the database server named Elora, with a 32MB cache and a 20-minute checkpoint interval. It allows anyone to start or stop databases and load data, limits user connections to 10, has a catalog page size of 4096 bytes, has a default client connection timeout of 72 hours, uses TCP/IPas a network protocol, and has a specified port number of 1870:

-n Elora -c 32m -gc 20 -gd all -gl all -gm 10 -gp 4096 -ti 4400 -x tcpip(port=1870) path \mydb.db

You can execute all these command line options using:

start\_iq @mydb.cfg

**Note:** When you stop the server with the **DBSTOP** command, you must specify the same parameters as when you started the server; if you use a configuration file to start the server ensures that you can find these parameters when you need them to stop the server.

#### **Command Line Example Formatting in SAP Sybase IQ Documentation**

For clarity, examples throughout SAP Sybase IQ documentation show multiple command line switches on separate lines as you can write them in a configuration file.

If you enter them directly on a command line, you must enter them all on one line.

#### **Required Command Line Options**

Not all command line switches are optional.

While most of the command line switches described in *Utility Guide > start\_iq Database* Server Startup Utility are optional, you must specify the **-n** switch to run SAP Sybase IQ effectively.

**Note:** On all 64-bit platforms, **-c 48M** is recommended.

If you use TCP/IP to connect to the server, include network connection parameters as well. If you start the server without the parameter **-x 'tcpip(port=nnnn)'**, the server uses the default TCP/IP port number, 2638. If you specify a port number that is already in use, the server fails to start.

#### **Default Configuration File**

The default configuration file  $(\text{default} \cdot \text{cfg})$  contains all of the required startup switches.

The default.cfg file:

- Provides the source for the params.cfg file used by the UNIX **start\_iq** command
- Starts servers for Windows services

To override any switch except for -*n servername* in configuration files, specify new switches on the **start\_iq** command line.

#### **Configuration File for the Demo Database**

The  $iq\text{demo}$ .  $cf$ q file, which you use to start the demo database, sets startup switches to the recommended defaults.

You can automatically create this file when you create the demo database using scripts provided by the SAP Sybase IQ.

#### **Naming Restrictions**

Do not use hyphenated names orreserved wordsfor database names, useridentifiers, orserver names, even enclosed in quotation marks.

For example, the following are not allowed:

```
grant
june-1999-prospects
"foreign"
```
For a complete list of reserved words (keywords), see Reference: Building Blocks, Tables, and Procedures > SQL Language Elements > Keywords > Reserved Words.

#### **Server and Database Names**

Use the **-n** command line switch as a server switch (to name the server). This prevents you from unintentionally connecting to the wrong server.

The server and database names are among the connection parameters that client applications can use when connecting to a database. On Windows, the server name appears on the desktop icon and on the title bar of the server window.

Note: While you can start more than one database, SAP Sybase strongly recommends that you run only one database per SAP Sybase IQ server. If you must run multiple databases, start each one on a separate IQ database server, and on a different port.

#### Default Server Names

If no server name is provided, the first database started provides the default server name.

#### Case-Sensitivity and Naming Conventions

Server names and database names are case-insensitive on Windows, and case-sensitive on UNIX.

Adopt a set of naming conventions for your servers and databases, as well as for all other database objects, that includes a case specification. Enforcing naming conventions can prevent problems for users.

#### Database Names

You can name databases by supplying a -n switch following the database file.

For example, this command line starts a database and names it:

```
start iq -n MyServer mydb.db -n MyDB
```
Naming a database lets you use a nickname.

#### Server Names

Name a server by supplying a -n switch before the first database file. The rest of the parameters are added from the default.cfg file.

For example, this command starts a server named Cambridge\_iqdemo and the iqdemo database on that server:

start iq -n Cambridge iqdemo iqdemo.db

Each server name must be unique across the local area network (domain). This prevents you from unintentionally connecting to the wrong server. The host name and port number combination does not uniquely identify the server. Appending a unique identifier to the server name is a useful convention. Assigning unique server names is especially important in a multiuser, networked environment where shared memory is used for local database connections. This convention ensures that all users can connect to the correct database, even when other databases with the same name have been started on other host systems.

To allow SAP Sybase IQ to locate the server regardless of the character set in use, include only seven-bit ASCII (lower page) characters in the server name.

Specifying a server name lets you start a database server with no database loaded. This command starts a server named Galt with no database loaded:

start iq -n Galt -gm 10 -gp 4096

**Note:** Although you can start a server by relying on the default server name, it is a better practice to include both the server name and the database name, and to make the two names different. This approach helps users distinguish between the server and the databases running on it. You must specify the server name to start the server without starting a specific database.

#### **Command Line Options for Performance**

Several command line options can affect database server performance.

Most of the performance command line options control resources for operations on the IQ store, which can have a major impact on performance. Options that affect only the resources available for operations on the catalog store may have a minor impact on overall performance.

#### **See also**

• *[Database Options](#page-402-0)* on page 385

#### Memory Options

SAP Sybase IQ uses memory for a variety of purposes.

- Buffers for data read from disk to resolve queries
- Buffers for data read from disk when loading from flat files
- Overhead for managing connections, transactions, buffers, and database objects

#### IQ Buffer Cache Size Controls

The IQ Buffer Cache Size options, as well as other options you can set once the server is running, determine how much memory is available.

The default IQ buffer cache sizes of 16MB for the main buffer cache and 8MB for the temporary cache are too low for any active database use.

Set the buffer cache sizes for the IQ main and temporary stores in one of two ways:

- (Recommended) To set buffer cache sizes server-wide for the current server session, specify the database startup utility **start\_iq** options **-iqmc** (main buffer cache size) and  **iqtc** (temp cache size).
- To set cache sizes for a database, use the **sa\_server\_option** stored procedure with **main\_cache\_memory\_mb** or **temp\_cache\_memory\_mb** parameters.

If you set IQ buffer cache sizes higher than your system can accommodate, however, SAP Sybase IQ cannot open the database.

The server options (**-iqmc** and **-iqtc**) also let you use as much memory as your system allows, the only limit being the amount of physical memory on the machine. For this reason, on 64-bit systems, use **-iqmc** and **-iqtc**, which do not override the settings made by **sa\_server\_option**.

The cache sizes set by **-iqmc** and **-iqtc** apply to all databases started until the server is shut down. So, for example, if you set both **-iqmc** and **-iqtc** to 500 (MB) and start one database at server startup and another database later on the same server, you need at least 2GB available for the two main and two temp caches.

-iqmc iqsrv16 Server Option Specifies the main IQ store buffer cache size, in MB.

Syntax **-iqmc** size

**Default** 64MB

#### Remarks

The switch overrides the default value of 64MB, and applies to all databases started from the time the server is started until the server is shut down. In other words, if you start one database at server startup and another later, you need 2 \* **-iqmc** available for the main buffer cache.

Large memory requirements represent one third of all available physical memory. To ensure adequate memory for the main store, set the **–iqmc** startup parameter to one third of all available physical memory.

Always specify the size value, without including the units of measurement; for example, specify **-iqmc** 32 rather than **-iqmc** 32MB. If you specify the unit of measurement, **start\_iq** ignores this switch, unlike SQL Anywhere, which requires a unit of measurement.

#### **Note:** Do not run multiple databases with an SAP Sybase IQ server.

-iqtc iqsrv16 Server Option Specifies IQ temporary store cache size, in MB.

Syntax **-iqtc** size

**Default** 64MB

#### Remarks

The switch overrides the default value of 64MB, and applies to all databases started from the time the SAP Sybase IQ server is started until the server is shut down. In other words, if you start one database at server startup and another later, you need 2 \* **-iqtc** available for the temp cache. In general, avoid running multiple databases with an SAP Sybase IQ server.

Large memory requirements represent one third of all available physical memory. To ensure adequate memory for the IQ temporary store cache, set the **–iqtc** startup parameter to one third of all available physical memory.

Always specify the size value, without including the units of measurement; for example, specify **-iqtc** 32 instead of **-iqtc** 32MB. If you specify the unit of measurement, **start\_iq** ignores this switch, unlike SQL Anywhere, which requires a unit of measurement.

Ensure that the IQ\_SYSTEM\_TEMP dbspace is at least as large as **-iqtc**.

#### IQ Buffer Partitioning Control

By default, buffer partitioning based on the number of CPUs is enabled. Adjust the partitions to improve load or query performance.

#### -iqpartition iqsrv16 Server Option

Sets the number of IQ main and temp buffer cache partitions.

Syntax **-iqpartition** num

#### Remarks

Specifies the number of partitions in the IQ main and temp buffer caches. Must be a power of 2. By default, allowed values are: 0 (default), 1, 2, 4, 8, 16, 32, 64, 128, 256. By default, SAP Sybase IQ computes the number of partitions automatically as *number of cpus/8*, rounded to the nearest power of 2, up to a maximum of 64. You may be able to improve performance by adjusting the number of cache partitions. The **-iqpartition** switch sets this value for an SAP Sybase IO server, and overrides the value set by the Cache Partitions database option.

• Excludes jConnect™ for JDBC™ system objects from the database. To use the jConnect JDBC driver to access system catalog information, you need jConnect catalog support (installed by default). When you specify this option, you can still use JDBC, aslong as you do not access system information. You can add jConnect support at a later time using the **ALTER DATABASE** statement.

#### CACHE\_PARTITIONS Option

Sets the number of partitions to be used for the main and temporary buffer caches.

#### Allowed Values

0, 1, 2, 4, 8, 16, 32, 64

- **0** (default) SAP Sybase IQ computes the number of partitions automatically as number of cpus/8, rounded to the nearest power of 2, up to a maximum of 64.
- **1** one partition only; this value disables partitioning.
- **2 through 64** number of partitions; must be a power of 2.

#### **Default**

 $\Omega$ 

#### Scope

Option can be set at the database (PUBLIC) level only.

Requires the SET ANY SYSTEM OPTION system privilege to set this option. Takes effect for the current database the next time you start the database server.

#### Remarks

Partitioning the buffer cache can sometimes improve performance on systems with multiple CPUs by reducing lock contention. Normally, you should rely on the value that SAP Sybase IQ calculates automatically, which is based on the number of CPUs on yoursystem. However, if you find that load or query performance in a multi-CPU configuration is slower than expected, you might be able to improve it by setting a different value for **CACHE\_PARTITIONS**.

Both the number of CPUs and the platform can influence the ideal number of partitions. Experiment with different values to determine the best setting for your configuration.

The value you set for **CACHE** PARTITIONS applies to both the main and temp buffer caches. The absolute maximum number of partitions is 64, for each buffer cache.

The **-iqpartition start** iq server option sets the partition limit at the server level. If you specify **-iqpartition** at server startup, it overrides the **CACHE\_PARTITIONS** setting.

The number of partitions does not affect other buffer cache settings. It also does not affect statistics collected by the IQ monitor; statistics for all partitions are rolled up and reported as a single value.

#### Example

In a system with 100 CPUs, if you do not set **CACHE\_PARTITIONS**, SAP Sybase IQ automatically sets the number of partitions to 16:

100 cpus/ $8 = 12$ , rounded to 16.

With this setting, there are 16 partitions for the main buffer cache and 16 partitions for the temp cache.

In the same system with 100 CPUs, to explicitly set the number of partitions to 8, specify:

SET OPTION "PUBLIC". CACHE PARTITIONS=8

#### Concurrent User Switches

Your license sets the absolute number of concurrent users. The required -gm switch limits the number of concurrent user connections on a particular server.

The -gn switch sets the number of execution threads that are used for the catalog store and connectivity while running with multiple users. It appliesto all operating systems and servers.

On Windows, **start\_iq** calculates the value of this parameter and sets it using this formula:

*gn\_value* >= *gm\_value* \* 1.5

Set the -gn value to at least 1.5 times the value of -gm. Specify a minimum of 25. The total number of threads cannot exceed a platform-specific maximum; see **-iqmt** num for details.

#### -gm iqsrv16 database server option

Limits the number of concurrent connections to the database server.

Syntax

iqsrv16 -gm *integer* ...

#### **Default**

The default value is 50, but **start\_iq** sets this value to 10. This number will be reduced by internal temporary connections utilized by the server during operation.

#### Applies to

All operating systems and database servers.

#### Remarks

Defines the connection limit for the server. If this number is greater than the number that is allowed under licensing and memory constraints, it has no effect. Computer resources typically limitthe number of connectionsto a network server to a lower value than the default.

The database server allows one extra DBA connection above the connection limit to allow a user with the DROP CONNECTION system privilege to connect to the database server and drop other connections.

Maximum values are 1001 for UNIX/Linux and 200 for Windows.

#### -gn iqsrv16 Server Option

Sets the number of execution threads that are used for the catalog store and connectivity while running with multiple users.

Syntax **-gn** integer

#### Remarks

This parameter applies to all operating systems and servers. Each connection uses a thread for each request, and when the request is completed, the thread is returned to the pool for use by other connections. As no connection can have more than one request in progress at one time, no connection uses more than one thread at a time.

An exception to this rule is if a Java application uses threads. Each thread in the Java application is a database server execution thread.

On Windows, specify this parameter in **start\_iq**. To calculate its value, use:

*gn\_value* >= *gm\_value* \* 1.5

Set the **-gn** value to at least 1.5 times the value of **-gm**. Specify a minimum of 25. The total number of threads cannot exceed a platform-specific maximum; see **-iqmt** num for details.

#### Concurrent Query Switch

To limit the number of user connections to fewer than your license allows, use the **-iqgovern** switch to control query use.

The **-iqgovern** switch controls the number of concurrent queries on a particular server.

Use the **-iqgovern** switch to help IQ optimize paging of buffer data out to disk and avoid overcommitting memory. The default value of **-iqgovern** is  $(2 \times \text{the number of CPUs}) + 10$ . You may need to experiment to find an ideal value. For sites with large numbers of active connections, set **-iqgovern** slightly lower.

#### -iqgovern iqsrv16 Server Option

Sets the number of concurrent queries allowed by the server.

#### **Syntax -iqgovern** num

#### **Default**

Setting of the RECOVERY TIME database option, which defaults to 2 minutes.

#### Remarks

The number of concurrent queries is not the same as the number of connections. A single connection can have multiple open cursors. **-iqgovern** can help SAP Sybase IQ optimize paging of buffer data out to disk and avoid overcommitting memory. The default value of this switch is equal to 2 times the number of CPUs on your machine, plus 10. You may find that another value, such as 2 times the number of CPUs plus 4, provides better throughput, especially when large numbers of users are connected.

#### Wired Memory Switch

The **-iqwmem** switch creates a pool of "wired" memory on certain UNIX platforms only.

**Warning!** Use this switch only if you have enough memory to dedicate some of it for this purpose. Otherwise, you might cause serious performance degradation.

#### -iqwmem iqsrv16 Server Option

Creates a pool of "wired" memory on HP and Sun UNIX systems.

#### **Syntax -iqwmem** size

#### Remarks

This memory is locked down so it cannot be paged by the operating system. Specify the memory size, in MB. Use this switch only if you have enough memory to dedicate for this purpose. Otherwise, you may cause serious performance degradation.

#### Number of Processing Threads

SAP Sybase IQ assigns varying numbers of kernel threads to each user connection, based on the type of processing being done by that process, the total number of threads available, and the setting of various options. Increasing the number of threads might improve performance.

Use the **-iqmt** switch to set the number of processing threads that SAP Sybase IQ can use.

-iqmt iqsrv16 Server Option Specifies the number of SAP Sybase IQ threads to create.

#### **Syntax -iqmt** num

#### Remarks

The default is 60 threads per CPU for the first 4 CPUs and 50 threads per CPU for the remainder, with 3 more for system use, plus threads needed for database connections and background tasks. For example, on a system with 12 CPUs and 10 connections:  $60 \times 4$  +  $50*$ (numCPUs - 4) + numConnections + 6 = 656.

The minimum value of num is num  $conn + 3$ .

The total number of server threads cannot exceed 4096.

#### Number of Processors

On a multiprocessor machine, use the **-gt** option, to set the number of processors used by the database server for catalog store operations.

By default, all available processors are used.

#### -gt iqsrv16 database server option

Sets the maximum number of physical processors that can be used (up to the licensed maximum). This option is only useful on multiprocessor systems.

#### Syntax

iqsrv16 -gt *num-processors* ...

#### Allowed values

• **num-processors –** This integer can be a value between 1 and the minimum of:

the number of physical processors on the computer

the maximum number of CPUs that the server is licensed for if CPU-licensing is in effect

If the -gt value specified lies outside this range, the lower or upper limit is imposed.

#### Remarks

With per-seat licensing, the network database server uses all CPUs available on the computer. With CPU-based licensing, the network database server uses only the number of processors you are licensed for. The number of CPUs that the network database server can use may also be restricted by your SAP Sybase IQ edition.

When you specify a value for the -gt option, the database server adjusts its affinity mask (if supported on that hardware platform) to restrict the database server to run on only that number of physical processors. If the database server is licensed for n processors, the server, by default, runs on all logical processors (hyperthreads and cores) of *n* physical processors. This behavior can be further restricted with the -gtc option.

The -gt option cannot be used with the -gta option.

#### Catalog Store Cache Size

Use the -c switch to set the amount of memory in the cache for the catalog store.

The **start ig** command, and the igdemo.cfg and default.cfg configuration files set the -c parameter to 48MB on 64-bit systems and 32MB on 32-bit systems.

Any cache size smaller than 10000 is assumed to be in KB ( $1K = 1024$  bytes); any cache size 10000 or greater is assumed to be in bytes. You can also specify the cache size as  $nK$  or  $nM$ .

If you start the server without using **start\_iq**,  $i$  gdemo.cfg, or default.cfg, the default initial cache size is computed based on the amount of physical memory, the operating system, and the size of the database files. The database server takes additional cache for the catalog when the available cache is exhausted.

**Warning!** To control catalog store cache size, you must do either of the following, but not both, in your configuration file ( $\epsilon$ cfg) or on the UNIX command line for server startup:

- Set the -c parameter, or,
- Set specific upper and lower limits for the catalog store cache size using the -cl and -ch parameters

Do not specify other combinations of these parameters.

The cache size for the IQ store does not rely on the catalog cache size.

#### -c iqsrv16 Server Option

Sets initial memory reserved for caching catalog store pages and other server information.

### **Syntax**

**-c** cache-size [ **k** | **m** | **g** | **p** ]

#### Remarks

The database server uses extra memory for caching database pages if the memory is set aside in the cache. Any cache size less than 10000 is assumed to be KB  $(1K = 1024$  bytes). Any cache size 10000 or greater is assumed to be in bytes. You can also specify the cache size  $nK$ , nM or nP ( $1M = 1024$  KB), where P is a percentage of the physical system memory.

In the default.cfg file, the default value of-c and **start\_iq** is 32MB (-c 32M) for Windows platforms, and 48MB (-c 48M) for UNIX platforms.Use this default orset -c to a higher value.

You can use % as an alternative to P, but as most non-UNIX operating systems use % as an environment variable escape character, you must escape the % character. For example, to use 20 percent of the physical system memory, specify:

start iq -c 20%% ...

Do not use -c in the same configuration file or command line with -ch or -cl. For related information, see the -ch cache-size option and the -ca 0 option.

Initial Catalog Store Cache Size Without Specifying start\_iq Server Option -c If you omit a value forthe **start\_iq** server option **-c** switch (either on the command line or using the **start\_iq** default), the database server computes the initial catalog store cache allocation

The server computes the cache allocation as follows:

- The database server uses 32MB as the minimum default cache size.
- The database server computes a runtime-specific minimum default cache size, which is the lesser of:
	- 25% of the physical memory of the machine, or,
	- The sum of the sizes of the main database files specified on the command line. Additional dbspaces apart from the main database files are not included in the calculation. If no files are specified, this value is zero.
- The database server allocates the greater of the two values computed.

#### Number of CPUs Switch

The **-iqnumbercpus** switch on the SAP Sybase IQ startup command specifies the number of CPUs available to IQ, overriding the physical number of CPUs for resource planning purposes.

The value of the parameter defaults to the total number of CPUs, but the range of available values is 1 through 512.

**Note:** Use **-iqnumbercpus** only on machines:

- With Intel<sup>®</sup> CPUs and hyperthreading enabled. Set **-iqnumbercpus** to the number of CPUs available.
- Where an operating system utility has been used to restrict SAP Sybase IQ to a subset of the CPUs within the machine

Setting **-iqnumbercpus** higher than the number of available CPUs might affect performance.

#### Options That Affect Timing

Several command line options control when certain database server events occur.

#### Checkpoint Interval

SAP Sybase IQ uses checkpoints to generate reference points and other information necessary for recovering databases.

Use the **-gc** switch to set the maximum number of minutes the database server runs without performing a checkpoint.
When a database server is running with multiple databases, the checkpoint time specified by the first database started is used unless overridden by the **-gc** switch. If a value of 0 is entered, the default value of 20 minutes is used.

### Recovery Time

The **-gr** parameter lets you set the maximum number of minutes that the database server takes to recover from system failure.

When a database server runs with multiple databases, the recovery time specified by the first database started is used unless **-gr** overrides that value.

#### -gc iqsrv16 database server option

Sets the maximum interval between checkpoints.

Syntax iqsrv16 -gc *minutes* ...

**Default** 60 minutes

### Allowed values

• **minutes** – The default value is the setting of the checkpoint time database option, which defaults to 60 minutes. If a value of 0 is entered, the default value of 60 minutes is used.

#### Applies to

All operating systems and database servers.

#### Remarks

Use this option to set the maximum length of time, in minutes, that the database server runs without doing a checkpoint on each database.

Checkpoints generally occur more frequently than the specified time.

### Network Performance Options

Use the **-gb** (database process priority on Windows), and **-p** (maximum packetsize) optionsto help you tune network performance.

### -gb iqsrv16 database server option

Sets the server process priority class.

#### Windows syntax

iqsrv16 -gb { idle | normal | high | maximum } ...

#### Unix syntax

iqsrv16 -gb *level* ...

# Allowed values

- **Unix** On Unix, the *level* is an integer from -20 to 19. The default value on Unix is the same as the nice value of the parent process. Lower *level* values represent a more favorable scheduling priority. All restrictions placed on setting a nice value apply to the -gb option. For example, on most Unix platforms, only the root user can lower the priority level of a process (for example, changing it from 0 to -1).
- **Windows** On Windows, normal and high are the commonly-used settings. The value idle is provided for completeness. The value maximum may interfere with the running of your computer.

Applies to Windows, Unix.

-p iqsrv16 database server option Sets the maximum size of communication packets.

Syntax iqsrv16 -p *integer* ...

**Default** 7300 bytes

### Applies to

All operating systems and database servers.

### Remarks

The minimum value is 500 bytes and the maximum value is 65535.

You can change the communication buffer size for a connection by setting the CommBufferSize (CBSIZE) connection parameter.

# **Command Line Options That Control Privileges**

The database server start-up command **start\_iq** includes options that setthe privilege level of some database and server functions.

### Switches That Start and Stop Databases

The **-gd** option lets you limit the users who can start or stop a database on a running server to those with a certain level of privilege in the database to which they are already connected:

- **DBA** (default value) only users with SERVER OPERATOR system privilege can start an extra database.
- **ALL** (default in **start\_iq** and default.cfg) any user can start and stop databases. This setting means that the DBA does not need to issue **START DATABASE** commands. Users

muststill be granted the privilegesto access a particular database once he orshe hasstarted it.

• **NONE** – no one can start or stop a database from Interactive SOL on a running server.

**Note:** If **-gd ALL** is not set when you start the server, only a user with the SERVER OPERATOR system privilege can start additional databases on that server. This means that users cannot connect to databases that are not already started, either at the same time as the server, or since then by a user with the SERVER OPERATOR system privilege. However, it also lets a user without the SERVER OPERATOR system privilege stop a database. For this reason, you may want to change this setting to DBA on production databases.

### Switches That Create and Delete Databases

The **-gu** option limits the users who can create and drop databases to those with a certain level of privilege in the database to which they are connected.

- **DBA** only users with SERVER OPERATOR system privilege can create and drop databases.
- **ALL** (default) any user can create and drop databases.
- **NONE** no user can create or drop a database.
- **UTILITY\_DB** only those users who can connect to the utility db database can create and drop databases.

### Stop Server Switch

The **-gk** option limits the users who can shut down a server with the **dbstop** utility or **STOP ENGINE** command:

- **DBA** (default) only users with SERVER OPERATOR system privilege can stop the server.
- **ALL** any user can stop the server.
- **NONE** no user can shut down the server with the **dbstop** utility or **STOP ENGINE** command.

# Switches That Load and Unload Databases

The **-gl** option limits the users who can load data using **LOAD TABLE** to users with a certain level of privilege in the database.

- **DBA** any user with the LOAD ANY TABLE, ALTER ANY TABLE, or ALTER ANY OBJECT system privilege can load data.
- **ALL** (default for **start iq** and default.cfg) any user can load data.
- **NONE** data cannot be loaded.

### -gd iqsrv16 database server option

Sets the privileges required to start or stop a database on a running database server.

#### **Syntax**

 $i$ qsrv16 -qd { DBA | all | none } ...

### Allowed values

- **DBA** Only users with the SERVER OPERATOR system privilege can start or stop databases.
- **all** All users can start or stop databases. Not recommended for network servers that can be accessed by remote clients.
- **none** Starting and stopping databases isn't allowed except when the database server itself is started and stopped.

### **Default**

The default setting is DBA for the network database server. Both uppercase and lowercase syntax are allowed.

### Applies to

All operating systems and database servers.

### **Remarks**

This option specifiesthe level of privilege required for a user to cause a new database file to be loaded by the database server, or to stop a database on a running database server.

When the option is set to DBA, the client application must use an existing connection to another database running on the same server to start and stop databases. You cannot start a database that is not already running by using the DatabaseFile connection parameter.

```
You can obtain the setting of the -gd option using the StartDBPermission server property:
SELECT PROPERTY ( 'StartDBPermission' );
```
The privileges for stopping a database server are specified by the -gk option.

# **Example**

The following steps illustrate how to use the -gd option for the network database server.

**1.** Start the network database server:

iqsrv16 -su mypwd -gd DBA -n my\_server

- **2.** Connect to the utility database from Interactive SQL: dbisql -c "UID=DBA;PWD=mypwd;DBN=utility\_db"
- **3.** Start a database: START DATABASE 'iqdemo.db;';

**4.** Connect to the database:

CONNECT USING 'DBN=demo;UID=DBA;PWD=sql';

### -gk iqsrv16 database server option

Sets the privileges required to stop the database server.

### **Syntax**

 $i$ qsrv16 -qk { DBA | all | none } ...

# Allowed values

- **DBA** Only users with the SERVER OPERATOR system privilege can stop the database server. This is the default for the network server.
- **all** No privileges are required to shut down the database server.
- **none** The database server cannot be stopped.

# Applies to

All operating systems and database servers.

### Remarks

The -gd database server option applies to the dbstop utility as well as to the following statements:

- ALTER DATABASE *dbname* FORCE START statement.
- STOP DATABASE statement

# -gl iqsrv16 Server Option

Set the permission required to load data using **LOAD TABLE**.

#### **Syntax -gl level**

# Remarks

The **LOAD TABLE** statement reads files from the database server machine. To control access to the file system using these statements, the **-gl** command-line switch allows you to control the level of database permission that is required to use these statements. level is either:

- DBA only users with the LOAD ANY TABLE, ALTER ANY TABLE or ALTER ANY OBJECT system privilege can load data.
- ALL all users can load data.
- NONE data cannot be loaded.

You can use either uppercase and lowercase syntax for the options.

The default settings are **all** for servers started with **start\_iq** and **dba** for other servers. For consistency with earlier versions, use the **all** value on allsystems. The **all**setting is used in the iqdemo.cfg and default.cfg configuration files.

### -gu iqsrv16 database server option

Sets the privilege required for executing database file administration statements such as for creating or dropping databases.

### **Syntax**

 $i$ qsrv16 -qu { all | none | DBA | utility db } ...

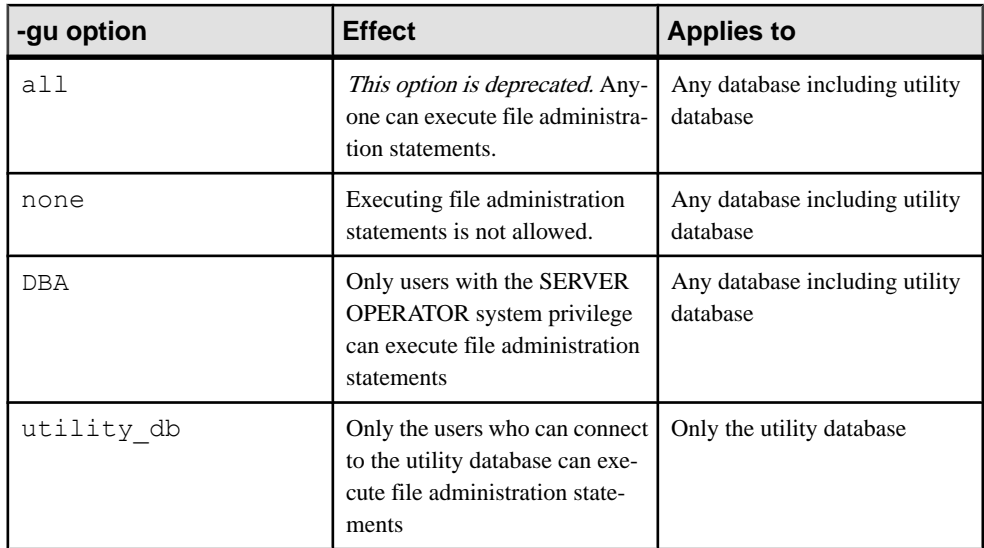

### Allowed values

# **Default**

DBA

# Applies to

All operating systems and database servers.

# Remarks

Restricts the users who can execute the following database file administration statements:

- ALTER DATABASE dbfile ALTER TRANSACTION LOG
- CREATE DATABASE statement
- CREATE DECRYPTED DATABASE statement
- CREATE DECRYPTED FILE statement
- CREATE ENCRYPTED DATABASE statement
- CREATE ENCRYPTED FILE statement
- DROP DATABASE statement
- RESTORE DATABASE statement.

When utility db is specified, these statements can only be run from the utility database. When DBA is specified, these statements can only be run by a user with the SERVER OPERATOR system privilege. When none is specified, no user can execute these statements.

# **Examples**

To prevent the use of the file administration statements, start the database server using the none privilege level of the -gu option. The following command starts a database server and namesit TestSrv. It loads the mytestdb.db database, but prevents anyone from using that server to create or delete a database, or execute any other file administration statement regardless of their resource creation rights, or whether they can load and connect to the utility database.

iqsrv16 -n TestSrv -gu none c:\mytestdb.db

To permit only the users knowing the utility database password to execute file administration statements, start the server by running the following command.

iqsrv16 -n TestSrv -su secret -gu utility\_db

The following command starts Interactive SQL as a client application, connects to the server named TestSrv, loads the utility database, and connects the user.

```
dbisql -c 
"UID=DBA;PWD=secret;DBN=utility_db;Host=host1;Server=TestSrv"
```
Having executed the above command successfully, the user connects to the utility database, and can execute file administration statements.

# **Maximum Catalog Page Size**

The database server cache is arranged in pages, which are fixed-size areas of memory. Because the server uses a single cache for the catalog store until it is shut down, all catalog pages must have the same size.

A catalog file is also arranged in pages, of size 4096, 8192, 16384, or 32768 bytes. Every database page must fit into a cache page.

Use the -gp option to set the catalog page size explicitly. By setting -gp to the maximum size, 32768, you maximize the number of columns per table that SAP Sybase IQ can support.

By default, the server page size is the same as the largest page size of the databases on the command line. The -gp option overrides this default. Once the server starts, you cannot load a database with a larger catalog page size than the server. Unless you specify -gp, you cannot load a database file with a catalog page size larger than the databases started on the command line.

If you use larger page sizes,increase your cache size. A cache of the same size accommodates only a fraction of the number of the larger pages, leaving less flexibility in arranging the space.

**Note:** The -gp option and the page sizeslisted here apply only to the catalog store. You setthe page size for the IQ store in the IQ PAGE SIZE parameter of the **CREATE DATABASE** command.

### -gp iqsrv16 database server option

Sets the maximum allowed database page size.

### **Syntax**

iqsrv16 -gp { 2048 | 4096 | 8192 | 16384 | 32768 } ...

### **Default**

4096 (if a database server is started with no databases loaded)

### Applies to

All operating systems and database servers.

#### Remarks

Database files with a page size larger than the page size of the server cannot be loaded. This option explicitly sets the page size of the server, in bytes.

By default, the server page size is the same as the largest page size of the databases on the command line.

On all platforms, if you do not use this option and start a server with no databases loaded, the default value is 4096.

# **Client/Server Environment Options**

The **-x** (communication protocol), **-tl** (network connection timeout), and **-ti** (client connection timeout) options can help you set up your client/server environment.

### Communications Protocols

Any communications between a client application and a database server require a communications protocol. SAP Sybase IQ supports a set of communications protocols for communications across networks and for same-machine communications.

The database server supports these protocols:

- Shared memory is used for same-machine communications, and is loaded by default.
- TCP/IP is supported on all platforms.
- Named Pipes is supported on Windows 2000/2003/XP only. Named Pipes is provided for same machine communications to and from Windows client applications using ODBC or Embedded SQL, but is not generally recommended for this purpose. Named Pipes is not used for network communications.

# Server Protocols Switch

By default, the database server starts up all available protocols. You can limit the protocols available to a database server by using the **–x** command line switch. On the clientside, you can control many of the same options using the **CommLinks** connection parameter.

To start a server using the TCP/IP protocol, use:

start ig -x "tcpip" -n myserver

The quotes are not strictly required in this example, but are needed if there are spaces in any of the arguments to **-x**. If you omit this switch and you are using TCP/IP, or if you do not specify a port number, the default port, 2638, is used.

You can add parameters to tune the behavior of the server for each protocol. For example, the following command line instructs the server to use two network cards, one with a specified port number. This command must be entered all on one line, even though it appears on multiple lines here.

```
start_iq
-x "tcpip(MyIP=192.75.209.12:2367,192.75.209.32)"
   path\iqdemo.db
```
# -x iqsrv16 Server Option

Specifies server-side network communications protocols.

**Syntax** 

**-x** list

# Remarks

list is a comma-separated list of **tcpip** or **namedpipes** settings. For example:

```
-x tcpip,ipx
```
allows only TCP/IP and IPX communications.

The default is to try all settings supported by the database server on your operating system.

For some protocols, you can provide additional parameters, in this format:

```
-x tcpip(PARM1=value1;PARM2=value2;...)
```
For UNIX, quotation marks are required if more than one parameter is supplied:

-x "tcpip(PARM1=value1;PARM2=value2;...)"

### Switches That Limit Inactive Connections

The server options -tl and -ti determine when SAP Sybase IQ closes user connections.

### Default Network Timeout Switch

A liveness packet is periodically sent across a client/server TCP/IP communications protocol to confirm that a connection isintact. If the server runsfor a livenesstimeout period (default 2 minutes) without detecting a liveness packet, the communication is severed. The server drops any connections associated with that client. There is no warning. All activity that falls within any open transaction is rolled back.

The -tl switch on the server sets the liveness timeout, in seconds, for all clients that do not specify a -tlswitch when they connect. Liveness packets are sent at an interval of the (liveness timeout)/4.

You may want to set a higher value for this switch at the server level. Many users, especially those who have used earlier versions of SAP Sybase IQ, do not expect to be disconnected after only 2 minutes of inactivity.

Try setting the liveness timeout to 300, together with the recommended value for –ti. Set this switch as follows:

 $-1$  300

If this value does not work well, try  $-t1$  1200, which sets the liveness timeout to 20 minutes.

**Note:** Users who are running a client and server on the same machine do not experience a liveness timeout.

### Default Client Timeout Switch

SAP Sybase IQ disconnects client connections that have not submitted a request for the number of minutes you specify with the -ti switch. By disconnecting inactive connections, this option frees any locks those connections hold. The **start\_iq** default is 4400 (about 72 hours), which lets you start long runs at the beginning of a weekend, for example, and ensure that any interim results are not rolled back.

-ti iqsrv16 database server option Disconnects inactive connections.

**Syntax** iqsrv16 -ti *minutes* ...

**Default** 240 (4 hours)

Applies to All operating systems and database servers.

# Remarks

Disconnects connections that haven't submitted a request for the specified number of *minutes*. The maximum value is 32767. A client computer in the middle of a database transaction holds locks until the transaction is ended or the connection is disconnected. The -ti option is provided to disconnect inactive connections, freeing their locks.

The -ti option is very useful when used in conjunction with iqsrv16 since most connections will be over network links (TCP).

Setting the value to zero disables checking of inactive connections, so that no connections are disconnected. If the Idle connection parameter is not used, then the idle timeout value for TCP/IP connections is controlled by the -ti database server option. If both the -ti database server option and the Idle connection parameter are specified, then the idle timeout value is controlled by the connection parameter.

# -tl iqsrv16 database server option

Sets the period at which to send liveness packets.

# **Syntax**

iqsrv16 -tl *seconds* ...

# Applies to

All database servers using TCP/IP.

# Remarks

A liveness packet is sent periodically across a client/server TCP/IP communications protocol to confirm that a connection is intact. If the server runs for a Liveness Timeout period (default 2) minutes) without detecting a liveness packet on a connection, the communication is severed, and the server drops the connection associated with that client. Unix non-threaded clients and TDS connections do not do liveness checking.

The -tl option on the server sets the LivenessTimeout value for all clients that do not specify a liveness period.

Liveness packets are sent when a connection hasn't sent any packets for between one third and two thirds of the LivenessTimeout value.

When there are more than 200 connections, the server automatically calculates a higher Liveness Timeout value based on the stated Liveness Timeout value, so the server can handle a large number of connections more efficiently. Liveness packets are sent between one third and two thirds ofthe LivenessTimeout on each idle connection. Large numbers ofliveness packets aren't sent at the same time. Liveness packets that take a long time to send could be sent after two thirds of the LivenessTimeout. A warning appears in the database server message log if the liveness sends take a long time. If this warning occurs, consider increasing the LivenessTimeout value.

Although it isn't generally recommended, you can disable liveness by specifying the following:

iqsrv16 -tl 0 -n my\_server

Rather than disabling the LivenessTimeout option, consider increasing the value to one hour as follows:

iqsrv16 -tl 3600 -n my\_server

### **Forced Recovery Mode Options**

After a failure, restart your server with your usual startup options. On rare occasions, you may need to supply startup options to force recovery or to recover leaked storage.

-iqfrec iqsrv16 Server Option Open database in forced recovery mode.

**Syntax -iqfrec** dbname

#### **Starting a Server from Interactive SQL**

If you are already connected to a running database server, you can start a new server from Interactive SQL.

The following Interactive SQL command, entered on one line, starts a database server, names it  $j$ ill newserv, and specifies the network connection, number of connections, and catalog page size:

```
START ENGINE AS jill newserv
STARTLINE 'start_iq -x tcpip(port=5678) -gm 10 -gp 4096'
```
Use the **START ENGINE** command to start a named server from Interactive SQL.

This method is not recommended for most situations. If you use it, be sure you are starting the server on the system you intend, that you include appropriate server parameters in the command, and that environment variables are set appropriately on the system where the server will start.

### **Shared Memory Conflicts**

In a production environment, it would be unusual to have more than one server running on the same system, and SAP Sybase strongly recommends against it. In a development environment, however, this situation can occur.

If you run more than one server or client on the same UNIX machine, and shared memory is enabled, you must take certain precautions to prevent users from connecting to the wrong server.

When attempting to start a server, you may see: DBSPAWN ERROR -96 -- database engine already running This error indicates that the startup process is finding the shared memory segment of a server started earlier, and cannot create a shared memory segment. This error may occur when either a SAP Sybase IQ or SQL Anywhere server is running. (Interactive SQL also connects to an earlier server if its shared memory port is visible, even if you intended for it to connect to a server started later.) You can avoid the error if you run only one server per system, either SAP Sybase IQ or SQL Anywhere.

### Ways to Avoid Shared Memory Conflicts

There are several ways to avoid conflicts when using shared memory.

- Create a temporary directory that is dedicated to each server. Make sure that each client uses the same temporary directory as its server by setting the IQTMP16 environment variable explicitly on both systems.
- For each server, create a data source name in the .  $\circ$ dbc. in i file (on UNIX) and provide detailed connection information.
- Use connection strings that specify explicit parameters instead of relying on defaults.
- Confirm connections by issuing:

```
SELECT "database name is" = db name(), "servername is" =
@@servername
```
If you run multiple servers per system, make sure that each server has a unique:

- Name, specified with the **-n** parameter on startup.
- Port number, specified with the **-x** parameter.

# **Server Activity Logs**

Using commands appropriate for your platform, you can direct SAP Sybase IQ to capture server activity in a log file.

# Server Startup Messages

When you start an SAP Sybase IQ server, a series of messages appears in the server log window. The exact set of messages you see depends on your platform and licensed options. This example is from an AIX system:

```
Starting server myserver_iqdemo on myserver at port 3658 (09/06 
17:25:23)
Run Directory : /myserver/users/sybase/iqdemo 160 sep05
Server Executable : /myserver/users/sybase/160 sep05/IQ-16 0/
bin64/iqsrv16
Server Output Log : /myserver/users/sybase/160 sep05/IQ-16 0/
logfiles/iqdemo_3658.0001.srvlog
Server Version : 16.0.0.6556/Mainline
Open Client Version : N/A
User Parameters : '@iqdemo.cfg' 'iqdemo.db'
Default Parameters : -ti 4400 -gn 25
```
I. 09/06 17:25:26. Sybase IQ I. 09/06 17:25:26. Version 16.0 I. 09/06 17:25:26. (64bit mode) I. 09/06 17:25:26. Copyright 1992-2012 by Sybase, Inc. All rights reserved I. 09/06 17:25:26. Copyright (c) 2001-2012, Sybase, Inc. I. 09/06 17:25:26. Portions copyright (c) 1988-2011, iAnywhere Solutions, Inc. All rights reserved. I. 09/06 17:25:26. Use of this software is governed by the Sybase License Agreement. I. 09/06 17:25:26. Refer to http://www.sybase.com/softwarelicenses. I. 09/06 17:25:26. I. 09/06 17:25:26. Processors detected: 4 (containing 16 logical processors) I. 09/06 17:25:26. Maximum number of physical processors the server will use: 4 I. 09/06 17:25:26. Running SunOS 5.10 Generic\_144489-12 on X86\_64 I. 09/06 17:25:26. Server built for X86 64 processor architecture I. 09/06 17:25:26. 49152K of memory used for caching I. 09/06 17:25:26. Minimum cache size: 49152K, maximum cache size: 262144K I. 09/06 17:25:26. Using a maximum page size of 4096 bytes I. 09/06 17:25:27. Starting database "iqdemo" (/myserver/users/ sybase/iqdemo\_160\_sep05/iqdemo.db) at Tue Sep 06 2012 17:25 I. 09/06  $17:2\overline{5}:27$ . Transaction log: igdemo.log I. 09/06 17:25:27. Starting checkpoint of "iqdemo" (iqdemo.db) at Tue Sep 06 2012 17:25 I. 09/06 17:25:27. Finished checkpoint of "iqdemo" (iqdemo.db) at Tue Sep 06 2012 17:25 I. 09/06 17:25:28. Database "iqdemo" (iqdemo.db) started at Tue Sep 06 2012 17:25 I. 09/06 17:25:28. IQ Server iqdemo\_3658. I. 09/06 17:25:28. Database server started at Tue Sep 06 2012 17:25 I. 09/06 17:25:28. Trying to start SharedMemory link ...<br>I. 09/06 17:25:28. SharedMemory link started success SharedMemory link started successfully I. 09/06 17:25:28. Trying to start TCPIP link ... I. 09/06 17:25:28. Starting on port 3658 I. 09/06 17:25:33. TCPIP link started successfully I. 09/06 17:25:33. Now accepting requests I. 09/06 17:25:45. Database server shutdown due to HUP signal I. 09/06 17:25:45. TCPIP listener on IP address (::):3658 is exiting I. 09/06 17:25:45. TCPIP listener on IP address 0.0.0.0:3658 is exiting I. 09/06 17:25:45. Starting checkpoint of "iqdemo" (iqdemo.db) at Tue Sep 06 2012 17:25 I. 09/06 17:25:45. Finished checkpoint of "iqdemo" (iqdemo.db) at Tue Sep 06 2012 17:25 I. 09/06 17:25:46. Database server stopped at Tue Sep 06 2012 17:25

### The start ig Log File

When you start a server with the **start\_iq** utility, server activity is logged in an ASCII text file placed in the directory defined by \$IQLOGDIR16. Thisfile containsthe standard output from the server and the server status.

The log file name has this format:

your server name.nnnn.srvlog

Each time you start the server, the number is incremented. For example, your directory may look like this:

```
demo.0001.srvlog demo.0002.srvlog
testdemo.0001.srvlog
```
For information about your most recent session, choose the log with the largest number for the desired server. Issue a **tail –f** command to view the log contents. For example:

```
% tail -f demo.0002.srvlog
```
If you do not define \$IQLOGDIR16 directory, then on UNIX, the log is written to \$IQDIR16/logfiles/ directory, and on Windows to the \$IQLOGDIR16 directory defined by the SAP Sybase IQ installation.

When you run **start\_iq**, specify the -z option to enhance the log file with additional information about connections, which may help new users or those troubleshooting connection problems.

On UNIX systems, there are two ways to check if a server is running.

• Log in to the machine where the server was started, and issue:

ps -eaf | grep iqsrv

This output differs slightly across UNIX platforms. For IBM AIX, the columns are:

```
UID PID PPID C STIME TTY TIME CMD
```
For example:

```
jones 422034 1 0 17:47:36 - 0:04
/ibm64srv/users/sybase/iq160/IQ-16_0/bin64/
iqsrv16
@iqdemo.cfg iqdemo.db -ti 4400 -gn 25 -o
/ibm64srv/users/sybase/iq160/IQ-
16_0/logfiles/ibm64srv_iqdemo.0003.srvlog -hn 7
```
• Use the **stop\_iq** utility, described in the following section, which displays all SAP Sybase IQ processes that are running.

On Windowssystems,look in the system tray for one or moreSAPSybase IQ icons.Place the cursor over each icon and read the server name.

# **Naming the Server Log File**

The server log name defaults to server.nnnn.srvlog. Use the **-o** switch on the **start iq** command to change the server log file name.

For example, to save output to a file named results in the directory where the server was started, start the server using:

start iq -n imyserver -o results

You can also use the **-o** switch to specify the full path to the log file.

# **UNIX Log Files**

On UNIX platforms, an additional log file captures operating system output, including stdout and stderr output.

The file name has this format:

your server name.####.stderr

For unexpected exceptions, SAP Sybase IQ writes a stack trace file. On UNIX systems, the name of the file that contains stack trace information has this format:

```
stktrc-YYYYMMDD-HHNNSS_#.iq
```
# **Database Server Shutdown**

System administrators must know how to stop theSAPSybase IQ database server, and when it is necessary, how to control who can stop it, and how to stop the server when you shut down the operating system.

# **When to Stop and Restart the Server**

In some situations, the server may need to be stopped and restarted.

For example:

- To install a new version of SAP Sybase IQ
- To reset some server command line options
- To cause a small number of server-wide database options to take effect
- Before closing the operating system session

# **See also**

• *[Scope and Duration of Database Options](#page-402-0)* on page 385

# **Stopping Servers**

Different ways to stop a server.

SERVER OPERATOR system privilege is the default permission level required to stop a server, but you can use the -gk startup option to change the default to ALL or NONE. Setting the permission level to ALL lets all users stop the server; setting the permission level to NONE means that no one can stop the server. In a production environment, only the Server Operator is allowed to stop the database server.

Do not shut down a server that is still connected to a client, or you will lose uncommitted transactions. Disconnect or close all the clients before shutdown.

# Server Shutdown Commands on UNIX

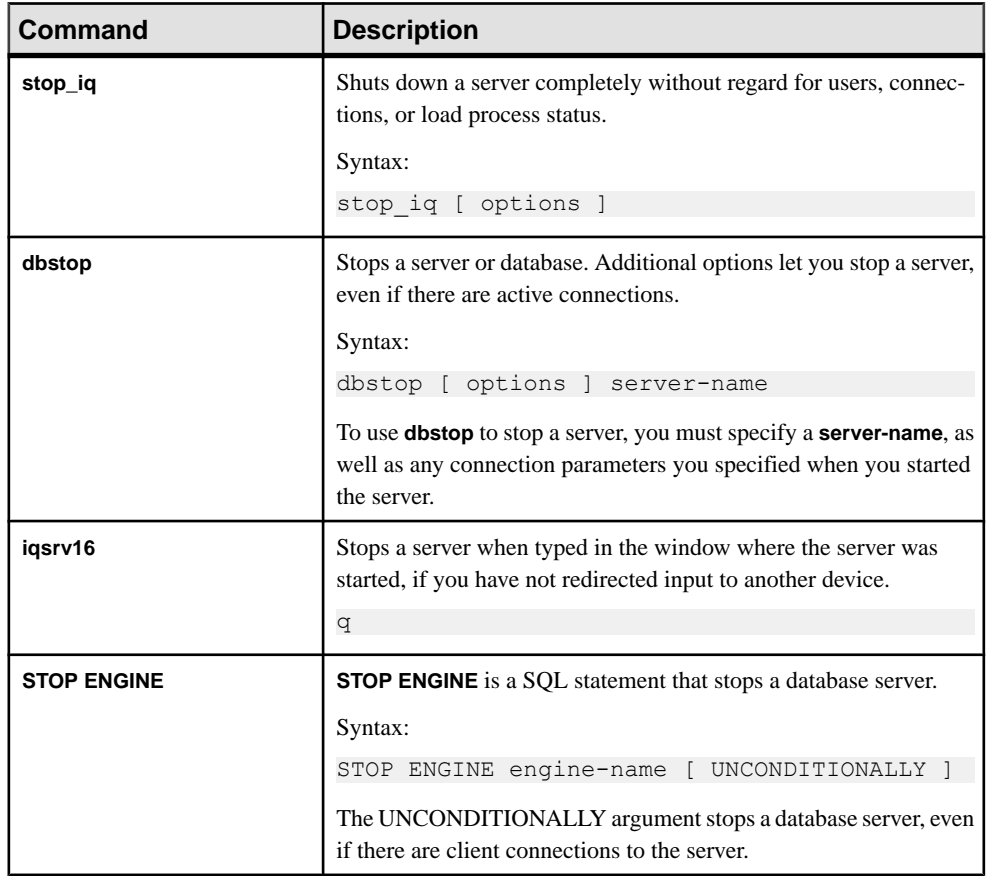

Several commands shut down the database server.

# Server Shutdown Methods on Windows

There are several methods to shut down or stop a server.

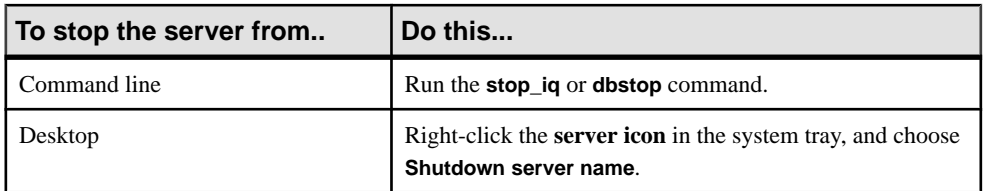

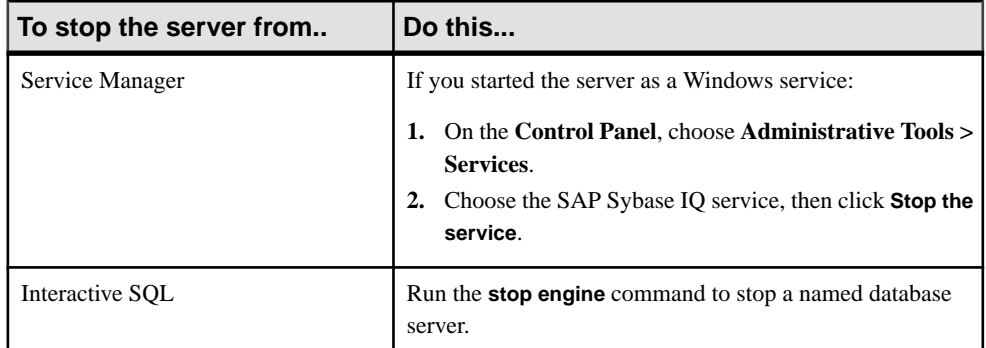

### Stopping Servers in Cron or At Jobs on UNIX

To use **stop\_iq** in a **cron** or **at** job, specify the full path name to the **stop\_iq** executable and the appropriate **–stop** option.

Setting **–stop one** shuts down a single server, when exactly one running server wasstarted by the user ID that starts the **cron** or **at** job. This prevents accidentally shutting down the wrong server if several are running:

stop\_iq –stop one

Setting **–stop all**shuts down allserversthat were started by the userID thatstartsthe **cron** or **at** job:

stop ig -stop all

### Example — Stop a Server Using stop\_iq

The following example uses the **stop\_iq** utility in a UNIX operating system command line to shut down an SAP Sybase IQ server and close all user connections to it.

When you issue the **stop iq** command, SAP Sybase IQ lists all servers owned by other users, followed by the servers you own. It then asks if you want to stop your server. For example:

```
% stop_iq
```

```
Checking system for IQ 16 Servers ... 
The following 2 server(s) are owned by other users.<br>## Owner PID Started CPU Time Additional
## Owner PID Started CPU_Time Additional Information
      -- ----- ----- -------- -------- -----------------------
      handari 19895 15:43:44 183:38 
start iq @iqdemo.cfg iqdemo.db -gn 105 -o /server1/users/surya/
IQ-16_0/logfiles/surya_ibm2.001.srvlog -hn 8 pamela 409802 
18:05:02 0:05 SVR:ibm1_iqdemo2 DB:iqdemo 
PORT:2678/ibm1/users/sybase/iq160/IQ-16_0/bin64/iqsrv16 @iqdemo.cfg
iqdemo.db -ti 4400 -gn 25 -o /ibm1/users/sybase/iq160/IQ
16_0/logfiles/ibm64qa_iq
The following 1 server (s) are owned by 'kermit'
## Owner PID Started CPU_Time Additional Information 
    -- --------- ----- -------- -------- -----------------------
1: kermit 422034 15:11:37 0:07 SVR:myserver_iqdemo
```

```
DB:iqdemo PORT:2638 /myserver/users/sybase/iq160/IQ-16_0/bin64/
iqsrv16
@iqdemo.cfg iqdemo.db -ti 4400 -gn 25 -o /myserver/users/sybase/
iq160/10-16_0/logfiles/myserver_iq
start ig -c 32m -gd all -gm 10 -gn 25 -gp 4096 -ti 4400 -tl 300
@iqdemo.cfg
--
   Please note that 'stop_iq' will shut down a server completely
    without regard for users connections or load processes status. 
    For more control, use the 'dbstop' utility, which has options 
    that control stopping servers based on active connections.
Do you want to stop the server displayed above \langle Y/N\rangle?
```
To shut down the server, type Y (yes). You see messages similar to:

```
Shutting down server (422034) ...
Checkpointing server (422034) ...
Server shutdown.
```
To leave the server running, type N (no). You return to the system prompt and the server does not shut down.

If no running servers were started by your user ID,SAPSybase IQ displaysinformation about servers run by other users, then a message similar to:

There are no servers owned by 'kermit'

Example — Stopping a Server From Interactive SQL

The following example stops a server from Interactive SQL:

STOP ENGINE Ottawa UNCONDITIONALLY

The optional keyword **UNCONDITIONALLY** specifies that the database server will be stopped even if there are connections to it.

**Note:** You can stop a server from Interactive SQL if you are connected as DBA to one of the databases running on that server (including the utility  $d\phi$  database), or if the server was started with the -gk ALL option.

# **Permissions Required to Stop the Server**

When you start a server, you can use the **-gk** option to set the level of permissions required for users to stop the server with **DBSTOP** or **STOP ENGINE**.

The default level of permissions required is **DBA**, which requires the SERVER OPERATOR system privilege, but you can also setthe value to **ALL** or **NONE**.If you setitto **NONE**, even the a user with SERVER OPERATOR system privileges cannot execute **STOP ENGINE**. In a production environment, only the DBA should be allowed to stop the database server.

Running **stop** iq at the UNIX command line, or Shutdown on Windows platforms, still allows you to stop the server and databases on the machine where the server was started.

# **Operating System Session Shutdown**

Always stop the database server explicitly before closing the operating system session.

If you close an operating system session where a database server is running, or if you use an operating system command (other than **stop\_iq**) to stop the database server, the server shuts down, but not cleanly. Next time the database is loaded, recovery happens automatically.

Note: An example of a command that does not stop a server cleanly is stopping the process in the Windows Task Manager Processes window.

# **Starting and Stopping Databases**

You can start databases when you start the server, or after the server is running.

Run only one database per server, especially in a production environment.

There are several ways to start a database on a running server:

- To start a database from Interactive SQL or Embedded SQL, use the **START DATABASE** statement.
- To start and connect to a database from Interactive SOL, use a data source that specifies the database file.
- To start and connect to a database when you start Interactive SOL from a system command prompt, include the connection parameter **"DBF=db-file"**.
- To start an embedded database while connected to a server, connect to a database using a DBF parameter that specifies a database file for a new connection. The database file is loaded onto the current server.

# **Database Startup Guidelines**

There are several issues to consider regarding database startup.

# File Access

For a database to start, all files of IQ\_SYSTEM\_MAIN, all files of IQ\_SYSTEM\_TEMP, and the catalog fileSYSTEM must be available. You can start a database while skipping dbspaces that cannot be fully opened. If any writeable files of IQ main store dbspaces other than IQ\_SYSTEM\_MAIN or any catalog dbspace files other than SYSTEM cannot be opened on server startup, SAP Sybase IQ logs an error and marks the dbspace dynamically offline (marked offline in memory, as opposed to marking it offline in the catalog). If there are any files of IQ\_SYSTEM\_TEMP that cannot be opened, the database does not start unless you use the **-iqnotemp** startup parameter.

SAP Sybase IQ checks the consistency of the commit\_id in each dbspace file header against the value in the system tables ISYSDBFILE and ISYSIQDBSPACE and marks any file or dbspace that does not match offline as above.

A dbspace that has been marked offline at start time may be brought online via the **ALTER DBSPACE ONLINE** statement, assuming that the problem has been corrected and the dbspace can be opened. To correct path problems, you can correct the path of the dbspace file using **ALTER DBSPACE** dbspace name **ALTER FILE** logical filename **RENAME PATH** new pathname.

A table object that resides in an offline dbspace is unavailable. Any DDL or DML request except **ALTER DBSPACE ONLINE**,to any table objectin an offline dbspace generates an error. After you make a dbspace offline, there may still be data pages in the buffer cache. In the case of a very small table, the entire table may be in memory in the buffer cache and temporarily available, even if the dbspace is offline.

# Page Size Limitations

The server holds database information in memory using fixed-size pages. Once a server has been started, you cannot load a database that has a catalog or IQ page size larger than the server. For this reason, always set the catalog page size to its maximum value, 32768 bytes, with the **-gp** switch.

# Permission Limitations

The **-gd** server command line option determines the permission level required to start databases. By default, this option is set to **DBA**, so that only users with the SERVER OPERATOR system privilege can start SAP Sybase IQ databases. However, you can also set this option to **ALL** or **NONE**. **ALL** meansthat all users can start a database. **NONE** meansthat no users, including the user with the SERVER OPERATOR system privilege, can start a database.

# **Stopping Databases**

Different ways to stop a database.

- Disconnect from a database started by a connection string. The database stops automatically when the last user disconnects from it, unless you explicitly set the **AUTOSTOP** connection parameter to NO.
- From Interactive SQL or Embedded SQL, use the **STOP DATABASE** statement.

See STOP DATABASE Statement [Interactive SOL] in Reference: Statements and Options.

### **See also**

• [STOP DATABASE Statement \[Interactive SQL\]](#page-500-0) on page 483

# **Starting the iqdemo Database**

Use the script provided at installation to create the iqdemo database and the configuration file to start it.

This configuration file, called iqdemo.cfg, contains all the parameters necessary to start the demo database. See Quick Start

# <span id="page-58-0"></span>**Connect to SAP Sybase IQ Servers and Databases**

SAP Sybase IQ runs in a client/server environment, in which many users can connect to a database server across a network.

You may be able to connect to more than one database server; specify connection options that clearly identify servers.

**Note:** You can connect from Interactive SQL on a Windows or Linux client to SAP Sybase IQ on a UNIX server.

Client applications can connect to databases from ODBC, OLE DB, Embedded SQL applications, and Interactive SQL.

Any client application that uses a database must establish a *connection* to that database before any work can be done. The connection forms a channel through which all activity from the client application takes place.For example, your user ID determines permissions to carry out actions on the database—and the database server has your user ID because it is part of the request to establish a connection.

# **Roadmap for Connections**

The roadmap shows which topics address specific connection needs.

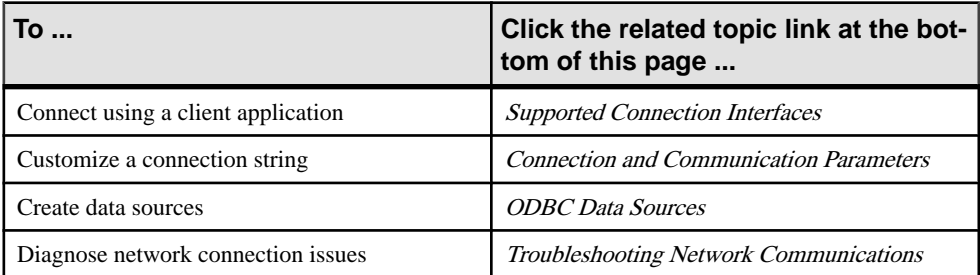

- [Ways to Connect](#page-59-0) on page 42
- [Supported Connection Interfaces](#page-69-0) on page 52
- [Connection Status](#page-70-0) on page 53
- [How Connection Parameters Work](#page-71-0) on page 54
- [Connection Parameters in ODBC Data Sources](#page-72-0) on page 55
- [Interactive SQL Connections](#page-73-0) on page 56
- [File Data Sources](#page-75-0) on page 58
- <span id="page-59-0"></span>• [Connections from Other Databases](#page-77-0) on page 60
- [How to Test Connections](#page-78-0) on page 61
- [Integrated Logins](#page-79-0) on page 62
- [Connection Pooling](#page-84-0) on page 67
- [Temporary Connections](#page-86-0) on page 69
- [Logical Server Configuration](#page-87-0) on page 70
- [How to End Connections](#page-88-0) on page 71
- [Connection Logging](#page-89-0) on page 72
- [Appendix: Connection and Communication Parameters Reference](#page-354-0) on page 337
- [Troubleshooting Network Communications](#page-330-0) on page 313

# **Ways to Connect**

Applications connect to SAP Sybase IQ databases in various ways.

To query the iqdemo database on a local server, you may only need the connection parameters shown.

Most IQ application environments require a more complex set of connection parameters.

- [Roadmap for Connections](#page-58-0) on page 41
- [Supported Connection Interfaces](#page-69-0) on page 52
- [Connection Status](#page-70-0) on page 53
- [How Connection Parameters Work](#page-71-0) on page 54
- [Connection Parameters in ODBC Data Sources](#page-72-0) on page 55
- Interactive SOL Connections on page 56
- [File Data Sources](#page-75-0) on page 58
- [Connections from Other Databases](#page-77-0) on page 60
- [How to Test Connections](#page-78-0) on page 61
- [Integrated Logins](#page-79-0) on page 62
- [Connection Pooling](#page-84-0) on page 67
- [Temporary Connections](#page-86-0) on page 69
- [Logical Server Configuration](#page-87-0) on page 70
- [How to End Connections](#page-88-0) on page 71
- [Connection Logging](#page-89-0) on page 72

# **Connecting to the Demo Database from Interactive SQL**

Many examples and exercises throughout the documentation start by connecting to the demo database from Interactive SQL, also called **dbisql**.

- **1.** Select **Programs > Sybase > Sybase IQ 16.0 > Interactive SQL**.
- **2.** On the Identification tab, type DBA and sql for the User and Password.
- **3.** On the Database tab, choose **Find**.
- **4.** Select your iqdemo server from the Find Servers screen and click **OK**.

Use the same process to connect to any database server that is already running. You can also specify a nondefault character set and language.

# **How Database Status Affects Local Connections**

The simplest connection scenario is when the database you want to connect to resides on your own machine.

If this is the case:

- Is the database already running on a server? If so, you can specify fewer parameters in the Connect dialog. If not, identify the database file so that Interactive SQL can start it.
- Are there multiple databases running on your machine? If so, identify the database to which you want Interactive SOL to connect. If there is only one database, Interactive SOL connects to it, and you do not need to specify it in the Connect dialog.

# **Connecting to a Running Database on a Local Server**

When the database is already running on a local server, you may specify fewer Connect dialog parameters than usual.

- **1.** Start Interactive SQL and open the Connect dialog, if it does not appear automatically.
- **2.** On the **Identification** tab, enter a user ID and a password.
- **3.** Do one of the following:
	- If the server contains only one database, click **OK** to connect to it.
	- Ifthe server contains multiple databases, click the **Database** tab and specify a database name. This is usually the database file name, without the path or extension.

**Note:** If the database is already loaded (started) on the server, you need only provide a database name for a successful connection. The database file is unnecessary.

# **Connecting to a Database from Interactive SQL on UNIX**

You do not need to specify the host and port for a database on your local machine.

**1.** At a system command prompt, start the server and the database:

start\_iq *dbname*

**2.** Start Interactive SQL:

```
dbisql -c "uid=userID;pwd=password" -host hostname -port portnum -
n servername dbfilename.db
```
The -c parameter specifies connection parameters.

For example, to connect to the demo database on remote host fiona, enter:

```
dbisql -c "uid=DBA;pwd=sql" -host fiona -port 1870 -n fiona_iqdemo
$IQDIR16/demo/iqdemo.db
```
# **Connecting from a UNIX System**

Connect to a running database from the command line on a UNIX system.

#### **Prerequisites**

Make sure that your PATH and other environment variables are correctly set.

### **Task**

**1.** To ensure that the demo database is loaded on a running server, at the UNIX prompt, enter:

ps -eaf | grep iqdemo

cd \$IQDIR16/demo

**2.** To start the demo database, enter:

start iq @iqdemo.cfg iqdemo.db

**3.** Start Interactive SQL:

dbisql -c "uid=DBA;pwd=sql;eng=*servername*;links=tcpip"

Replace servername with the same server name that wassupplied in the **start\_iq** command to start the server.

**Note:** If you prefer the older utility Interactive SQL Classic to the Java-based version, enter **dbisqlc** instead of **dbisql**. However, **dbisqlc** does not contain all the features of **dbisql**.

The **–c** parameter specifies connection parameters. You can also specify these parameters in a data source, as described later in this chapter.

**Note:** The links=tcpip (or CommLinks=tcpip) parameter is only required if you use TCP/IP to connect to the database. If you use the shared memory port to connect to a local database you can omit the links parameter; however, it is always safer—and required on some platforms—to include complete network parameters.

To connect to a database on a remote host, you must add the host name and port number. For example:

```
dbisql -c "uid=DBA;pwd=sql;eng=SERV1_iqdemo;
links=tcpip(port=1234)"
```
# **Connecting from a Windows System**

Connect to a running database from the Start menu or command prompt.

**1.** Choose **Programs > Sybase > Sybase IQ 16.0 > Interactive SQL**, or at the Windows command prompt, enter:

dbisql

You can include the -c parameter to specify connection parameters in the **dbisql** command. If you omit these parameters, the Interactive SQL connect dialog appears.

**2.** In the Connect dialog, enter your user name and password.

For example, for the igdemo database, enter DBA and sql, the default user and password combination for SAP Sybase IQ databases when they are created.

**3.** Click the **Database** tab and type the server name that was used to start the server (for example, "*hostname\_*iqdemo" for the iqdemo database). This name must be unique on your local area network.

For remote servers, specify the server as host name and port number on the **Network** tab.

The default port number is 2638, but if the server was started with a different number, use that instead. You can find the port number by running **Sybase IQ 16.0 > ODBC Administrator 32-bit** or **Sybase IQ 16.0 > ODBC Administrator 64-bit**. Select the **User Data Sources on the User DSN** tab, then click **Configure**. Enter dblocate at the command prompt.

This procedure connects you to the first database started on this server. If more than one database is running, you may need to click Browse to select the database you want.

**4.** Click **OK** to connect to the database.

If you see the **Connect** dialog or an error message about missing information, enter the  **host** and **-port** or other missing information in the **Advanced** tab. If your database is on a remote server, enter the **-host** and **-port** parameters on separate lines, for example:

```
-host fiona
-port 1870
```
**5.** After you connect to the database, the Interactive SQL window appears. The database name, user ID, and server name for the connection appear on its title bar.

If you connect using Interactive SQL Classic, you see Connected to database in the Statistics window, along with a message that shows the collation used by the database.

# **Connections to Embedded Databases**

An *embedded database*, designed for use by a single application, runs on the same machine as the application and is largely hidden from the application user.

When an application uses an embedded database, the database is generally not running when the application connects. You can start the database using the connection string, and by specifying the database file in the DatabaseFile (DBF) parameter of the connection string.

# Database File Parameter

The DBF parameter specifies which database file to use. The database file automatically loads onto the default server, or starts a server if none is running.

The database unloads when there are no more connectionsto the database (generally when the application that started the connection disconnects). If the connection started the server, it stops once the database unloads.

Use these connection parameters to load the demo database as an embedded database:

```
dbf=path\iqdemo.db
uid=DBA
pwd=sql
```
where *path* is the name of your SAP Sybase IO installation directory.

# Start Parameter

The following connection parameters show how to customize the startup of the demo database as an embedded database. You may find this usefulif you use command-line options, such as the cache size:

```
Start=start ig -gd all
-gl all -gm 10 -gn 25 -gp 4096 -c 32M 
-ti 4400 -t1 300
dbf=path\iqdemo.db
uid=DBA
pwd=sql
```
# **Example: Connecting from Interactive SQL**

In this example, the demo database is an embedded database within Interactive SQL.

### Connecting To an Embedded Database From Interactive SQL in Windows

To connect to an embedded database, do the following:

- **1.** Start SAP Sybase IQ with no databases running. You can use either of the following ways:
	- From the Windows Programs menu, choose **Sybase > Sybase IQ 16.0 > Interactive SQL**, or,
	- Type dbisql at a system command prompt.

When Interactive SQL starts, it is not connected to any database.

- **2.** Type CONNECT in the command window, and press F9 to execute the command. The connection dialog appears.
- **3.** If you have an ODBC data source for your database, select that data source.
- **4.** Enter DBA as the user ID and  $\text{sq}1$  as the password. Then click the Database tab. Enter the full path of the demo database in the Database File field. For example, if your installation directory is c: \sybase\IQ-16\_0, enter:

c:\sybase\IQ-16\_0\iqdemo.db

**5.** Leave all other fields blank, and click OK. SAP Sybase IQ starts up and loads the demo database, and SAP Sybase IQ connects to the database.

# **TCP/IP protocol**

SAP Sybase IQ uses TCP/IP to connect clients to databases running on different computers.

When you use the TCP/IP protocol, you can secure client/server communications using transport-layer security and RSA encryption technology.

### UDP

UDP is a transport layer protocol that sits on top of IP. SAP Sybase IQ may use UDP to do initial server name resolution and then use TCP for connection and communication.

UDP packets sent by the database server in response to client broadcasts contain no sensitive information. The data contained in these packets is limited to:

the database server name the port number the database server version the names of databases running on the database server

You can hide database names from UDP broadcast responses by using the -dh database option.

You can specify the -sb server option to disable the UDP listeners.

#### Using TCP/IP with Windows

The TCP/IPimplementation for database servers on all Windows platforms uses Winsock 2.2. Clients on Windows Mobile use the Winsock 1.1 standard.

#### **Client/server communications encryption over TCP/IP**

By default, communication packets are not encrypted, which poses a potential security risk. You can secure communications between client applications and the database server over TCP/IP using simple encryption or transport-layer security. Transport-layer security provides server authentication, strong encryption using RSA encryption technology, and other features for protecting data integrity.

# **IPv6 support in SAP IQ**

On IPv6-enabled computers, the network database server listens by default on all IPv4 and IPv6 addresses. IPv6 is not supported on Windows CE.

Usually no changes are required to the database server start line to use IPv6. In a case where specifying an IP address is required, the database server and the client libraries both accept IPv4 and IPv6 addresses.For example,if a computer has more than one network card enabled, it probably has two IPv4 addresses and two IPv6 addresses.For IPv6 addresses thatinclude a port number, you must enclose the address in either square brackets or parentheses. If you want the database server to listen on only one of the IPv6 addresses, you can specify an address in the following format:

```
iqsrv16 -x tcpip(MyIP=fd77:55f:5a64:52a:202:5445:5245:444f) ...
```
Similarly, if a client application needs to specify the IP address of a server, the connection string or ODBC data source can contain the address, in the following format: ...HOST=fd77:55f:5a64::444f;...

Each interface is given an interface identifier, which appears atthe end of an IPv6 address.For example, if ipconfig.exe lists the address  $f d77:55f:5a64::444f$ , the interface identifier is 7. When specifying an IPv6 address on a Windows platform, the interface identifier should be used. On Unix, you can specify either an interface identifier or an interface name (the interface name is the name of the interface reported by ifconfig). For example, the interface name is eth1 in the following IPv6 address:  $f d77$ : 55f: 5a64:: 444f;. An interface identifier is required when specifying IPv6 addresses on Linux (kernel 2.6.13 and later). This requirement affects values specified by the following:

# **Example**

Suppose ipconfig.exe liststwo interfaces, one with the identifier 1 and the other with the identifier 2. If you are looking for a database server that is on the network used by interface number 2, you can tell the client library to broadcast only on that interface:

LINKS=tcpip(BROADCAST=ff02::1%2)

The IPv6 link-local multicast address is  $f(02):1$ .

# **Firewall connections**

There are restrictions on connections when the client application is on one side of a firewall and the database server is on the other side. Firewall software may filter network packets according to network port. Also, it is common to disallow UDP packets from crossing the firewall.

Usually, you can connect through a properly configured firewall using the Host connection parameter and providing the database server address and port. If the database server is using the default port of 2638, the port is not required.

The following connection string fragment connects to a database server named myserver running on a computer at address serverhost using port 2020. No UDP packets are used because the Host connection parameter specifies the TCP/IP address and port.

Server=myserver;Host=serverhost:2020

### Firewalls that only allow certain client ports

If the firewall must be configured to allow only certain client ports, then you must use the CommLinks(LINKS) connection parameter instead of the Host connection parameter. The following TCP/IP protocol options are required when you use the CommLinks connection parameter:

- **Host** Set this protocol option to the host name on which the database server is running. You can use the short form IP.
- **ServerPort** If your database server is not using the default port of 2638, you must specify the port it is using. You can use the short form PORT.
- **ClientPort** Set this protocol option to a range of allowed values for the client application to use. You can use the short form CPORT.
- **DoBroadcast=NONE** Set this protocol option to prevent UDP from being used when connecting to the server. You can use the short from DOBROAD.

Your firewall must be configured to allow TCP/IP traffic between the SAP Sybase IQ database server's address and all the SAP Sybase IQ clients' addresses. The SAP Sybase IQ database server's address is the IP address of the computer running the SAP Sybase IQ server (the HOST protocol option) and the SAP Sybase IQ database server's IP port number (the ServerPort protocol option, default 2638).

Use a range with more client ports than the maximum number of concurrent connections from each client computer since there is a several minute timeout before a client port can be reused. The range of clients specified in the ClientPort protocol option must match the range allowed by the firewall.

# **Example**

The following connection string fragment restricts the client application to ports 5050 through 5060, and connects to a database server named myeng running on the computer at address myhost using the server port 2020. No UDP broadcast is performed because the DoBroadcast protocol option is set to NONE.

```
Server=myeng;LINKS=tcpip(ClientPort=5050-5060;HOST=myhost;PORT=2020
;DoBroadcast=NONE)
```
### **Dial-up network connections (CommLinks connection parameter)**

To connect over a dial-up network connection, you must use the CommLinks connection parameter.

On the client side, you should specify the following protocol options:

- **Host** You should specify the host name or IP address of the database server using the Host (IP) protocol option.
- **DoBroadcast** If you specify the Host (IP) protocol option, there is no need to do a broadcast search for the database server. For this reason, use direct broadcasting.
- **MyIP** You should set MyIP=NONE on the client side.
- **TIMEOUT** Set the Timeout (TO) protocol option to increase the time the client waits while searching for a server.

# **Example**

The following is an example of a typical CommLinks (LINKS) connection parameter used to connect over a dialup network connection:

```
LINKS=tcpip(MyIP=NONE;DoBroadcast=DIRECT;HOST=server-ip); 
TIMEOUT=15)
```
# **Connecting Using a Data Source**

You can save sets of connection parameters in a data source. ODBC and JDBC using the iAnywhere JDBC driver use data sources, as do Embedded SQL applications like Interactive SQL Classic.

You can create data sources from the ODBC Administrator.

All applications can benefit from using data sources.

The iqdemo data source holds a set of connection parameters, including the database file and a start parameter to start the demo database. The server name in this data source is "*hostname* iqdemo" where hostname represents your system name.

# **Connecting using an ODBC Data Source**

Connect from Interactive SQL using an ODBC data source.

- **1.** Start Interactive SQL and open the Connect dialog (if it doesn't appear automatically).
- **2.** On the Identification tab (Login tab in Interactive SQL Classic), enter a user ID and password, for example, DBA and sql.
- **3.** On the lower half of the Identification tab, do one of the following:
	- Select the ODBC Data Source Name option and specify a data source name (equivalent to the DSN connection parameter, which references a data source in the registry). To view a list of data sources, click Browse.
	- Select the ODBC Data Source File option and specify a data source file (equivalent to the FileDSN connection parameter, which references the data source held in a file.). You can search for a file by clicking Browse.

The SAP Sybase IQ Demo data source holds a set of connection parameters, including the database file and a start parameter.

**Note:** You can also specify the data source name by including the **dsn** connection parameter when you start Interactive SQL:

```
dbisql -c "dsn=Sybase IQ Demo"
```
### **Default Connection Parameters**

You can leave many connection parameters unspecified, and instead use the default behavior to make a connection.

**Note:** Be extremely cautious about relying on default behavior in production environments, especially if you distribute your application to customers who may install other SAP Sybase IQ or SQL Anywhere applications on their machine.

#### Default Database Server

If you are connecting to a database on your local server, and more than one database has been started on that server, you need to specify the database you wish to connect to, but you can leave the server as a default:

```
dbn=db_name
uid=user_id
pwd=password
```
**Note:** Do not use these parametersifmore than one localserverisrunning, or youmay connect to the wrong server.

#### Default Database

If more than one server is running, you need to specify which one you wish to connect to. If only one database has been started on that server, you do not need to specify the database name. The following connection string connects to a named server, using the default database:

```
eng=server_name
uid=user_id
pwd=password
```
#### Connections Without Defaults

The following connection string connects to a named server, using a named database:

```
eng=server_name
dbn=db_name
uid=user_id
pwd=password
```
# **Connecting from SAP Sybase IQ Utilities**

SAP Sybase IQ database utilities that communicate with the server (rather than acting directly on database files) do so using Embedded SQL.

#### How Database Utilities Obtain Connection Parameter Values

Many of the administration utilities obtain the connection parameter values by:

<span id="page-69-0"></span>Using values specified on the command line (if any). For example, the following command takes a backup of the catalog store on the demo database, using the user ID DBA and the password sql:

```
dbbackup -y -x -c 
'uid=DBA;pwd=sql;eng=iqdemo;dbn=iqdemo.db;links=tcpip{port=2638}' -
d '/mydir'
```
- **1.** Using the SQLCONNECT environment variable settings if any command line values are missing. SAP Sybase IQ database utilities do not set this variable automatically. This option provides better password security than other methods. For a description of the SQLCONNECT environment variable, see Reference: Building Blocks, Tables, and Procedures > File Locations and Installation Settings > Environment Variables.
- **2.** Prompting you for a user ID and password to connect to the default database on the default server, if parameters are not set in the command line or the SQLCONNECT environment variable.

For a description of command-line options for each database utility, see the *Utility Guide*.

# **Supported Connection Interfaces**

To establish a connection, the client application calls functions in one of the supported interfaces.

SAP Sybase IQ supports the following interfaces:

- ODBC
- OLE DB
- Embedded SQL
- SAP Sybase Open Client See SAP Sybase IO as a Data Server for Client Applications in Programming.
- JDBC See *JDBC CLI* in *Programming*. Interactive SOL supports the iAnywhere JDBC driver, which is included with SAP Sybase IQ.

**Note:** The iAnywhere JDBC driver is deprecated.

- *[Roadmap for Connections](#page-58-0)* on page 41
- [Ways to Connect](#page-59-0) on page 42
- [Connection Status](#page-70-0) on page 53
- [How Connection Parameters Work](#page-71-0) on page 54
- [Connection Parameters in ODBC Data Sources](#page-72-0) on page 55
- [Interactive SQL Connections](#page-73-0) on page 56
- [File Data Sources](#page-75-0) on page 58
- [Connections from Other Databases](#page-77-0) on page 60
- <span id="page-70-0"></span>• [How to Test Connections](#page-78-0) on page 61
- [Integrated Logins](#page-79-0) on page 62
- [Connection Pooling](#page-84-0) on page 67
- [Temporary Connections](#page-86-0) on page 69
- [Logical Server Configuration](#page-87-0) on page 70
- [How to End Connections](#page-88-0) on page 71
- [Connection Logging](#page-89-0) on page 72

# **Connection Status**

Some client tools may not clearly indicate connection status. A failed command is your first indication that the connection does not exist.

A quick way to confirm the connection is by querying the database name.

To display the current database, use this syntax:

select db\_name()

To specify a different database, use this syntax:

```
select db name([ database id ])
```
- [Roadmap for Connections](#page-58-0) on page 41
- [Ways to Connect](#page-59-0) on page 42
- [Supported Connection Interfaces](#page-69-0) on page 52
- [How Connection Parameters Work](#page-71-0) on page 54
- [Connection Parameters in ODBC Data Sources](#page-72-0) on page 55
- [Interactive SQL Connections](#page-73-0) on page 56
- [File Data Sources](#page-75-0) on page 58
- [Connections from Other Databases](#page-77-0) on page 60
- [How to Test Connections](#page-78-0) on page 61
- [Integrated Logins](#page-79-0) on page 62
- [Connection Pooling](#page-84-0) on page 67
- [Temporary Connections](#page-86-0) on page 69
- [Logical Server Configuration](#page-87-0) on page 70
- [How to End Connections](#page-88-0) on page 71
- [Connection Logging](#page-89-0) on page 72

# <span id="page-71-0"></span>**How Connection Parameters Work**

When an application connects to a database, it uses a set of *connection parameters* to define the connection.

Connection parameters include information such as the server name, the database name, and a user ID.

A keyword-value pair, of the form *parameter=value*, specifies each connection parameter. For example, you specify the password connection parameter for the default password asfollows: Password=sql

Connection parameters are assembled into connection strings. In a connection string, a semicolon separates each connection parameter, as follows:

```
ServerName=host_iqdemo;DatabaseName=iqdemo
```
Several connection parameters affect how a server is started. It is recommended that you use the following connection parameters instead of providing the corresponding server options within the StartLine (START) connection parameter:

- EngineName (ENG)
- DatabaseFile (DBF)
- DatabaseName (DBN)

- [Roadmap for Connections](#page-58-0) on page 41
- [Ways to Connect](#page-59-0) on page 42
- [Supported Connection Interfaces](#page-69-0) on page 52
- [Connection Status](#page-70-0) on page 53
- [Connection Parameters in ODBC Data Sources](#page-72-0) on page 55
- [Interactive SQL Connections](#page-73-0) on page 56
- [File Data Sources](#page-75-0) on page 58
- [Connections from Other Databases](#page-77-0) on page 60
- [How to Test Connections](#page-78-0) on page 61
- [Integrated Logins](#page-79-0) on page 62
- [Connection Pooling](#page-84-0) on page 67
- [Temporary Connections](#page-86-0) on page 69
- [Logical Server Configuration](#page-87-0) on page 70
- [How to End Connections](#page-88-0) on page 71
- [Connection Logging](#page-89-0) on page 72
## <span id="page-72-0"></span>**Format for Connection Strings**

Examples in this document represent connection strings in the following form:

```
parameter1=value1
parameter2=value2
...
```
This is equivalent to the following connection string:

```
parameter1=value1;parameter2=value2
```
You must enter a connection string on a single line, with the parameter settings separated by semicolons.

### **How Applications Pass Connection Parameters**

Connection parameters are passed to the interface library as a connection string.

This string consists of a set of parameters, separated by semicolons.

In general, the connection string built up by an application and passed to the interface library does not correspond directly to the way a user enters the information. Instead, a user may fill in a dialog box, or the application may read connection information from an initialization file.

CertainSAPSybase IQ utilities accept a connection string asthe **-c** command-line option and pass the connection string on to the interface library without change. For example, to stop a database named iqdemo on the server myserver, enter:

dbstop -c "uid=DBA;pwd=sql;eng=myserver;dbn=iqdemo"

**Note:** Interactive SQL processes the connection string internally. It does not simply pass on the connection parameters to the interface library. Do not use Interactive SQL to test connection strings from a command prompt.

# **Connection Parameters in ODBC Data Sources**

Many client applications, including application development systems, use the ODBC interface to access SAP Sybase IQ.

When connecting to the database, ODBC applications typically use ODBC data sources. An ODBC data source is a set of connection parameters, stored in the registry or in a file.

For SAP Sybase IQ, ODBC data sources can be used not only by ODBC applications on Windows, but also by other applications:

- SAP Sybase IQ client applications on UNIX can use ODBC data sources, as well as those on Windows operating systems. On UNIX, the data source is stored as a file.
- SAP Sybase IQ client applications using the OLE DB or Embedded SOL interfaces can use ODBC data sources, as well as ODBC applications.

### <span id="page-73-0"></span>Connect to SAP Sybase IQ Servers and Databases

- Interactive SQL can use ODBC data sources.
- JDBC connections using the iAnywhere JDBC driver can use ODBC data sources.

**Note:** The iAnywhere JDBC driver is deprecated.

### **See also**

- *[Roadmap for Connections](#page-58-0)* on page 41
- [Ways to Connect](#page-59-0) on page 42
- [Supported Connection Interfaces](#page-69-0) on page 52
- [Connection Status](#page-70-0) on page 53
- [How Connection Parameters Work](#page-71-0) on page 54
- Interactive SQL Connections on page 56
- [File Data Sources](#page-75-0) on page 58
- [Connections from Other Databases](#page-77-0) on page 60
- [How to Test Connections](#page-78-0) on page 61
- [Integrated Logins](#page-79-0) on page 62
- [Connection Pooling](#page-84-0) on page 67
- [Temporary Connections](#page-86-0) on page 69
- [Logical Server Configuration](#page-87-0) on page 70
- [How to End Connections](#page-88-0) on page 71
- [Connection Logging](#page-89-0) on page 72

# **Interactive SQL Connections**

You must connect to your database in order to manage it with Interactive SQL.

In the Connect dialog, you tell Interactive SQL what database you want to connect to, where it is located, and how you want to connect to it.

The connecting process depends on your situation. For example, if you have a server already running on your machine and this server contains only one database, all you have to do in the Connect dialog is provide a user ID and a password. Interactive SQL then knows to connect immediately to the database on the running server.

If this running server has more than one database loaded on it, if it is not yet running, or if it is running on another machine, you need to provide more detailed information in the Connect dialog so that Interactive SQL connects to the right database.

This section describes how to access the Connect dialog in Interactive SQL.

**Note:** To avoid ambiguity, specify connection parameters for Interactive SQL instead of relying on defaults. You can specify connection parameters in a command line, configuration file, or an initialization file such as .odbc.ini or odbc.ini.

If more than one database is started on a server, for example, you should specify the database name. In a network with subnets, specify the **CommLinks** parameter with protocol options including the host number.

In the .odbc.ini file, you must use the long form of each parameter. For example, use DatabaseFile instead of DBF. If your parameters are incomplete or incorrect, you may see an error such as

Database name required to start engine

### **See also**

- [Roadmap for Connections](#page-58-0) on page 41
- [Ways to Connect](#page-59-0) on page 42
- [Supported Connection Interfaces](#page-69-0) on page 52
- [Connection Status](#page-70-0) on page 53
- [How Connection Parameters Work](#page-71-0) on page 54
- [Connection Parameters in ODBC Data Sources](#page-72-0) on page 55
- [File Data Sources](#page-75-0) on page 58
- [Connections from Other Databases](#page-77-0) on page 60
- [How to Test Connections](#page-78-0) on page 61
- [Integrated Logins](#page-79-0) on page 62
- [Connection Pooling](#page-84-0) on page 67
- [Temporary Connections](#page-86-0) on page 69
- [Logical Server Configuration](#page-87-0) on page 70
- [How to End Connections](#page-88-0) on page 71
- [Connection Logging](#page-89-0) on page 72

### **The Connect Dialog**

The Connect dialog lets you define parameters for connecting to a server or database.

The Connect dialog has the following tabs:

- The Identification tab lets you identify yourself to the database and specify a data source.
- The Database tab lets you identify a server and/or database to connect to.
- The Network tab lets you specify either the shared memory or TCP/IP connection protocol, choose a security option, and specify encryption parameters.
- The Advanced Options tab lets you add connection parameters and specify a driver for the connection.

After you connect, the database name appears in the left pane of the main window, under the name of the server where it runs. The user ID for the connection appears in brackets after the database name.

<span id="page-75-0"></span>After you connect in Interactive SQL, the connection information, including the database name, your user ID, and the database server, appears on a title bar above the SQL Statements pane.

# **Opening the Connect dialog (Interactive SQL)**

A Connect dialog in Interactive SQL lets you connect to a database. In Interactive SQL, choose File > New Window or SQL > Connect

Alternatively, you can press F11 to open the Connect dialog.

Once the Connect dialog appears, you must specify the connection parameters you need to connect. For example, connect to the SAP Sybase IQ demo database by specifying igdemo. db as the database file, using the Browse button on the Database tab, and typing User ID DBA and Password sql on the Identification tab and clicking OK.

If the server is remote, make sure to select "Search network for database servers," on the Database tab.

Note: When you connect to a user-created database, you must complete both the Database File and Database Name fields. Supply the entire path name.

## **Drivers for Connections**

When you work with a database, all your requests and commands go through a driver to the database itself.

Programming describes supported drivers and programming interfaces.

# **File Data Sources**

On Windows operating systems, ODBC data sources are typically stored in the system registry. File data sources are an alternative, which are stored as files. File data sources are supported on both Windows and UNIX systems.

In Windows, file data sources typically have the extension .dsn. They consist of sections, each section starting with a name enclosed in square brackets. DSN files are very similar in layout to initialization files.

To connect using a File Data Source, use the **FileDSN** connection parameter. You cannot use both **DSN** and **FileDSN** in the same connection.

### File Data Sources Can Be Distributed

One benefit of file data sources is that you can distribute the file to users, so that connection information does not have to be reconstructed on each machine. If the file is placed in the default location for file data sources, it is picked up automatically by ODBC. In this way, managing connections for many users can be made simpler.

**Note:** Because DSNs are stored in the Windows registry, they are public information. For this reason you should not put a password in a DSN, unless you encryptit.If you wantto store your password in your data source, use a File DSN.

Embedded SQL applications can also use ODBC file data sources.

### **See also**

- [Roadmap for Connections](#page-58-0) on page 41
- [Ways to Connect](#page-59-0) on page 42
- [Supported Connection Interfaces](#page-69-0) on page 52
- [Connection Status](#page-70-0) on page 53
- [How Connection Parameters Work](#page-71-0) on page 54
- [Connection Parameters in ODBC Data Sources](#page-72-0) on page 55
- Interactive SOL Connections on page 56
- [Connections from Other Databases](#page-77-0) on page 60
- [How to Test Connections](#page-78-0) on page 61
- [Integrated Logins](#page-79-0) on page 62
- [Connection Pooling](#page-84-0) on page 67
- [Temporary Connections](#page-86-0) on page 69
- [Logical Server Configuration](#page-87-0) on page 70
- [How to End Connections](#page-88-0) on page 71
- [Connection Logging](#page-89-0) on page 72

## **Creating a File Data Source Using the ODBC Administrator**

You can use the ODBC Administrator tool to create a File Data Source.

- **1.** Start the ODBC Administrator, click the File DSN tab and click Add.
- **2.** Select SAP Sybase IQ from the list of drivers, and click Next.
- **3.** Follow the instructions to create the data source.

# **File Data Sources and Text Editors**

A file data source is a text file that can be edited with any text editor. One limitation to using a text editor is that you cannot store encrypted passwords in the file.

### Example of a File Data Source

```
[Sample File Data Source] 
ENG = iqdemoDBA = DBA PWD = sql
```
See Utility Guide > iqdsn Database Administration Utility.

# <span id="page-77-0"></span>**Connections from Other Databases**

You can access data in SAP Sybase IQ tables as a foreign data source from SAP Adaptive Server<sup>®</sup> Enterprise. To take advantage of this feature, use the Component Integration Services (CIS) interface, which makes data from distributed, heterogeneous sources available to clients.

With CIS, define "proxy tables" in Adaptive Server that represent your SAP Sybase IQ tables. You can then query the proxy tables from Adaptive Server. See *Component Integration* Services Users Guide for Adaptive Server Enterprise.

CIS and SAP Sybase IQ offer several other ways to connect to other databases and share data, so that user applications can access your entire data warehouse through a common interface. Using CIS, you can:

- Access data in an Adaptive Server database from SAP Sybase IQ. This functionality is supported on only some platforms. See the *Installation and Configuration Guide* for your platform.
- Access data in SAP Sybase IQ and SQL Anywhere databases on other database servers.
- Access other foreign data sources, including other vendors' relational databases, Excel spreadsheet data, and text files.
- Join tables from separate SAP Sybase IQ databases.

See Programming > Accessing Remote Data.

- *[Roadmap for Connections](#page-58-0)* on page 41
- [Ways to Connect](#page-59-0) on page 42
- [Supported Connection Interfaces](#page-69-0) on page 52
- [Connection Status](#page-70-0) on page 53
- [How Connection Parameters Work](#page-71-0) on page 54
- [Connection Parameters in ODBC Data Sources](#page-72-0) on page 55
- [Interactive SQL Connections](#page-73-0) on page 56
- [File Data Sources](#page-75-0) on page 58
- [How to Test Connections](#page-78-0) on page 61
- [Integrated Logins](#page-79-0) on page 62
- [Connection Pooling](#page-84-0) on page 67
- [Temporary Connections](#page-86-0) on page 69
- [Logical Server Configuration](#page-87-0) on page 70
- [How to End Connections](#page-88-0) on page 71
- [Connection Logging](#page-89-0) on page 72

### <span id="page-78-0"></span>**Avoiding Port Number Conflicts on UNIX**

Update configuration files to avoid port number conflicts.

**1.** Add the following line to \$IQDIR16/scripts/default.cfg with an unused port number, for example:

```
-x tcpip{port=4444}
```
**2.** Look for a port number definition in each configuration file. For example, /usr/ summers/mydemo/iqdemo.cfg contains the following line:

```
-x tcpip{port=2638}
```
**3.** Edit the line and replace the default port number with the new one, for example:

```
-x tcpip{port=4444}
```
**4.** Save each file when finished.

If SQL Anywhere is on the same subnet as SAP Sybase IQ, the server names must be unique.

# **How to Test Connections**

The **dbping** command-line utility is provided to help troubleshoot connections. In particular, you can use it to test if a server with a certain name is available on your network.

The **dbping** utility takes a connection string as a command-line option, but by default only those pieces required to locate a server are used. It does not attempt to start a server.

The following line tests to see if a server named Ciaran is available over a TCP/IP connection:

```
dbping -c "eng=Ciaran;CommLinks=tcpip"
```
The following command tests to see if a default server is available on the current machine:

dbping

- [Roadmap for Connections](#page-58-0) on page 41
- [Ways to Connect](#page-59-0) on page 42
- [Supported Connection Interfaces](#page-69-0) on page 52
- [Connection Status](#page-70-0) on page 53
- [How Connection Parameters Work](#page-71-0) on page 54
- [Connection Parameters in ODBC Data Sources](#page-72-0) on page 55
- [Interactive SQL Connections](#page-73-0) on page 56
- [File Data Sources](#page-75-0) on page 58
- [Connections from Other Databases](#page-77-0) on page 60
- [Integrated Logins](#page-79-0) on page 62
- <span id="page-79-0"></span>• [Connection Pooling](#page-84-0) on page 67
- [Temporary Connections](#page-86-0) on page 69
- [Logical Server Configuration](#page-87-0) on page 70
- [How to End Connections](#page-88-0) on page 71
- [Connection Logging](#page-89-0) on page 72

# **Integrated Logins**

The integrated login feature allows you to maintain a single user ID and password for both database connections and operating system and/or network logins.

### Operating Systems Supported

Integrated login capabilities are available forthe Windowsserver only.Itis possible for clients on supported Windows platforms to use integrated logins to connect to a network server running on Windows.

### Benefits of Integrated Logins

An integrated login is amapping fromone ormoreWindows user profilesto an existing userin a database. A user who hassuccessfully navigated the security for that user profile and logged in to their machine can connect to a database without providing an additional user ID or password.

To accomplish this, the database must be enabled to use integrated logins and a mapping must have been granted between the user profile used to log in to the machine and/or network, and a database user.

Using an integrated login is more convenient for the user and permits a single security system for database and network security. Its advantages include:

- When connecting to a database using an integrated login, the user does not need to enter a user ID or password.
- If you use an integrated login, the user authentication is done by the operating system, not the database: a single system is used for database security and machine or network security.
- Multiple user profiles can be mapped to a single database user ID.
- The name and password used to log in to the Windows machine do not have to match the database user ID and password.

**Warning!** Integrated logins offer the convenience of a single security system but there are important security implications which database administrators should be familiar with.

- [Roadmap for Connections](#page-58-0) on page 41
- [Ways to Connect](#page-59-0) on page 42
- [Supported Connection Interfaces](#page-69-0) on page 52
- [Connection Status](#page-70-0) on page 53
- [How Connection Parameters Work](#page-71-0) on page 54
- [Connection Parameters in ODBC Data Sources](#page-72-0) on page 55
- Interactive SOL Connections on page 56
- [File Data Sources](#page-75-0) on page 58
- [Connections from Other Databases](#page-77-0) on page 60
- [How to Test Connections](#page-78-0) on page 61
- [Connection Pooling](#page-84-0) on page 67
- [Temporary Connections](#page-86-0) on page 69
- *[Logical Server Configuration](#page-87-0)* on page 70
- [How to End Connections](#page-88-0) on page 71
- [Connection Logging](#page-89-0) on page 72

## **Using Integrated Logins**

You must perform several steps in order to connect via an integrated login.

- **1.** Enable the integrated login feature in a database by setting the value of the LOGIN\_MODE database option to either **Mixed** (deprecated) or **Integrated** (the option is case insensitive), in place of the default value of **Standard**. )This step requires SET ANY SECURITY OPTION system privilege.
- **2.** Create an integrated login mapping between a user profile and an existing database user. This can be done using a SQL statement.
- **3.** Connect from a client application in such a way that the integrated login facility is triggered.

Each of these steps is described in the sections below.

### **Enabling the Integrated Login Feature**

The LOGIN\_MODE database option determines whether the integrated login feature is enabled. As database options apply only to the database in which they are found, different databases can have a different integrated login setting even if they are loaded and running within the same server.

The LOGIN\_MODE database option accepts one of following three values (which are case insensitive):

- Standard The default setting, which does not permit integrated logins. An error occurs if an integrated login connection is attempted.
- Mixed Both integrated logins and standard logins are allowed.
- Integrated With this setting, all logins to the database must be made using integrated logins.

**Warning!** Setting the LOGIN\_MODE database option to Integrated restricts connections to only those users who have been granted an integrated login mapping. Attempting to connect using a user ID and password generates an error. The only exception to this are users with MANAGE ANY USER system privilege.

### **Creating an Integrated Login in SQL**

User profiles can only be mapped to an existing database user ID. When that database user ID is removed from the database, all integrated login mappings based on that database user ID are automatically removed.

The following SQL statement allows Windows users fran\_whitney and matthew\_cobb to log in to the database as the user DBA, without having to know or provide the DBA user ID or password.

GRANT INTEGRATED LOGIN TO fran whitney, matthew cobb AS USER DBA

For more information, see Reference: Statements and Options > SQL Statements > GRANT Statement.

### **See also**

• [GRANT INTEGRATED LOGIN Statement](#page-488-0) on page 471

### **Revoking an Integrated Login Permission (SQL)**

You can remove an integrated login mapping using Interactive SQL.

- **1.** Connect to a database as a user with administrative authority over the MANAGE ANY USER system privilege.
- **2.** Execute a REVOKE INTEGRATED LOGIN FROM statement.

### **Connecting from a Client Application**

A client application can connect to a database using an integrated login in one of the following ways:

- Set the INTEGRATED parameter in the list of connection parameters to **yes**.
- Specify neither a user ID nor a password in the connection string or connection dialog. This method is available only for Embedded SQL applications, including the SAP Sybase IQ administration utilities.

IfINTEGRATED=**yes** isspecified in the connection string, an integrated login is attempted.If the connection attempt fails and the LOGIN\_MODE database option is set to **Mixed** (deprecated), the server attempts a standard login.

If an attempt to connect to a database is made without providing a user ID or password, an integrated login is attempted. The attempt succeeds or fails depending on whether the current user profile name matches a integrated login mapping in the database.

# **Security Concerns: Unrestricted Database Access**

The integrated login features works by using the login control system of Windows in place of the system that SAP Sybase IQ uses to control access to the database.

Essentially, you passthrough the database security if you can log in to the machine hosting the database, and if other conditions outlined in this chapter are met.

If you successfully log in to the Windows server as "dsmith", you can connectto the database without any further proof of identification provided there is either an integrated login mapping or a default integrated login user ID.

When using integrated logins, database administrators should give special consideration to the way Windows enforceslogin security in order to prevent unwanted accessto the database.

In particular, be aware that by default a "Guest" user profile is created and enabled when Windows Workstation or Server is installed.

**Warning!** Leaving the user profile Guest enabled can permit unrestricted accessto a database being hosted by that server.

Ifthe Guest user profile is enabled and has a blank password, any attemptto log in to the server will be successful. It is not required that a user profile exist on the server, or that the login ID provided have domain login permissions. Literally any user can log in to the server using any login ID and any password: they are logged in by default to the Guest user profile.

This has importantimplications for connecting to a database with the integrated login feature enabled.

Consider the following scenario, which assumes the Windows server hosting a database has a "Guest" user profile that is enabled with a blank password.

- An integrated login mapping exists between the user dsmith and the database user ID DBA. When the user dsmith connects to the server with her correct login ID and password, she connects to the database as DBA, a user with full administrative rights.
- But anyone else attempting to connect to the server as "dsmith" will successfully log in to the server regardless of the password they provide because Windows will default that connection attempt to the "Guest" user profile. Having successfully logged in to the server using the "dsmith" login ID, the unauthorized user successfully connects to the database as DBA using the integrated login mapping.

**Note:** Disable the "Guest" user profile for security. The safest integrated login policy is to disable "Guest" on any Windows machine hosting a SAP Sybase IQ database. This can be done using the Windows User Manager utility.

## **Temporary Public Options Provide Added Security**

Setting the value of the LOGIN\_MODE option for a given database to **Mixed** (deprecated) or **Integrated** using the following SQL statement permanently enables integrated logins for that database.

```
SET OPTION Public.LOGIN MODE = Mixed
```
If the database is shut down and restarted, the option value remains the same and integrated logins are still enabled.

Changing the LOGIN\_MODE option temporarily will still allow user access via integrated logins. The following statement will change the option value temporarily:

SET TEMPORARY OPTION "Public". LOGIN MODE = Mixed

If the permanent option value is **Standard**, the database will revert to that value when it is shut down.

Setting temporary public options can be considered an additional security measure for database access since enabling integrated logins means that the database is relying on the security of the operating system on which it is running. If the database is shut down and copied to another machine (such as a user's machine) access to the database reverts to the SAP Sybase IQ security model and not the security model of the operating system of the machine where the database has been copied.

See Reference: Statements and Options > SOL Statements > SET OPTION Statement.

### **See also**

• [SET OPTION Statement](#page-498-0) on page 481

## **Network Aspects of Integrated Logins**

If the database is located on a network server, then one of two conditions must be met for integrated logins to be used:

• The user profile used for the integrated login connection attempt must exist on both the local machine and the server. As well as having identical user profile names on both machines, the passwords for both user profiles must also be identical.

For example, when the user **jsmith** attempts to connect using an integrated login to a database loaded on network server, identical user profile names and passwords must exist on both the local machine and application server hosting the database. **jsmith** must be permitted to log in to both the local machine and the server hosting the network server.

• If network access is controlled by a Microsoft Domain, the user attempting an integrated login must have domain permissions with the Domain Controller server and be logged in to the network. A user profile on the network server matching the user profile on the local machine is not required.

## <span id="page-84-0"></span>**Default Integrated Login Users**

You can create a default integrated login user ID that allows connection via an integrated login to succeed even if no integrated login mapping exists for the user profile currently in use.

For example, if no integrated login mapping exists for the user profile name **jsmith**, an integrated login connection attempt will normally fail when **jsmith** is the user profile in use.

However, if you create a user ID named **Guest** in a database, an integrated login successfully maps to the **Guest** user ID if no integrated login mapping explicitly identifies the user profile **jsmith**.

The default integrated login user permits anyone attempting an integrated login to successfully connect to a database if the database contains a user ID named **Guest**. The permissions and privileges granted to the newly-connected user are determined by the privileges granted to the **Guest** user ID.

# **Connection Pooling**

Connection pooling may improve the performance of applications that make multiple, brief connections to the database server. If connection pooling is enabled for a connection, when it is disconnected, the connection is automatically cached and may be reused when the application reconnects. You control connection pooling with the ConnectionPool (CPOOL) connection parameter. Once an application makes a specified number of connections with the same connection string, then the connection is pooled.

An application must make five connections with the same connection string before a connection is cached. The connection name can be different each time, but all other connection parameters must be identical for a cached connection to be reused.

If the application process connects again and there are cached connections available for the same connection string, the cached connection is reused. Connections remain in the cached state for the time specified by the ConnectionPool (CPOOL) connection parameter (60 seconds by default).

Cached connections are not reused if it would change the behavior of the application. For example, cached connections are not reused:

- For databases that stop automatically when there are no connections to them.
- If connections are disabled.
- If the database server has reached its connection limit.
- If a password has changed.
- If the login\_mode option is set.

To ensure that connection pooling is transparent to the application, a connection is disconnected if a failure occurs when caching a connection. If a failure occurs when attempting to reuse a cached connection, the database server attempts to connect normally.

A connection is cached if it is disconnected and the maximum number of connections specified by the CPOOL connection parameter has not been reached. The connection is reinitialized, and the cached connection remains connected to the database server even though the application has disconnected it. The cleanup and reinitialization of a connection includes the following activities:

- Rolling back all outstanding transactions.
- Dropping temporary tables, temporary functions, and variables.
- Resetting connection options and connection counters.
- Decrementing and incrementing the database server connection counts. You are not informed that there are active connections when a database server with only cached connections shuts down.
- Executing all defined disconnect and connect events.
- Executing the login\_procedure database option and verifying the login policy.
- Resetting the connection ID.

### Using Connection Pooling with other Connection Pooling Products

If you are using a product or API that supports connection pooling, then the connection pooling of the product or API supersedes SAP Sybase IQ connection pooling. Both types of connection pooling can be active at the same time.

The behavior of connection pooling in your product or the API may be significantly different thanSAPSybase IQ connection pooling.Ifthe behavior of connection pooling in your product or API isinappropriate for an application,SAPSybase IQ connection pooling can be used and may improve the performance of some applications.

### Connection Pooling and Read-Only Scale-Out

If the NodeType (NODE) connection parameter is also specified for a connection, the application typically connects to the primary server and the primary server determines which copy node is least heavily loaded. The connection is then redirected to that node. If the application makes and drops several such connections within a short period of time, the connection is pooled and the primary server is not asked which copy node to use. This behavior reduces the load on the primary server, but may not give expected behavior.

- [Roadmap for Connections](#page-58-0) on page 41
- [Ways to Connect](#page-59-0) on page 42
- [Supported Connection Interfaces](#page-69-0) on page 52
- [Connection Status](#page-70-0) on page 53
- [How Connection Parameters Work](#page-71-0) on page 54
- [Connection Parameters in ODBC Data Sources](#page-72-0) on page 55
- [Interactive SQL Connections](#page-73-0) on page 56
- [File Data Sources](#page-75-0) on page 58
- <span id="page-86-0"></span>• [Connections from Other Databases](#page-77-0) on page 60
- [How to Test Connections](#page-78-0) on page 61
- [Integrated Logins](#page-79-0) on page 62
- Temporary Connections on page 69
- [Logical Server Configuration](#page-87-0) on page 70
- [How to End Connections](#page-88-0) on page 71
- [Connection Logging](#page-89-0) on page 72

# **Temporary Connections**

Temporary connections perform operations like running backups or initializing databases.

Use the system procedures **sa\_conn\_info** or **sa\_conn\_list** for information about temporary connections. The ParentConnection property returns the connection ID of the connection that spawned the temporary connection.

Temporary connections have connection IDs that are larger than 1 billion (1000000000), and their names describe the function of the connection.

The following example uses the **sa\_conn\_info** system procedure to return a result set showing which connection created a temporary connection.

SELECT Number, Name, ParentConnection FROM sa conn info();

Connection 8 spawned the temporary connection that executed a **CREATE DATABASE** statement.

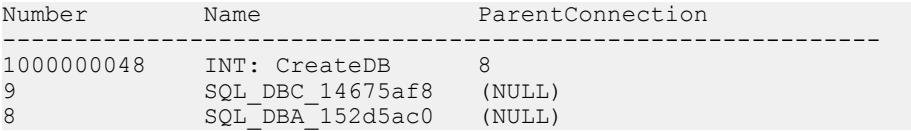

- [Roadmap for Connections](#page-58-0) on page 41
- [Ways to Connect](#page-59-0) on page 42
- [Supported Connection Interfaces](#page-69-0) on page 52
- [Connection Status](#page-70-0) on page 53
- [How Connection Parameters Work](#page-71-0) on page 54
- [Connection Parameters in ODBC Data Sources](#page-72-0) on page 55
- [Interactive SQL Connections](#page-73-0) on page 56
- [File Data Sources](#page-75-0) on page 58
- [Connections from Other Databases](#page-77-0) on page 60
- [How to Test Connections](#page-78-0) on page 61
- [Integrated Logins](#page-79-0) on page 62
- <span id="page-87-0"></span>• [Connection Pooling](#page-84-0) on page 67
- Logical Server Configuration on page 70
- [How to End Connections](#page-88-0) on page 71
- [Connection Logging](#page-89-0) on page 72

# **Logical Server Configuration**

In a multiplex, you can only access servers by using logical servers.

Not all member nodes may be available at all times to its logical server for reasons such as a failure or exclusion of a member node from the multiplex. At any given time, the effective logical server configuration represents the current dynamic constitution of the logical server consisting of all member nodes that are actually available for use to the logical server. The effective logical server configuration is essentially a function of static logical server configuration and dynamic state of the multiplex.

**Note:** Only multiplex configurations support logical servers. Information about built-in logical servers and logical server policies can remain in the catalog in a simplex environment, but is not used.

- [Roadmap for Connections](#page-58-0) on page 41
- [Ways to Connect](#page-59-0) on page 42
- [Supported Connection Interfaces](#page-69-0) on page 52
- [Connection Status](#page-70-0) on page 53
- [How Connection Parameters Work](#page-71-0) on page 54
- [Connection Parameters in ODBC Data Sources](#page-72-0) on page 55
- [Interactive SQL Connections](#page-73-0) on page 56
- [File Data Sources](#page-75-0) on page 58
- [Connections from Other Databases](#page-77-0) on page 60
- [How to Test Connections](#page-78-0) on page 61
- [Integrated Logins](#page-79-0) on page 62
- [Connection Pooling](#page-84-0) on page 67
- [Temporary Connections](#page-86-0) on page 69
- [How to End Connections](#page-88-0) on page 71
- [Connection Logging](#page-89-0) on page 72

# <span id="page-88-0"></span>**Connections in Simplex**

In simplex, connections are unaffected by the login policy setting of logical server assignments.

Connections have no logical server context. The base setting of login policy option 'locked' is applied before a server accepts connections.

## **Connections in Multiplex**

In a multiplex, login policies control access to logical servers. All users of a login policy can only accessthose multiplex serversthat are effective members of the assigned logicalservers.

When you connect to a multiplex server, logical server context of the connection is determined based on the effective logical server assignment of the user's login policy and the current node.

### **Logical Server Context of a Connection**

When you establish a user connection, the user's login policy and the current node determine the logical server context of the connection.

• When effective logical server assignment for the user's login policy is one or more logical servers, then the logical server context of the connection is determined based upon current node's unambiguous membership in one of the specified logical servers.

**Note:** Logical servers to which a given login policy allows access do not have overlapping membership.

- A connection fails if the current node is not a member of any of the logical servers assigned to the user's login policy.
- A connection also fails if the effective logical server assignment for the user's login policy is set to NONE.

# **How to End Connections**

Connections must be ended under certain circumstances.

Connections end when:

- In Interactive SQL or Embedded SQL, a user or application issues an explicit DISCONNECT statement for the current connection, a specified connection, or all connections for that application
- In Interactive SQL, a user selects  $SQL > Disconnect$
- An application with active connections, such as Interactive SQL, is closed

Users with DROP CONNECTION system privilege can also drop a specific connection in Interactive SQL or Embedded SQL by issuing a DROP CONNECTION statement.

### <span id="page-89-0"></span>**See also**

- *[Roadmap for Connections](#page-58-0)* on page 41
- [Ways to Connect](#page-59-0) on page 42
- [Supported Connection Interfaces](#page-69-0) on page 52
- [Connection Status](#page-70-0) on page 53
- [How Connection Parameters Work](#page-71-0) on page 54
- [Connection Parameters in ODBC Data Sources](#page-72-0) on page 55
- Interactive SOL Connections on page 56
- [File Data Sources](#page-75-0) on page 58
- [Connections from Other Databases](#page-77-0) on page 60
- [How to Test Connections](#page-78-0) on page 61
- [Integrated Logins](#page-79-0) on page 62
- [Connection Pooling](#page-84-0) on page 67
- [Temporary Connections](#page-86-0) on page 69
- [Logical Server Configuration](#page-87-0) on page 70
- Connection Logging on page 72

# **Connection Logging**

By default, each time a user connects or disconnects from a database, the  $\leq$  dbname $>$ . i qmsg log records this action.

You can control logging of user connections and disconnections using the database option, LOG\_CONNECT. If connection logging is disabled when a user connects, and then turned ON before the user disconnects, the message log shows that user disconnecting but not connecting.

For more information, see Reference: Statements and Options > Database Options > Alphabetical List of Options > LOG\_CONNECT Option.

- [Roadmap for Connections](#page-58-0) on page 41
- [Ways to Connect](#page-59-0) on page 42
- [Supported Connection Interfaces](#page-69-0) on page 52
- [Connection Status](#page-70-0) on page 53
- [How Connection Parameters Work](#page-71-0) on page 54
- [Connection Parameters in ODBC Data Sources](#page-72-0) on page 55
- [Interactive SQL Connections](#page-73-0) on page 56
- [File Data Sources](#page-75-0) on page 58
- [Connections from Other Databases](#page-77-0) on page 60
- [How to Test Connections](#page-78-0) on page 61
- [Integrated Logins](#page-79-0) on page 62
- [Connection Pooling](#page-84-0) on page 67
- [Temporary Connections](#page-86-0) on page 69
- [Logical Server Configuration](#page-87-0) on page 70
- [How to End Connections](#page-88-0) on page 71
- *[LOG\\_CONNECT Option](#page-403-0)* on page 386

# **Create and Manage SAP Sybase IQ Databases**

Use Interactive SQL or SAP Control Center to create and manage SAP Sybase IQ databases.

# **Create SAP Sybase IQ Databases**

To define your database, use SQL statements or a database design tool.

Some application design systems, such as Sybase PowerDesigner®, contain facilities for creating database objects. These tools construct SQL statements that are submitted to the server, typically through its ODBC interface. If you are using one of these tools, you do not need to construct SQL statements to create tables, assign permissions, and so on.

Database design tools such as Sybase PowerDesigner provide a thorough and reliable approach to developing well-designed databases.

### Database Creation with SAP Control Center

To create a SAP Sybase IQ database in SAP Control Center, see the SAP Control Center for SAPSybase IQ online help inSCC or at [http://sybooks.sybase.com/sybooks/sybooks.xhtml?](http://sybooks.sybase.com/sybooks/sybooks.xhtml?prodID=10680) [prodID=10680](http://sybooks.sybase.com/sybooks/sybooks.xhtml?prodID=10680).

### **Database Creation with SQL**

You can use SQL statements for defining database objects directly if you build your database from an interactive SQL tool, such as **dbisql**.

Even if you use an application design tool, you may want to use SQL statements to add features to the database if they are not supported by the design tool.

Once the database is created, you can connect to it and build the tables and other objects that you need in the database.

### **Before You Create a Database**

Perform prerequisite actions before creating a database using SQL statements.

In order to create a database using SQL statements, you must:

- Start the database server
- Start **dbisql**

To create a database in **dbisql**, you need to connect to an existing database, or else start the utility database, a phantom database with no database files and no data.

**Note:** If the server is started with the **-m** server option, you cannot create a database.

### **Starting the Utility Database**

You must start the utility database before creating new databases if no databases are built yet.

You can start the utility database in either of these ways:

- **1.** Start the database server without a database by specifying only  $-n$  enginename on the startup command.
- **2.** Start **dbisql** from the command line, setting the Database Name to utility db in the connection string, as in:

dbisql -c "uid=dba; pwd=sql; eng=myserver; dbn=utility db;...

(You must not specify it as the Database File, because utility\_db has no database file.)

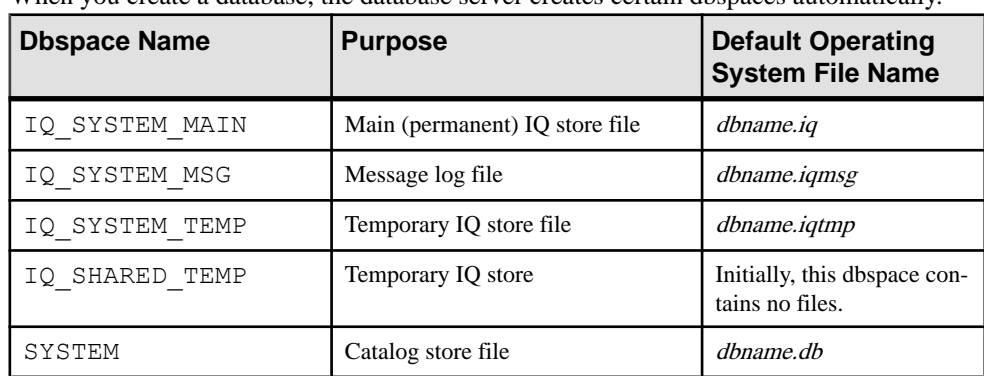

### **Dbspaces Created Automatically**

When you create a database, the database server creates certain dbspaces automatically.

The SYSTEM dbspace contains the system tables, which hold the schema definition as you build your database. It also holds a separate checkpoint log, rollback log, and optionally a write file, transaction log, and transaction log mirror, for the catalog store.

**Note:** In addition to these database files, the database server also uses a temporary file to hold information needed during a session. This temporary file is not the same as the IQ temporary store, and is not needed once the database server shuts down. The file has a server-generated name with the extension . tmp. Its location is determined by the TEMP environment variable, or the coordinator environment variable on UNIX.

### **Database File Placement**

When you create a database, consider whether you will ever need to move the database. The location of files for dbspaces may also affect performance.

The IQ catalog (.db) and transaction log  $(.log)$  files can be safely moved. Never attempt to copy a running database. If you use relative path names to create the database, then you can move the files by shutting down the server and using the operating system copy file command. If you use absolute (fully qualified) path names to create the database, then you must move the

files by using the **BACKUP DATABASE** command to make a full backup, and the **BACKUP DATABASE** command with the **RENAME** option to restore the backup.

IQ dbspaces on raw partitions can be moved to other partitions while the database is shut down. The new partition must be at least as large as the current dbspace size. The new partition must also have the same path in order for the dbspace to start.

You can use a byte copy utility such as dd only to copy raw data to a file system device or another raw device. Never use byte copy to move dbfiles from a file system to a raw device.

**Warning!** When you allocate system files for dbspaces (system, IQ main or IQ temporary), do not place the files on a file system that is shared over a local area network. Doing so can lead to poor I/O performance and other problems, including overloading the local area network and problems in the dbspace file. On UNIX and Linux platforms, avoid Network File System (NFS) mounted file systems. On Windows, do not place dbspace files on network drives owned by another node. These file placement recommendations also apply to log files.

To avoid conflicts, one database administrator on a single connection should manage all dbspaces.

Performance related to randomly accessed files, including the system, IQ main, and IQ temporary dbfiles, can be improved by increasing the number of disk drives devoted to those files. Performance related to sequentially accessed files, including the transaction log and message log files, can be improved by locating these files on dedicated disk drives.

Suggestions to reduce file placement impact on performance:

- Keep random disk I/O away from sequential disk I/O.
- Place the database file, temporary dbspace, and transaction log file on the same physical machine as the database server.
- Isolate SAP Sybase IQ database I/O from I/O for proxy tables in other databases, such as Adaptive Server.
- Place the transaction log and message log on separate disks from the IQ store, catalog store, and temporary store, and from any proxy databases such as Adaptive Server.

If your IQ requirements are large and complex enough that you need multiple physical systems, consider using SAP Sybase IQ multiplex functionality.

### Raw Device Permissions

Make sure that all raw devices have read and write permissions before you create a database or add a dbspace. Check to see that /dev/rawctl has read permission. Raw device names on Linux use /dev/raw/r*devname*. For example, /dev/raw/raw10.

### Database File Compatibility

SAP Sybase IQ servers cannot manage databases created with versions prior to SAP Sybase IQ 12.7; likewise, old servers cannot manage new databases.

### **CREATE DATABASE Statement Defaults**

The **CREATE DATABASE** statement has two required parameters and several optional parameters.

You must specify the file name for catalog store and the **IQ PATH**. All other parameters are optional.

If you use all of the defaults, your database has these characteristics:

- Case-sensitive (**CASE RESPECT**). "ABC" compares NOT EQUAL to "abc". The default login is user ID DBA (uppercase) and password sql (lowercase). By default, passwords are case sensitive. User names are always case insensitive.
- Catalog page size of 4096 bytes (**PAGE SIZE 4096**).
- When comparing two character strings of unequal length, IQ treats the shorter one as if it were padded with blanks to the length of the longer one, so that 'abc' compares equal to 'abc' (**BLANK PADDING ON**).
- Incompatible with Adaptive Server.
- IQ page size is 128KB (**IQ PAGE SIZE 131072**).
- IQ message file and IQ temporary store are in the same directory as the catalog store.
- For a raw device, **IQ SIZE** and **TEMPORARY SIZE** are the maximum size of the raw partition. For operating system files, see the discussion of this parameter below.
- IQ temporary store size is half the IQ size.
- jConnect JDBC driver is enabled (**JCONNECT ON**).
- The collation ISO BINENG is used. The collation order is the same as the order of characters in the ASCII character set. In a case-sensitive database, all uppercase letters precede all lowercase letters (for example, both 'A' and 'B' precede 'a').
- **IQ RESERVE** and **TEMPORARY RESERVE** are 0.
- **SYSTEM PROCEDURE AS DEFINER** is OFF.

### **Increase Password Security**

Passwords are an important part of any database security system. There are several options for increasing password security.

- **Implement a Login Policy** control the frequency of password changes, to specify the number of login attempts allowed before an account is locked, or to force password expiration. See Login Policies.
- **Implement aMinimum PasswordLength–** by default, passwords can be any length.For greater security, you can enforce a minimum length requirement on all new passwords to disallow short (and therefore easily guessed) passwords. The recommended minimum length is 6. See MIN\_PASSWORD\_LENGTH.
- **Implement Password Rules –** implement advanced password rulesthatinclude requiring certain types of characters in the password, disallowing password reuse, and expiring

passwords. Validation of the rules occurs when a new user ID is created or a password is changed. See VERIFY\_PASSWORD\_FUNCTION.

### **See also**

- [MIN\\_PASSWORD\\_LENGTH Option](#page-404-0) on page 387
- [VERIFY\\_PASSWORD\\_FUNCTION Option](#page-404-0) on page 387

### **Relative Path Names**

You can create a database using a relative or fully qualified path name for each of the files for the database.

Create databases with relative path names. If you specify absolute path names, you will not be able to move files to a different path name without backing up and restoring the database.

If your database is on UNIX, you can define a symbolic link for each path name.

If you omit the directory path, SAP Sybase IQ locates the files as follows:

- The catalog store is created relative to the working directory of the server.
- The IQ store, temporary store, and message log files are created in the same directory as, or relative to, the catalog store.
- The transaction log is created in the same directory as the catalog store. (This also occurs if you do not specify any file name.) However, you should place it on a different physical device from the catalog store and IQ store, on the same physical machine.

**Note:** You must start the database server from the directory where the database is located, for any database created with a relative path name. Using a configuration file to start the server ensures that you start the server from a consistent location.

### **IQ PATH Parameter Guidelines**

The required IQ PATH parameter tells SAP Sybase IQ that you are creating an SAP Sybase IQ database, not a SQL Anywhere database.

You specify the location of your IQ store in this parameter.

Choose a location for your database carefully. Although you can move an SAP Sybase IQ database or any of its files to another location, to do so, you must shut down the database and you may have to perform a backup and restore.

You can add space on a different drive, but you can only use this additional space for new data. You cannot readily move a particular index, table, or rows of data from one location to another.

Each operating system has its own format for raw device names. See Reference: Building Blocks, Tables, and Procedures > Physical Limitations for an important note about initializing raw devices on Sun Solaris.

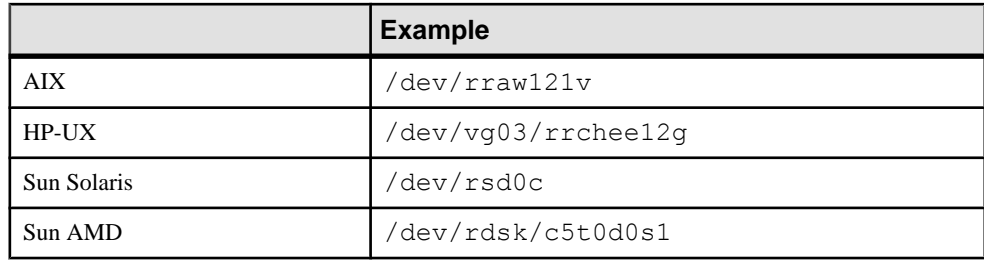

### **Table 2. Raw Device Names on UNIX**

### **Table 3. Raw Device Names on Windows**

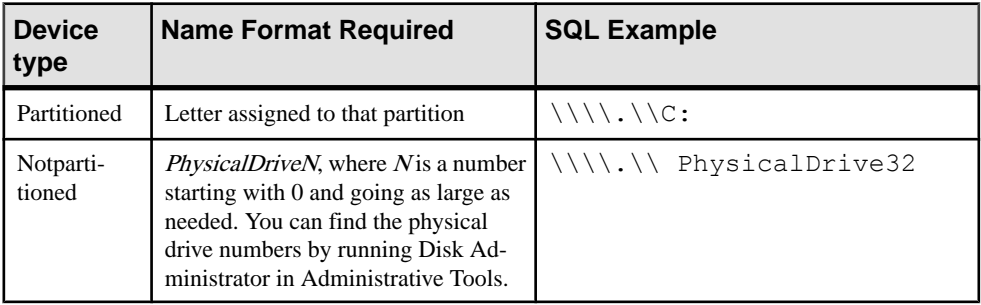

On Windows systems, when you specify device names that include a backslash, you must double the backslash to keep the system from mistaking a backslash/letter combination for an escape sequence such as tab or newline command.

You must always double the backslash when naming raw devices on Windows in SQL statements.

### Example 1

The following statement creates a database called company.db. This database consists of four Windows files:

- The catalog store is in  $\mathop{\mathrm{company}}$ . db, in the directory where the server was started (in this case,  $c: \emptyset$ company)
- The IQ store is in c: \company\iqdata\company.iq
- The temporary store is in c:  $\complement$   $\complement$   $\complement$   $\complement$   $\complement$   $\complement$   $\complement$   $\cong$   $\cong$   $\cong$   $\cong$   $\cong$   $\cong$   $\cong$   $\cong$   $\cong$   $\cong$   $\cong$   $\cong$   $\cong$   $\cong$   $\cong$   $\cong$   $\cong$   $\cong$   $\cong$   $\cong$   $\cong$   $\cong$   $\cong$   $\cong$   $\cong$
- The IQ message log file is in c: \company\company.iqmsq

```
CREATE DATABASE 'company.db' 
IQ SIZE 200
IQ PATH 'c:\\company\\iqdata\\company.iq'
```
### Example 2

The following statement creates a database called company.db. This database consists of four UNIX files:

- The catalog store is in company. db, in the directory where the server was started (in this case, /disk1/company)
- The IQ store is in /disk1/company/iqdata/company.iq
- The temporary store is in /disk1/company/company.iqtmp
- The IQ message log file is in /disk1/company/company.igmsg

```
CREATE DATABASE 'company.db' 
IQ SIZE 2000
IQ PATH '/disk1/company/iqdata/company.iq'
```
### Example 3

The following UNIX example creates a database called company with a raw partition for IQ PATH.

CREATE DATABASE 'company' IQ PATH '/dev/rdsk/c0t0d0s0'

### Example 4

The following Windows example creates a database called  $\text{company}$  with a raw partition for IQ PATH.

```
CREATE DATABASE 'company' 
IQ PATH '\\\\.\\D:'
```
### **IQ PAGE SIZE Parameter Guidelines**

The IQ PAGE SIZE parameter determines memory and disk use.

You set a page size forthe IQ store with the **IQ PAGE SIZE** option. The **IQ PAGE SIZE** must be a power of 2,from65536 to 524288 bytes. The IQ page size isthe same for all dbspacesin the IQ store.

To obtain the best performance, use the following minimum IQ page sizes:

- 64KB (**IQ PAGE SIZE 65536**) for databases whose largest table contains up to 1 billion rows, or a total size less than 8TB. This is the absolute minimum for a new database. On 32-bit platforms, a 64KB IQ page size gives the best performance.
- 128KB (**IQ PAGE SIZE 131072**) for databases on a 64-bit platform whose largest table contains more than 1 billion rows and fewer than 4 billion rows, or may grow to a total size of 8TB or greater. 128KB is the default IQ page size.
- 256KB (**IQ PAGE SIZE 262144**) for databases on a 64-bit platform whose largest table contains more than 4 billion rows, or may grow to a total size of 8TB or greater.

Multiuser environments, and systems with memory constraints, both benefit from an IQ page size of at least 64KB, as this size minimizes paging.

SAP Sybase IQ stores data on disk in compressed form. It uncompresses the data and moves data pages into memory for processing. The IQ page size determines the amount of disk compression and the default I/O transfer block size for the IQ store. For most applications, this

default value is best. For information on these settings and other options that affect resource use and performance, see *Performance and Tuning > Manage System Resources*.

### Page Size for Wide Data

If your database includes very wide tables, you may find thatthe next higher IQ page size for a given number of rows gives you better performance. For example, tables with multiple columns of wide CHAR or VARCHAR data (columns from 255 to 32,767 bytes) are likely to need a larger than usual IQ page size.

Because IQ stores data in columns, it does not have a true maximum row length. The practical limit, however, is half your IQ page size, because that is the widest result set that a query is guaranteed to be able to return to the client. Choose an IQ page size atleasttwice the width of the widest table possible.

### **Database Size Guidelines**

When you create a database, you set the size and reserve size in MB of the initial database file (the IQ SYSTEM MAIN dbspace).

These values are defined in the **IQ SIZE** and **IQ RESERVE** parameters for the main store and **TEMPORARY SIZE** and **TEMPORARY RESERVE** for the temporary store.

- For raw partitions, you do not need to specify **IQ SIZE** or **TEMPORARY SIZE**;SAPSybase IQ determines the size of the raw devices and sets **IQ SIZE** and **TEMPORARY SIZE** automatically. If you do specify size, the size cannot be larger than the actual raw partition size.
- For operating system files you can rely on the defaults or specify a value based on the size of your data, from the required minimums up to a maximum of 4TB, in 1MB increments.

### Default and Minimum Sizes of IQ and Temporary Stores

The **IQ RESERVE** and **TEMPORARY RESERVE** parameters reserve a range of blocks, so that the dbspace can be resized at a later time. Making **IQ RESERVE** larger than needed can use additional disk space, however.

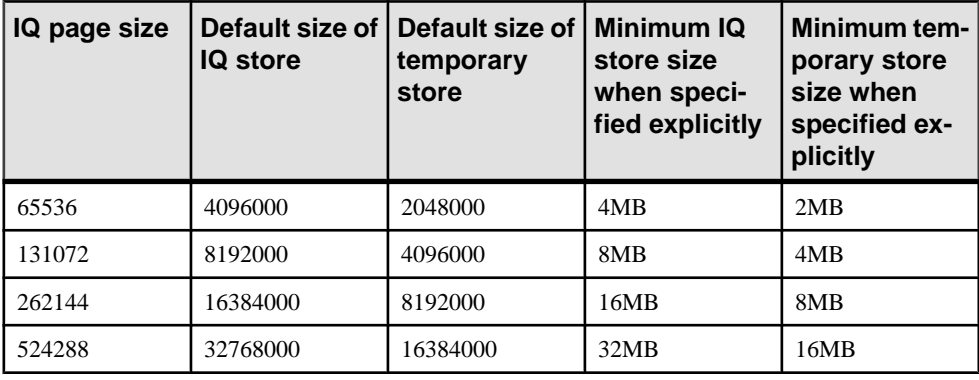

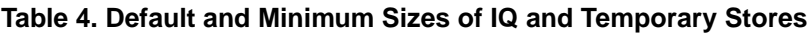

### **PAGE SIZE Parameter Guidelines**

Set the catalog store page size with the **CREATE DATABASE PAGE SIZE** option. The default and minimum value for this option is 4096 (4KB).

### **Example**

The following statement creates a database with a catalog **PAGE SIZE** of 4096 bytes (4KB), where the IQ store is on a UNIX raw partition and has an **IQ PAGE SIZE** of 131072 bytes  $(128KB)$ . By default, the IQ store size is the size of the raw partition and the temporary store is half that size. Because no path is specified for the temporary store, it is created in the same directory as the catalog store.

```
CREATE DATABASE 'company'
IQ PATH '/dev/rdsk/c2t6d0s3'
PAGE SIZE 4096
IQ PAGE SIZE 131072
```
### **Block Size Guidelines**

In nearly all cases you should rely on the default block size, which is based on the IQ page size.

## **IQ Main Store and IQ Temporary Store Space Management**

Options **MAIN\_RESERVED\_DBSPACE\_MB** and **TEMP\_RESERVED\_DBSPACE\_MB** provide room for checkpoint, commit, and release savepoint operations.

These options determine the reserve space allocation size in the last readwrite dbfile in IQ\_SYSTEM\_MAIN or IQ\_SYSTEM\_TEMP, respectively.

The user with the SET ANY PUBLIC OPTION system privilege can limit the amount of space used per connection. In addition, when SAP Sybase IQ runs out of space in IQ main store or the IQ temporary store, the server no longer suspends the transaction that ran out of space until new space is added. The transaction that runs out of space in the IQ main store or the IQ temporary store fails and is rolled back.

The database option MAX\_TEMP\_SPACE\_PER\_CONNECTION limits the amount of IQ temporary store space used per connection and tracks temporary store usage for all Data Manipulation Language (DML) statements, in addition to queries.

MAX\_TEMP\_SPACE\_PER\_CONNECTION monitors and limits the actual run time temporary store usage by the statement. If the connection exceeds the quota set by the MAX\_TEMP\_SPACE\_PER\_CONNECTION option, an error is returned and the current statement rolls back.

The default value of the QUERY\_TEMP\_SPACE\_LIMIT database option is 0, which means there is no limit on temporary store usage by queries. To limit the temporary store usage per connection, the DBA can set the MAX\_TEMP\_SPACE\_PER\_CONNECTION option for all DML statements, including queries.

When an SAP Sybase IQ database is upgraded from a release prior to version 15.0, the MAX TEMP SPACE PER CONNECTION database option is set to the default value of 0. You can use **sp** igcheckoptions to find the default and current values of options before and after upgrading, to help determine if the new option settings are appropriate for the upgraded database.

# **Dropping a Database**

Dropping a database deletes all tables and data from disk, including the transaction log that records alterations to the database. It also drops all of the dbspaces associated with the database.

To drop a database, use the following SQL statement:

DROP DATABASE *dbname*

You must specify the database name and its path name exactly as they were specified when the database was created.

For example, on a Windows system: DROP DATABASE 'c:\sybase\data\mydb.db'

The database must be stopped before you can drop it. If the connection parameter **AUTOSTOP=no** is used, you may need to issue a **STOP DATABASE** statement.

# **Disconnecting Other Users From a Database**

SAP Sybase IQ gives you the ability to disconnect other users from a given database.

You can obtain the connection-id for a user by using the **connection\_property** function to request the connection number. The following statement returns the connection ID of the current connection:

SELECT connection property( 'number' )

- **1.** Connect to an existing database as a user with administrative authority over the DROP CONNECTION system privilege.
- **2.** Using Interactive SQL, execute a **DROP CONNECTION** statement.

The following statement drops the connection with ID number 4. DROP CONNECTION 4

# **Disconnecting from a Database in Embedded SQL**

When you are finished working with a database, you can disconnect a named connection or all connections.

Execute an **EXEC SQL DISCONNECT** statement.

The following statement shows how to use DISCONNECT in Embedded SQL: EXEC SQL DISCONNECT : conn name

# **Disconnecting All Connections from a Database in Interactive SQL**

When you are finished working with a database, you can disconnect a named connection or all connections.

Execute a **DISCONNECT** statement.

The following statement shows how to use **DISCONNECT** from Interactive SQL to disconnect all connections:

DISCONNECT ALL

# **Showing System Objects in Interactive SQL**

In Interactive SQL, you cannot query system tables, but you can browse the contents of a system view.

Most system tables have equivalent system views that you can query.

In a database, a table, view, stored procedure, or domain is a system object. System tables store information about the database itself, while system procedures, and domains largely support Sybase Transact-SQL compatibility.

- **1.** Connect to a database using Interactive SQL.
- **2.** Execute a **SELECT** statement, specifying the system view for the table you want to browse.

To browse the ISYSTAB system table, show the contents of the view SYS.SYSTAB in the Results pane.

```
SELECT *
FROM SYS.SYSTAB
```
# **Setting Database Options in Interactive SQL**

Database options are configurable settings that change the way the database behaves or performs.

Specify the properties within a SET OPTION statement.

**Note:** When you set options for the database itself, you are actually setting options for the PUBLIC role in that database, because all users and roles inherit option settings from PUBLIC.

# **Manage Data Storage**

Specify how SAPSybase IQ allocates disk space and make sure that data is organized on disk for optimal performance.

# **Space Allocation**

All SAP Sybase IQ databases are preallocated, whether they reside in a file system or a raw partition.

Each database includes multiple tablespaces. A tablespace is a unit of storage within the database that you can administer as a logical subset of total storage. You can allocate individual objects and subobjects to individual tablespaces.

A dbspace is a tablespace that consists of one or more operating system files.

A store is one or more dbspaces that store persistent or temporary data for a special purpose. SAP Sybase IQ has five stores:

- The catalog store contains the SYSTEM dbspace and additional user-defined catalog dbspaces.
- The IQ main store contains the IQ\_SYSTEM\_MAIN dbspace and other user dbspaces.
- The IQ temporary store contains the IQ\_SYSTEM\_TEMP dbspace.
- The IQ shared temporary store contains the IQ\_SHARED\_TEMP dbspace.
- The row-level versioning (RLV) store is an in-memory store for high-performance rowlevel updates.

# **Types of Dbspaces**

Each type of dbspace stores a particular type of SAP Sybase IQ data.

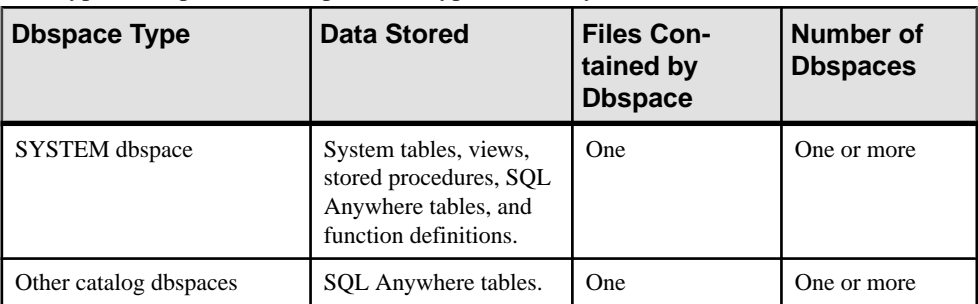

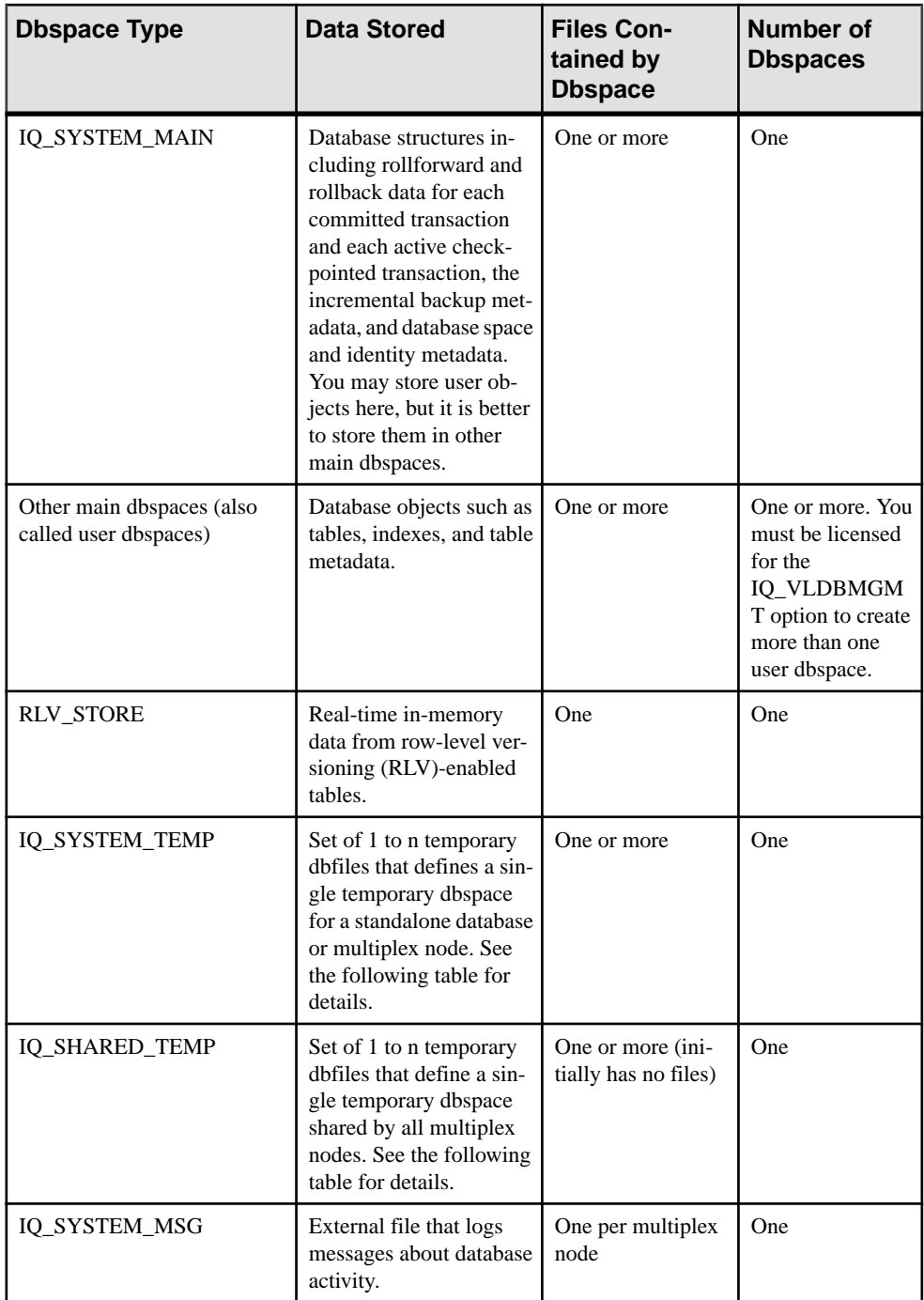

The dbspace of a table is implicitly or explicitly specified. For base tables, the value of the **DEFAULT\_DBSPACE** option implicitly determines the dbspace location, or you can explicitly specify the location using the **CREATE TABLE IN** dbspace\_name clause. Typically, create base tables in a dbspace in the IQ main store, but you can also create them without IQ indexes in a dbspace in the catalog store.

For global temporary tables, specify the **IN SYSTEM** clause to explicitly create an SA global temporary table. By default, IQ temporary tables are created in IQ\_SYSTEM\_TEMP.

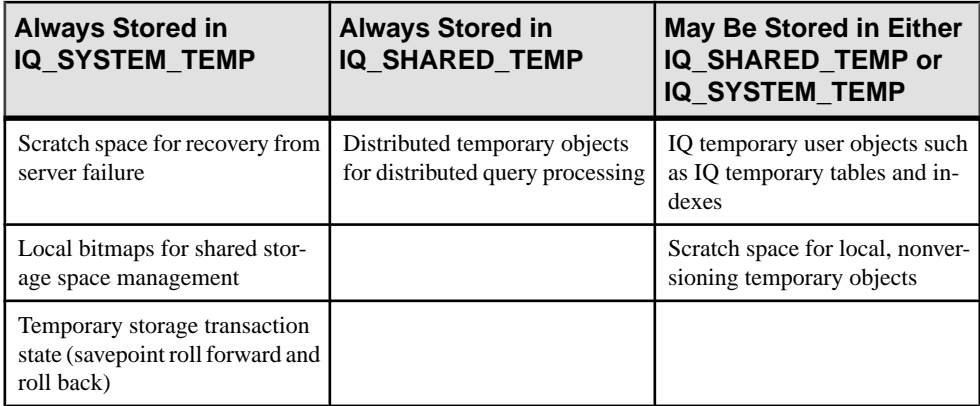

# **Catalog Store**

The catalog store contains the metadata for the SAP Sybase IQ database.

Metadata describes the layout of tables, columns, and indexes. The catalog store is sometimes referred to simply as the catalog.

- The SYSTEM dbspace The catalog dbspace SYSTEM contains metadata for your database, stored in the same format as tables in a SQL Anywhere relational database system. SQL Anywhere can exist with or without SAP Sybase IQ. You may have SQL Anywhere-style tablesin your catalog store along with yourSAPSybase IQ tables, or you may have a separate SQL Anywhere database. Each catalog dbspace contains exactly one file.
- Other catalog dbspaces you can create SQL Anywhere tables in a separate dbspace from the SYSTEM dbspace.

You can preallocate space to your catalog store by executing an **ALTER DBSPACE** statement.

# **IQ\_SYSTEM\_MAIN Dbspace**

IQ\_SYSTEM\_MAIN is a special dbspace that contains structures necessary for the database to open: the checkpoint log, rollforward/rollback data for each committed transaction and each active checkpointed transaction, the incremental backup metadata, and database space and identity metadata.

The IQ SYSTEM MAIN dbspace is created at database creation or when you upgrade an older database to SAP Sybase IQ 16.0. IQ\_SYSTEM\_MAIN is always online when the database is open.

# **Other User Main Dbspaces**

Create user main dbspaces so that users do not place user tables or indexes in IQ\_SYSTEM\_MAIN.

The best practice is to avoid placing user tables or indexes in IQ\_SYSTEM\_MAIN. The administrator may allow user tables to be created in IQ\_SYSTEM\_MAIN, especially if these tables are small, very important tables. However, the recommended method is that immediately after creating the database, the administrator creates a second main dbspace (a user main dbspace), revokes CREATE privilege in dbspace IQ\_SYSTEM\_MAIN from PUBLIC, grants CREATE privilege for the new main dbspace to selected users or PUBLIC, and sets PUBLIC.DEFAULT\_DBSPACE to the new user main dbspace.

For example:

```
CREATE DBSPACE user main USING FILE user main
'user main1' SIZE 10000;
GRANT CREATE ON user main TO PUBLIC;
REVOKE CREATE ON IQ SYSTEM MAIN FROM PUBLIC;
SET OPTION PUBLIC. DEFAULT DBSPACE = 'user main';
```
**Note:** You must be licensed for the IQ\_VLDBMGMT option to create more than one user dbspace.

## **IQ Temporary Dbspace**

A single dbspace forthe IQ temporary store,IQ\_SYSTEM\_TEMP,is created when you create or upgrade a database.

Each dbspace may contain any number of files. The only limit is that the total number of IQ files is 16383.

Ensure that the IQ\_SYSTEM\_TEMP dbspace is at least as large as the value specified in the **-iqtc** server option of the **start\_iq** utility.

# **IQ Shared Temporary Dbspace**

A single dbspace for the IQ shared temporary store, IQ\_SHARED\_TEMP, is created when you create or upgrade a database to SAP Sybase IQ 16.0. This dbspace stores temporary structures that are shared among nodes for distributed query processing.

Initially, this dbspace contains no files. To add files, use **ALTER DBSPACE ADD FILE**. Allocating files to this dbspace is optional and required only for distributed query processing in multiplex servers.
When you set the TEMP\_DATA\_IN\_SHARED\_TEMP logical server policy option ON, all temporary table data and eligible scratch data writes to the shared temporary store, provided that the shared temporary store is not empty. You must restart secondary nodes after setting this option or after adding a read-write file to the shared temporary store. If the shared temporary store contains no read-write file, or if you do not restart secondary nodes, data instead writes to IO SYSTEM TEMP. When OFF, all temporary table data and scratch data writes to the local temporary store.

#### Shared System Temporary Store

A multiplex configuration with shared temporary storage can use the IQ\_SHARED\_TEMP dbspace as a shared system temporary store instead of requiring a separate local store for each secondary server. The shared system temporary store simplifies multiplex configuration, improves performance, and supports distributed query processing.

On multiplex systems:

- When you set the logical server policy option TEMP\_DATA\_IN\_SHARED\_TEMP ON, SAP Sybase IQ creates all temporary objects on the IQ\_SHARED\_TEMP dbspace. You must restart secondary nodes after setting this option or after adding a read-write file to the shared temporary store. (If the shared temporary store contains no read-write file, or if you do not restart secondary nodes, data instead writes to IQ\_SYSTEM\_TEMP.)
- Temporary user objects (such as tables or table indexes) that you create using the **IN IQ\_SYSTEM\_TEMP** clause go in either IQ\_SYSTEM\_TEMP or IQ\_SHARED\_TEMP, depending on the value of the logical server option TEMP\_DATA\_IN\_SHARED\_TEMP:
	- If TEMP\_DATA\_IN\_SHARED\_TEMP is 'OFF', objects go in IQ\_SYSTEM\_TEMP.
	- If TEMP\_DATA\_IN\_SHARED\_TEMP is set 'ON', objects go in IQ\_SHARED\_TEMP.

SAP Sybase IQ does not support creating temporary user objects using the **IN IQ\_SHARED\_TEMP** clause.

- The **WITH STOP SERVER** clause automatically shuts down all servers in the logical server. These statements support **WITH STOP SERVER**:
	- **ALTER LOGICAL SERVER**
	- **ALTER LS POLICY**
	- **CREATE LOGICAL SERVER**
	- **DROP LOGICAL SERVER**
- If you use **ALTER LS POLICY ... WITH STOP SERVER** to change the TEMP\_DATA\_IN\_SHARED\_TEMP option 'ON|OFF', all servers in that logical server shut down automatically. You must restart the servers to force the logical server to place temporary data in the store specified by the TEMP\_DATA\_IN\_SHARED\_TEMP option.
- If you use **ALTER LS POLICY** to set TEMP\_DATA\_IN\_SHARED\_TEMP 'OFF', the logical server starts placing temporary data in the SYSTEM temporary area after the next normal server startup.

• You can also change the TEMP\_DATA\_IN\_SHARED\_TEMP value indirectly using **CREATE LOGICAL SERVER**, **ALTER LOGICAL SERVER**, or **DROP LOGICAL SERVER** statements and the **WITH STOP SERVER** clause.

#### **See also**

• [ALTER LS POLICY Statement](#page-416-0) on page 399

# **IQ Message File Dbspace**

IQ SYSTEM MSG is a system dbspace that points to the file path of the database IQ message log file.

IQ\_SYSTEM\_MSG is not considered a store because it does notstore any data. It has one file per multiplex node. By default, the physical file name for the message file on a simplex server or a coordinator of a multiplex is <dbname>.iqmsg. The physical file name for the IQ message file on a secondary node in a multiplex is  $\leq$  servername>.iqmsq.

Because itis not an IQ store dbspace, **ALTER** commandssuch as **READONLY** and **OFFLINE** do not apply to IQ\_SYSTEM\_MSG.

# **Space for Databases**

The first dbspace for each store is created automatically when you create the database. You can create additional dbspaces as needed.

When you create and load a table, SAP Sybase IQ distributes data among all existing dbspaces in thatstore with available space. You can reserve space for a dbspace to grow when you create it. You can resize the dbspace up to the maximum reserve. You can also make the dbspace smaller, provided that all data has been moved off of the truncated portion of the dbspace. You can move individual database objects off of specified dbspaces as needed.

Do not allocate all of your disk space to your database. Keep ten percent in reserve. SAP Sybase IQ needs this space to gracefully handle out-of-space conditions.

Create all dbspaces when you create the database, rather than adding them gradually as old ones fill. This ensures that your dbspaces are filled more evenly, improving disk I/O.

Create separate databases for debugging purposes. Avoid performing development work on production databases, because it increases the possibility of a server failure.

# **Space Requirements for IQ Stores and Temporary Stores**

The amount of data, and the number and types of indexes you create, determine how much space you need in your database.

If you run out of space when loading or inserting into a database, the server rolls back either the entire transaction or rolls back to a savepoint.

In addition to any temporary tables you explicitly define, SAP Sybase IQ uses the temporary store as a temporary result space for sorts, hashes, and bitmaps during loads and deletions. The types of queries issued, the degree of concurrent use, and the size of your data all determine how much space you need for your temporary store.

# **Sizing Guidelines for Main and Temporary Stores**

The SAP Sybase IQ architecture influences guidelines for data storage.

- The IQ SYSTEM MAIN dbspace holds all of the database metadata other than IQ table metadata. IO table metadata is stored in the table's dbspace and the table version (TLV) log. If a node is down, the multiplex must store versions to synchronize them when the node comes back up. These versions may use large amounts of space.
- Approximately 20 percent of the IQ\_SYSTEM\_MAIN dbspace is now used for preallocated free list space and not available for user data.
- Because this version of SAP Sybase IQ performs more operations in parallel, it uses more temporary space than earlier versions.

Three factors influence the space required for the IQ\_SYSTEM\_MAIN store:

- Versioning the volume of versions maintained varies.
- Nature of data and indexes.
- Dynamic nature of the data the capacity to load more data at any time.

While documentation can offer general guidelines, the combination of these factors makes each database's requirements unique. For a development or report server with a total size under 500GB, an IO SYSTEM MAIN file of 10 to 20GB may suffice.

#### **Table 5. Size Guidelines for IQ\_SYSTEM\_MAIN and IQ\_SYSTEM\_TEMP in Production Databases**

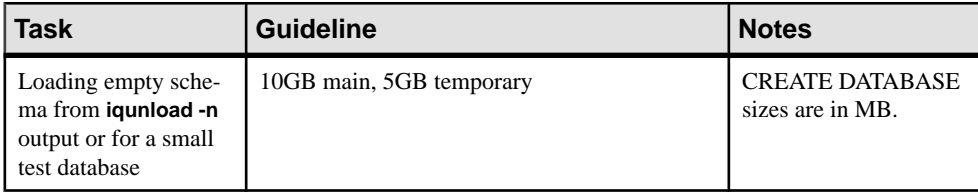

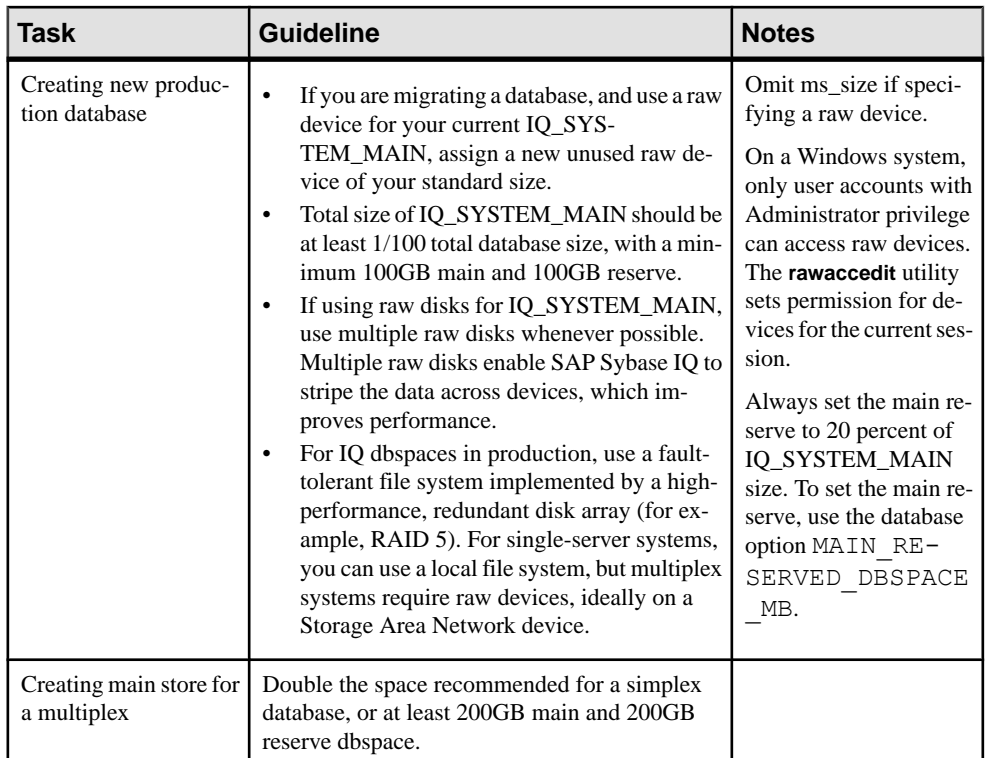

### Example 1

In **CREATE DATABASE** syntax, default size units are in MB, not GB.

The following statement creates a database with 100GB IQ\_SYSTEM\_MAIN with 100GB reserve (for future expansion):

```
CREATE DATABASE 'test.db'
IQ PATH 'test.iq'
IQ SIZE 100000
IQ RESERVE 100000
TEMPORARY PATH 'test.iqtmp'
TEMPORARY SIZE 5000
```
#### Example 2

MAIN\_RESERVED\_DBSPACE\_MB lets you control the amount of space SAP Sybase IQ sets aside in your IQ main store for certain small but critical data structures used during release savepoint, commit, and checkpoint operations.

Set the MAIN\_RESERVED\_DBSPACE\_MB option value to 20 percent of the IQ\_SYSTEM\_MAIN SIZE. For example, if IQ\_SYSTEM\_MAIN is 100GB, set it to 20GB, as follows:

SET OPTION PUBLIC. MAIN RESERVED DBSPACE MB = 20000

#### Example 3

Specify the IQ\_SYSTEM\_MAIN size in the database migration command.

The -ms\_size parameter requires a value in MB, not GB. Omit -ms\_size if specifying a raw device. For a raw device, you must specify an unused raw partition.

Create an IO SYSTEM MAIN on a raw device on UNIX:

```
iqunload -au -ms_filename /dev/rdsk/c1t0d1 -c 
"UID=DBA;PWD=SQL;DBF=latest.db"
```
Create an IO SYSTEM MAIN on a raw device on Windows:

```
iqunload -au -ms filename \\\\.\\PhysicalDrive1 -c
"UID=DBA;PWD=SQL;DBF=latest.db"
```
# **Setting Up Windows Access to Raw Devices**

Windows systems restrict raw device access to user accounts with Administrator privilege.

To run the SAP Sybase IQ servers using an account that lacks Administrator privilege, you must enable new device access permissions for that account after each system reboot.

The **rawaccedit** utility sets permissions for devices for the current session.

Set up read-write access for the write servers and read access for query servers.

- **1.** Type the following at a command prompt: rawaccedit
- **2.** In the IQ Raw Device Access window, type the name of the user and the device to which you want to grant access.

You can use Alt+N to tab to the User's Name box and Alt+D to tab to the Raw Device Name box.

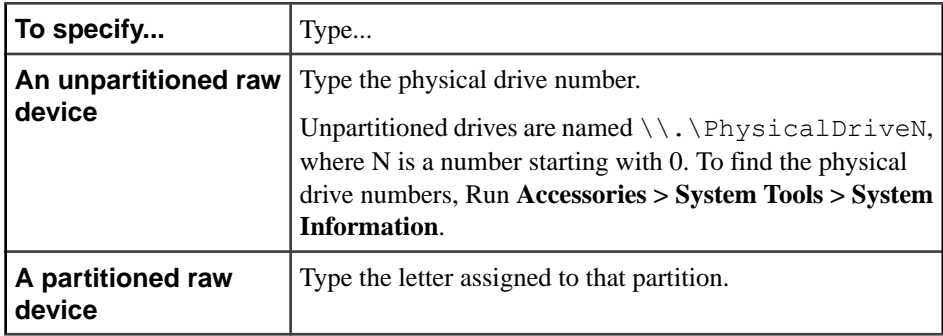

**3.** Click **Add**.

**4.** Correct any errors in the user name and device name that display in the top panel and click **Update ACL and Exit**.

Device access permissions remain until you reboot Windows.

# **Viewing Access Permissions of a RAW Device**

Display the current access permissions of a Windows RAW device.

The **rawaccess** utility must be run as an admin user. This is not the same as having admin privileges. This can be done by right-clicking **Command Prompt** and selecting **Run As Administrator**. "Administrator:" appears in the window title bar when running as an administrator.

The permission types comply with the Microsoft Access Control Entry (ACE) for Windows. For more information please see [http://msdn.microsoft.com/en-us/library/windows/desktop/](http://msdn.microsoft.com/en-us/library/windows/desktop/aa374899(v=vs.85).aspx) [aa374899\(v=vs.85\).aspx](http://msdn.microsoft.com/en-us/library/windows/desktop/aa374899(v=vs.85).aspx)

- **1.** Open the Command prompt window running as an administrator.
- **2.** Type **rawaccess** followed by the RAW device letter:

**rawaccess** *filename*

Where:

- **filename** the Windows universal namespace filename path to the RAW device in one of the two formats:
	- $\setminus \setminus \text{logical drive name}$
	- $\setminus\Lambda$ physical device id
- **logical\_drive\_name** the partitioned letter used to represent the disk partition (for example:  $\langle \cdot | \cdot | D \cdot \rangle$ .
- **physical\_device\_id** the name assigned by the Window device manager. These names can be looked up using the Disk Manager in the control panel (for example: \\. \PhysicalDisk1).

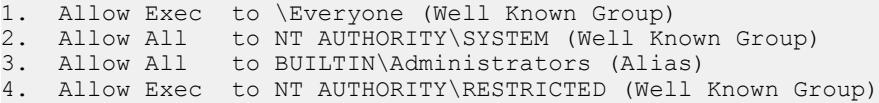

# **Setting Permissions to a RAW Device**

Set access permissions to a RAW device on Windows is required before you can use it.

To use RAW devices with SAP Sybase IQ, the account running SAP Sybase IQ cannot use UAC (User Account Controls).

The **rawaccess** utility must be run as an admin user. This is not the same as having admin privileges. This can be done by right-clicking **Command Prompt** and selecting **Run As**

**Administrator**. "Administrator:" appears in the window title bar when running as an administrator.

By default, Windows does not allow direct write access to RAW devices, the /GRANT option is the simplest method to add access as it is merged in with the other default entries setup by the operating system.

The permission types comply with the Microsoft Access Control Entry (ACE) for Windows. See [http://msdn.microsoft.com/en-us/library/windows/desktop/aa374899\(v=vs.85\).aspx](http://msdn.microsoft.com/en-us/library/windows/desktop/aa374899(v=vs.85).aspx)

**rawaccess** uses the standard Microsoft universal naming conventions for Win32 device namespaces. See [http://msdn.microsoft.com/en-ca/library/windows/desktop/](http://msdn.microsoft.com/en-ca/library/windows/desktop/aa365247(v=vs.85).aspx) [aa365247\(v=vs.85\).aspx.](http://msdn.microsoft.com/en-ca/library/windows/desktop/aa365247(v=vs.85).aspx)

- **1.** Open the Command prompt window running as an administrator.
- **2.** Type the following, specifying the user to be granted permissions:

```
rawaccess filename [{/permission_type} trustee]
```
Where:

- **filename** the Windows universal namespace filename path to the RAW device in one of the two formats:
	- \\.\*logical drive name*
	- $\setminus \Lambda$  bhysical device id
- **logical drive name** the partitioned letter used to represent the disk partition (for example:  $\langle \langle \cdot, \cdot \rangle$ .
- **physical device id** the name assigned by the Window device manager. These names can be looked up using the Disk Manager in the control panel (for example: \\. \PhysicalDisk1).
- **permission type** optional type of access action. If not specified, the current access list appears
	- DENY Adds an access denied entry to the specified device for the specified trustee.
	- GRANT Adds an access allowed entry to the specified device for the specified trustees. The access allowed entry is merged with any existing inherited access allowed rights.
	- REVOKE Removes an access allowed entry to the specified device for the specified trustee.
	- SET –Sets an access allowed entry to the specified device for the specified trustee.
- **trustee** a valid login ID for a user account.
- **3.** View the access permissions to verify the permission is correctly set.

#### **Example:**

Grant access permission to the RAW device E: to user1.

```
rawaccess \\.\E: /Grant user1@company.com
```
The access permissions for the RAW device now appear as:

```
1. Allow All to COMPANY\user1 (User)
2. Allow Exec to \Everyone (Well Known Group)
3. Allow All to NT AUTHORITY\SYSTEM (Well Known Group)
4. Allow All to BUILTIN\Administrators (Alias)
5. Allow Exec to NT AUTHORITY\RESTRICTED (Well Known Group)
```
# **Setting Up Symbolic Links for Raw Devices on Windows**

Symbolic links simplify raw device access on Windows systems and persist across reboots.

#### **Prerequisites**

- Windows Vista or later Windows operating system.
- You must have Administrator privileges in Windows Vista or change the behavior in the Local Security Policy management console.

#### **Task**

- **1.** Create a mount point for the symbolic links as an NTFS file system designated by a drive letter, for example, T.
- **2.** At the Windows command prompt, use the **mklink** command to create the symbolic link, for example:

mklink T:\IQ\_SYSTEM\_MAIN \\.\Volume{GUID}

Scripts that create the database or add space can reference  $T:\I\Q$  SYSTEM\_MAIN instead of the format \\.\PhysicalDeviceN.

If storage goes offline, the symbolic link persists when the system comes back online.

# **Estimating Space and Dbspaces Required**

To avoid difficulties when a database or a particular dbspace is full, estimate dbspace requirements before you create the database and the objects in it.

You can run SAP Sybase IQ stored procedures to estimate how much space and how many dbspaces your databases will require.

**1.** Run **sp\_iqestspace** to estimate the amount of space you will need to create a database, based on the number ofrowsin the underlying database tables.For each table that you plan to create: **sp** igestspace *table name, rows*[, *iqpagesize*].

The amount of space needed by each table is returned as "RAW DATA index size".

**2.** Run **sp\_iqestdbspaces** to determine how many dbspace files to create from the given space and what size they should be. Use the total index sizes calculated in step number 5 as the minsize and maxsize parameters:

```
sp_iqestdbspaces (dbsize [,iqpagesize] 
 [,minsize] [,maxsize] ...
```
Allthese calculations are estimates.Results vary based on the columns and indexes you create for your database. See Reference: Building Blocks, Tables, and Procedures > System Procedures for syntax and usage notes for each procedure.

# **Dbspace Management Example**

This section illustrates the dbspace management process from creating a new database and adding objects and data to the database, through relocating objects and dropping the empty dbspace. This example includes sample SOL code and the output of the related system stored procedures.

### Creating the Database Objects

Create a small database, dbspacedb, using:

```
CREATE DATABASE 'D:\IQ\dbspacedb'
     IQ PATH 'D:\IQ\dbspacedb.iq'
     IQ SIZE 10
     IQ RESERVE 100
     TEMPORARY SIZE 10
      TEMPORARY RESERVE 10
      JCONNECT OFF;
```
Connect to the dbspacedb database:

```
CONNECT DATABASE dbspacedb
     user DBA identified by sql;
```
Add two dbspaces to the dbspacedb database:

```
CREATE DBSPACE dbspacedb2 
USING FILE dbspace2 'D:\IQ\dbspacedb.iq2'
SIZE 10 RESERVE 20MB;CREATE DBSPACE dbspacedb3 
USING FILE dbspace3 'D:\IQ\dbspacedb.iq3'
SIZE 10 RESERVE 40MB;
```
#### Changing the Size of a Dbspace

The main store in the preceding example is too small for the tables to be added in the next example. The **ALTER DBSPACE** commands in this section change the dbspace size.

The database dbspacedb has a reserve size of 100MB for the IQ main store, which was set using the **IQ RESERVE** parameter of the **CREATE DATABASE** statement. This IQ main store (the IQ\_SYSTEM\_MAIN dbspace) can be extended by 100MB. The original IQ\_SYSTEM\_MAIN is created with a size of 10 MB (the **IQ SIZE** parameter of **CREATE**

**DATABASE**). The following **ALTER DBSPACE** command with the **ADD** parameter extendsthe IQ\_SYSTEM\_MAIN dbspace by 10MB to 20MB:

ALTER DBSPACE IQ SYSTEM MAIN ADD 10mb;

sp\_iqdbspace;

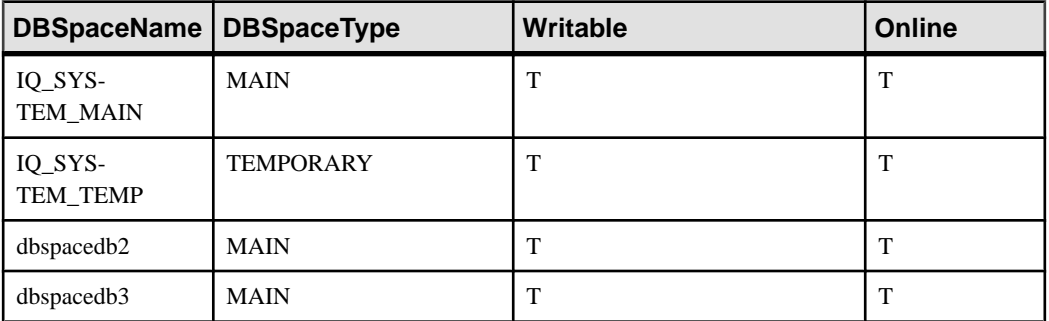

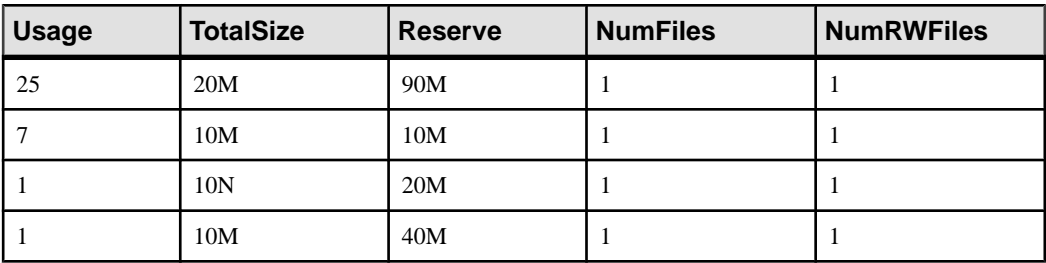

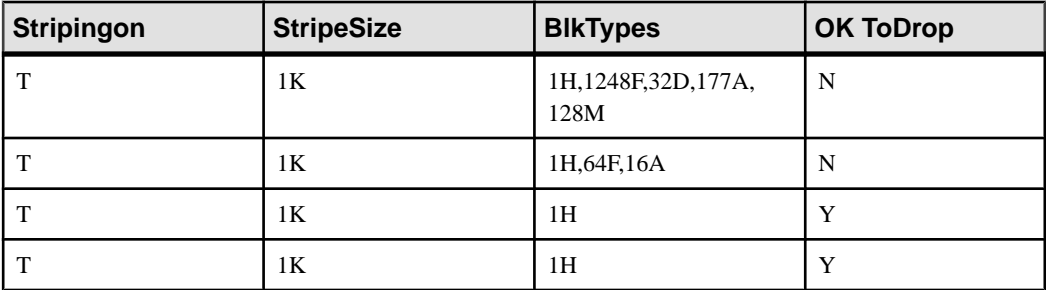

If you do not create the dbspacedb database with an **IQ RESERVE** value, you cannot extend the dbspace. You can, however make the dbspace smaller, and the size taken away from the dbspace is added to the reserve.

The IQ SYSTEM MAIN dbspace is now 20MB in size. Resize the dbspace to 15MB:

ALTER DBSPACE IQ\_SYSTEM\_MAIN SIZE 15mb;

sp\_iqdbspace;

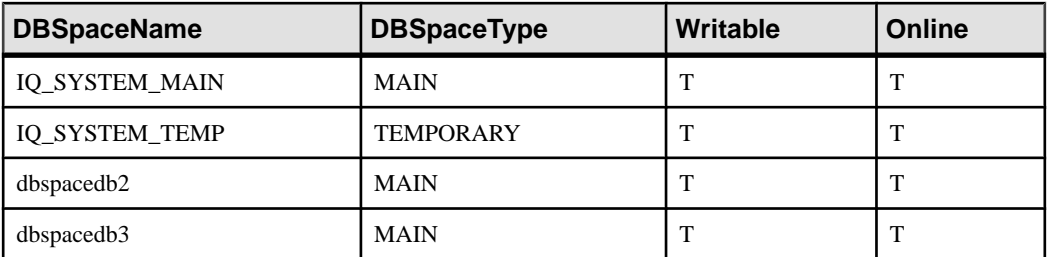

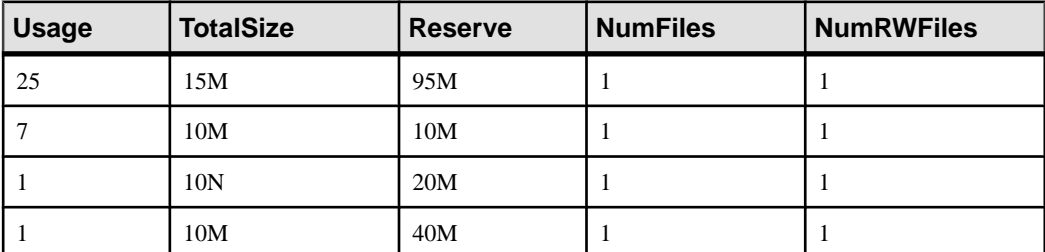

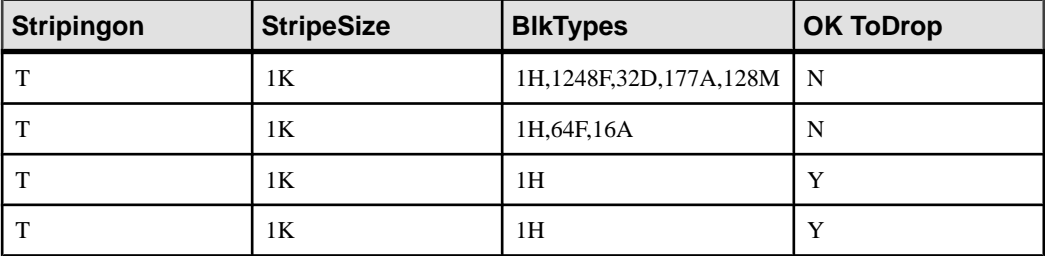

You can decrease the dbspace size only if the truncated portion is not in use. Use **sp\_iqdbspaceinfo** to determine which blocks are in use by the objects on a dbspace.

#### Adding Database Objects

Create two tables in the dbspacedb database, create indexes, and add some data:

```
CREATE TABLE t1(c1 int);
CREATE TABLE t2(c1 int);
CREATE hg INDEX t1c1hg ON t1(c1);
CREATE hng INDEX t2clhng ON t2(c1);
INSERT t1 VALUES(1);
INSERT t2 VALUES(2);
COMMIT;
```
#### Displaying Information about Dbspaces

Display information about all dbspacesin the dbspacedb database. The following example shows dbspaces in the iqdemo database. Output is divided into two parts to improve readability:

sp\_iqdbspace;

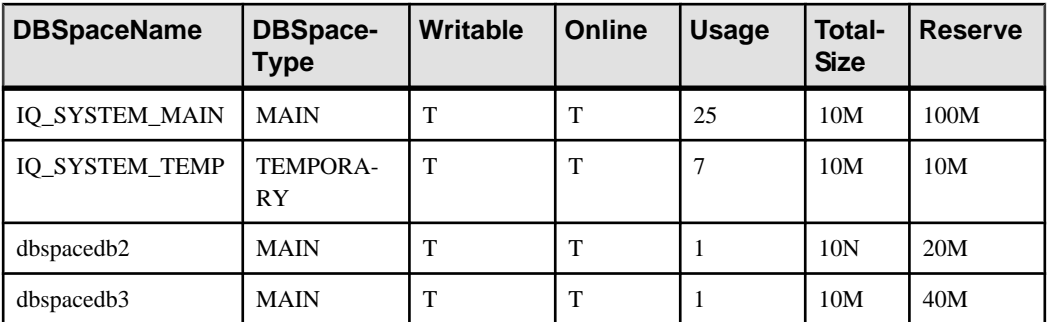

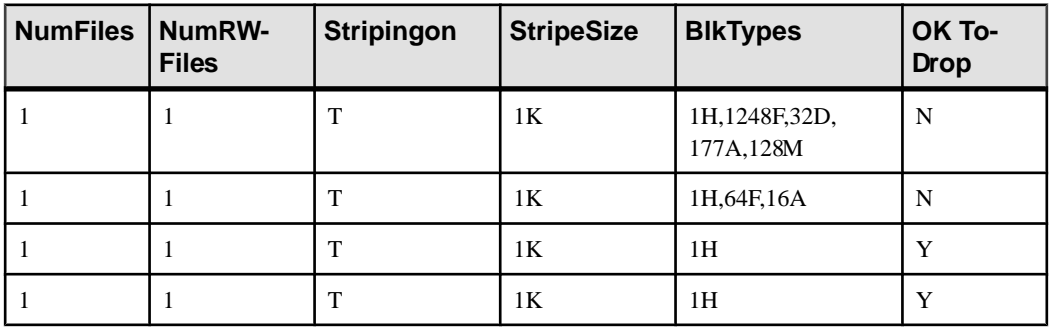

Display information about object placement and space usage for a specific dbspace.

Note: The next two examples show objects in the iqdemo database to better illustrate output. Note that iqdemo includes a sample user dbspace named iq\_main that may not be present in your own databases.

The following output is divided into parts to improve readability:

sp\_iqdbspaceinfo;

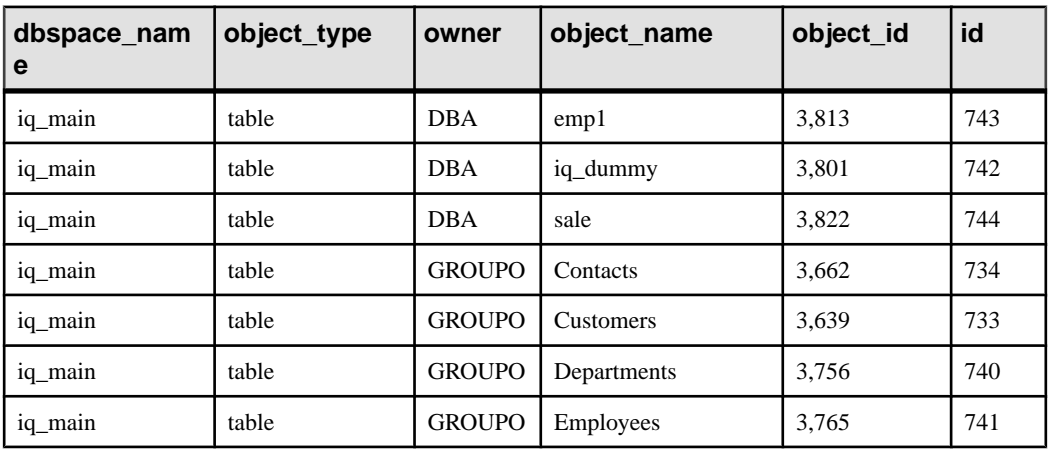

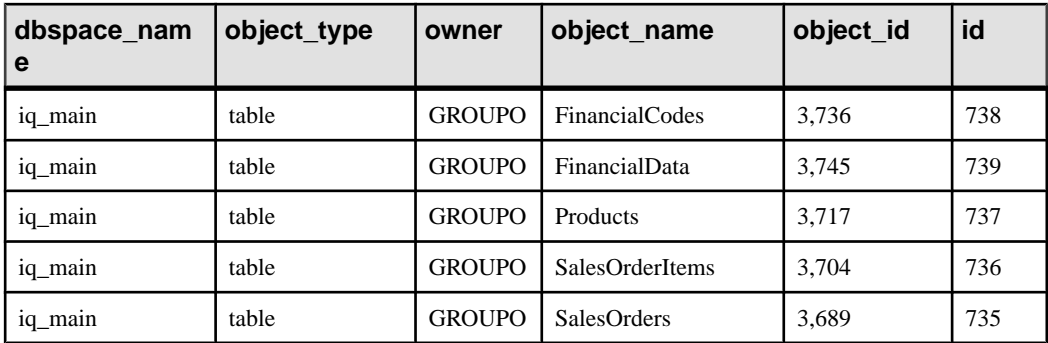

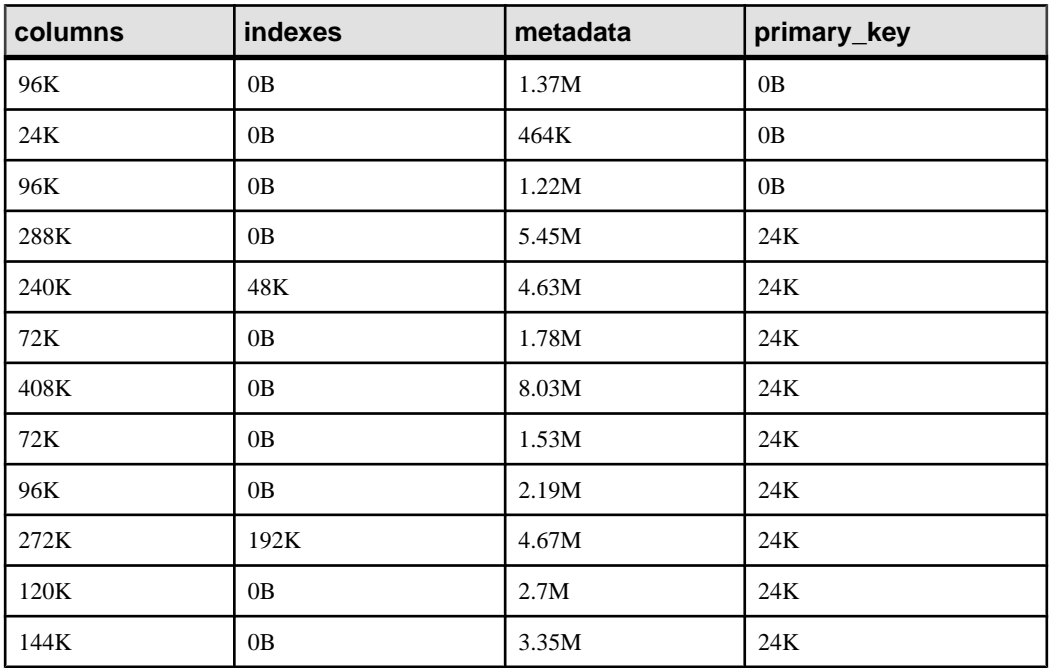

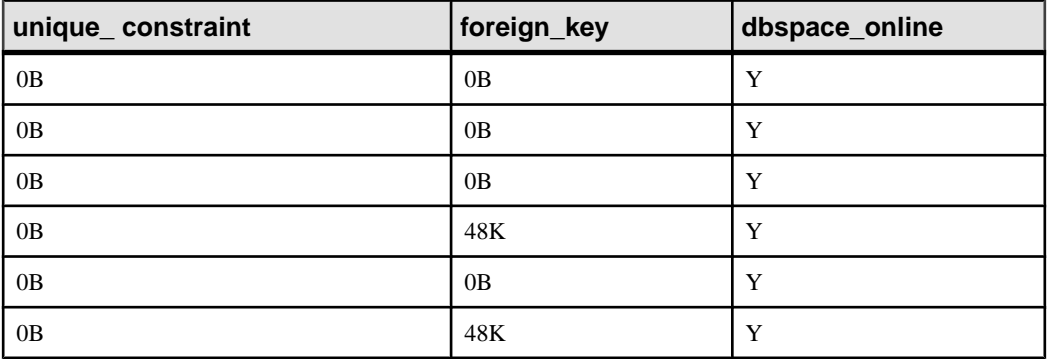

### Manage Data Storage

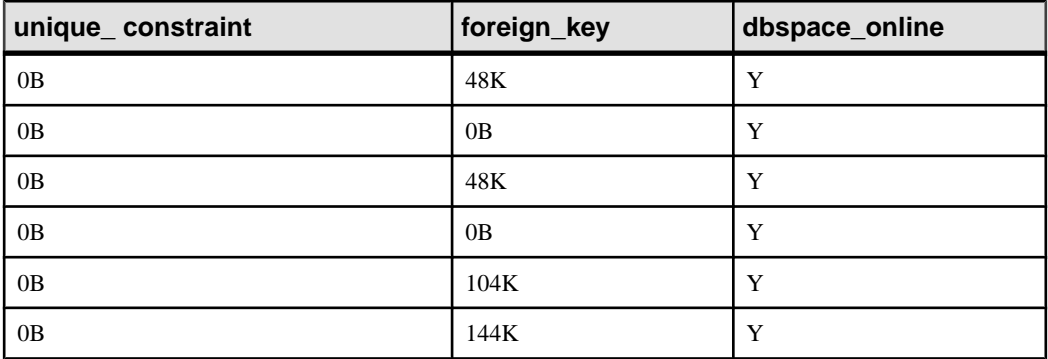

Use the **sp\_iqindexinfo** system stored procedure to display object placement and space usage for a specific table or index. The following information is from the iqdemo database.

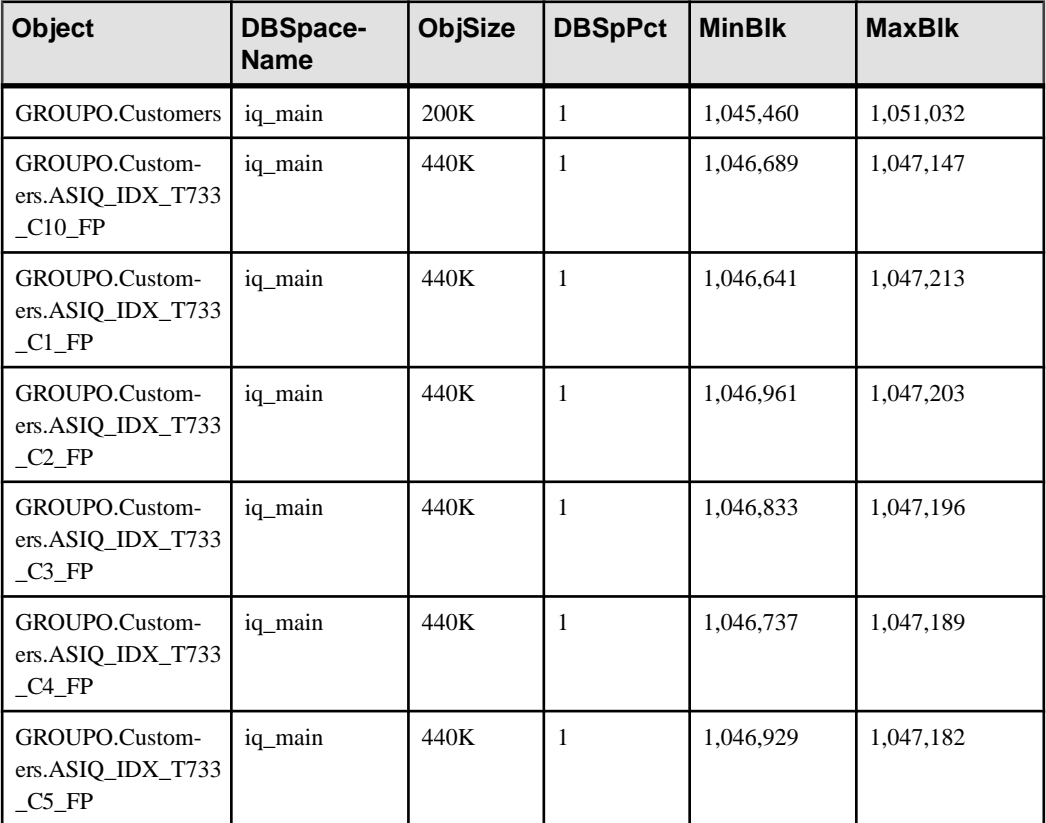

sp\_iqindexinfo 'table GROUPO.Customers';

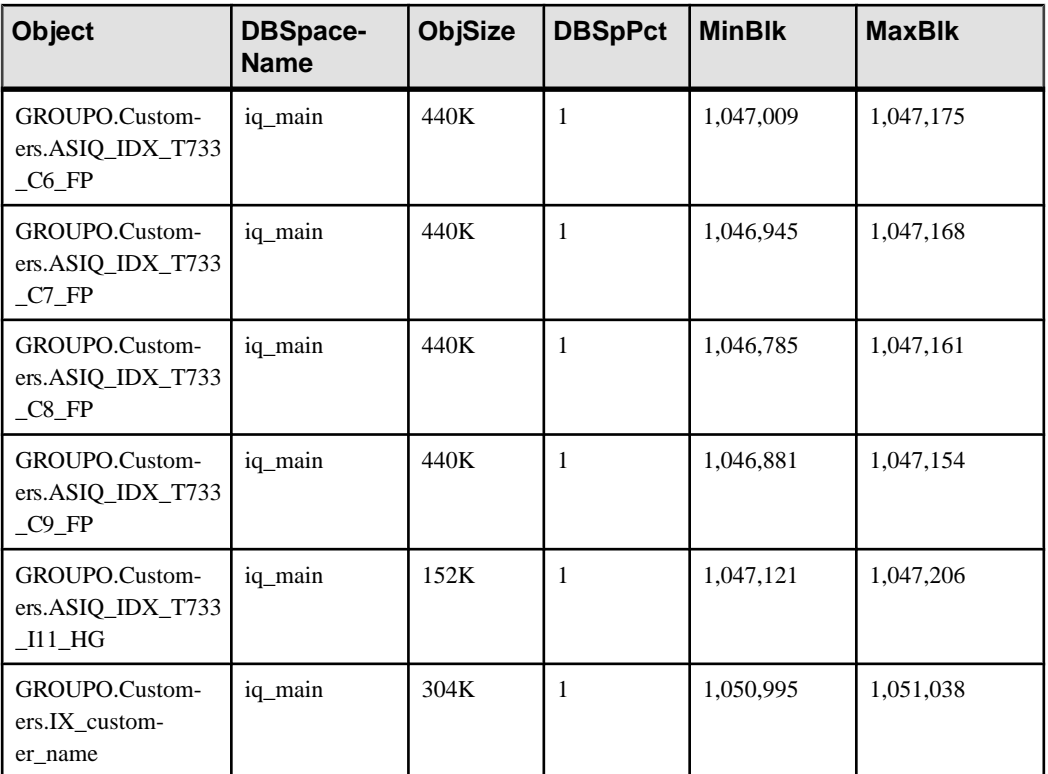

For the full syntax of the **sp\_iqdbspace**, **sp\_iqdbspaceinfo**, and **sp\_iqindexinfo** system stored procedures, see Reference: Building Blocks, Tables, and Procedures.

# **Data Storage**

A DBA can determine which tables and indexes reside on a given dbspace, relocate objects to other dbspaces, and drop any dbspace after emptying it of data.

A DBA can also define the number of writesto each dbspace before the disk striping algorithm moves to the next stripe.

# **Dbfile Attributes and Operations**

A dbfile has read-write or read-only status.

A dbfile is read-write when it is added, and its runtime read-write status depends on both the read-write status of the dbspace and of the dbfile. The administrator can alter the read-write/ read-only status of a dbfile, but cannot alter the online/offline status of a dbfile.

Operations that can be performed on dbfiles include adding, dropping, renaming logical name, and renaming the file path.

### **See also**

• [ALTER DBSPACE Statement](#page-407-0) on page 390

### **Adding a File to the RLV Dbspace**

You may wish to add a file to the RLV dbspace for extra capacity in storing RLV transaction logs.

### **Prerequisites**

- SAP Sybase IQ server has a simplex database.
- A single RLV dbspace exists on the database, and is online.
- If the dbspace is read-write, no RLV-enabled objects exist.

### **Task**

Use the statement **ALTER DBSPACE** dbspace name **ADD FILE** filename: ALTER DBSPACE d1 ADD FILE 'rlv2.iq'

Because of the nature of in-memory RLV storage, you cannot specify files as being READONLY.

### **Dropping a File from the RLV Dbspace**

You can remove a file from the RLV dbspace, provided that it is not the only file, and it is not in use.

### **Prerequisites**

- SAP Sybase IQ server has a simplex database.
- A single RLV dbspace exists on the database.
- The RLV dbspace is read-only, or the file is not in use if the dbspace is read-write.

### **Task**

Use the statement **ALTER DBSPACE** <*dbspace name>* **DROP FILE** <*dbspace filename>*:

ALTER DBSPACE d1 DROP FILE rlv2

### **Dropping Dbfiles from IQ\_SYSTEM\_TEMP**

Issue a **DROP DBSPACE** command to remove a dbfile.

### **Prerequisites**

To drop a dbfile:

- Requires the MANAGE ANY DBSPACE system privilege.
- The dbfile cannot contain any data from user tables. SAP Sybase IQ does not allow you to drop a dbfile unless it is empty.
- There must be at least one read-write dbfile available in the dbspace.
- You must commit or roll back all transactions that use older versions of tables on the dbfile.

### **Task**

**1.** Search the global temporary table schema using the system tables. Run DROP TABLE commands to relocate all objects resident on the dbfile.

SELECT \* FROM systable WHERE table\_type = 'GBL TEMP'

**2.** Verify that all space on the dbfile is free. sp\_iqfile IQ\_SYSTEM\_TEMP

If the OkToDrop column contains "Y", you may drop the dbfile.

**3.** Drop the dbfile. For a multiplex database, use an absolute path. ALTER DBSPACE IQ\_SYSTEM\_TEMP DROP FILE FileHist3

### **Dbfiles and Output Files**

The SYSDBFILE view shows all the dbfiles in your database, including the catalog dbspace file, the IQ message file, dbfiles in the IQ main and temporary dbspaces, the transaction log file, and the SA temporary file.

Files that are not dbfiles do not appear in the SYSDBFILE view. These include files that may be generated on server startup, such as the console log (specified by the **-o** switch) and the SQL log (specified by **-zo**). These log files do appear as database properties orserver properties and may be examined by stored procedures such as **sa\_db\_properties**( ) or the system function **db\_property**( ). (For syntax, see Table 14-1 on page 628.)

# **Dbspace Attributes and Operations**

Dbspace statuses can be online, offline, or dynamically offline.

Dynamically offline means that the dbspace is marked offline in memory, as opposed to marked offline in the catalog. If a database starts and one or more dbfiles cannot be opened, the database starts but the dbspace is marked dynamically offline. An administrator can use **ALTER DBSPACE ONLINE** to bring a dbspace back online after fixing a problem, but this changes only the dbspace's in-memory status.

**Note:** Table data is inaccessible if any indexes, data, or partitions exist in an offline dbspace.

In addition to online, offline, or dynamically offline status, a dbspace also has read-write or read-only status. When created, a dbspace is online and read-write.

A dbspace also has striping attributes. An administrator may specify whether striping is on, and the stripe size.

You can create, alter, or drop dbspaces.

For multiplex dbspaces, see *Administration: Multiplex*. To change the status of a dbspace in SAP Control Center, see the SAP Control Center for SAP Sybase IQ online help in SCC or at <http://sybooks.sybase.com/sybooks/sybooks.xhtml?prodID=10680>.

### **Dbspace Renaming Guidelines**

You can rename a dbspace or dbfile name, but you cannot rename or drop catalog dbspace SYSTEM, IQ main dbspace IQ\_SYSTEM\_MAIN, IQ temporary dbspace IQ\_SYSTEM\_TEMP, shared temporary dbspace IQ\_SHARED\_TEMP, and IQ message dbspace IQ\_SYSTEM\_MSG.

You can rename the logical name of files in IO\_SYSTEM\_MAIN, IO\_SYSTEM\_TEMP, and you can change the logical name of IQ\_SYSTEM\_MSG files, but you cannot change the logical name of files in SYSTEM. You cannot use ALTER DBSPACE RENAME TO to rename dbspaces IQ\_SYSTEM\_MAIN or IQ\_SYSTEM\_TEMP, IQ\_SYSTEM\_MSG, or SYSTEM.

### **Additional Dbspaces**

Create a dbspace using the **CREATE DBSPACE** statement.

A new dbspace can be on the same or a different disk drive as the existing dbspaces. Requires the MANAGE ANY DBSPACE system privilege.

See Reference: Building Blocks, Tables, and Procedures > Physical Limitations for the maximum sizes of dbspaces on raw devices and operating system files. On some platforms, you must enable large file system files to reach the maximum size.

You can specify **SIZE** and **RESERVE** only for the IQ store and IQ temporary store, not for the catalog store.

Create main stores on raw devices.

When you specify a raw device for a new dbspace, SAP Sybase IQ automatically determines its file size and allocates the entire device for use as an IQ store. This may have unpredictable results on a file device.

If you indicate thatthe device is not raw, you can then specify the file size. The wizard verifies that the given path exists. If the path doesn't exist, SAP Sybase IQ returns an error.

### How the Number of Dbspaces Affects Resource Use and Performance

The maximum number of dbspaces per database is an operating system limit that you can adjust; the maximum is 2,047 dbspaces per database, plus a maximum of 12 dbspaces for the catalog store. Increasing the number of dbspaces has no real impact on memory use or performance; avoid situations where you approach the maximum.

Note: On HP and AIX platforms, overlapped I/O performance improves when you divide data among more dbspaces.

When data is stored on raw partitions, you can have one dbspace per drive. See *Reference:* Building Blocks, Tables, and Procedures > Physical Limitations for dbspace size limits.

When data is stored in a file system, you can take advantage of striping in the storage system. If you use operating system or hardware striping on a multiuser system, your stripe size should be a minimum of 1MB, or the highest size possible. The stripe size should be several times your IQ page size. You can also configure SAP Sybase IQ to perform software striping.

Before adding dbspaces, you may want to estimate your space requirements. For the most efficient resource use, make your dbspaces small enough to fit on your backup media, and large enough to fill up the disk.

#### **Example**

The following command creates a new dbspace called  $\exists$  ibrary which points to an operating system file named library.iq in the same directory as the IQ SYSTEM MAIN dbspace:

```
CREATE DBSPACE library
USING FILE library
'library.iq' SIZE 100 MB IO STORE
```
To create a dbspace in SAP Control Center, see the SAP Control Center for SAP Sybase IQ online help in SCC or at [http://sybooks.sybase.com/sybooks/sybooks.xhtml?](http://sybooks.sybase.com/sybooks/sybooks.xhtml?prodID=10680) [prodID=10680](http://sybooks.sybase.com/sybooks/sybooks.xhtml?prodID=10680).

After you add or drop a dbspace, issue a **CHECKPOINT**. System recovery begins after the most recent checkpoint.

### **Guidelines for Dropping a Dbspace**

Issue a **DROP DBSPACE** command to remove a database file.

To drop a dbspace:

- Requires the MANAGE ANY DBSPACE system privilege.
- It cannot contain any data from user tables. SAP Sybase IQ does not allow you to drop a dbspace unless it is empty.
- It cannot be a required dbspace: SYSTEM, IQ\_SYSTEM\_MAIN, IQ\_SYSTEM\_TEMP, or IQ\_SYSTEM\_MSG. These dbspaces can never be dropped, but you may drop other dbspaces from the IQ main store or catalog store if the dbspace contains no user-created objects.

To empty a dbspace, you must:

- Relocate or drop all objects resident on the dbspace.
- Commit or roll back only transactions that are using older versions of tables.

Because of the way SAP Sybase IQ fills dbspaces with data, it is unlikely that a dbspace will become empty only after explicitly relocating tables, especially if disk striping is in use. Typically, you cannot empty a dbspace by truncating the tables in it, as even an empty table takes some space. To relocate the tables, use **ALTER TABLE MOVE**.

If you relocate a table while other users are reading from it, the normal rules of table versioning apply, that is, old table versions persist until the transactions of the readers complete.

A DBA can determine the dbspace in which tables and indexes are located by running the stored procedures **sp\_iqspaceinfo**, **sp\_iqdbspaceinfo**, and **sp\_iqindexinfo**. These procedures show the number of blocks used by each table and index in each dbspace.

To find out whether you can drop a particular dbspace, run **sp\_iqdbspace**. Look at the Block Types column (Blk Types), which tells you the contents of each dbspace. You can drop a dbspace if it contains block types "H," "F," "R," "B," "X," and "C," but not other block types.

Block type "A" is data from active table versions. Use **sp\_iqdbspaceinfo** to determine which tables to relocate.

Block type "O" indicates old versions that may still be in use. You must roll back or commit active connections to release this space. Block type "M" indicates multiplex.

For instructions on using SAP Control Center to delete a dbspace, see the SAP Control Center for SAP Sybase IQ online help in SCC or at [http://sybooks.sybase.com/sybooks/](http://sybooks.sybase.com/sybooks/sybooks.xhtml?prodID=10680) [sybooks.xhtml?prodID=10680](http://sybooks.sybase.com/sybooks/sybooks.xhtml?prodID=10680).

# **Read-only and Read-write Dbspaces and Files**

A file is read-only when either the file status is read-only or the file status is read-write, but the owning dbspace status is read-only.

Altering a dbspace to read-only does not alter the catalog status of its associated files to readonly, but does make the associated files read-only at the operating system level. In other words, the file's catalog read-only or read-write status remains the same, but data in the file cannot be modified.

For a read-only dbspace, the administrator can:

- Add a file
- Rename the file path of a dbfile in the dbspace (requires main dbspaces are offline)
- Drop an empty file
- Rename the dbspace or dbfile in the dbspace

#### **Status of Dbspaces and Associated Files**

A dbspace and its associated files can have individual read-only (RO) or read-write (RW) status, for example:

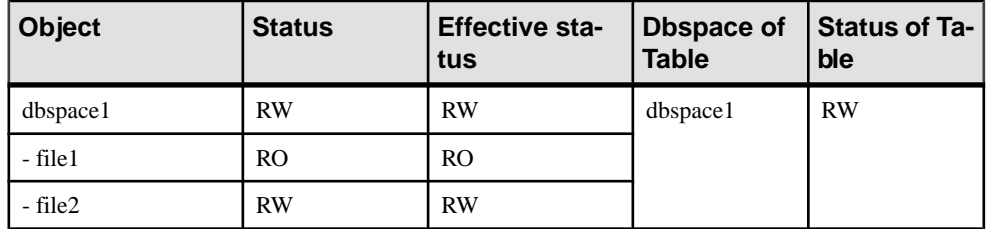

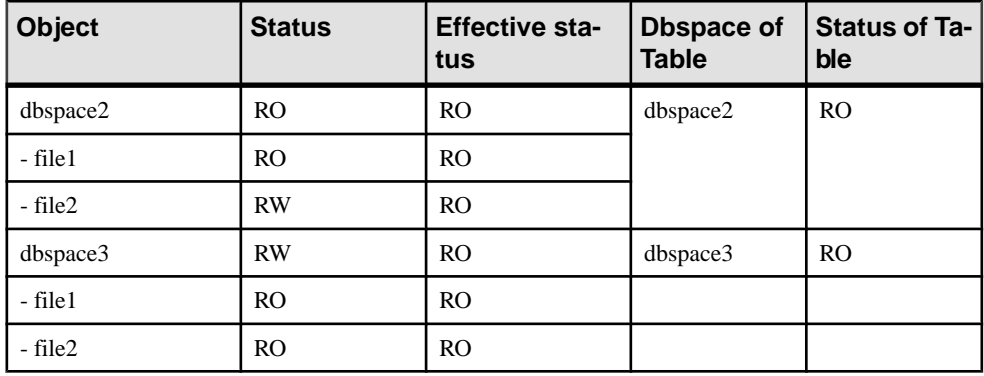

A table is read-only when it is assigned to a read-only dbspace. A table partition is read-only when the partition is assigned to a read-only dbspace. No data modifications such as insert, delete, update, load, truncate table, and insert/delete/update through an updatable cursor are allowed to a read-only table or read-only table partition. No DDL operations such as ALTER TABLE add/drop column, create/drop index are allowed on a read-only table or read-only table partition.

Attempts to write to a read-only dbspace are detected when the modified pages are flushed to disk. Pages modified during an **INSERT...VALUES** statement are not written to the database until the next command that is not an **INSERT...VALUES** statement. (**INSERT...VALUES** is the only command that behaves this way.) SAP Sybase IQ returns an error for DDL operations on a read-only table or read-only table partition.

### **Allowed Dbspace Transformations**

Your ability to change a dbspace configuration depends on the type of alter operation and certain attributes of the dbspace. Alter operations are governed by the state of the dbspace (online or offline), the read-write status of the dbspace, and the type of dbspace.

| State          | <b>Alter Type</b>            | <b>Allowed for</b><br><b>User Main</b> | <b>Allowed for</b><br>IQ SHARED TEMP,<br>IQ_SYSTEM_MAIN,<br>or IQ_SYS-<br><b>TEM TEMP</b> |
|----------------|------------------------------|----------------------------------------|-------------------------------------------------------------------------------------------|
|                |                              |                                        |                                                                                           |
| Online dbspace |                              |                                        |                                                                                           |
|                | <b>ALTER DBSPACE OFFLINE</b> | Yes, if RO                             | N <sub>0</sub>                                                                            |

**Table 6. Allowed Dbspace Configuration Transformations**

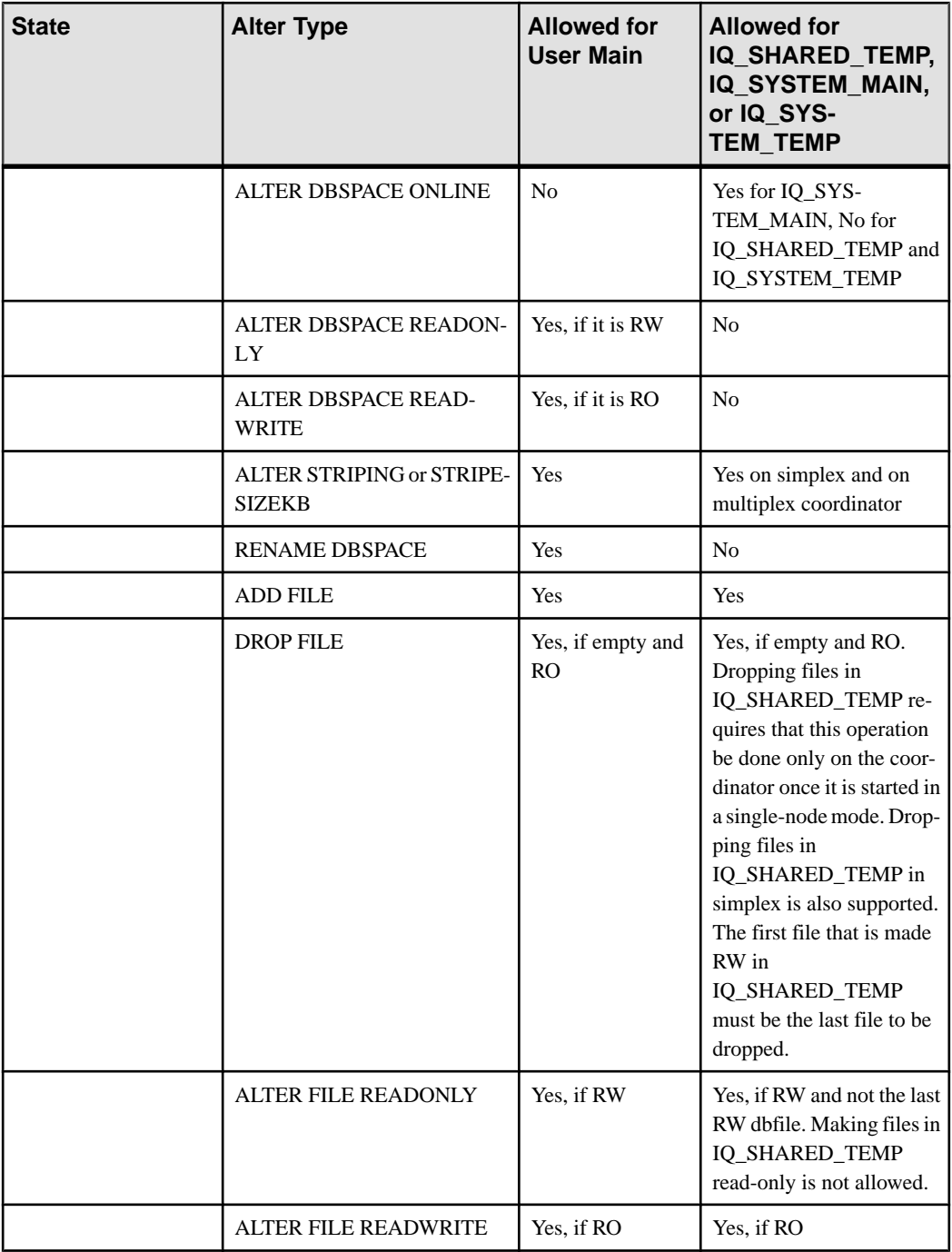

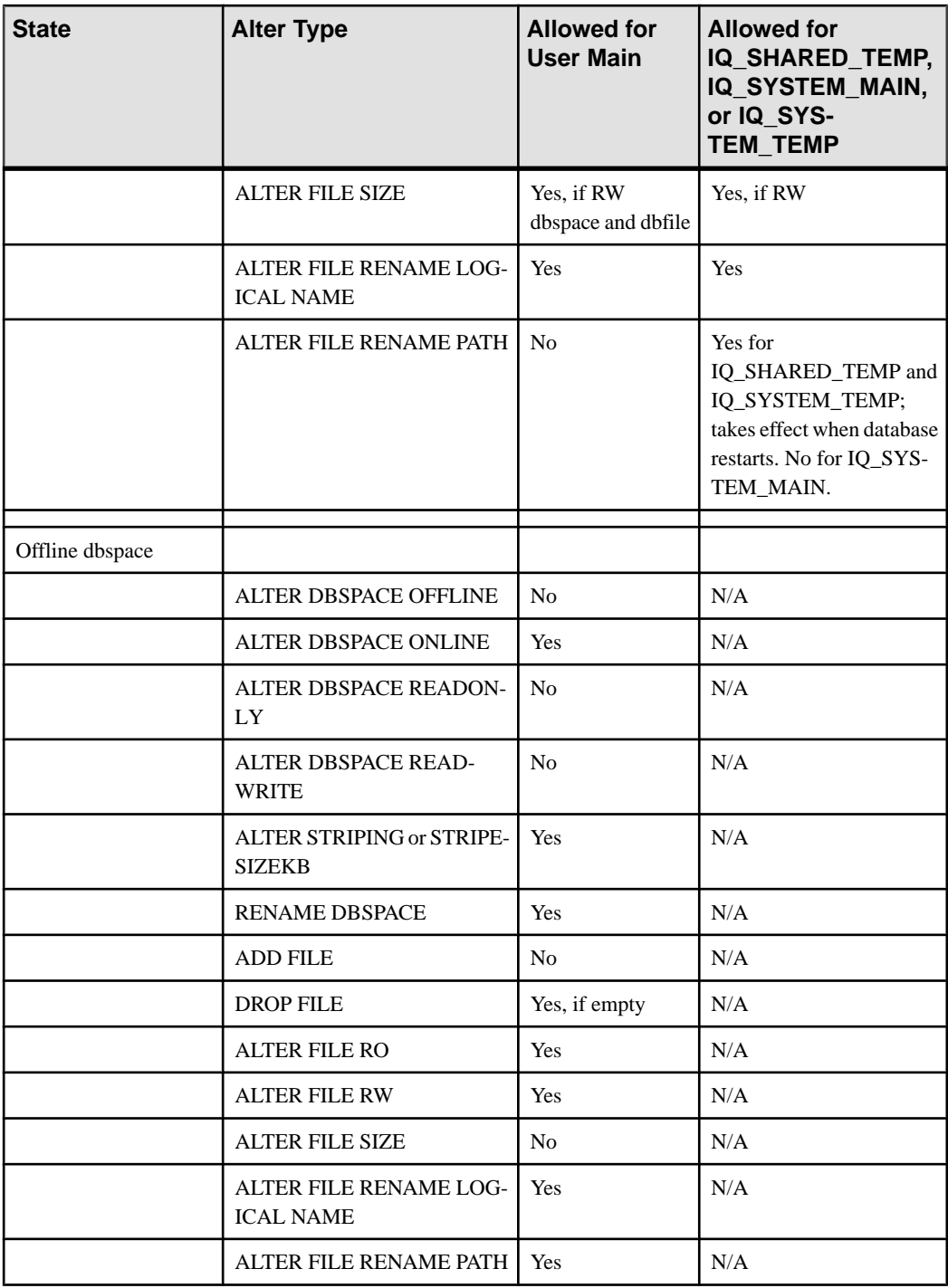

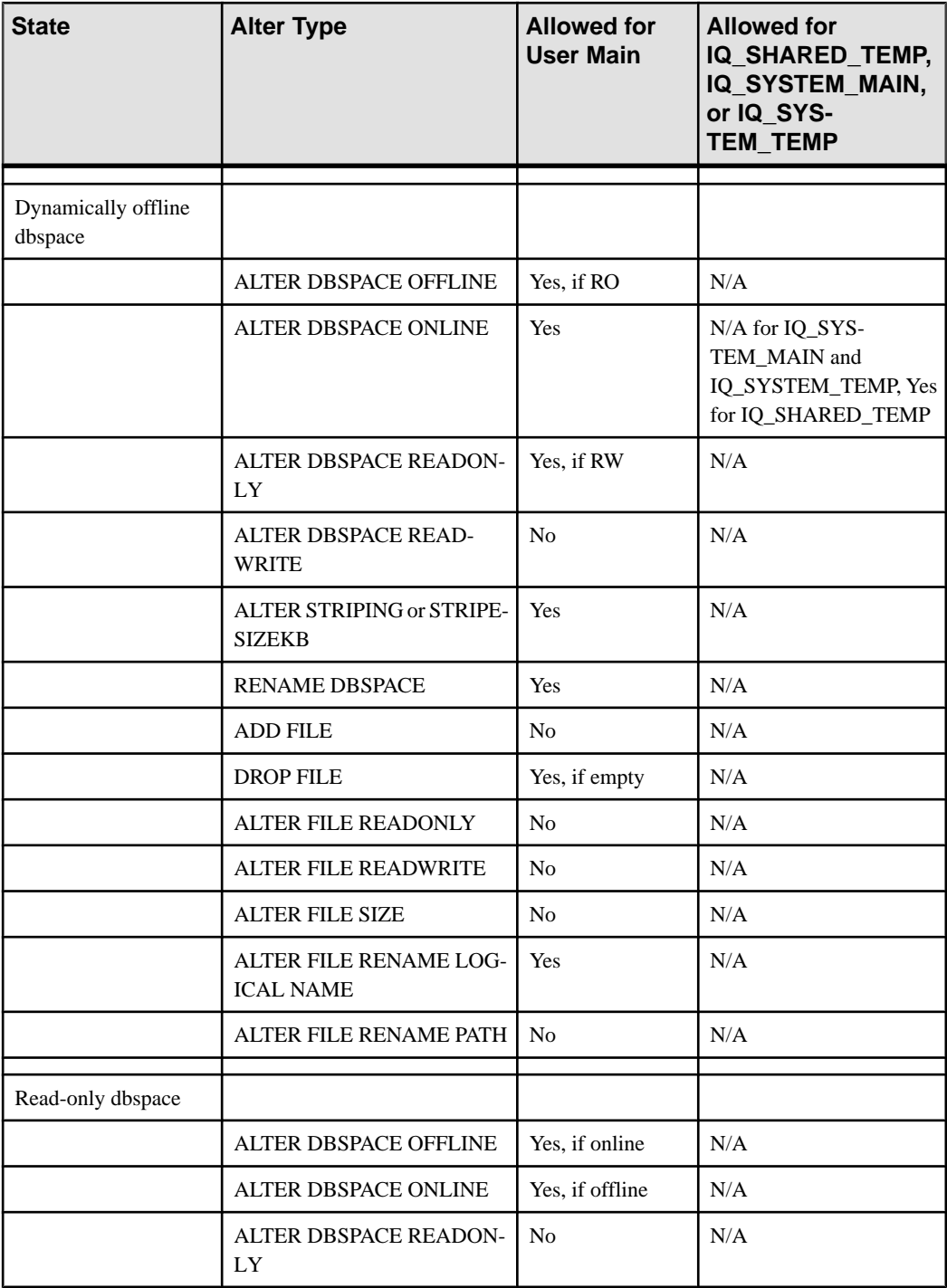

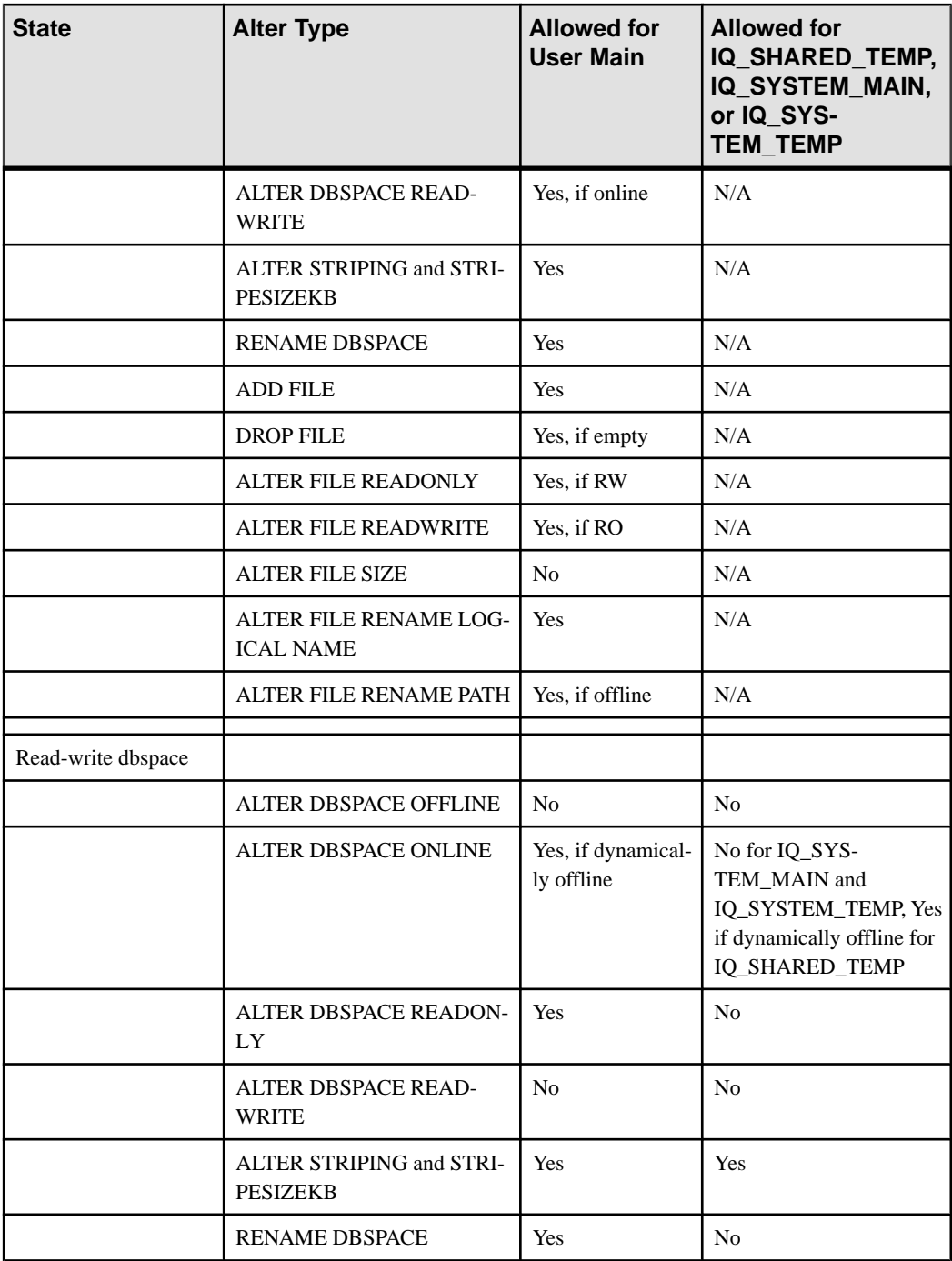

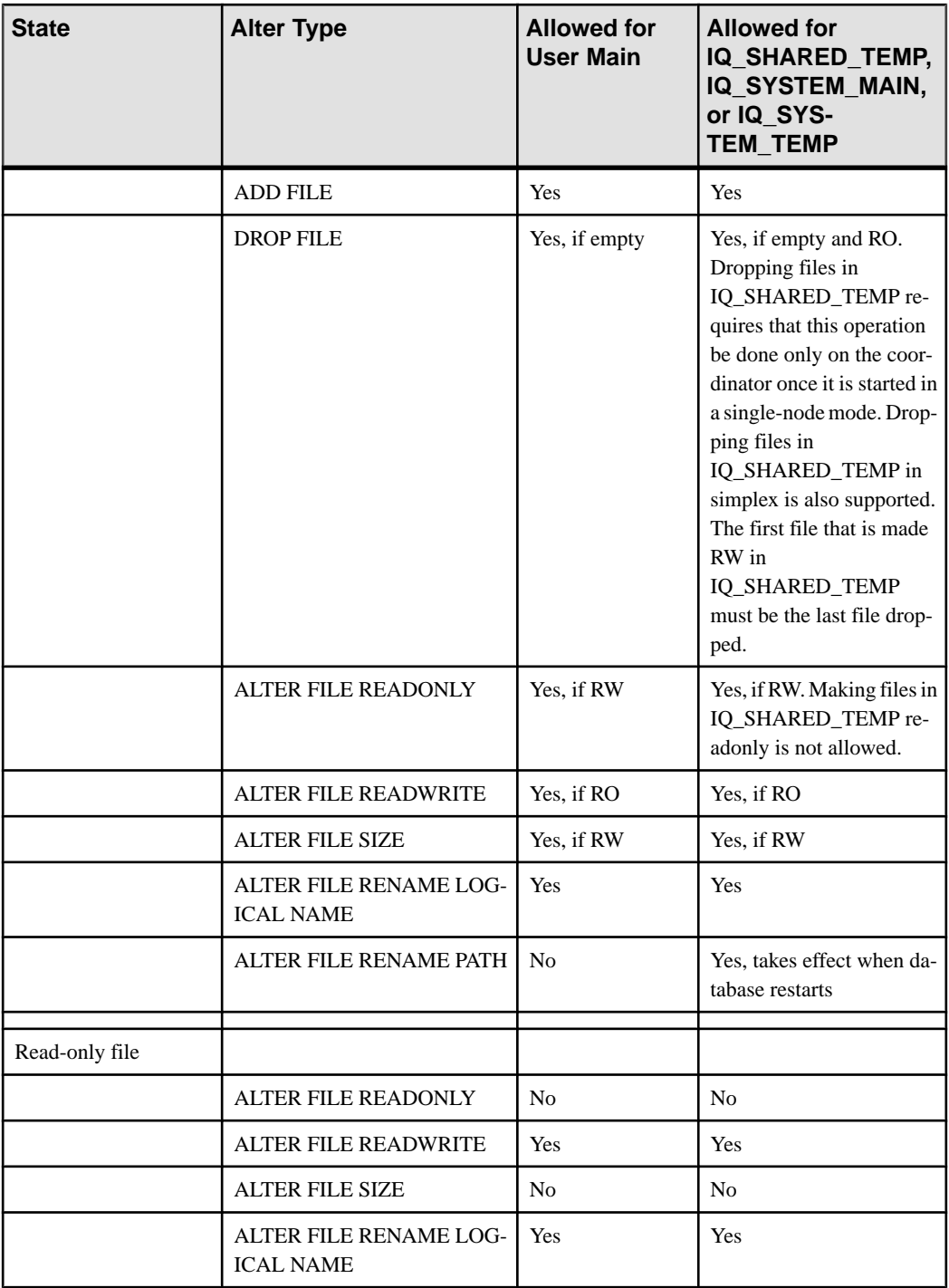

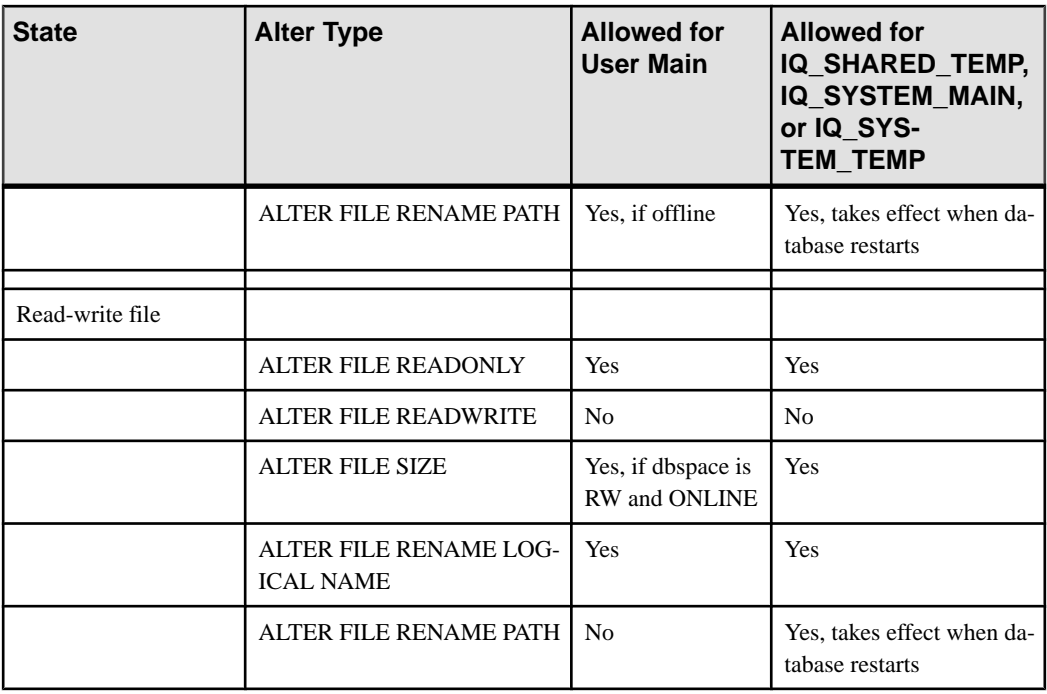

#### **Note:**

- Dynamically offline means the dbspace is marked offline in memory, as opposed to marked offline in the catalog.
- A read-only (RO) IQ\_SYSTEM\_MAIN dbfile can be dynamically offline.
- For IQ SYSTEM MSG, the only modification that is permitted is to rename the path, which is done using the command ALTER DBSPACE IO SYSTEM MSG RENAME 'filepath'.

# **Cache Dbspace for Direct-Attached Storage**

Add direct-attached storage devices, such as solid-state disks (SSDs), to a multiplex node or a simplex server by configuring a *cache dbspace* local to each node. Local direct-attached storage provides an SSD buffer pool extension to your database, which can improve I/O performance in general, and shared SAN device performance in particular. Although multiplex configurations gain the most benefit from direct-attached storage, simplex servers can benefit too.

The cache dbspace is an independent dbspace, like the IQ main store (IQ SYSTEM MAIN), IQ temporary store (IQ\_SYSTEM\_TEMP), and RLV (IQ RLV STOREs) dbspaces. Like all dbspaces, the cache dbspace can contain a single file or device, or multiple files or devices. You can configure a maximum of one cache dbspace per simplex and multiplex node.

Note: Do not confuse the *cache dbspace* with the IQ main store *main buffer cache*. You set main buffer cache size using the database startup utility **start\_iq** option **-iqmc** (main buffer cache size). See the Utility Guide.

After you create and configure the cache dbspace, the server caches copies of locally used read-only pages—both affinitized (preferred) and nonaffinitized pages—in the cache dbspace. In subsequent reads from the IQ main store dbspace files, the server first checks the cache dbspace to see if the page exists. If it does exist, the server reads the page from the high-speed SSD cache dbspace, rather than the shared SAN IQ main store dbspace, thereby improving performance.

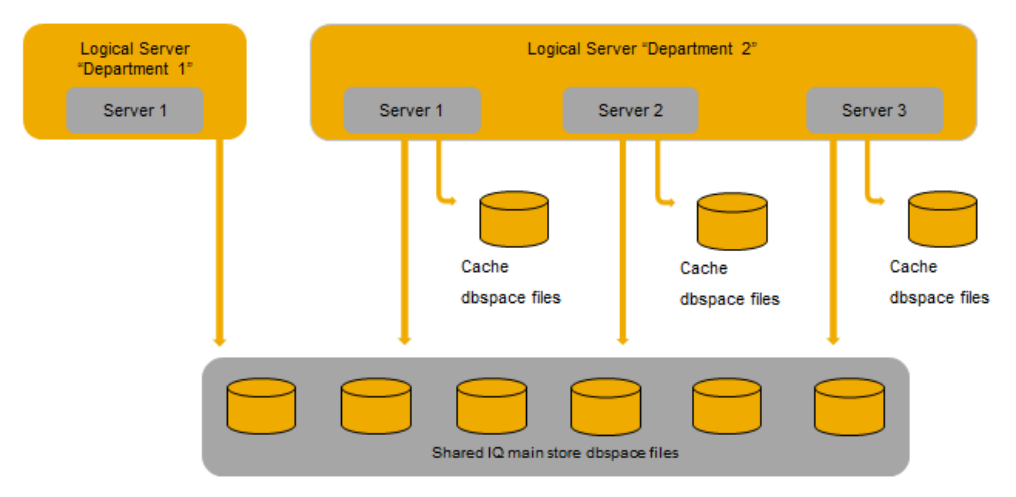

You see maximum performance benefits if the cache dbspace is large enough to contain the node's entire working set of pages. If the cache dbspace is smaller than the working set of pages, the performance benefit is more modest.

The cache dbspace works with the data affinity feature to increase performance. Data affinity accesses cached data to boost query performance in multiplex servers. Affinity is automatically enabled for multiplex databases. Affinity tries to store the pages of partitions assigned to a node in the main buffer cache memory for that node. However, if an application's working set of pages exceeds the main buffer cache memory for the node, add direct-attached storage as a secondary fast access layer.

# **Creating the Cache Dbspace**

Create a cache dbspace to add direct-attached storage (DAS) devices to a simplex or multiplex node. The cache dbspace increases performance by reducing reads from the storage area network. Each multiplex and simplex node can have one cache dbspace.

### **Prerequisites**

Requires MANAGE ANY DBSPACE system privilege.

#### **Task**

- **1.** Connect to a simplex or multiplex node.
- **2.** Create the cache dbspace and dbfiles. Specify the IQ CACHE STORE keywords in the CREATE DBSPACE statement.

```
CREATE DBSPACE myDAS
USING FILE iqdas1
'/dev/rdsk/ssd104' IQ CACHE STORE
```
# **Dropping the Cache Dbspace**

Delete (drop) the cache dbspace from a simplex or multiplex node. Unlike other dbspaces, the cache dbspace does not need to be empty before you drop it.

### **Prerequisites**

- A cache dbspace on the simplex or multiplex node.
- Requires MANAGE ANY DBSPACE system privilege.

### **Task**

- **1.** Connect to a simplex or multiplex node.
- **2.** Drop the cache dbspace:

DROP DBSPACE myDAS

# **Adding Storage to the Cache Dbspace**

Add additional direct-attached storage to the cache dbspace by specifying a file or device path.

### **Prerequisites**

- A cache dbspace on the simplex or multiplex node.
- Requires MANAGE ANY DBSPACE system privilege.

### **Task**

- **1.** Connect to the simplex or multiplex node.
- **2.** Specify a file or device path.
	- Specify a file: ALTER DBSPACE myDAS ADD FILE iqdas2 'sampledb.iqcache' SIZE 1024
	- Specify a device path:

ALTER DBSPACE myDAS ADD FILE iqdas2 '/dev/rdsk/clt2d3s4'

# **Removing Storage from the Cache Dbspace**

Remove direct-attached storage from the cache dbspace by dropping files or raw devices.

### **Prerequisites**

- A cache dbspace on the simplex or multiplex node.
- Requires MANAGE ANY DBSPACE system privilege.

#### **Task**

You can drop dbfiles from a cache dbspace even if the dbspace is read-write.

- **1.** Connect to the simplex or multiplex node.
- **2.** Remove a single file or raw device using the ALTER DBSPACE statement: ALTER DBSPACE myDAS DROP FILE iqdas2

**Note:** Multiple DROP FILE clauses are not allowed.

# **Disabling and Reenabling the Cache Dbspace**

Change the online/offline status of a cache dbspace to disable a cache dbspace without dropping it, and to reenable a disabled cache dbspace.

### **Prerequisites**

- A cache dbspace on the simplex or multiplex node.
- Requires MANAGE ANY DBSPACE system privilege.

### **Task**

- **1.** Connect to a simplex or multiplex node.
- **2.** Disable the cache dbspace, or reenable a previously disabled cache dbspace, using the ALTER DBSPACE statement:
	- Disable a cache dbspace: ALTER DBSPACE myDAS OFFLINE
	- Re-enable a disabled cache dbspace: ALTER DBSPACE myDAS ONLINE

# **Changing the Readonly/Readwrite Status of a Cache Dbspace Dbfile**

Change a single dbfile in the cache dbspace to read-only or read-write status.

#### **Prerequisites**

- A cache dbspace on the simplex or multiplex node.
- Requires MANAGE ANY DBSPACE system privilege.

#### **Task**

- **1.** Connect to a simplex or multiplex node.
- **2.** Change a dbfile to read-only or read-write using the ALTER DBSPACE statement:
	- Change the cache dbspace dbfile to read-only: ALTER DBSPACE myDAS ALTER FILE iqdas2 READONLY
	- Change the cache dbspace dbfile to read-write: ALTER DBSPACE myDAS ALTER FILE iqdas2 READWRITE

## **Monitoring the Cache Dbspace**

Use the **sp\_iqstatus**, **sp\_iqdbspace**, **sp\_iqfile**, and **sp\_iqcheckdb** stored procedures to monitor key performance indicators for cache dbspaces and their dbfiles.

#### **Prerequisites**

- **sp\_iqstatus** requiresthe ALTER DATABASE, MANAGE ANY DBSPACE, MONITOR, or SERVER OPERATOR system privilege. Users without one of these system privileges must be granted EXECUTE privilege.
- **sp\_iqdbspace** requires the MANAGE ANY DBSPACE system privilege. Users without MANAGE ANY DBSPACE system privilege must be granted EXECUTE privilege to run the stored procedure.
- **sp\_iqfile** requires the MANAGE ANY DBSPACE system privilege. Users without the MANAGE ANY DBSPACE system privilege must be granted EXECUTE privilege.

#### **Task**

**1.** Run **sp\_iqstatus** to view memory usage information about the cache dbspace and its dbfiles.

```
...
 Main Store Out Of Space: N
Number of Cache Dbspace Files: 5
 Number of Shared Temp DB Files: 0
 Shared Temp Store Out Of Space: N
 Number of Local Temp DB Files: 1
 Local Temp Store Out Of Space: N
```

```
DB Blocks: 1-25600 IO SYSTEM MAIN
  DB Blocks: 522208-547807 MainUser
 Cache Dbspace Blocks: 1-5120 ssd_dev_1
 Cache Dbspace Blocks: 522208-527327 ssd_dev_2
  Cache Dbspace Blocks: 1044416-1049535 ssd_dev_3
  Cache Dbspace Blocks: 1566624-1571743 ssd_dev_4
  Cache Dbspace Blocks: 2088832-2093951 ssd_dev_5
Local Temp Blocks: 1-25600 IO SYSTEM TEMP
Create Time: 2013-08-21 06:27:05.444
 Update Time: 2013-08-21 06:27:14.035
 Main IQ Buffers: 1588, 100Mb
 Temporary IQ Buffers: 1588, 100Mb
 Main IQ Blocks Used: 5250 of 38400, 13%=20Mb, Max Block#: 5313
Cache Dbspace IQ Blocks Used: 197 of 25600, 0%=0Mb, Max Block#: 0
 Shared Temporary IQ Blocks Used: 0 of 0, 0%=0Mb, Max Block#: 0
Local Temporary IQ Blocks Used: 65 of 12800, 0%=0Mb, Max Block#: 0
 Main Reserved Blocks Available: 12800 of 12800, 100%=50Mb
 Shared Temporary Reserved Blocks Available: 0 of 0, 0%=0Mb
 Local Temporary Reserved Blocks Available: 12800 of 12800, 
100%=50Mb
```
...

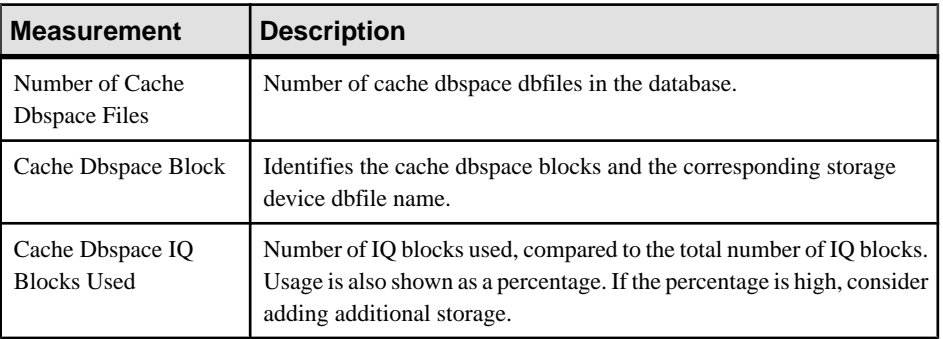

See sp igstatus Procedure in Reference: Building Blocks, Tables, and Procedures for detailed information.

**2.** Run **sp\_iqdbspace** to view detailed information about the cache dbspace, including its read/write status and online/offline status. View the row for your cache dbspace name, as you specified in the CREATE DBSPACE statement (myDAS in this example). A cache dbspace displays CACHE in the DBSpaceType column:

```
IQ_SYSTEM_MAIN MAIN T T 21 100M 0B 1 1 T 1K 1H,5088F,32D,128M
N
IQ SYSTEM_TEMP TEMPORARY T T 1 100M 0B 1 1 T 1K 1H, 64F, 16A N myDAS CACHE T T 1 100M 0B 5 5 T 1K 5H, 192F Y
myDAS CACHE T T 1 100M 0B 5 5 T 1K 5H, 192F Y<br>MainUser MAIN T T 1 100M 0B 1 1 T 1K 1H Y
                                  T T 1 100M 0B 1 1 T 1K 1H Y
```
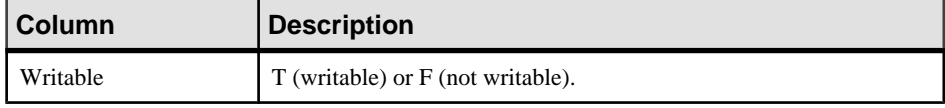

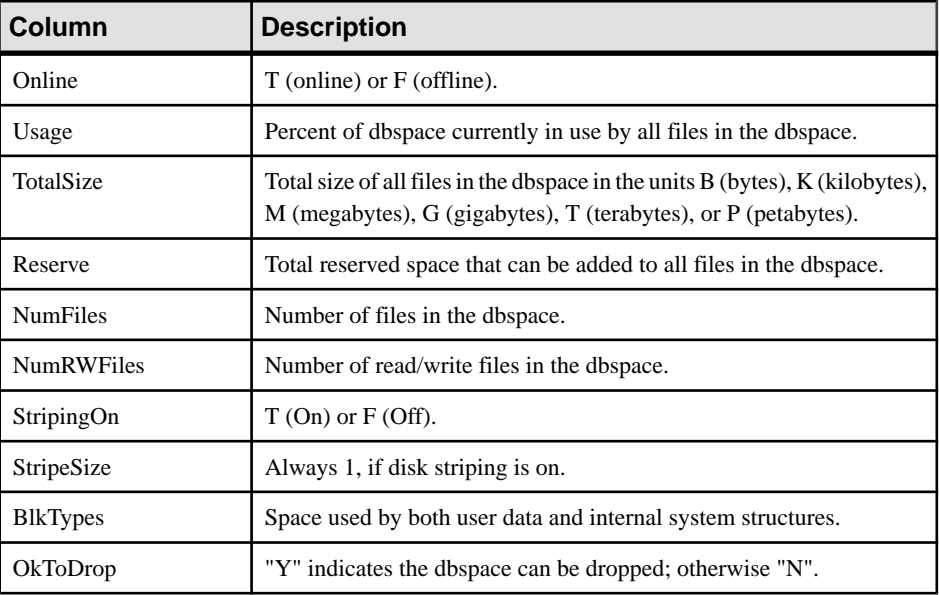

**3.** Run **sp\_iqfile** to display detailed information about each dbfile in the cache dbspace. View the rows for your cache dbspace name, as you specified in the **CREATE DBSPACE** statement (myDAS in this example):

```
IQ_SYSTEM_MAIN IQ_SYSTEM_MAIN exampleDB.iq MAIN RW T 21 100M 0B 1K
1H,5088F,32D,128M 1 25600
MainUser MainUser exampleDB.iq2 MAIN RW T 1 100M 0B 1K 1H 522208 
547807
myDAS ssd_dev_1 /dev/raw/ssd_dev_1 CACHE RW T 2 20M 0B 1K 1H,64F 1
5120
myDAS ssd_dev_2 /dev/raw/ssd_dev_2 CACHE RW T 1 20M 0B 1K 1H,32F 
522208 527327
myDAS ssd_dev_3 /dev/raw/ssd_dev_3 CACHE RW T 1 20M 0B 1K 1H,32F 
1044416 1049535
myDAS ssd_dev_4 /dev/raw/ssd_dev_4 CACHE RW T 1 20M 0B 1K 1H,32F 
1566624 1571743
myDAS ssd_dev_5 /dev/raw/ssd_dev_5 CACHE RW T 1 20M 0B 1K 1H,32F 
2088832 2093951
```
IQ\_SYSTEM\_TEMP IQ\_SYSTEM\_TEMP exampleDB.iqtmp TEMPORARY RW T 1  $10\overline{0}$ M OB  $1\overline{K}$  1H,  $64F$ , 16A 1  $\overline{2}5600$ 

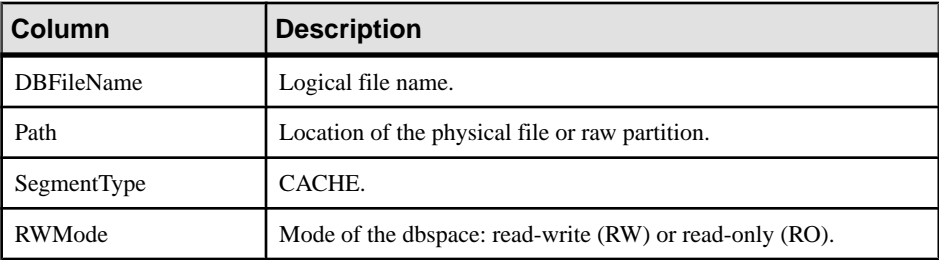

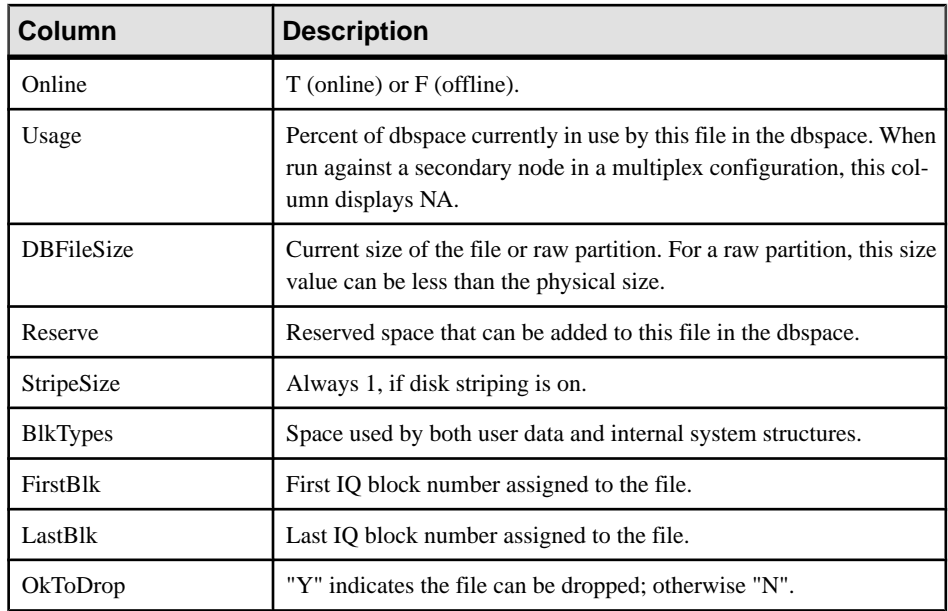

See sp\_iqfile Procedure in Reference: Building Blocks, Tables, and Procedures for detailed information.

#### **Next**

You can use the **sp\_iqcheckdb** stored procedure to perform database verifications against the cache dbspace. See sp\_iqcheckdb Procedure in Reference: Building Blocks, Tables, and Procedures.

# **Manage SAP Sybase IQ Database Objects**

SAP Sybase IQ lets you create, alter, and delete database objects such as tables and views.

**Note:** SAP Sybase IQ consists of a catalog store and an IQ store. This section explains how you create objectsin your IQ store. Tables created in the catalog store have the characteristics of SQL Anywhere tables. To create tables in the catalog store, see the SQL Anywhere documentation.

# **SAP Sybase IQ Database Design**

The right database design enhances data usability and the speed of data retrieval.

Before you create the database, decide where to store the data, how much space your database requires, and who will be able to define or modify database objects.SAPSybase IQ provides tools and processes to help.

Sybase PowerDesigner® can help you design your database, by building a conceptual, physical, or object-oriented data model, and then generating the database from the model. It also lets you reverse engineer, creating a model from an existing database.

No matter which design tool is used, the database administrator (DBA) generally designs the database and defines its contents. To create an effective design, the DBA needs to work with individuals throughout your organization to understand how data will be used. The DBA also needs to understand the concepts underlying SAP Sybase IQ databases.

A SAP Sybase IQ database is a relational database that is optimized for use as a data warehouse. As a relational database, it consists of a set of related tables that organize the data; as a data warehouse, it provides efficient access to very large sets of data by means of indexes.

When you create a database, you specify the structure of these tables, the types of data allowed in them, the relationships among tables, the indexes that store the table data, and views that control who has access to the data. Before creating a database, review the concepts in Introduction to SAP Sybase IQ.

# **View Management**

Views are computed tables.

You can use views to show database users exactly the information you want to present, in a format you can control.

#### Similarities between Views and Base Tables

Views are similar to the permanent tables of the database (a permanent table is also called a base table) in many ways:

- You can assign access permissions to views just as to base tables.
- You can perform **SELECT** queries on views.
- You can perform **INSERT** and **DELETE** operations on some views.
- You can create views based on other views.

#### Differences Between Views and Permanent Tables

There are some differences between views and permanent tables:

- You cannot create indexes on views.
- **INSERT**, **DELETE**, and **UPDATE** operations can only be performed on certain views.
- You cannot assign integrity constraints and keys to views.
- Views refer to the information in base tables, but do not hold copies of that information. Views are recomputed each time you invoke them.

#### Benefits of Tailoring Data Access

Views are used to tailor access to data in the database. Tailoring access serves several purposes:

- By not allowing access to information that is not relevant.
- By presenting users and application developers with data in a more easily understood form than in the base tables.
- By centralizing in the database the definition of common queries.

# **Creating Views**

A **SELECT** statement operates on one or more tables and produces a result set that is also a table.

Like a base table, a result set from a **SELECT** query has columns and rows. A view gives a name to a particular query, and holds the definition in the database system tables.

#### **Example**

Suppose that you frequently need to listthe number of employeesin each department. You can get this list with the following statement:

```
SELECT DepartmentID, COUNT(*)
FROM Employees
GROUP BY DepartmentID
```
You can create a view containing the results of this statement as follows:

```
CREATE VIEW DepartmentSize AS
SELECT DepartmentID, COUNT(*)
```
```
FROM Employees
GROUP BY DepartmentID
```
The information in a view is not stored separately in the database. Each time you refer to the view, the associated **SELECT** statement is executed to retrieve the appropriate data.

On one hand, this is good because it means that if someone modifies the Employees table, the information in the DepartmentSize view will be automatically up to date. On the other hand, complicated **SELECT** statements may increase the amount of time SQL requires to find the correct information every time you use the view.

### **Guidelines for Using Views**

There are certain restrictions, both on the **SELECT** statements you use to create views, and on your ability to insert into, delete from, or update them.

#### Restrictions on SELECT Statements

You cannot use an ORDER BY clause in the **SELECT** query. A characteristic of relational tables is that there is no significance to the ordering of the rows or columns, and using an ORDER BY clause imposes an order on the rows of the view. You can use the GROUP BY clause, subqueries, and joins in view definitions.

Scalar value subqueries are supported only within the top-level **SELECT** list (not in a view, a derived table, or a subquery). Sometimes views or derived tables used in the FROM clause of the top-level **SELECT** are simple enough that they can be "flattened" up into the top-level **SELECT**. As a result of this, the preceding rule is actually enforced only for subqueries, nonflattened views, and nonflattened derived tables. For example:

```
CREATE VIEW test view AS SELECT testkey, (SELECT COUNT(*) FROM
tagtests WHERE tagtests.testkey = testtrd.testkey ) FROM
testtrd
```

```
SELECT * FROM test view
Msg 21, Level 14, State 0: 
SQL Anywhere Error -1005004: Subqueries are allowed only as arguments
of 
comparisons, IN, and EXISTS, 
-- (opt_Select.cxx 2101)
```
To develop a view, tune the **SELECT** query by itself until it provides exactly the results you need in the format you want. Once you have the correct **SELECT** query, you can add a phrase in front of the query to create the view. For example:

CREATE VIEW *viewname* AS

#### Guidelines for Inserting and Deleting from Views

**UPDATE**, **INSERT**, and **DELETE** statements are allowed on some views, but not on others, depending on their associated **SELECT** statement.

You cannot update, insert into, or delete from views that contain:

- Aggregate functions, such as **COUNT(\*)**
- A GROUP BY clause in the **SELECT** statement
- A **UNION** operation

In all these cases, there is no way to translate the **UPDATE**, **INSERT**, or **DELETE** into an action on the underlying tables.

**Warning!** Do not delete views owned by the dbo user ID, which owns system objects. Deleting such views or changing them into tables may cause unexpected problems.

### **Guidelines for Modifying Views**

You can modify a view using the **ALTER VIEW** statement.

The **ALTER VIEW** statement replaces a view definition with a new definition; it does not modify an existing view definition.

The **ALTER VIEW** statement maintains the permissions on the view.

#### Example

For example, to replace the column names with more informative names in the Department $Size$  view described above, you could use the following statement:

```
ALTER VIEW DepartmentSize 
   (DepartmentID, NumEmployees) 
AS
   SELECT DepartmentID, COUNT(*)
   FROM Employees
   GROUP BY DepartmentID
```
### **Permissions on Views**

A user may perform an operation through a view if one or more of the following are true:

- The appropriate permissions on the view for the operation have been granted to the user by a DBA.
- The user has the appropriate permissions on all the objects (such as base tables, views, procedures) for the operation.
- The user was granted appropriate permissions for the operation on the view by a non-DBA user. This user must be either the owner of the view or have WITH GRANT OPTION of the appropriate permission(s) on the view. The owner of the view must be either:
	- a DBA, or
	- a non-DBA, but also the owner of all the objects referred to by the view, or
	- a non-DBA, and not the owner of some or all of the objects referred to by the view, but the view owner has SELECT permission WITH GRANT OPTION on the objects not owned and any other required permission(s) WITH GRANT OPTION on the objects not owned for the operation.

Instead of the owner having permission(s) WITH GRANT OPTION on the objects,  $permission(s)$  may have been granted to PUBLIC. This includes SELECT permission on system tables.

UPDATE permissions can be granted only on an entire view. Unlike tables, UPDATE permissions cannot be granted on individual columns within a view.

#### **How to Delete Views**

To delete a view from the database in Interactive SQL, use the **DROP** statement. The following statement removes the DepartmentSize view:

```
DROP VIEW DepartmentSize
```
### **View Information in System Views**

Information about views in a database is in the system view SYS.SYSVIEW.

See Reference: Building Blocks, Tables, and Procedures > System Tables and Views.

You can use Interactive SQL to browse the information in this view. Type the following statementin the **dbisql** command window to see allthe columnsin theSYS.SYSVIEW view:

```
SELECT * 
FROM SYS.SYSVIEW
```
To extract a text file containing the definition of a specific view, use a statement such as the following:

```
SELECT view def FROM SYS.SYSVIEW
WHERE view object id = 1583;
OUTPUT TO viewtext.sql
FORMAT ASCII
```
# **Table Management**

When you create a database, the only tables in it are the *system tables*, which hold the database schema.

You may need to create, alter, and delete tables from a database. You can execute examplesin documentation using **dbisql**, but the SQL statements are independent of the administration tool you are using.

You can create command files containing the **CREATE TABLE** and **ALTER TABLE** statements that define the tables in your database and store them in a source code control system. The command files allow you to re-create the database when necessary. They also let you create tables in a standardized way, which you can copy and revise.

### **Guidelines for Creating Tables**

Create tables using Interactive SQL.

#### Table Creation with Interactive SQL

The SQL statement for creating tables is **CREATE TABLE**.

Thissection describes how to use the **CREATE TABLE** statement. The examplesin thissection use the sample database. To try the examples, run **dbisql** and connect to the demo database with user ID DBA and password sql.

You can create tables with other tools in addition to Interactive SQL. The SQL statements described here are independent of the tool you are using.

#### **Example**

The following statement creates a new, permanent IQ table to describe qualifications of employees within a company. The table has columns to hold an identifying number, a name, and a type (say technical or administrative) for each skill.

```
CREATE TABLE skill (
skill_id INTEGER NOT NULL,
skill<sup>-</sup>name CHAR( 20 ) NOT NULL,
skill<sup>type CHAR( 20 ) NOT NULL</sup>
)
```
You can execute this command by typing itinto the **dbisql** command window, and pressing the execute key (F9).

- Each column has a *data type*. The skill id is an integer (like 101), the skill name is a fixed-width CHARACTER string containing up to 20 characters, and so on.
- The phrase NOT NULL after their data types indicates that all columns in this example must contain a value.
- In general, you would not create a table that has no primary key.

By internally executing the **COMMIT** statement before creating the table, SAP Sybase IQ makes permanent all previous changesto the database. There is also a **COMMIT** after the table is created.

**Warning!** Altering or creating global or base tables can interfere with other users of the database. For large tables, **ALTER** or **CREATE TABLE** can be a time-consuming operation. **CREATE TABLE** processing delays execution of other IQ processes until the statement completes. Although you can execute **ALTER TABLE** statements while other connections are active, you cannot execute themwhile any other connection usesthe table to be altered. **ALTER TABLE** processing excludes other requests referencing the table being offered while the statement processes.

#### Specifying Data Types

When you create a table, you specify the type of data that each column holds.

You can also define customized data types for your database. See Reference: Building Blocks, Tables, and Procedures for a list of supported data types. See the CREATE DOMAIN statement in Reference: Statements and Options for details on how to create a customized data type.

#### **Types of Tables**

SAP Sybase IQ recognizes four types of tables.

- Base tables
- Local temporary tables
- Global temporary tables
- Join virtual tables

#### Base Tables are Permanent

Base tables are sometimes called main, persistent, or permanent tables because they are a permanent part of the database until you drop them explicitly.

They remain in the database over user disconnects, server restart, and recovery. Base tables and the data in them are accessible to all users who have the appropriate permissions. The **CREATE TABLE** statement shown in the previous example creates a base table.

#### Creating Temporary Tables

There are two types of temporary tables, global and local.

You create a global temporary table, using the **GLOBAL TEMPORARY** option of **CREATE TABLE**.

When you create a global temporary table, it exists in the database until it is explicitly removed by a **DROP TABLE** statement.

A database contains only one definition of a global temporary table, just as it does for a base table. However, each user has a separate instance of the data in a global temporary table. Those rows are visible only to the connection that inserts them. They are deleted when the connection ends, or commits. A given connection inherits the schema of a global temporary table as it exists when the user first refers to the table. Global temporary tables created on a multiplex server are also created on all other multiplex servers.

To select into a temporary table, use syntax like the following:

```
SELECT * INTO #TableTemp FROM lineitem 
WHERE 1 discount < 0.5
```
**Note:** SAP Sybase strongly recommends that, when writing scripts that **SELECT INTO** a temporary table, you wrap any select list item that is not a base column in a **CAST** expression. This guarantees that the temporary table's column data type is the data type desired.

You declare a local temporary table for your connection only, using the **DECLARE LOCAL TEMPORARY TABLE** statement. A local temporary table exists until the connection ends or commits, or within a compound statement in which it is declared. The table and its data are completely inaccessible to other users.

An attempt to create a base table or a global temporary table will fail, if a local temporary table of the same name exists on that connection, as the new table cannot be uniquely identified by owner table

You can, however, create a local temporary table with the same name as an existing base table or global temporary table. References to the table name access the local temporary table, as local temporary tables are resolved first.

For example, consider the following sequence:

```
CREATE TABLE t1 (c1 INT);
INSERT t1 VALUES (9);
DECLARE LOCAL TEMPORARY TABLE t1 (c1 INT);
INSERT t1 VALUES (8);
SELECT * FROM t1;
```
The result returned is 8. Any reference to  $t_1$  refers to the local temporary table  $t_1$  until the local temporary table is dropped by the connection.

#### Dropping and Altering Global Temporary Tables

You drop a global temporary table just as you would a base table, with the **DROP TABLE** statement.

You cannot drop or alter a global temporary table while other connections are using the table.

#### Placement of Tables

SAP Sybase IQ creates tables in your current database.

If you are connected to an SAP Sybase IQ database, tables are placed as follows:

| Type of Table    | <b>Permitted Placement</b>                                                                       | <b>Default Placement</b> |
|------------------|--------------------------------------------------------------------------------------------------|--------------------------|
| Permanent        | IQ store, catalog store                                                                          | IO store                 |
| Global temporary | IQ temporary store, catalog store                                                                | IQ temporary store       |
| Local temporary  | IQ temporary store or catalog store;   IQ temporary store<br>only visible to user who creates it |                          |

**Table 7. Table Placement**

#### **Automatic Index Creation for IQ Tables**

You can automate indexing for certain columns by creating a table with either **PRIMARY KEY** or **UNIQUE** constraints.

These options cause SAP Sybase IQ to create an **HG** index for the column that enforces uniqueness.

If you use the **ALTER TABLE** command to add a **UNIQUE** column to an existing table, or to designate an existing column as **UNIQUE**, an **HG** index is created automatically.

#### **Optimizing Storage and Query Performance**

When you create a permanent table in an SAP Sybase IO database, SAP Sybase IO automatically stores permanent table columns in default indexes that facilitates a type of query called a projection.

SAP Sybase IQ optimizes this structure for query performance and storage requirements, based on these factors:

- The **IQ UNIQUE** option (**CREATE TABLE** or plug-in Column Properties page)
- The data type of the column and its width
- The **IQ PAGE SIZE** option (**CREATE DATABASE** orSAP Control Center Create Databases wizard)

#### Effect of IQ UNIQUE

IQ UNIQUE is an optional column constraint that explicitly defines the cardinality of a column and determines whether the column loads as Flat FP or NBIT.

IQ UNIQUE defines the expected cardinality of a column and determines whether the column loads as Flat FP or NBit. An IQ UNIQUE $(n)$  value explicitly set to 0 loads the column as Flat FP. Columns without an IQ UNIQUE constraint implicitly load as NBit up to the limits defined by the FP\_NBIT\_AUTOSIZE\_LIMIT and FP\_NBIT\_LOOKUP\_MB options:

- FP\_NBIT\_AUTOSIZE\_LIMIT limits the number of distinct values that load as NBit
- FP\_NBIT\_LOOKUP\_MB sets a threshold for the total NBit dictionary size
- FP\_NBIT\_ROLLOVER\_MAX\_MB\_sets the dictionary size for implicit NBit rollovers from NBit to Flat FP
- FP\_NBIT\_ENFORCE\_LIMITS enforces NBit dictionary sizing limits. This option is OFF by default

Using IQ UNIQUE with an  $n$  value less than the FP\_NBIT\_AUTOSIZE\_LIMIT is not necessary. Auto-size functionality automatically sizes alllow or medium cardinality columns as NBit. Use IQ UNIQUE in cases where you want to load the column as Flat FP or when you want to load a column as NBit when the number of distinct values exceeds the FP\_NBIT\_AUTOSIZE\_LIMIT.

#### Indexes and IQ UNIQUE

If you estimate **IQ UNIQUE** incorrectly, there is no penalty for loads; the Optimizer simply uses the next larger index.

For queries, if you estimate **IQ UNIQUE** incorrectly and you have an **HG**, **LF**, or storageoptimized default index, the Optimizer ignores the **IQ UNIQUE** value and uses the actual number of values in the index. If you do not have one of these indexes and your estimate is wrong by a significant amount (for example, if you specify  $IO$  UNIQUE 1000000 when the actual number of unique values is 12 million), query performance may suffer.

To change the value of**IQ UNIQUE** for an existing index,run the **sp\_iqrebuildindex** procedure.

#### Difference Between UNIQUE and IQ UNIQUE

IIQ UNIQUE  $(n)$  approximates the number of distinct values in a given column. An IQ UNIQUE $(n)$  value explicitly set to '0' loads the column as Flat FP. A column without an IQ UNIQUE or a column with an IQ UNIQUE(*n*) value less than or equal to the limits defined by the FP\_NBIT\_AUTOSIZE\_LIMIT and FP\_NBIT\_LOOKUP\_MB options implicitly loads as NBIT. Each distinct value can appear many times. For example, in the employee table, a limited set of distinct values could appear in the state column, but each of those values could appear in many rows.

By contrast, when you specify **UNIQUE** or **PRIMARY KEY**, each value can occur only once in that column. For example, in the employee table, each value of  $ss$  number, the employee's social security number, can occur just once throughout that column. This uniqueness extends to NULL values. Thus, a column specified as **UNIQUE** must also have the constraint **NOT NULL**.

### **Guidelines for Altering Tables**

This section describes how to change the structure of a table using the **ALTER TABLE** statement.

#### Example 1

The following command adds a column to the skill table to allow space for an optional description of the skill:

```
ALTER TABLE skill
ADD skill description CHAR( 254 )
```
#### Example 2

The following statement changes the name of the skill type column to classification:

```
ALTER TABLE skill
RENAME skill type TO classification
```
Example 3 The following statement deletes the classification column.

ALTER TABLE skill DELETE classification

#### Example 4

The following statement changes the name of the entire table:

ALTER TABLE skill RENAME qualification

These examples show how to change the structure of the database. The **ALTER TABLE** statement can change many characteristics of a table—foreign keys can be added or deleted, and so on. However, you cannot use **MODIFY** to change table or column constraints. Instead, you must **DELETE** the old constraint and **ADD** the new one. In all these cases, once you make the change, stored procedures, views, and any other item referring to this column will no longer work.

### **Guidelines for Dropping Tables**

Dropping a table deletes all the records in the table and then removes the table definition.

The following **DROP TABLE** statement deletes all the records in the skill table and then removes the definition of the  $\le k$  i 11 table from the database:

DROP TABLE skill

Like the **CREATE** statement, the **DROP** statement automatically executes a **COMMIT** before and after dropping the table. This makes permanent all changes to the database since the last **COMMIT** or **ROLLBACK**.

The **DROP** statement also drops all indexes on the table.

If you only want to remove data rows but not the table itself, use the **TRUNCATE TABLE** statement. If you truncate a table while other users are reading from it, the normal rules of table versioning apply, that is, old table versions remain until the transactions of the readers complete.

**DROP TABLE** and **TRUNCATE TABLE** statements execute in seconds. The size of the data does not affect the speed of the operation.

### **Creating Primary Keys**

Each row in a table is uniquely identified by its primary key.

The **CREATE TABLE** and **ALTER TABLE** statements allow many attributes of tables to be set, including column constraints and checks.

#### Creating a Primary Key

The following statement creates the same  $s$  kill table as before, except that a primary key is added:

```
CREATE TABLE skill (
   skill_id INTEGER NOT NULL,
  skill<sup>-</sup>name CHAR( 20 ) NOT NULL,
  skill type CHAR( 20 ) NOT NULL,
   primary key( skill_id )
)
```
The primary key values must be unique for each row in the table which, in this case, means that you cannot have more than one row with a given skill\_id.

Columnsin the primary key are not allowed to contain NULL. You mustspecify **NOT NULL** on the column in the primary key.

### **Creating Foreign Keys**

Each foreign key relationship relates a candidate key (primary key and unique constraint) in one column to a column in another table, which becomes the foreign key.

For example, you can create a table named emp—skill, which holds a description of each employee's skill level for each skill in which they are qualified, as follows:

```
CREATE TABLE emp_skill(
emp id INTEGER NOT NULL,
\overline{\text{skil}} id INTEGER NOT NULL,
"skill level" INTEGER NOT NULL,
PRIMARY KEY( emp id, skill id ),
FOREIGN KEY REFERENCES employee.
FOREIGN KEY REFERENCES skill
\lambda
```
The emp—skill table definition has a primary key that consists of two columns: the emp id column and the skill id column. An employee may have more than one skill, and so appear in several rows, and several employees may possess a given skill, so that the skill id may appear several times.

The emp—skill table also has two foreign keys. The foreign key entries indicate that the emp\_id column must contain a valid employee number that is a primary key in the employee table from the employee table, and that the skill\_id must contain a valid entry that is a primary key in the skill table from the skill table.

A table can only have one primary key defined, but it may have as many foreign keys as necessary.

You cannot create foreign key constraints on temporary tables of any kind—local, global, or automatic.

<span id="page-154-0"></span>For more information about valid strings and identifiers, see Reference: Building Blocks, Tables, and Procedures > SQL Language Elements.

### **Table Information in System Views**

Information about tables in a database is in the system view SYS.SYSTAB.

You can use the SAP Control Center Execute SQL window or Interactive SQL to browse the information in this view. Type the following statement in the command window to see all the columns in the SYS.SYSTAB view:

```
SELECT * 
FROM SYS.SYSTAB
```
# **Table Partitions**

Table partitioning can improve performance by dividing large tables into smaller, more manageable storage objects.Partitionsshare the same logical attributes of the parenttable, but can be placed in separate dbspaces and managed individually.

**Note:** Table data is inaccessible if partitioned data exists in an offline dbspace. Ensure all dbspaces are online.

#### **See also**

• [Manage Data Storage](#page-104-0) on page 87

### **Restrictions**

Some restrictions apply to table partitions.

- Range-partitions and composite partitioning schemes, like hash-range partitions, require the separately licensed VLDB Management option.
- Only base tables can be partitioned; global temporary tables or declared local temporary tables cannot. All rows of a table partition are physically colocated.
- Although range partitions or subpartitions can reside in separate dbspaces, individual dbspaces are recommended for BLOB or CLOB columns or CHAR, VARCHAR or VARBINARY columns greater than 255 bytes only.

#### Partition Keys

Partition keys cannot contain:

- LOB (BLOB or CLOB) columns
- BINARY, or VARBINARY columns
- CHAR or VARCHAR columns whose length is over 255 bytes
- BIT columns

• FLOAT/DOUBLE/REAL columns

Partition key columns can contain NULL and DEFAULT values. All NULL values are mapped to the same partition.

You can have up to 8 partitioning key columnsfor hash partitions and only one key column for range partitions or subpartitions.

You can define up to 1024 range partitions or subpartitions.

#### DML Operations

You can perform DML operations including LOAD, INSERT, DELETE, TRUNCATE, and TRUNCATE TABLE PARTITION. UPDATE of partition key columns is not supported and results in an error. You can perform the UPDATE of all other columns of a partitioned table.

SAP Sybase IQ generates an exception for DML operations on a READ-ONLY table or READ-ONLY table partition. INSERT and LOAD statements or INSERT by updatable cursor generate an error and operations roll back, if the given row does not fit into the specified range of partitions.

#### DDL Operations

Some restrictions apply to DROP, RENAME, PARTITION, UNPARTITION, MERGE, SPLIT, and MOVE partitions:

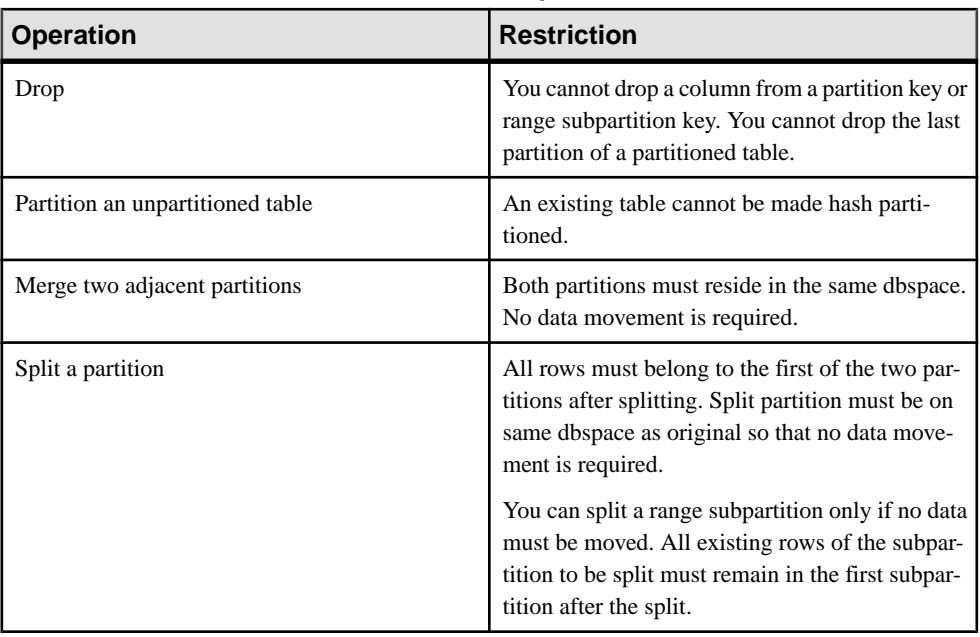

#### **Table 8. Restrictions on DDL Operations on Partitions**

<span id="page-156-0"></span>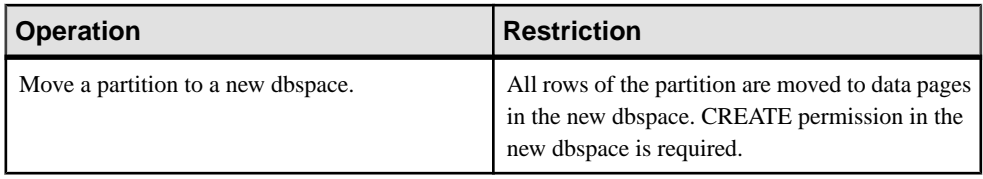

#### **See also**

- Range Partitions on page 139
- [Hash Partitions](#page-157-0) on page 140
- [Hash-Range Partitions](#page-158-0) on page 141
- [ALTER TABLE Statement](#page-420-0) on page 403
- [CREATE TABLE Statement](#page-466-0) on page 449

#### **Range Partitions**

Range partitioning divides large tables by a range of *partition-key* values established for each partition.

As part of an information life cycle management strategy, range partitioning can shorten backup and restore times; provide a finer level of granularity for data validation; and support tiered storage.

In a *range-partitioning-scheme*, the *partition-key* is the column whose value determines the partition that the row belongs to:

```
range-partitioning-scheme: 
     PARTITION BY RANGE( partition-key ) ( range-partition-decl [ , 
range-partition-decl ... ] )
```
The range-partition-declaration determines how a named partition is placed in a dbspace:

```
range-partition-declaration:
     range-partition-name VALUES <= ( {constant | MAX } ) [ IN
dbspace-name ]
```
The **VALUES** clause identifies the upper bound for each partition (in ascending order). Each range partition can be placed in its own dbspace and managed individually. Partition names must be unique within the set of partitions on a table.

#### **Restrictions**

Range partitioning is restricted to a single partition key column and a maximum of 1024 partitions.

#### **Example**

The most common form of range partitioning is to partition a table by date. This example creates a range partitioned table bar with six columns and three partitions, mapping data to partitions based on dates:

```
CREATE TABLE bar (
    c1 INT IQ UNIQUE(65500),
```

```
 c2 VARCHAR(20),
 c3 CLOB PARTITION (P1 IN Dsp11, P2 IN Dsp12,
     P3 IN Dsp13),
` c4 DATE,
 c5 BIGINT,
 c6 VARCHAR(500) PARTITION (P1 IN Dsp21,
     P2 IN Dsp22),
 PRIMARY KEY (c5) IN Dsp2) IN Dsp1
PARTITION BY RANGE (c4)
 (P1 VALUES <= ('2006/03/31') IN Dsp31, 
  P2 VALUES <= ('2006/06/30') IN Dsp32,
  P3 VALUES <= ('2006/09/30') IN Dsp33);
```
#### **See also**

- [Restrictions](#page-154-0) on page 137
- Hash Partitions on page 140
- [Hash-Range Partitions](#page-158-0) on page 141
- [ALTER TABLE Statement](#page-420-0) on page 403
- *[CREATE TABLE Statement](#page-466-0)* on page 449

### **Hash Partitions**

Hash partitioning maps data to partitions based on *partition-key* values processed by an internal hashing function.

Hash partitioning distributes data to logical partitions for parallel execution, which can enhance join performance on large tables and distributed queries (DQP).

In a *hash-partitioning-scheme* declaration, a *partition-key* is a column or group of columns, whose composite value determines the partition where each row of data is stored:

```
hash-partitioning-scheme:
     PARTITION BY HASH ( partition-key [ , partition-key, … ] )
```
Hash partition keys are restricted to a maximum of eight columns with a combined declared column width of 5300 bytes or less. For hash partitions, the table creator determines only the partition key columns; the number and location of the partitions are determined internally.

#### **Restrictions**

- You cannot add, drop, merge, or split a hash partition.
- You cannot add or drop a column from a hash partition key.

#### **Examples**

In this example, table tbl42 includes a PRIMARY KEY (column c1) and a HASH PARTITION KEY (columns c4 and c3).

```
CREATE TABLE tbl42 (
   c1 BIGINT NOT NULL,
  c2 CHAR(2) IQ UNIQUE(50),
 c3 DATE IQ UNIQUE(36524),
```

```
 c4 VARCHAR(200),
 PRIMARY KEY (c1) 
PARTITION BY HASH ( c4, c3 )
\lambda
```
This example shows the common case where the join key is both the primary key and the hash partitioning key.

```
CREATE TABLE bar (
   c1 BIGINT NOT NULL,
  c2 CHAR(2) IQ UNIQUE(50),
  c3 DATE IQ UNIQUE(36524),
  c4 VARCHAR(200),
  c5 CLOB,
  PRIMARY KEY ( c1 ) 
   PARTITION BY HASH ( c1 )
)
```
#### **See also**

- [Restrictions](#page-154-0) on page 137
- [Range Partitions](#page-156-0) on page 139
- Hash-Range Partitions on page 141
- [ALTER TABLE Statement](#page-420-0) on page 403
- [CREATE TABLE Statement](#page-466-0) on page 449

#### **Hash-Range Partitions**

Hash-range partitioning is a composite partitioning scheme that subpartitions a hashpartitioned table by range.

Hash-range partitioning provides the benefits of hash partitioning and range partitioning. Hash partitioning provides the best distributed query performance; range sub-partitioning enhances administrative tasks as part of an information life cycle management strategy.

In a hash-range-partitioning-scheme declaration, a **SUBPARTITION BY RANGE** clause adds a new range subpartition to an existing hash-range partitioned table:

```
hash-range-partitioning-scheme: 
     PARTITION BY HASH ( partition-key [ , partition-key, … ] )
     [ SUBPARTITION BY RANGE 
    ( range-partition-decl [ , range-partition-decl ... ] ) ]
```
The hash partition specifies how the data is logically distributed and colocated; the range subpartition specifies how the data is physically placed. The new range subpartition is logically partitioned by hash with the same hash partition keys as the existing hash-range partitioned table. The range subpartition key is restricted to one column.

#### **Examples**

This example (table tbl42) includes a PRIMARY KEY (column c1) and a hash partition key (columns c4 and c2) and a range subpartition key (column c3) :

```
CREATE TABLE tbl42 (
   c1 bigint not null,
```

```
c2 char(2) iq unique(50),
 c3 date
 c4 varchar(200),
 PRIMARY KEY (c1)) IN Dsp1 
PARTITION BY HASH (c4, c2)
 SUBPARTITION BY RANGE (c3)
 (P1 VALUES <= ('2011/03/31') IN Dsp31,
 P2 VALUES <= ('2011/06/30') IN Dsp32,
P3 VALUES \leq ('2011/09/30') IN Dsp33);
```
In this example, table  $t$  b  $\pm$  43 includes different dbspaces for storage of RANGE subpartitions for column c4. This syntax is similar to existing syntax for RANGE partitions. Note the use of SUBPARTITION in column c4.

```
CREATE TABLE tbl43 (
   c1 bigint not null,
  c2 char(2) iq unique(50),
   c3 date
   c4 varchar(200) 
   SUBPARTITION (P1 in Dsp331, P2 in Dsp332, P3 in Dsp333),
   PRIMARY KEY (c1)) IN Dsp1 
  PARTITION BY HASH (c4, c2)
   SUBPARTITION BY RANGE (c3)
   (P1 VALUES <= ('2011/03/31') IN Dsp31,
    P2 VALUES <= ('2011/06/30') IN Dsp32,
   P3 VALUES <= ('2011/09/30') IN Dsp33) ;
```
#### **See also**

- [Restrictions](#page-154-0) on page 137
- [Range Partitions](#page-156-0) on page 139
- [Hash Partitions](#page-157-0) on page 140
- [ALTER TABLE Statement](#page-420-0) on page 403
- [CREATE TABLE Statement](#page-466-0) on page 449

# **Index SAP Sybase IQ Columns**

SAPSybase IQ indexes are designed to make the best use of memory, disk and CPU cyclesfor specific types of queries.

- Index sizes usually remain small. The entire database can be fully indexed and made available for ad hoc queries in the same space that would be needed to store the raw data. Traditional databases often need three or more times more space.
- Queries are resolved by efficiently combining and manipulating indexes on only the relevant columns. This avoids time-consuming table scans.
- I/O is minimized, eliminating potential bottlenecks.
- Because indexes are compact, more data can be kept in memory for subsequent queries, thereby speeding throughput on iterative analysis.
- Tuning is data dependent, allowing data to be optimized once for any number of ad hoc queries.

# **Overview of Indexes**

Indexes improve data retrieval performance. SAP Sybase IQ indexes differ from traditional indexes and are designed to accelerate queries in the data warehousing environment.

When you load data into a table, SAP Sybase IQ physically stores data by column rather than by row, for each column in the table. The column orientation gives IQ indexes important advantages over traditional row-based indexing.

The default column storage structure that SAP Sybase IQ creates for each column is an index thatis optimized forstoring and projecting data. The column indexes you define are created as part of each individual table.

Logically, you can still access the data as in traditional row-based SQL databases. Column storage structures your data according to the attributes you want to track. In a data warehousing environment, you typically look atspecific attributes of thousands or millions of data rows, rather than complete, single rows of data. Column storage optimizes your ability to perform selections or calculations on specific attributes.

# **Index Types Comparison**

Choose the column index type appropriate to your task.

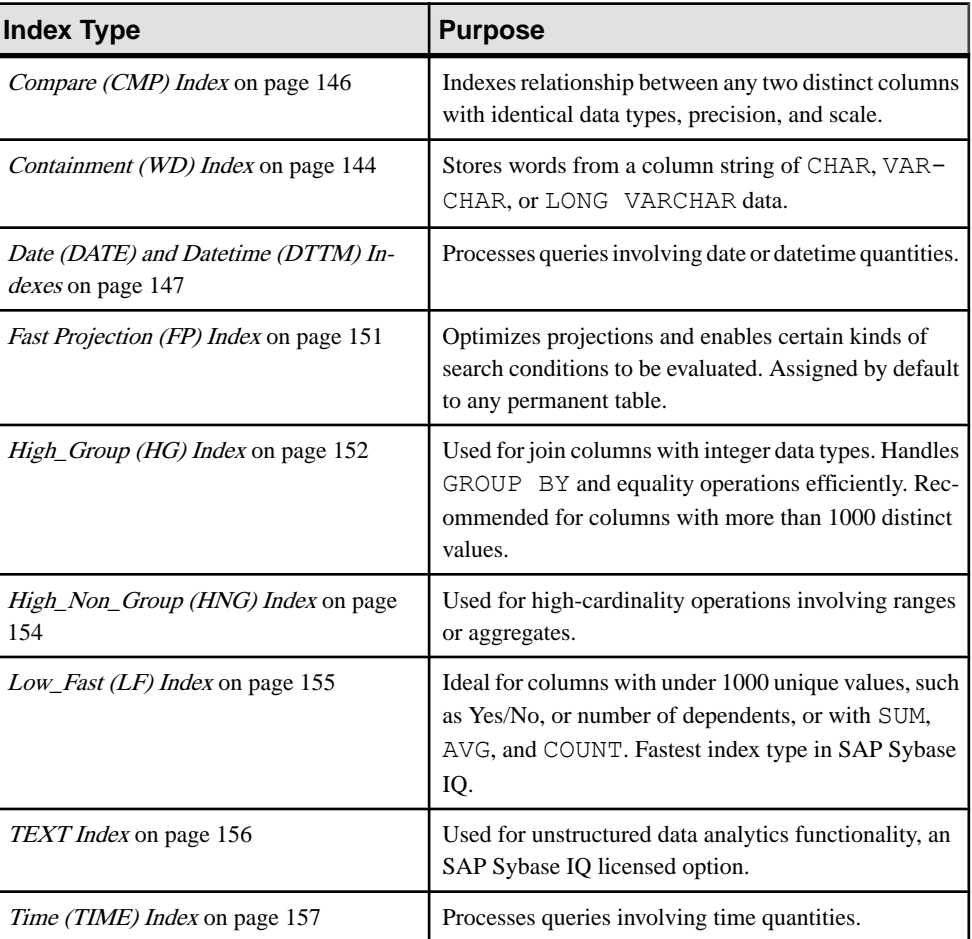

#### **Table 9. Index Type Comparison**

### **Containment (WD) Index**

The Containment (**WD**) index allows you to store words from a column string of CHAR, VARCHAR, and LONG VARCHAR data.

**Note:** To create LONG VARCHAR columns, you must be specifically licensed to use the unstructured data analytics functionality. See User-Defined Functions.

#### **Recommended Use of WD**

Use a **WD** index for the fastest access to columns that contain a list of keywords (for example, in a bibliographic record or Web page).

These restrictions apply to **WD** indexes:

- You cannot specify the UNIQUE attribute.
- It can be used only with the CONTAINS or LIKE predicate.
- The column-name must identify a CHAR, VARCHAR, or LONG VARCHAR column in a base table.
- The minimum permitted column width is 3 bytes and the maximum permitted column width is the maximum width for a LOB column. (The maximum length is equal to 4GB multiplied by the database page size.)
- You must enclose the list of delimiters in single quotes.
- You omit the DELIMITED BY clause or specify the *separators-string* value as empty (single quotes), then SAP Sybase IQ uses the default set of separators. The default set of characters includes all 7-bit ASCII characters that are not 7-bit ASCII alphanumeric characters, exceptthe hyphen and the single quotation mark, which, by default, are part of words. There are 64 separators in the default separator set.
- If you specify multiple DELIMITED BY and LIMIT clauses, no error is returned, but only the last clause of each type is used. For example, the following two statements return identical results:

Statement 1:

```
CREATE WD INDEX c1wd on foo(c1)
DELIMITED BY 'f' LIMIT 40 LIMIT 99 DELIMITED BY 'g' DELIMITED BY 
'h';
```
Statement 2:

```
CREATE WD INDEX c1wd on foo(c1)
DELIMITED BY 'h' LIMIT 99;
```
• After a **WD** index is created, any insertions into its column are parsed using the separators and maximum word size cannot be changed after the index is created.

For CHAR columns, Specify a space as at least one of the separators or use the default separator set. SAP Sybase IQ automatically pads CHAR columns to the maximum column width. If your column contains blanks in addition to the character data, queries on **WD** indexed data may return misleading results. For example, column company\_name contains two words delimited by a separator, but the second word is blank padded:

'Concord' 'Farms '

Suppose that a user entered the following query:

```
SELECT COUNT(*)FROM Customers WHERE CompanyName contains ('Farms')
```
The parser determines that the string contains:

'Farms '

instead of:

<span id="page-163-0"></span>'Farms'

and returns 1. You can avoid this problem by using VARCHAR instead of CHAR columns.

• The **sp\_iqcheckdb** (DBCC consistency checker) allocation, check, verify, and repair modes support the **WD** index on CHAR, VARCHAR, and LONG VARCHAR columns.

#### **Advantages and Disadvantages of WD**

Advantages and disadvantages of using a **WD** index.

| <b>Advantages</b>                                                                                                    | <b>Disadvantages</b>                                                                                                    |
|----------------------------------------------------------------------------------------------------|----------------------------------------------------------------------------------------------------|
| Huge performance gains are possible for large<br>loads.                                                                                            | Disk space requirements may potentially be very<br>large.                                                                           |
| Certain LIKE predicates execute faster with<br>this index.<br>CONTAINS predicate used with this index<br>takes precedence over the LIKE predicate. | Index not possible if uniqueness enforced.<br>Can use this index only if data in your columns is<br>CHAR, VARCHAR, or LONG VARCHAR. |
| Best way to index keywords or parts of a URL.                                                                                                    |                                                                                                    |

**Table 10. WD Advantages and Disadvantages**

### **Compare (CMP) Index**

A Compare (CMP) index is the relationship between two columns. You may create Compare indexes on any two distinct columns with identical data types, precision, and scale. The **CMP** index stores the binary comparison  $(<, >,$  or  $=$ ) of its two columns.

#### **Recommended Use of CMP**

You can create a **CMP** index on columns that are NULL, NOT NULL, or a mixture. The **CMP** index cannot be unique.

Numeric and decimal data types are considered identical. You may create **CMP** indexes on them when precision and scale are identical. For CHAR, VARCHAR, BINARY, and VARBINARY columns, precision means having the same column width.

For example, these commands create a table, then create appropriate **CMP** indexes:

```
CREATE TABLE f(c1 INT NOT NULL, c2 INT NULL, c3 CHAR(5), c4 CHAR(5))
CREATE CMP INDEX c1c2cmp ON f(c1, c2)
```
Thisindex isillegal because the columnsindexed are not of the same data type, precision, and scale:

```
CREATE CMP INDEX c1c3cmp ON f(c1, c3)
```
#### <span id="page-164-0"></span>**Restrictions on CMP Indexes**

The following restrictions apply to **CMP**.

- You can drop **CMP** indexes.
- **CMP** indexes cannot be unique.
- An exception is raised if you attempt to alter or delete a column that is defined in a **CMP** index.
- You cannot **ALTER TABLE MODIFY** an existing column that is defined in a **CMP** index.
- **CMP** indexes do not support the BIT, FLOAT, DOUBLE, and REAL data types.

### **Date (DATE) and Datetime (DTTM) Indexes**

**DATE** and **DTTM** index types process queries involving date or datetime quantities.

- A **DATE** index is used on columns of data type DATE to process certain queries involving date quantities.
- The **DTTM** index is used on columns of data type DATETIME or TIMESTAMP to process certain queries involving datetime quantities.

#### **Recommended Use of DATE and DTTM Index Types**

Use a **DATE** or **DTTM** index when the DATE, DATETIME, or TIMESTAMP column is used in queries containing date and time functions and operations.

- Oueries with DATEPART equality predicates  $(=, !=)$ , DATEPART range predicates  $(>, <,$ >=, <=, !>, !<, **BETWEEN**) and DATEPART IN list predicates
- Oueries with range predicates  $(>, <, >=, <=$ **BETWEEN**)

**Note:** For a simple equality predicate (no DATEPART) with a DATE, DATETIME, or TIMESTAMP column, **LF** and **HG** indexes provide the best performance. If an **LF** or **HG** index is unavailable, the **DATE** or **DTTM** index is used to get the result.

If a DATE, DATETIME, or TIMESTAMP column is used in the **GROUP BY** clause or in the **WHERE/HAVING** clauses for equalities (including join conditions) or **IN** predicates, the column needs an **LF** or **HG** index, as only these indexes can perform fast equality.

The table tab used in the examples contains columns defined as follows:

```
CREATE TABLE tab
(col1 DATE,
 col2 DATETIME,
 col3 TIME);
```
#### Queries with DATEPART Equality, Range, and IN List Predicates

For a query with an equality predicate  $(=$  or  $!=$ ), if one side of the comparison is a DATEPART expression or some other date and time function (for example, YEAR, QUARTER, DAY, MINUTE), and the otherside of the comparison is a constant expression (including a constant

value or host variable), then the **DATE, TIME**, or **DTTM** index is used (if the index is available) to get the result set.

For example, the **DATE**, **TIME**, or **DTTM** index is used in these queries:

```
SELECT * FROM tab WHERE DATEPART (YEAR, \text{coll}) = 2002;
SELECT * FROM tab WHERE DATEPART (HOUR, col2) = 20;
SELECT * FROM tab WHERE MINUTE (col3) != 30;SELECT * FROM tab WHERE DATEPART (MONTH, col2) = @tmon;
```
where @tmon is an INTEGER host variable.

The appropriate DATEPART range and IN list predicate conditionsfor processing with **DATE**, **TIME**, and **DTTM** indexes are:

• COMPARISON conditions  $>$ ,  $\lt$ ,  $\gt$ =,  $\lt$ =,  $\lt$ ,  $\lt$ ,  $\lt$ 

One side of the operator is a date/time function or DATEPART function, with a parameter that is a table column or view column. The other side of the operator is a constant expression, such as an integer or integer type host variable. For example:

```
DATEPART(WEEK, col1) !<23
```
DATEPART(YEAR, col1) = 2001

```
HOUR(col3) \geq 1
```
• BETWEEN ... AND condition

The left side of BETWEEN is a date/time function or DATEPART function, with a parameter that is a table column or view column. Both sides of the AND are constant expressions, such as integers or integer type host variables. For example:

```
DATEPART(YEAR, col1) BETWEEN host-var1 AND host-var2
```
• IN conditions

The left side of IN is a date/time function or DATEPART function, with a parameter that is a table column or view column. The values inside the IN list are constant expressions.For example:

```
DATEPART(MONTH, col1) IN (1999, 2001, 2003)
```
**Note:** The **DATE**, **TIME**, and **DTTM** indexes do not support some date parts (Calyearofweek, Calweekofyear, Caldayofweek, Dayofyear, Millisecond). For example:

```
SELECT * FROM tab WHERE DATEPART(MILLISECOND, col3)
= 100:
SELECT * FROM tab WHERE DATEPART (DAYOFYEAR, coll) <= 89;
```
In these cases, the query optimizer chooses other indexes to get the result.

#### Queries with Range Predicates

Examine how your queries use range predicates when indexing predicate columns.

In the following cases with range predicates, a **DATE**, **TIME**, or **DTTM** index is chosen to process the queries:

• Compare condition:

```
SELECT * FROM tab WHERE \text{coll} \leq 2002/10/09';
SELECT * FROM tab WHERE col2 >= '2002/01/01 09:12:04.006';
```
One side of the comparison operator is a column name and the other side is a constant expression (constant value or host variable).

• Between condition:

```
SELECT * FROM tab WHERE col3 BETWEEN '09:12:04.006' AND 
'20:12:04.006';
SELECT * FROM tab WHERE col2 BETWEEN tmp datetime1 AND
tmp datetime2;
```
For these types of queries, a **DATE**, **TIME**, or **DTTM** index is usually faster than a **HNG** index.

In three specific cases, use of the **DATE** or **DTTM** index may significantly improve performance:

• The range of the predicate is exactly one or more years (the actual start date is the beginning of a year and the actual end date is the end of a year). For example:

```
SELECT * FROM tab WHERE col1 BETWEEN '1993-01-01' AND 
'1996-12-31';
SELECT * FROM tab WHERE \text{coll} > = '1993-01-01' AND
\text{coll} < 1997 - 01 - 01';
SELECT * FROM tab WHERE col2 BETWEEN '1993-01-01 00:00:00.000000'
```
AND '1996-12-31 23:59:59.999999';

• The range of the predicate is exactly one or more months in the same year (the actual start date is the beginning of a month and the actual end date is the end of a month). For example,

```
SELECT * FROM tab WHERE coll > '1993-01-31' AND
col1 \le '1993-06-31';
```

```
SELECT * FROM tab WHERE col2 >= '1993-01-01 00:00:00.000000' AND 
col1 < '1993-06-01 00:00:00.000000';
```
• The range of the predicate is exactly one day. For example,

```
SELECT * FROM tab WHERE col2 >= '1993-01-31 00:00:00.000000' AND
col2 \leftarrow '1993-01-31 23:59:59.999999';
```
**Note:** In the three cases above, you must be careful about the concepts of range of years, range of months, and exactly one day. For example, there are four cases for a **DTTM** index that are recognized as range of years:

col2 > 'year1/12/31 23:59:59.999999' and col2 < 'year2/01/01 00:00:00.000000'

```
col2 >= 'year1/01/01 00:00:00.000000' and
col2 < 'year2/01/01 00:00:00.000000'
col2 > 'year1/12/31 23:59:59.999999' and
col2 <= 'year2/12/31 23:59:59.999999'
col2 >= 'year1/01/01 00:00:00.000000' and
col2 \leq \sqrt{var2}/12/31 23:59:59.999999'
```
Ranges as in the following examples do not match range of years:

```
col2 > 'year1/12/31 23:59:59.999999' and
col2 \leq \checkmark year2/01/01 00:00:00.000000'
col2 > 'year1/01/01 00:00:00.000000' and
col2 < 'year2/01/01 00:00:00.000000'
```
The first range does not match, because it includes the value 'year2/01/01 00:00:00:00:00000' in addition to the range of years. The second range loses the value 'year1/01/01 00:00:00.000000.'

Similar specifics apply to range of months, and exactly one day, for both **DTTM** and **DATE** indexes.

If a small date range (less than 60 values) does not fit the three specific cases above, then **LF** and **HG** indexes are faster than the **DATE** index.

#### **Advantages and Disadvantages of DATE/DTTM**

Advantages and disadvantages of using a **DATE** or **DTTM** index.

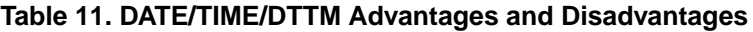

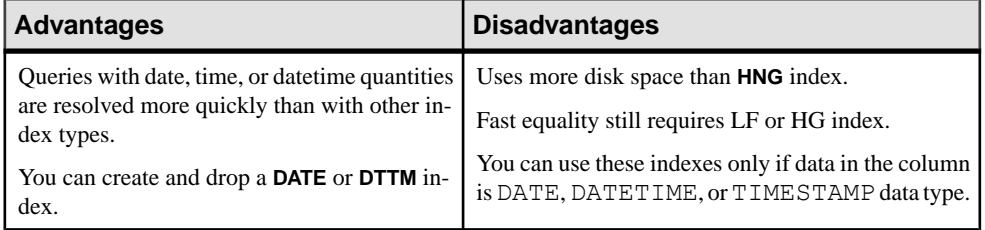

#### Restrictions on DATE/DTTM Indexes

Restrictions apply to **DATE** and **DTTM** indexes:

- Cannot use the UNIQUE keyword.
- Can only be created on a single column.
- Do not support date parts Calyearofweek, Calweekofyear, Caldayofweek, Dayofyear, **Millisecond**

#### <span id="page-168-0"></span>**Comparison to Other Indexes**

The **DATE**, **TIME**, and **DTTM** indexes have performance consistent with the **HNG** index.

Compared to **HNG**, **DATE**, **TIME**, and **DTTM** indexes are generally up to twice asfast as **HNG** in the supported cases. Therefore, an **HNG** index is not necessary in addition to a **DATE**, **TIME**, or **DTTM** index on a column of DATE, TIME, DATETIME, or TIMESTAMP data type.

#### **Additional Indexes for DATE/DTTM Columns**

Always use a **DATE**, **TIME**, or **DTTM** index on a column of DATE, TIME, DATETIME, or TIMESTAMP data type, if the column is referenced in the WHERE clause, in ON conditions, or in the GROUP BY clause.

In addition, the **HG** or **LF** index may also be appropriate for a DATE, TIME, DATETIME, or TIMESTAMP column, especially if you are evaluating equality predicates againstthe column. A **LF** index is also recommended, if you frequently use the column in the GROUP BY clause and there are fewer than 1000 distinct values (that is, less than three years of dates).

### **Fast Projection (FP) Index**

By default, the database engine automatically creates a Fast Projection (**FP** ) index on all columns. **FP** indexes optimize projections and allow the database engine to evaluate certain kinds of search conditions.

An  $F\mathbb{P}$  index is an array of *n* fixed-length entries where *n* is the number of rows in the table. The IQ UNIQUE storage directive applied to the column determine whether the column loads as a flat FP or NBit. Flat FP indexes contain actual column cell values. NBit is a compression scheme that uses  $n$  bits to index the dictionary where the data is stored. All datatypes except LOB (both character and binary) and BIT datatypes may be NBit columns.

#### IQ UNIQUE

IQ UNIQUE defines the expected cardinality of a column and determines whether the column loads as Flat FP or NBit. An IQ UNIQUE $(n)$  value explicitly set to 0 loads the column as Flat FP. Columns without an IQ UNIQUE constraint implicitly load as NBit up to the limits defined by the FP\_NBIT\_AUTOSIZE\_LIMIT and FP\_NBIT\_LOOKUP\_MB options:

- FP\_NBIT\_AUTOSIZE\_LIMIT limits the number of distinct values that load as NBit
- FP\_NBIT\_LOOKUP\_MB sets a threshold for the total NBit dictionary size
- FP\_NBIT\_ROLLOVER\_MAX\_MB\_sets the dictionary size for implicit NBit rollovers from NBit to Flat FP
- FP\_NBIT\_ENFORCE\_LIMITS enforces NBit dictionary sizing limits. This option is OFF by default

Using IQ UNIQUE with an  $n$  value less than the FP\_NBIT\_AUTOSIZE\_LIMIT is not necessary. Auto-size functionality automatically sizes alllow or medium cardinality columns as NBit. Use IQ UNIQUE in cases where you wantto load the column asFlatFPor when you

<span id="page-169-0"></span>want to load a column as NBit when the number of distinct values exceeds the FP\_NBIT\_AUTOSIZE\_LIMIT.

#### Rebuilding FP Column Indexes

**sp igindexmetadata** displays details about column indexes, including the FP index type (Flat FP or NBIT), the distinct counts, IQ UNIQUE *n* value, and dictionary size.

#### **sp\_iqrebuildindex** rebuilds Flat FP as NBIT, or NBIT as Flat FP. The

index clause can reset IQ UNIQUE n to an explicit value from '0' (to recast an NBIT column to Flat FP) up to the limits defined in the FP\_NBIT\_AUTOSIZE\_LIMIT and FP\_NBIT\_LOOKUP\_MB options. If the count exceeds the *n* value, and FP\_NBIT\_ENFORCE\_LIMITS=ON, the operation rolls back. If the FP\_NBIT\_ENFORCE\_LIMITS=OFF (default), the NBIT dictionary continues to grow.

#### Additional Information

- Reference: Statements and Options > Database Options > Alphabetical List of Options > FP\_NBIT\_AUTO\_LIMIT
- Reference: Statements and Options > Database Options > Alphabetical List of Options > FP\_NBIT\_LOOKUP\_MB
- RReference: Statements and Options > Database Options > Alphabetical List of Options > FP\_NBIT\_ROLLOVER\_MAX\_MB
- Reference: Statements and Options > Database Options > Alphabetical List of Options > FP\_NBIT\_ENFORCE\_LIMIT
- Reference: Building Blocks, Tables, and Procedures <sup>&</sup>gt; System Procedures <sup>&</sup>gt; Alphabetical List of System Stored Procedures  $>$  sp\_iqrebuildindex
- Reference: Building Blocks, Tables, and Procedures <sup>&</sup>gt; System Procedures » Alphabetical List of System Stored Procedures > sp\_iqindexmetadata

### **High\_Group (HG) Index**

The High Group index is commonly used for join columns with integer data types. It is also more commonly used than High\_Non\_Group because it handles **GROUP BY** efficiently.

#### **Recommended Use of HG**

HG indexes and multicolumn HG indexes offer different functionality that must be considered when choosing which to use.

Use an **HG** index when:

- The column will be used in a join predicate
- A column has more than 1000 unique values

Use multicolumn **HG** indexes to enhance the performance of **ORDER BY** queries with references to multiple columns. This change is transparent to users, but improves query performance.

**Note:** Foreign key columns require their own, individual **HG** index.

#### **Advantages and Disadvantages of High\_Group**

High Group indexes have advantages and disadvantages.

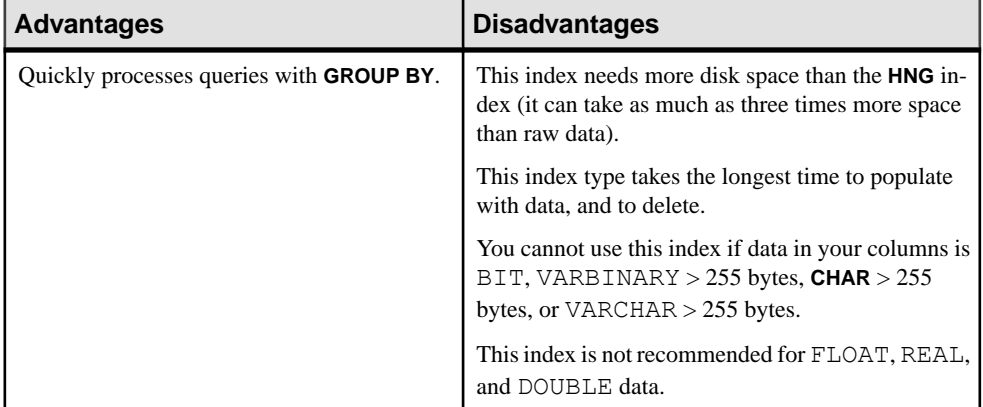

#### **Table 12. HG Advantages and Disadvantages**

#### **Comparison with Other Indexes**

A comparison of HG with LF and HNG indexes.

#### LF

The determining factor is the number of unique values. Use High\_Group if the number of unique values for the column is high. Use Low\_Fast if the number of unique values is low

#### **HNG**

The determining factor is whether the column is a join column, and/or whether **GROUP BY** may be processed on the column. If either of these is true, use High\_Group, either alone or in combination with High\_Non\_Group. Otherwise, use High\_Non\_Group to save disk space.

#### **Additional Indexes for HG Columns**

In some cases, a column that meets the criteria for a High Group index may be used in queries where a different type of index may be faster. If this is the case, create additional indexes for that column.

#### **Automatic Creation of High\_Group Index**

SAPSybase IQ creates a High\_Group index by default whenever you issue a **CREATE INDEX** statement without specifying an index type.

SAP Sybase IQ automatically creates a High\_Group index for any **UNIQUE**, **FOREIGN KEY**, or **PRIMARY KEY** constraint. For foreign keys of a single column, SAP Sybase IQ creates a single column non-unique High\_Group index. For multicolumn foreign keys, a non-unique composite High\_Group index is implicitly created. The non-unique HG index allows

<span id="page-171-0"></span>duplicate values and optionally allows nulls. It provides the building block for referential integrity and can be used to improve query performance.

SAP Sybase IQ allows the use of NULL in data values on a user created unique multicolumn **HG** index, if the column definition allows for NULL values and a constraint (primary key or unique) is not being enforced. For more details on Multicolumn Indexes, see *CREATE* INDEX Statement in Reference: Statements and Options.

Queries with joins on multiple columns or multicolumn group by clauses may improve performance because a non-unique composite High Group index provides more accurate cardinality estimates of joins and result sizes. It can also optimize pushdowns and subqueries.

## **High\_Non\_Group (HNG) Index**

Add an **HNG** index for range searches.

An **HNG** index requires approximately three times less disk space than an **HG** index. On that basis alone, if you do not need to do group operations, use an **HNG** index instead of an **HG** index.

Conversely,if you know you are going to do queriesthat a **HG** index handles more efficiently, or if the column is part of a join, or you want to enforce uniqueness, use an **HG** index.

**Note:** Using the **HNG** index instead of the **HG** index may seriously degrade performance of complex ad hoc queries joining four or more tables. If query performance is important for such queries in your application, choose both **HG** and **HNG**.

#### **Recommended Use of HNG**

The **HNG** index is not recommended for **GROUP BY** queries..

Use an **HNG** index when:

- The number of unique values is high (greater than 1000)
- You don't need to do **GROUP BY** on the column

#### <span id="page-172-0"></span>**Advantages and Disadvantages of High\_Non\_Group**

High Non Group indexes have advantages and disadvantages.

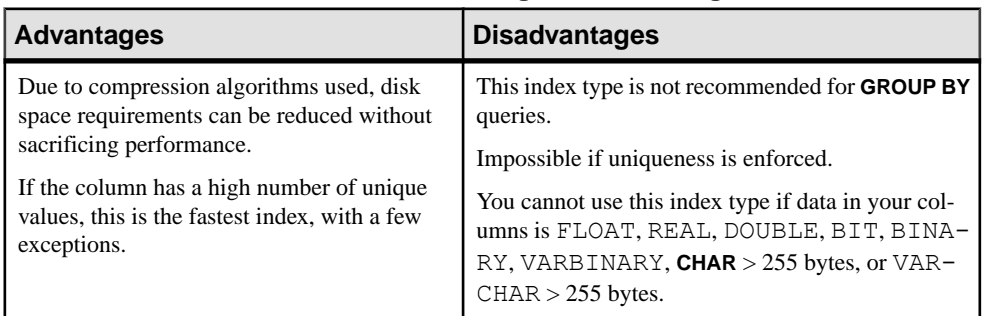

#### **Table 13. HNG advantages/disadvantages**

#### **Comparison to Other Indexes**

A comparison of the HNG index to similar indexes.

- **HNG** needs less disk space than **HG** but cannot perform **GROUP BY** efficiently.
- In choosing between **LF** and **HNG**, the determining factor is the number of unique values. Use **HNG** when the number of unique values is greater than 1000.

#### **Additional Indexes for HNG Columns**

The High\_Group index is also appropriate for an **HNG** column.

### **Low\_Fast (LF) Index**

This index is ideal for columns that have a very low number of unique values (under 1,000) such assex, Yes/No, True/False, number of dependents, wage class, and so on. **LF** isthe fastest index in SAP Sybase IQ.

When you test for equality, just one lookup quickly gives the result set. To test for inequality, you may need to examine a few more lookups. Calculations such as **SUM**, **AVG**, and **COUNT** are also very fast with this index.

As the number of unique values in a column increases, performance starts to degrade and memory and disk requirements start to increase for insertions and some queries. When doing equality tests, though, it is still the fastest index, even for columns with many unique values.

#### **Recommended Use**

Use an **LF** index when a column has fewer than 1,000 unique values, or a column has fewer than 1,000 unique values and is used in a join predicate.

Never use an **LF** index for a column with 10,000 or more unique values. If the table has fewer than 25,000 rows, use an **HG** index, as fewer disk I/O operations are required for the same operation.

#### <span id="page-173-0"></span>**Advantages and Disadvantages of Low\_Fast**

Low Fast indexes have advantages and disadvantages.

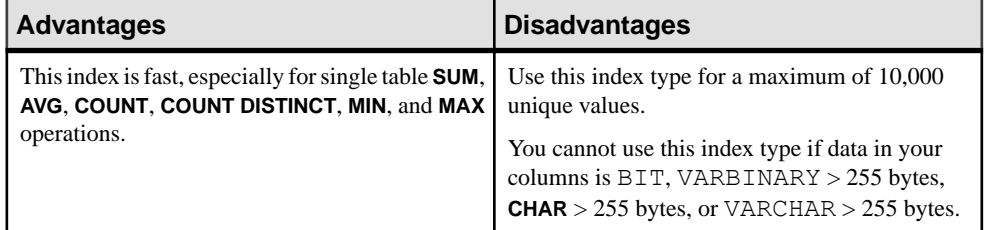

#### **Comparison with Other Indexes**

Familiarize yourself with how the LF index compares to other indexes.

#### HNG/HG

The main factor to consider is the number of unique values within a column. Use **LF** if the number is low.

#### **Additional Indexes**

The **High Non Group** index type may be appropriate for a **Low Fast** column.

**Note:** It is almost always best to use an **LF** index if the number of unique values is low (less than 1,000). Consider this index first, if the column appears in the **WHERE** clause. Consider other index types (**HG** and **HNG**) only when the number of unique values is high. For range queries with a high number of unique values, also consider having an **HNG** index.

### **TEXT Index**

To use **TEXT** indexes, you must be specifically licensed to use the unstructured data analytics functionality.

**Note:** See Unstructured Data Analytics.

Unlike a Containment (WD) index, which uses keywords in a column string, a **TEXT** index stores positionalinformation for termsin the indexed columns. Queriesthat use **TEXT** indexes can be faster than those that must scan all the values in the table.

#### **Creating a TEXT Index Using Interactive SQL**

Before you can perform a full text search, you must create a **TEXT** index on the columns you want to search.

A **TEXT** index stores positional information for terms in the indexed columns.

- **1.** Connect to the database as a user with CREATE ANY INDEX or CREATE ANY OBJECT system privilege, or as the owner of the underlying table.
- **2.** Execute a **CREATE TEXT INDEX** statement.

<span id="page-174-0"></span>This example creates a **TEXT** index, myTxtIdx, on the CompanyName column of the Customers table in the igdemo database. The default char text configuration object is used.

CREATE TEXT INDEX myTxtIdx ON Customers ( CompanyName ) CONFIGURATION default\_char

### **Time (TIME) Index**

Use the TIME index to process queries involving time quantities.

The **TIME** index is used on columns of data type TIME.

#### **Recommended Use of TIME Index Type**

Use a **TIME** when the TIME column is used in queries containing time functions and operations.

- Oueries with DATEPART equality predicates  $(=, !=)$ , DATEPART range predicates  $(>, <,$ >=, <=, !>, !<, **BETWEEN**) and DATEPART IN list predicates
- Queries with range predicates  $(>, <, >=, \leq, \mathsf{BETWEEN})$

**Note:** For a simple equality predicate (no DATEPART) with a TIME column, **LF** and **HG** indexes have the best performance. If an **LF** or **HG** index is unavailable, the **TIME** index gets the result.

If a TIME or TIMESTAMP column is used in the GROUP BY clause or in the WHERE/ HAVING clauses for equalities (including join conditions) or IN predicates, the column needs an **LF** or **HG** index, as only these indexes can do fast equality.

#### **Advantages and Disadvantages of TIME**

**TIME** indexes have advantages and disadvantages.

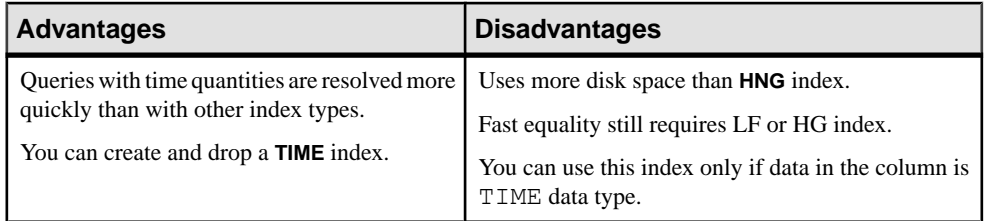

#### Restrictions on TIME Indexes

The following restrictions currently apply to **TIME** indexes:

- Cannot use the UNIQUE keyword.
- Can only be created on a single column.
- Does not support date part Millisecond.

# **Criteria for Choosing Indexes**

The set of indexes that you define for any given column can have dramatic impact on the speed of query processing.

There are four main criteria for choosing indexes:

- Number of unique values
- Types of queries
- Disk space usage
- Data types

Use the recommendations for all criteria in combination, rather than individually. Remember also that all columns are automatically stored in a way that facilitates fast projections. To decide on additional indexes, look closely at the data in each column. Try to anticipate the number of unique and total values expected in query results.

### **Number of Unique Values in the Index**

Indexes are optimized according to the number of unique (distinct) values they include.

IQ UNIQUE defines the expected cardinality of a column and determines whether the column loads as Flat FP or NBit. An IQ UNIQUE $(n)$  value explicitly set to 0 loads the column as Flat FP. Columns without an IQ UNIQUE constraint implicitly load as NBit up to the limits defined by the FP\_NBIT\_AUTOSIZE\_LIMIT and FP\_NBIT\_LOOKUP\_MB options:

- FP\_NBIT\_AUTOSIZE\_LIMIT limits the number of distinct values that load as NBit
- FP\_NBIT\_LOOKUP\_MB sets a threshold for the total NBit dictionary size
- FP\_NBIT\_ROLLOVER\_MAX\_MB\_sets the dictionary size for implicit NBit rollovers from NBit to Flat FP
- FP\_NBIT\_ENFORCE\_LIMITS enforces NBit dictionary sizing limits. This option is OFF by default

Using IQ UNIQUE with an  $n$  value less than the FP\_NBIT\_AUTOSIZE\_LIMIT is not necessary. Auto-size functionality automatically sizes alllow or medium cardinality columns as NBit. Use IQ UNIQUE in cases where you want to load the column as Flat FP or when you want to load a column as NBit when the number of distinct values exceeds the FP\_NBIT\_AUTOSIZE\_LIMIT.

When the number of distinct values reaches certain levels, choose indexes according to the recommendations in this table.

| <b>Number of Unique Values</b> | <b>Recommended Index Type</b>                              |
|--------------------------------|------------------------------------------------------------|
| <b>Below 1,000</b>             | LF (HG if table has $\langle 100,000 \text{ rows} \rangle$ |
| 1000 and over                  | HG and/or HNG                                              |

**Table 14. Consideration Order**

Here are some examples of columns with different numbers of unique values:

- Columns that hold marital status have just a few unique values (single, married, NULL)
- Columns that hold state or province names have fewer than 100 unique values
- Columns that hold date data probably have more than 100 but fewer than 65536 unique values
- Columns that hold account numbers or social security numbers may have thousands or millions of unique numbers

### **Types of Queries**

Certain index types optimize particular types of queries.

Determine in advance how data in the columns will generally be queried. For example:

- Will the column be part of a join predicate?
- If the column has a high number of unique values, willthe column be used in a **GROUP BY** clause, be the argument of a **COUNT DISTINCT**, or be in the **SELECT DISTINCT** projection?
- Will the column frequently be compared with another column of the same data type, precision, and scale?

Often, the type of data in a column gives a good indication how the column will be used. For example, a date column will probably be used for range searches in **WHERE** clauses, and a column that contains prices or sales amounts will probably be used in the projection as an argument for aggregate functions (**SUM**, **AVG**, and so on).

**Note:** SAP Sybase IQ can still resolve queries involving a column indexed with the wrong index type, although it may not do so as efficiently.

For optimal query performance, columns used in join predicates, subquery predicates, GROUP BY and DISTINCT clauses should have either a **HG** or **LF** index, since IQ has no statistics other than the index for the optimizer to use. Use **HG** for high cardinality and **LF** for low cardinality columns, except for tables with fewer than 100,000 rows which should have **HG**.

These estimates are generally valid; however, other factors can take precedence:

- For range predicates, the number of unique values is the most important factor.
- When using the set functions **COUNT**, **COUNT DISTINCT**, **SUM**, **MIN**, **MAX**, and **AVG**, to use any index other than the default, the entire query must be resolvable using a single table.

• BIT data can be used only in the default index; VARBINARY data greater than 255 bytes can be used only in the default, **TEXT**, and **CMP** index types; CHAR and VARCHAR data greater than 255 bytes can be used only in the default, **CMP**, **TEXT**, and **WD** index types; **LONG VARCHAR** data can be used only in the default, **TEXT**, and **WD** index types; only DATE data can be used in the **DATE** index type; only TIME data can be used in the **TIME** index type; only DATETIME and TIMESTAMP data can be used in the **DTTM** index type.

### **Indexes Recommended by Query Type**

Use the index type recommended for your query.

The index that is usually fastest for each query is listed first, the slowest last. These recommendations should not be your only criteria for choosing an index type; consider the number of unique values and disk space.

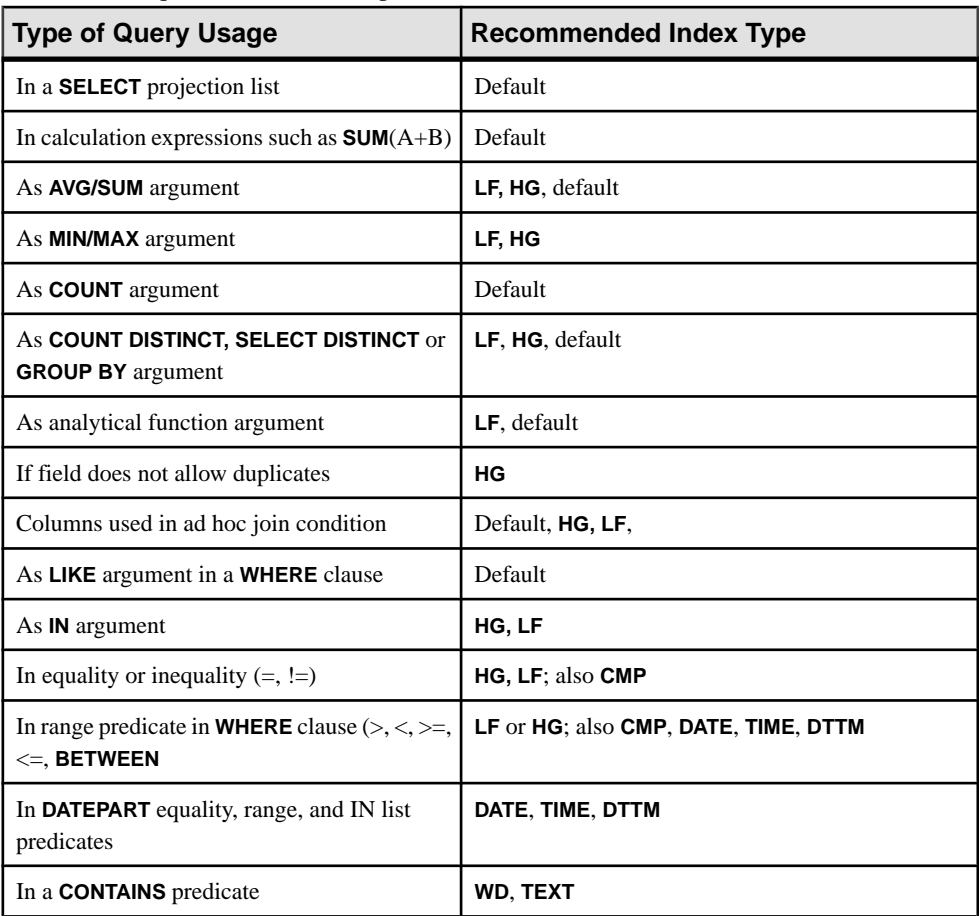

### **Indexes Recommended by Column Value**

Criteria such as the number of unique values in a column help identify appropriate index types for data.

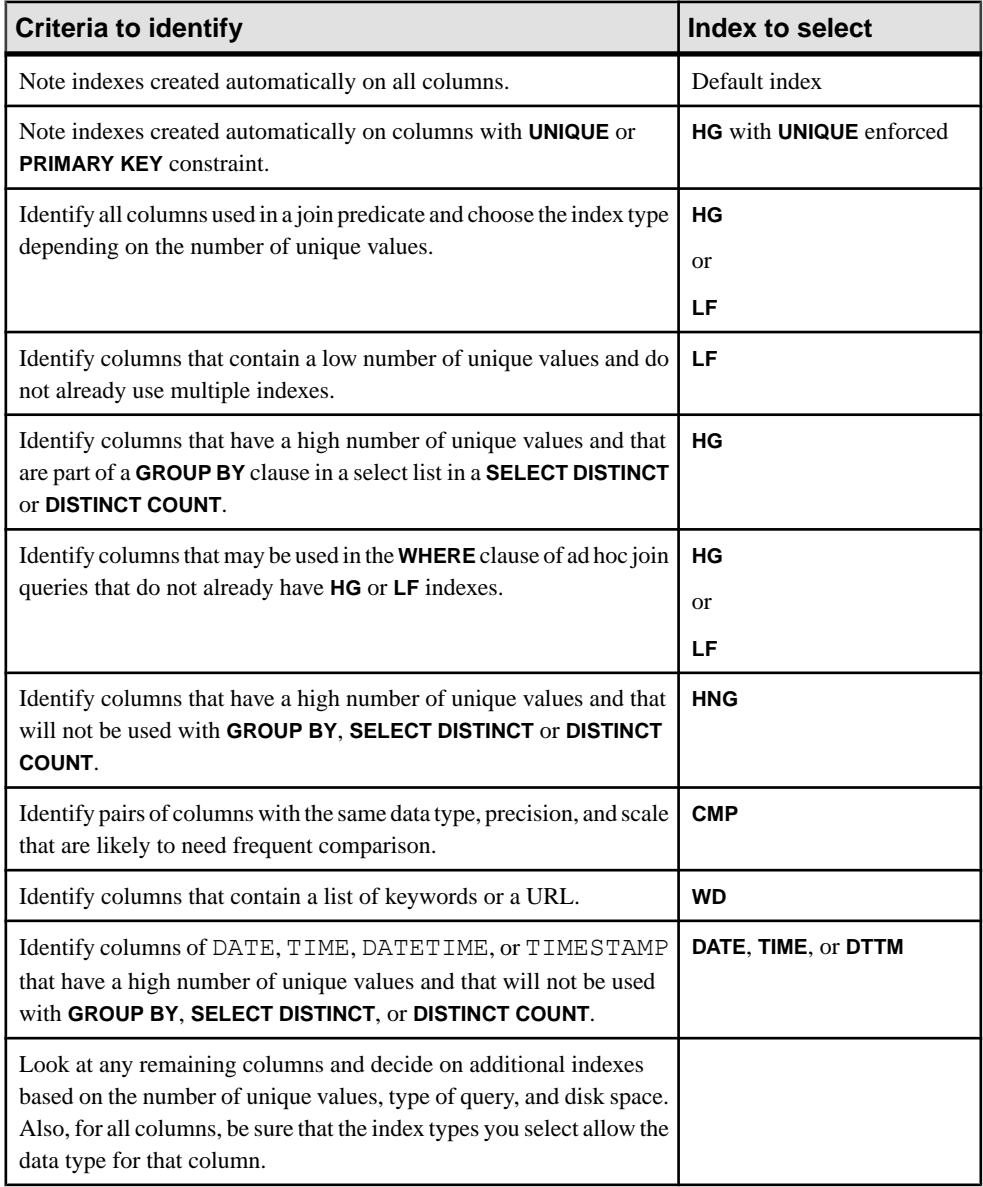

### **Disk Space Usage**

The following table provides estimates of the amount of space each index uses compared to the amount of column data from the source database or flat file.

| <b>Type of index</b> | <b>Estimated space versus</b><br>raw data | <b>Comments</b>                                                                                                    |
|----------------------|-------------------------------------------|----------------------------------------------------------------------------------------------------|
| Default              | Smaller than or equal to                  | If the number of distinct values is less than<br>255, this index uses significantly less space<br>than the raw data                                                              |
| High Group           | Smaller than up to twice as large.        | As the number of distinct values decreases<br>(that is, the number of entries per group in-<br>creases), the space used decreases in propor-<br>tion to the size of the raw data |
| High Non Group       | Smaller than or equal to                  | Smaller than the raw data in most cases                                                                                                    |
| Low Fast             | Smaller than up to twice as large         | Same as High Group                                                                                                    |
| Date                 | Smaller than or equal to                  | Larger than High Non Group                                                                                                    |
| Time                 | Smaller than or equal to                  | Larger than High Non Group                                                                                                    |
| Datetime             | Smaller than or equal to                  | Larger than High Non Group                                                                                                    |

**Table 15. Index disk space usage**

For **LF** and **HG** indexes, the index size depends on the number of unique values. The more unique values, the more space the index requires.

Because **CMP** indexes are always an additional index, they do not save disk space.

### **Data Types in the Index**

When indexing a column, choose only supported index types for the column data type.

The default index allows any data type.

| Data Type    | <b>Supported Indexes</b> | <b>Unsupported Indexes</b> |
|--------------|--------------------------|----------------------------|
| tinyint      | CMP, HG, HNG, LF         | WD, DATE, TIME, DTTM, TEXT |
| smallint     | CMP, HG, HNG, LF         | WD, DATE, TIME, DTTM, TEXT |
| int          | CMP, HG, HNG, LF         | WD, DATE, TIME, DTTM, TEXT |
| unsigned int | CMP, HG, HNG, LF         | WD, DATE, TIME, DTTM, TEXT |
| bigint       | CMP, HG, HNG, LF         | WD, DATE, TIME, DTTM, TEXT |

**Table 16. Indexes Supported for Data Types**
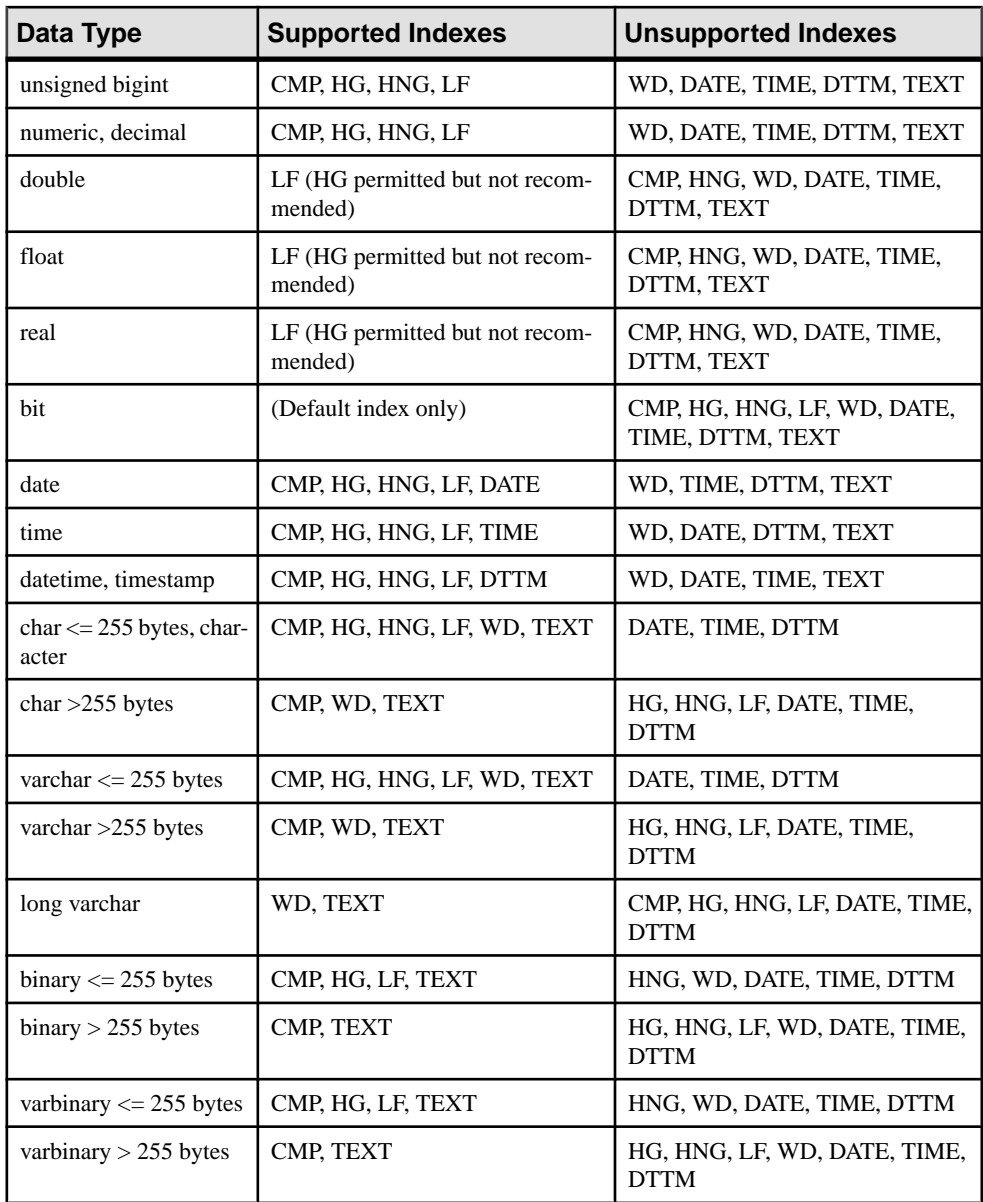

## **Index Type Combinations**

When a column is used in more than one type of query, you might want to assign more than one column index type.

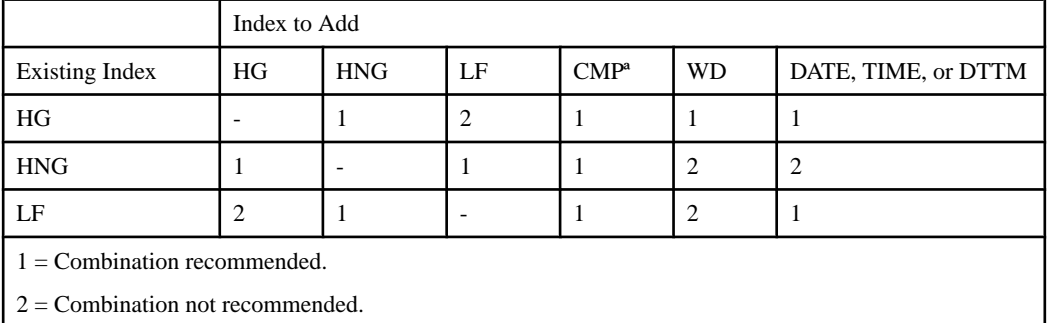

#### **Table 17. Index Combinations**

a. A CMP index applies to a pair of columns. Each of those columns always has at least one other index.

# **Creating Indexes**

SAPSybase IQ automatically creates a defaultindex on every table column when you create a database in an IQ store. For best query performance, create additional indexes.

### **Prerequisites**

If you are creating an index on a partitioned table, all dbspaces must be online.

### **Task**

**1.** Choose the right index type for your data. Make sure that the selected index type allows the data type for that column.

If you do not specify an index type, SAP Sybase IQ creates an **HG** index. Several front-end tools create an **HG** index automatically for this reason.

- **2.** Create an index using any method:
	- Enter a **CREATE INDEX** statement.

For example, create a High\_Non\_Group (**HNG**) index called ShipIx on the ShipDate column of the SalesOrderItems table.

CREATE HNG INDEX ShipIx ON dbo.SalesOrderItems (ShipDate)

• Use the SAP Control Center Create Index wizard.

• Use a PRIMARY KEY, or UNIQUE column constraint of **CREATE TABLE**, which creates an **HG** index automatically.

#### **See also**

- [CREATE INDEX Statement](#page-452-0) on page 435
- [CREATE TABLE Statement](#page-466-0) on page 449

# **Concurrent Column Indexing**

In some cases, you can create more than one column index simultaneously.

- Each **CREATE INDEX** statement can create only one index.
- If two connections issue **CREATE INDEX** statements on the same table, the first statement works; the second receives an error stating that only one writer is allowed.
- If two connections issue **CREATE INDEX** statements on different tables, both proceed in parallel.

# **Status Messages for Index Loading**

If you enable progress messages, status messages display after every 100,000 records are inserted.

To enable messages, set the **NOTIFY** option of **CREATE INDEX** to a non-zero value.

To change the number of records, use the **NOTIFY** option of **CREATE INDEX**, or the option **NOTIFY\_MODULUS**. To prevent these messages, specify **NOTIFY 0**.

# **Adding Column Indexes After Inserting Data**

When you create an additional column index, the **CREATE INDEX** command creates the new index as part of the individual table.

If the existing column indexes in the individual table already contain data, the **CREATE INDEX** statement also inserts data into the new index from an existing index. This ensures data integrity among all the column indexes for columns within an individual table.

This capability is useful if you discover that a column needs an additional index after you have already inserted data. This allows you to add the index without having to start over.

**Note:** Inserting data from an existing index can be slow. It is always faster to create all the appropriate indexes before you insert data, then insert into all of them at once, with either the **LOAD TABLE** or **INSERT** statement.

# **Executing Groups of CREATE INDEX Statements**

Use the keywords **BEGIN PARALLEL IQ** and **END PARALLEL IQ** to delimit any number of **CREATE INDEX** statements that you want to execute as a group at the same time.

Use these keywords only to create indexes on base tables in the IQ main store, not temporary tables or catalog store tables.

If any of these **CREATE INDEX** statements fails, they all roll back.

```
BEGIN PARALLEL IQ
    CREATE HG INDEX c1 HG on table1 (col1);
    CREATE HNG INDEX c\overline{1}2 HNG on table1 (col12);
    CREATE LF INDEX c1 LF on table1 (col1);
    CREATE HNG INDEX c\overline{2} HNG on table1 (col2);
END PARALLEL IQ
```
# **Running the Index Advisor**

If you set the INDEX\_ADVISOR option on your database, SAP Sybase IQ issues messages in the message log or query plan to suggest additional indexes that might improve performance.

**1.** In Interactive SQL, set the **INDEX\_ADVISOR** option:

```
SET OPTION index_advisor = 'ON'
```
**2.** Examine the message log file. By default, the message log is named dbname.iqmsg, and the file is created in the same directory as the catalog store.

Look for messages that focus on the following areas:

- Local predicate columns
- Single-column join key columns
- Correlated subquery columns
- Grouping columns
- **3.** If you decide to follow the recommendations of the index advisor messages, create the suggested indexes:

```
CREATE HG INDEX id_hg
ON SalesOrderItems
( ID ) IN Dsp5
```
# **Renaming Indexes**

You can rename an index in a base table or global temporary table with the owner type USER. To rename an index, use the ALTER INDEX statement.

**Note:** You cannot rename indexes created to enforce key constraints.

# **Viewing Indexes**

Use the stored procedure **sp\_iqindex** to see information about indexes. To list the indexes in the Departments table, issue:

sp\_iqindex 'Departments'

For readability, output is shown here in two pieces:

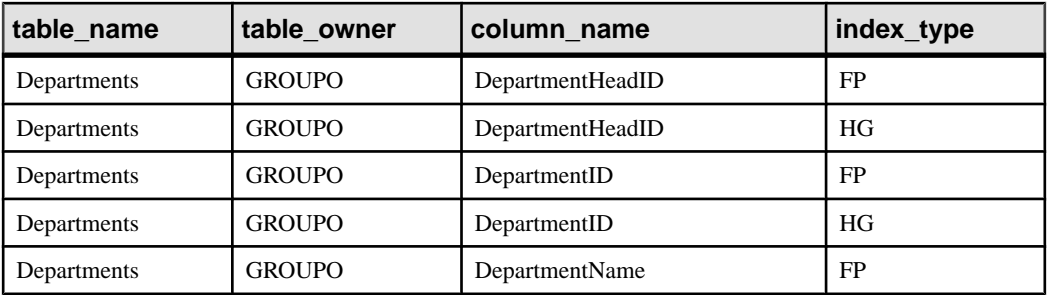

• To display information for all tables, omit the table name from **sp\_iqindex**:

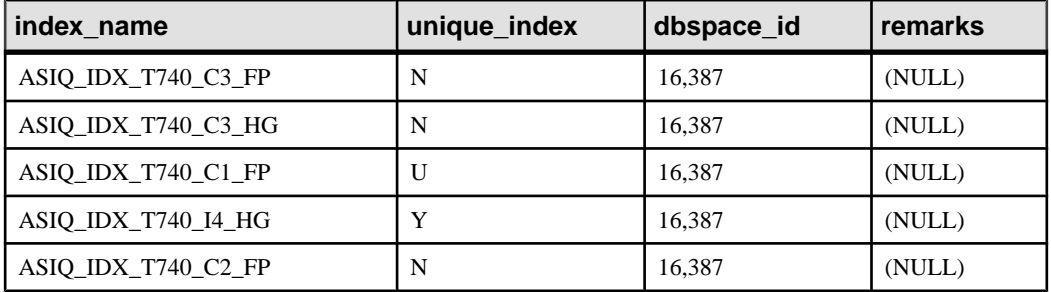

## **Index Information in System Views**

Information on indexes is in the consolidated view SYSINDEXES and the system view SYSIQIDX.

See Reference: Building Blocks, Tables, and Procedures > System Tables and Views for a description of these views.

# **Removing Indexes**

Remove column indexes that are no longer required. Use either of the following methods:

- Enter a **DROP** statement. See DROP statement in Reference: Statements and Options.
- Delete the Index in SAP Sybase IQ.

# **Retaining Indexes When Removing Foreign Key Constraints**

You may want to remove a foreign key constraint, but retain the underlying HG index. A nonunique **HG** index can provide query performance improvement, but may be expensive to build. Enter an **ALTER TABLE DROP FOREIGN KEY** statement.

See the **ALTER INDEX** statement in Reference: Statements and Options.

**Note: ALTER TABLE DROP FOREIGN KEY CONSTRAINT** does not remove the automatically created nonunique **HG** index. You cannot drop a primary key if associated foreign keysremain. To remove such an index, drop it explicitly after issuing **ALTER TABLE DROP FOREIGN KEY**.

# **Optimizing Performance for Joins**

You can create indexes to optimize join performance.

To gain the fastest processing of joins, create a Low\_Fast (**LF**) or High\_Group (**HG**) index on all columns that may be referenced in:

- **WHERE** clauses of join queries
- **HAVING** clause conditions of join queries outside of aggregate functions

For example:

```
SELECT n name, sum(l extendedprice*(1-l discount))
    AS revenue
    FROM customer, orders, lineitem, supplier,
       nation, region
   WHERE c custkey = o custkey
 AND o_orderkey = l_orderkey
 AND l_suppkey = s_suppkey
 AND c_nationkey = s_nationkey
 AND s_nationkey = n_nationkey
 AND n_regionkey = r_regionkey
 AND r_name = 'ASIA'
      AND \space o Torderdate > = 1994-01-01'
      AND \space o Torderdate \lt '1995-01-01'
GROUP BY n_name
HAVING n name LIKE "I%"
   AND \overline{S}UM(1 extendedprice*(1-1 discount)) > 0.50
ORDER BY 2 DESC
```
All columns referenced in this query except  $l$  extendedprice and  $l$  discount should have an **LF** or **HG** index.

# **Enforce Data Integrity**

Table and column constraints and appropriate data type selection ensure that the data in your database is valid and reliable.

# **Data Integrity Overview**

For data to have integrity means that the data is valid—that is, correct and accurate—and that the relational structure of the database is intact.

The relational structure of the database is described through *referential integrity* constraints, which are business rules that maintain the consistency of data between tables.

SAPSybase IQ supports stored procedures and JDBC, which allow you detailed control over how data gets entered into the database. For information on JDBC, see the SAP Sybase IQ Programming guide.

## **How Data Can Become Invalid**

Data may become invalid without proper checks.

For example:

- An operator enters orders to an orders table for a **customer** id that does not exist in the customer table.
- An operator enters text where numeric data is required.
- An operator enters numeric data that is too wide for the column.
- More than one person enters the same information about a new department, with **dept** id 200, to the department table.

## **Rules and Checks for Valid Data**

To help ensure that the data in a database is valid, formulate checks that define valid and invalid data, and design the rules to which data must adhere.

Such rules are often called business rules. The collective name for checks and rules is constraints. Rules that maintain data integrity for a given column are column constraints. Rules that maintain integrity for one or more columns for a given table are table constraints. You can apply both table and column constraints to a single column in a table. Table constraints can also set the rule for a set of columns in a table.

Constraints that are built into the database itself are inherently more reliable than those built into client applications, or those spelled out as instructions to database users. Constraints built into the database are part of the database definition and can be enforced consistently across all applications.

Setting a constraint once, in the database, imposes it for all subsequent interactions with the database. By contrast, constraints that are built into client applications are vulnerable every time the software is altered, and may need to be imposed in several applications, or in several places in a single client application.

Declare any constraints that apply, whether or not SAP Sybase IQ enforces them. Declaring constraints ensures that you understand your data requirements, and are designing a database that matches the business rules of your organization.

SAP Sybase IQ performs several types of optimization based on the constraints you specify. This optimization does not depend on enforcement of constraints.For the best performance of queries and load operations, put all constraints in the database. **FOREIGN KEY**, **PRIMARY KEY** , **UNIQUE**, and **IQ UNIQUE** column constraints can improve load and query performance.

SAP Sybase IQ checks during load operations that certain constraints are obeyed. For example, SAP Sybase IQ ensures that data being loaded is the appropriate data type and length.

## **Statements That Change Database Contents**

Client applications change information in database tables by submitting SQL statements.

Only a few SQL statements actually modify the information in a database:

- To delete an existing row of a table, use the **DELETE** statement.
- To insert a new row into a table, use the **INSERT** or **LOAD TABLE** statement.
- To change the value in a cell, use the **UPDATE** statement.

## **Data Integrity Tools**

Use data constraints and constraints that specify the referential structure of the database to maintain data integrity.

## **Constraints**

There are constraint types you can use on the data in individual columns or tables:

- A NOT NULL constraint prevents a column from containing a null entry. SAP Sybase IO enforces this constraint.
- Columns can have CHECK conditions assigned to them, to specify that a particular condition should be met by every row for that column, for example, that salary column entries must be within a specified range.
- CHECK conditions can be made on the relative values in different columns, to specify, for example, in a library database that a date returned entry is later than a date borrowed entry.

Column constraints can be inherited from user-defined data types.

### Entity and Referential Integrity

The information in relational database tables is tied together by the relations between tables. These relations are defined by the candidate keys and foreign keys that are built into the database design.

A foreign key is made up of a column or a combination of columns. Each foreign key relates the information in one table (the foreign table) to information in another (referenced or primary) table. A particular column, or combination of columns, in a foreign table is designated as a foreign key to the primary table.

The *primary key* or column (or set of columns) with a unique constraint is known as a candidate key. The referenced column or set of columns must be a candidate key and is called the *referenced key*. You cannot specify a foreign key constraint to a candidate key that is also a foreign key.

These referential integrity rules define the structure of the database:

- Keep track of the primary keys, guaranteeing that every row of a given table can be uniquely identified by a primary key that guarantees no nulls.
- Keep track of the foreign keys that define the relationships between tables. All foreign key values must either match a value in the corresponding primary key, if they are defined to allow NULL, or contain the NULL value.

## **Statements that Implement Integrity Constraints**

Implement integrity constraints by submitting SQL statements.

- The **CREATE DATABASE** statement implements integrity constraints as the database is being created.
- The **ALTER DATABASE** statement adds integrity constraints, or deletes constraints, from an existing database.

# **Column Defaults Encourage Data Integrity**

Column defaults automatically assign a specific value to a particular column orset of columns whenever a new row is entered into a database table.

A column default requires no action on the part of the client application. However, if the client application does specify a value for the column, the new value overrides the column default value.

Column defaults can quickly and automatically fill columns with information, such as the date or time a row isinserted or the user ID of the person who first modified a row in a table. Using column defaults encourages data integrity, but does not enforce it. Client applications can always override defaults.

## **Supported Default Values**

SAP Sybase IQ supports default values for columns.

- A string specified in the **CREATE TABLE** statement or **ALTER TABLE** statement
- A number specified in the **CREATE TABLE** statement or **ALTER TABLE** statement
- An automatically incremented number: one more than the previous highest value in the column
- UUID (Universally Unique IDentifier) values generated by the **NEWID** function
- The current date, time, or timestamp
- The name of the current database
- The current user ID of the database user and the name of the user who last modified the row
- The publisher user ID of the database for SQL Remote applications
- A NULL value
- A constant expression, as long as it does not reference database objects
- A supported default value specified in a user-defined domain (data type) using the **CREATE DOMAIN** statement

## **Default Value Restrictions**

Some column default values are not supported.

SAP Sybase IQ does not support the following values for column defaults:

- Values that use the special values **UTC TIMESTAMP**, **CURRENT UTC TIMESTAMP**, and **GLOBAL AUTOINCREMENT**
- A default value that is not compatible with the data type of the column
- A default value that violates the check constraint of the table or column
- A constant expression that references database objects

SAP Sybase IQ ignores settings for the DEFAULT\_TIMESTAMP\_INCREMENT database option.

# **Creating Column Defaults**

You can use the **CREATE TABLE** statement to create column defaults when a table is created, or the **ALTER TABLE** statement to add column defaults later.

You can also specify a default value when creating a user-defined domain (data type) using the **CREATE DOMAIN** statement.

The stored procedure **sp\_iqcolumn** returnsinformation abut all columnsfor alltables. One of the column returned by the result set of **sp\_iqcolumn** is called "default," and shows the particular default value for that column.

**1.** Create a table named tab1 with the default special value **LAST USER** specified for the CHARACTER column c1:

CREATE TABLE tab1(c1 CHAR(20) DEFAULT LAST USER)

**2.** Add a condition to an existing column named id in the sales order table, so that the value of the column automatically increments (unless a client application specifies a value):

ALTER TABLE sales order MODIFY id DEFAULT AUTOINCREMENT

**3.** Define a domain named dom1 with a data type of INTEGER and a default value of 45:

CREATE DOMAIN dom1 INTEGER DEFAULT 45

## **Changing Column Defaults**

To change column defaults, use the same form of the **ALTER TABLE** statement you use to create defaults.

For example, to change the default value of a column named **order\_date** from its current setting to **CURRENT DATE**, use:

```
ALTER TABLE sales order
MODIFY order date DEFAULT CURRENT DATE
```
## **Deleting Column Defaults**

To remove column defaults, modify them to NULL. This statement removes the default from the **order\_date** column:

```
ALTER TABLE sales_order
MODIFY order date DEFAULT NULL
```
## **Supported Column Default Values**

You can load and insert column default values in SAP Sybase IQ.

Use these statements:

- **INSERT...VALUES**
- **INSERT...SELECT**
- **INSERT...LOCATION**
- **LOAD TABLE**
- **UPDATE**
- **SELECT...FROM...FOR UPDATE**

When you are defining and inserting column default values:

- You can specify default values that cannot be evaluated by SAP Sybase IQ. An error is reported when an **INSERT**, **LOAD**, or **ALTER ADD** operation is performed on a table that has an unsupported default value.
- SAP Sybase IQ generates an error or warning when the server attempts to insert a default value that is incompatible with the data type of the column. For example, if you define a

default expression of 'N/A' to an integer column, then any insert or load that does not specify the column value generates an error or warning, depending on the setting of the CONVERSION\_ERROR database option.

- If a default value is too long for a CHARACTER type column, SAP Sybase IQ either truncates the string or generates an exception, depending on the setting of the STRING RTRUNCATION database option.
- If the default value for a VARCHAR or LONG VARCHAR column is the zero-length string, SAP Sybase IQ inserts either a NULL or zero-length string, depending on the setting of the NON ANSI NULL VARCHAR database option.
- If the default value for a VARCHAR, CHAR, or LONG VARCHAR column contains a partial multibyte character, SAP Sybase IQ may trim that character before inserting the value, depending on the setting of the TRIM\_PARTIAL\_MBC database option.
- If the default value violates the check constraint of either the table or the column, SAP Sybase IQ generates an error message every time the server attempts to insert the default value.
- Constraint violations that occur during a **LOAD TABLE** operation as a result of inserting default values are never ignored, regardless of any user-specified **IGNORE CONSTRAINT** and **MESSAGE LOG/ROW LOG** option.
- Column default values of **UTC TIMESTAMP** and **CURRENT UTC TIMESTMAP** are not supported by SAP Sybase IQ.
- Column default values defined on base tables are not propagated to the joins in which these tables participate.
- If a column on which a default value is defined is added to a table, all rows of the new column are populated with that default value.
- Changing the default value of an existing column in a table does not change any existing values in the table.
- The **LOAD TABLE DEFAULTS** option must be On to use the default value specified in the **LOAD TABLE** statement **DEFAULT** option. If the **DEFAULTS** option is Off, the specified load default value is not used and a NULL value is inserted into the column instead.
- The **LOAD TABLE DEFAULT** specification must contain at least one column to be loaded from the file specified in the **LOAD TABLE** command.
- The **LOAD TABLE DEFAULT** default-value must be of the same character set as that of the database, and must conform to the supported default valuesfor columns and default value restrictions. The **LOAD TABLE DEFAULT** option does not support **AUTOINCREMENT**, **IDENTITY**, or **GLOBAL AUTOINCREMENT** as a load default value.
- Encryption of the default value is not supported for the load default values specified in the **LOAD TABLE DEFAULT** clause.

# **Date, Time, and Timestamp Defaults**

For columns with the DATE, TIME, or TIMESTAMP data type, you can use the **CURRENT DATE**, **CURRENT TIME**, **TIMESTAMP**, or **CURRENT TIMESTAMP** special value as a default. The default you choose must be compatible with the data type of the column.

## CURRENT DATE Default

A **CURRENT DATE** default might be useful to record:

- Dates of phone calls in a contact database
- Dates of orders in a sales entry database
- The date a patron borrows a book in a library database

## CURRENT TIMESTAMP Default

The **CURRENT TIMESTAMP** is similar to the **CURRENT DATE** default, but offers greater accuracy.For example, a user of a contact management application may have several contacts with a single customer in one day; the **CURRENT TIMESTAMP** default is useful for distinguishing between these contacts.

Since **CURRENT TIMESTAMP** records a date and the time down to a precision of millionths of a second, you may also find **CURRENT TIMESTAMP** useful when the sequence of events is important in a database.

## TIMESTAMP Default

When a column is declared with **DEFAULT TIMESTAMP**, a default value is provided for insert and load operations. The value is updated with the current date and time whenever the row is updated.

On **INSERT** and **LOAD**, **DEFAULT TIMESTAMP** hasthe same effect as **CURRENT TIMESTAMP**. On **UPDATE**, if a column with a default value of **TIMESTAMP** is not explicitly modified, the value of the column is changed to the current date and time.

SAP Sybase IQ does not support default values of **UTC TIMESTAMP** or **CURRENT UTC TIMESTAMP**, nor does SAP Sybase IQ support the database option

DEFAULT\_TIMESTAMP\_INCREMENT. SAP Sybase IQ generates an error every time an attempt is made to insert or update the default value of a column of type **UTC TIMESTAMP** or **CURRENT UTC TIMESTAMP**.

## **USER Defaults**

Assigning a **DEFAULT USER** to a column identifies the person making an entry in a database. This information may be required; for example, when salespeople are working on commission.

Building a user ID default into the primary key of a table is a useful technique for occasionally connected users, and helps prevent conflicts during information updates. These users can make a copy of the tables that are relevant to their work on a portable computer, make changes

while not connected to a multiuser database, and then apply the transaction log to the server when they return.

### USER Default

The special values **USER** and **CURRENT USER** return a string that contains the user ID of the current connection and can be used as a default value in columns with character data types. On **UPDATE**, columns with a default value of **USER** or **CURRENT USER** are not changed.

## LAST USER Default

The special value **LAST USER** returns the name of the user who last modified the row and can be used as a default value in columns with character data types. On **INSERT** and **LOAD**, this constant hasthe same effect as **CURRENT USER**. On **UPDATE**,if a column with a default value of **LAST USER** is not explicitly modified, it is changed to the name of the current user.

When combined with the **DEFAULT TIMESTAMP**, a default value of **LAST USER** can be used to record (in separate columns) both the user and the date and time a row was last changed.

# **The IDENTITY or AUTOINCREMENT Default**

The **IDENTITY/AUTOINCREMENT** defaultis useful for numeric data fields where the value of the number itself may have no meaning.

The feature assigns each new row a value of one greater than the current highest value in the column. You can use **IDENTITY/AUTOINCREMENT** columns to record purchase order numbers, to identify customer service calls or other entries where an identifying number is required.

Autoincrement columns are typically primary key columns or columnsthat are constrained to hold unique values (see **CREATE TABLE** statement in *Reference: Statements and Options*). For example, autoincrement default is effective when the column is the first column of an index, because the server uses an index or key definition to find the highest value.

You can sometimes retrieve the most recent value inserted into an autoincrement column using the *@@identity* global variable.

SAP Sybase IQ does not support the special value **GLOBAL AUTOINCREMENT**.

The initial **IDENTITY/AUTOINCREMENT** value is 0 when the table is created, and works only with positive integers.

A column with the **AUTOINCREMENT** default is referred to in Transact-SQL applications as an **IDENTITY** column. SAP Sybase IQ supports both keywords.

# **The NEWID Default**

Use UUIDs (Universally Unique IDentifiers), also known as GUIDs (Globally Unique IDentifiers) to uniquely identify rows in a table.

The values are generated such that a value produced on one computer does not match a value produced on another computer. UUIDs can therefore be used as keys in replication and synchronization environments.

See the **NEWID** function in *Reference: Building Blocks, Tables, and Procedures.* 

# **The NULL Default**

For columns that allow NULL values, specifying a NULL default is exactly the same as not specifying a default.

If the client inserting the row does not explicitly assign a value, the row automatically receives a NULL value.

You can use NULL defaults when information for some columns is optional or not always available.

For more information about the NULL value, see *NULL Value* in Reference: Building Blocks, Tables, and Procedures.

# **String and Number Defaults**

You can specify a specific string or number as a default value, as long as the column holds a string or number data type.

You must ensure that the default specified can be converted to the data type of the column.

Default strings and numbers are useful when there is a typical entry for a given column. For example, if an organization has two offices, the headquarters in **city\_1** and a small office in **city** 2, you may want to set a default entry for a location column to **city** 1, to make data entry easier.

# **Constant Expression Defaults**

You can use a constant expression as a default value, as long as the expression does not reference database objects.

You can use functions such as **GETDATE** and **DATEADD** in a constant expression default value. If the default constant expression is not a function or simple value, you must enclose the expression in parentheses.

For example, constant expressions allow column defaults to contain entries such as the date fifteen days from today:

... DEFAULT ( DATEADD( DAY, 15, GETDATE() ) )

# **Table and Column Constraints**

Constraints help to ensure that the data entered into a table is correct, and provide information to SAP Sybase IQ that boosts performance.

The **CREATE TABLE** statement and **ALTER TABLE** statement can specify many different attributes for a table. Along with the basic table structure (number, name and data type of columns, name and location of the table), you can specify other features that allow control over data integrity.

**Warning!** Altering or creating tables might adversely interfere with other users of the database. For large tables, **ALTER TABLE** or **CREATE TABLE** can be a time-consuming operation. **CREATE TABLE** processing delays execution of other processes untilthe statement completes. Although you can execute **ALTER TABLE** statements while other connections are active, you cannot execute them if any other connection is using the table to be altered. During **ALTER TABLE**, no other requests referencing the table being altered are allowed while the statement is being processed.

## **UNIQUE Constraints on Columns or Tables**

The **UNIQUE** constraint specifies that one or more columns uniquely identify each row in the table.

**UNIQUE** is essentially the same as a **PRIMARY KEY** constraint, except that you can specify more than one **UNIQUE** constraintin a table. With both **UNIQUE** and **PRIMARY KEY**, columns cannot contain any **NULL** values.

### Example 1

This example adds the column ss\_number to the employee table, and ensures that each value in it is unique throughout the table:

```
ALTER TABLE employee 
ADD ss_number char(11) UNIQUE
```
#### Example 2

In this example, three columns make a unique entry.

```
ALTER TABLE product
ADD UNIQUE (name, size, color)
```
# **IQ UNIQUE Constraints on Columns**

IQ UNIQUE defines the expected cardinality of a column and determines whether the column loads as Flat FP or NBit.

IQ UNIQUE defines the expected cardinality of a column and determines whether the column loads as Flat FP or NBit. An IQ UNIQUE $(n)$  value explicitly set to 0 loads the column as Flat FP. Columns without an IQ UNIQUE constraint implicitly load as NBit up to the limits defined by the FP\_NBIT\_AUTOSIZE\_LIMIT and FP\_NBIT\_LOOKUP\_MB options:

- FP\_NBIT\_AUTOSIZE\_LIMIT limits the number of distinct values that load as NBit
- FP\_NBIT\_LOOKUP\_MB sets a threshold for the total NBit dictionary size
- FP\_NBIT\_ROLLOVER\_MAX\_MB\_sets the dictionary size for implicit NBit rollovers from NBit to Flat FP
- FP\_NBIT\_ENFORCE\_LIMITS enforces NBit dictionary sizing limits. This option is OFF by default

Using IQ UNIQUE with an *n* value less than the FP\_NBIT\_AUTOSIZE\_LIMIT is not necessary. Auto-size functionality automatically sizes alllow or medium cardinality columns as NBit. Use IQ UNIQUE in cases where you want to load the column as Flat FP or when you want to load a column as NBit when the number of distinct values exceeds the FP\_NBIT\_AUTOSIZE\_LIMIT.

## **CHECK Conditions on Columns**

Use a CHECK condition to specify a criterion for the values in a column.

The condition may specify rules that data must satisfy in order to be reasonable, or rules that reflect organization policies and procedures.

CHECK conditions on individual column values are useful when only a restricted range of values are valid for that column.

### Example 1

The entry should match one of a limited number of values. To specify that a  $\text{ct } y$  column only contains one of a certain number of allowed cities (say, those cities where the organization has offices), you could use a constraint similar to:

```
ALTER TABLE office
MODIFY city
CHECK ( city IN ( 'city 1', 'city 2', 'city 3' ) )
```
By default, string comparisons are case insensitive unless the database is explicitly created as a case-sensitive database, using the **CASE RESPECT** option.

## Example 2

A date or number falls in a particular range. You may want to require that the **start\_date** column of an employee table must be between the date the organization was formed and the current date, as in:

```
ALTER TABLE employee
MODIFY start_date
CHECK ( start_date BETWEEN '1983/06/27'
                    AND CURRENT DATE )
```
You can use several date formats: the YYYY/MM/DD format is always recognized regardless of the current option settings.

## **CHECK Conditions on User-Defined Data Types**

You can attach CHECK conditions to user-defined data types. Columns defined on those data types inherit the CHECK conditions. A CHECK condition explicitly specified for a column overrides the CHECK condition from a user-defined data type.

When defining aCHECK condition on a user-defined data type, any variable prefixed with the @ sign is replaced by the name of the column when the CHECK condition is evaluated. For example, the following user-defined data type accepts only positive integers:

```
CREATE DATATYPE posint INT
CHECK ( \text{ecol} > 0 )
```
You can use any variable name prefixed with @ instead of **@col**. Any column defined using the **posint** data type accepts only positive integers unless it has a different explicitly specified CHECK condition.

An **ALTER TABLE** statement with the DELETECHECK clause deletes allCHECK conditions from the table definition, including those inherited from user-defined data types.

For information on user-defined data types, see Reference: Building Blocks, Tables, and **Procedures** 

## **CHECK Conditions on Columns**

You can apply a CHECK condition as a constraint on a table, instead of on a single column.

Such CHECK conditions typically specify that two values in a row being entered or modified have a proper relation to each other. Column CHECK conditions are held individually in the system tables, and can be replaced or deleted individually. CHECK conditions on individual columns are recommended where possible.

### **Adding a Check Condition**

You can add a new CHECK condition to a table or to an individual column. For example, in a library database, the date returned column for a particular entry must be the same as, or later than the date borrowed entry:

```
ALTER TABLE loan
ADD CHECK(date returned >= date borrowed)
```
### **Deleting a Check Condition**

You can delete a CHECK condition from an individual column.

To delete a CHECK condition on a column, set it to NULL.

This statement removes the CHECK condition on the **phone** column in the **customer** table:

ALTER TABLE customer MODIFY phone CHECK NULL

## **Replacing a Check Condition**

You can delete a CHECK condition from an individual column.

You can replace a CHECK condition on a column in the same way as you would add a CHECK condition.

This statement adds or replaces a CHECK condition on the  $\text{city}$  column of the  $\text{offset}$ table:

```
ALTER TABLE office
MODIFY city
CHECK ( city IN ( 'city 1', 'city 2', 'city 3' ) )
```
## **CHECK Conditions on Tables**

There are two ways to modify a CHECK condition defined on a table.

- Add a new CHECK condition using **ALTER TABLE** with an ADD table-constraint clause.
- Delete all existing CHECK conditions, including column CHECK conditions, using **ALTER TABLE** DELETE CHECK, and then add in new CHECK conditions.

Deleting a column froma table does not deleteCHECK conditions associated with the column that are held in the table constraint. If the constraints are not removed, any attempt to query data in the table produces a column not found error message.

## **Removing Check Conditions from Tables**

Use the **ALTER TABLE** statement with the **DELETE CHECK** clause to remove all CHECK conditions on a table, including CHECK conditions on all its columns and CHECK conditions inherited from user-defined data types.

For example:

```
ALTER TABLE table_name
DELETE CHECK
```
# **Entity and Referential Integrity**

Once you specify the primary key for each table, no further action is needed by client application developers or the database administrator to maintain entity integrity.

The table owner defines the primary key for a table when creating it. If the structure of a table is later modified, the primary key can also be redefined using the **ALTER TABLE** statement clauses **DELETE PRIMARY KEY** or **ADD PRIMARY KEY**. See Reference: Statements and Options.

Some application developmentsystems and database design tools allow you to create and alter database tables. If you are using such a system, you may not have to explicitly enter the **CREATE TABLE** or **ALTER TABLE** command. The application generates the statement from the information you provide.

When you insert or update a table row, the database server ensures that the primary key for the table is still valid: that each row in the table is uniquely identified by the primary key.

### Example 1

The **Employees** table in the demo database uses an employee ID as the primary key. When a new employee is added to the table,IQ checksthatthe new employee ID value is unique, and is not NULL. See Table Names and Owners in Introduction to SAP Sybase IO for a list of tables in the demo database.

## Example 2

The **SalesOrderItems** table in the demo database uses two columns to define a primary key.

This table holds information about the items that can be ordered. One column contains an **id** that specifies an order, but there may be several items on each order, so this column by itself cannot be a primary key. An additional **line\_id** column identifies the line that corresponds to the item. Together, the columns **id** and **line id** specify an item uniquely, and form the primary key. This is known as a multicolumn primary key.

# **If a Client Application Breaches Entity Integrity**

Entity integrity requires that each value of a primary key or unique constraint be unique within the table, and that there are no NULL values.

If a client application attempts to insert or update a primary key value, and provides values that are not unique, entity integrity is breached.

A breach in entity integrity prevents the new information from being added to the database, and instead sends the client application an error.

The application programmer should decide how to present this information to the user and enable the user to take appropriate action. The appropriate action in this case is usually justto provide a unique value for the primary key.

SAP Sybase IQ checks referential integrity for each **UPDATE** on a foreign key or candidate key, each **DELETE** on a candidate key, and each **LOAD/INSERT** on a foreign key. When a referential integrity violation occurs, **UPDATE** or **DELETE** requests are immediately denied and rolled back. **LOAD/INSERT** requests that violate referential integrity are also denied or rolled back. SAP Sybase IQ also optionally rejects rows that violate data integrity as specified by the user.

# **Referential Integrity**

The entries in a foreign key must correspond to the primary key values of a row in the referenced table.

Occasionally, some other unique column combination may be referenced instead of a primary key. The primary key or column (or set of columns) with a unique constraint is known as a

**candidate key**. The referenced column orset of columns must be a candidate key and is called the **referenced key**.

### **Loss of Referential Integrity**

SAP Sybase IQ provides protection against referential integrity loss.

Your database can lose referential integrity if someone:

- Updates or deletes a primary key value that has a matching foreign key value. All the foreign keys referencing that primary key violate referential integrity.
- Adds a new row to the foreign table, and enters a value for the foreign key that has no corresponding candidate key value. The database violates referential integrity.

SAP Sybase IQ provides protection against both types of integrity loss.

When a referenced candidate key is updated or deleted,SAPSybase IQ disallows **UPDATE** or **DELETE**.

## **Foreign Keys**

Use the **CREATE TABLE** statement or **ALTER TABLE** statementto create foreign keys, as you do primary keys.

**Note:** You cannot create foreign key constraints on local temporary tables. Global temporary tables must be created with **ON COMMIT PRESERVE ROWS.**

The demo database contains an employee table and a department table. The primary key for the employee table is the employee ID, and the primary key for the department table is the department ID.

For example, assume the following schema:

```
DEPT table
{ DeptNo int primary key
DeptName varchar(20),
Mgr int,
foreign key MGR_EMPNO (Mgr) references EMPLOYEE(EmpNo) on update 
restrict }
EMPLOYEE table
{ EmpNo int primary key,
DeptNo int references DEPT(DeptNo) on delete restrict,
LastName varchar(20),
FirstName varchar(20),
Salary int }
```
In the employee table, the department ID is a foreign key for the department table; each department ID in the employee table corresponds exactly to a department ID in the department table.

The foreign key relationship is a many-to-one relationship, and, in this example, is mandatory. Several entries in the employee table have the same department ID entry, but the department ID isthe primary key forthe departmenttable, and so is unique.If a foreign key was allowed to

reference a column with duplicate entries in the department table, there is no way to determine which row in the department table is the appropriate reference. This is a mandatory foreign key.

## **Referential Integrity Violations**

SAP Sybase IO supports referential integrity with RESTRICT action (the ANSI default) at the statement level.

This means that SAP Sybase IQ denies requests for updates and deletes on a primary key or any column with a unique constraint that removes any value upon which correspondent foreign keys depend. (You must carefully consider the order in which you request deletes and updates.) SAP Sybase IQ issues an error message and rolls back load operations that violate referential integrity, but does allow you to specify that certain rows can be ignored.

## **Enforcing Referential Integrity with Existing Unenforced Foreign Keys**

You can enforce referential integrity with unenforced foreign keys.

Assume the following schema:

```
DEPT table
{ DeptNo int primary key
DeptName varchar(20),
Mgr int,
foreign key MGR_EMPNO (Mgr) references EMPLOYEE(EmpNo) on update 
restrict }
EMPLOYEE table
{ EmpNo int primary key,
DeptNo int references DEPT(DeptNo) on delete restrict,
LastName varchar(20),
FirstName varchar(20),
Salary int }
```
**1.** Identify the candidate key to foreign key relationship.

In the schema, there are two such relationships:

- Foreign key(EMPLOYEE.DeptNo to Candidate key(DEPT.DeptNo)
- Foreign key(DEPT.Mgr) to Candidate key (EMPLOYEE.EMPNo)
- **2.** Add a primary key or unique constraint on the candidate key via the **ALTER TABLE** statement if none exist. (In the preceding example, the primary key already exists.) All candidate key values must be unique and non-null.
- **3.** Drop any existing unenforced foreign key constraint, for example:

```
ALTER TABLE DEPT DROP FOREIGN KEY MGR_EMPNO;
ALTER TABLE EMPLOYEE DROP FOREIGN KEY DEPT;
```
In the schema, the unenforced foreign key constraints MGR\_EMPNO and EMPLOYEE(DeptNo) referencing DEPT(DeptNo) must be dropped. If there is no user specified role name for EMPLOYEE(DeptNo) to DEPT(DeptNo), the default role name is the same as the primary table, in other words, DEPT.

**4.** Add the foreign key constraint(s). For example:

```
ALTER TABLE DEPT ADD FOREIGN KEY MGR_EMPNO(Mgr) REFERENCES 
EMPLOYEE(EmpNo);
ALTER TABLE EMPLOYEE ADD FOREIGN KEY EMP_DEPT(DeptNo) REFERENCES 
DEPT(DeptNo);
```

```
Enforcing Referential Activity in a New Table
```
Enforce referential integrity in a new table.

**1.** Create the primary table, for example:

```
CREATE TABLE DEPT(DeptNo int primary key,
DeptName varchar(20),
Mgr int );
```
**2.** Create the foreign table. For example, in this statement, the default role name for the specified foreign key is DEPT:

```
CREATE TABLE EMPLOYEE(EmpNo int primary key,
DeptNo int REFERENCES DEPT(DeptNo)
ON DELETE RESTRICT,
LastName varchar(20)
FirstName varchar(20),
Salary int);
```
**3.** Specify the foreign key constraint. For example:

```
ALTER TABLE DEPT ADD FOREIGN KEY EMP_DEPT(DeptNo)
REFERENCES DEPT(DeptNo);
```
In this statement, the user specified role name for the same foreign key is EMP\_DEPT.

#### **Dropping a Foreign Key**

Drop a foreogn key from a table.

**1.** Create the primary table and foreign table. For example:

```
CREATE TABLE DEPT(DeptNo int primary key,
DeptName varchar(20),
Mgr int );
CREATE TABLE EMPLOYEE(EmpNo int primary key,
DeptNo int references DEPT(DeptNo)
on delete restrict,
LastName varchar(20),
FirstName varchar(20),
Salary int);
```
**2.** When there is no role name assigned, the default role name for the specified foreign key is DEPT:

```
ALTER TABLE EMPLOYEE DROP FOREIGN KEY DEPT;
```
**3.** If there are multiple foreign keys and the role name is unknown, you can use the **sp\_igconstraint** procedure to display it. See *Reference: Building Blocks, Tables, and* **Procedures**.

**4.** If a role name was assigned, EMP\_DEPT, for example, you mustspecify it when dropping the key:

ALTER TABLE EMPLOYEE DROP FOREIGN KEY EMP DEPT;

These statements do not drop the non-unique HG index for EMPLOYEE(DeptNo) which is implicitly created. To drop it, use **sp\_iqindex** to find the HighGroup index name and use the **DROP INDEX** statement, as follows:

```
sp_iqindex('EMPLOYEE');
EMPLOYEE DBA DeptNO FP ASIQ_IDX_T27_C2_FP N
EMPLOYEE DBA DeptNO HG ASIQ IDX T27 C2 HG N
EMPLOYEE DBA EmpNO FP ASIQ_IDX_T27_C1_FP N
EMPLOYEE DBA EmpNO HG ASIQ IDX T27 I11 HG N
EMPLOYEE DBA FirstName FP ASIO IDX T27 C4 FP N
EMPLOYEE DBA LastName FP ASIQ \overline{I}DX \overline{T}27 \overline{C}3 \overline{F}P N
EMPLOYEE DBA Salary FP ASIQ IDX T27 C5 FP N
```
DROP INDEX ASIQ\_IDX\_T27\_C2\_HG

To drop a table, you must drop all associated foreign key constraints. Drop foreign key constraint and tables in this order:

```
ALTER TABLE DROP FOREIGN KEY MGR_EMPNO;
DROP TABLE EMPLOYEE;
DROP TABLE DEPT;
```
Another way to drop the same tables would be to use the following two **ALTER TABLE** statements in any order and then do **DROP TABLE** statements in any order:

ALTER TABLE DEPT DROP FOREIGN KEY MGR\_EMPNO; ALTER TABLE EMPLOYEE DROP FOREIGN KEY EMP DEPT;

Suppose that the database also contained an office table, listing office locations. The employee table might have a foreign key for the office table thatindicates where the employee's office is located. The database designer may allow for an office location not being assigned when the employee is hired. In this case, the foreign key should allow the NULL value for when the office location is unknown or when the employee does not work out of an office.

## **Concurrent Operations**

The referential integrity feature of SAP Sybase IQ restricts concurrent updates or deletes on a primary table during loads or inserts on a foreign table.

| <b>First Request</b>                                                                                                    | <b>Request of Overlapping Transaction</b>                               |  |  |
|----------------------------------------------------------------------------------------------------|-------------------------------------------------------------------------|--|--|
| Request by one transaction for <b>LOAD/INSERT/UP-</b><br>DATE/ ALTER TABLE ADD foreign key/ ALTER TA-<br><b>BLE DROP</b> foreign key to any foreign table | <b>DELETE</b> its associated primary table with deletable<br>$row(s)$ . |  |  |
|                                                                                                    | <b>UPDATE</b> its associated primary table.                             |  |  |
|                                                                                                    | <b>TRUNCATE</b> its associated primary table.                           |  |  |

**Table 18. Concurrent Operations That Return an Error**

SAPSybase IQ also generates an error for a request by one transaction to alter a table to add a foreign key or drop a foreign key while there are old versions of the foreign table, the primary table, or both, in use by other transactions.

For both enforced and unenforced foreign key and primary key, SAP Sybase IQ allows:

- Simultaneous load or insert on one or more foreign tables and the shared primary table.
- Simultaneous load or insert on foreign tables and delete, or update, or truncate on another one or more foreign tables.
- Simultaneous delete, or update, or truncate on two or more foreign tables, even if sharing the same primary table.
- Simultaneous delete, or update, or truncate on foreign tables and delete, or update, or truncate on the shared primary table.
- **ALTER TABLE ADD** foreign key or **DROP** foreign key if no transaction is using any old version(s) of foreign/primary table and these unused old version(s) will be dropped as part of the **ADD/DROP** foreign key operation.

### Concurrent Operations on Foreign and Primary Tables

The table-level versioning of SAP Sybase IQ guarantees consistent referential integrity checks while allowing concurrentload, or insert, or update operations on the foreign table and **LOAD/INSERT** operations on the primary table.

SAP Sybase IQ also verifies that there are no deleted old values in a foreign table when a transaction requesting **DELETE** or **UPDATE** starts. This provides consistent referential integrity checking during a concurrent delete operation on a foreign table and a delete or update operation on a PRIMARY Table.

Assume that there are two foreign key constraints among two foreign tables,  $ftab1$  and ftab2, and one primary table, ptab. Assume that foreign key ftab1 (fk1, fk2) references candidate key ptab(pk1,pk2). Foreign key ftab2(fk1,fk2) references the same candidate key. Candidate key  $p \cdot \text{tab}(pk1,pk2)$  can either be a primary key or a unique constraint.

Thistable shows which operations on both tables(foreign and primary)should be allowed and which return an error. Information in the table applies only to enforced foreign keys and candidate key.

|                                                                                | <b>LOAD or</b><br><b>INSERT</b><br>ftab1 | <b>DELETE/</b><br><b>TRUN-</b><br><b>CATE TA-</b><br><b>BLE</b> ftab1 | <b>UPDATE</b><br>ftab1<br>(fk1, fk2) | Popu-<br>late New<br><b>Index</b><br>Non-FK<br>ftab1<br>(fk1, fk2) | <b>ADD FK</b><br>ftab1 (fk1<br>f(k2)                     | <b>DROP</b><br>FK ftab1<br>(fk2, fk2)                       |
|--------------------------------------------------------------------------------|------------------------------------------|-----------------------------------------------------------------------|--------------------------------------|--------------------------------------------------------------------|----------------------------------------------------------|-------------------------------------------------------------|
| LOAD ftab2                                                                     | Allowed                                  | Allowed                                                               | Allowed                              | Allowed                                                            | Allowed                                                  | Allowed                                                     |
| LOAD ptab                                                                      | Allowed                                  | Allowed                                                               | Allowed                              | Allowed                                                            | Allowed                                                  | Allowed                                                     |
| <b>INSERT</b> ftab2                                                            | Allowed                                  | Allowed                                                               | Allowed                              | Allowed                                                            | Allowed                                                  | Allowed                                                     |
| <b>INSERT</b> ptab                                                             | Allowed                                  | Allowed                                                               | Allowed                              | Allowed                                                            | Allowed                                                  | Allowed                                                     |
| <b>DELETE</b> ftab2<br>TRUNCATE TA-<br>BLE ftab2                               | Allowed                                  | Allowed                                                               | Allowed                              | Allowed                                                            | Allowed                                                  | Allowed                                                     |
| DELETE ptab<br>TRUNCATE TA-<br><b>BLE</b> ptab                                 | Error                                    | Allowed                                                               | Error                                | Allowed                                                            | Error                                                    | Error                                                       |
| <b>UPDATE</b><br>ftab2(fk1,fk2)                                                | Allowed                                  | Allowed                                                               | Allowed                              | Allowed                                                            | Allowed                                                  | Allowed                                                     |
| <b>UPDATE</b> ptab<br>$(\text{pk1}, \text{pk2})$                               | Error                                    | Allowed                                                               | Error                                | Allowed                                                            | Error                                                    | Error                                                       |
| Populate new index                                                             | Allowed                                  | Allowed                                                               | Allowed                              | Allowed                                                            | Allowed                                                  | Allowed                                                     |
| QUERY (old ver-<br>sion of ftab1/ptab in<br>use with or without<br>(fk1, fk2)) | Allowed                                  | Allowed                                                               | Allowed                              | Allowed                                                            | Error                                                    | Error                                                       |
| No old version of<br>ftab2 in use                                              | N/A                                      | N/A                                                                   | N/A                                  | N/A                                                                | Allowed (drop<br>all unused old<br>versions of<br>ftab1) | Allowed<br>(drop all<br>unused old<br>versions of<br>ftab1) |

**Table 19. Concurrent DML on Foreign and Primary Tables**

Concurrency conflict occurs if one transaction loads foreign key columns while another updates associated candidate key columns. There is no conflict if one transaction loads foreign key columns while another updates unassociated candidate key columns on one of its associated candidate tables.

**Note:** For efficient performance, a query on union all views opens the tables referred to by those columns used as join keys or group by columns. Until the transaction commits and read locks on the tables are released, you cannot alter or drop the tables that have foreign keys used as join conditions or grouping columns. You can, however, load, insert, delete, and update these tables while the query is running.

# **Disabling Referential Integrity Checking**

You can use the SAP Sybase IQ option DISABLE RI CHECK to bypass referential integrity checking.

Because bypassing referentialintegrity checking defeatsthe purpose of having the feature, use this option carefully.

# **Integrity Rules in System Tables**

Allthe information aboutintegrity checks and rules in a database is held in system tables and views.

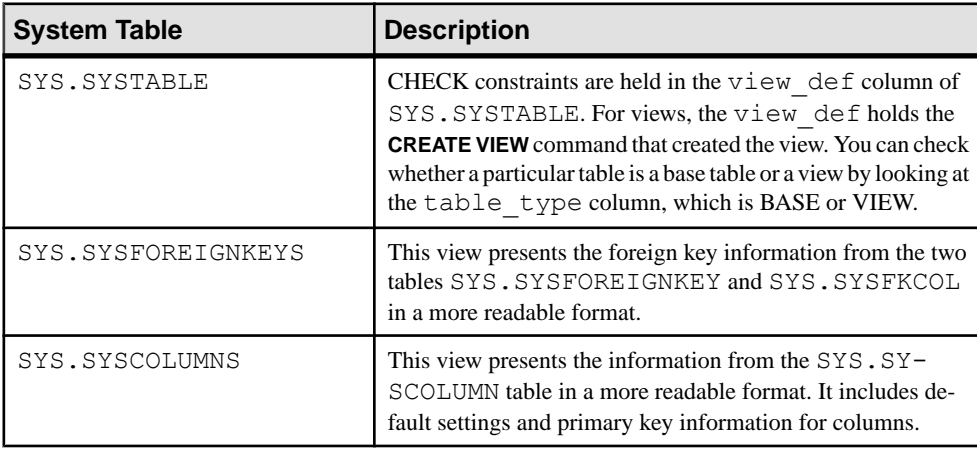

You can use Interactive SQL to browse these tables and views.

# **Validating Catalog Store Indexes**

You can validate an index on SQL Anywhere tables in the catalog store to ensure that every row referenced in the index actually works in the table.

To validate an index, open a command prompt and run the **dbvalid** utility.

For example, the following statement, which should be typed on a single line) validates an index called EmployeeIndex. The **-i** switch specifies that each object name given is an index.

```
dbvalid -c "uid=dba;pwd=sql;eng=myserver" 
-i EmployeeIndex
```
Enforce Data Integrity

## **Next**

See *dbvalid Database Administration Utility* in the Utility Guide.

# **Manage Transactions and Versioning**

Transaction processing ensures that logically related groups commands execute as a unit. SAP Sybase IQ uses transaction processing to allow many users to read from the database while it is being updated. Transactions are fundamental to maintaining the accuracy of your data, and to data recovery in the event of system failure.

A crucial aspect of transaction processing is its ability to isolate users from the effect of other users' transactions. The SAP Sybase IQ approach to transaction processing, called *snapshot* versioning, supports the highest level of isolation recognized by ISO. Snapshot versioning provides each database user with a snapshot of the database. Any changes that you make to the database are not seen by other database users until you commit your transaction.

### **See also**

- [Table-Level Snapshot Versioning](#page-225-0) on page 208
- [Row-Level Snapshot Versioning](#page-230-0) on page 213

# **Transactions**

Each transaction is a sequence of logically related commands that accomplish one task and transform the database from one consistent state into another.

Transactions are atomic; SAP Sybase IQ executes all the statements within a transaction as a unit. Atthe end of each transaction, changes are committed tomake thempermanent.Iffor any reason any of the commands in the transaction do not process properly, some or all of the intermediate changes can be undone, or *rolled back*. The user application controls the conditions under which changes are committed or rolled back.

Transactions are made up of small blocks. The completion of each block marks a point at which the information is self-consistent. Transaction processing is fundamental to ensuring that a database contains correct information.

In most cases, SAP Sybase IQ transactions begin and end automatically, based on the commands being issued, and the options set. You can also issue explicit commands to begin or end a transaction.

Transactions start automatically with the first statement following either:

- A connection to a database
- The end of a previous transaction

SAP Sybase IQ also supports SAP Sybase IQ Transact-SQL commands, such as **BEGIN TRANSACTION**, for compatibility with Adaptive Server. You can explicitly start a transaction using the **BEGIN TRANSACTION** command.

Transactions complete with one of these events:

- A **COMMIT** statement makes the changes to the database permanent.
- A **ROLLBACK** statement undoes all the changes made by the transaction.
- A disconnection from a database causes an implicit rollback (the default) or commit.
- The execution of a statement with a side effect of an *automatic commit* makes changes to the database.

Database definition commands, such as **ALTER, CREATE**, and **DROP** all have the side effect of an automatic commit.

You can use savepoints to identify important states within a transaction and return to them selectively or cause other actions to occur.

## **See also**

- [CHECKPOINT Statement](#page-436-0) on page 419
- [SAVEPOINT Statement](#page-497-0) on page 480

## **Viewing Transaction Activity**

Use the **sp** igtransaction stored procedure to display a snapshot of transaction activity, such as main and temporary space created and in use, open cursors, and savepoints. Run **sp\_iqtransaction**.

The procedure returns a row for each transaction control block in the IQ transaction manager.

### **sp\_iqtransaction Procedure**

Shows information about transactions and versions.

**Syntax sp\_iqtransaction**

Applies to Simplex and multiplex.

### **Privileges**

You must have EXECUTE privilege on the system procedure, as well as the MONITOR system privilege.

### Remarks

**sp** igtransaction returns a row for each transaction control block in the SAP Sybase IQ transaction manager. The columns Name, Userid, and ConnHandle are the connection properties **Name**, **Userid**, and **Number**, respectively. Rows are ordered by TxnID.

**sp\_iqtransaction** output does not include connections without transactions in progress. To include all connections, use **sp\_iqconnection**.

**Note:** Although you can use **sp\_iqtransaction** to identify users who are blocking other users from writing to a table, **sp\_iqlocks** is a better choice for this purpose.

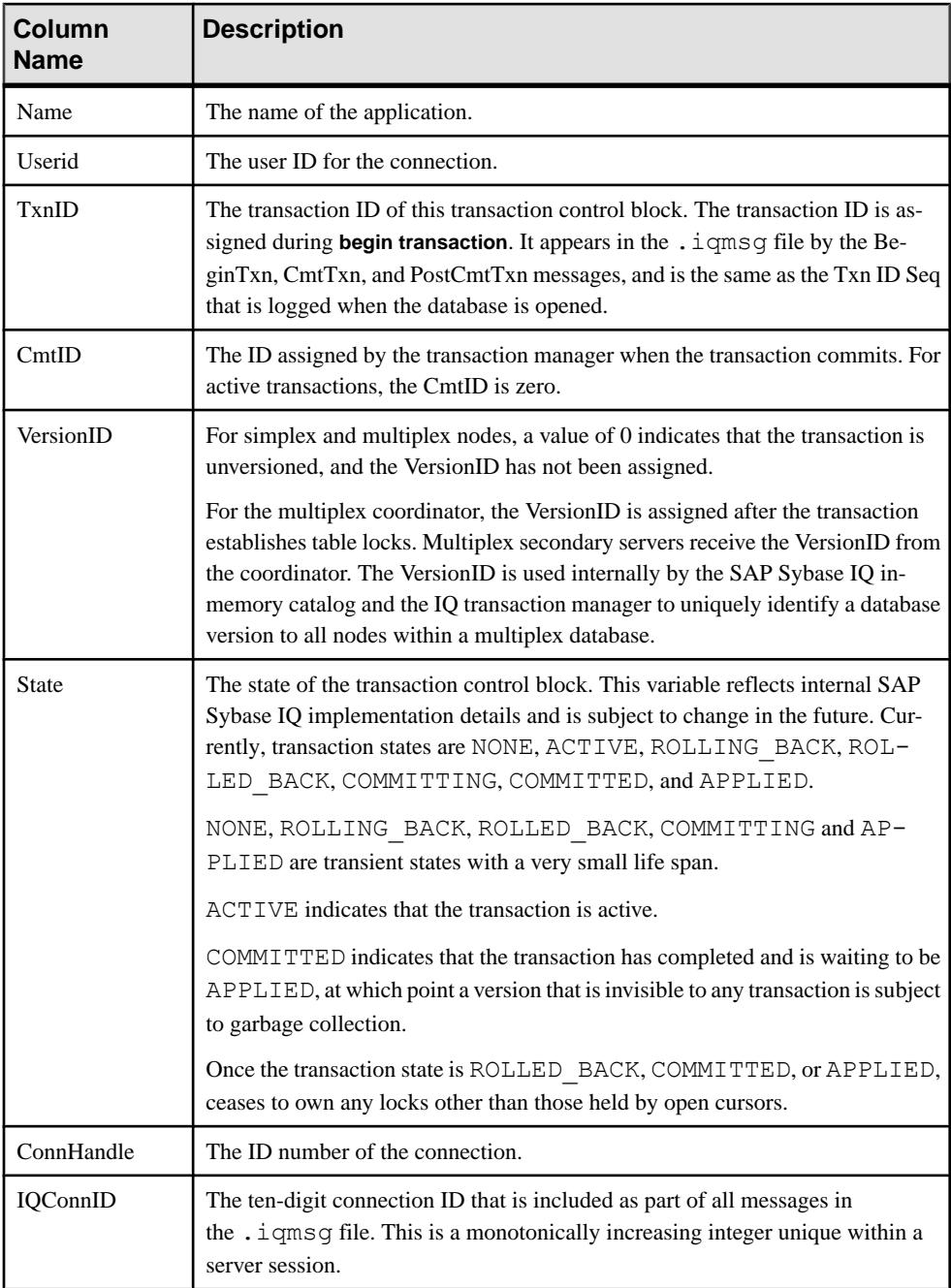

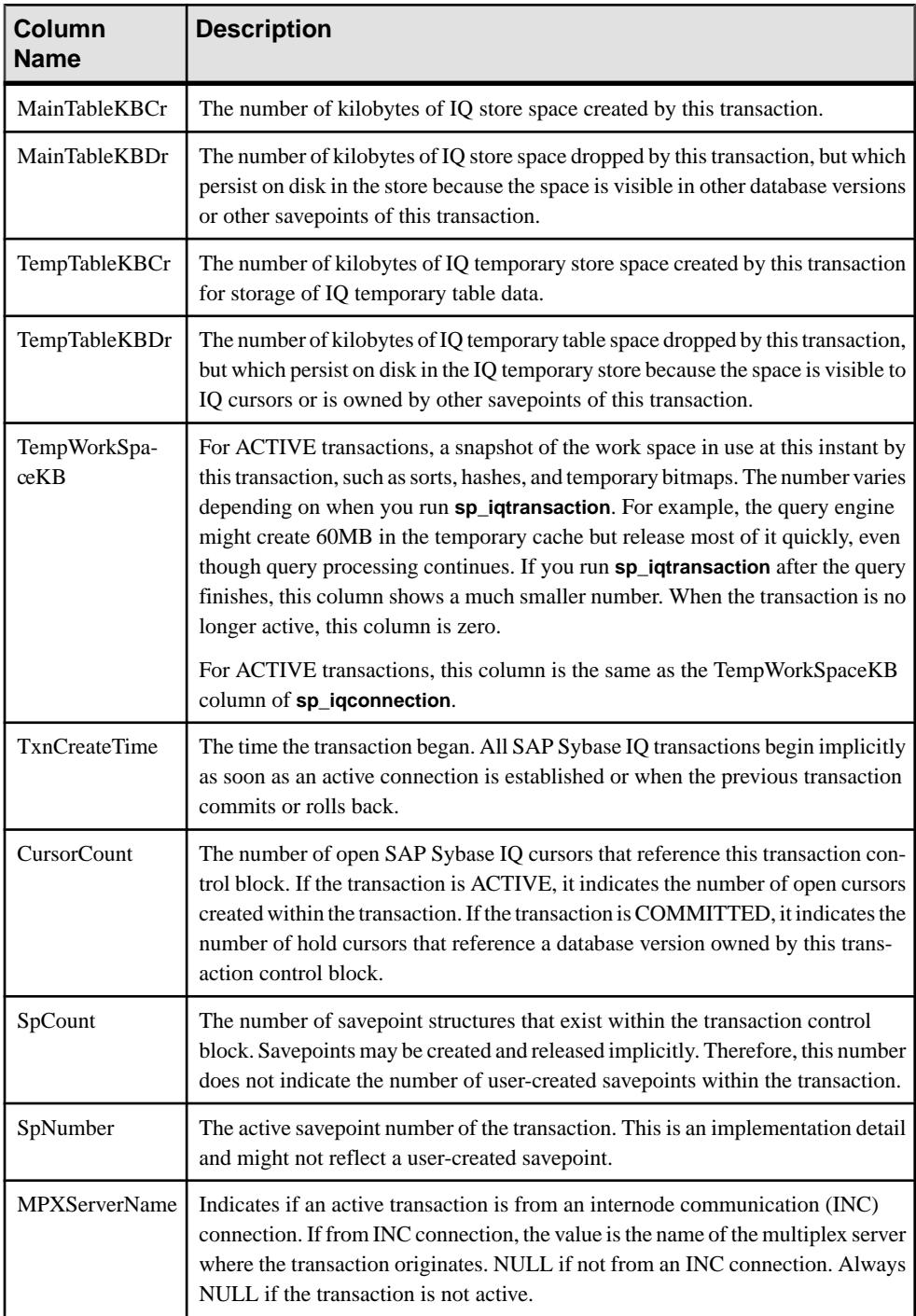

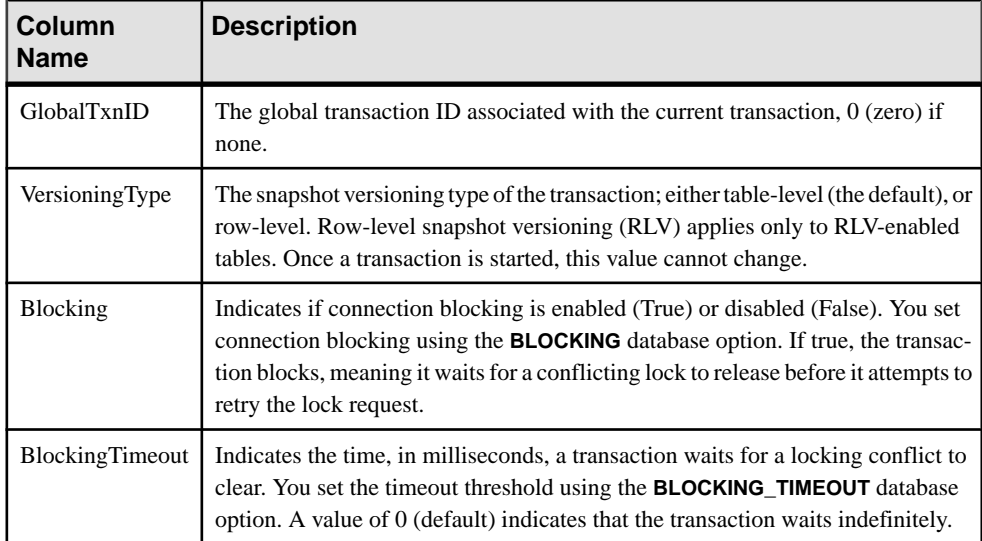

### Example

### Example **sp\_iqtransaction** output:

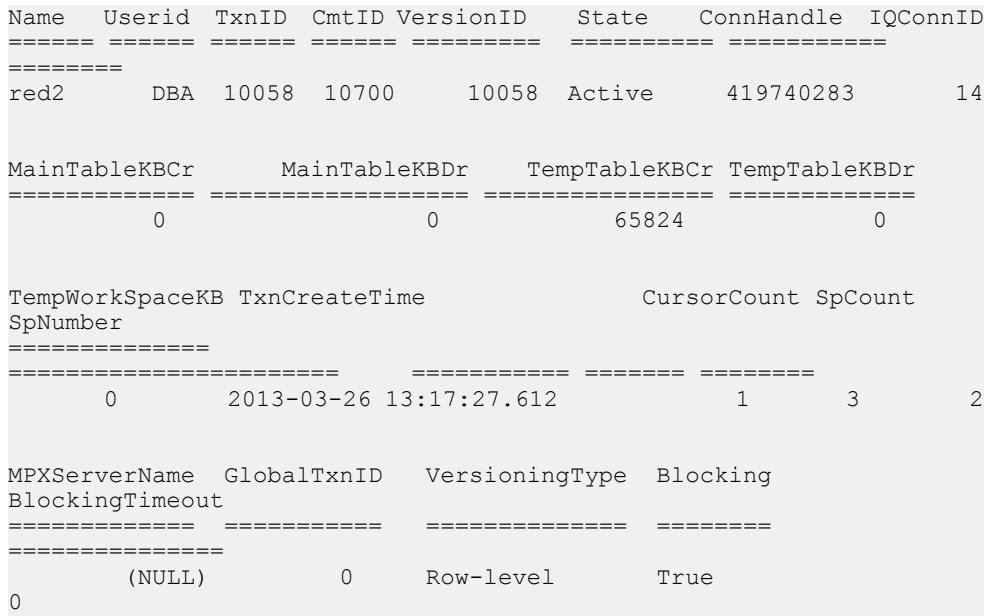

## **Isolation Levels**

An important aspect of transaction processing is the database server's ability to isolate an operation. ANSI standards define four levels of isolation. Each higher level provides

transactions a greater degree of isolation from other transactions, and thus a greater assurance that the database remains internally consistent.

The isolation level controls the degree to which operations and data in one transaction are visible to operations in other, concurrent transactions. Table-level snapshot versioning supports the highest level of isolation. At this level, all schedules may be serialized.

Table-level snapshot versioning maintains this high level of isolation between concurrent transactions by following these rules:

- Transaction management maintains a snapshot of committed data when each transaction begins.
- A transaction can always read, as long as the snapshot version it uses is maintained.
- A transaction's writes are reflected in the snapshot it sees.
- Once a transaction begins, updates made by other transactions are invisible to it.

The level of isolation that table-level snapshot versioning provides prevents several types of inconsistencies, including (most commonly encountered):

- **Dirty reads** transaction A modifies an object, but does not commit or roll back the change. Transaction B reads the modified object. Then transaction A further changes the object before performing a **COMMIT**. In this situation, transaction B has seen the object in a state that was never committed.
- **Non repeatable reads** transaction A reads an object. Transaction B then modifies or deletes the object and performs a **COMMIT**. If transaction A attempts to read the same object again, it will have been changed or deleted.
- **Phantom data elements –** transaction A reads a set of data that satisfies some condition. Transaction B then executes an **INSERT** and then a **COMMIT**. The newly committed data now satisfies the condition, when it did not previously. Transaction A then repeats the initial read and obtains a different set of data.
- **Lostupdates –** in an application that uses cursors, Transaction A writes a change for a set of data. Transaction B then saves an update that is based on earlier data. The changes of Transaction A are completely lost.

Table-level snapshot versioning ensures that only one user can modify a table at any given time, keeps the changes invisible to other users until the changes are complete, and maintains timestamped snapshots of data objects in use at any time.

While IQ allows you to set the isolation level to  $0, 1, 2,$  or 3 (comparable to ANSI levels 1, 2, 3, or 4),there is no reason to do so. All users execute atisolation level 4, even if you set a different level. There is no performance advantage to setting a lower isolation level.

For more information on preventing concurrent transactions from accessing or modifying tables, see the **LOCK TABLE** statement in Reference: Statements and Options.

# **Transaction Blocking**

When you set the **BLOCKING** option to on, any transaction attempting to obtain a write lock that conflicts with an existing write lock held by another transaction waits untilthe conflicting lock is released, or until the **BLOCKING\_TIMEOUT** threshold is reached. By default, **BLOCKING** is off.

Connection blocking puts the requesting transaction to sleep (*blocking* the table-level or rowlevel lock) until the connection holding the lock releases it *(unblocking* the table-level or rowlevel lock). You control the duration of the block by setting the **BLOCKING\_TIMEOUT** value in milliseconds. When **BLOCKING\_TIMEOUT** is 0 (the default), all blocked transactions in the connection wait indefinitely until the connection obtains the requested lock. When **BLOCKING\_TIMEOUT** is set, and the lock is not released within the specified time, then the waiting transaction receives an error message.

Blocking takes advantage of delayed transaction versioning, where the transaction manager creates the transaction snapshot version after establishing a table-level or row-level lock.

Consider this blocking example for a table-level lock:

- User A connects.
- User A executes INSERT INTO iq table1 VALUES( 3, 300);.
- User B connects.
- User B executes INSERT INTO iq table1 VALUES( 4, 400);.

With connection blocking disabled, User B's transaction is rolled back, and he or she receives an error indicating that another user has a lock on iq\_table1.

With connection blocking enabled (and **BLOCKING\_TIMEOUT** set to 0), User B's **INSERT** statement is put to sleep until User A's **INSERT** statement commits, releasing the table write lock.

With connection blocking enabled and **BLOCKING\_TIMEOUT** set to 200 milliseconds, User B's transaction is rolled back and he or she receives an error indicating that another user has a lock on  $iq$  table1, if User A's transaction does not commit within the 200 millisecond blocking timeout threshold.

For row-level lock examples, see Administration: In-Memory Row-Level Versioning > Manage Blocking in RLV Store.

# **Enabling Connection Blocking**

Enable connection blocking to force any transaction attempting to obtain a lock that conflicts with another transaction's existing lock to wait: either until every conflicting lock is released, or until the **BLOCKING\_TIMEOUT** threshold is reached.

### **Prerequisites**

• SAP Sybase IQ server has a simplex database.

#### **Task**

Set the **BLOCKING** database option to ON.

set temporary option blocking = 'On';

**Note:** The blocking option can be set either at the connection or PUBLIC level.

## **Disabling Connection Blocking**

Disable connection blocking to force any transaction attempting to obtain a lock that conflicts with another transaction's existing lock to roll back the transaction and display an error.

### **Prerequisites**

• SAP Sybase IQ server has a simplex database.

#### **Task**

Set the **BLOCKING** database option to OFF.

set temporary option blocking = 'Off';

**Note:** The blocking option can be set either at the connection or PUBLIC level.

## **BLOCKING Option**

Controls the behavior in response to locking conflicts. BLOCKING is not supported on secondary nodes of a multiplex.

Allowed Values ON, OFF

**Default OFF** 

#### Scope

Option can be set at the database (PUBLIC) or user level. When set at the database level, the value becomes the default for any new user, but has no impact on existing users. When set at the user level, overrides thePUBLIC value for that user only. No system privilege is required
to set option for self. System privilege is required to set at database level or at user level for any user other than self.

Requires the SET ANY PUBLIC OPTION system privilege to set this option. Can be set temporary for an individual connection or for the PUBLIC role. Takes effect immediately.

#### Remarks

When **BLOCKING** is off, a transaction receives an error when it attempts a write operation and is blocked by the read lock of another transaction.

When **BLOCKING** is on, any transaction attempting to obtain a lock that conflicts with an existing lock held by another transaction waits until every conflicting lock is released or until the blocking\_timeout is reached. If the lock is not released within blocking\_timeout milliseconds, then an error is returned for the waiting transaction.

# **Setting the Blocking Timeout Threshold**

Use the threshold to set the length of time, in milliseconds, a transaction waits to obtain a lock. If the transaction attempting to obtain a lock conflicts with another transaction's existing lock, it waits until the **BLOCKING** TIMEOUT option threshold is reached. If the conflict still exists, the transaction rolls back and you see an error.

#### **Prerequisites**

SAP Sybase IQ server has a simplex database.

#### **Task**

**Note:** The default value, 0, indicates that a blocked transaction must wait indefinitely until all conflicting transactions release their locks.

Set the **BLOCKING\_TIMEOUT** database option value to the number of milliseconds you want the transaction to wait for conflicting transactions to release their locks.

set temporary option blocking timeout =  $'400';$ 

**Note:** The blocking option can be set either at the connection or PUBLIC level.

# **BLOCKING\_TIMEOUT Option**

Controls the length of time a transaction waits to obtain a lock. BLOCKING\_TIMEOUT is not supported on secondary nodes of a multiplex.

Allowed Values Integer, in milliseconds.

**Default**  $\Omega$ 

#### Scope

Option can be set at the database (PUBLIC) or user level. When set at the database level, the value becomes the default for any new user, but has no impact on existing users. When set at the user level, overrides thePUBLIC value for that user only. No system privilege is required to set option for self. System privilege is required to set at database level or at user level for any user other than self.

Requires the SET ANY PUBLIC OPTION system privilege to set this option. Can be set temporary for an individual connection or for the PUBLIC role. Takes effect immediately.

#### Remarks

When the blocking option is on, any transaction attempting to obtain a lock that conflicts with an existing lock waits for the indicated number of milliseconds for the conflicting lock to be released. If the lock is not released within blocking timeout milliseconds, an error is returned for the waiting transaction.

Set the option to 0 to force all transactions attempting to obtain a lock to wait until all conflicting transactions release their locks.

# **Transaction Blocking Deadlocks**

Transaction blocking can lead to a deadlock situation,in which a set of transactions arrive at a state where none of them can proceed.

A deadlock can arise for two reasons:

• **Cyclicalblocking conflict –** transaction A is blocked on transaction B, and transaction B is blocked on transaction A. Additional time cannot solve the problem, and one of the transactions must be canceled, allowing the other to proceed. The same situation can arise with more than two transactions blocked in a cycle.

To eliminate a transactional deadlock, the database server selects a connection from those involved in the deadlock, rolls back the changes for the transaction that is active on that connection and returns an error. The database server selects the connection to roll back by using an internal heuristic that prefersthe connection with the smallest blocking waittime left as determined by the **BLOCKING\_TIMEOUT** option. If all connections are set to wait forever, then the connection that caused the server to detect a deadlock is selected as the victim connection.

• **All workers are blocked –** when a transaction becomes blocked, its worker is not relinquished. For example, a database server is configured with three workers. Transactions A, B, and C are blocked on transaction D, which is not currently executing a request. A deadlock situation arises because there are no available workers. Thissituation is called thread deadlock.

Suppose that the database server has *n* workers. Thread deadlock occurs when  $n-1$  workers are blocked, and the last worker is about to block. The database server's kernel cannot permit this last worker to block, since doing so results in all workers being blocked, and the database server stops responding. Instead, the database server ends the task that is about to block the last worker, rolls back the changes for the transaction active on that connection, and returns an error.

Database servers with tens or hundreds of connections may experience thread deadlocks in long-running requests, either because of the size of the database or because of blocking. In this case, you may wantto increase the value of the **-gn** server option of the **start\_iq** utility.

To view locks and deadlocks inSAP Control Center, see theSAP Control Center online help.

#### **Creating a Deadlock Reporting Event in Interactive SQL**

Create a table and a system event for obtaining information about deadlocks.

#### **Prerequisites**

SAP Sybase IQ server has a simplex database.

#### **Task**

**1.** Create a table to store the data returned from the **sa\_report\_deadlocks** system procedure.

```
CREATE TABLE DeadlockDetails(
  deadlockId INT PRIMARY KEY DEFAULT AUTOINCREMENT,
  snapshotId BIGINT,
  snapshotAt TIMESTAMP,
  waiter INTEGER,
 who VARCHAR(128),
  what LONG VARCHAR,
  object_id UNSIGNED BIGINT,
  record_id BIGINT,
  owner INTEGER,
   is_victim BIT,
 rollback operation count UNSIGNED INTEGER );
```
**2.** Create an event that sends an e-mail notification when a deadlock occurs.

```
CREATE EVENT DeadlockNotification
TYPE Deadlock
HANDLER
BEGIN
 INSERT INTO DeadlockDetails WITH AUTO NAME
SELECT snapshotId, snapshotAt, waiter, who, what, object id,
record_id,
       owner, is victim, rollback operation count
   FROM sa report deadlocks ();
 COMMIT;
CALL xp_startmail ( mail user ='John Smith',
                    mail password ='mypwd' );
CALL xp_sendmail( recipient='DBAdmin',
                    subject='Deadlock details added to the 
DeadlockDetails table.' );
CALL xp stopmail ( );
END;
```
This event copies the results of the **sa\_report\_deadlocks** system procedure into a table and notifies the administrator about the deadlock.

**3.** Set the **log\_deadlocks** option on.

SET OPTION PUBLIC.log deadlocks = 'On';

**4.** Enable logging of the most-recently executed statement.

CALL sa\_server\_option( 'RememberLastStatement', 'YES' );

#### **sa\_report\_deadlocks System Procedure**

Retrieves information about deadlocks from an internal buffer created by the database server.

#### **Syntax**

#### **sa\_report\_deadlocks( )**

#### Privileges

You must have EXECUTE privilege on the system procedure, as well as the the MONITOR system privilege.

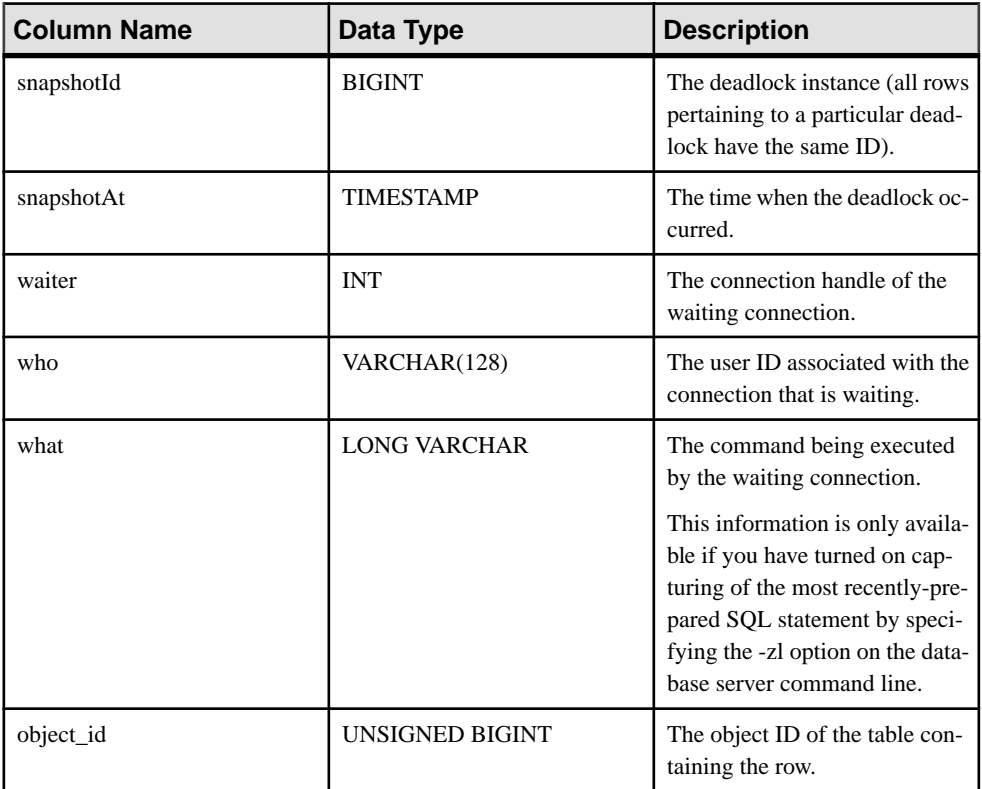

#### Remarks

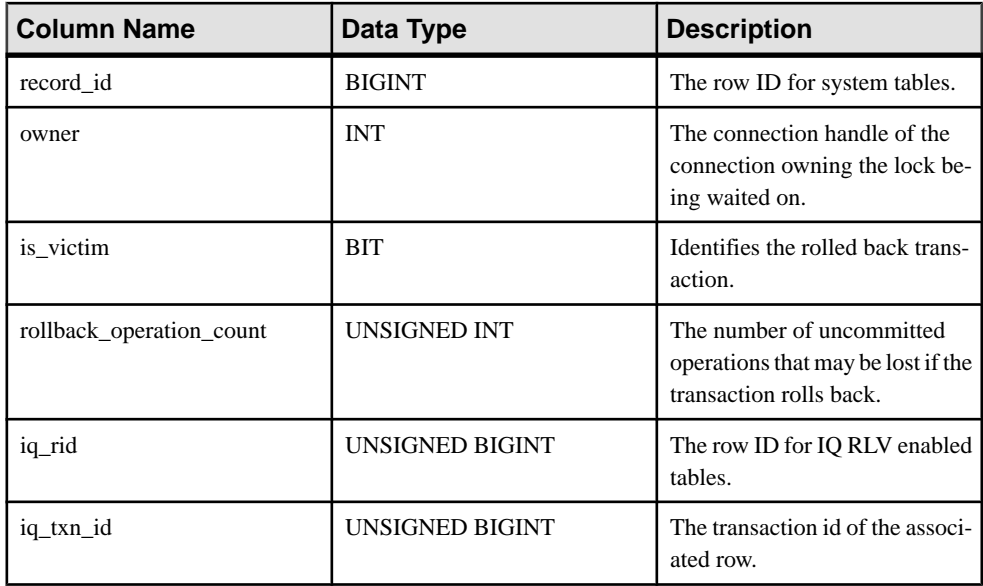

When the log\_deadlocks option is set to On, the database server logs information about deadlocks in an internal buffer. You can view the information in the log using the sa\_report\_deadlocks system procedure.

Side effects None.

#### **LOG\_DEADLOCKS Option**

Controls whether deadlock reporting is turned on or off.

Allowed values On, Off

**Default** Off

#### Scope

Option can be set at the database (PUBLIC) level only.

Requires the SET ANY SYSTEM OPTION system privilege to set this option. Takes effect immediately.

#### Remarks

When this option is set to On, the database server logs information about deadlocks in an internal buffer. The size of the buffer is fixed at 10000 bytes. You can view the deadlock

information using the sa\_report\_deadlocks stored procedure. The contents of the buffer are retained when this option is set to Off.

When deadlock occurs, information is reported for only those connections involved in the deadlock. The order in which connections are reported is based on which connection is waiting for which row. For thread deadlocks, information is reported about all connections.

When you have deadlock reporting turned on, you can also use the Deadlock system event to take action when a deadlock occurs.

#### **sa\_conn\_info system procedure**

Reports connection property information.

#### **Syntax**

sa conn info( [ *connidparm* ] )

#### **Arguments**

• *connidparm* – This optional INTEGER parameter specifies the connection ID number. The default is NULL.

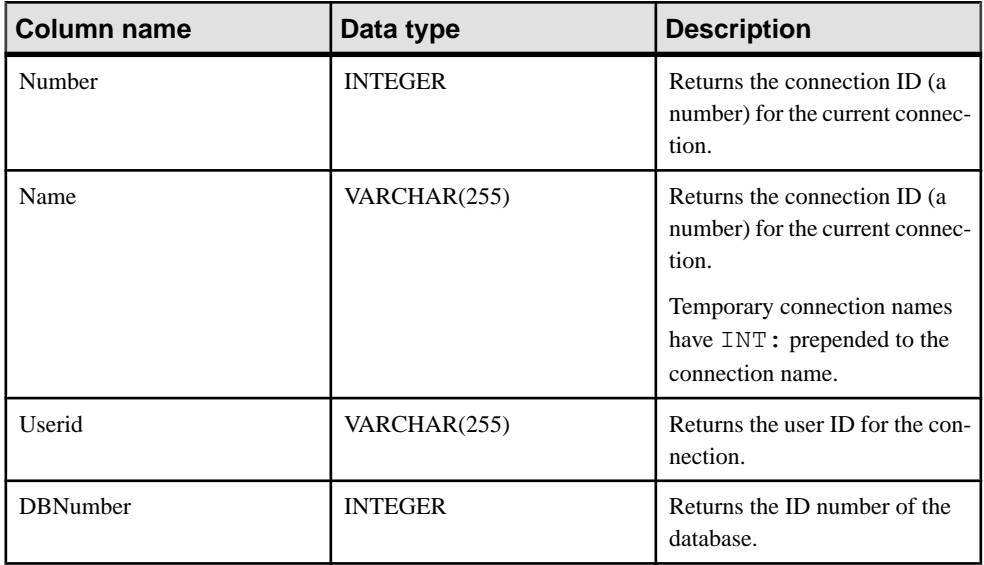

#### Result set

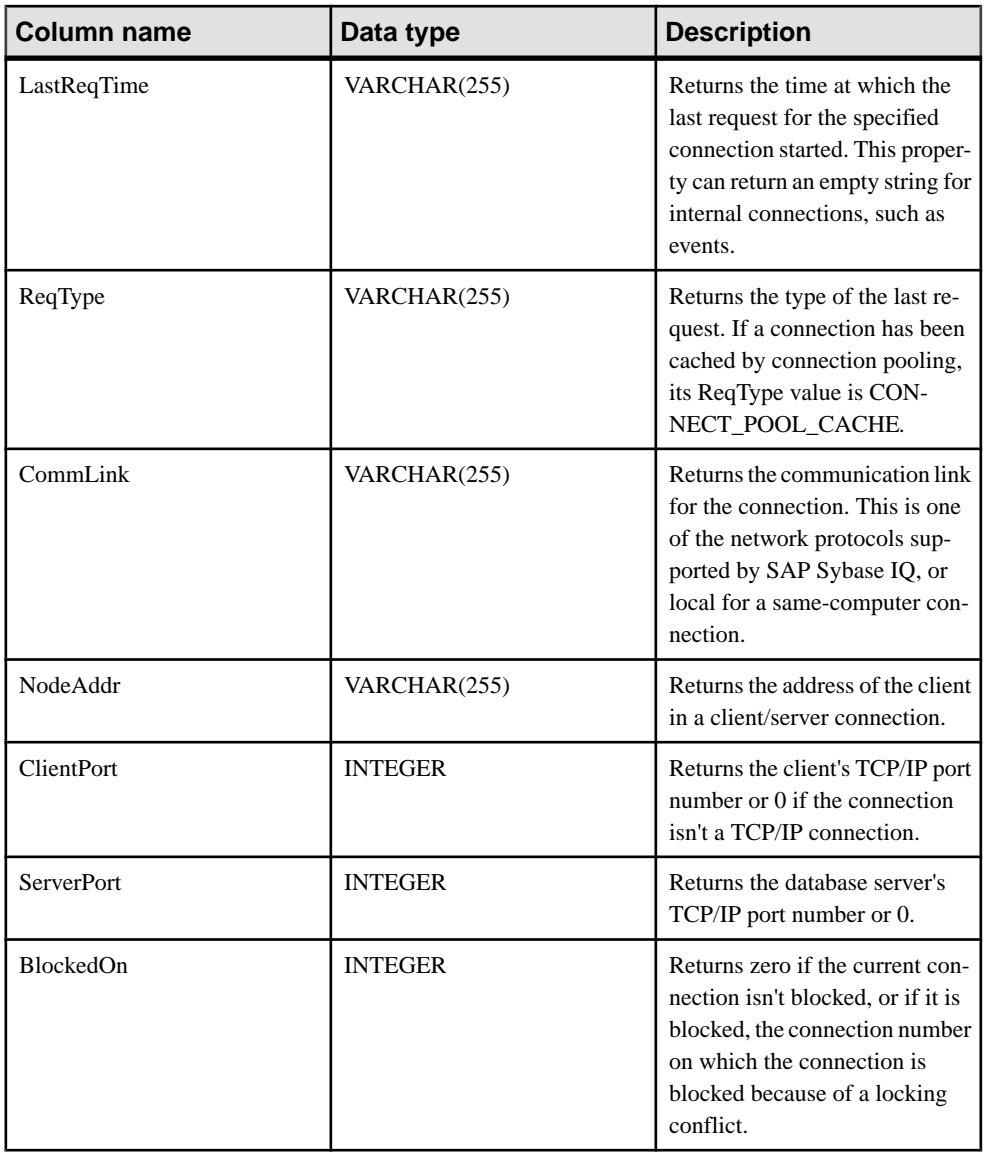

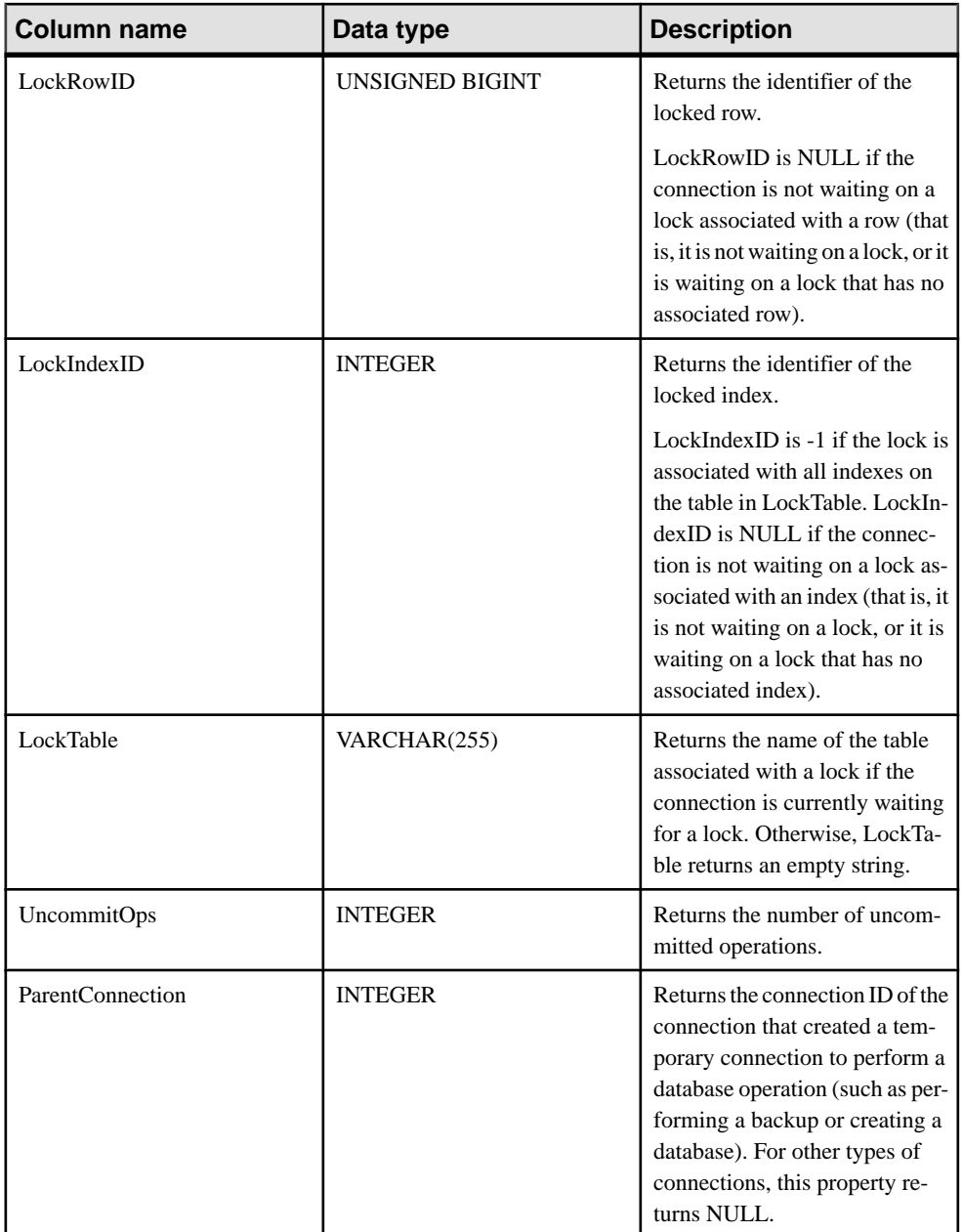

### Remarks

If connidparm is less than zero, then a result set consisting of connection properties for the current connection is returned. If connidparm is not supplied or is NULL, then connection properties are returned for all connections to all databases running on the database server.

In a block situation, the BlockedOn value returned by this procedure allows you to check which users are blocked, and who they are blocked on. The sa locks system procedure can be used to display the locks held by the blocking connection.

For more information based on any of these properties, you can execute something similar to the following:

```
SELECT *, DB_NAME( DBNumber ),
    CONNECTION_PROPERTY( 'LastStatement', Number )
   FROM sa conn info( );
```
The value of LockRowID can be used to look up a lock in the output of the sa locks procedure.

The value in LockIndexID can be used to look up a lock in the output of the sa\_locks procedure. Also, the value in LockIndexID corresponds to the primary key of the ISYSIDX system table, which can be viewed using the SYSIDX system view.

Every lock has an associated table, so the value of LockTable can be used to unambiguously determine whether a connection is waiting on a lock.

#### **Privileges**

No privileges are required to execute this system procedure for the current connection ID. To execute this system procedure for other connections, you must have either the SERVER OPERATOR, MONITOR, or DROP CONNECTION system privilege.

Side effects None

#### **Examples**

The following example uses the sa\_conn\_info system procedure to return a result set summarizing connection properties for all connections to the server.

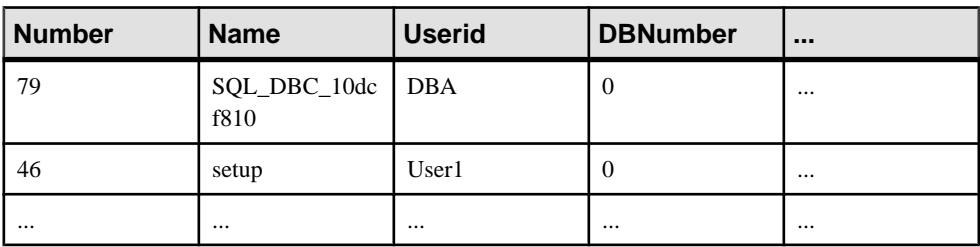

```
CALL sa conn info( );
```
The following example uses the sa\_conn\_info system procedure to return a result set showing which connection created a temporary connection.

SELECT Number, Name, ParentConnection FROM sa conn info();

Connection 8 created the temporary connection that executed a CREATE DATABASE statement.

Number Name ParentConnection ------------------------------------------------

```
1000000048 INT: CreateDB 8
9 SQL_DBC_14675af8 (NULL)<br>8 SQL_DBA_152d5ac0 (NULL)
           SQLDBA152d5ac0
```
# **Versions**

The database server binds the snapshot version when a transaction is created, after the transaction has obtained the necessary write locks on the table or the table row. Table-level versioning enables single-writer access and table-level locking. Row-level versioning (RLV) enables concurrent writer access and row-level locking for RLV-enabled tables.

# **Table-Level Snapshot Versioning**

The default transaction processing behavior, *table-level snapshot versioning*, allows multiple writers to modify a table serially—that is, one after the other, never more than one at a time —while multiple readers continue to work on an original copy of the table.

Without table-level snapshot versioning, concurrent read and write operations might cause inconsistencies in the IQ main store. The table-level versioning provided by SAP Sybase IQ prevents inconsistencies both by serializing transactions, and by making the table the version level.

While any transaction processing system is designed to ensure that the database remains consistent, the SAP Sybase IQ approach means that users need not worry about placing their queries and updates in appropriate transactions.SAPSybase IQ begins and ends transactions automatically, and ensures that read and write operations do not interfere with each other.

When table-level snapshot versioning is enabled but the table is configured for RLV storage, concurrent read and write operations are still disallowed. The table-level snapshot versioning setting overrides a table's RLV setting.

#### **Enabling Table-Level Snapshot Versioning**

Table-level snapshot versioning is enabled by default. If the default versioning method has been changed, use the **ALLOW SNAPSHOT VERSIONING** database option to enable it. Temporarily set table-level versioning by issuing:

```
SET TEMPORARY OPTION Snapshot Versioning = 'Table-level'
```
#### **Table-Level Locking**

All table-level locks occur automatically, based on the type of operation a user requests.

You need not explicity request a lock; the transaction that has access to the table holds the lock.

When a table is locked in SAP Sybase IQ, no other transaction, except data definition operations, can have write access to it. Any other write transaction that attempts to access a table with a write lock on it receives an error. Any transaction can obtain read access.

The locks maintain the reliability of information in the database by preventing concurrent access by other transactions. The database server retains all the locks acquired by a transaction until the transaction completes, due to either a commit or a rollback.

You can reserve write locks on a set of tables within a new transaction using the **LOCK TABLE** statement. **LOCK TABLE** commits the current transaction and allows transactions to enqueue until the locks are available.

#### Table Locks for DML Operations

Data manipulation language (DML) operations include insertions, deletions, updates, and queries. For all such operations, table-level snapshot versioning permits one writer and multiple readers on any given table.

In table-level snapshot versioning:

- Read transactions do not block write transactions.
- Write transactions do not block read transactions.
- A single update user and multiple read-only users can concurrently access a table.
- Only one user can update the data in a given table at one time.

The first transaction to open a table in write mode gains access to the table. A second transaction thattriesto open the table in write mode receives an error. Any additional attempts to write to the table in the currenttransaction fail. The transaction can continue, but only with read operations or with writes to other tables.

SAP Sybase IQ supports share, write, and exclusive lock enqueuing, allowing you to lock a table for a specified period. You can write lock multiple tables simultaneously.

To avoid future version errors from subsequent DML statements, use the **LOCK TABLE** statement to reserve a write lock on the table or set of tables that you plan to modify.

In the case of deadlocks, the last **LOCK TABLE** statement that became blocked is usually rolled back and an error returns to that transaction about the form of deadlock that occurred.

In certain cases, you mustissue **COMMIT** or **ROLLBACK** statements.For example, an explicit **COMMIT** or **ROLLBACK** is required to release locks when DML statements fail due to integrity constraints.

If a DML statement fails due to a referential integrity violation on the referenced table or an unavailable lock on other tables, you see: SQL Anywhere Error -210.

#### Table Locks for DDL Operations

Data definition language (DDL) operations include **CREATE**, **DROP**, and **ALTER**.

DDL operations on a given table or index lock out all other readers and writersfrom any table being modified. This approach is crucial to the accuracy of query results. It ensures, for example, that a table column does not disappear from the database while you are selecting data from that column.

**CREATE**, **DROP**, and **ALTER** commands have special properties:

• They cannot start while any other transaction is using the table or index they are modifying.

For example, if a user issues a SELECT on a table, the table is locked and cannot be altered until the user logs out, issues a SELECT on another table, or issues a ROLLBACK.

- They include an automatic **COMMIT** on completion.
- Existing transactions that try to use the table being modified receive an error. In other words, if you are accessing a table, and a DDL command changes that table, your command fails.
- At any given time, only one of the commands **CREATE DBSPACE**, **DROP DBSPACE**, and **CHECKPOINT** can be executing in a database.

#### DDL Locking Errors

Errors may occur if you issue a DDL command when another DDL command is in process.

You may see this error message:

```
Cannot perform DDL command now on table <tablename> as a DDL command
is already in progress on that table.
```
If a **CREATE DBSPACE** or **DROP DBSPACE** command is in progress, and a user explicitly issues a **CHECKPOINT** command, the checkpoint fails with:

Run time SQL Error

If a **CHECKPOINT** command is in progress, a user who issues a **CREATE DBSPACE** or **DROP DBSPACE** command sees:

```
Cannot perform requested command as there is a 
CHECKPOINT command in progress.
```
A user who issues **CREATE DBSPACE** during a drop sees:

```
Cannot perform requested command as there is a 
DROP DBSPACE command in progress.
```
A user who issues **DROP DBSPACE** during a create sees:

```
Cannot perform requested command as there is a 
CREATE DBSPACE command in progress.
```
When one transaction issues a DDL command on a given table or index, any other transaction that began before the DDL transaction commits, and that tries to access that table, receives an error. When this error occurs, any additional attempts to read or write to the table in the current transaction fail.

There is an exception to these index creation commands rules. If you use a **CREATE INDEX** command with a **SELECT** statement on the table(s) affected by the index creation,SAPSybase IQ prevents use of the new index until the transaction creating the index commits.

While **GRANT**, **REVOKE**, and **SET OPTION** are also considered DDL operations, they cause no concurrency conflicts, and so are not restricted. **GRANT** and **REVOKE** always cause an automatic commit; **SET OPTION** causes an automatic commit except when it is specified as **TEMPORARY**. **GRANT** and **REVOKE** are not allowed for any user currently connected to the database. **SET OPTION** affects all subsequent SQL statements sent to the database server, except for certain options that do not take effect until after you restart the database server.

#### Primary Keys and Locking

Because only one user can update a table when table-level snapshot versioning is enabled, primary key generation does not cause concurrency conflicts.

#### **Displaying Active Table Locks**

Identify the user who has a table locked. An attempt to write to a table fails if another transaction holds a lock on that table.

- **1.** Run **sp\_iqtransaction**.
- **2.** In the output, find the transaction identifier and the user name.
- **3.** Run the sp jalocks procedure.

For each lock in the catalog store and the IQ store of your current database, **sp\_iqlocks** tells you:

- The connection and user ID that holds the lock
- The table on which the lock is held
- The type of lock, and a name to identify the lock

For example, when another transaction holds a lock, you see:

```
Cannot open the requested object for write in the current transaction
(TxnID1). Another user has write access in transaction TxnID2.
```
Find TxnID2 in the output of **sp\_igtransaction**, and look for the name of the user in the same row of output.

#### **Performance Implications of Table-Level Snapshot Versioning**

Typically, table-level snapshot versioning has a minimal impact on performance.

However, there are certain resource issues you should be aware of:

- Buffer consumption may increase slightly if multiple users are using different versions of the same database page simultaneously.
- Version management requires some overhead, but the effect on performance is minimal.
- The thread control, which determines how many processing resources a user gets, and the sweeper controls, which use a small number of threads to sweep dirty data pages out to disk, have a minor impact on performance.
- Disk space can sometimes become an issue. Storing overlapping versions has the potential to use a lot of disk space, depending on the number and size of versions in use simultaneously. Metadata and database page versions are retained until they are dropped, either at a **RELEASE SAVEPOINT** or when the lasttransaction that can see a given version commits or rolls back. The space is then reclaimed.

Delays due to locking are minimal. Individual commits, rollbacks, and checkpoints might block other read or write transactions, but only very briefly.

All of these performance and disk use factors only affect your system in the degree to which you take advantage of the SAP Sybase IQ concurrent read and write capabilities. Disk space requirements in particular can vary widely, depending on how long write transactions take before they commit, how many read transactions take place during write transactions, the number of rows these transactions affect, and whether you allow the release of data pages at interim savepoints.

#### Overlapping Versions and Deletions

To delete data when using table-level versioning, you may actually need to increase disk space by adding a dbspace to your IQ main store.

The amount of space you need for a deletion depends on the distribution of the data on data pages, more than on the size or number of rows being deleted. SAP Sybase IQ must retain a version of each page that contains any of the data you are deleting, from the time the deletion begins until the transaction commits. If the rows being deleted are distributed across many data pages, you need space in your IQ main store to retain all of those extra data pages.

For example, say you must delete 10 rows from a database where each page holds 100 rows. If each of those 10 rows is on a separate data page, then your IQ main store must have space for 10 version pages, each big enough to hold 100 rows. This distribution is unlikely, but it is possible.

The space needed to delete data varies by index type. It is proportional to—and in the worst case, equal to—the size of the index from which you are deleting.

If you run out of space while deleting data, SAP Sybase IQ halts the deletion and writes this message in the notification log:

Out of disk space

After you add space, the deletion resumes. When the delete transaction commits, the space becomes available for other deletions or insertions. If you do not normally need that much space in your database, you can drop the dbspace to regain the extra disk space for other purposes. Do so before inserting any data that may need the new dbspace.

Running out of space during a deletion should not affect other query users.

If you run out of space, but do not have enough disk space to add another dbspace, you must shut down the database engine and then restart it, allowing the database to roll back. You can then delete the rows in smaller, separate transactions.

**Note: DROP TABLE** and **DROP DATABASE** delete the table or database and all data in it without creating any version pages, so you do not need to add space to use these commands.

# **Row-Level Snapshot Versioning**

Row-level snapshot versioning applies only to tables enabled for in-memory RLV storage. Row-level snapshot versioning allows multiple writers to make concurrent DML changes to a table, but never to the same rows at the same time.

Row-level snapshot versioning locks the table at the row level using row locks. A row lock provides a write lock for a table row, meaning the transaction gets blocked, or fails, depending on the **BLOCKING** and **BLOCKING\_TIMEOUT** option settings. If **BLOCKING** is ON, the transaction blocks. If **BLOCKING** is OFF, the transaction fails immediately with an ALREADY LOCKED SQL exception.

Transaction blocking enables row-level snapshot versioning to write to different rows of the same table simultaneously. Depending on the **BLOCKING** and **BLOCKING\_TIMEOUT** option settings, row-lock contention results either in an error, or a retry to obtain the lock if it is released within the specified timeout period. When a transaction configured for table-level versioning attempts to write to a table with a row locked by a row-level versioned transaction, the table-level transaction either fails with an error, or blocks and retries if the lock is released within the specified timeout period.

DDL changes to a table (**CREATE**, **DROP**, and **ALTER**), however, lock the table at the table level.

### **Specifying Snapshot Versioning**

Use the **SNAPSHOT** VERSIONING option to set the snapshot versioning type to either Rowlevel or Table-Level. You can set the option at the database (PUBLIC) level, connection level (TEMPORARY) or user level. To use the in-memory RLV store, enable rowlevel snapshot versioning for your transactions. For simultaneous updates to different rows of the same table, each transaction or connection must also enable row-levelsnapshot versioning

### **Prerequisites**

- If setting to Row-level, the RLV store dbspace exists with at least one dbfile.
- If setting to Row-level, the table is RLV-enabled.
- Requires the SET ANY PUBLIC OPTION system privilege to set this option for PUBLIC or for other user or role.

#### **Task**

Once the snapshot versioning property has been set for a transaction, it remains the same until the transaction commits.

- **1.** Determine the scope of the **SET OPTION** command to set the option as a database-wide option, connection-level option, or user-level option:
	- **SET OPTION public.SNAPSHOT\_VERSIONING...**
- **SET TEMPORARY OPTION SNAPSHOT\_VERSIONING...**
- **SET OPTION** username.SNAPSHOT VERSIONING...
- **2.** Specify the snapshot versioning type.

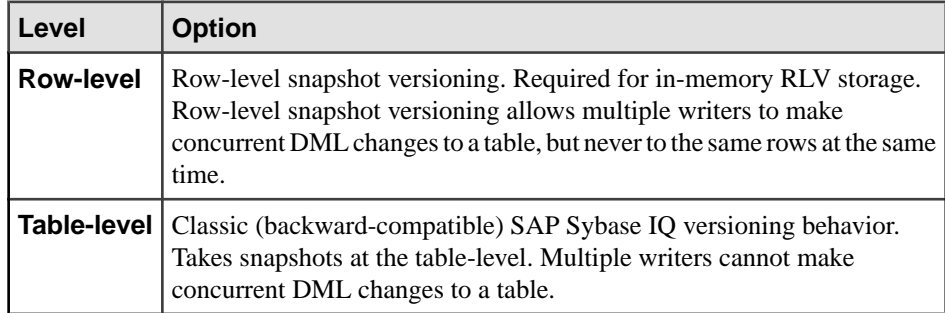

SET TEMPORARY OPTION Snapshot Versioning = 'Row-level';

```
CREATE TABLE rv locks(c1 int, c2 int, c3 int);
```

```
INSERT INTO rv_locks VALUES (1,1,1);
INSERT INTO rv locks VALUES (2, 2, 2);
INSERT INTO rv locks VALUES (3,3,3);
INSERT INTO rv locks VALUES (4,4,4);
COMMIT;
```
#### **Tutorial: Monitoring Write-Intent Locks**

In this tutorial, create RLV-enabled tables, execute a transaction, and use the **sp\_iqlocks** stored procedure to report on schema-levellocks and write-intentlocks in the database. Then use the **sp\_iqconnection** and **sa\_conn\_info** stored proceduresto view the internal connection controlling the write-intent lock.

#### **Prerequisites**

- SAP Sybase IQ server has a simplex database.
- RLV storage is configured.

#### **Task**

**Tip:** You can monitor locks using SAP Control Center. For more information, see the SAP Control Center for SAP Sybase IQ online help in SCC or at [http://sybooks.sybase.com/](http://sybooks.sybase.com/sybooks/sybooks.xhtml?prodID=10680) [sybooks/sybooks.xhtml?prodID=10680](http://sybooks.sybase.com/sybooks/sybooks.xhtml?prodID=10680).

**1.** Create RLV-enabled tables rv\_locks and rv\_locks2, and configure table-level snapshot versioning.

```
SET TEMPORARY OPTION SNAPSHOT VERSIONING = 'Table-level';
```

```
CREATE TABLE rv_locks(c1 INT, c2 INT, c3 INT);
```

```
INSERT INTO rv_locks VALUES (1,1,1);
INSERT INTO rv_locks VALUES (2,2,2);
INSERT INTO rv locks VALUES (3,3,3);
INSERT INTO rv_locks VALUES (4,4,4);
COMMIT;
CREATE TABLE rv locks2(c1 int, c2 int, c3 int);
INSERT INTO rv locks2 VALUES (1,1,1);
INSERT INTO rv locks2 VALUES (2, 2, 2);
INSERT INTO rv_locks2 VALUES (3,3,3);
INSERT INTO rv_locks2 VALUES (4,4,4);
COMMIT;
ALTER TABLE rv locks ENABLE RLV STORE;
ALTER TABLE rvlocks2 ENABLE RLV STORE;
```
**2.** Enable connection blocking and set the blocking timeout threshold:

```
SET TEMPORARY OPTION BLOCKING = 'ON';
SET TEMPORARY OPTION BLOCKING TIMEOUT = '0';
```
**3.** Use the **sp** iglocks stored procedure to view the current set of database locks. At this point, no locks are returned.

sp\_iqlocks

The absence of a write-intent lock for the RLV-enabled table indicates that the in-memory RLV portion of the table has yet to be created.

- **4.** Set the snapshot versioning property of the transaction to row-level. SET TEMPORARY OPTION SNAPSHOT VERSIONING = 'row-level';
- **5.** Write to the table.

```
INSERT INTO rv_locks VALUES (5,5,5);
```
Writing to, or querying, an RLV-enabled table creates the RLV-enabled portion of the table in memory, on demand.

**6.** Re-execute **sp\_iqlocks**.

sp\_iqlocks

This time, the procedure returns a write-intent lock.

```
conn_name,conn_id,user_id,table_type,creator,table_name,index_id,
lock class, lock duration, lock type, row identifier, row range
'SQL_DBC_13cd6038',
3,'DBA','BASE','DBA','rv_locks',,'Schema','Transaction','Shared',
,
'RLV_CONN_T775',
1000000407,'','BASE','DBA','rv_locks',,'Table','Transaction','Int
ent',,
```
Connection ID 100000407 has a write-intent lock on the  $rv$  locks table. The lock type is set to Intent, which indicates a write intent lock.

**Note:** The connection ID number (100000407) is large because it represents an internal connection within the server itself. This internal connection is used to manage locks on the RLV-enabled table.

ConnectionID 3 has a schema lock on the table. The lock type is set to Shared, which indicates a shared schema lock.

**7.** Return to the uncommitted transaction that performed the insert, and commit it: Commit

During the commit, the database releases the locks held by the transaction. For the tutorial, this releases only the shared schema lock. The RLV-enabled table now exists in memory, with committed data. Therefore, the only lock present at this point is the write-intent lock held by the RLV-enabled portion of the table.

**8.** Re-execute **sp\_iqlocks**:

```
sp_iqlocks
```
The schema lock is gone, but the write-intent lock remains:

```
conn_name,conn_id,user_id,table_type,creator,table_name,index_id,
lock<sup>-</sup>class, lock duration, lock type, row identifier, row range
'RVL_CONN_T775',
1000000407,'','BASE','DBA','rv_locks2',,'Table','Transaction','In
tent',,
```
**Note:** The row for conn\_id 100000407 has not changed since the last time you executed **sp\_iqlocks**.

**9.** Execute **sp\_iqconnection** to view connection details:

```
sp_iqconnection
```
You see:

```
ConnHandle, Name, Userid, LastReqTime, ReqType, IQCmdType, LastIQCmdTim
e,IQCursors,LowestIQCursorState,IQthreads,TxnID,ConnCreateTime,Te
mpTableSpaceKB,TempWorkSpaceKB,IQconnID, satoiq count, iqtosa count
,CommLink,NodeAddr,LastIdle,MPXServerName,LSName,INCConnName,INCC
onnSuspended
1,'SQL_DBC_13de5fd8','DBA','2012-08-08 
08:49:25.629','PREFETCH','NONE',2012-08-08 08:49:25.0,0,'NONE',
0,0,2012-08-08 08:49:24.0,0,0,70,40,2,'local','',0,,,'','N'
3,'SQL_DBC_13cd6038','DBA','2012-08-08 
09:25:32.920','OPEN','IQUTILITYOPENCURSOR',2012-08-08 
09:25:32.0,0,'NONE',0,1008,2012-08-08 
08:50:04.0,0,0,92,187,413,'local','',8789,,,'','N'
1000000407,'INT: RLVLockConn','','','unknown (0)','NONE',
0001-01-01 00:00:00.0,0,'NONE',0,0,2012-08-08 
09:00:40.0,0,0,410,2,0,'NA','NA',0,,,'','N'
```
The third row (ConnHandle 1000000407) providesinformation on the internal connection (RLVLockConn) used by the RLV-enabled table to control the write-intent lock.

**Note:** ConnHandle 1000000407 matches conn\_id 100000407 in **sp\_iqlocks** output. It also matches ConnHandle 1000000407 in **sp\_iqtransaction** output.

**10.** Execute **sa\_conn\_info** to view additional connection details. **sa\_conn\_info** is similar to **sp\_iqconnection**.

```
sa conn info
```
You see:

```
Number, Name, Userid, DBNumber, LastReqTime, ReqType, CommLink, NodeAddr
,ClientPort,ServerPort,BlockedOn,LockRowID,LockIndexID,LockTable,
UncommitOps,ParentConnection
1000000407,sa_'INT: RLVLockConn','',0,'','unknown (0)','NA','NA',
0,0,0,0,,'',0,3,'SQL_DBC_13cd6038','DBA',0,'2012-08-08 
09:30:43.799','FETCH','local','',0,0,0,0,,'',0,
1,'SQL_DBC_13de5fd8','DBA',0,'2012-08-08 
08:49:25.629','PREFETCH','local','',0,0,0,0,,'',0,
```
**Note:** In the first row, Number 1000000407 matches ConnHandle 1000000407 in the **sp** igconnection output, and conn id 100000407 in the **sp** iglocks output.

Userid "INT:RLVLockConn" indicates an internal connection. This connection is used by the RLV-enabled table to control the write-intent lock.

#### Row Locks

A row lock is a table-row write lock that allows the holding transaction to write to any column of a locked row. Only one holder of this lock can exist at a time. A write-intent lock is a prerequisite; the transaction must hold a write-intent lock before the lock manager grants it a row lock.

A table-row write lock allows the holding transaction to write to any column of locked row. This lock cannot be granted without the requesting transaction first holding the write intent lock. Row write locks are exclusive locks; only one transaction can hold a write lock on a row at any time. Once a transaction acquires a write lock, requests to lock the row by other transactions are denied.

Row locks exist only during row deletions. The RLV store is an append-only store, meaning that every write action resultsin a new row appended to the store. **INSERT** statements append a new row to the store, as do **UPDATE** statements. The RLV store considers an **UPDATE** to be a **DELETE** followed by an **INSERT**. Before a row is deleted, either in the context of a **DELETE** or **UPDATE** statement, the database takes out a row-level lock.

#### **Monitoring Write Intent Locks in Interactive SQL**

View details on write intent locks using the **sa\_locks** system procedure.

#### **Prerequisites**

• RLV storage is configured.

- A table is registered for RLV storage.
- The database option SNAPSHOT\_VERSIONING is set to 'Row-level.'

#### **Task**

- **1.** Run the **sa\_locks** system procedure.
- **2.** View the lock\_class column, which shows intent locks for tables and rows.
- **3.** Run the sp iglocks stored procedure to identify users who are blocking other users from writing to a table. This procedure displays information about locks currently held in the database, including the connection and user ID that holds the lock, the table on which the lock is held, the type of lock, and a name to identify the lock.

#### Write-Intent Locks

A write-intent lock is a table write lock that grants the transaction permission to write to a table row in the future. A write-intent lock can be held by multiple requesting connections.

A write intentlock always exists when the RLV-enabled portion of the table existsin memory. You can view details of the write intent lock using the **sp** jalocks stored procedure.

The write-intent lock conflicts with table write locks and table exclusive locks. This conflict prevents a table-level snapshot-versioned transaction from writing to the table or performing a DDL operation until the lock manager releases all write-intent locks on the table. In a situation where both table-level snapshot-versioned transactions and row-level snapshot-versioned transaction connections write to a table, write-intentlocks provide synchronization. Consider this scenario:

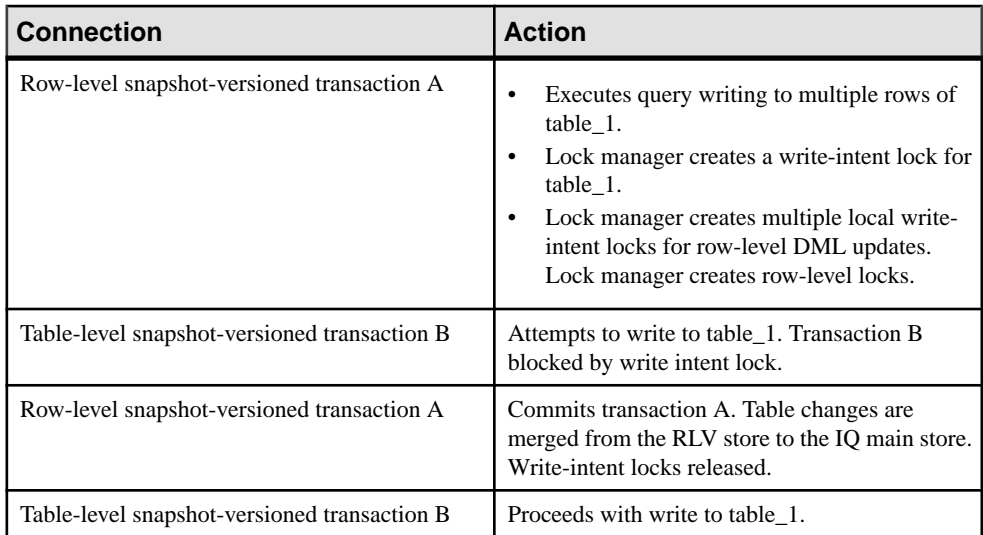

### **Row-Level DDL Locking Considerations**

Data Definition Language (DDL) changes (for example, **CREATE INDEX**, **DROP INDEX**, and **ALTER TABLE** ADD, ALTER, or DROP) to an RLV-enabled table require an exclusive tablelevel lock. For DDL events, the locking behavior for an RLV-enabled table is the same as for an IQ main store table: the writing connection has an exclusive lock on the table. When **BLOCKING** is set to ON, all competing DML and DDL transactions against the table are blocked until the DDL changes are committed. When **BLOCKING** is set to OFF, the competing transaction will immediately fail the lock request.

# **Viewing the Versioning Type of a Transaction**

Use the **sp** igtransaction stored procedure to view the versioning type (either table-level or row-level) of each active transaction.

- **1.** Run **sp\_iqtransaction**.
- **2.** Examine the VersioningType column.

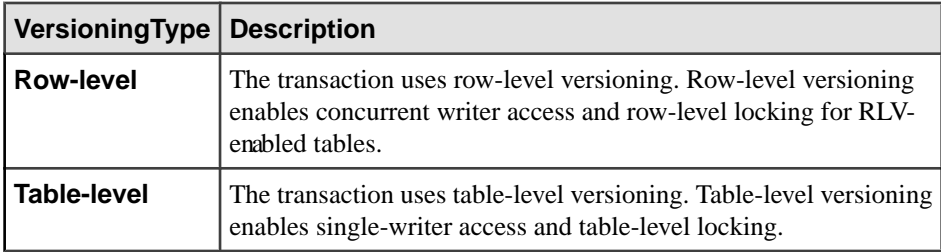

#### **See also**

• *sp igtransaction Procedure* on page 192

# **Temporary Table Versioning**

A temporary table that is created in the database is called a global temporary table. A temporary table that is declared (rather than created in the database) is called a *local temporary* table.

A global temporary table is accessible to all users with the appropriate permissions. Each user has his or her own instance of the table, however; only one user ever sees a given set of rows. By default, the rows of a global temporary table are deleted on **COMMIT**. You can override this default, by specifying **ON COMMIT PRESERVE ROWS** when you create the temporary table.

Only one user sees any of the rows in a local temporary table. The table is dropped when that user disconnects. When you declare a local temporary table, SAP Sybase IQ issues a savepoint instead of committing the transaction automatically, as it would for a data definition operation on any other type of table. Before creating an index, commit the data in the local temporary table. If you attempt to create an index using uncommitted data, you may see: "Local temporary table, <tablename>, must be committed in order to create an index."

SAPSybase IQ makes no distinction between versioning base tables (IQ main store database tables) and versioning global temporary tables. Because the data in any temporary table is

accessible to only one user, there will never be more than one write transaction open for a temporary table.

You can enable a global temporary table or local temporary table for RLV storage, even though a temporary table cannot take advantage of RLV's multiple user concurrent write capability. Enabling a temporary table for RLV storage lets you take advantage of the RLV store's lowlatency DML.

# **Investigating Lock Contention Effects on Performance**

Some load or query performance issues result from lock contention. If your kernel system time is greater than 10%, you may be experiencing lock contention.

- **1.** To find out if lock contention is affecting performance on your system, do one of the following:
	- Run the SAP Sybase IQ monitor with the **-contention** option.
	- On UNIX platforms, run the **sar** or **vmstat** utility.
	- On Windows platforms, check the CPU usage in the Task Manager.
- **2.** If you suspect lock contention, you may find it useful to control the level of partitioning directly by setting:
	- The **-iqpartition** server startup option.
	- The **cache\_partitions** database option.

Note: Higher than normal kernel system time can also indicate that your kernel is not well tuned. If this is the case, you may need to adjust kernel parameters; changing SAP Sybase IQ settings does not fix an improperly tuned kernel.

#### **See also**

• [CACHE\\_PARTITIONS Option](#page-29-0) on page 12

## **(deprecated)-contention**

Displays many key buffer cache and memory manager locks. These lock and mutex counters show the activity within the buffer cache and heap memory and how quickly these locks were resolved. Timeout numbers that exceed 20% indicate a problem.

#### Usage

monitor\_options -contention

**Output** 

| <b>Output Field</b>   | <b>Description</b>                                                                                                    |
|-----------------------|----------------------------------------------------------------------------------------------------|
| AU                    | Current number of active users                                                                                                    |
| <b>LRULks</b>         | Number times the LRU was locked (repeated for the temp cache)                                                                                                    |
| woTO                  | Number times lock was granted without timeout (repeated for the<br>temp cache)                                                                                            |
| Loops                 | Number times SAP Sybase IQ retried before lock was granted<br>(repeated for the temp cache)                                                                               |
| TOs                   | Number of times SAP Sybase IQ timed out and had to wait for the<br>lock (repeated for the temp cache)                                                                     |
| <b>B</b> <i>Waits</i> | Number of busy waits for a buffer in the cache (repeated for the<br>temp cache)                                                                                           |
| <b>IOLock</b>         | Number of times SAP Sybase IQ locked the compressed I/O pool<br>(repeated for the temp cache); can be ignored                                                             |
| <b>IOWait</b>         | Number of times SAP Sybase IQ had to wait for the lock on the<br>compressed I/O pool (repeated for the temp cache); can be ignored                                        |
| <b>HTLock</b>         | Number of times SAP Sybase IQ locked the block maps hash table<br>(repeated for the temp cache)                                                                           |
| <b>HTWait</b>         | Number of times SAP Sybase IQ had to wait for the block maps<br>hash table (repeated for the temp cache); HTLock and HTWait<br>indicate how many block maps you are using |
| <b>FLLock</b>         | Number of times SAP Sybase IQ had to lock the free list (repeated<br>for the temp cache)                                                                                  |
| <b>FLWait</b>         | Number of times SAP Sybase IQ had to wait for the lock on the free<br>list (repeated for the temp cache)                                                                  |
| <b>MemLks</b>         | Number of timesSAP Sybase IQ took the memory manager (heap)<br>lock                                                                                                    |
| MemWts                | Number of times SAP Sybase IQ had to wait for the memory man-<br>ager lock                                                                                                |

**Table 20. -contention Output Fields**

Note: SAP Sybase IQ no longer uses spin locks. As a result, woTO, Loops, and TOs statistics are rarely used.

# **Checkpoints, Savepoints, and Transaction Rollback**

Besides permitting concurrency, snapshot versioning transaction processing plays an important role in data recovery.

SAP Sybase IQ relies on transaction-related commands that help you recover a stable set of data in the event of system or media failure. The **CHECKPOINT** command sets a checkpoint, the **SAVEPOINT** command sets a savepoint, **RELEASE SAVEPOINT** releases savepoints, and **ROLLBACK TRANSACTION** rolls back transactions.

### **Checkpoints**

A checkpoint marks a significant point in a transaction, when SAP Sybase IQ writes to disk certain information it tracks internally. SAP Sybase IQ uses this information during database recovery.

SAP Sybase IQ uses checkpoints differently than OLTP databases such as SQL Anywhere. OLTP databases tend to have short transactions that affect only a small number of rows. Writing entire pages to disk would be very expensive for them. Instead, OLTP databases generally write to disk at checkpoints, and write only the changed data rows.

SAP Sybase IQ is an OLAP database. A single OLAP transaction can change thousands or millions of rows of data. For this reason, the database server does not wait for a checkpoint to occur to perform physical writes. It writes updated data pages to disk after each transaction commits. For an OLAP database, writing full pages of data to disk is much more effective than writing small amounts of data at arbitrary checkpoints.

Most checkpoints occur automatically. You can also set explicit checkpoints, although you do not need to do so.

A checkpoint occurs:

- When a transaction issues a **CHECKPOINT** command
- When the **CHECKPOINT** TIME is exceeded
- At the start and end of the backup process
- When the database server is shut down

The **CHECKPOINT\_TIME** is the maximum time that can pass between checkpoints. By default, it is 60 minutes. To adjust the checkpoint interval, use the **SET OPTION** statement. Adjusting the checkpoint time or issuing explicit checkpoints may be unnecessary. Controlling checkpoints is less important in SAP Sybase IQ than in OLTP database products, because SAP Sybase IQ writes the actual data pages after each transaction commits.

# **Savepoints Within Transactions**

SAP Sybase IQ supports savepoints within a transaction.

A **SAVEPOINT** statement defines an intermediate point during a transaction. Because a single IQ transaction may write millions of rows of data, you may want to limit the amount of data that is committed—and thus written to the IQ main store—to less than a full transaction's worth. Setting savepoints allows you to subdivide transactions.

#### **Releasing a Savepoint**

Releasing a savepoint frees up the version pages that have been used up to that savepoint.

Data is versioned internally at the page level. SAP Sybase IQ maintains a separate copy of only the updated pages; the remaining pages are shared with the previous version.

Releasing savepoints makes better use of your disk space.

This Interactive SOL command releases savepoint *n*:

RELEASE SAVEPOINT n

All resources after the savepoint are released, and you cannot roll back to any intermediate savepoints.

**RELEASE SAVEPOINT** does not release locks.

#### **Rollbacks to Savepoints**

A **ROLLBACK TO SAVEPOINT** command undoes all changes after a savepoint.

This command rolls back to the savepoint you specify, orto the mostrecentsavepointif you do not specify a named savepoint. Rolling back to savepoint nundoes all actions for all savepoints greater than or equal to n.

Normally, locks are released only at the end of a transaction. However, **ROLLBACK TO SAVEPOINT** does release locks under certain conditions, as in the following scenario:

Assume you have a series of savepoints in a transaction, and you then perform a write operation. Roll back the transaction to an earlier savepoint. The rollback undoes all actions after that savepoint, including the write operation and any locks it acquires after the savepoint you are rolling back to.

SAP Sybase IQ supports savepoint operations on updatable cursors.

#### **Automatic and User-Defined Savepoints**

IQ sets an implicit savepoint before and after every DML command.

The data page versions associated with these savepoints are released when the command completes. To retain data page versions beyond the end of a single DML command, set your own, named savepoints.

#### **Named and Nested Savepoints**

Named, nested savepoints provide many active savepoints within a transaction.

You can cancel changes between a **SAVEPOINT** and a **RELEASE SAVEPOINT** by rolling back to a previous savepoint or rolling back the transaction itself. Changes within a transaction are not a permanent part of the database until the transaction is committed. All savepoints are released when a transaction ends.

Savepoints cause SAP Sybase IQ to update information it maintains about the location of available disk space. This information is used during transaction rollback.

There is no additional overhead in using savepoints, although unreleased savepoints may consume extra disk space by keeping older intermediate versions active.

### **Transaction Rollback**

When you roll back a transaction, either automatically, or by explicit userrequest, you undo all of the operations in that transaction.

Rolling back the database means returning the database to an earlier state.

#### **Cause of Rollback**

Rollbacks can occur either due to an explicit user request, or automatically.

Use a **ROLLBACK** statement to undo any changes to the database since the last **COMMIT** or **ROLLBACK**.

Use a **ROLLBACK TO SAVEPOINT**statement to undo any changes to the database since the **SAVEPOINT** you name, or else to the last **SAVEPOINT**.

SAPSybase IQ rolls back the database automatically if a user isin a transaction and then logs out or disconnects without committing. The rollback isto the most recent commit or rollback.

#### **Effect of Rollback**

Rollback returns both the main and temporary stores to their former state, and also releases locks.

- Transaction rollback releases all locks held by the transaction.
- Rollback to a savepoint releases all locks acquired after that savepoint.

Rolling back open cursors deletes all cursor information and closes both hold and non-hold cursors:

- Transaction rollback closes all cursors, regardless of whether the cursor was opened in the transaction being rolled back, or in an earlier transaction.
- Rollback to a savepoint closes all cursors opened after that savepoint.

# **System Recovery**

In the event of a system failure or power outage, or when you restart the database server after it has been stopped, SAP Sybase IQ attempts to recover automatically.

DuringSAPSybase IQ database recovery, any uncommitted transactions are rolled back, and any disk space used for old versions is returned to the pool of available space. At this point, the database contains only the most recently committed version of each permanent table.

During recovery from a system failure, SAP Sybase IQ reopens all connections that were active at the time of the failure. If the -gm parameter, which sets the number of user connections, was in effect at the time of the failure, restart the IQ server with at least as many connections as were in use when the failure occurred. Temporary table contents cannot be recovered.

If a failure occurs, try to restart the database server and database. You will need information from your server log and IQ message log to recover.

Run the stored procedure **sp\_iqcheckdb** after a system failure, preferably before allowing users to connect. This procedure checks every block in your database, and produces statistics that allow you to check the consistency and integrity of your database.

## **How Transaction Information Aids Recovery**

The SAP Sybase IQ recovery mechanism is designed for a data warehouse enivronment, in which, typically, transactions are few but lengthy.

SAP Sybase IQ performs database updates on a copy of the actual database page, and then writes the data to disk whenever a write transaction commits. SAP Sybase IQ also records:

- The location and quantity of changed data for each transaction is stored in a *transaction* log.
- The location of any version pages and free space is stored on disk. SAP Sybase IQ uses this information to free up space when versions are no longer needed. All versions created during a write transaction become obsolete when the write transaction commits or rolls back. Individual versions can be released at a savepoint.
- Additional information about checkpoints that occurred during a transaction.

When you need to recover your database, SAP Sybase IQ restores quickly from the information in the transaction log and the checkpoint information. It uses the information about versions and free space to roll back transactions, and to release the disk space occupied by obsolete versions.

The transaction log requires very little space: only about 128 bytes for each committed transaction. The space requirements for checkpoint and disk space availability information are also very small. However, in systems with a high number of transactions that change data, the transaction log can grow to be very large, requiring periodic truncation.

The checkpoint information is deleted at the next checkpoint. Information related to particular savepoints is deleted when the savepoint is released or rolled back.

### **Concurrency for Backups**

Backups may be performed concurrently with read and write operations.

Backup is a DML operation. Backup backs up as of the start of the backup command (the checkpoint). Restore operations, however, require exclusive access, because they write to the database.

# **Cursors in Transactions**

Return the results of a **SELECT** in the form of a data type called a cursor.

A cursor is similar to a table, but one row is identified as the present, or current row. Various commands allow you to navigate through the rows of a cursor. For example, the **FETCH** command retrieves a row from the cursor and identifies it as the current row. You can step through all the rows in a cursor by calling this command repeatedly.

You may find cursors useful when you write procedures, or applicationsthat access a database using Embedded SQL. They are also used by many front-end query tools. They are unavailable when you use Interactive SQL.

SAP Sybase IQ cursors are updatable, which allows you to modify the underlying data in the database while processing a cursor.

The rows in a cursor, like those in a table, have no order associated with them. The **FETCH** command steps through the rows, butthe order may appear random and inconsistent. Impose an order by appending an **ORDER BY** phrase to your **SELECT** statement.

The **sp\_iqcursorinfo** stored procedure displaysinformation about open cursors on the server.

# **Cursors and Versioning**

When you use cursors, SAP Sybase IQ must be able to manage multiple versions within a single transaction.

For example, assume that you open a cursor called cust cursor at time x that uses the customer table. You update that table at time y. SAP Sybase IQ retains the version of the customer table from time x until you are done using cust\_cursor.

The support of cursors by SAP Sybase IQ is oriented toward their likely use in DSS applications.

# **Cursor Sensitivity**

A cursor issaid to be sensitive if its membership—the data rowsit returns—can vary from the time it is opened until the time it is closed. An insensitive cursor has its membership fixed when it is opened.

The membership and values of the result set of an insensitive cursor are indeterminate with respect to changes. A value-sensitive cursor is insensitive with respect to its membership and sensitive with respect to the order and values of the result set. SAP Sybase IQ supports insensitive updatable cursors.

# **Cursor Scrolling**

SAP Sybase IQ cursors can be either scrolling or non-scrolling.

Non-scrolling cursors allow only the command forms **FETCH NEXT** and **FETCH RELATIVE 0** to find and retrieve data. They do not keep track of which rows have been fetched. A cursor declared as **DYNAMIC SCROLL** is the same as a cursor declared as **SCROLL**.

Set the option **FORCE\_NO\_SCROLL\_CURSORS** on to save on temporary storage requirements if you are retrieving very large numbers (millions) of rows. However, if your front-end application makes frequent use of backward-scrolling cursor operations, query response is faster with this option off.

If your front-end application rarely performs backward scrolling, make **FORCE\_NO\_SCROLL\_CURSORS = 'ON'** a permanent **PUBLIC** option. It uses less memory and improves query performance.

# **Hold Cursors**

Specifying the **HOLD** option when you open a cursor keepsthe cursor open pastthe end of the transaction, if the transaction ends in a **COMMIT**.

A hold cursor does not remain open across a **ROLLBACK** in which a cursor is opened.

InSAPSybase IQ, hold cursors can be updated untilthey are committed. Afteritis committed, a hold cursor is marked internally asread-only and subsequent positioned updates generate an error.

Although the **HOLD** option is not commonly used in a DSS environment, it may prove useful in some situations. For example, many existing applications expect to use hold cursors, and some ODBC drivers use hold cursors by default.

SAP Sybase IQ provides the version management needed for hold cursors.

Hold cursors do impact performance. All resources used by the cursor, including memory, disk space, and process threads, are held until the cursor is closed.

## **Positioned Operations**

In a positioned operation, the current location of the cursor determines where a read or write operation begins.

SAP Sybase IQ supports positioned fetches, which can be helpful in long query transactions. SAPSybase IQ also supports positioned update and delete operations, which are intended for shorter insertions and deletions. For the most part, updates to SAP Sybase IQ databases are likely to involve large amounts of data; repositioning is a very minor part of such write operations.

Positioned updates and deletes are handled as operations on the cursor, and therefore part ofits transaction, rather than asseparate statements. Any failure that occurs after the cursor is open results in a rollback of all operations that have been performed through this open cursor.

# **Message Logging for Cursors**

By default, cursor operations are not logged in the SAP Sybase IQ message file.

To track cursor operations to determine the cause of a problem, turn on the LOG CURSOR OPERATIONS option to produce a message each time a cursor is opened or closed. Data changes made through an updatable cursor are also logged in the IQ message file.

# **Remote Transactions**

Transaction management involving remote servers uses a two-phase commit protocol.

SAP Sybase IQ implements a strategy that ensures transaction integrity for most scenarios.

## **Remote Transaction Restrictions**

Remote transaction management has savepoints and nested statement restrictions.

Restrictions on transaction management include:

- Savepoints are not propagated to remote servers.
- If nested **BEGIN TRANSACTION** and **COMMIT TRANSACTION** statements are included in a transaction that involves remote servers, only the outermost set of statements is processed. The inconsistent set, containing the **BEGIN TRANSACTION** and **COMMIT TRANSACTION** statements, is not transmitted to remote servers.

# **Create Procedures and Batches**

Procedures and batches enhance the security, efficiency, and standardization of SAP Sybase IQ databases.

Procedures store SOL statements in the database for use by all applications. They enhance the security, efficiency, and standardization of databases. User-defined functions are a type of procedure that return a value to the calling environment for use in queries and other SQL statements.

For many purposes, server-side JDBC provides a more flexible way to build logic into the database than SQL stored procedures.

Batches are sets of SQL statements that are submitted to the database server as a group. Many features available in procedures, such as control statements, are also available in batches.

**Note:** Use source control software to track changes to source code, and changes to objects created from source (including stored procedures), that you deploy to the database.

# **Procedures**

### **Creating Procedures**

To create an SAP Sybase IQ procedure, use the SQL statement **CREATE PROCEDURE**.

#### **Prerequisites**

You must have the CREATE PROCEDURE or CREATE ANY PROCEDURE system privilege.

#### **Task**

Enter a **CREATE PROCEDURE** statement.

This example uses the SAP Sybase IQ demo database igdemo.db.

```
CREATE PROCEDURE new_dept(IN id INT,
              IN name CHAR(35),
                  IN head_id INT)
BEGIN
         INSERT
                  INTO GROUPO.departments(DepartmentID, 
                  DepartmentName, 
                  DepartmentHeadID)
                 values (id, name, head id);
END
```
**Note:** Use the AT *location-string* SQL syntax of **CREATE PROCEDURE** to create a proxy stored procedure.

### **Altering Procedures**

You can modify an existing procedure using either SAP Control Center or Interactive SQL. You must have the ALTER ANY PROCEDURE system privilege or be the owner of the procedure.

You can also modify procedures using the **ALTER PROCEDURE** statement.

## **Calling Procedures**

**CALL** statements invoke procedures. Procedures can be called by an application program or by other procedures.

### **Deleting Procedures**

Once you create a procedure, it remains in the database until someone explicitly removes it. Only the owner of the procedure or a user with the DROP ANY PROCEDURE system privilege can drop the procedure from the database.

Execute a **DROP PROCEDURE** statement to drop the procedure from the database.

### **Privileges to Execute Stored Procedures**

A procedure is owned by the user who created it; that user can execute it without privilege.

Note: This information does not apply to system procedures. See Reference: Building Blocks, Tables, and Procedures  $>$  System Procedures for details on granting privilege to run system procedures.

Permission to execute the procedure can be granted to other users using the **GRANT EXECUTE** command. For example, the owner of the procedure **new\_dept** allows **another\_user** to execute the procedure using:

GRANT EXECUTE ON new dept TO another user

To revoke privilege to execute the procedure, execute:

REVOKE EXECUTE ON new dept FROM another user

### **Returning Procedure Results in Parameters**

Procedures return results to the calling environment in several ways.

- Individual values are returned as OUT or INOUT parameters.
- As result sets.
- A single result can be returned using a **RETURN** statement.

Note: This example uses the SAP Sybase IQ demo database iqdemo.db.

```
CREATE PROCEDURE SalaryList (IN department_id INT)
RESULT ( "Employee ID" INT, "Salary" NUMERIC(20,3) )
BEGIN
             SELECT EmployeeID, Salary
             FROM Employees
            WHERE Employees. DepartmentID = department id;END
```
### **Returning Procedure Results in Result Sets**

In addition to returning resultsto the calling environmentin individual parameters, procedures can return information in result sets. A result set is typically the result of a query.

If a procedure dynamically creates and then selects the same temporary table within a stored procedure, you must use the **EXECUTE IMMEDIATE WITH RESULT SET ON** syntax to avoid Column not found errors.

#### For example:

```
CREATE PROCEDURE p1 (IN @t varchar(30))
   BEGIN
       EXECUTE IMMEDIATE 
       'SELECT * INTO #resultSet FROM ' || @t;
       EXECUTE IMMEDIATE WITH RESULT SET ON 
       'SELECT * FROM #resultSet'; 
   END
```
#### **See also**

• [Procedure Results](#page-271-0) on page 254

#### **Displaying Procedure Information**

Use **sp** igprocedure to show information about system and user-defined procedures in a database.

In Interactive SQL, run **sp\_iqprocedure**.

Displays information about the user-defined procedure sp\_test:

```
sp_iqprocedure sp_test
proc_name proc_owner proc_defn replicate srvid r
emarkssp test DBA create procedure N (NULL) (NULL)
                   DBA.sp test(in n1
                    integer)
                    begin message'sp_test'end
```
#### **Displaying Procedure Parameter Information**

Use **sp\_procparm** to show information about stored procedure parameters.

In Interactive SQL, run **sp\_iqprocparm**.

Display information about the parameters of the system procedure **sp\_iqshowcompression**:

```
sp_igprocparm sp_igshowcompression, dbo, system
proc_name proc_owner parm_name parm_type parm_mode
domain name width scale default
sp iqshowcompression dbo @owner name normal in
char 128 0 (NULL)
sp_iqshowcompression dbo <br>char 128 0 (NULL) char
char 128 0 (NULL)
sp_iqshowcompression dbo @column_name normal in 
char 128 0 (NULL)
sp_iqshowcompression dbo Column result out 
char 128 0 (NULL)
sp_iqshowcompression dbo Compression result out 
char 3 0 (NULL)
```
### **Cursors in Procedures**

Cursors retrieve rows one at a time from a query or stored procedure that has multiple rows in its result set.

A cursor is a handle or an identifier for the query or procedure, and for a current position within the result set.

#### **Cursor management**

Managing a cursor is similar to managing a file in a programming language. The following steps manage cursors:

- **1.** Declare a cursor for a particular SELECT statement or procedure using the DECLARE statement.
- **2.** Open the cursor using the OPEN statement.
- **3.** Use the FETCH statement to retrieve results one row at a time from the cursor.
- **4.** A row not found warning signals the end of the result set.
- **5.** Close the cursor using the CLOSE statement.

By default, cursors are automatically closed at the end of a transaction (on COMMIT or ROLLBACK statements). Cursors opened using the WITH HOLD clause stay open for subsequent transactions until explicitly closed.

#### **Cursor Positioning**

Cursor positioning is flexible. When a cursor is opened, it is positioned before the first row. You can move the cursor position to an absolute position from the start or the end of the query results, or to a position relative to the current cursor position. The specifics of how you change cursor position, and what operations are possible, are governed by the programming interface.

The number of row positions you can fetch in a cursor is governed by the size of an integer. You can fetch rows numbered up to number 2147483646, which is one less than the value that can be held in an integer. When using negative numbers(rowsfrom the end) you can fetch down to one more than the largest negative value that can be held in an integer.

You can use special positioned update and delete operations to update or delete the row atthe current position of the cursor. If the cursor is positioned before the first row or after the last row, an error is returned indicating that there is no corresponding cursor row.

**Note:** Inserts and some updates to asensitive cursors can cause problems with cursor positioning.SAPSybase IQ does not putinserted rows at a predictable position within a cursor unless there is an ORDER BY clause on the SELECT statement. Sometimes the inserted row does not appear at all until the cursor is closed and opened again. With SAP Sybase IQ, this occurs if a work table had to be created to open the cursor.

The UPDATE statement may cause a row to move in the cursor. This happensif the cursor has an ORDERBY clause that uses an existing index (a work table is not created). Using STATIC SCROLL cursors alleviates these problems but requires more memory and processing.

**Note:** SAP Sybase IQ treats the FIRST, LAST, and ABSOLUTE options as starting from the beginning of the result set. It treats RELATIVE as a negative row count as starting from the current position.

#### **Cursors on SELECT statements**

The following procedure uses a cursor on a SELECT statement. Based on the same query used in the ListCustomerValue procedure, it illustrates several features of the stored procedure language.

```
CREATE PROCEDURE TopCustomerValue(
       OUT TopCompany CHAR(36),
      OUT TopValue INT )
BEGIN
    -- 1. Declare the "row not found" exception
    DECLARE err_notfound
    EXCEPTION FOR SQLSTATE '02000';
    -- 2. Declare variables to hold
    -- each company name and its value
  DECLARE ThisName CHAR(36);
   DECLARE ThisValue INT;
   -- 3. Declare the cursor ThisCompany
      for the query
    DECLARE ThisCompany CURSOR FOR
    SELECT CompanyName,
          CAST( sum( SalesOrderItems.Quantity *
               Products.UnitPrice ) AS INTEGER )
         AS value
    FROM Customers
      INNER JOIN SalesOrders
      INNER JOIN SalesOrderItems
      INNER JOIN Products
    GROUP BY CompanyName; 
    -- 4. Initialize the values of TopValue
   SET TopValue = 0;
```

```
 -- 5. Open the cursor
    OPEN ThisCompany;
    -- 6. Loop over the rows of the query
    CompanyLoop:
    LOOP
      FETCH NEXT ThisCompany
         INTO ThisName, ThisValue;
     IF SOLSTATE = err_notfound THEN
        LEAVE CompanyLoop;
      END IF;
       IF ThisValue > TopValue THEN
        SET TopCompany = ThisName;
         SET TopValue = ThisValue;
       END IF;
    END LOOP CompanyLoop; 
    -- 7. Close the cursor
    CLOSE ThisCompany;
END;
```
#### **Notes**

The TopCustomerValue procedure has the following notable features:

- An exception is declared. This exception signals, later in the procedure, when a loop over the results of a query completes.
- Two local variables ThisName and ThisValue are declared to hold the results from each row of the query.
- The cursor ThisCompany is declared. The SELECT statement produces a list of company names and the total value of the orders placed by that company.
- The value of TopValue is set to an initial value of 0, for later use in the loop.
- The ThisCompany cursor opens.
- The LOOP statement loops over each row of the query, placing each company name in turn into the variables ThisName and ThisValue. If ThisValue is greater than the current top value, TopCompany and TopValue are reset to ThisName and ThisValue.
- The cursor closes at the end of the procedure.
- You can also write this procedure without a loop by adding an ORDER BY value DESC clause to theSELECT statement. Then, only the first row of the cursor needsto be fetched.

The LOOP construct in the TopCompanyValue procedure is a standard form, exiting after the last row is processed. You can rewrite this procedure in a more compact form using a FOR loop. The FOR statement combines several aspects of the above procedure into a single statement.

```
CREATE PROCEDURE TopCustomerValue2(
      OUT TopCompany CHAR(36),
      OUT TopValue INT )
BEGIN
   -- 1. Initialize the TopValue variable
   SET TopValue = 0;
   -- 2. Do the For Loop
   FOR CompanyFor AS ThisCompany
    CURSOR FOR
```
```
 SELECT CompanyName AS ThisName,
          CAST( sum( SalesOrderItems.Quantity *
                Products.UnitPrice ) AS INTEGER )
         AS ThisValue
       FROM Customers
          INNER JOIN SalesOrders
          INNER JOIN SalesOrderItems
          INNER JOIN Products
       GROUP BY ThisName
    DO
       IF ThisValue > TopValue THEN
        SET TopCompany = ThisName;
          SET TopValue = ThisValue;
       END IF;
   END FOR;
END;
```
## **Using IQ UTILITIES to Create Stored Procedures**

The system stored procedures provided in SAP Sybase IQ are implemented in SQL.

You must use the local temporary table and **IQ UTILITIES** statement in exactly the same way as system stored procedures:

All SQL code for procedures is encrypted and compiled into the shared library libiqscripts16\_r.so file on UNIX and iqscripts16.dll file on Windows.

**Warning!** Failing to use the statements correctly can cause serious problems for your IQ server or database.

To view the stored procedures code, enter **sp\_helptext 'owner.procname'**in InteractiveSQL.

The syntax for **IQ UTILITIES** is:

**IQ UTILITIES MAIN INTO** *local-temp-table-name arguments*

You may want to create your own variants of procedures. For example:

- Create a procedure that calls a system stored procedure.
- Create a procedure that is independent of the system stored procedures but performs a similar function.
- Create a procedure that uses the same structure as the system stored procedures but provides additional functionality. For example to display procedure results in graphical form in a front-end tool or browser rather than as text.
- If you choose either of the two previous options, make sure you understand the **IQ UTILITIES** statement and the strict requirements for using it.

## **IQ UTILITIES Command**

**IQ UTILITIES** is the underlying statement that executes whenever you run most IQ system procedures. In most cases, users are unaware that**IQ UTILITIES** is executing. The only time **IQ UTILITIES** is issued directly by users is to run the IQ buffer cache monitor.

**IQ UTILITIES** provides a systematic way to collect and report on information maintained in the IQ system tables. There is no general userinterface; you can use **IQ UTILITIES** only in the ways that existing system procedures do.

System procedures declare local temporary tables in which to store information. When you execute a system procedure, it in turn executes**IQ UTILITIES** to get the information from the system tables and store it in the local temporary table. The system procedures may simply report the information from the local temporary table or perform additional processing.

In some system procedures, the **IQ UTILITIES** statement includes a predefined number as one ofits arguments. This number performs a specific function,for example, deriving a value from information in the system tables.

## **Choosing Procedures to Call**

You can safely use **IQ UTILITIES** to create your own versions of documented system procedures that report on information in the database.

For example, **sp\_iqspaceused** displays information about used and available space available in the IQ main and IQ temporary stores. Verify that the procedure you create from a system stored procedure has the correct owner.

Do not create your own versions of system procedures that control IQ operations. Modifying procedures that control IQ operations can lead to serious problems.

### **Numbers Used by IQ UTILITIES**

Numbers are used as arguments in the **IQ UTILITIES** command. Each number is used in conjunction with a system procedure.

| <b>Number</b> | <b>Procedure</b>                               | <b>Comments</b> |
|---------------|------------------------------------------------|-----------------|
| 10000         | sp_iqtransaction                               |                 |
| 20000         | sp_igconnection and sp_igmpx-<br>countdbremote |                 |
| 30000         | sp_iqspaceused                                 |                 |
| 40000         | sp_iqspaceinfo                                 |                 |
| 50000         | sp_iqlocks                                     |                 |
| 60000         | sp_igmpxversionfetch                           | Do Not Use      |

**Table 21. IQ UTILITIES values used in system procedures**

<span id="page-254-0"></span>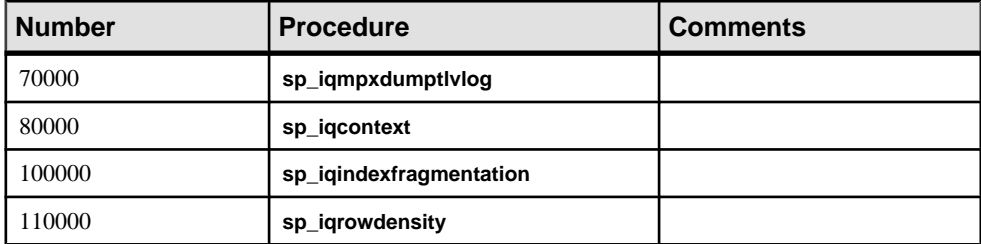

### **Procedure Testing**

To maintain the stability of your IO server and database, test your procedures in a development environment before you run them in a production environment.

# **User-Defined Functions**

User-defined functions are a class of procedures that return a single value to the calling environment.

# **Creating User-Defined Functions**

Use the **CREATE FUNCTION** statement to create user-defined functions.

#### **Prerequisites**

- You must have the CREATE PROCEDURE system privilege to create functions owned by you.
- You must have the CREATE ANY PROCEDURE or CREATE ANY OBJECT system privilege to create functions owned by others.
- If the procedure contains an external reference, you must have the CREATE EXTERNAL REFERENCE system privilege, in addition to the above system privileges.

To create a user-defined function in SAP Control Center, see the SAP Control Center for SAP Sybase IQ online help in SCC or at [http://sybooks.sybase.com/sybooks/sybooks.xhtml?](http://sybooks.sybase.com/sybooks/sybooks.xhtml?prodID=10680) [prodID=10680](http://sybooks.sybase.com/sybooks/sybooks.xhtml?prodID=10680).

### **CREATE FUNCTION Statement**

Creates a user-defined function in the database. A function can be created for another user by specifying an owner name. Subject to permissions, a user-defined function can be used in exactly the same way as other non-aggregate functions.

Quick Links:

[Go to Parameters](#page-256-0) on page 239

[Go to Examples](#page-259-0) on page 242

[Go to Usage](#page-260-0) on page 243

[Go to Standards](#page-260-0) on page 243

[Go to Permissions](#page-260-0) on page 243

#### **Syntax**

```
Syntax 1
CREATE [ OR REPLACE ] [ TEMPORARY ] FUNCTION [ owner.]function-name 
( [ parameter, … ] )
    [ SQL SECURITY { INVOKER | DEFINER } ]
    RETURNS data-type ON EXCEPTION RESUME
    | [ NOT ] DETERMINISTIC
    { compound-statement | AS tsql-compound-statement
    | EXTERNAL NAME library-call
    | EXTERNAL NAME java-call LANGUAGE JAVA }
Syntax 2
CREATE FUNCTION [ owner.]function-name ( [ parameter, … ] )
    RETURNS data-type
    URL url-string
    [ HEADER header-string ]
    [ SOAPHEADER soap-header-string ]
    [ TYPE { 'HTTP[:{ GET | POST } ] ' | 'SOAP[:{ RPC | DOC } ]' } ]
    [ NAMESPACE namespace-string ]
    [ CERTIFICATE certificate-string ]
    [ CLIENTPORT clientport-string ]
    [ PROXY proxy-string ]
parameter - (back to Syntax 1) or (back to Syntax 2)
    IN parameter-name data-type [ DEFAULT expression ]
tsql-compound-statement - (back to Syntax 1)
    sql-statement
    sql-statement …
library-call - (back to Syntax 1)
    '[ operating-system:]function-name@library; …'
operating-system - (back to library-call)
    UNIX
java-call - (back to Syntax 1)
    '[ package-name.]class-name.method-name method-signature'
method-signature - (back to java-call)
    ( [ field-descriptor, ….] ) return-descriptor
field-descriptor and return-descriptor - (back to method-signature)
    Z | B | S | I | J | F | D | C | V | [ descriptor | L class-name;
url-string - (back to Syntax 2)
   ' { HTTP | HTTPS | HTTPS_FIPS }://[user:password@]hostname[:port][/
path] '
```
## <span id="page-256-0"></span>**Parameters**

[\(back to top\)](#page-254-0) on page 237

• **CREATE** [ OR REPLACE ] – parameter names must conform to the rules for database identifiers. They must have a valid SQL data type and be prefixed by the keyword IN, signifying that the argument is an expression that provides a value to the function.

The CREATE clause creates a new function, while the OR REPLACE clause replaces an existing function with the same name. When a function is replaced, the definition of the function is changed but the existing permissions are preserved. You cannot use the OR REPLACE clause with temporary functions.

**TEMPORARY** – the function is visible only by the connection that created it, and that it is automatically dropped when the connection is dropped. Temporary functions can also be explicitly dropped. You cannot perform **ALTER**, **GRANT**, or **REVOKE** operations on them, and unlike other functions, temporary functions are not recorded in the catalog or transaction log.

Temporary functions execute with the permissions of their creator (current user), and can only be owned by their creator. Therefore, do notspecify owner when creating a temporary function. They can be created and dropped when connected to a read-only database.

• **SQL SECURITY –** defines whether the function is executed as the INVOKER, the user who is calling the function, or as the DEFINER, the user who owns the function. The default is DEFINER.

When INVOKER is specified, more memory is used because annotation must be done for each user that calls the procedure. Also, name resolution is done as the invoker as well. Therefore, take care to qualify all object names (tables, procedures, and so on) with their appropriate owner.

- **data-type** LONG BINARY and LONG VARCHAR are not permitted as return-value data types.
- **compound-statement** a set of SQL statements bracketed by **BEGIN** and **END**, and separated by semicolons. See *BEGIN* ... *END Statement*.
- **tsql-compound-statement** a batch of Transact-SQL statements.
- **external-name** a wrapper around a call to a function in an external library and can have no other clauses following the RETURNS clause. The library name may include the file extension, which is typically .dll on Windows and .so on UNIX. In the absence of the extension, the software appends the platform-specific default file extension for libraries.

The external-name clause is not supported for temporary functions.

• **LANGUAGE JAVA –** a wrapper around a Java method. For information on calling Java procedures, see CREATE PROCEDURE Statement.

- **ON EXCEPTION RESUME** uses Transact-SQL-like error handling. See CREATE PROCEDURE Statement.
- **[NOT] DETERMINISTIC** function is re-evaluated each time it is called in a query. The results offunctions notspecified in this manner may be cached for better performance, and re-used each time the function is called with the same parameters during query evaluation.

Functions that have side effects, such as modifying the underlying data, should be declared as NOT DETERMINISTIC. For example, a function that generates primary key values and is used in an **INSERT … SELECT** statement should be declared NOT DETERMINISTIC:

```
CREATE FUNCTION keygen( increment INTEGER ) 
RETURNS INTEGER 
NOT DETERMINISTIC 
BEGIN 
  DECLARE keyval INTEGER; 
  UPDATE counter SET x = x + increment;SELECT counter.x INTO keyval FROM counter;
  RETURN keyval 
END 
INSERT INTO new_table 
SELECT keygen(1), ...
FROM old table
```
Functions may be declared as DETERMINISTIC if they always return the same value for given input parameters. All user-defined functions are treated as deterministic unlessthey are declared NOT DETERMINISTIC. Deterministic functions return a consistent result for the same parameters and are free of side effects. That is, the database server assumes that two successive calls to the same function with the same parameters will return the same result without unwanted side-effects on the semantics of the query.

• **URL –** for use only when defining an HTTP or SOAP web services client function. Specifies the URL of the web service. The optional user name and password parameters provide a means of supplying the credentials needed for HTTP basic authentication. HTTP basic authentication base-64 encodes the user and password information and passes it in the "Authentication" header of the HTTP request.

For web service client functions, the return type of SOAP and HTTP functions must one of the character data types, such as VARCHAR. The value returned is the body of the HTTP response. No HTTP header information is included. If more information is required, such as status information, use a procedure instead of a function.

Parameter values are passed as part of the request. The syntax used depends on the type of request. For HTTP:GET, the parameters are passed as part of the URL; for HTTP:POST requests, the values are placed in the body of the request. Parameters to SOAP requests are always bundled in the request body.

• **HEADER –** when creating HTTP web service client functions, use this clause to add or modify HTTP request header entries. Only printable ASCII characters can be specified for HTTP headers, and they are case-insensitive. For more information about how to use this clause, see the HEADER clause of the *CREATE PROCEDURE Statement*.

- **SOAPHEADER** when declaring a SOAP Web service as a function, use this clause to specify one or more SOAP request header entries. A SOAP header can be declared as a static constant, or can be dynamically set using the parameter substitution mechanism (declaring IN, OUT, or INOUT parameters for hd1, hd2, and so on). A web service function can define one or more IN mode substitution parameters, but cannot define an INOUT or OUT substitution parameter.
- **TYPE** specifies the format used when making the web service request. If SOAP is specified or no type clause is included, the default type SOAP:RPC is used. HTTP implies HTTP:POST. Since SOAP requests are always sent as XML documents, HTTP:POST is always used to send SOAP requests.
- **NAMESPACE** applies to SOAP client functions only and identifies the method namespace usually required for both SOAP:RPC and SOAP:DOC requests. The SOAP server handling the request uses this namespace to interpret the names of the entities in the SOAPrequest message body. The namespace can be obtained from the WSDL description of the SOAP service available from the web service server. The default value is the procedure's URL, up to but not including the optional path component.
- **CERTIFICATE** to make a secure (HTTPS) request, a client must have access to the certificate used by the HTTPS server. The necessary information is specified in a string of semicolon-separated key/value pairs. The certificate can be placed in a file and the name of the file provided using the file key, or the whole certificate can be placed in a string, but not both. These keys are available:

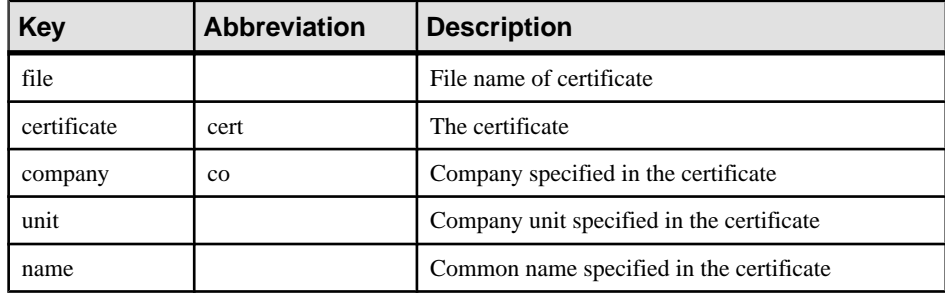

Certificates are required only for requests that are either directed to an HTTPS server or can be redirected from an insecure to a secure server.

• **CLIENTPORT** – identifies the port number on which the HTTP client procedure communicates using TCP/IP. It is provided for and recommended only for connections across firewalls, as firewalls filter according to the TCP/UDP port. You can specify a single port number, ranges of port numbers, or a combination of both; for example, CLIENTPORT '85,90-97'.

<span id="page-259-0"></span>• **PROXY** – specifies the URI of a proxy server. For use when the client must access the network through a proxy. Indicates that the procedure is to connect to the proxy server and send the request to the web service through it.

## **Examples**

[\(back to top\)](#page-254-0) on page 237

• **Example 1 –** concatenates a firstname string and a lastname string:

```
CREATE FUNCTION fullname (
 firstname CHAR(30),
  lastname CHAR(30) )
RETURNS CHAR(61)
BEGIN
 DECLARE name CHAR(61);
  SET name = firstname || ' ' || lastname;
  RETURN (name);
END
```
This example illustrates the use of the **fullname** function.

• Return a full name from two supplied strings:

```
SELECT fullname ('joe','smith')
```
**fullname('joe', 'smith')** joe smith

• List the names of all employees:

```
SELECT fullname (givenname, surname)
FROM Employees
```
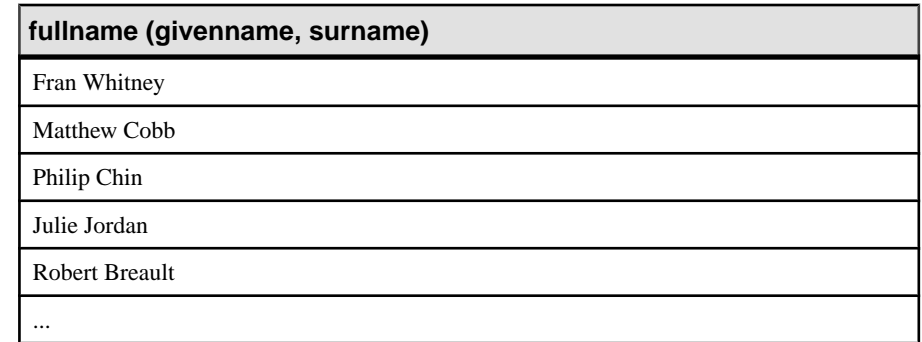

• **Example 2 –** uses Transact-SQL syntax:

```
CREATE FUNCTION DoubleIt ( @Input INT )
RETURNS INT 
AS 
DECLARE @Result INT
```

```
SELECT @Result = @Input * 2 
RETURN @Result
```
The statement SELECT DoubleIt ( 5) returns a value of 10.

**Example 3** – creates an external function written in Java:

```
CREATE FUNCTION dba.encrypt( IN name char(254) )
RETURNS VARCHAR 
EXTERNAL NAME
'Scramble.encrypt (Ljava/lang/String;)Ljava/lang/String;'
LANGUAGE JAVA
```
#### **Usage**

[\(back to top\)](#page-254-0) on page 237

To modify a user-defined function, or to hide the contents of a function by scrambling its definition, use the **ALTER FUNCTION** statement.

When functions are executed, not all parameters need to be specified. If a default value is provided in the **CREATE FUNCTION** statement, missing parameters are assigned the default values. If an argument is not provided by the caller and no default is set, an error is given.

Side Effects

• Automatic commit

#### **Standards**

[\(back to top\)](#page-254-0) on page 237

- SOL—ISO/ANSI SOL compliant.
- SAP Sybase Database product—Not supported by Adaptive Server.

#### **Permissions**

[\(back to top\)](#page-254-0) on page 237

For function to be owned by self – Requires the CREATE PROCEDURE system privilege.

For function to be owned by any user – Requires one of:

- CREATE ANY PROCEDURE system privilege.
- CREATE ANY OBJECT system privilege.

To create a function containing an external reference, regardless of whether or notthey are the owner of the function, also requires the CREATE EXTERNAL REFERENCE system privilege.

# **Calling User-Defined Functions**

You can use user-defined functions, subject to permissions, in the same places you would use built-in nonaggregate functions.

This Interactive SQL statement returns a full name from two columns containing a first and last name:

SELECT fullname (GivenName, LastName) FROM Employees;

#### **fullname (Employees.GivenName,Employees.LastName)**

Fran Whitney

Matthew Cobb

Philip Chin

...

The following statement returns a full name from a supplied first and last name:

```
SELECT fullname ('Jane', 'Smith');
```
#### **fullname ('Jane','Smith')**

Jane Smith

Any user who has been granted Execute permissions for the function can use the *fullname* function.

## **Dropping a user-defined function (SQL)**

User-defined functions remain in the database until they are explicitly removed.

#### **Prerequisites**

You must be the owner of the user-defined function or have one of the following system privileges:

DROP ANY PROCEDURE DROP ANY OBJECT

#### **Task**

- **1.** Connect to the database.
- **2.** Execute a DROP FUNCTION statement similar to the following:

DROP FUNCTION *function-name*;

The user-defined function is dropped.

## **Permissions to Execute User-Defined Functions**

A user-defined function is owned by the user who created it; that user can execute it without privilege.

The owner of a user-defined function can grant privileges to other users with the **GRANT EXECUTE** command.

For example, the creator of the function fullname allows another user to use fullname the function using:

GRANT EXECUTE ON fullname TO another user

This statement revokes privilege to use the function:

REVOKE EXECUTE ON fullname FROM another user

See Administration: User Management and Security > Security Management > Privileges > Object-Level Privileges > Grant and Revoke Object Level Privileges > Granting the EXECUTE Privilege on Functions and Procedures.

## **Granting the ability to execute a user-defined function (SQL)**

Grant the ability to execute a user-defined function by granting the EXECUTE object-level privilege.

#### **Prerequisites**

You must be the owner of the user-defined function, or have EXECUTE privilege with administrative rights on the function.

Ownership of a user-defined function belongs to the user who created it, and no privilege is required for that user to execute it.

#### **Task**

You have created a function and you want other user to be able to use it.

- **1.** Connect to the database.
- **2.** Execute a GRANT EXECUTE statement similar to the following:

GRANT EXECUTE ON *function-name* TO *user-id*;

The grantee can now execute the procedure.

# **Batches**

A batch is a set of SQL statements submitted together and executed as a group, one after the other. The control statements used in procedures (CASE, IF, LOOP, and so on) can also be used in batches. If the batch consists of a compound statement enclosed in a BEGIN/END, then it can also contain host variables, local declarations for variables, cursors, temporary tables and exceptions. Host variable references are permitted within batches with the following restrictions:

- only one statement in the batch can refer to host variables
- the statement which uses host variables cannot be preceded by a statement which returns a result set

Use of BEGIN/END is recommended to clearly indicate when a batch is being used.

Statements within the batch may be delimited with semicolons, in which case the batch is conforming to the Watcom SQL dialect. A multi-statement batch that does not use semicolons to delimit statements conforms to the Transact-SQL dialect. The dialect of the batch determines which statements are permitted within the batch, and also determines how errors within the batch are handled.

In many ways, batches are similar to stored procedures; however, there are some differences:

- batches do not have names
- batches do not accept parameters
- batches are not stored persistently in the database
- batches cannot be shared by different connections

A simple batch consists of a set of SQL statements with no delimiters followed by a separate line with just the word go on it. The following example creates an Eastern Sales department and transfers all sales reps from Massachusetts to that department. It is an example of a Transact-SQL batch.

```
INSERT
INTO Departments ( DepartmentID, DepartmentName )
VALUES ( 220, 'Eastern Sales' )
UPDATE Employees
SET DepartmentID = 220
WHERE DepartmentID = 200
AND State = 'MA'
COMMIT
go
```
The word go is recognized by Interactive SQL and causes it to send the previous statements as a single batch to the server.

The following example, while similar in appearance, is handled quite differently by Interactive SQL. This example does not use the Transact-SQL dialect. Each statement is delimited by a semicolon. Interactive SQL sends each semicolon-delimited statement separately to the server. It is not treated as a batch.

```
INSERT
INTO Departments ( DepartmentID, DepartmentName )
VALUES ( 220, 'Eastern Sales' );
UPDATE Employees
SET DepartmentID = 220
WHERE DepartmentID = 200
AND State = 'MA';
COMMIT;
```
To have Interactive SOL treat it as a batch, it can be changed into a compound statement using BEGIN ... END. The following is a revised version of the previous example. The three statements in the compound statement are sent as a batch to the server.

```
BEGIN
   INSERT
   INTO Departments ( DepartmentID, DepartmentName )
   VALUES ( 220, 'Eastern Sales' );
   UPDATE Employees
   SET DepartmentID = 220
   WHERE DepartmentID = 200
  AND State = 'MA';
   COMMIT;
END
```
In this particular example, it makes no difference to the end result whether a batch or individual statements are executed by the server. There are situations, though, where it can make a difference. Consider the following example.

```
DECLARE @CurrentID INTEGER;
SET @CurrentID = 207;
SELECT Surname FROM Employees
  WHERE EmployeeID=@CurrentID;
```
If you execute this example using Interactive SQL, the database server returns an error indicating that the variable cannot be found. This happens because Interactive SQL sends three separate statements to the server. They are not executed as a batch. As you have already seen, the remedy is to use a compound statement to force Interactive SQL to send these statements as a batch to the server. The following example accomplishes this.

```
BEGIN
   DECLARE @CurrentID INTEGER;
   SET @CurrentID = 207;
   SELECT Surname FROM Employees
     WHERE EmployeeID=@CurrentID;
END
```
Putting a BEGIN and END around a set of statements forces Interactive SQL to treat them as a batch.

The IF statement is another example of a compound statement. Interactive SQL sends the following statements as a single batch to the server.

```
IF EXISTS( SELECT *
            FROM SYSTAB
            WHERE table name='Employees' )
THEN
  SELECT Surname AS LastName,
            GivenName AS FirstName
   FROM Employees;
    SELECT Surname, GivenName
   FROM Customers;
   SELECT Surname, GivenName
   FROM Contacts;
ELSE
   MESSAGE 'The Employees table does not exist'
   TO CLIENT;
END IF
```
This situation does not arise when using other techniques to prepare and execute SQL statements. For example, an application that uses ODBC can prepare and execute a series of semicolon-separated statements as a batch.

Care must be exercised when mixing Interactive SQL statements with SQL statements intended for the server. The following is an example of how mixing Interactive SQL statements and SQL statements can be an issue. In this example, since the Interactive SQL OUTPUT statement is embedded in the compound statement, it is sent along with all the other statements to the server as a batch, and results in a syntax error.

```
IF EXISTS( SELECT *
             FROM SYSTAB
           WHERE table name='Employees' )
THEN
  SELECT Surname AS LastName,
            GivenName AS FirstName
   FROM Employees;
   SELECT Surname, GivenName
   FROM Customers;
   SELECT Surname, GivenName
    FROM Contacts;
   OUTPUT TO 'c:\\temp\\query.txt';
ELSE
   MESSAGE 'The Employees table does not exist'
   TO CLIENT;
END IF
```
The correct placement of the OUTPUT statement is shown below.

```
IF EXISTS( SELECT *
            FROM SYSTAB
           WHERE table name='Employees' )
THEN
 SELECT Surname AS LastName,
           GivenName AS FirstName
  FROM Employees;
```

```
 SELECT Surname, GivenName
   FROM Customers;
   SELECT Surname, GivenName
   FROM Contacts; 
ELSE
   MESSAGE 'The Employees table does not exist'
   TO CLIENT;
END IF;
OUTPUT TO 'c:\\temp\\query.txt';
```
# **Control statements**

There are several control statements for logical flow and decision making in the body of a procedure, trigger, or user-defined function, or in a batch. Available control statements include:

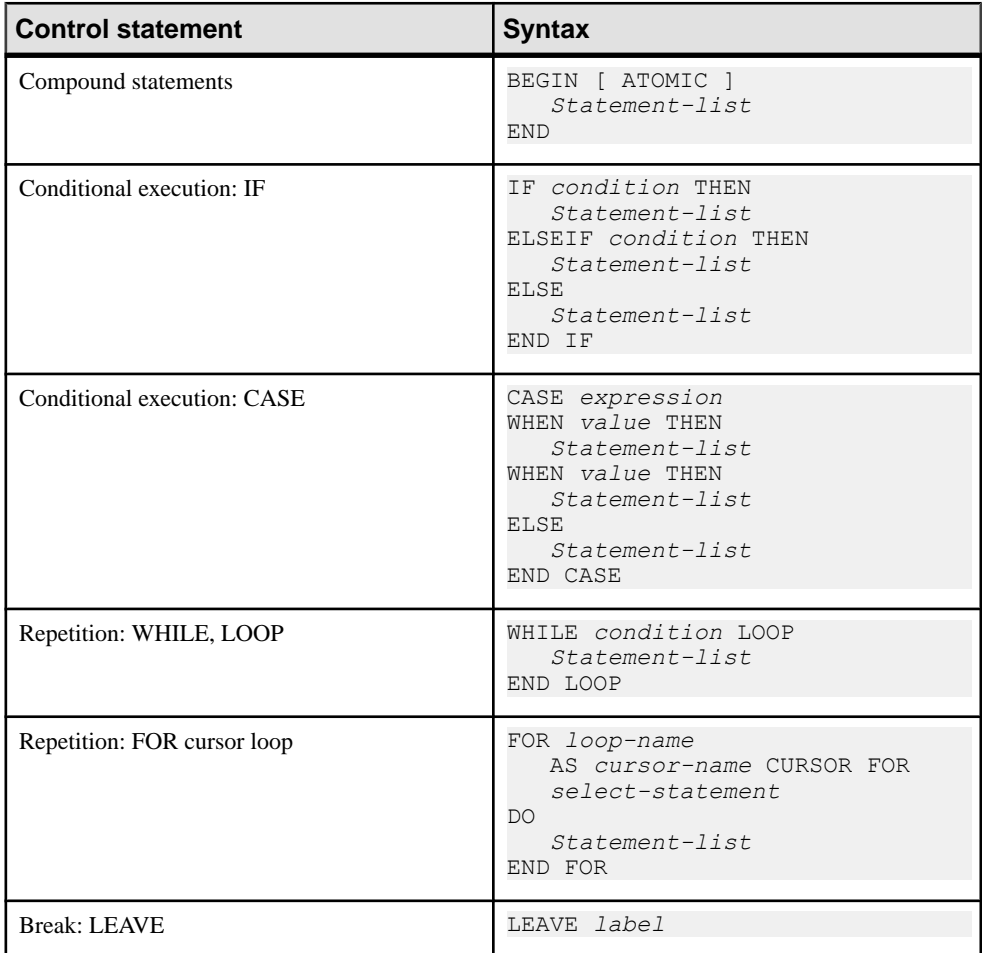

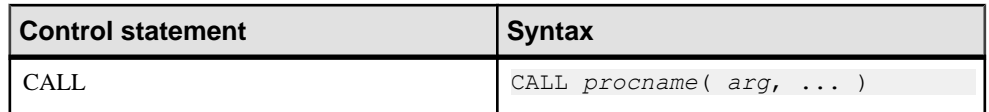

## **Compound statements**

A compound statement starts with the keyword BEGIN and concludes with the keyword END. The body of a procedure or trigger is a **compound statement**. Compound statements can also be used in batches. Compound statements can be nested, and combined with other control statements to define execution flow in procedures and triggers or in batches.

A compound statement allows a set of SQL statements to be grouped together and treated as a unit. Delimit SQL statements within a compound statement with semicolons.

## **Declarations in compound statements**

Local declarations in a compound statementimmediately follow the BEGIN keyword. These local declarations exist only within the compound statement. Within a compound statement you can declare:

- Variables
- Cursors
- Temporary tables
- Exceptions (error identifiers)

Local declarations can be referenced by any statement in that compound statement, or in any compound statement nested within it. Local declarations are not visible to other procedures called from the compound statement.

## **Atomic compound statements**

An **atomic** statement is a statement that is executed completely or not at all. For example, an UPDATE statement that updates thousands of rows might encounter an error after updating many rows. If the statement does not complete, all changed rows revert back to their original state. The UPDATE statement is atomic.

All non-compound SQL statements are atomic. You can make a compound statement atomic by adding the keyword ATOMIC after the BEGIN keyword.

```
BEGIN ATOMIC
   UPDATE Employees
   SET ManagerID = 501
  WHERE EmployeeID = 467;
    UPDATE Employees
   SET BirthDate = 'bad data';
END
```
In this example, the two update statements are part of an atomic compound statement. They must either succeed or fail as one. The first update statement would succeed. The second one causes a data conversion error since the value being assigned to the BirthDate column cannot be converted to a date.

The atomic compound statement fails and the effect of both UPDATE statements is undone. Even if the currently executing transaction is eventually committed, neither statement in the atomic compound statement takes effect.

If an atomic compound statement succeeds, the changes made within the compound statement take effect only ifthe currently executing transaction is committed.In the case when an atomic compound statement succeeds but the transaction in which it occurs gets rolled back, the atomic compound statement also gets rolled back. A savepoint is established at the start of the atomic compound statement. Any errors within the statement result in a rollback to that savepoint.

When an atomic compound statement is executed in autocommit (unchained) mode, the commit mode changes to manual (chained) until statement execution is complete. In manual mode, DML statements executed within the atomic compound statement do not cause an immediate COMMIT or ROLLBACK. If the atomic compound statement completes successfully, a COMMIT statement is executed; otherwise, a ROLLBACK statement is executed.

You cannot use COMMIT and ROLLBACK and some ROLLBACK TO SAVEPOINT statements within an atomic compound statement.

# **Structure of Procedures**

The body of a procedure consists of a compound statement.

A compound statement consists of a **BEGIN** and an **END**, enclosing a set of SQL statements. Semicolons delimit each statement.

## **SQL Statements Allowed in Procedures**

You can use almost all SQL statements within procedures.

- **SELECT**, **UPDATE**, **DELETE**, **INSERT**, and **SET VARIABLE**
- The **CALL** statement to execute other procedures
- Control statements
- Cursor statements
- Exception handling statements
- The **EXECUTE IMMEDIATE** statement

Some SQL statements you cannot use within procedures:

- **CONNECT** statement
- **DISCONNECT** statement

You can use **COMMIT**, **ROLLBACK**, and **SAVEPOINT** statements within procedures with certain restrictions.

See the *Usage* section for each statement in *Reference: Statements and Options > SOL* **Statements** 

## **Parameter declaration for procedures**

Procedure parameters appear as a list in the CREATE PROCEDURE statement. Parameter names must conform to the rules for other database identifiers such as column names. They must have valid data types, and can be prefixed with one of the keywordsIN, OUT or INOUT. By default, parameters are INOUT parameters. These keywords have the following meanings:

- **IN** The argument is an expression that provides a value to the procedure.
- **OUT** The argument is a variable that could be given a value by the procedure.
- **INOUT** The argument is a variable that provides a value to the procedure, and could be given a new value by the procedure.

You can assign default values to procedure parameters in the CREATE PROCEDURE statement. The default value must be a constant, which may be NULL. For example, the following procedure uses the NULL default for an IN parameter to avoid executing a query that would have no meaning:

```
CREATE PROCEDURE CustomerProducts(
      IN customer_ID
                   INTEGER DEFAULT NULL )
RESULT ( product ID INTEGER,
          quantity_ordered INTEGER )
BEGIN
  IF customer ID IS NULL THEN
       RETURN;
    ELSE
     SELECT Products.ID,
              sum( SalesOrderItems.Quantity )
        FROM Products,
                 SalesOrderItems,
                SalesOrders
       WHERE SalesOrders.CustomerID = customer_ID
       AND SalesOrders.ID = SalesOrderItems.ID
      AND SalesOrderItems.ProductID = Products.ID
      GROUP BY Products.ID;
    END IF;
END;
```
The following statement assigns the DEFAULT NULL, and the procedure RETURNs instead of executing the query.

```
CALL CustomerProducts();
```
## **Ways to pass parameters to procedures**

You can take advantage of default values of stored procedure parameters with either of two forms of the CALL statement.

If the optional parameters are at the end of the argument list in the CREATE PROCEDURE statement, they may be omitted from the CALL statement. As an example, consider a procedure with three INOUT parameters:

```
CREATE PROCEDURE SampleProcedure( 
        INOUT var1 INT DEFAULT 1,
                      INOUT var2 int DEFAULT 2,
                       INOUT var3 int DEFAULT 3 )
```
...

This example assumes that the calling environment has set up three variables to hold the values passed to the procedure:

CREATE VARIABLE V1 INT; CREATE VARIABLE V2 INT; CREATE VARIABLE V3 INT;

The procedure SampleProcedure may be called supplying only the first parameter as follows, in which case the default values are used for var2 and var3.

CALL SampleProcedure( V1 );

The procedure can also be called by providing only the second parameter by using the DEFAULT value for the first parameter, as follows:

CALL SampleProcedure( DEFAULT, V2 );

A more flexible method of calling procedures with optional arguments is to pass the parameters by name. The SampleProcedure procedure may be called as follows:

CALL SampleProcedure(  $var1 = V1$ ,  $var3 = V3$ );

or as follows:

```
CALL SampleProcedure( var3 = V3, var1 = V1 );
```
### **How to pass parameters to functions**

User-defined functions are not invoked with the CALL statement, but are used in the same manner that built-in functions are. For example, the following statement uses the FullName function to retrieve the names of employees:

**Notes** 

- Default parameters can be used in calling functions. However, parameters cannot be passed to functions by name.
- Parameters are passed by value, not by reference. Even if the function changes the value of the parameter, this change is not returned to the calling environment.
- Output parameters cannot be used in user-defined functions.

• User-defined functions cannot return result sets.

#### **Example: List the names of all employees**

In Interactive SQL, execute the following query:

```
SELECT FullName( GivenName, Surname ) AS Name
    FROM Employees;
```
The following results appear:

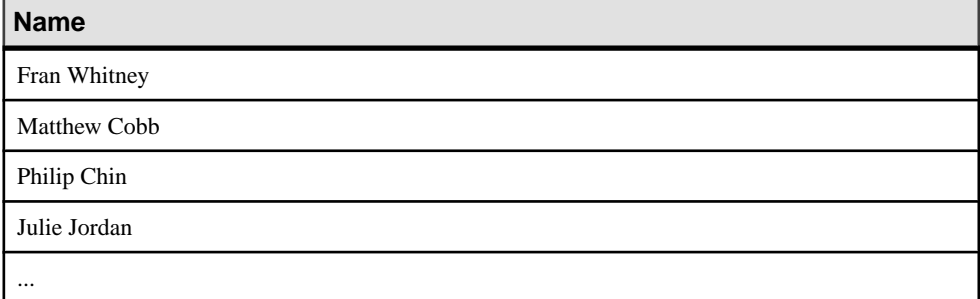

# **Procedure Results**

Procedures can return either single or multiple rows of data.

Results consisting of a single row of data can be passed back as arguments to the procedure. Results consisting of multiple rows of data are passed back as result sets.Procedures can also return a single value given in the **RETURN** statement.

## **Returning a value using the RETURN statement**

The RETURN statement returns a single integer value to the calling environment, causing an immediate exit from the procedure.

#### **Prerequisites**

There are no prerequisites for this task.

#### **Task**

**1.** Execute the following statement:

RETURN *expression*

**2.** The value of the supplied expression is returned to the calling environment. Use an extension of the CALL statement to save the return value in a variable:

```
CREATE VARIABLE returnval INTEGER;
returnval = CALL variable/procedure-name? myproc();
```
A value is returned and saved as a variable.

## **Ways to return results as procedure parameters**

Procedures can return results to the calling environment in the parameters to the procedure. Within a procedure, parameters and variables can be assigned values using:

• the SET statement

The following procedure returns a value in an OUT parameter assigned using a SET statement. You must have the CREATE PROCEDURE system privilege to execute the following statement:

```
CREATE PROCEDURE greater(
   IN a INT,
   IN b INT,
   OUT c INT )
BEGIN
  IF a > b THEN
     SET c = a;
   ELSE
     SET c = b;
   END IF ;
END;
```
• a SELECT statement with an INTO clause

A single-row query retrieves at most one row from the database. This type of query uses a SELECT statement with an INTO clause. The INTO clause follows the SELECT list and precedes the FROM clause. It contains a list of variables to receive the value for each SELECT list item. There must be the same number of variables as there are SELECT list items.

When a SELECT statement executes, the database server retrieves the results of the SELECT statement and places the results in the variables. If the query results contain more than one row, the database server returns an error. For queries returning more than one row, you must use cursors.

If the query results in no rows being selected, the variables are not updated, and a warning is returned.

You must have the appropriate SELECT privileges on the object to execute a SELECT statement.

#### **Example 1: Create a procedure and select its results using a SELECT...INTO statement**

- **1.** Start Interactive SOL and connect to the SAP Sybase IO sample database. You must have the CREATE PROCEDURE system privilege and either SELECT privilege on the Employees table or the SELECT ANY TABLE system privilege.
- **2.** In the **SQL Statements** pane, execute the following statement to create a procedure (AverageSalary) that returns the average salary of employees as an OUT parameter:

```
CREATE PROCEDURE AverageSalary ( OUT average salary NUMERIC(20,3) )
BEGIN
   SELECT AVG( Salary )
   INTO average_salary
```

```
 FROM GROUPO.Employees;
END;
```
**3.** Create a variable to hold the procedure output. In this case, the output variable is numeric, with three decimal places.

```
CREATE VARIABLE Average NUMERIC(20,3);
```
- **4.** Call the procedure using the created variable to hold the result: CALL AverageSalary( Average );
- **5.** If the procedure was created and run properly, the Interactive SOL **Messages** tab does not display any errors.
- **6.** To inspect the value of the variable, execute the following statement: SELECT Average;
- **7.** Look at the value of the output variable Average. The **Results** tab in the **Results** pane displays the value 49988.623 for this variable, the average employee salary.

## **Example 2: Returning the results of a single-row SELECT statement**

- **1.** Start Interactive SQL and connect to the SAP Sybase IQ sample database. You must have the CREATE PROCEDURE system privilege and either SELECT privilege on the Customers table or the SELECT ANY TABLE system privilege.
- **2.** Execute the following statement to return the number of orders placed by a given customer:

```
CREATE PROCEDURE OrderCount( 
    IN customer_ID INT,
   OUT Orders INT )
BEGIN
   SELECT COUNT(SalesOrders.ID)
      INTO Orders
   FROM GROUPO.Customers
     KEY LEFT OUTER JOIN SalesOrders
  WHERE Customers. ID = customer ID;
END;
```
**3.** Test this procedure using the following statements, which show the number of orders placed by the customer with ID 102:

```
CREATE VARIABLE orders INT;
CALL OrderCount ( 102, orders );
SELECT orders;
```
#### **Notes for Example 2 –**

- The customer\_ID parameter is declared as an IN parameter. This parameter holds the customer ID passed in to the procedure.
- The Orders parameter is declared as an OUT parameter. It holds the value of the orders variable returned to the calling environment.
- No DECLARE statement is necessary for the Orders variable as it is declared in the procedure argument list.
- The SELECT statement returns a single row and places it into the variable Orders.

## **Information returned in result sets from procedures**

In addition to returning results to the calling environment in individual parameters, procedures can return information in result sets. A result set is typically the result of a query.

The number of variables in the RESULT clause must match the number of the SELECT list items. Automatic data type conversion is performed where possible if data types do not match.

The RESULT clause is part of the CREATE PROCEDURE statement, and does not have a statement delimiter.

The names of the SELECT list items do not need to match those in the RESULT clause.

To modify procedure result sets on a view, the user must have the appropriate privileges on the underlying table.

In the case that a stored procedure or user-defined function returns a result, it cannot also support output parameters or return values.

Interactive SQL displays only the first result set by default. To allow a procedure to return more than one row of results in Interactive SQL, set the **Show Multiple Result Sets** option on the **Results** tab of the **Options** window.

#### **Example 1**

The following procedure returns a list of customers who have placed orders, together with the total value of the orders placed.

Execute the following statement in Interactive SQL:

```
CREATE PROCEDURE ListCustomerValue()
RESULT ( "Company" CHAR(36), "Value" INT )
BEGIN
   SELECT CompanyName,
       CAST( SUM( SalesOrderItems.Quantity *
                  Products.UnitPrice )
                  AS INTEGER ) AS value
    FROM Customers
      INNER JOIN SalesOrders
       INNER JOIN SalesOrderItems
      INNER JOIN Products
   GROUP BY CompanyName
   ORDER BY value DESC;
END;
```
Executing CALL ListCustomerValue (); returns the following result set:

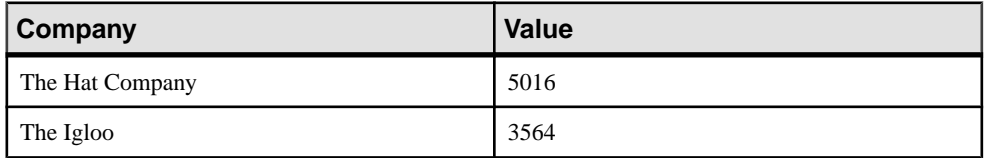

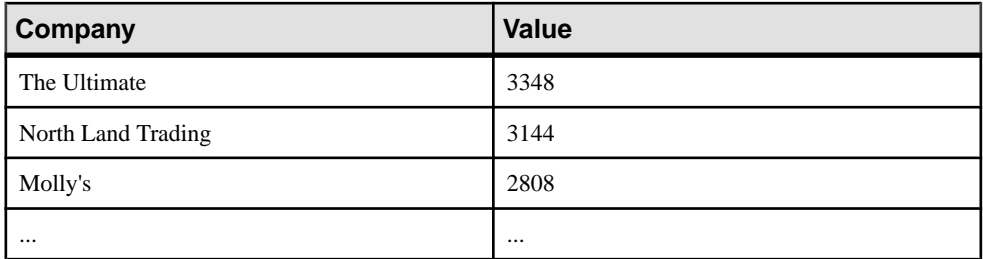

### **Example 2**

The following procedure returns a result set containing the salary for each employee in a given department. Execute the following statement in Interactive SQL:

```
CREATE PROCEDURE SalaryList( IN department_id INT )
RESULT ( "Employee ID" INT, Salary NUMERIC(20,3) )
BEGIN
    SELECT EmployeeID, Salary
     FROM Employees
    WHERE Employees. DepartmentID = department id;END;
```
The names in the RESULT clause are matched to the results of the query and used as column headings in the displayed results.

To list the salaries of employees in the R & D department (department ID 100), execute the following statement:

```
CALL SalaryList( 100 );
```
The following result set appears in the **Results** pane:

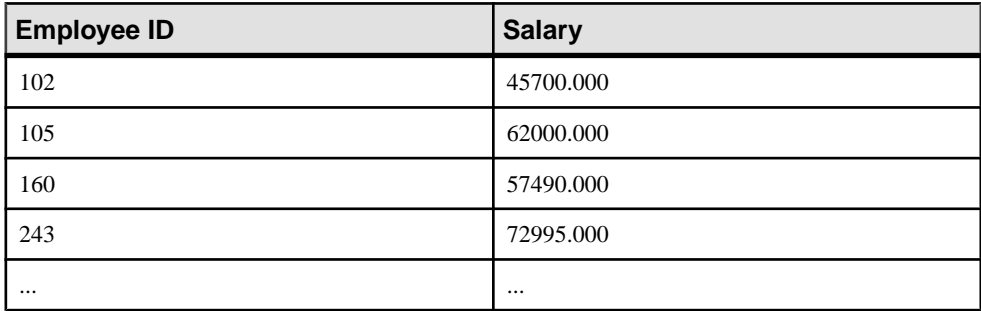

## **Returning multiple result sets**

You can use Interactive SQL to return more than one result set from a procedure.

### **Prerequisites**

There are no prerequisites for this task.

## **Task**

By default, Interactive SQL does not show multiple result sets.

- **1.** In Interactive SQL, connect to the database.
- **2.** Click **Tools** » **Options**.
- **3.** Click **SAP Sybase IQ**.
- **4.** On the **Results** tab, click **Show All Result Sets**.
- **5.** Click **OK**.

After you enable this option, Interactive SQL shows multiple result sets. The setting takes effect immediately and remains in effect for future sessions until it is disabled.

## **Next**

If a RESULT clause is included in a procedure definition, the result sets must be compatible: they must have the same number of items in the SELECT lists, and the data types must all be of types that can be automatically converted to the data types listed in the RESULT clause.

If the RESULT clause is omitted, a procedure can return result sets that vary in the number and type of columns that are returned.

# **Variable result sets for procedures**

The RESULT clause is optional in procedures. Omitting the result clause allows you to write procedures that return different result sets, with different numbers or types of columns, depending on how they are executed.

If you do not use the variable result sets feature, you should use a RESULT clause for performance reasons.

For example, the following procedure returns two columns if the input variable is Y, but only one column otherwise:

```
CREATE PROCEDURE Names( IN formal char(1) )
BEGIN
   IF formal = 'y' THEN
       SELECT Surname, GivenName
       FROM Employees
    ELSE
       SELECT GivenName
      FROM Employees
    END IF
END;
```
The use of variable result sets in procedures is subject to some limitations, depending on the interface used by the client application.

• **Embedded SQL –** To get the proper shape of the result set, you must DESCRIBE the procedure call afterthe cursorforthe resultsetis opened, but before any rows are returned. When you create a procedure without a RESULT clause and the procedure returns a variable result set, a DESCRIBE of a SELECT statement that references the procedure may fail. To prevent the failure of the DESCRIBE, it is recommended that you include a WITH clause in the FROM clause of the SELECT statement. Alternately, you could use the WITH VARIABLE RESULT clause in the DESCRIBE statement. The WITH VARIABLE RESULT clause can be used to determine if the procedure call should be described following each OPEN statement.

- **ODBC** Variable result set procedures can be used by ODBC applications. The SAP Sybase IQ ODBC driver performs the proper description of the variable result sets.
- **Open Client applications** Open Client applications can use variable result set procedures. SAP Sybase IQ performs the proper description of the variable result sets.

# **Error and warning handling**

After an application program executes a SQL statement, it can examine a **status code**. This status code (or return code) indicates whether the statement executed successfully or failed and gives the reason for the failure. You can use the same mechanism to indicate the success or failure of a CALL statement to a procedure.

Error reporting uses either the SQLCODE or SQLSTATE status descriptions.

Whenever a SQL statement executes, a value appears in special procedure variables called SQLSTATE and SQLCODE. The special value indicates whether there were any unusual conditions encountered when the statement was executed. You can check the value of SQLSTATE or SQLCODE in an IF statement following a SQL statement, and take actions depending on whether the statement succeeded or failed.

For example, the SQLSTATE variable can be used to indicate if a row is successfully fetched. The TopCustomerValue procedure used the SQLSTATE test to detect that all rows of a SELECT statement had been processed.

# **Default handling of errors**

This section describes how SAP Sybase IQ handles errors that occur during a procedure execution, if you have no error handling built in to the procedure.

For different behavior, you can use exception handlers.

Warnings are handled in a slightly different manner from errors.

There are two ways of handling errors without using explicit error handling:

- **Default error handling** The procedure or trigger fails and returns an error code to the calling environment.
- **ON EXCEPTION RESUME –** If the ON EXCEPTION RESUME clause appears in the CREATE PROCEDURE statement, the procedure carries on executing after an error, resuming at the statement following the one causing the error.

The precise behavior for procedures that use ON EXCEPTION RESUME is dictated by the on tsql error option setting.

#### Default error handling

Generally, if a SQL statement in a procedure or trigger fails, the procedure or trigger stops executing and control returns to the application program with an appropriate setting for the SQLSTATE and SQLCODE values. This is true even if the error occurred in a procedure or trigger invoked directly or indirectly from the first one.For triggers the operation causing the trigger is also undone and the error is returned to the application.

The following demonstration procedures show what happens when an application calls the procedure OuterProc, and OuterProc in turn calls the procedure InnerProc, which then encounters an error.

```
CREATE PROCEDURE OuterProc()
BEGIN
   MESSAGE 'Hello from OuterProc.' TO CLIENT;
   CALL InnerProc();
   MESSAGE 'SQLSTATE set to ',
       SQLSTATE,' in OuterProc.' TO CLIENT
END;
CREATE PROCEDURE InnerProc()
  BEGIN
      DECLARE column not found
       EXCEPTION FOR SOLSTATE '52003';
      MESSAGE 'Hello from InnerProc.' TO CLIENT;
     SIGNAL column not found;
   MESSAGE 'SQLSTATE set to ',
      SQLSTATE, ' in InnerProc.' TO CLIENT;
END;
CALL OuterProc();
```
The Interactive SQL Messages tab displays the following:

Hello from OuterProc. Hello from InnerProc.

The DECLARE statement in InnerProc declares a symbolic name for one of the predefined SQLSTATE values associated with error conditions already known to the server.

The MESSAGE statement sends a message to the Interactive SQL Messages tab.

The SIGNAL statement generates an error condition from within the InnerProc procedure.

None of the statements following the SIGNAL statement in InnerProc execute: InnerProc immediately passes control back to the calling environment, which in this case is the procedure OuterProc. None of the statements following the CALL statement in OuterProc execute. The error condition returns to the calling environment to be handled there. For example, Interactive SQL handles the error by displaying a message window describing the error.

The TRACEBACK function provides a list of the statements that were executing when the error occurred. You can use the TRACEBACK function from Interactive SOL by entering the following statement:

SELECT TRACEBACK();

## **Error handling with ON EXCEPTION RESUME**

If the ON EXCEPTION RESUME clause appears in the CREATE PROCEDURE statement, the procedure checks the following statement when an error occurs. If the statement handles the error, then the procedure continues executing, resuming at the statement after the one causing the error. It does not return control to the calling environment when an error occurred.

The behavior for procedures that use ON EXCEPTION RESUME can be modified by the on tsql error option setting.

Error-handling statements include the following:

```
IF
SELECT @ variable =CASE
LOOP
LEAVE
CONTINUE
CALL.
EXECUTE
SIGNAL
RESIGNAL
DECLARE
SET VARIABLE
```
The following demonstration procedures show what happens when an application calls the procedure OuterProc; and OuterProc in turn calls the procedure InnerProc, which then encounters an error. These demonstration procedures are based on those used earlier in this section:

```
DROP PROCEDURE OuterProc;
DROP PROCEDURE InnerProc;
CREATE PROCEDURE OuterProc()
ON EXCEPTION RESUME
BEGIN
    DECLARE res CHAR(5);
   MESSAGE 'Hello from OuterProc.' TO CLIENT;
   CALL InnerProc();
   SET res=SQLSTATE;
    IF res='52003' THEN
       MESSAGE 'SQLSTATE set to ',
         res, ' in OuterProc.' TO CLIENT;
    END IF
```

```
END;
CREATE PROCEDURE InnerProc()
ON EXCEPTION RESUME
BEGIN
  DECLARE column not found
     EXCEPTION FOR SOLSTATE '52003';
   MESSAGE 'Hello from InnerProc.' TO CLIENT;
  SIGNAL column not found;
  MESSAGE 'SQLSTATE<sup>set</sup> to',
   SQLSTATE, ' in InnerProc.' TO CLIENT;
END;
```

```
CALL OuterProc();
```
The Interactive SQL Messages tab then displays the following:

```
Hello from OuterProc.
Hello from InnerProc.
SQLSTATE set to 52003 in OuterProc.
```
The execution path taken is as follows:

- **1.** OuterProc executes and calls InnerProc.
- **2.** In InnerProc, the SIGNAL statement signals an error.
- **3.** The MESSAGE statement is not an error-handling statement, so control is passed back to OuterProc and the message is not displayed.
- **4.** In OuterProc, the statement following the error assigns the SQLSTATE value to the variable named res. This is an error-handling statement, and so execution continues and the OuterProc message appears.

## **Default handling of warnings**

Errors and warnings are handled differently. While the default action for errorsisto set a value for the SQLSTATE and SQLCODE variables, and return control to the calling environment in the event of an error, the default action for warnings is to set the SQLSTATE and SQLCODE values and continue execution of the procedure.

The following demonstration procedures illustrate default handling of warnings.

In this case, the SIGNAL statement generates a condition indicating that the row cannot be found. This is a warning rather than an error.

```
DROP PROCEDURE OuterProc;
DROP PROCEDURE InnerProc;
CREATE PROCEDURE OuterProc()
BEGIN
   MESSAGE 'Hello from OuterProc.' TO CLIENT;
   CALL InnerProc();
   MESSAGE 'SQLSTATE set to ',
       SQLSTATE,' in OuterProc.' TO CLIENT;
END;
CREATE PROCEDURE InnerProc()
BEGIN
```

```
DECLARE row not found
      EXCEPTION FOR SQLSTATE '02000';
   MESSAGE 'Hello from InnerProc.' TO CLIENT;
  SIGNAL row not found;
   MESSAGE 'SQLSTATE set to ',
   SQLSTATE, ' in InnerProc.' TO CLIENT;
END;
```
CALL OuterProc();

The Interactive SQL Messages tab then displays the following:

```
Hello from OuterProc.
Hello from InnerProc.
SQLSTATE set to 02000 in InnerProc.
SQLSTATE set to 00000 in OuterProc.
```
The procedures both continued executing after the warning was generated, with SQLSTATE set by the warning (02000).

Execution of the second MESSAGE statement in InnerProc resets the warning. Successful execution of any SQL statement resets SQLSTATE to 00000 and SQLCODE to 0. If a procedure needs to save the error status, it must do an assignment of the value immediately after execution of the statement which caused the error or warning.

## **Exception handlers**

It is often desirable to intercept certain types of errors and handle them within a procedure or trigger, rather than passthe error back to the calling environment. Thisis done through the use of an **exception handler**.

You define an exception handler with the EXCEPTION part of a compound statement.

Whenever an error occurs in the compound statement, the exception handler executes. Unlike errors, warnings do not cause exception handling code to be executed. Exception handling code also executes if an error appears in a nested compound statement or in a procedure or trigger invoked anywhere within the compound statement.

An exception handler for the interrupt error SQL\_INTERRUPT, SQLSTATE 57014 should only contain non-interruptible statements such as ROLLBACK and ROLLBACK TO SAVEPOINT. If the exception handler contains interruptible statements that are invoked when the connection is interrupted, the database server stops the exception handler at the first interruptible statement and returns the interrupt error.

An exception handler can use the SOLSTATE or SOLCODE special values to determine why a statement failed. Alternatively, the ERRORMSG function can be used without an argument to return the error condition associated with a SQLSTATE. Only the first statement in each WHEN clause can specify this information and the statement cannot be a compound statement.

In this example, additional code handles the error about the column that cannot be found in the InnerProc procedure.

```
DROP PROCEDURE OuterProc;
DROP PROCEDURE InnerProc;
CREATE PROCEDURE OuterProc()
BEGIN
   MESSAGE 'Hello from OuterProc.' TO CLIENT;
   CALL InnerProc();
   MESSAGE 'SQLSTATE set to ',
      SQLSTATE,' in OuterProc.' TO CLIENT
END;
CREATE PROCEDURE InnerProc()
BEGIN
  DECLARE column not found
   EXCEPTION FOR SQLSTATE '52003';
   MESSAGE 'Hello from InnerProc.' TO CLIENT;
 SIGNAL column not found;
  MESSAGE 'Line following SIGNAL.' TO CLIENT;
   EXCEPTION
     WHEN column not found THEN
      MESSAGE 'Column not found handling.' TO CLIENT;
      WHEN OTHERS THEN
       RESIGNAL ;
END;
```
CALL OuterProc();

The Interactive SQL **Messages** tab then displays the following:

```
Hello from OuterProc.
Hello from InnerProc.
Column not found handling.
SQLSTATE set to 00000 in OuterProc.
```
The EXCEPTION clause declares the exception handler. The lines following EXCEPTION do not execute unless an error occurs. Each WHEN clause specifies an exception name (declared with a DECLARE statement) and the statement or statements to be executed in the event of that exception. The WHEN OTHERS THEN clause specifies the statement(s) to be executed when the exception that occurred does not appear in the preceding WHEN clauses.

In the above example, the statement RESIGNAL passes the exception on to a higher-level exception handler. RESIGNAL is the default action if WHEN OTHERS THEN is not specified in an exception handler.

#### Additional notes

- The EXCEPTION handler executes, rather than the lines following the SIGNAL statement in InnerProc.
- As the error encountered was an error about a column that cannot be found, the MESSAGE statement included to handle the error executes, and SOLSTATE resets to zero (indicating no errors).
- After the exception handling code executes, control passes back to OuterProc, which proceeds as if no error was encountered.

#### Create Procedures and Batches

- You should not use ON EXCEPTION RESUME together with explicit exception handling. The exception handling code is not executed if ON EXCEPTION RESUME is included.
- If the error handling code for the error is a RESIGNAL statement, control returns to the OuterProc procedure with SQLSTATE still set at the value 52003. This is just as if there were no error handling code in InnerProc. Since there is no error handling code in OuterProc, the procedure fails.

#### Exception handling and atomic compound statements

If an error occurs within an atomic compound statement and that statement has an exception handler that handles the error, then the compound statement completes without an active exception and the changes before the exception are not reversed. If the exception handler does not handle the error or causes another error (including via RESIGNAL), then changes made within the atomic statement are undone.

## **Nested compound statements and exception handlers**

The code following a statement that causes an error executes only if an ON EXCEPTION RESUME clause appears in a procedure definition.

You can use nested compound statements to give you more control over which statements execute following an error and which do not.

The following example illustrates how nested compound statements can be used to control flow.

```
DROP PROCEDURE OuterProc;
DROP PROCEDURE InnerProc;
CREATE PROCEDURE InnerProc()
BEGIN
    BEGIN
     DECLARE column not found
     EXCEPTION FOR SOLSTATE VALUE '52003';
      MESSAGE 'Hello from InnerProc' TO CLIENT;
     SIGNAL column not found;
      MESSAGE 'Line following SIGNAL' TO CLIENT
       EXCEPTION
         WHEN column not found THEN
            MESSAGE <sup>T</sup>Column not found handling' TO
             CLIENT;
         WHEN OTHERS THEN
            RESIGNAL;
    END;
   MESSAGE 'Outer compound statement' TO CLIENT;
END;
CALL InnerProc();
```
The Interactive SQL **Messages** tab then displays the following:

```
Hello from InnerProc
Column not found handling
Outer compound statement
```
When the SIGNAL statement that causes the error is encountered, control passes to the exception handler for the compound statement, and the Column not found handling message prints. Control then passes back to the outer compound statement and the Outer compound statement message prints.

If an error other than Column not found (SQLSTATE) is encountered in the inner compound statement, the exception handler executes the RESIGNAL statement. The RESIGNAL statement passes control directly back to the calling environment, and the remainder of the outer compound statement is not executed.

#### **Example**

This example shows the output of the sa\_error\_stack\_trace system procedure with RESIGNAL:

```
CREATE PROCEDURE DBA.error reporting procedure()
BEGIN
         SELECT *
       FROM sa error stack trace();
END;
CREATE PROCEDURE DBA.proc1()
BEGIN TRY
    BEGIN TRY
        DECLARE v INTEGER = 0;
       SET v = 1 / v;
    END TRY
    BEGIN CATCH
        CALL DBA.proc2();
    END CATCH
END TRY
BEGIN CATCH
    CALL DBA.error reporting procedure();
END CATCH;
CREATE PROCEDURE DBA.proc2()
BEGIN
     CALL DBA.proc3();
END;
CREATE PROCEDURE DBA.proc3()
BEGIN
    RESIGNAL;
END;
```
When the procedure above is invoked using CALL proc1(), the following result set is produced:

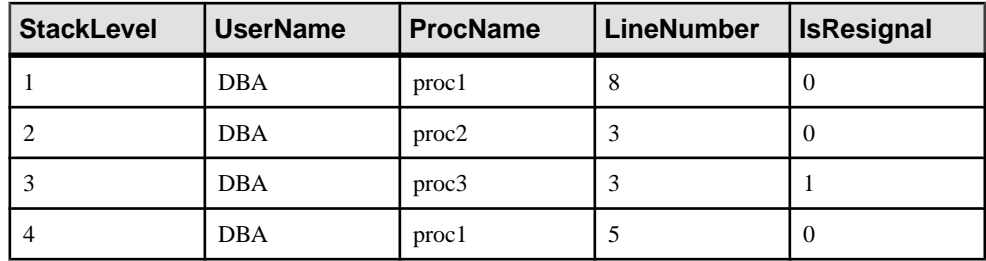

This example shows the output of the sa\_error\_stack\_trace system procedure with RESIGNAL and the BEGIN statement:

```
CREATE PROCEDURE DBA.error reporting procedure()
BEGIN
        SELECT *
       FROM sa error stack trace();
END;
CREATE PROCEDURE DBA.proc1()
BEGIN
    BEGIN
        DECLARE v INTEGER = 0;
       SET v = 1 / v;
    EXCEPTION WHEN OTHERS THEN
        CALL DBA.proc2();
    END
END
EXCEPTION WHEN OTHERS THEN
   CALL DBA.error reporting procedure();
END;
CREATE PROCEDURE DBA.proc2()
BEGIN
     CALL DBA.proc3();
END;
CREATE PROCEDURE DBA.proc3()
BEGIN
    RESIGNAL;
END;
```
When the procedure above is invoked using CALL proc1(), the following result set is produced:

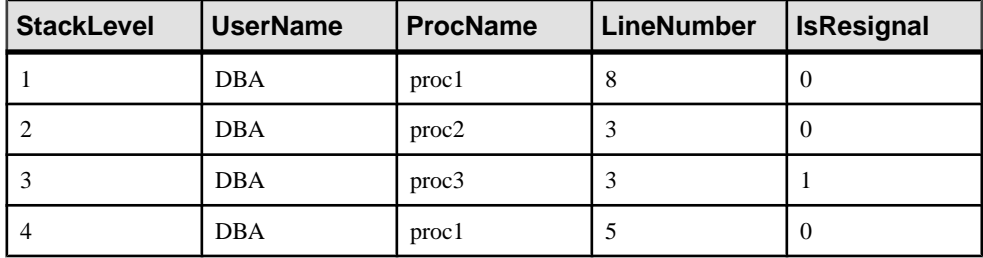

# **Transactions and savepoints in procedures**

SQL statements in a procedure are part of the current transaction. You can call several procedures within one transaction or have several transactions in one procedure.

COMMIT and ROLLBACK are not allowed within any atomic statement.

Savepoints can be used within a procedure, but a ROLLBACK TO SAVEPOINT statement can never refer to a savepoint before the atomic operation started. Also, all savepoints within an atomic operation are released when the atomic operation completes.

# **Hiding the contents of a procedure, function, trigger, event, or view**

To distribute an application and a database without disclosing the logic contained within procedures, functions, triggers, events, and views, you can obscure the contents of these objects using the SET HIDDEN clause of the ALTER PROCEDURE, ALTER FUNCTION, ALTER TRIGGER, ALTER EVENT and ALTER VIEW statements.

#### **Prerequisites**

You must be the owner of the object, have the ALTER ANY OBJECT system privilege, or have one of the following privileges:

**Procedures and functions –** ALTER ANY PROCEDURE system privilege

**Views –** ALTER ANY VIEW system privilege

**Events –** MANAGE ANY EVENT system privilege

#### **Triggers –**

ALTER ANY TRIGGER system privilege

ALTER privilege on the underlying table and the CREATE ANY OBJECT system privilege

For triggers on views, you must have the ALTER ANY TRIGGER and ALTER ANY VIEW system privileges

#### **Task**

The SET HIDDEN clause obfuscates the contents of the associated objects and makes them unreadable, while still allowing the objects to be used. You can also unload and reload the objects into another database.

The modification is irreversible, and deletes the original text of the object. Preserving the original source for the object outside the database is required.

**Note:**Setting the preserve\_source\_format database option to On causesthe database server to save the formated source from CREATE and ALTER statements on procedures, views, triggers, and events, and put it in the appropriate system view's source column. In this case both the object definition and the source definition are hidden.

However, setting the preserve source format database option to On does *not* prevent the SET HIDDEN clause from deleting the original source definition of the object.

Use the appropriate ALTER statement with the SET HIDDEN clause.

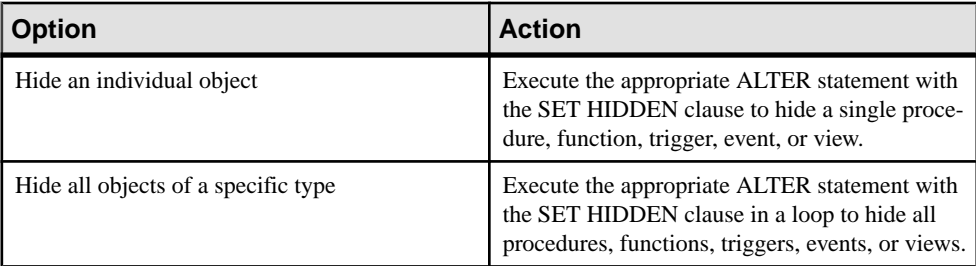

An automatic commit is executed. The object definition is no longer visible. The object can still be directly referenced, and is still eligible for use during query processing.

# **Statements allowed in procedures, triggers, events, and batches**

Most SQL statements are acceptable in batches, with the exception of the following:

ALTER DATABASE (syntax 3 and 4) CONNECT CREATE DATABASE CREATE DECRYPTED FILE CREATE ENCRYPTED FILE **DISCONNECT** DROP CONNECTION DROP DATABASE FORWARD TO Interactive SQL statements such as INPUT or OUTPUT PREPARE TO COMMIT STOP SERVER

You can use COMMIT, ROLLBACK, and SAVEPOINT statements within procedures, triggers, events, and batches with certain restrictions.
# **SELECT statements used in batches**

You can include one or more SELECT statements in a batch. For example:

```
IF EXISTS( SELECT *
            FROM SYSTAB
           WHERE table name='Employees' )
THEN
  SELECT Surname AS LastName,
            GivenName AS FirstName
   FROM Employees;
   SELECT Surname, GivenName
    FROM Customers;
   SELECT Surname, GivenName
   FROM Contacts;
END IF;
```
The alias for the result set is necessary only in the first SELECT statement, as the server uses the first SELECT statement in the batch to describe the result set.

A RESUME statement is necessary following each query to retrieve the next result set.

# **EXECUTE IMMEDIATE used in procedures, triggers, user-defined functions, and batches**

The EXECUTE IMMEDIATE statement allows statements to be constructed using a combination of literal strings (in quotes) and variables. For example, the following procedure includes an EXECUTE IMMEDIATE statement that creates a table.

```
CREATE PROCEDURE CreateTableProcedure(
      IN tablename CHAR(128) )
BEGIN
   EXECUTE IMMEDIATE 'CREATE TABLE '
   || tablename
   || '( column1 INT PRIMARY KEY )'
END;
```
The EXECUTE IMMEDIATE statement can be used with queries that return result sets. You use the WITH RESULT SET ON clause with the EXECUTE IMMEDIATE statement to indicate that the statement returns a result set—the default behavior is that the statement does not return a result set. Specifying WITH RESULT SET ON or WITH RESULT SET OFF affects both what happens when the procedure is created, as well as what happens when the procedure is executed.

Consider the following procedure:

```
CREATE OR REPLACE PROCEDURE test result clause()
BEGIN
    EXECUTE IMMEDIATE WITH RESULT SET OFF 'SELECT 1';
END;
```
While the procedure definition does not include a RESULT SET clause, the database server tries to determine if the procedure generates one. Here, the EXECUTE IMMEDIATE

statement specifies that a result set is not generated. Consequently, the database server defines the procedure with no result set columns, and no rows exist in the SYSPROCPARM system view for this procedure. A DESCRIBE on a CALL to this procedure would return no result columns. If an embedded SQL application used that information to decide whether to open a cursor or execute the statement, it would execute the statement and then return an error.

As a second example, consider a modified version of the above procedure:

```
CREATE OR REPLACE PROCEDURE test_result_clause()
BEGIN
     EXECUTE IMMEDIATE WITH RESULT SET ON 'SELECT 1';
END;
```
Here, the WITH RESULT SET ON clause causes a row to exist for this procedure in the SYSPROCPARM system view. The database server does not know what the result set looks like—because the procedure is using EXECUTE IMMEDIATE—but it knows that one is expected, so the database server defines a dummy result set column in SYSPROCPARM to indicate this, with a name of "expression" and a type of SMALLINT. Only *one* dummy result set column is created; the server cannot determine the number and type of each result set column when an EXECUTE IMMEDIATE statement is being used. Consequently, consider this slightly modified example:

```
CREATE OR REPLACE PROCEDURE test result clause()
BEGIN
     EXECUTE IMMEDIATE WITH RESULT SET ON 'SELECT 1, 2, 3';
END;
```
Here, while the SELECT returns a result set of three columns, the server still only places one row in the SYSPROCPARM system view. Hence, this query

SELECT \* FROM test result clause();

fails with SQLCODE -866, as the result set characteristics at run time do not match the placeholder result in SYSPROCPARM.

To execute the query above, you can explicitly specify the names and types of the result set columns as follows:

```
SELECT * FROM test result clause() WITH (x INTEGER, y INTEGER, z
INTEGER);
```
At execution time, if WITH RESULT SET ON is specified, the database server handles an EXECUTE IMMEDIATE statement that returns a result set. However, if WITH RESULT SET OFF is specified or the clause is omitted, the database server *still* looks at the type of the first statement in the parsed string argument. If that statement is a SELECT statement, it returns a result set. Hence, in the second example above:

```
CREATE OR REPLACE PROCEDURE test result clause()
BEGIN
     EXECUTE IMMEDIATE WITH RESULT SET OFF 'SELECT 1';
END;
```
this procedure can be called successfully from Interactive SQL. However, if you change the procedure so that it contains a batch, rather than a single SELECT statement:

```
CREATE OR REPLACE PROCEDURE test result clause()
BEGIN
    EXECUTE IMMEDIATE WITH RESULT SET OFF 
    'begin declare v int; set v=1; select v; end';
END;
```
then a CALL of the test result clause procedure returns an error (SQLCODE -946, SQLSTATE 09W03).

Thislast example illustrates how you can construct aSELECT statement as an argument of an EXECUTE IMMEDIATE statement within a procedure, and have that procedure return a result set.

```
CREATE PROCEDURE DynamicResult(
   IN Columns LONG VARCHAR,
   IN TableName CHAR(128),
   IN Restriction LONG VARCHAR DEFAULT NULL )
BEGIN
    DECLARE Command LONG VARCHAR;
    SET Command = 'SELECT ' || Columns || ' FROM ' || TableName;
    IF ISNULL( Restriction,'') <> '' THEN
        SET Command = Command || ' WHERE ' || Restriction;
    END IF;
    EXECUTE IMMEDIATE WITH RESULT SET ON Command;
END;
```
If the procedure above is called as follows:

```
CALL DynamicResult(
   'table id, table name',
    'SYSTAB',
  'table id \leq 10');
```
it yields the following result:

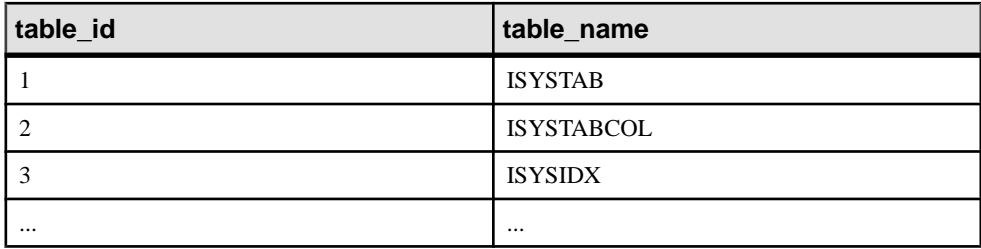

The CALL above correctly returns a result set, even though the procedure utilizes EXECUTE IMMEDIATE. Some server APIs, such as ODBC, utilize a PREPARE-DESCRIBE-EXECUTE-OR-OPEN combined request that either executes or opens the statement, depending on if it returns a result set. Should the statement be opened, the API or application can subsequently issue a DESCRIBE CURSOR to determine what the actual result set looks like, rather than rely on the content of the SYSPROCPARM system view from when the procedure was created. Both DBISQL and DBISQLC use this technique. In these cases, a CALL of the procedure above executes without an error. However, application interfaces that rely on the statement's DESCRIBE results will be unable to handle an arbitrary statement.

In ATOMIC compound statements, you cannot use an EXECUTE IMMEDIATE statement that causes a COMMIT, as COMMITs are not allowed in that context.

# **Automate Tasks Using Schedules and Events**

Use scheduling and event handling features to automate database administration and other tasks.

# **Task automation using schedules and events**

Many database administration tasks are best performed systematically.For example, a regular backup procedure is an important part of proper database administration procedures.

You can automate routine tasks in SAP Sybase IQ by adding an **event** to a database, and providing a schedule for the event. Whenever one of the times in the schedule passes, the database server runs a sequence of actions called an **event handler**.

Database administration also requires taking action when certain conditions occur. For example, it may be appropriate to email a notification to a system administrator when a disk containing the transaction log is filling up so that the administrator can handle the situation. These tasks too can be automated by defining event handlers for one of a set of **system events**.

# **Events**

You can automate routine tasks in SAP Sybase IQ by adding an event to a database, and providing a schedule for the event. SAP Sybase IQ supports the following types of events:

- **Scheduled events** have an associated schedule and execute at specified times.
- **System events** are associated with a particular type of condition that is tracked by the database server.
- **Manual events** are fired explicitly using the TRIGGER EVENT statement.
- **User trace events** are used to log information about an application to an event tracing session. These events are visible to all connections to a database.

After each execution of an event handler, a COMMIT occurs if no errors occurred. A ROLLBACK occurs if there was an error.

# **Schedules**

By scheduling activities you can ensure that a set of actions is executed at a set of preset times. The scheduling information and the event handler are both stored in the database itself.

Although this is not usually necessary, you can define complex schedules by associating more than one schedule with a named event. For example, a retail outlet might want an event to occur once per hour during hours of operation, where the hours of operation vary based on the day of the week. You can achieve the same effect by defining multiple events, each with its own schedule, and by calling a common stored procedure.

When scheduling events, you can use either full-length English day names (Monday, Tuesday, and so on) or the abbreviated forms of the day (Mon, Tue, and so on). You must use the fulllength English day names if you want the day names to be recognized by a server running in a language other than English.

The following examples give some ideas for scheduled actions that may be useful.

# **Examples**

Summarize orders at the end of each business day. This example uses iqdemo.db.

```
CREATE TABLE OrderSummary(c1 date, c2 int);
CREATE EVENT SummarizeSchedule
START TIME '6:00 pm'on ('Mon', 'Tue', 'Wed', 'Thu', 'Fri')
HANDLER
  BEGIN
    INSERT INTO DBA.OrderSummary 
     SELECT MAX(OrderDate),
      COUNT(*) 
   FROM GROUPO.SalesOrders 
  WHERE OrderDate = current date
END;
```
# **Schedule definition**

To permit flexibility, schedule definitions have several components to them:

- **Name** Each schedule definition has a name. You can assign more than one schedule to a particular event, which can be useful in designing complex schedules.
- **Start time** You can define a start time for the event, which is the time when execution begins.
- **Range** As an alternative to a start time, you can specify a range of times for which the event is active. The event occurs between the start and end time specified. Frequency is determined by the specified recurrence.
- **Recurrence** Each schedule can recur. The event is triggered on a frequency that can be given in hours, minutes, or seconds on a set of days that can be specified as days of the week or days of the month. Recurring events include an EVERY or ON clause.

# **System events**

SAP Sybase IQ tracks several system events. Each system event provides a hook on which you can hang a set of actions. The database server tracks the events for you, and executes the actions (as defined in the event handler) when the system event satisfies a provided **trigger condition**.

By defining event handlers to execute when a chosen system eventtype occurs and satisfies a trigger condition that you define, you can improve the security and safety of your data, and help ease administration. The actions of an event handler are committed if no error is detected during execution, and rolled back if errors are detected.

# **System event types**

- **BackupEnd** You can use the BackupEnd event type to take action at the end of a backup.
- **Connection events** When a connection is made (Connect) or when a connection attempt fails (ConnectFailed). You may want to use these events for security purposes. As an alternative to a connect event handler, you may want to consider using a login procedure.
- **DatabaseStart** You can use the DatabaseStart event type to take action when a database is started.
- **Deadlock** You can use the Deadlock event to take action when a deadlock occurs. The event handler can use the sa\_report\_deadlocks procedure to obtain information about the conditionsthatled to the deadlock. When using the Deadlock event, you should configure the database server to capture deadlock information by setting the log\_deadlocks option to On, and by enabling the RememberLastStatement feature using sa\_server\_option or the -zl server option.

Deadlock events fire for connection deadlocks and thread deadlocks. A deadlock event provides no information beyond what is available via the sa\_report\_deadlocks system procedure. However, using this event allows you to act on the deadlock in a timely manner. A quick response may be important since the amount of deadlock-related information the database server maintains is limited.

- **Disconnect** You can use the Disconnect event to take action when a user or application disconnects.
- **Free disk space** Tracks the available disk space on the device holding the database file (DBDiskSpace), the log file (LogDiskSpace), or temporary file (TempDiskSpace). This system event is not available on Windows Mobile.

You may want to use disk space events to alert administrators of a disk space shortage.

You can specify the -fc option when starting the database server to implement a callback function when the database server encounters a file system full condition.

• **File size** – The file reaches a specified size. This can be used for the database file (GrowDB), the transaction log (GrowLog), or the temporary file (GrowTemp).

You may want to use file size events to track unusual actions on the database, or monitor bulk operations.

• GlobalAutoincrement – When the number of remaining values for a column defined with GLOBAL AUTOINCREMENT is less than one percent of its range, the GlobalAutoincrement event fires. This can be used to request a new value for the global\_database\_id option based on the table and number of remaining values that are supplied as parameters to this event. To get the remaining values for the table within the event, use the EVENT\_PARAMETER function with the RemainingValues and TableName parameters. Remaining Values returns the number of remaining values that can be generated for the column, while TableName returns the table containing the GLOBAL AUTOINCREMENT column that is near the end of its range.

- **RAISERROR error** When a RAISERROR statement is executed, you can use the RAISERROR event type to take actions. The error number used in the RAISERROR statement can be determined within the event handler using the EVENT\_CONDITION function (for example, EVENT\_CONDITION( 'ErrorNumber' )).
- **Idle time** The database server has been idle for a specified time (ServerIdle). You may want to use this event type to perform routine maintenance operations at quiet times.

# **Trigger conditions for events**

Each event definition has a system event associated with it. It also has one or more trigger conditions. The event handler is triggered when the trigger conditions for the system event are satisfied.

The trigger conditions are included in the WHERE clause of the CREATE EVENT statement, and can be combined using the AND keyword. Each trigger condition is of the following form:

```
event_condition( condition-name ) comparison-operator value
```
The condition-name argument is one of a set of preset strings, which are appropriate for different event types. For example, you can use  $DBSize$  (the database file size in megabytes) to build a trigger condition suitable for the GrowDB system event. The database server does not check that the condition-name matches the event type: it is your responsibility to ensure that the condition is meaningful in the context of the event type.

# **Examples**

• Notify an administrator of a possible attempt to break into the database. This example uses iqdemo.db:

```
create event SecurityCheck 
type ConnectFailed
handler 
begin 
declare num failures int;
declare mins int; 
insert into FailedConnections ( log time )
values ( current timestamp ); 
select count( * ) into num failures
from FailedConnections 
where log time >= dateadd(minute, -5, current timestamp);
if( num failures >= 3 ) then
  select datediff( minute, last notification, current timestamp )
into mins from Notification; 
 if(minus > 30) then
    update Notification 
   set last notification = current timestamp;
end if
end if
end;
```
# **Event handlers**

Event handlers execute on a separate connection from the action that triggered the event, and so do not interact with client applications. They execute with the privileges of the creator of the event.

Event handlers, whether for scheduled events or for system event handling, contain compound statements, and are similar in many waysto stored procedures. You can add loops, conditional execution, and so on.

After each execution of an event handler, a COMMIT occurs if no errors occurred. A ROLLBACK occurs if there was an error.

# Context information for event handlers

Unlike stored procedures, event handlers do not take any arguments. You can use the EVENT\_PARAMETER function to access information about the context in which an event was triggered. The information returned includes the connection ID and user ID that caused an event to be triggered, and the event name and the number of times it has been executed.

## Test event handlers

During development, you want event handlers to be triggered at convenient times. You can use the TRIGGER EVENT statement to explicitly cause an event to execute, even when the trigger condition or scheduled time has not occurred. However, TRIGGER EVENT does not cause disabled event handlers to be executed.

While it is not good practice to develop event handlers on a production database, you can disable event handlers explicitly using the ALTER EVENT statement.

## Code sharing

It can be useful to use a single set of actions to handle multiple events. For example, you may want to take a notification action if disk space is limited on any of the devices holding the database or log files. To do this, create a stored procedure and callitin the body of each event handler, passing any needed context information as parameters to the procedure.

## Debug event handlers

Debugging event handlers is very similar to debugging stored procedures. The event handlers appear in the events list.

## Hide event handlers

You can use the ALTER EVENT statement with the SET HIDDEN clause to hide the definition of an event handler. Specifying the SET HIDDEN clause results in the permanent obfuscation of the event handler definition stored in the action column of the ISYSEVENT system table.

## Limit active events

You can also determine how many instances of a particular event handler are currently active using EVENT PARAMETER function with the NumActive context name. This function is useful to limit an event handler so that only one instance executes at any given time.

### **How the database server checks for system events**

System events are classified according to their **event type**, as specified in the CREATE EVENT statement. There are two kinds of event types:

• **Active event types** – Some event types are the result of action by the database server itself. These active event types include growing database files, or the start and end of different database actions (BackupEnd and so on) or RAISERROR.

When the database server takes the action, it checks to see whether the trigger conditions defined in the WHERE clause are satisfied, and if so, triggers any events defined for that event type.

• **Polled event types** – Some event types, such as free disk space types (DBDiskSpace and so on) and IdleTime type, are not triggered solely by database actions.

For these types of events, the database server polls every thirty seconds, starting approximately thirty seconds after the database server is started.

For the IdleTime event type, the database server checks whether the server has been idle for the entire thirty seconds. If no requests have started and none are currently active, it adds the idle check interval time in seconds to the idle time total; otherwise, the idle time total is reset to 0. The value for IdleTime is therefore always a multiple of thirty seconds. When IdleTime is greater than the interval specified in the trigger condition, event handlers associated with IdleTime are fired.

## **How the database server checks for scheduled events**

The calculation of scheduled event times is done when the database server starts, and each time a scheduled event handler completes.

The calculation of the next scheduled time is based on the increment specified in the schedule definition, with the increment being added to the previous start time. If the event handler takes longer to execute than the specified increment, so that the next time is earlier than the current time, the database server increments until the next scheduled time is in the future.

For example, an event handler that takes sixty-five minutes to execute and is requested to run every hour between 9:00 and 5:00 will run every two hours, at 9:00, 11:00, 1:00, and so on.

To run a process such that it operates between 9:00 and 5:00 and delays for some period before the next execution, you could define a handler to loop until its completion time has passed, with a WAITFOR statement between each iteration.

If you are running a database server intermittently, and it is not running at a scheduled time, the event handler does not run at startup. Instead, the next scheduled time is computed at startup.

If, for example, you schedule a backup to take place every night at one o'clock, but regularly shut down the database server at the end of each work day, the backup never takes place.

If the next scheduled execution of an event is more than one hour away, the database server will recalculate its nextscheduled time on an hourly basis.This allows eventsto fire when expected when the system clock is adjusted because of a change to or from Daylight Savings Time.

### **How event handlers are executed**

When an event handler is triggered, a temporary internal connection is made on which the event handler is executed. The handler is not executed on the connection that caused the handler to be triggered, so statements such as MESSAGE...TO CLIENT, which interact with the client application, are not meaningful within event handlers. Similarly, statements that return result sets are not permitted.

The temporary connection on which the handler is executed does not count towards the connection limit for licensing purposes, and the procedure specified by the login\_procedure option is not executed for event connections.

Event handlers execute on a separate connection, with the privileges of the event owner. You can also call a procedure from within the event handler, in which case the procedure executes with the privileges of procedure owner.

Any event errors are logged to the database server message log.

**Note:** The transaction in an event handler is committed if no errors are detected during execution, and rolled back if errors are detected.

### **Hiding an event handler**

For improved security, you can hide the definition for an event handler using the ALTER EVENT statement.

## **Prerequisites**

You must have either the MANAGE ANY EVENT or ALTER ANY OBJECT system privilege.

## **Task**

- **1.** Connect to the database.
- **2.** Execute an ALTER EVENT statement with the SET HIDDEN clause:

ALTER EVENT *event-name* SET HIDDEN

The event handler is permanently obfuscated in the event handler definition that is stored in the action column of the ISYSEVENT system table.

# **Event handlers**

Event handlers execute on a separate connection from the action that triggered the event, and so do notinteract with client applications. They execute with the privileges ofthe creator ofthe event.

Event handlers, whether for scheduled events or for system event handling, contain compound statements, and are similar in many waysto stored procedures. You can add loops, conditional execution, and so on.

After each execution of an event handler, a COMMIT occurs if no errors occurred. A ROLLBACK occurs if there was an error.

### Context information for event handlers

Unlike stored procedures, event handlers do not take any arguments. You can use the EVENT\_PARAMETER function to access information about the context in which an event was triggered. The information returned includes the connection ID and user ID that caused an event to be triggered, and the event name and the number of times it has been executed.

### Test event handlers

During development, you want event handlers to be triggered at convenient times. You can use the TRIGGER EVENT statement to explicitly cause an event to execute, even when the trigger condition or scheduled time has not occurred. However, TRIGGER EVENT does not cause disabled event handlers to be executed.

While it is not good practice to develop event handlers on a production database, you can disable event handlers explicitly using the ALTER EVENT statement.

## Code sharing

It can be useful to use a single set of actions to handle multiple events. For example, you may want to take a notification action if disk space is limited on any of the devices holding the database or log files. To do this, create a stored procedure and callitin the body of each event handler, passing any needed context information as parameters to the procedure.

### Debug event handlers

Debugging event handlers is very similar to debugging stored procedures. The event handlers appear in the events list.

### Hide event handlers

You can use the ALTER EVENT statement with the SET HIDDEN clause to hide the definition of an event handler. Specifying the SET HIDDEN clause results in the permanent obfuscation of the event handler definition stored in the action column of the ISYSEVENT system table.

### Limit active events

You can also determine how many instances of a particular event handler are currently active using EVENT PARAMETER function with the NumActive context name. This function is useful to limit an event handler so that only one instance executes at any given time.

# **Retrieving Information About an Event or Schedule**

SAP Sybase IQ stores information about events, system events, and schedules in the system tables SYSEVENT, SYSEVENTTYPE, and SYSSCHEDULE.

When you alter an event using the **ALTER EVENT** statement, specify the event name and, optionally, the schedule name. When you trigger an event using the **TRIGGER EVENT** statement, specify the event name.

You can list event names by querying the SYSEVENTsytem table:

SELECT event id, event name FROM SYSEVENT

You can list schedule names by querying the SYSSCHEDULE system table:

SELECT event id, sched name FROM SYSSCHEDULE

Each event has a unique event ID. Use the event\_id columns of SYSEVENT and SYSSCHEDULE to match the event to the associated schedule.

# **Audit Database Events**

Auditing records database events in the transaction log.

# **dbtran Database Administration Utility**

Use the **dbtran** log translation utility, at the command prompt, to translate a transaction log into a .sql command file.

#### **Syntax**

Running against a database server:

**dbtran** [ *options* ] -c { *connection-string* } -n *SQL-file*

Running against a transaction log:

**dbtran** [ *options* ] [ *transaction-log* ] [ *SQL-file* ]

#### **Parameters**

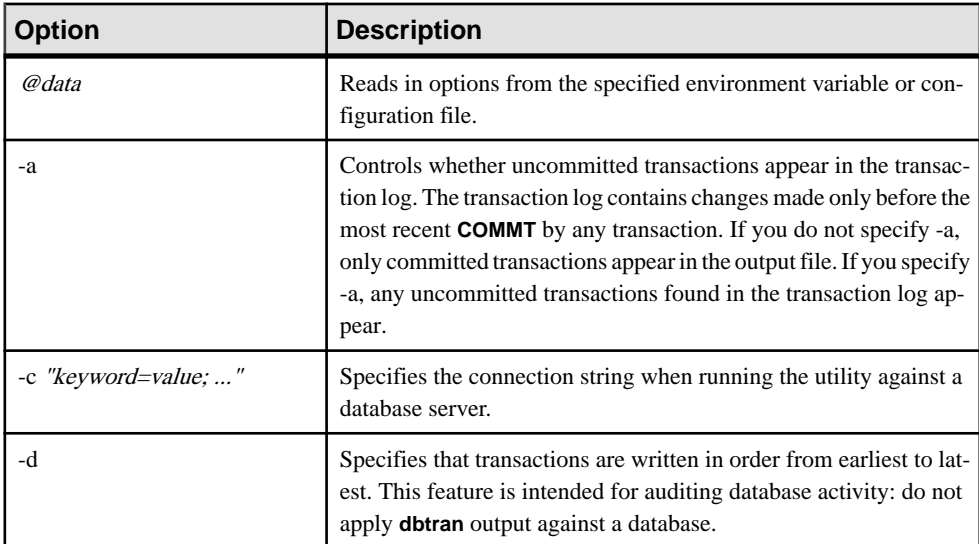

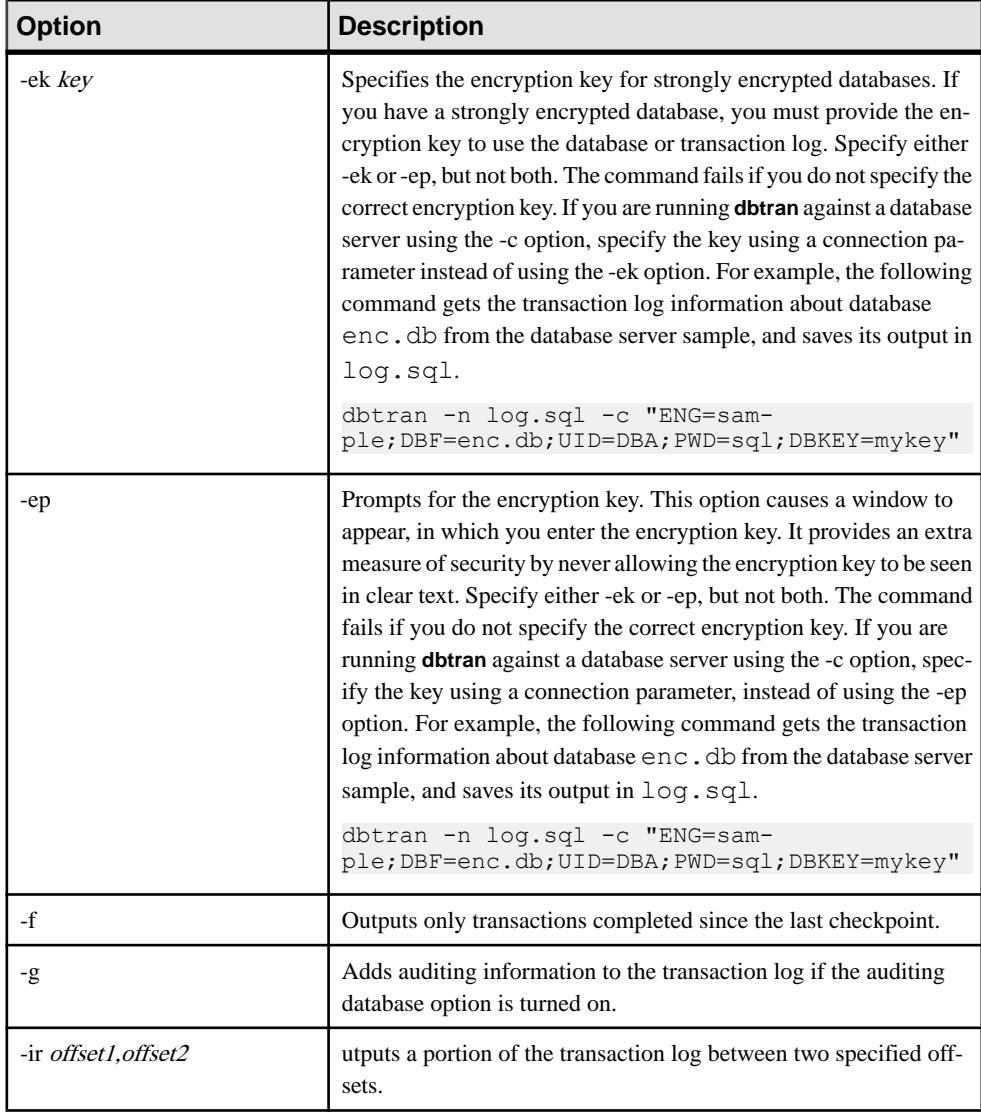

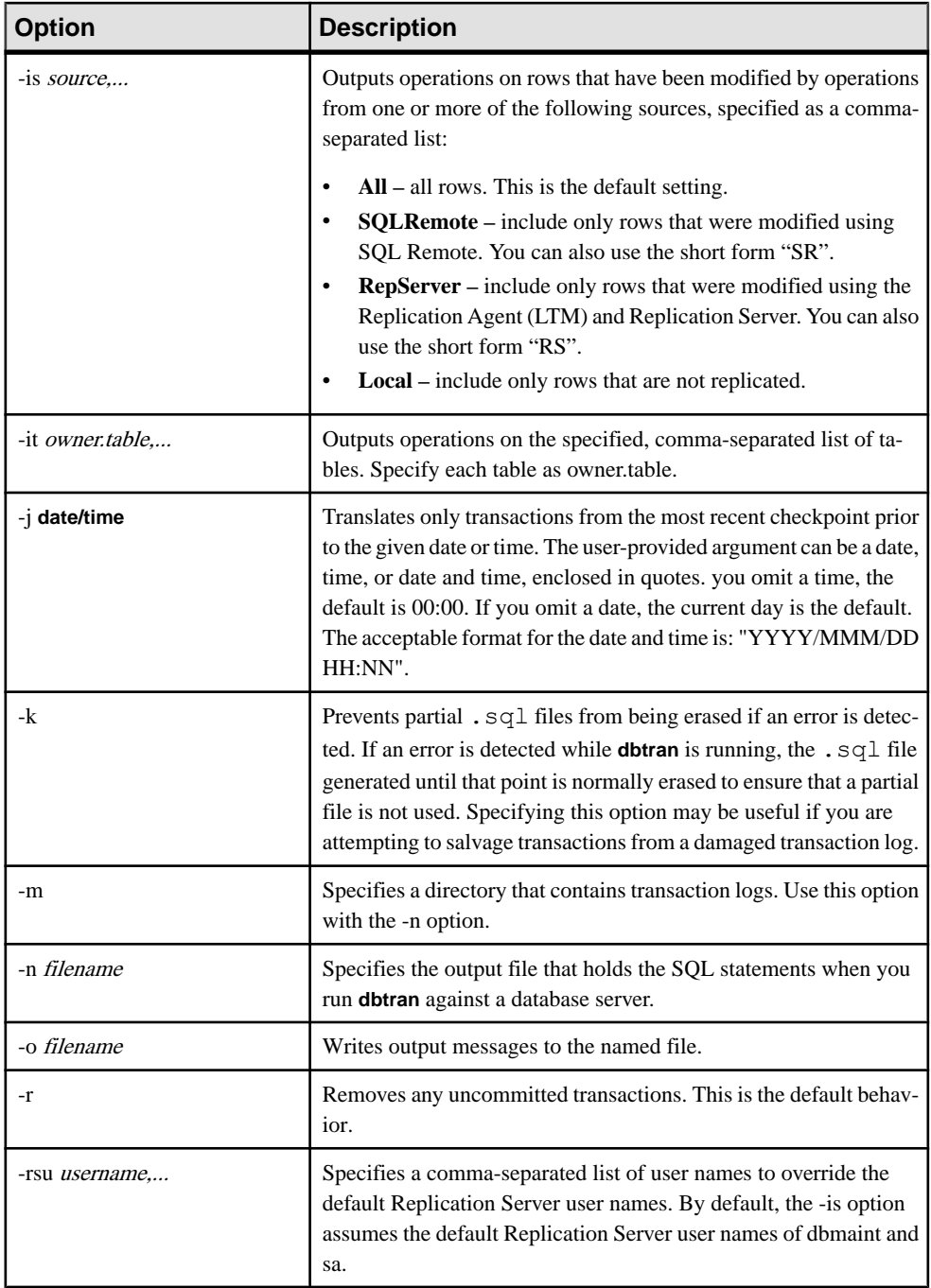

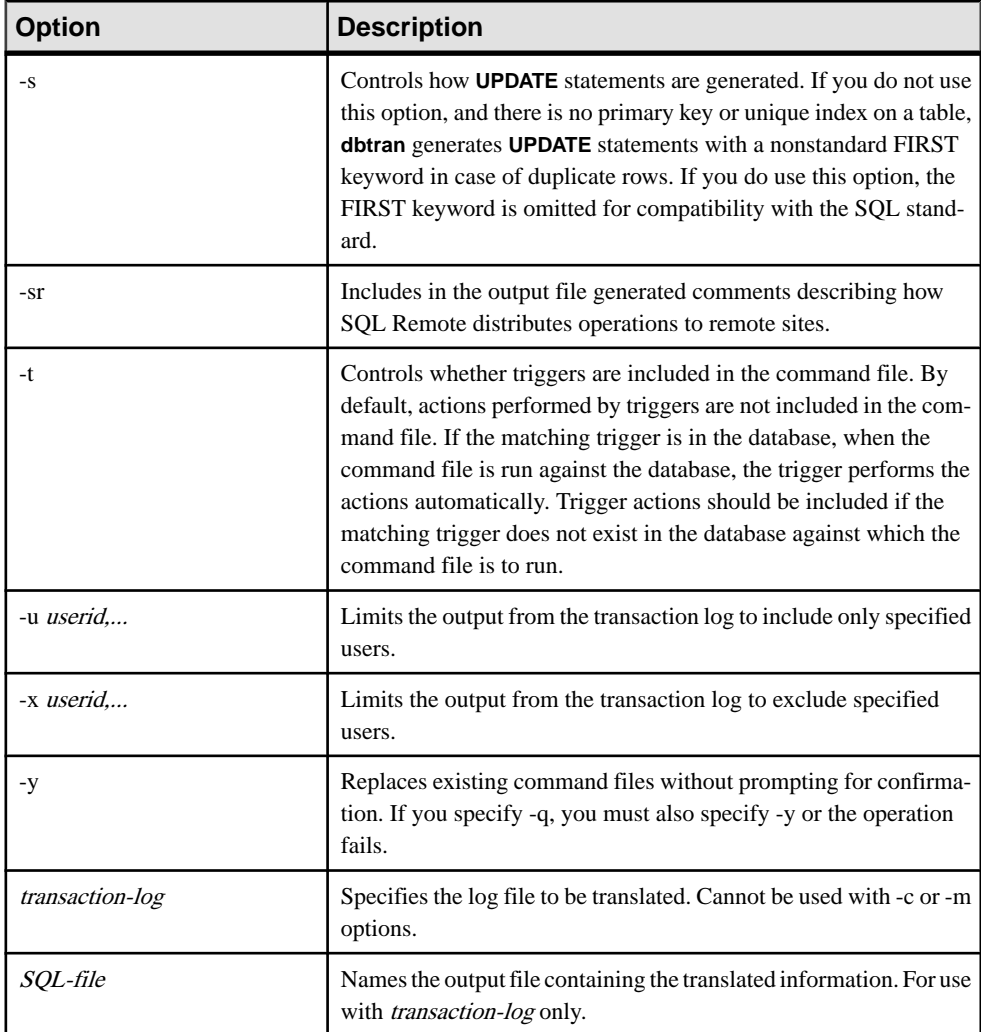

# Usage

You can run **dbtran**:

• Against a database server — connects to the database server using the connection string specified following the -c option, and places output in a file specified with the -n option. The BACKUP DATABASE system privilege is required to run in this way. For example, this command translateslog information from the **iqdemo** server and placesthe outputin a file named iqdemo.sql:

```
dbtran -c "eng=iqdemo;dbn=iqdemo;dbf=iqdemo.db;uid=DBA;pwd=sql" -
n iqdemo.sql
```
• Against a transaction log file — acts directly against a transaction log file. Protect your transaction log file from general access to prevent users from running this statement.

dbtran iqdemo.log iqdemo.sql

**dbtran** shows the earliest log offset in the transaction log, which you can use to determine the order in which multiple log files were generated.

**dbtran-c** attempts to translate the online transaction log file, and all the offline transaction log files in the same directory as the online transaction log file. If the directory contains transaction log files for more than one database, you may see an error. To avoid this, ensure that each directory contains transaction log files for only one database.

A transaction can span multiple transaction logs. If transaction log files contain transactions that span logs, translating a single transaction log file (for example, dbtran *demo.log*) might lose the spanning transactions. For **dbtran** to generate complete transactions, use the -c or -m options with the transaction log files in the directory.

Exit codes are 0 (success) or nonzero (failure).

This utility accepts @filename parameters.

# **AUDITING Option [database]**

Enables and disables auditing in the database.

Allowed Values ON, OFF

**Default OFF** 

#### Scope

Option can be set at the database (PUBLIC) level only.

Requires the SET ANY SECURITY OPTION system privilege to set this option. Takes effect immediately.

### Remarks

Auditing is the recording of details about many events in the database in the transaction log. Auditing provides some security features, at the cost of some performance. When you turn on auditing for a database, you cannot stop using the transaction log. You must turn auditing off before you turn off the transaction log. Databases with auditing on cannot be started in readonly mode.

For the AUDITING option to work, you must set the auditing option to ON, and use the **sa\_enable\_auditing\_type** system procedure to indicate the types of information to audit, including any combination of permission checks, connection attempts, DDL statements, public options, triggers. Auditing will not take place if:

# Audit Database Events

- The **AUDITING** option is set to OFF, or
- Auditing options have been disabled.

If you set the **AUDITING** option to ON, and do not specify auditing options, all types of auditing information are recorded.

# **Troubleshooting Hints**

SAP Sybase IQ provides many resources for addressing problems.

# **Sources of Online Support**

If you cannot resolve a problem using documentation, see the SAP Sybase IQ online support Web site, MySybase.

MySybase lets you search closed support cases, software bulletins, and resolved and known problems, using a view customized for your needs. You can even open a Technical Support case online.

You can use [MySybase](http://www.sybase.com/mysybase) from most Internet browsers. Point your Web browser to *MySybase* for information on how to sign up for and use this free service. For additional useful SAP Sybase Web sites, see the *Release Bulletin*.

# **Solutions for Specific Conditions**

More information may be needed to diagnose and resolve certain issues. You can use diagnostic tools to diagnose various conditions

# **Decision Flow for Server Recovery and Database Repair**

You may experience trouble starting a server or database, or connecting to or verifying a database.

**1.** Does the server start?

If yes, go to step 2.

If no, see *Server Operational Issues*. If you cannot start the server after following these suggestions in this section, see Starting a Server in Forced Recovery Mode and start the server in forced recovery mode.

If the server does not start in forced recovery mode, call Technical Support. You may need to restore the database from backup.

**2.** Can you connect to the database?

If you cannot connect to the database, see *Database Connection Issues* for troubleshooting suggestions.

If you can connect to the database and you previously started the server in forced recovery, see *Analysis of Allocation Problems* for information on verifying database allocation and recovering leaked blocks.

If you can connect to the database, but suspect the database may be inconsistent, see Database Verification for information on checking the consistency of your database.

**3.** The server is running and you can connect, but you want to verify the consistency of your database.

If you previously started the server with forced recovery or you suspect database inconsistency, run DBCC checks to validate the database. See Database Verification for information on checking both index consistency and database allocation.

**4.** The server is running, you can connect, you have run DBCC checks, and you need to repair the index inconsistencies or allocation problems detected by DBCC.

If **sp\_iqcheckdb** reports errors in the Index Summary and Index Statistics sections of the results, see *Index Error Repair* for the procedure to repair index problems using DBCC.

If **sp\_iqcheckdb** reports errors in the Allocation Summary and Allocation Statistics sections of the results, see *Repairing Allocation Problems using DBCC* for the procedure to repair allocation problems using DBCC.

# **Server Operational Issues**

Issues that may affect server operation include startup, shutdown, unresponsiveness, and abnormal termination.

# **SAP Sybase IQ Will Not Start**

If there is a problem starting the server, **start\_iq** returns a non zero value.

If you did not specify a log file after the **-o** switch on startup, SAP Sybase IQ writes the error to the first one of the following that is defined:

- \$IQDIR16/logfiles/<servername>.nnnn.stderr
- \$IQDIR16/logfiles/<servername>.nnnn.srvlog
- The Systems applications log file

There are several possible causes.

## Transaction Log File Does Not Match the Database

Messages appear in the server log file  $(0.5 \text{rv} \log \theta)$  and in the window where you are starting the server:

```
Starting database "dbname" (/dbdir/dbname.db) 
at Fri Apr 27 2009 10:53 Transaction log: dbname.log
Error: Cannot open transaction log file 
-- Can't use log file "dbname.log" since the database 
file has been used more recently
Cannot open transaction log file 
-- Can't use log file "dbname.log" since the database 
file has been used more recently
Database server stopped at Fri Apr 27 2009 10:53
```
If these errors are reported when you are starting the server, verify that the server is using the correct transaction log file. If you cannot find the correct transaction log file, the safest way to recover from this situation is to restore from the last valid backup.

If you cannot find the correct transaction log and restoring from backup is not an option, perform an emergency recovery without a transaction log.

### Server Cannot Find the Transaction Log

If the server fails to start because it cannot find the transaction log, messages appear in the server log file.

```
Transaction log: /dbdir/dbname.log...
Error: Cannot open transaction log file 
-- No such file or directory
Cannot open transaction log file 
-- No such file or directory
```
If this error is reported when you attempt to start the server, find the transaction log file and copy the file to the same directory as the database .db file. If you cannot find the correct transaction log file, restore from the last valid backup.

If no other option for starting the server is available, you may be able to start the server using the emergency recovery **-f** option. Contact SAP Sybase Technical Support for assistance, if necessary.

**Warning!** This procedure is highly risky and is not recommended except in extreme cases.

### Server Name Is Not Unique on Your Network

If multiple servers on your system have the same name, messages appear in the server log file (\*.srvlog or the name specified in the **-o** startup option) when you attempt to start the server using **start\_iq**.

```
DBSPAWN ERROR: - 85
Communication error
```
If you see these errors in the server log file and the server does not start, try to start the server using the **iqsrv16** command. The **iqsrv16** command returns a more specific error message:

A database server with that name has already started

Once you have verified that the problem is a duplicate server name on your network, start the server with a name that is different from the names of servers that are already running.

### Log File Has Illegal Name

If you specified a separate request-level logging file, but the file name is an illegal identifier, errors result on server startup.

```
Naming conflict: "iqdemo" -- 
aborting
```

```
Database naming conflict -- 
aborting startup
```
These errors may indicate a space in the file path specified on the **-zo** option.

Specify the **-zo** option again and enclose any file name that contains a space within quotation marks.

#### Server Port Number Is Not Unique on the Machine

If anSAPSybase IQ server is running and you attemptto start anotherSAPSybase IQ server on the same machine using the same port number, messages appear in the server log file (\*.srvlog).

```
Trying to start TCPIP link ...
TCPIP communication link not started
Unable to initialize requested communication links
...
DBSPAWN ERROR: -85
Communication error
Server failed to start
```
If you see these messages in the server log file and the server does not start, run the **stop\_iq** command (UNIX) to display the names and port numbers of SAP Sybase IQ servers already running on the machine. Then try to start your server, specifying either a port number that is notin use or no port number.When you start a server and do not provide a port number(and the default port number is already in use), SAP Sybase IQ generates an available port number.

You see these messages in the server log file when you start the server without specifying a port number:

```
Trying to start TCPIP link ...
Unable to start on default port; starting on port
49152 instead
TCPIP link started successfully
Now accepting requests
...
Server started successfully
```
### Server Started with an Incorrect Path

When you start a new multiplex server, the database file path must match the database file path specified when creating that server.

If you use the wrong path, server startup fails, and writes these messages in the server log file (\*.srvlog):

```
E. 08/18 07:22:19. MPX: server myserver
has been started with an incorrect catalog path
(expected path: /work/IQ-16_0/demo/mympx/iqdemo.db).
-- (st database.cxx 7883)
I. 08/\overline{1}8 07:22:19. Database server shutdown due
```

```
to startup error
DBSPAWN ERROR: - 82
Unable to start specified database: autostarting
database failed
```
If you see these messages, restart the server with the expected path. If you plan to use UNIX soft (symbolic) links for server paths, you must create the soft link before you run **CREATE MULTIPLEX SERVER**.

#### Environment Variables Not Set Correctly

If your database configuration file parameters differ from those used by **start\_iq**, make sure the correct parameters are used to start the server.

#### You Cannot Run start\_ig

If you cannot run the **start iq** command and you normally use a configuration file or other command line switches, try starting the server using only **start iq** with the server name and database name.

If the server starts with this simple command, then the problem is probably caused by one or more of the switches or parameters entered on the command line or in the configuration file. Try to isolate which parameter or switch is preventing the server from starting.

If the server does not start with the most basic **start\_iq** command, try starting the iqdemo demo database using your configuration file and command line switches. If the server starts with the igdemo database, there may be a problem with your database.

If you still cannot run the **start\_iq** command, use the **iqsrv16** command.

**Note:** Use **iqsrv16** only for troubleshooting serverstart up errors. Always use **start\_iq** to start SAP Sybase IQ servers.

Before running **iqsrv16**, you must perform the following tasks(which **start\_iq** normally does for you):

• Remove all limits, and then set limits on the stack size and descriptors. To do so, go to the C shell and issue these commands:

```
% unlimit 
% limit stacksize 8192 
% limit descriptors 4096
```
**Note: unlimit** affects soft limits only. You must change any hard limits by setting kernel parameters.

- Set all server options appropriately for your platform. See the *Installation and* Configuration Guide guide.
- Add the path  $$SYBASE/OCS-15~O/lib$  to the environment to load the engine and required libraries before you invoke **iqsrv16**.Putthis path in the environment only during testing, as follows:

On AIX:

% setenv LIBPATH "\${LIBPATH}:{SYBASE}/OCS-15\_0/lib"

On other UNIX/LINUX platforms:

```
% setenv LD_LIBRARY_PATH "${LD_LIBRARY_PATH}:${SYBASE}/OCS-15_0/
lib"
```
For any database created with a relative path name, you muststartthe database server from the directory where the database is located.

Note what directory you are in when you start the server. The server startup directory determines the location of any new database files you create with relative path names. If you start the server in a different directory, SAP Sybase IQ cannot find those database files.

Any server startup scripts should change to a known location before issuing the server startup command.

The syntax for **iqsrv16** is:

```
iqsrv16 -n server-name -gm number
[ other-server-switches ] [ database-file [ database-switches ] ]
```
**Note:** On the **igsrv16** command line, the last option specified takes precedence, so to override your configuration file, list any options you want to change after the configuration file name. For example:

```
iqsrv16 @iqdemo.cfg -x 'tcpip{port=1870}' iqdemo
```
The  $-x$  parameter here overrides connection information in the  $i$  gdemo.cfg file.

If the server fails to start when you run the **iqsrv16** command, then attempt to start again using the **iqsrv16** utility with minimal switches and parameters. For example:

```
iqsrv16 -n <servername> <dbname>.db -c 32m
-gd all -gl all
```
If the server starts with the minimum parameters and switches, then one of the parameters or switches normally used to start the server may be causing a problem. Try to isolate which parameter or switch is preventing the server from starting.

When you start the server with the **igsrv16** command, it does not run in the background, and messages do not automatically go to the server log. However, if you include the **-o** file name server switch, messages are sent to the named file in addition to the server window.

## **SAP Sybase IQ Stops Processing or Stops Responding**

You can detect the cause of server unresponsiveness by looking in the SAP Sybase IQ message file.

### Possible Causes

The most common causes of server unresponsiveness include:

• Insufficient disk space

• Insufficient room in main or temp buffer cache

# Action

If your server seems to be prone to unresponsiveness, either while processing or during shutdown, use the **start iq** command line option **-z** and the SAP Sybase IQ database option QUERY PLAN = 'ON' to log useful information in the SAP Sybase IQ message (. igmsg) and server log (.srvlog) files.

In addition to logging this information, there are other steps you can take to determine the cause of the problem:

- Check both the SAP Sybase IQ message file and the server log file for You have run out of space... messages. If you have run out of IQ main store or IQ temporary store, add the appropriate dbspace with the **CREATE DBSPACE** command. Setting the database options MAIN\_RESERVED\_DBSPACE\_MB and TEMP\_RESERVED\_DB\_SPACE\_MB to large enough values to handle running out of space during a DDL **COMMIT** or **CHECKPOINT** is also important. A few hundred MB should be enough, but you can set these options higher for a large database.
- Determine if the SAP Sybase IQ server process  $(iqsrv16)$  is consuming CPU cycles by monitoring the CPU usage for a few minutes at the operating system level. Record this information. If the CPU usage changes, then the SAP Sybase IQ server process should be processing normally.

If the SAP Sybase IQ server CPU usage is normal, you can examine what the server is doing, that is, what statement the server is currently executing.

• If there are no out of space indications, use Interactive SQL on a new or existing connection to gather the following information, in the specified order.

| Command                                         | <b>Informational Purpose</b>  |
|-------------------------------------------------|-------------------------------|
| SELECT db name()                                | Database name                 |
| <b>CHECKPOINT</b>                               | Checkpoint can succeed        |
| sa conn properties $>$ # sa conn properties out | Connection information        |
| sa conn info $>$ # sa conn info.out             | Connection information        |
| sa db properties $>$ # sa db properties out     | Database property information |
| sa_eng_properties ># sa_eng_properties.out      | Server property information   |
| $sp_i$ iqstatus $\rightarrow$ # sp_iqstatus.out | Database status information   |
| $sp\_iqconnection \geq \# sp\_iqconnection.out$ | Connection information        |
| sp_iqtransaction ># sp_iqtransaction.out        | Transaction information       |

**Table 22. Information to Gather for Server Unresponsiveness**

### Troubleshooting Hints

If you cannot resolve the issue, contact SAP Sybase Technical Support for assistance. They can use the information you have just gathered to help diagnose the problem.

• When the server is unresponsive, generate a stack trace for each SAP Sybase IQ thread by creating a file named DumpAllThreads or dumpallthreads in the \$IQDIR16/ logfiles directory (the %ALLUSERSPROFILE\%\SybaseIQ\logfiles folder on Windows 64 platforms, C:\ProgramData\SybaseIQ\logfiles for Vista 64). Starting SAP Sybase IQ as recommended, using the Program Manager or **start\_iq** command, sets the *IQDIR16* variable automatically. If the *IQDIR16* variable is not set, create the DumpAllThreads file in the directory in which iqsrv16 was started. The SAP Sybase IO server detects the presence of the DumpAllThreads file and writes a stack trace for each IQ thread in the stack trace file stktrc-YYYYMMDD-HHNNSS  $\#$ . iq. After the stack traces are written to the stack trace file, the DumpAllThreads file is deleted.

This stack trace information can be used by SAP Sybase Technical Support to help diagnose the problem.

- If you can connect to the database, run the **IQ UTILITIES** buffer cache monitor on the main and temp (private) buffer caches for ten minutes with a ten-second interval:
	- **1.** Connect to the database or use the existing connection.
	- **2.** CREATE TABLE #dummy\_monitor(c1 INT);
	- **3.** IQ UTILITIES MAIN INTO #dummy\_monitor START MONITOR ' append -debug -interval 10 -file suffix igdbgmon';
	- **4.** IQ UTILITIES PRIVATE INTO #dummy\_monitor START MONITOR ' append -debug -interval 10 -file suffix iqdbgmon'; Let the process run for 10 minutes, then stop the buffer cache monitor:
	- **5.** IQ UTILITIES MAIN INTO #dummy\_monitor STOP MONITOR;
	- **6.** IQ UTILITIES PRIVATE INTO #dummy\_monitor STOP MONITOR;
- Check near the end of the SAP Sybase IQ message file for the message Resource count 0, which may be followed by an Open Cursor message. These messages indicate a resource depletion, which can cause a deadlock. The immediate solution is to reduce the number of active connections using Ctrl+C or the **DROP CONNECTION** command.

The long-term solution for avoiding deadlocks due to resource depletion is one or a combination of:

- Restricting the number of users on the server by reducing the value of the **-gm** server startup option
- Adding another secondary server to a multiplex
- Increasing the processing capacity of the hardware by adding CPUs

# **System Failure/SAP Sybase IQ Failure**

You can detect the cause of system/SAP Sybase IQ failure by looking in the SAP Sybase IQ message file.

# Possible Causes

Various.

# Actions

- Copy or rename the message log file (dbname.igmsq) before trying to restart the database. This ensures that any useful information in the file is not lost.
- On UNIX, send a copy of the stack trace to SAP Sybase Technical Support. The stack trace should be in the directory where you started the database server, in a file named  $stktrc-$ YYYYMMDD-HHNNSS  $\#$ . iq. If the database was open when the failure occurred, the stack trace should also be in the SAP Sybase IQ message log (default name dbname.iqmsg). This information helps SAP Sybase Technical Support determine why the failure occurred.
- Restart the server with the **start\_iq** command. When the database restarts, recovery occurs automatically.
- Try to start the server without starting a database. If you can start the server but not the database, check that database parameters are specified correctly on the startup line and in the connection profile.
- If you query catalog store tables extensively, restart the server and make sure that the TEMP\_SPACE\_LIMIT\_CHECK option is on. With this option setting, if a connection exceeds its quota of catalog store temporary file space, it receives a non fatal error.

# **Server Fails to Shut Down**

To shut down the server, run the **dbstop** utility or **stop** iq, type q in the server window on UNIX, or click **Shutdown** on the server window on Windows.

Possible Causes Various.

# Actions

Perform these actions if the server fails to shut down.

On UNIX systems:

**1.** Capture **ps** operating system utility output, so you can submit this output to Technical Support. On Sun Solaris, two different **ps** options are available. Use both.

```
ps -aAdeflcj|egrep "PPID|iqsrv16"
```
/usr/ucb/ps -awwwlx|egrep "PPID|iqsrv16"

**2.** Try to kill the process at the operating system level to generate a core dump. kill -6 *pid*

A small core file is created in the directory where **start\_iq** wasrun.If you can killthe server process in this way, skip to step 5.

**3.** If the server process still does not exit, capture **ps** output as in step 1. Retain the output from both times you run **ps** (before and after trying to kill the process). Then kill the process with a stronger signal:

kill -9 *pid*

- **4.** If this method does not cause the process to exit, capture yet another set of **ps** output, then restart your system.
- **5.** Submit all **ps** output, the core file (if generated in step 2), and the stack trace in  $stktrc-$ YYYYMMDD-HHNNSS  $#$ . iq to Technical Support.

On Windows systems:

- **1.** Start the Task Manager by right-clicking the Task Bar and clicking **Task Manager**.
- **2.** In the Processes tab, select **iqsrv16.exe**, then click the **End Process** button to stop the database server.
- **3.** If necessary, restart Windows.

# **Database Connection Issues**

You may encounter issues while attempting to connect to a database.

# **Cannot Connect to a Database**

You may experience problems connecting to a database.

### Possible Causes

• Data source is not defined, or is defined incorrectly. Try connecting again with the correct user ID and password.

A data source is a set of connection parameters, stored in the registry (on Windows) or in a file (Windows and UNIX).

- An incorrect user name or password is specified.
- User may not have permission to use the database.
- You are connecting over TDS (for example, using jConnect) and the user ID or password is longer than 30 bytes. You see:

```
Invalid user ID or password
CT-LIBRARY error:
ct connect(): protocol specific layer:
external error: The attempt to connect to the server failed.
```
• You provide an incorrect database file name. Try connecting again with the correct database file name.

You must supply the **DBF** parameter and the database file name to connect when you use Interactive SQL and you have restored the database from backup while connected to utility\_db.

- Database files may be missing. The files dbname.db, dbname.iq, and dbname.iqmsg (where dbname is the name of the database) must all exist.
- A limit on the number of connections or other DBA-defined login restrictions may be exceeded.
- You have run out of disk space. Check the SAP Sybase IQ message file for messages related to disk space.
- The server name specified is incorrect. Check the name of the server and try connecting again with the correct server name.
- The server machine name or address has changed.
- When connecting from a client for the first time and the server name is not specified, providing the wrong port number can cause a failure to connect to the database. The error messages returned are:

```
Could not connect to the database.
Database server not found.
```
When connecting from Interactive SQL, ensure that the name in the Server Name field is spelled correctly, that the network options on the network tab are correct, and that the database server has been started. Either provide the server name when connecting, or use the correct port number. To determine the server name and the number ofthe port on which the server is listening, run **stop\_iq** (UNIX), which displays this information.

- Port number may be out of correct range or in use by another process.
- If you receive the either the message:

```
Unable to start — server not found
```
or:

Database server not running.

when trying to start the client, the client cannot find the database server on the network. The connection string may be incorrect or the server name cache may contain incorrect or old connection information. For example, if the server is started with a different port number, even if the client application specifies the new port number at connect time, the connection information is still taken from the server name cache.

• You specified a character set in the CharSet connection parameter and tried to connect to a server that does not support that character set.

Try reconnecting without specifying CharSet. If the client's local character set is unsupported by the server, the connection succeeds, but with a warning that the character set is not supported.

## Action

If you suspect that you cannot connect because there is a problem with the database, look in the dbname.iqmsg file to determine where the problem occurred.

Open Database Completed indicates that the database opened without error and the problem is related to the clients connecting. If the message does not appear, then the database may have failed while opening or recovering.

# **Interactive SQL (dbisql) Issues**

You may encounter issues while using **dbisql**.

# **Directories Remain After Exiting dbisql**

This issue affects users of NFS file systems only.

### Possible Cause

The IQTMP16 environment variable does not point to a local directory. Each client connection creates several directories and files in a temporary directory. SAP Sybase IQ deletes these files when the connection ends. If IQTMP16 does not point to a local directory, it cannot find the .nfs\* files that NFS creates.

### Action

Set IQTMP16 to a local directory and restart the server.

# **Resource Issues**

Resource issues may include insufficient disk space, insufficient number of threads, thread stack overflow, and unused system resources.

## **Insufficient Disk Space**

The SAP Sybase IO server does not wait for additional space on an out-of-dbspace condition, but rolls back either the entire transaction or rolls back to a savepoint.

If there is not enough temporary or main dbspace available for a buffer or dbspace allocation request, the statement making the request rolls back.

At this point, the DBA can add more space to a dbspace using the **ALTER DBSPACE** or the **ALTER FILE** command. (You may choose to add files instead of dbspaces. A single dbspace can have multiple dbfiles.)

**Warning!** If SAP Sybase IQ holds certain system locks or is performing a checkpoint when you run out of disk space, you may not be able to add disk space. It is important for you to recognize when you are low on disk space, and to add a new dbspace before you run out of space.

### Actions

• Check recent messages in the SAP Sybase IQ message log (dbname.iqmsg). An out of space message indicates that you must add another dbspace. The message in the SAPSybase IQ message file indicates which dbspace has run out of space. If the problem occurs while you are inserting data, you probably need more room in the IQ main store. If the problem occurs during queries with large sort-merge joins, you probably need more room in the IQ temporary store.

Check the SAP Sybase IQ message log for the following messages:

• If a buffer or dbspace allocation request fails because there is no space in the dbspace, this error message is logged in the dbname.iqmsg message file:

```
You have run out of space in %2 DBSpace. %1
[EMSG_OUT_OF_DBSPACE: SOL Code -1009170L,
SQL State QSB66, Sybase Error Code 20223]
```
where %2 is the name of the dbspace.

• If the entire transaction is rolled back on an out-of-dbspace condition, you see:

```
%1 -- Transaction rolled back"
```

```
[IQ_TRANSACTION_ROLLBACK: SQL Code -1285L,
SQL State 40W09, Sybase Error Code 2973]
```
where %1 is the error that caused the transaction to roll back, when encountered by the server during a critical operation.

If a buffer allocation request finds a dirty buffer, but the buffer manager cannot flush the buffer due to an out-of-space condition, you see this message, and the current statement rolls back:

```
%2: All buffer cache pages are in use, ask your
DBA to increase the size of the buffer cache. $1
[EMSG_BUFMAN_ALLSLOTSLOCKED: SQL Code -1009031L,
SQL State QSA31, Sybase Error Code 20052]
```
where %2 is the particular buffer cache throwing the exception.

- Try to connect to the database from a new connection. If this works, the database server is running, even though the query is waiting. Run **sp\_iqstatus** to get more information.
- If you cannot connect to the database, check if SAP Sybase IQ is in an unusable state by monitoring the CPU usage for that processor. If the CPU usage does not change over a small time interval, then SAP Sybase IQ is probably not operational. If the CPU usage does change, SAP Sybase IQ is operational.
- Check the **sp\_iqstatus** output for:

```
Main IQ Blocks Used:,10188 of 12288,
82%, Max Block#: 134840
Temporary IQ Blocks Used:,163 of 6144,
2%, Max Block#: 97
```
If the percentage of blocks used is in the nineties, add more disk space with the **CREATE DBSPACE** command. In this example, 82% of the Main IQ Blocks and 2% of the Temporary IQ Blocks are used, indicating that more space will soon be needed in the IQ main store.

• If out-of-space conditions occur, or **sp\_iqstatus** shows a high percentage of main blocks in use on a multiplex server, run **sp\_iqversionuse** to find out which versions are being used and the amount of space that can be recovered by releasing versions.

### Running out of Space During Checkpointing

Start in forced recovery mode and add space as soon as possible.

You must add a dbspace before any new checkpoints can succeed.

#### Effect of Checkpoints on Out-of-Disk Space Conditions

If SAP Sybase IQ has already run out of space when a checkpoint is requested, the **checkpoint** command fails with an error.

You have run out of space during the CHECKPOINT operation.

[EMSG\_IQSTORE\_OUTOFSPACE\_CHECKPOINT:'QSB33', 1009133].

You must add a dbspace before any new checkpoints can succeed.

### Adding Space If You Cannot Connect to a Server

If you run out of space during an operation and cannot add space because you cannot connect to the server, add space using the **CREATE DBSPACE** command.

- **1.** Shut down the server using any of these methods:
	- On any platform, run **dbstop**.
	- On Windows, click the correct server icon on the Windows task bar to display the SAP Sybase IQ window, then click the **Shutdown** button.
	- On UNIX, run **stop\_iq** or type q in the window where the server was started.
- **2.** Restart the engine with the **start\_iq** command.
- **3.** Connect to the database.
- **4.** Use the **CREATE DBSPACE** command to add space.
- **5.** Re-run the operation that originally failed due to insufficient space.

### Managing Dbspace Size

Growth of catalog filesis normal and varies depending on application and catalog content.The size of the . db file does not affect performance, and free pages within the . db file are reused as necessary.

To minimize catalog file growth:

- Avoid using **IN SYSTEM** on **CREATE TABLE** statements.
- Issue **COMMIT** statements after running system stored procedures.
- Issue **COMMIT** statements after long-running transactions.

If the catalog store cannot extend one of its files (.tmp, .db, or .iqmsg), SAP Sybase IQ returns A dbspace has reached its maximum file size. To prevent this problem:

- Periodically monitor space usage.
- Verify that there are no operating system file size limits (such as Sun Solaris **ulimit**) where the .tmp, .db, or .iqmsg files are located. The .db and .tmp files are typically in the main SAP Sybase IQ database directory. The . tmp file is located under  $$IOTMPI6/$  $\leq$ servername $>$ /tmp, or if \$IOTMP16 is not set, under /tmp/.SQLAnywhere/ <servername>/tmp.

# Adding the Wrong Type of Space

If the temporary dbspace runs out of space and you omit the **TEMPORARY** keyword from the **CREATE DBSPACE** command, you cannot create a temporary dbspace.

Instead, add the file in the existing temporary dbspace as IQ\_SYSTEM\_TEMP.

### **Fragmentation**

SAPSybase IQ provides control over fragmentation by taking advantage of even the smallest unused spaces.

However, fragmentation can still occur. If your database runs out of space, even though Mem Usage listed by **sp** jastatus or the . igms of file shows that the Main IQ Blocks Used value is less than 100%, it usually indicates that your database is fragmented.

## Freeing Space

When a connection is out of space, you cannot free space by dropping tables or indexes in another connection; the out-of-space transaction sees those objects in its snapshot version.

## Reserving Space for the Future

SAP Sybase IQ automatically reserves the minimum of 200MB and 50 percent of the size of the last dbspace.

To ensure that you have enough room to add new dbspaces if you run out of space in the future, set the database options MAIN\_RESERVED\_DBSPACE\_MB and TEMP\_RESERVED\_DBSPACE\_MB to values that are large enough to handle running out of space during a **COMMIT** or **CHECKPOINT**.

## **Monitoring Disk Space Usage**

You can use an event handler to monitor disk space usage and notify you when available space is running low.

The first example in this section is especially useful for monitoring space during loads. You can enable the event handler before you start the load, and disable it after the load completes.

You can modify this sample event handler code to perform other types of monitoring.

-- This event handler sends email to the database -- administrator whenever the IQ main DBSpace is more than -- 95 percent full. -- This event handler runs every minute. The event handler uses

#### Troubleshooting Hints

```
-- sp iqspaceused to sample the space usage. If the space is
-- more than 95 percent full, a file that contains the date and
-- time is created in the directory where iqsrv16 is
-- running. The file contents are then mailed to the database
-- administrator and the file is removed.
-- This event can be enabled before a load and be used
-- to monitor disk space usage during loading. The event can
-- then be disabled after the load.
create event out of space
schedule
start time '1:00AM' every 1 minutes
handler
begin
declare mt unsigned bigint;
declare mu unsigned bigint;
declare tt unsigned bigint;
declare tu unsigned bigint;
call sp iqspaceused(mt, mu, tt, tu);
if mu*100/mL > 95 then
  call xp cmdshell('date > ./temp m file');
  call xp_cmdshell('mailx -s add \overline{main} dbspace iqdba@iqdemo.com
     < ./temp_m_file');
  call xp cmdshell('/bin/rm -rf ./temp m file');
end if;
if tu*100/tt > 95 then
  call xp cmdshell('date > ./temp file');
  call xp^{-cmdshell}('mailx -s add temp dbspace iqdba@iqdemo.com
     < ./temp_file');
  call xp cmdshell('/bin/rm -rf ./temp file');
end if;
```
end

The following code creates a timer-based event that monitors space usage to help avoid unexpected rollbacks, which may occur in out-of-space situations on operations without privileges. The DBSpaceLogger event is created in the sample iqdemo database.

```
CREATE EVENT DBSpaceLogger
SCHEDULE START TIME '00:00:01' EVERY 300 SECONDS
HANDLER
BEGIN
DECLARE DBSpaceName VARCHAR(128);
DECLARE Usage SMALLINT;
DECLARE cursor 1 CURSOR FOR
SELECT DBSpaceName, Usage
FROM sp_iqdbspace()
WHERE Usage > 0
ORDER BY Usage
FOR READ ONLY;
```
```
OPEN cursor_1;
idx1: LOOP
FETCH cursor 1 INTO DBSpaceName, Usage;
IF SOLCODE \overline{\left\langle \right\rangle} 0 THEN LEAVE idx1 END IF;
IF Usage >= 70 AND Usage < 80 THEN
call dbo.sp iqlogtoiqmsg('Information: DBSpace' +
DBSpaceName<sup>-+</sup>'''s usage is more than 70%');
ELSEIF Usage > = 80 AND Usage < 90 THEN
call dbo.sp iglogtoigmsg('Warning: DBSpace ' +
DBSpaceName + '''s usage is more than 80%');
ELSEIF Usage > = 90 AND Usage < 100 THEN
call dbo.sp_iqlogtoiqmsg('Critical Warning: DBSpace
' + DBSpace\overline{\text{Name}} + '''s usage is more than 90%');
END IF;
END LOOP;
CLOSE cursor_1;
END;
```
#### **Insufficient Threads**

The required number of server threads may not be available for your query.

#### Possible Cause

A client message similarto Not enough server threads available for this query [-1010011] ['QXA11'] indicates that the query requires additional kernel threads for the IQ store.

#### **Actions**

- Wait for another query to finish and release the threads it is using. Then resubmit your query.
- Run **sp\_iqconnection**. The column IQThreads contains the number of IQ threads currently assigned to the connection. This column can help you determine which connections are using the most resources. Some threads may be assigned but idle.
- If the condition persists, you may need to restart the server and specify additional IQ threads. Use the **-iqmt** server startup switch to increase the number of processing threads that SAP Sybase IQ can use.

The default is 60 threads per CPU for the first 4 CPUs, and 50 threads per CPU for the remainder, with 3 more for system use, plus threads needed for database connections and background tasks. For example, on a system with 12 CPUs and 10 connections:  $60 \times 4$  +  $50*$  (numCPUs - 4) + numConnections + 6 = 656. The minimum value is numConnections + 3. The total number of server threads cannot exceed 10000.

• If the server runs out of threads, or if sufficient threads are not available to a connection during a restore, you may see the error Ran out of threads. Start up server with more threads. (SQLCODE -1012024). The **RESTORE** command attempts to allocate a "team" of threads for the restore operation. SAP Sybase IQ attempts to allocate atleast one thread per backup device, plustwo threads perCPU, plus one thread to the team. Make sure you have allocated enough threads on both a per-connection and per-team basis, as well as to the server. Use the

MAX\_IQ\_THREADS\_PER\_CONNECTION and MAX\_IQ\_THREADS\_PER\_TEAM database options.

### **Stack Overflow**

You may experience problems if the thread stack overflows.

AbortIfEndofStack in the stack trace file (stktrc-YYYYMMDD-HHNNSS  $\#$ .iq), indicates that the thread stack has overflowed.

#### Possible Causes

- To avoid this problem, restart SAP Sybase IQ with the server parameter **-iqtss** set to 300 on 32-bit operating systems, or 500 on 64-bit operating systems. The server startup switch  **iqtss** specifies thread stack size in KB. If this is inadequate, raise the value of **-iqtss** by 72 until the problem is solved.
- If possible, identify the command that caused the error and forward it to Technical Support.

#### **Unused Semaphores and Shared Memory Left After Abnormal Exit**

Abnormal exits may leave unused semaphores and shared memory.

AIX, HP-UX, and Linux platforms use semaphores for communication between clients and servers on the same computer. Each client allocates one semaphore, as does each server. A client signals the server's semaphore when it has placed a packet for the server to read, and vice versa.The number ofsemaphores needed for a given systemdepends on howmany local client applications connect via shared memory to the local server. If a client needs to allocate multiple semaphores for multiplex connections to one or more servers, it attempts to allocate all semaphores in the semaphore group.

#### Possible Causes

Killing processes on UNIX systems may result in semaphores or shared memory being left behind instead of being cleaned up automatically. To eliminate unneeded semaphores, periodically run the UNIX **ipcs** command to check the status of semaphores and shared memory.

The **ipcs -a** command lists the ID numbers, owners, and create times of semaphores and shared memory segments. When all SAP Sybase IQ instances are started by the same user (which is recommended), you can search the OWNER column for that user name. Identify shared memory segments and semaphores that are not being used.

## Action

After verifying with the owner that these shared memory segments and semaphores are not in use, run the UNIX **ipcrm** command to remove them. Use the **-m** parameter to specify the memory segment ID and the **-s** command to specify the semaphore ID number, in the following format:

ipcrm -m mid1 -m mid2 ... -s sid1 -s sid2 ...

For example:

% ipcrm -m 40965 -s 5130 -s36682

### **Insufficient Buffers**

If the resource manager determines that there is not enough cache to complete an operation, the operation is not started, and Insufficient buffers is returned.

Use one of these suggestions to resolve the issue:

- Increase the buffer cache size and re-run the operation.
- Reschedule the operation to a time when the server is not as busy and more buffer cache might be available.
- In a multiplex environment, move the workload to another node.

## **Processing Issues**

Processing issues may be related to loads, queries, indexes, and table access.

#### **Too Many Indexes on Table**

Issues may occur when a table has too many indexes.

#### Possible Cause

A Microsoft Access user is trying to link to a table that has more than 32 indexes.

#### Action

Create a view that selects all the columns in the table, and link to the view instead of the base table.

## **Unexpectedly Long Loads or Queries**

Long loads or queries may cause issues.

#### Possible Causes

- IQ buffer cache is too large, so the operating system is thrashing.
- IQ buffer cache is too small, so SAP Sybase IQ is thrashing because it cannot fit enough of the query data into the cache.
- You attempted to set IQ buffer cache sizes so that total memory requirements on your system exceed total system memory. Consequently, buffer caches have been therefore automatically reduced to their default sizes.
- User-defined functions or cross-database joins requiring CIS intervention.
- Missing HG or LF index on columns used in the **WHERE** clause and **GROUP BY** clause.

#### Action

Monitor paging to determine if thrashing is a problem.

- To monitor IQ paging, run the IQ buffer cache monitor.
- To monitor operating system paging, use the UNIX **vmstat** utility or other platformspecific tools, or the Windows Performance Monitor.

Reset your buffer sizes as needed.

You can also limit the amount of thrashing during a query execution that involves hash algorithms. Adjusting the HASH\_THRASHING\_PERCENT database option controls the percentage of hard disk I/Os allowed before the statement is rolled back and an error is returned.

The default value of HASH\_THRASHING\_PERCENT is 10%. Increasing the value permits more paging to disk before a rollback, and decreasing the value permits less paging before a rollback.

Queries involving hash algorithms that executed in earlier versions of SAP Sybase IQ may now be rolled back when the default HASH\_THRASHING\_PERCENT limit is reached, and you may see either of these messages:

- Hash insert thrashing detected.
- Hash find thrashing detected. (SQLState QFA43, SQLCode -1001047)

To provide the query with the resources required for execution, perform one or more of these actions:

- Relax the paging restriction by increasing the value of HASH\_THRASHING\_PERCENT.
- Increase the size of the temporary cache (DBA only). Increasing the size of the temporary cache reduces the size of the main buffer cache.
- Attempt to identify and alleviate why SAP Sybase IQ is incorrectly estimating one or more hash sizes for this statement.
- Decrease the value of the database option HASH\_PINNABLE\_CACHE\_PERCENT.

To identify possible problems with a query, generate a query plan by running the query with the temporary database options QUERY\_PLAN = 'ON' and QUERY \_DETAIL = 'ON', then examine the estimates in the query plan. The option QUERY\_PLAN\_AFTER\_RUN = 'ON' provides additional information, as the query plan is printed after the query has finished running. The generated query plan is in the message log file.

## **Load Fails on Number of Unique Values**

The number of unique values in a query may cause issues.

## Possible Cause

The following message in the log file indicates that you have more than 10000 unique values in a column with an **LF** index:

1009103: Number of unique values exceeded for index. *index\_name\_LF* 10000

The Low\_Fast index is optimized for 1000 unique values, but has an upper limit of 10000.

#### Action

Replace the **LF** index with an **HG** index. Issue a **DROP INDEX** statement to drop the **LF** index identified in the error message. For example:

DROP INDEX DBA.employee.emp\_lname\_LF

Then issue a **CREATE INDEX** statement to create the new **HG** index. For example:

CREATE HG INDEX ON DBA.employee (emp\_lname)

#### **Cannot Write to a Locked Table**

Locked tables may cause issues.

#### Possible Causes

The following error message is reported when writing to an object to which another user already has write access. Cannot open the requested object for write in the current transaction (TxnID1). Another user has write access in transaction TxnID2.

#### Action

Use the **sp\_iqlocks** stored procedure to identify users who are blocking other users from writing to a table. This procedure displays information about locks currently held in the database, including the connection and user ID that holds the lock, the table on which the lock is held, the type of lock, and a name to identify the lock.

The error message also includes the transaction ID of the user who is attempting to write (TxnID1) and the transaction ID of the user who is currently writing (TxnID2). For more detailed information aboutthe transaction that has locked the table, run the **sp\_iqtransaction** stored procedure.

## **Managing Write Lock Contention on a Table**

High contention for write locks on a table used by multiple users can impact processing, if most of the transactions can obtain the lock.

Thissample stored procedure shows one method of managing contention for a write lock on a table. This procedure does not eliminate the write lock contention on the table, but does manage the contention, so that transactions can obtain the write lock.

The sample stored procedure code manages lock contention on a table named  $dbo$ . event, which records events. The procedure returns the event  $\pm$  id to the caller. This table is in high contention for write locks. The stored procedure dbo.log\_event records information in the table dbo.event. If an access error occurs, the error is captured, the hopeful writer sleeps for five seconds, and then attempts to write to the table again. The five second retry interval is usually long enough for the contention to be resolved, so the write lock on the dbo.event table is available.

You can modify this code to perform other similar tasks.

```
if exists (select 1
            from sys.sysprocedure a
             join sys.sysuserperm b on a.creator = b.user_id
           where a.proc name = 'log event' and b.user name = 'dbo')
then
   drop procedure dbo.log event;
end if;
create procedure dbo.log_event(in @event varchar(255))
on exception resume
begin
    declare @event_id bigint;<br>declare @res char(5);
    declare @res charge
    set @event id=0;
     loop1: loop
         commit work;
        select max(event id)+1
 into @event_id
from dbo.event;
         insert dbo.event
            values (@event id, @event, current timestamp, null, null);
         set @res=sqlstate;
        if \thetares = \dot{\phantom{a}}' ' or (\thetares <> 'ODA29' and \thetares <> 'ODA11') then
             leave loop1
         end if;
         call dbo.sleep(5);
     end loop loop1;
     commit work;
     return @event_id
```
end

To prevent a critical update operation from failing, you may reserve write locks on all required tables in advance. For example, the following example reserves write locks on the tables SalesOrders, Customers, and SalesOrderItems, which are required for a hypothetical update:

```
BEGIN
WHILE TRUE LOOP
    LOCK TABLE SalesOrders, SalesOrderItems, Customers IN WRITE MODE
WAIT '30:00:00';
    If SQLCODE indicates that lock could not be acquired
     then
       SET status msg = 'lock for required tables
        not yet acquired – retrying';
       Message to client status msg;
     ELSE
         BREAK;
     ENDIF;
END LOOP; // Locks on SalesOrders, SalesOrderItems, Customers are 
acquired
Update table SalesOrders …;
INSERT INTO SalesOrderItems …;
LOAD INTO Customers …;
```
COMMIT; END;

#### **Checkpoint Hints**

The default values for checkpoint time and recovery time are sufficient and in most cases do not need to be changed.

The time between checkpoints defaults to 60 minutes.

You can adjust the time between checkpoints when you start your server by changing the **-gc** and **-gr** options in the **start\_iq** command or in the dbname.cfg configuration file. The **-gc** switch specifies the number of minutes for the checkpoint timeout period. The **-gr** switch specifies the number of minutes for the maximum recovery time. The database engine uses both switches to calculate the checkpoint time.

For details on **start\_iq** database options, see the Utility Guide.

## **Performance Issues**

Certain settings may impact performance.

#### **Slow Performance on a Multi-CPU or Hyperthreaded Machine**

Multi-CPU or hyperthreaded machines may experience issues.

#### Possible Cause

SAPSybase IQ runs most efficiently when it knows how many physical CPUs are available to it. On a machine with hyperthreads turned on, or where SAP Sybase IQ cannot access all of the available CPUs, SAP Sybase IQ creates too many threads and run less efficiently than it should.

#### Action

Start the server with **-iqnumbercpus** set to the number of CPUs available to SAP Sybase IQ, overriding the physical number of CPUs.

For details on **start** ig database options, see the Utility Guide.

# **Troubleshooting Network Communications**

Network software involves several different components, increasing the likelihood of issues requiring troubleshooting.

The primary source of assistance in network troubleshooting is the documentation and technical support for your network communications software, as provided by your network communications software vendor. However, you can follow best practices and use diagnostic tools to obtain information on various conditions.

# **Using Compatible Protocols**

If you have more than one protocolstack installed on the client orserver computer, ensure that the client and the database server are using the same protocol.

The  $-x$  command line switch for the server selects a list of protocols for the server to use, and the CommLinks connection parameter does the same for the client application.

You can use these options to ensure that each application is using the same protocol.

By default, both the database server and client library use all available protocol stacks. The server supports client requests on any active protocol, and the client searches for a server on all active protocols.

For more information about the start iq database startup utility  $-x$  switch, see the Utility Guide.

# **Using Current Drivers**

Ensure that you have the latest version of the NDIS or ODI driver for your network adapter, as appropriate.

You should be able to obtain current network adapter drivers from the manufacturer or supplier of the adapter card.

Network adapter manufacturers and suppliers make the latest versions of drivers for their cards available. Most card manufacturers have a Web site from which you can download the latest versions of NDIS and ODI drivers.

You may also be able to obtain a current network adapter driver from the provider of your networking software.

When you download Novell client software, ODI drivers for some network adapters are included, in addition to the Novell software that is used for all network adapters.

## **Powering Down Your Computer Between Restarts**

Some network adapter boards do not reset cleanly when you restart the computer. When you are troubleshooting, turn the computer off, wait a few seconds, and then turn it back on.

# **Diagnosing the Protocol Stack Layer by Layer**

If you are having problems getting your client application to communicate with a database server, ensure that the client and the database server are using compatible protocol stacks.

One way to isolate network communication problems is to work up the protocol stack, testing whether each level of communication is working properly.

If you can connect to the server computer, the data link layer is working, regardless of whether the connection is made using the same higher-layer protocols you will be using for SAP Sybase IQ.

For example, try to connect to a disk drive on the computer running the database server from the computer running the client application.

Once you have verified that the data link layer is working, next verify other applications using the same network and transport layers as SAP Sybase IQ are working.

## **Testing a TCP/IP Protocol Stack**

If you are running under TCP/IP, there are several applications you can use to test the compatibility of the client computer and server computer TCP/IP protocol stack.

#### **Using Ping to Test the IP Layer**

Each IP layer has an associated address—a four-integer period-separated number (such as 191.72.109.12). **ping** takes as an argument an IPaddress and attempts to send a single packet to the named IP protocol stack.

First, determine if your own protocol stack is operating correctly by "pinging" your own computer. For example, if your IP address is 191.72.109.12, enter this command at the command prompt:

ping 191.72.109.12

Wait to see if the packets are routed. If they are, you see output similar to:

```
c:> ping 191.72.109.12
Pinging 191.72.109.12 with 32 bytes of data:
Reply from 191.72.109.12: bytes=32 time<.10ms TTL=32
Reply from 191.72.109.12: bytes=32 time<.10ms TTL=32
Reply from 191.72.109.12: bytes=32 time<.10ms TTL=32
...
```
If the ping works, it indicates that the computer can route packets to itself. This is reasonable assurance that the IP layer is set up correctly. Ask someone else running TCP/IP for his or her IP address, and try pinging that computer.

Before proceeding with additional diagnostics, ensure that you can ping the computerrunning the database server from the client computer.

#### **Using Telnet to Test the TCP/IP Stack**

To further test the TCP/IP stack, start a server application on one computer, and a client program on the other computer, and test whether they can communicate properly.

There are several applications commonly provided with TCP/IP implementations that can be used for this purpose. To use the **telnet** command to test the TCP/IP stack:

**1.** Start a Telnet server process (or *daemon*) on one machine. Check your TCP/IP software documentation for instructions. For a typical command line Telnet program, enter this at the command prompt:

telnetd

**2.** Startthe Telnet client process on the other machine, and see if you get a connection. Again, check your TCP/IP software documentation for instructions. Typically, enter an instruction similar to:

telnet server\_name

where *server* name is the name or IP address of the computer running the Telnet server process.

Establishing a Telnet connection between these two machinesindicatesthatthe protocolstack is stable and the client and server should be able to communicate using the TCP/IP link. If you cannot establish a Telnet connection, there is a problem. Before proceeding with additional diagnostics, ensure that your TCP/IP protocol stack is working correctly.

# **Diagnosing Wiring Problems**

Faulty network wiring or connectors can cause problems that are difficult to isolate.

Try re-creating problems on a similar machine with the same configuration. If a problem occurs on only one machine, it may indicate a wiring or hardware problem.

For information on detecting wiring problems under NetWare, see your Novell NetWare manuals. The Novell LANalyzer program is useful for diagnosing wiring problems with Ethernet or TokenRing networks. Your NetWare authorized reseller can also supply you with the name of a Certified NetWare Engineer who can help diagnose and solve wiring problems.

# **Checking Common Network Communications Problems**

Familiarize yourself with common network communications problems and their solutions.

## **"Unable to start — server not found" Message**

The message Unable to start  $-$  server not found when trying to start the client, indicates that the client cannot find the database server on the network.

- The network configuration parameters of your network driver on the client machine may be different from those on the server machine. For example, two Ethernet adapter cards should use a common frame type. For Novell NetWare, the frame type is specified in the net.cfg file. In Windows, look for the frame type setting in the Control Panel Network Settings.
- Under the TCP/IP protocol, clients search for database servers by broadcasting a request. Such broadcasts typically do not pass through gateways, so any database server on a machine in another (sub)network, is not found. In this case, you must supply the host name of the machine on which the server is running using the  $-x$  server startup command line option. This is required to connect to NetWare servers over TCP.
- Your network drivers or wiring is not installed properly.
- The network configuration parameters of your network driver may be incompatible with SAP Sybase IQ multiuser support.

#### **"Unable to initialize any communication links" Message**

The message Unable to initialize any communication links, indicates that no link can be established.

The probable cause is that your network drivers have not been installed. The server and the clienttry to start communication links using all available protocols, unless you have specified otherwise using the  $-x$  server startup option. Check your network documentation to find out how to install the driver you need to use.

# **Diagnostic Tools**

Several tools help you diagnose various conditions.

## **Restoring to a New Temporary File Topology**

If temporary dbfiles cannot be opened or are damaged, you can restore the database to a different temporary file topology.

**1.** Start the utility server so it ignores all temporary IQ file definitions in the backed up database during the restore:

```
start iq -n utility startup svr -c 32m
-x 'tcpip{port=1234}' -iqnotemp
```
**2.** Restore the database:

RESTORE DATABASE 'iqdemo' FROM '/system1/IQ16/IQ-16\_0/demo/backup/iqmain'

- **3.** Restart the restored database using the **-iqnotemp** flag.
- **4.** Drop all the files in IQ\_SYSTEM\_TEMP: ALTER DBSPACE IQ\_SYSTEM\_TEMP DROP FILE ALL
- **5.** Restart the server without the **-iqnotemp** flag.
- **6.** Add new temporary dbfiles to IQ\_SYSTEM\_TEMP

## **The sp\_iqstatus Stored Procedure**

The **sp\_iqstatus** stored procedure provides a variety of SAP Sybase IQ status information.

**Note:** The following example shows output from the iqdemo sample database. The sample user dbspace iq main may not be present in your own user-created databases.

The following output is from the **sp\_iqstatus** stored procedure:

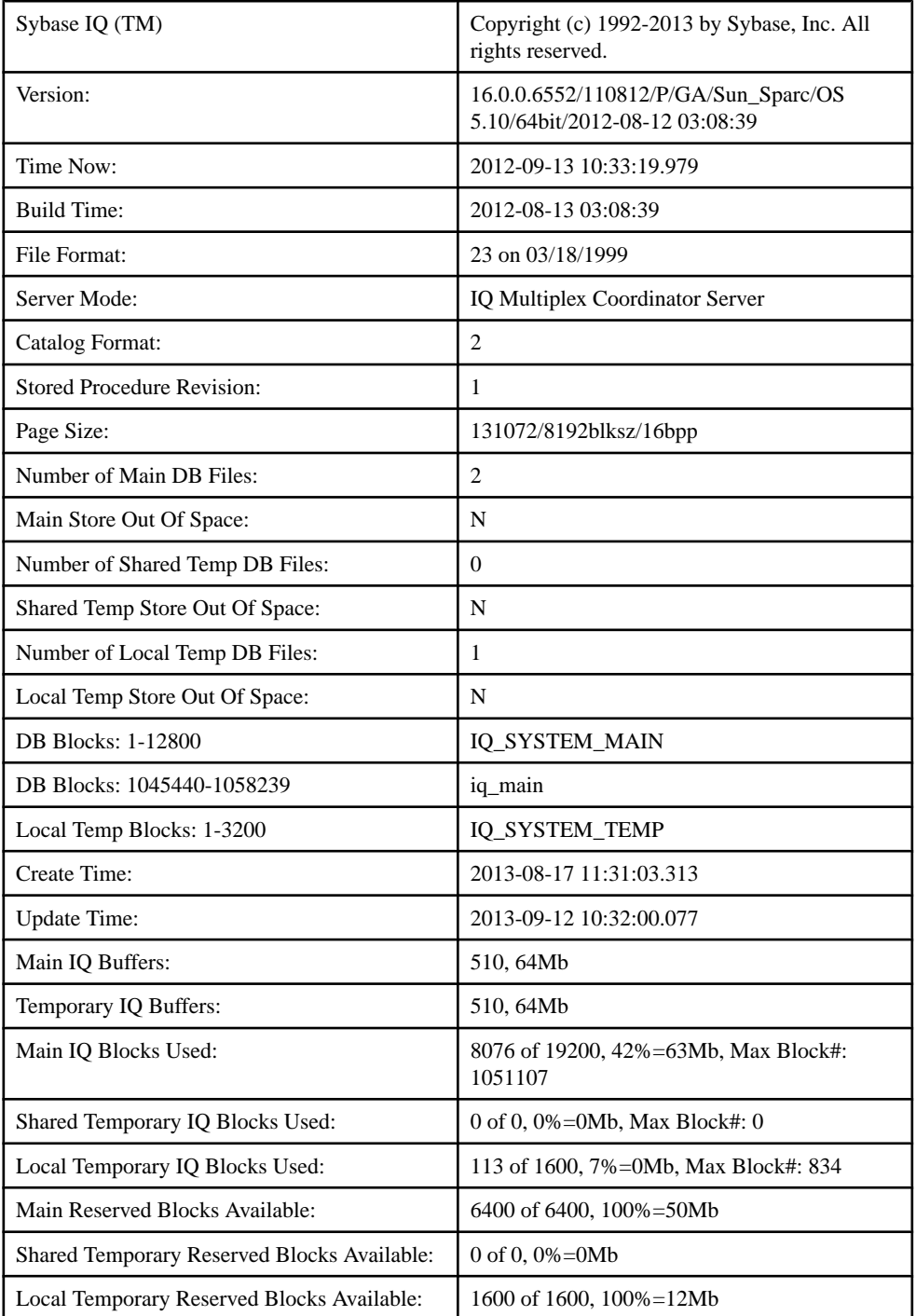

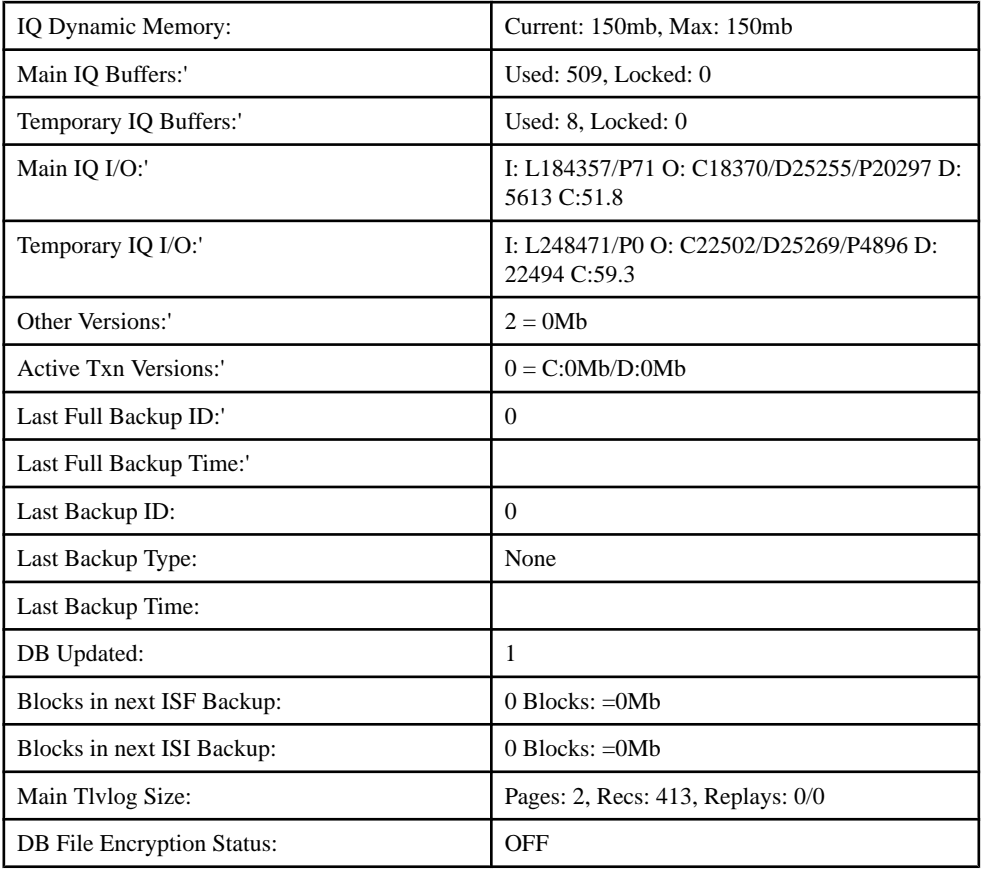

Key to Main IQ I/O and Temporary IQ I/O output codes:

- I: Input
- L: Logical pages read ("Finds")
- P: Physical pages read
- $\circ$ : Output
- C: Pages Created
- D: Pages Dirtied
- P: Physically Written
- D: Pages Destroyed
- C: Compression Ratio

Check the following information:

- The lines Main IQ Blocks Used and Temporary IQ Blocks Used tell what portion of your dbspacesisin use.Ifthe percentage of blocksin use (the middle statistic on these lines) is in the high nineties, add a dbspace.
- The Main IQ Blocks Used and Temporary IQ Blocks Used are calculated based on the line DB Blocks (Total Main IQ Blocks) minus Main Reserved Blocks Availableand the line Temp Blocks (Total Temp IQ Blocks) minus Temporary Reserved Blocks Available, since the Reserved Blocks cannot be used for user operations.
- The lines Main IQ Buffers and Temporary IQ Buffers tell you the current sizes of your main and temp buffer caches.
- Other Versions shows other db versions and the total space consumed. These versions will eventually be dropped when they are no longer referenced or referencable by active transactions.
- Active Txn Versions showsthe number of active write transactions and the amount of data they have created and destroyed. If these transactions commit, the "destroyed" data becomes an old version and eventually be dropped. If they roll back, the "created" data is freed.
- Main Reserved Blocks Available and Temporary Reserved Blocks Available show the amount of available reserved space.
- The lines Main IQ I/O and Temporary IQ I/O display I/O status in the same format as in the IQ message log.

# **Interpreting Notification Messages**

By default, SAP Sybase IQ displays information about your database during insert and load operations in the IQ message log (.iqmsg file).

The statistics in these messages indicate when you need to perform maintenance and optimization tasks, such as adding more dbspaces. The messages also report on the progress of the load.

At the start of the insert is a description of the operation, such as:

```
In table 'tab2', the full width insert 
of 2 columns will begin at record 1.
I. 02/11 13:28:14. 0000000002 Insert Started:
I. 02/11 13:28:14. 0000000002 tab2
I. 02/11 13:28:14. 0000000227 [20895]: Insert Pass 1
completed in 0 seconds.
I. 02/11 13:28:14. 0000000227 [20895]: Insert Pass 2
completed in 0 seconds.
I. 02/11 13:28:14. 0000000227 [20834]: 
     1 records were inserted into 'tab2'.
```
Each timeSAPSybase IQ inserts the number of records specified in the **NOTIFY** load option, the server sends a message such as:

```
2010-05-27 13:03:49 0000000002 
[20897]: 100000 Records, 2 Seconds
```
The first line shows how many rows SAP Sybase IQ has read so far and the number of seconds taken since the last notification message to read these additional rows. Even ifSAPSybase IQ reads the same number of rows each time, the amount of time varies depending on the data read (for example, how many data conversions are required). Reported time intervals smaller than 1 second are usually reported as "0 Secs".

#### **Memory Message**

The memory message displays information about memory usage of the SAP Sybase IQ server.

This line in the IQ message  $log(i, i)$  igmsq file) displays memory usage information:

Mem: 469mb/M470

| <b>Item</b>  | <b>Description</b>                                                                         |
|--------------|--------------------------------------------------------------------------------------------|
| Mem: $\#$ mb | Current memory, in megabytes, being used by this SAP Sybase IQ<br>server.                  |
| M#mb         | The maximum number of megabytes used by this SAP Sybase IQ<br>server since it was started. |

**Table 23. Memory Usage Message**

## **IQ Main Store Blocks Message**

The IQ main store blocks message displays information about use of the blocks and buffers in the IQ main store.

This line in the IQ message log (.iqmsg file) describes the permanent IQ main store:

Main Blks: U63137/6%, Buffers: U12578/L7

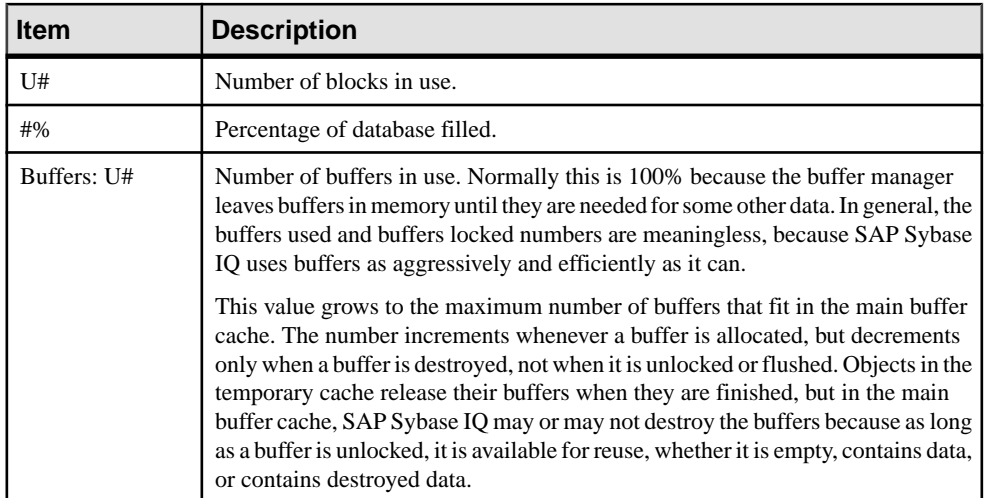

## **Table 24. IQ Main Store Blocks Message**

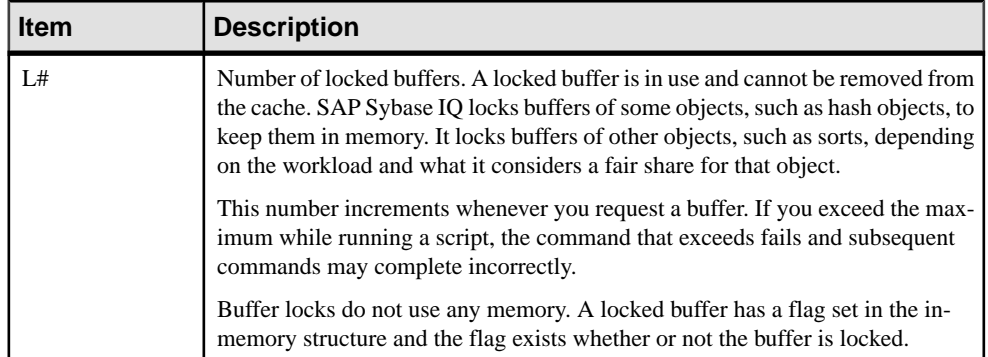

Itisimportantthat you recognize when the server islow on disk space and that you add a new dbspace before the server runs out of space. For an example of using an event handler to monitor disk space usage and to notify you when available space is low during a load, see Monitoring Disk Space Usage.

#### **IQ Temporary Store Blocks Message**

The IQ temporary store blocks message displays information about use of the blocks and buffers in the IQ temporary store.

This line in the IQ message log (.iqmsq file) describes the Temporary IQ Store:

Temporary Blks: U273/0%, Buffers: U1987/L1960

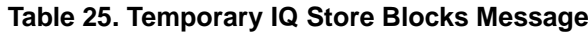

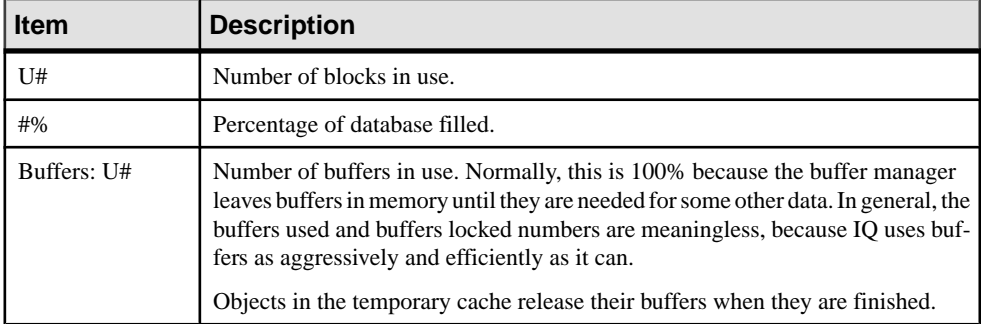

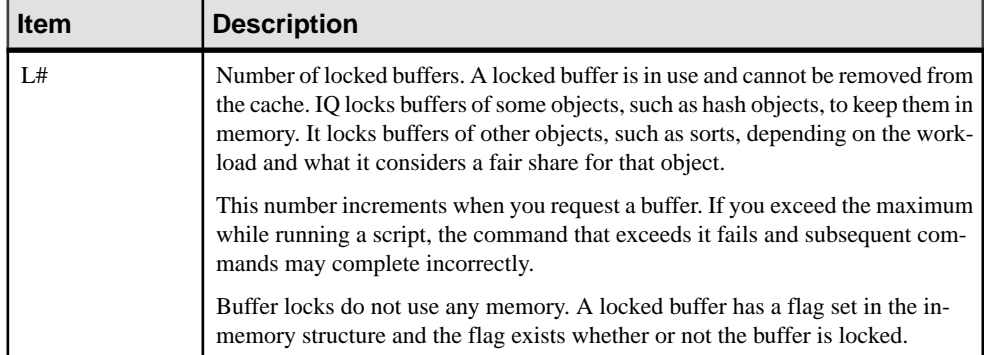

It is important that you recognize when the server is low on disk space and adding a new dbspace before the server runs out of space is important. For an example of using an event handler to monitor disk space usage and to notify you when available space is low during a load, see Monitoring Disk Space Usage.

#### **Main Buffer Cache Activity Message**

The main buffer cache activity message displays information about the IQ main store buffer cache.

This line in the IQ message log  $(.iqmsq$  file) displays information about the IQ main store buffer cache:

Main I: L331224/P22 0: D25967/P7805 C:D0

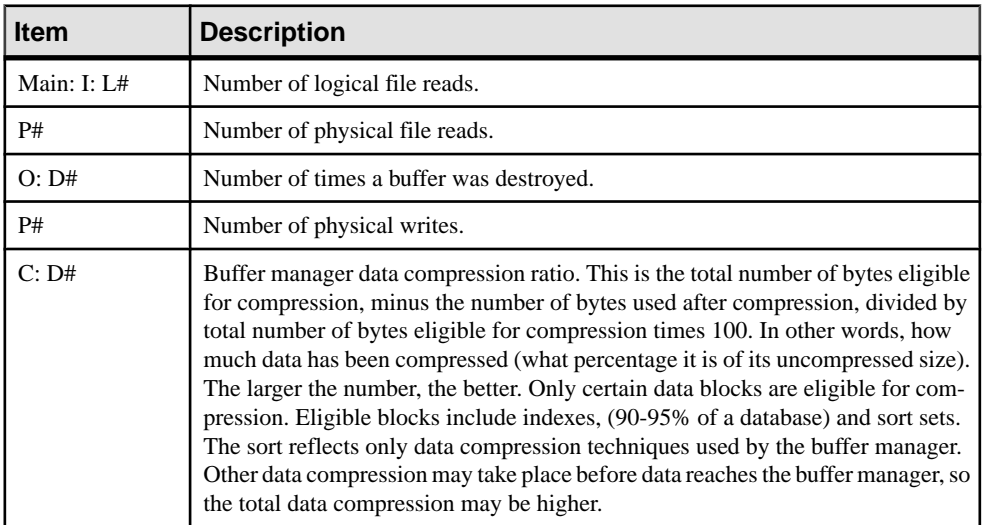

#### **Table 26. IQ Main Store Buffer Cache Message**

In general, assuming the buffer cache is full, you should have between 10 and 1000 logical reads per physical read. A lower value indicates excessive thrashing in the buffer manager.

More than 1000 times larger can indicate that you may have allocated too much memory to your buffer cache.

#### **Temporary Buffer Cache Message**

The temporary buffer cache activity message displays information about the IQ temporary store buffer cache.

This line in the IQ message log  $(i, \text{imsg file})$  displays information about the IQ temporary store buffer cache:

Temporary I: L25240/P8 O: D4749/P0 C:D0

| <b>Item</b>      | <b>Description</b>                                                                                                    |
|------------------|----------------------------------------------------------------------------------------------------|
| Temporary: I: L# | Number of logical file reads.                                                                                                    |
| P#               | Number of physical file reads.                                                                                                    |
| O: D#            | Number of times a buffer was destroyed.                                                                                                    |
| P#               | Number of physical writes.                                                                                                    |
| C: D#            | Buffer manager data compression ratio. This is the total number of bytes eligible<br>for compression, minus number of bytes used after compression, divided by the<br>total number of bytes eligible for compression, times 100. In other words, how<br>much data has been compressed (what percentage it is of its uncompressed size).<br>The larger the number, the better. Only certain data blocks are eligible for com-<br>pression. Eligible blocks include indexes, (90-95% of a database) and sort sets.<br>The ratio reflects only data compression techniques used by the buffer manager.<br>Other data compression may take place before data reaches the buffer manager, so<br>the total data compression may be higher. |

**Table 27. Temporary IQ Store Buffer Cache Message**

In general, assuming the buffer cache is full, you should have between 10 and 1000 logical reads per physical read. A lower value indicates excessive thrashing in the buffer manager. More than 1000 times larger can indicate that you may be overallocating memory to your buffer cache.

#### **User Name, Connection Handle, and Connection ID**

After the temporary buffer cache message, the connection handle, connection ID (SA connID), and user name are logged in the . igmsg file once per database connection.

These lines in the IQ message log (.iqmsq file) display connection information:

```
2010-05-12 09:34:42 0000000002 Txn 173
2010-05-12 09:34:42 0000000002 Connect: 1550990889. SA connID: 1. 
User: DBA.
```
The connection handle is the value shown by the **sa\_conn\_info** stored procedure.

**Note:** To correlate connection information in the **-zr** log file with that in the . igmsg file, see Correlating connection information between the .srvlog and .iqmsg files.

## **The sp\_iqcheckdb Stored Procedure**

If you suspect problems in your database, try running the stored procedure **sp** igcheckdb.

This procedure reads every database page from disk into memory and performs various consistency checks. However, depending on the size of your database, the check can take a long time to run.

**sp\_iqdbstatistics** displays the database statistics collected by the most recent execution of **sp\_iqcheckdb**.

## **Checking Database and Server Startup Option Values**

When diagnosing server startup, resource, or processing issues, you may need to check the current values of database options and server startup options.

For the connected user, the **sp** igcheckoptions stored procedure displays a list of the current value and the default value of database options that have been changed from the default. **sp\_iqcheckoptions** also lists server startup options that have been changed from the default values.

When a DBA executes **sp** igcheckoptions he or she sees all options that are set on a permanent basis for all roles and users, and sees temporary options set for DBA. Non-DBA users see their own temporary options. All users see non-default server startup options.

The **sp** igcheckoptions stored procedure requires no parameters. In Interactive SOL, execute:

sp\_iqcheckoptions

The system table DBO.SYSOPTIONDEFAULTS contains all of the names and default values of the SAP Sybase IQ and SQL Anywhere options. You can query this table, to see all option default values.

## **Finding the Currently Executing Statement**

When diagnosing a problem, you may want to know what statement was executing when the problem occurred.

The **sp\_iqcontext** stored procedure lists currently running statements, and identifies the user and connection that issued the statement. You can use this utility together with information provided by **sp\_iqconnection**,the .iqmsg log, and the **-zr** server requestlog (.srvlog), as well as stack traces, to determine what was happening when a problem occurred.

To match .iqmsg log and the **-zr** server request log entries using connection information, correlate connection information between the .srvlog and .igmsg files.

## **Logging Server Requests**

To isolate some types of problems, especially problems with queries, log server requests.

You can enable request-level logging by either:

- Setting the **-zr** command line option when you start the server, or
- Calling the **sa\_server\_option** stored procedure, which overrides the current setting of the **-zr**.

Server requests are logged in \*.srvlog. The **-zr** server startup option enables request-level logging of operations and sets the type of requests to log (SOL | HOSTVARS | PLAN | PROCEDURES | TRIGGERS | OTHER | BLOCKS | REPLACE | ALL | NONE). The **-zo** option redirects request-level logging information to a file separate from the regular log file. The **-zs** limits the size of this file.

**Note:** If the size of the query text being written to the log exceeds the specified limit, the query text is not truncated and is logged in its entirety.

Once the database server is started, you can adjust the request log settings to log more or less information using **sa\_server\_option**. These commands enable request logging of a limited set of requests and redirect the output to the file sqllog.txt:

```
call sa server option('RequestLogging','SQL');
   call sa server option('RequestLogFile',
                        'sqllog.txt')
```
To disable request-level logging, use:

call sa server option('RequestLogging','NO');

To view the current settings for the SQL log file and logging level, execute:

```
select property('RequestLogFile'), property('RequestLogging');
```
To match .iqmsg log and the **-zr** server request log (.srvlog) entries using connection information, correlate connection information between the  $\sqrt{3}$  srvlog and . igmsg files.

**Note:** SAP Sybase IQ version 15.1 modified the request log. Instead of fixed-format line prefixes, common information began being recorded as comma-delimited text. Where possible, times are recorded as " $=$ " (meaning the same as the previous line) or +nnn (meaning nnn milliseconds after the previous line). Consequently, request logs are much smaller now than in versions earlier than SAP Sybase IQ 15.1.

In addition, more information is recorded in the request log. For queries, the information recorded is isolation level, number of rows fetched, and cursor type. For **INSERT**, **UPDATE**, and **DELETE** statements, the information recorded is number of rows affected and number of triggers fired.

Optionally, you can also choose to log statements executed within procedures and triggers.

You can select to record the short form of query plans in the request log. If procedure logging is enabled, plans for procedure statements are also recorded.

The following output shows an excerpt from the request log, when the server is started with the **-zr all** option. In this example, the user connects to the igdemo database and executes sp\_iqstatus.

There are several comma-separated fields in each line, and the first field indicates the time. Periodically, a full timestamp is output in the form:

```
MMdd hhmmss.sss
0523 095954.807, [,1000000001, sp iq mpx init,16,iq utilities status 1
```
For lines after this line, for example, "+13, C, 1, UID=DBA", the offset is from the previous line. In this case, "+13" means that about 13 milliseconds have passed since the last line. In some cases, "=" means approximately 0 milliseconds have elapsed since the last line.

Here is the excerpt from the request log:

```
0523 095954.807, [,1000000001, sp_iq_mpx_init,16,iq
utilities status 1
+2,],1000000001,sp_iq_mpx_init,16
+1,[,1000000001,sp_iq_mpx_init,62,message STRING('IQ
Server ', @@servername, '.') to console
+2,],1000000001,sp_iq_mpx_init,62
taj% pg iqdemo.sqllog
0523 095954.807, [,1000000001, sp iq mpx init,16, iq
utilities status 1
+2,],1000000001,sp_iq_mpx_init,16
+1,[,1000000001,sp_iq_mpx_init,62,message STRING('IQ
Server ', @@servername, '.') to console
+2,],1000000001,sp_iq_mpx_init,62
0523 100510.344, <, 1,000NNECT
+13, C, 1, UID = DBA+83,>,1,CONNECT,1
+1,<,1,PREPARE,SELECT @@version, if 'A'<>'a' then 1
else 0 endif, isnull(property('IsIQ'),'NO'),
isnull(connection property('odbc distinguish char and
varchar'),'Off'),
isnull(connection_property('odbc_describe_binary_as_va
rbinary'),'Off'), connection property('charset'),
db_property('charset')
+1, > 1, PREPARE, 65536
=, <, 1, EXEC, 65536
+79,P,1,[S]DUMMY<seq>
=, >, 1, EXEC
+1,<,1,DROP_STMT,65536
=,>, 1, DROP STMT
=, <, 1, PREPARE, SET TEMPORARY OPTION time format =
'hh:nn:ss'; SET TEMPORARY OPTION timestamp format =
'yyyy-mm-dd hh:nn:ss.ssssss';SET TEMPORARY OPTION
date_format = 'yyyy-mm-dd';SET TEMPORARY OPTION
date_order = 'ymd';SET TEMPORARY OPTION isolation level
= 0:
```

```
+1,>,1,PREPARE,65537
+1,<,1,EXEC,65537
=, [, 1, *batch*, 1, set temporary option time format =
'hh:nn:ss'
+11,],1,*batch*,1
=, [, 1, * batch*, 1, set temporary option timestamp format =
'yyyy-mm-dd hh:nn:ss.ssssss'
+11,],1,*batch*,1
+1, \lceil, \lceil, \frac{1}{2}, \frac{1}{2} \frac{1}{2} \frac{1}{2} \frac{1}{2} \frac{1}{2} \frac{1}{2} \frac{1}{2} \frac{1}{2} \frac{1}{2} \frac{1}{2} \frac{1}{2} \frac{1}{2} \frac{1}{2} \frac{1}{2} \frac{1}{2} \frac{1}{2} \frac{1}{2} \frac{1}{2} \frac{1}{2} \'yyyy-mm-dd'
+11,],1,*batch*,1
=, [, 1, *batch*, 1, set temporary option date order = 'ymd'+11,],
1,*batch*,1
=, [, 1,*batch*, 1, set temporary option isolation level = 0
+11,],1,*batch*,1
=, >, 1, EXEC
```
#### **Request Log File Analysis**

Use the stored procedures **sa\_get\_request\_profile** and **sa\_get\_request\_times** to read the **-zr** log file and summarize the results.

**sa get request profile** analyzes the request log to determine the execution times of similar statements, and summarizes the results in the global temporary table satmp\_request\_profile. For example:

```
call sa get request profile('/sys1/users/jones/igregs1_zr.log');
select \overline{x} from satmp request profile;
```
**sa\_get\_request\_times** also analyzes the request log to determine statement execution times and summarizes the results in the global temporary table satmp\_request\_time. For example:

```
call sa get request times('/sys1/users/jones/iqreqs1 zr.log');
select \overline{\star} from satmp request time;
```
For more information about request-level logging, see the start iq **-zo** switch in Utility Guide > start\_iq Database Server Startup Utility, and the **sa\_server\_option** system procedure in Reference: Building Blocks, Tables, and Procedures.

#### Request logging

Request logging logs individual requests received from, and responses sent to, an application. It is most useful for determining what the database server is being asked to do by the application.

Request logging is also a good starting point for performance analysis of a specific application when it is not obvious whether the database server or the client is at fault. You can use request logging to determine the specific request to the database server that might be responsible for problems.

**Note:** All the functionality and data provided by the request logging feature is also available using diagnostic tracing. Diagnostic tracing also offers additional features and data.

Logged information includes such things as timestamps, connection IDs, and request type. For queries, it also includes the isolation level, number of rows fetched, and cursor type. For INSERT, UPDATE, and DELETE statements, it also includes the number of rows affected and number of triggers fired.

**Note:** The request log contains all statements with obfuscated sensitive information. The only case when sensitive information is not obfuscated is a statement with a parsing error.

You can use the -zr server option to turn on request logging when you start the database server. You can redirect the output to a request log file for further analysis using the -zo server option. The -zn and -zs option let you specify the number of request log files that are saved and the maximum size of request log files.

The sa\_get\_request\_times system procedure reads a request log and populates a global temporary table (satmp\_request\_time) with statementsfrom the log and their execution times. For INSERT/UPDATE/DELETE statements, the time recorded is the time when the statements were executed. For queries, the time recorded is the total elapsed time from PREPARE to DROP (describe/open/fetch/close). That means you need to be aware of any open cursors.

Analyze satmp\_request\_time for statements that could be candidates for improvements. Statements that are inexpensive, but frequently executed, may represent performance problems.

You can use sa\_get\_request\_profile to call sa\_get\_request\_times and summarize satmp\_request\_time into another global temporary table called satmp\_request\_profile. This procedure also groups statements together and provides the number of calls, execution times, and so on.

**Warning!** If the log is being analyzed using the tracetime.pl Perl script, the max client statements cached option should be set to 0 to disable client statement caching while the request log is captured.

#### **Examples**

Output to the request log can be filtered to include only requests from a specific connection or from a specific database, using the sa\_server\_option system procedure. This can help reduce the size of the log when monitoring a database server with many active connections or multiple databases.

• **Filter according to a connection** – Use the following syntax:

CALL sa\_server\_option( 'RequestFilterConn' , *connection-id* );

You can obtain *connection-id* by executing CALL sa\_conn\_info().

• **Filter according to a database –** Use the following syntax:

CALL sa\_server\_option( 'RequestFilterDB' , *database-id* );

The *database-id* can be obtained by executing SELECT

CONNECTION\_PROPERTY( 'DBNumber' ) when connected to that database. Filtering remains in effect until explicitly reset, or until the database server is shut down.

• **Reset filtering** – Use either of the following two statements to reset filtering either by connection or by database:

```
CALL sa_server_option( 'RequestFilterConn' , -1 );
```
CALL sa server option( 'RequestFilterDB' ,  $-1$  );

- **Output host variables to request logs** To include host variable values in the request log:
	- use the -zr server option with a value of hostvars
	- execute the following:

```
CALL sa server option( 'RequestLogging' , 'hostvars' );
```
The request log analysis procedure, sa\_get\_request\_times, recognizes host variables in the log and adds them to the global temporary table satmp\_request\_hostvar.

## **Connection for Collecting Diagnostic Information**

The database option DEDICATED\_TASK lets the DBA dedicate a request handling task to handle requests from a single connection.

This pre-established connection allows you to gather information about the state of the database server if it becomes otherwise unresponsive. See the **DEDICATED\_TASK** option in Reference: Statements and Options.

# **Diagnosing Communications Issues**

If your server returns a communication error on startup, you may want to set the **-z** command line option when you start the server.

This switch provides diagnostic information on communications links at server startup. Information is logged to standard output from where the server started and in the srvlog file.

# **Reporting Problems to Technical Support**

If you cannot resolve a problem using the manuals or online help, the designated person should contact SAP Technical Support or the SAP subsidiary in your area.

EachSAPinstallation that has purchased a support contract has one ormore designated people who are authorized to contact SAP Technical Support.

Technical Support needs information about your SAP Sybase IQ environment to resolve your problem.

If you have issues with SAP Control Center, see the SAP Control Center for SAP Sybase IQ online help in SCC or at [http://sybooks.sybase.com/sybooks/sybooks.xhtml?](http://sybooks.sybase.com/sybooks/sybooks.xhtml?prodID=10680) [prodID=10680](http://sybooks.sybase.com/sybooks/sybooks.xhtml?prodID=10680).

# **Collecting Diagnostic Information Using getiqinfo**

SAP Sybase IQ includes a script for collecting information that SAP Technical Support needs to diagnose problems.

The **getiqinfo** script collects information about the operating system environment, the SAP Sybase IQ environment, and log files.

Run this script before reporting a problem to SAP Technical Support. By doing so, you can help SAP staff resolve your issue more quickly, with less effort on your part.

**getiqinfo** is not designed for troubleshooting SAP Sybase IQ installations and does not provide on-site troubleshooting facilities. This script executes successfully only when the SAP Sybase IQ environment is properly set up and the server is running.

#### **Before You Run getiqinfo**

Collect information before running the **getiqinfo** script.

Before running the script, know the:

- Location of the database file
- Full path of the configuration file used to start the server, if one is used
- Full path of the .iqmsg file, if the SAP Sybase IQ message file has been renamed

If possible, leave the SAP Sybase IQ server running, or start the server before running **getiqinfo**. This allows the script to collect internal database data that is available only when SAP Sybase IQ is running. The script does not automatically start the server.

The script runs with the same environment settings that are used to start the SAP Sybase IQ server. **getiqinfo** uses some IQ-specific environment variables to search for files.

The script places collected data in the current directory (where you start the program). Be sure you have enough space under that directory. The script does not prompt for an alternative, but you can modify the script to change the output location by resetting the *DEST\_DIR* variable.

#### **Running the getiqinfo Script**

On UNIX platforms, **getiqinfo** is a shellscript. On Windows platforms, getiqinfo.bat is a batch script in the IQ-16\_0\bin64 directory. The **getiqinfo** script is installed with IQ Server; it is unavailable with the Network Client.

The steps vary for UNIX and Windows platforms.

- **1.** Start the script according to your platform:
	- At the UNIX command prompt, in the  $IQ-16$  0/bin64 directory, type:

getiqinfo.sh

- In Windows, select **Start** > **Run** > <install\_path> \IQ-16\_0\bin64\getiqinfo.bat.
- **2.** As you are prompted, enter:
	- The directory of the database file. This is also the default location of the .  $i$  qms q file, and the stktrc\*.iq file on UNIX.
	- The base name of the database file (the file name without the  $\cdot$  db suffix). This is also the default base name of the .iqmsq file.
	- Other directories to search for these files.
	- SAP Sybase IQ engine name (server name) and port number for this database server.
	- User ID and password of a user granted one of:
		- DROP CONNECTION system privilege
		- MONITOR system privilege
		- SERVER OPERATOR system privilege
	- The full path to the configuration file used to start the SAP Sybase IQ server, if one was used.
	- The full path to the output file in the **-zo** server option, if one was specified.

The program also directs you to send the listed files to SAP Sybase Technical Support.

## **Information Collected by getiqinfo**

The **getiqinfo** script collects information.

- Type of hardware, amount of memory, CPU type, speed, number of CPUs
- Operating system (for example, Sun Solaris 2.10)
- Swap space size
- SAP Sybase IQ version and EBF level, and Anywhere version
- Stack trace file for the date and time this problem occurred, named stktrc-YYYYMMDD-HHMMSS  $\#$ . iq, in the directory where you started the database server. (UNIX and Linux platforms only)
- Command or query that produced the error
- Message log file, named dbname.iqmsg, located, by default, in the directory where you started the database server
- Query plan (recorded in . igmsq file; see the note below)
- Server logs
	- For UNIX, IQ-16 0/logfiles/<servername>.000n.stderr and IQ-16\_0/logfiles/<servername>.000n.srvlog
	- On Windows platforms, if needed, you must restart the server and manually collect a copy of the console window
- Startup and connection option settings, from the configuration file (by default, dbname.cfg)

• Database option settings and output from **sa\_conn\_properties** (if the server is still running)

The following information is not collected by **getiqinfo**, but may be requested by Technical Support:

- Connectivity protocol used (for example, ODBC, JDBC, TDS)
- Open Client version
- Configuration type (single user or multi user)
- Front-end tool used (for example, Brio Query)
- Schema and indexes for the database
- Output from **sp\_iqcheckdb** procedure

Query plan detailis collected automatically by **getiqinfo** if the options below are set. You can also collect this information manually, by setting the options and re-running the command that produced the error.

SET TEMPORARY OPTION QUERY\_PLAN = 'ON'

```
SET TEMPORARY OPTION QUERY DETAIL = 'ON'
```
The query plan is in the message log file. The default values for these options are QUERY  $PLAN = ON$  and QUERY\_DETAIL = OFF.

If you have performance problems, set the following option:

SET TEMPORARY OPTION QUERY PLAN AFTER RUN = 'ON'

Setting this option enables Technical Support to see which steps in the query processing used the time.

## **Correlating Connection Information Between the .srvlog and .iqmsg Files**

Technical Support may ask you to set the **-zr** option on the **start\_iq** command in your configuration file.

This server startup option sets the request logging level to track statements sent to the server. Parameters are ALL, NONE, or SQL. The option produces a log file named for the server with the suffix .srvlog.

In the *SAP Sybase IQ* message file  $\therefore$  igmsg, each connection to the server is identified by a connection handle. The .iqmsg message file records the errors, warnings, and tracing information for each connection.

To correlate the connection identifiers in the .srvlog and .iqmsg files to find relevant information.

**1.** In the .iqmsg file, locate a connection of interest. For example: Connect: SA connHandle: 1000000061

These lines show the .iqmsg log file contents for this connection:

16:14:59. 0000000062 Connect: SA connHandle: 1000000061 SA connID: 31 IQ connID: 0000000062 User: DBA 03/17 16:15:00. 0000000062 Cmt 12064 03/17 16:15:00. 0000000062 PostCmt 0 03/17 16:15:00. 0000000000 Disconnect: SA connHandle: 1000000061 SA connID: 31 IQ connID: 0000000062 User: DBA

**2.** Isolate all of the lines for the connection by searching the . srylog file for the number that follows "SA connHandle" in the .iqmsg file.

For example, search the .srvlog file for "1000000061":

```
16:14:59. [,1000000061,sp_iqdbspace,48,select
str_replace(dbspaceName,'"',null) into dbspaceName_literal
03/\overline{17} 16:14:59. P,1000000061, [S][0]DUMMY<seq>
03/17 16:14:59. ], 1000000061, sp iqdbspace, 48
03/17 16:14:59. P,1000000061, [1] ISYSIQDBFILE<seq> JNL
dbf<ISYSDBFILE>
JNL ISYSDBSPACE<ISYSDBSPACE>
03/17 16:14:59. [,1000000061,sp_iqdbspace,58,execute immediate 
with<br>quotes on
            'iq utilities main into iq dbspace temp dbspace info
' || dbspaceName
03/17 16:14:59. P,1000000061,[S]INSERT ROWS
03/17 16:14:59. P,1000000061,[S]INSERT ROWS
03/17 16:14:59. P,1000000061,[S]INSERT ROWS
03/17 16:14:59. P,1000000061,[S]INSERT ROWS03/17 16:14:59. P,
1000000061,[S]INSERT ROWS
03/17 16:14:59. ],1000000061, sp iqdbspace, 58
03/17 16:14:59. [,1000000061, sp_iqdbspace, 60, select
d.dbspace name as DBSpaceName, min(SegType) as DBSpaceType,...
03/17 16:15:00. 1,1000000061, sp iqdbspace, 60
03/17 16:15:00. P,1000000061,Work[ Sort[ GrByH[ dbf<seq> JNL
ISYSIQDBSPACE<ISYSIQDBSPACE> JNL ISYSDBSPACE<ISYSDBSPACE> JH*
iq dbspace temp<seq> ] ] ] : ISYSIQPARTITIONCOLUMN<seq> :
idx<seq>: tab<seq>
03/17 16:15:00. [,1000000061,sp_iqdbspace,105,drop table
dbo.iq_dbspace_temp
03/17 16:15:00. ],1000000061, sp iqdbspace,105
03/17 16:15:00. P,1000000061, [1]Work[ Sort[ sp_iqdbspace<call> ] ]
```
The connection handle in this example is 1000000061.

## **Support Web Site**

If you cannot resolve a problem, you may find additional help on the SAP Sybase IQ online support Web site, MySybase.

MySybase lets you search through closed support cases, latest software bulletins, and resolved and known problems, using a view customized for your needs. You can even open a Technical Support case online.

MySybase can be used from most Internet browsers.Point your Web browser to Technical Documents at http://www.sybase.com/support/techdocs/ and click MySybase for information on how to sign up for and use this free service.

# **Checklist: Information for Technical Support**

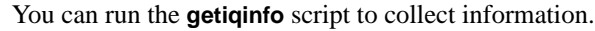

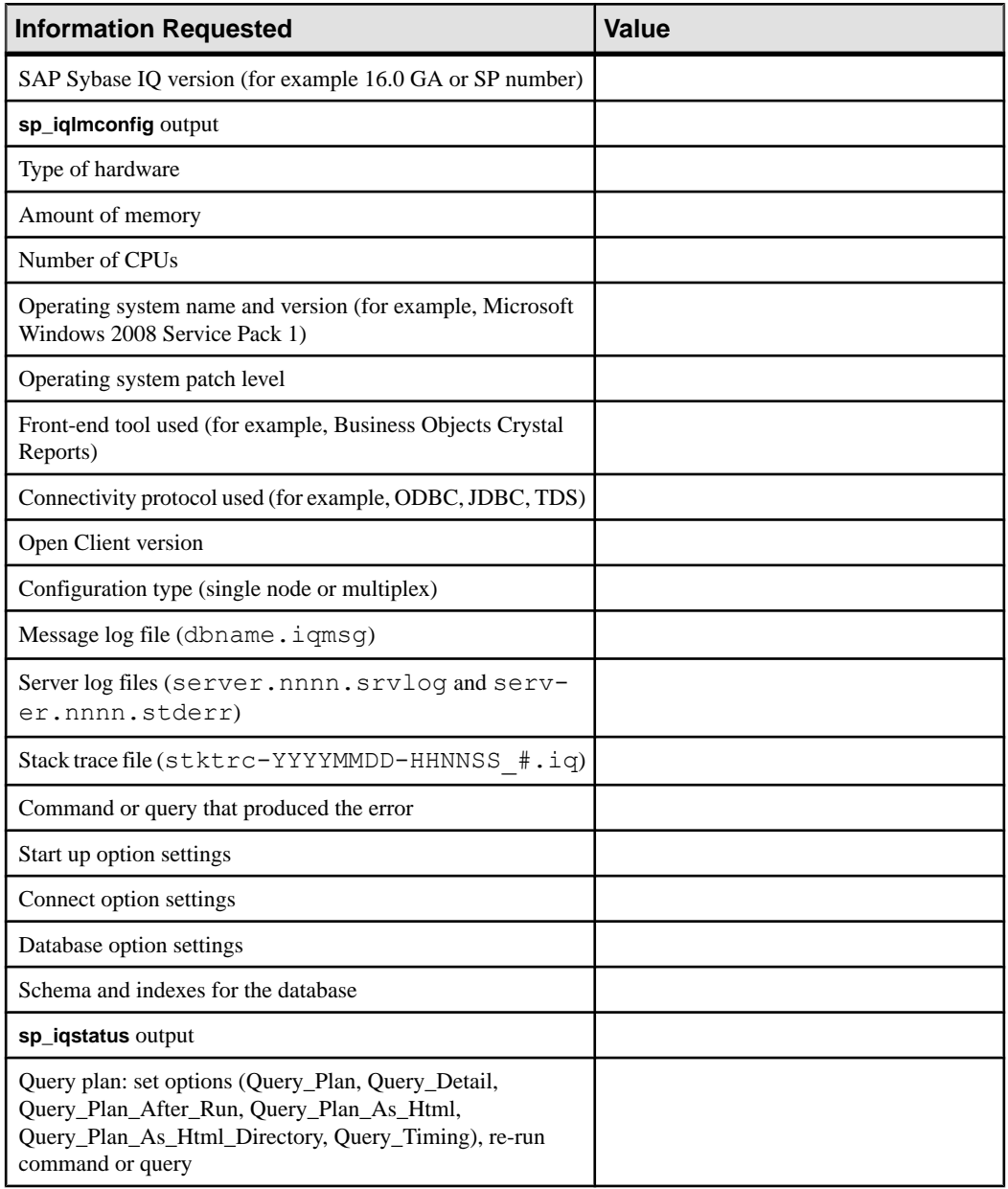

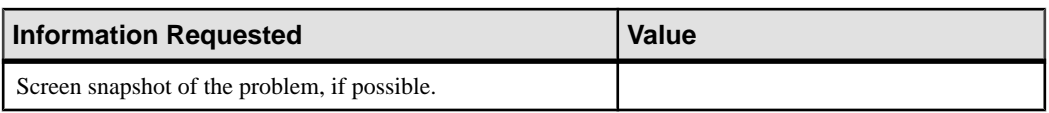

# **Appendix: Connection and Communication Parameters Reference**

Connection parameters establish and describe connections from client applications to a database.

# **Connection Parameters**

Connection parameters are included in connection strings.

You can enter connection parameters in:

- An application's connection string
- An ODBC data source
- The Sybase IO Connect dialog

After each parameter name, the short form appears in square brackets. You can use the short form as an abbreviation in connect commands.

The ODBC configuration dialog and the Sybase IQ Connect dialog for Windows operating systems share a common format. Some parameters correspond to check boxes and fields in these dialogs, while others can be entered in the text box on the **Advanced** tab.

#### Usage Notes

Connection parameters are case-insensitive.

The usage for each connection parameter describes the circumstances under which the parameter. Common usage entries include:

- **Embedded databases** when SAP Sybase IQ is used as an embedded database, the connection starts a server and loads the database. When the application disconnects from the database, the database is unloaded and the server stops.
- **Network servers** when SAP Sybase IQ is used as a network server, the client application must locate a server already running on the network and connect to a database.

You can use the **dbping** utility to test connection strings. For examples, see the *Utility Guide* > dbping Database Administration Utility.

Boolean (true or false) arguments are YES, ON, 1, or TRUE if true; or NO, OFF, 0, or FALSE if false.

You can obtain the connection parameters used by the interface library from these places, in order of precedence:

• Connection string

- SQLCONNECT environment variable
- Data sources

The server name must be composed of charactersin the range 1 to 127 of the ASCII character set. There is no such limitation on other parameters.

These rules govern the priority of parameters:

- The entries in a connection string are read left to right. If the same parameter is specified more than once, the last one in the string applies.
- If a string contains a DSN or FILEDSN entry, the profile is read from the configuration file, and the entries from the file are used if they are not already set. For example, if a connection string contains a data source name and sets some of the parameters contained in the data source explicitly, then in case of conflict, the explicit parameters are used.

# **AppInfo Connection Parameter [Appinfo]**

Helps administrators identify the origin of particular client connections from a database server.

Usage Anywhere

**Default** Empty string

#### **Description**

This connection parameter is sent to the database server from Embedded SQL, ODBC, or OLE DB clients, as well as **DBISQLC** on UNIX. It is not available from Open Client.

The parameter consists of a generated string that holds information about the client process, such as the IP address of the client machine, the operating system it is running on, and so on. The string is associated in the database server with the connection, and you can retrieve it using:

SELECT connection property( 'AppInfo' )

Clients can also specify their own string, which is appended to the generated string. The AppInfo property string is a sequence of semicolon-delimited **key**=value pairs. The valid keys are as follows:

- **API** DBLIB, ODBC, OLEDB, or ADO.NET (ODBC is returned of the iAnywhere JDBC driver)
- **APPINFO** string entered, if you specified AppInfo in the connection string
- **EXE** name of the client executable (Windows only)
- **HOST** host name of the client machine
- **IP IP** address of the client machine
- **OS** operating system name and version number (for example, Sun Solaris 2.9)
- **PID** process ID of the client
- **THREAD** thread ID of the client
- **VERSION** version of the connection protocol in use, including major and minor values, and a build number (for example 9.0.1.1549)
- **TIMEZONEADJUSTMENT** number of minutes that must be added to the Coordinated Universal Time (UTC) to display time local to the connection

If you specify a debug log file in your client connection parameters, the APPINFO string is added to the file.

#### **Examples**

• Connect to the demo database from Interactive SOL (the iAnywhere JDBC driver is used by default):

```
dbisql nogui -c "uid=DBA;pwd=sql" -host MachineName -port 1234
```
View the application information:

SELECT connection property('AppInfo')

The result is as follows (in a single string):

```
IP=12.345.67.899;
HOST=MachineName;
OSUSER=sybase;
OS='SunOS 5.10 Generic_144489_04';
EXE='/Sybase/IQ16/shared/JRE-\frac{1}{2} 0 1/bin/amd64/java';
PID=0x52af;THREAD=0x14;
VERSION=16.0.0.290;
API=iAnywhereJDBC;
TIMEZONEADJUSTMENT=-240
```
• Connect to the default database from Interactive SOL, appending your own information to the AppInfo property:

isql -U DBA -P sql -S MachineName: 1234 --appname MyISQL

View the application information:

```
SELECT connection property('AppInfo')
```
The result is as follows (in a single string):

```
HOST=MachineName;
PID=21155;
EXE=MyISQL
```
## **AutoPreCommit Connection Parameter [AutoPreCommit]**

Forces each statement to commit before execution.

```
Usage
ODBC
```
#### **Default** No

## **Description**

By default, statements issue a commit after execution. When AutoPreCommit = Yes commit statements are issued before each select statement, so that users can always see the latest version of all database objects.

## Example

You can set the AutoPreCommit option to Yes to turn on commit before execution or No to turn it off. Set this option in the .odbc.ini file or on the Advanced tab of the Connect dialog.

For example, this causes each statement to commit before execution:

```
[Sample DSN]
DatabaseFile=c:\Program Files\Sybase\IQ-16_0\demo\iqdemo.db
AutoPreCommit=Y
UserID=DBA
Password=SQL
```
# **AutoStart Connection Parameter [Astart]**

Prevents a database server from being started if no connection is found.

Usage Anywhere

**Default** Yes

#### **Description**

By default, if no server is found during a connection attempt, and a database file is specified, then a database server isstarted on the same machine. You can turn this behavior off by setting the AutoStart parameter to Off in the connection string.

## Example

sThe following data source fragment prevents a database server from being started if no network server is located:

```
[My Demo Database]
DatabaseFile=c:\sybase\IQ-16 0\demo\iqdemo.db
Autostart=No
UserID=DBA
ENG=network_server
```
# **AutoStop Connection Parameter [Astop]**

Prevents unloading of a database as soon as there are no more open connections to it.

**Usage** Embedded databases

**Default** Yes

#### **Description**

By default, any server that is started from a connection string is stopped when there are no more connections to it. Also, any database that is loaded from a connection string is unloaded as soon as there are no more connections to it. This behavior is equivalent to **Autostop**=Yes.

If you supply **Autostop**=No, any database that you start in that connection is not unloaded when there are no more connections to it. As a consequence, the database server is not shut down either.

The **AutoStop** parameter is used only if you are connecting to a database that is not currently running. It is ignored if the database is already loaded.

#### **Example**

The following Windows connection profile prevents the database from being unloaded when the connection is dropped:

```
[Sample Embedded Database]
DatabaseFile=c:\sybase\IQ-16_0\demo\iqdemo.db
Autostop=No
UserID=DBA
```
# **CharSet Connection Parameter [CS]**

Specifies the character set to be used on this connection.

Usage Anywhere

**Default** The locale character set

#### **Description**

If you supply a value for CharSet, the specified character set is used for the current connection. CharSet=none disables character set conversion for the connection.

When unloading data, you can specify the character set using the CharSet connection parameter.

To avoid lossy character set conversions, avoid setting the CharSet connection parameter when using Unicode client APIs. Unicode client APIs include ADO.NET, OLE DB, and the iAnywhere JDBC driver. ODBC is also a Unicode client API when the wide (Unicode) functions are used.

# **CompressionThreshold (COMPTH) connection parameter**

Increases or decreases the size limit at which packets are compressed.

#### **Syntax**

{ CompressionThreshold | COMPTH }=*size*[ k ]

#### Usage

Anywhere except TDS. Only applies to compressed connections.

#### Allowed values

• **size** – This integer specifies the size limit at which packets are compressed. The default value is in bytes, but you can use k to specify units of kilobytes. If both the client and database server specify different compression threshold settings, the client setting applies. The minimum supported value is 1 byte, and the maximum supported value is 32767 bytes. Values less than 80 bytes are not recommended.

#### **Default**

120

If no CompressionThreshold value is set, the compression threshold value is controlled by the setting on the server, which defaults to 120 bytes.

#### Remarks

Changing the compression threshold can help performance of a compressed connection by allowing you to only compress packets when compression willincrease the speed at which the packets are transferred.

When compression is enabled, individual packets may or may not be compressed, depending on their size. For example, SAP Sybase IQ does not compress packets smaller than the compression threshold, even if communication compression is enabled. As well, small packets(lessthan about 100 bytes) usually do not compress at all.Since CPU time isrequired to compress packets, attempting to compress small packets could actually decrease performance.

Lowering the compression threshold value may improve performance on very slow networks, while raising the compression threshold may improve performance by reducing CPU. However, since lowering the compression threshold value will increase CPU usage on both the client and server, a performance analysis should be done to determine whether changing the compression threshold is beneficial.
### **Example**

Connect, with a compression threshold of 100 bytes.

CompressionThreshold=100

### **CommBufferSize Connection Parameter [CBSize]**

Sets the maximum size of communication packets, in bytes. Use k to specify units of kilobytes.

**Syntax { CommBufferSize | CBSIZE }=size[ k ]**

Usage Anywhere

#### Allowed Values

• **size** – specifies the maximum size of communication packets. The default value is in bytes, but you can use k to specify units of kilobytes. The minimum value of CommBufferSize is 500 bytes, and the maximum is 65535 bytes.

### **Default**

If no CommBufferSize value is set, the CommBufferSize is controlled by the setting on the server, which defaults to 7300 bytes.

#### Remarks

The protocol stack sets the maximum size of a packet on a network. If you set the CommBufferSize to be larger than that permitted by your network, the communication packets are broken up by the network software. The default size is a multiple of the standard ethernet TCP/IP maximum packet size (1460 bytes).

A larger packet size may improve performance for multi-row fetches and fetches of larger rows, but it also increases memory usage for both the client and the server.

If CommBufferSize is not specified on the client, the connection uses the server's buffer size. If CommBufferSize is specified on the client, the connection uses the CommBufferSize value.

Using the -p database server option to set the CommBufferSize causes all clients that do not specify their own CommBufferSize to use the size specified by the -p database server option.

### Example

To set the buffer size to 1460 bytes:

```
...
CommBufferSize=1460
...
```
Alternatively, you can setthis parameter by entering its value in the **Buffer size** text box of the **Network** tab of the connection window.

# **CommBufferSpace Connection Parameter [CBSpace]**

Specifies the amount of space to allocate on startup for network buffers, in kilobytes.

**Usage** Anywhere

Values Integer

**Default** 10

#### **Description**

**CommBufferSpace** is a global setting, for all connections.

#### **Examples**

The following profile fragment instructs the network library to allocate 200 KB for network buffers on startup:

```
...
CBSpace=200
...
```
You can setthis parameter by entering its value in the **Buffer space** text box ofthe **Network** tab of the connection window.

# **CommLinks Connection Parameter [Links]**

Specifies client-side network communications links.

Usage Anywhere

Values String

### **Default**

Use only the shared memory communications link to connect.

### **Description**

If you specify CommLinks=ALL, the client searches for a server using all available communication protocols. Since there may be an impact on performance if you specify CommLinks=ALL, use this setting only when you do not know which protocol to use.

### Appendix: Connection and Communication Parameters Reference

If you specify one or more protocols in the CommLinks (LINKS) connection parameter, the client uses the named communication protocols, in the order specified, to search for a network database server. A connection error appears and the connection attempt aborts if the connection fails to connect using a specified protocol, even if there are protocols remaining in the list to try.

If you do not specify a CommLinks (LINKS) connection parameter, the client searches for a server on the current machine only, and only using a shared memory connection. This is the default behavior, and is equivalent to CommLinks=ShMem. The shared memory protocol is used for communication between a client and server running under the same operating system on the same machine.

Available values of the CommLinks parameter are:

- SharedMemory (ShMem) start the shared memory protocol for same-machine communication. This is the default setting. The client tries shared memory first if it appears in a list of protocols, regardless of the order in which protocols appear.
- ALL –attempt to connect using the shared memory protocol first, followed by all remaining and available communications protocols. Use this setting if you are unsure of which communication protocol(s) to use.
- TCPIP start the TCP/IP communications link. TCP/IP is supported on all operating systems.

Each of these values can have additional network communications parameters supplied.

Some of the reasons you may want to use a specific protocol, instead of **ALL**:

- The network library starts slightly faster if you do not start unnecessary network links.
- Connecting to the database may be faster.
- You mustspecify the link explicitly to tune the broadcast behavior of a particular protocol by providing additional network communications parameters.

Additional network communications parameters may be provided for each link, to tune the broadcast behavior of the link.

The **CommLinks** parameter corresponds to the database server -x **iqsrv16** server option. By default, the network server starts all available protocols, which is equivalent to **-x ALL**.

#### **Examples**

- The following connection string fragment starts the TCP/IP protocol only: CommLinks=tcpip
- The following connection string fragment starts the shared memory protocol and searches for the database server over shared memory. If the search fails, it then starts the TCP/IP port searching for the host **kangaroo** in addition to servers on the immediate TCP/IP network.

CommLinks=tcpip(HOST=kangaroo), shmem

### **ConnectionName Connection Parameter [CON]**

Names a connection to make switching to it easier in multi connection applications.

**Usage** Not available for ODBC

**Default** No connection name

#### **Description**

An optional parameter, providing a name for the particular connection you are making. You may leave this unspecified unless you are going to establish more than one connection, and switch between them.

The Connection Name is not the same as the data source name.

# **Examples**

Connect, naming the connection FirstCon:

CON=FirstCon

### **ConnectionPool Connection Parameter [CPOOL]**

Controls the behavior of client connection pooling.

#### **Syntax**

```
ConnectionPool = { NO | YES
    [ ( [ Timeout=timeout-sec; ] [ MaxCached=max-cached-conn ] ) ] }
```
#### **Usage**

All platforms except non-threaded Unix clients.

#### Allowed Values

- **timeout-sec** The idle timeout period, in seconds, of the connection pool. The default value is 60 seconds. Cached connections that are not reused within the time specified by the timeout-sec value are disconnected and are no longer available for reuse.
- **max-cached-conn**–The maximum number of cached connections from each application. The default value is five connections. A connection is cached if it is disconnected and the maximum number of connections specified by the max-cached-conn value has not been reached. The connection is reinitialized, and the cached connection remains connected to the database server even though the application has disconnected it.

**Default** YES

### Remarks

Connection pooling may improve the performance of applications that make multiple, brief connections to the database server. When a connection is disconnected it is automatically cached and may be reused when the application reconnects. For a connection to be pooled, the connection name can be different, but all other connection parameters must be identical.

# **DatabaseFile Connection Parameter [DBF]**

Specifies the target database file for a load or connection, when starting a database.

To connect to an already running database, use the **DatabaseName (DSN)** parameter.

SAP Sybase IQ requires the DBF parameter and the database file name to connect under special circumstances.

Usage Embedded databases

Values **String** 

**Default** None

### **Description**

DBF loads and connects to a specific database file that is not already running on a database server.

- If a database is loaded with a name that is the same as the DatabaseFile parameter, but without the . db extension, the connection is made to that database instead.
- If the file name does not include an extension, a file of name.  $d\phi$  is looked for.
- The path of the file is relative to the working directory of the database server. If you start the server from the command prompt, the working directory is the directory you are in when you enter the command. If you start the server from an icon or shortcut, it is the working directory specified in the icon or shortcut. It is recommended that you supply a complete path and file name.
- If you specify both the database file and the database name, the database file is ignored and is not used to try to connect to a database that is already running.

You can also use UNC file names.

**Warning!** The database file must be on the same machine as the database server. Managing a database file that is located on a network drive might lead to file corruption.

### **Example**

To load and connect to the demo database (installed in directory  $C: \Per{\sigma}$  Files  $\S$ ybase $\IQ-16_0\de$  demo on Windows), use the following DBF parameter:

DBF=C:\Program Files\Sybase\IQ-16\_0\demo\iqdemo.db

### **DatabaseName Connection Parameter [DBN]**

Specifies a loaded database to which a connection needsto be made. Use when connecting to a database that is already running.

To connect to a database that is not already running, use the **DatabaseFile** (**DBF**) parameter.

Usage Running network servers

Values String

**Default** None

### **Description**

When a database is started on a server, it is assigned a database name, either by the administrator using the -n option, or by the server using the base of the file name with the extension and path removed.

If the database you want to connect to is already running, specify the database name rather than the database file.

A connection occurs only if the name of the running database matches the name that is specified in the DatabaseName (DBN) parameter.

**Note:** If you specify both the database name and database file, the database file is ignored and is not used to try to connect to a database that is already running.

#### **Examples**

• To start a database file named cities.db and rename the database Kitchener, you can use:

```
start iq cities.db -n Kitchener
```
• Assuming you have run the above command, you can successfully connect to the running database named Kitchener:

DBN=Kitchener

• Alternatively: DBN=Kitchener;DBF=cities.db • However, this fails to connect to the database named Kitchener: DBF=cities.db

# **DatabaseSwitches Connection Parameter [DBS]**

Provides database-specific switches when starting a database.

#### Usage

Connecting to a server when the database is not loaded.

**Default** No switches

#### **Description**

Supply **DatabaseSwitches** only if you are connecting to a database that is not currently running. When the server starts the database specified by **DatabaseFile**, the server uses the supplied **DatabaseSwitches** as command line options to determine startup options for the database.

Only database switches can be supplied using this parameter. Server switches must be supplied using the START connection parameter.

### **Examples**

The following UNIX command, entered all on one line, connects to the default database server, loads the database file IQ-16  $0$ /demo/iqdemo.db (DBF parameter), names it as my db (DBS parameter) and connects to the database of that name (DBN parameter):

```
dbcollat -c "uid=DBA; pwd=SOL;dbf=/IO-16_0/demo/iqdemo.db;
dbn=my_db;dbs=-n my_db" /tmp/temp.col
```
### **DataSourceName Connection Parameter [DSN]**

Tells the ODBC driver manager or Embedded SOL library where to look in the .  $\circ$ dbc. ini file (on UNIX), or  $\circ$ dbc.ini file or registry (on Windows), to find ODBC data source information.

### Usage Anywhere

**Default** None

#### **Description**

Itis common practice for ODBC applications to send only a data source name to ODBC. The ODBC driver manager and ODBC driver locate the data source, which containsthe remainder of the connection parameters. In SAP Sybase IQ, Embedded SQL applications can also use ODBC data sources to store connection parameters.

**Example** 

This parameter uses a data source name:

DSN=Dynamo Demo

# **DBKEY Connection Parameter [DBKEY]**

Starts an encrypted database with a connect request.

### Usage

On database startup. Not used when connecting to a running database.

**Default** By default, databases are not encrypted.

### **Description**

You must specify this parameter when you start an encrypted database with a connect request.

#### **Examples**

The following profile fragment uses the encryption key "is!seCret" to connect to a strongly encrypted database named marvin.db that is already running:

```
...
UID=dba;PWD=sql;DBF=marvin.db;DBKEY='is!seCret'
...
```
# **DisableMultiRowFetch Connection Parameter [DMRF]**

Turns off multi record fetches across the network.

Usage Anywhere

```
Default
No
```
By default, when the database server gets a simple fetch request, the application asks for extra rows. You can disable this behavior by setting this parameter to ON.

Setting the **DisableMultiRowFetch** parameter to ON is equivalent to setting the PREFETCH option to OFF.

Example This connection string fragment prevents prefetching: DMRF=Yes

### **EngineName Connection Parameter [ENG]**

Specifies a running database server to which you want to connect. This is a synonym for **ServerName**.

Usage Network servers

Values String

**Default** The default local database server

#### **Description**

To connect to a network server, supply an **EngineName**. In the Connect dialog, and in the ODBC Administrator, this is the **Server Name** field.

The server name is interpreted according to the character set of the client machine. Multi byte characters are not recommended in server names.

Names must be a valid identifier. Long server names are truncated to different lengths depending on the protocol.

For database server naming restrictions, see the Utility Guide.

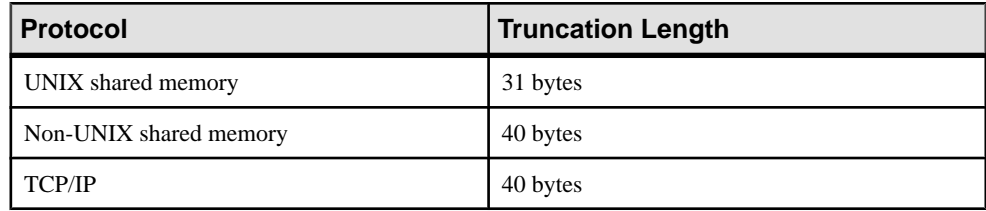

#### **Examples**

Connect to a server named **Guelph**:

ENG=Guelph

### **EncryptedPassword Connection Parameter [ENP]**

Provides a password, stored in an encrypted fashion in a data source.

#### Usage

Anywhere (DSN and FILEDSN connection parameters do not support verbose form of keyword)

Values String

**Default** None

### **Description**

Data sources are stored on disk as a file or in the registry. Storing passwords on disk may present a security problem. For this reason, when you enter a password into a data source, it is stored in an encrypted form.

If you specify both **Password** and **EncryptedPassword**, Password takes precedence.

# **Encryption Connection Parameter [ENC]**

Encrypts packets sent between the client application and the database server using transportlayer security or simple encryption.

Usage For **TLS**, TCP/IP only

For **NONE** or **SIMPLE**, anywhere

Values String

### **Default NONE**

If an Encryption value is not set, encryption is controlled by the setting on the server, which defaults to no encryption.

### **Description**

You can use this parameter if you are concerned about the security of network packets. Encryption marginally affects performance. The **Encryption (ENC)** connection parameter accepts these arguments:

- **None** accepts communication packets that are unencrypted.
- **Simple** accepts communication packets that are encrypted with simple encryption supported on all platforms and on pre-12.6 versions of SAP Sybase IQ. Simple encryption does not provide server authentication, RSA encryption, or other features of transportlayer security.
- **TLS** accepts communication packets that are encrypted using RSA encryption technology. For FIPS-certified RSA encryption, specify FIPS=Y. RSA FIPS uses a separate certified library, but is compatible with SAP Sybase IQ servers specifying RSA. TLS connections are supported between client and server on all supported platforms but FIPS=Y is only

supported on LinuxAMD and Windows (32 and 64-bit).To authenticate the server, the software verifies that the server's certificate values match any values you supply about the client using the following arguments:

- **trusted certificate** specifies the certificate file the client uses to authenticate the server.
- **certificate company** specifies the value for the organization field. The server's value and the client's value must match.
- **certificate unit** specifies the value for the organization unit field. The server's value and the client's value must match.
- **certificate name** specifies the certificate's common name. The server's value and the client's value must match.

**Warning!** Use the sample certificate only for testing purposes. It provides no security in deployed situations because it and the corresponding password are widely distributed with SAP Sybase IQ software. To protect your system, create your own certificate.

You can use the **CONNECTION\_PROPERTY** system function to retrieve the encryption settings for the current connection.

### **Examples**

• This connection string fragment connects to a database server myeng with a TCP/IP link, using RSA encryption and the sample trusted certificate:

```
"ENG=myeng; LINKS=tcpip; 
Encryption=(FIPS=N;TRUSTED CERTIFICATE=iq-16 0/samples/
certificates/rsaroot.crt)"
```
# **Escape Connection Parameter [ESCAPE]**

Allows you to specify the escape character used in the LIKE clause of SQL statements generated by the ODBC driver when returning a list of tables or column.

### **Description**

The **Escape** parameter is supported only by SAP Sybase IQ.

By default, the ODBC driver uses the tilde  $(\sim)$  as an escape character, but some applications assume that the escape character is a backslash (\). For example, the default escape character for characters stored as hexadecimal codes and symbols is a backslash (\), so  $\chi 0A$  represents the line feed character.

### **Examples**

To use the exclamation mark as the escape character, enter:

ESCAPE='!'

# **FileDataSourceName Connection Parameter [FileDSN]**

Tells the client library that there is an ODBC file data source holding information about the database to which you want to connect.

**Usage** Anywhere

Values String

**Default** None

### **Description**

File data sources hold the same information as ODBC data sources stored in a registry. File data sources can be easily distributed to end users, so that connection information does not have to be reconstructed on each machine.

Both ODBC and Embedded SQL applications can use file data sources.

### **Examples**

This is a data source description held in a file data source:

```
[Sample File Data Source]
ENG=iqdemo
DBA=DBA 
PWD=SQL
```
# **Idle Connection Parameter [IDLE]**

The Idle Connection Parameter determines when a connection times out.

### Function

Specifies the idle timeout period of the connection.

### **Usage**

Anywhere except with Tabular Data Stream™ (TDS) and Shared Memory connections. Shared Memory and TDS connections (including jConnect) ignore the SAP Sybase IQ **Idle** (**IDLE**) connection parameter.

Values Integer

**Default** Value of **-ti**

### **Description**

The **Idle** (**IDLE**) connection parameter applies only to the current connection. You can have multiple connections on the same server that are set to different timeout values.

If no connection idle timeout value is set, the idle timeout value is controlled by the setting on the server, which defaults to 4400 minutes when set by **start\_iq**. In case of a conflict between timeout values, the connection timeout value supersedes any server timeout value whether specified or unspecified.

Optionally, the relevant server command line parameters can be included for both Idle and Liveness Timeout (**-ti** and **-tl** respectively).

See Also **-ti iqsrv16** server option in Utility Guide > start\_iq Database Server Startup Utility.

#### Example

This connection string fragment sets the timeout value for this connection to 10 minutes:

"ENG=myeng;LINKS=tcpip;IDLE=10"

### **Integrated Connection Parameter [INT]**

Uses the integrated login facility.

Usage Anywhere

Values **YES**, **NO**

**Default NO**

#### **Description**

The **Integrated** parameter has the following settings:

- An integrated login is attempted. If the connection attempt fails and the LOGIN MODE option is set to Mixed (deprecated), a standard login is attempted.
- This is the default setting. No integrated login is attempted.

For a client application to use an integrated login, the server must be running with the LOGIN\_MODE database option set to Mixed (deprecated) or Integrated.

#### **Examples**

This data source fragment uses an integrated login:

INT=yes

### **Language Connection Parameter [LANG]**

Specifies the language of the connection.

### Usage

Anywhere

#### Values

The two-letter combination representing a language. For example, setting **LANG=DE** sets the default language to German.

### **Default**

The language specified by (in order) the IQLANG environment variable or the installer.

### **Description**

This connection parameter establishes the language for the connection. Any errors or warnings from the server are delivered in the specified language, assuming that the server supports the language.

If no language is specified, the default language is used.

This connection parameter affects only the connection. Messages returned from SQL Anywhere tools and utilities appear in the default language, while messages returned from the server appear in the connection's language.

# **LazyClose Connection Parameter [LCLOSE]**

Causes the CLOSE cursor-name database request to queue and be sent to the server with the next database request. This eliminates a network request each time a cursor is closed.

Usage Anywhere Values **YES**, **NO**

**Default NO**

### **Description**

When this parameter is enabled, cursors are not actually closed until the next database request. Any isolation level 1 cursor stability locks still apply to the cursor while the CLOSE *cursor*name database request is queued.

Enabling this option can improve performance if:

- Your network exhibits poor latency
- Your application sends many cursor open and close requests

In rare circumstances, canceling the next request after the CLOSE cursor-name database request can leave the cursor in a state where it appears to be closed on the client side, but is not actually closed on the server side. Subsequent attempts to open another cursor with the same name fail. Do not use LazyClose if your application cancels requests frequently.

# **LivenessTimeout Connection Parameter [LTO]**

Controls the termination of connections when they are no longer intact.

### Usage

Network server on TCP/IP communications protocols.

All platforms except non threaded UNIX applications.

Values Integer (in seconds)

**Default 120**

If no **LivenessTimeout** value is set, the liveness timeout is controlled by the setting on the server, which defaults to 120 seconds.

### **Description**

A liveness packet is periodically sent across a client/server TCP/IP communications protocol to confirm that a connection isintact. If the client runsfor the livenesstimeout period without detecting a liveness request or response packet, communication is severed.

Liveness packets are sent when a connection has not sent any packets for between one third and two thirds of the **LivenessTimeout** value.

When communication is severed, the client machine forgets the address of the server. It looks the address up next time there is a connection to the server from that machine, dropping all current connections to that server.

When there are more than 200 connections to a server, the server automatically calculates a higher **LivenessTimeout** value based on the stated **LivenessTimeout** value. This enables the server to more efficiently handle a large number of connections.

Alternatively, you can setthis parameter by entering its value in the LivenessTimeouttext box of the Network tab of the ODBC Configuration dialog.

### Example

This sets a Liveness timeout value of 60 seconds:

 $T.T \cap = 60$ 

# **LogFile Connection Parameter [LOG]**

Sends client error messages and debugging messages to a file.

# **Usage**

Anywhere

Values String

### **Description**

To save client error messages and debugging messages in a file, use the **LogFile** (**LOG**) parameter.

If the file name includes a path, it is relative to the current working directory of the client application.

The LogFile (LOG) connection parameter is connection-specific, so from a single application you can set different LogFile arguments for different connections.

### **Examples**

This command line fragment specifies that client messages for this connection should be sent to the file error.log in the current working directory for the client:

```
...
LogFile=error.log
...
```
# **LogicalServer Connection Parameter [LS]**

Specifies the target logical server for a connection.

Usage Anywhere

Values String

### **Description**

Use this parameter to explicitly specify the target logical server, enabling SAP Sybase IQ to redirect a connection from one multiplex node to another.

If LogicalServer is unspecified in the connection string, the setting of default logical server in the user's login policy serves as the logical server context.

# **LoginRedirection Connection Parameter [REDIRECT]**

Controls login redirection at the connection level.

### Usage

Login redirection at the logical server level must be enabled for this parameter to take effect.

Values [ **ON** | **OFF** ]

**Default ON**

#### **Description**

Certain applications may need to target specific nodes within a logical server.

When you specify REDIRECT=OFF, no login redirection takes place for that connection. The connection fails if the node of the initial connection cannot satisfy the connection requirements of target logical server and requested server role.

For example, you could disable login redirection at the connection level to target nodes within the logical server that contain data in SQL Anywhere tables, which is not shared between nodes.

### **NewPassword (NEWPWD) connection parameter**

Allows users to change passwords, even if they have expired, without DBA intervention.

### Syntax

```
{ NewPassword | NEWPWD }={ password-string | * }
```
#### Usage

The client library prompting for a new password is only supported on Microsoft Windows.

### Allowed values

- **password-string** If the user provides a new password, the database server authenticates the user ID and password and attempts to change the password before the login procedure option is called. This process allows the user to change an expired password without the involvement of a DBA. If you have set the verify\_password\_function option, the new password is verified. If you are authenticating with an Integrated or Kerberos login, the original password is not validated and the database server ignoresthe new password value and the password is not changed.
- \* On Microsoft Windows, if you use the special value  $\star$ , the client library prompts for a new password during a connection attempt only if the existing password has expired. The user must provide their existing password, provide their new password, and confirm their

new password. When the user completes the fields and clicks **OK**, the old password is authenticated and the database server attemptsto change the password. If you have setthe verify password function option, the new password is verified. The process of verifying if a user's password has expired, prompting for a password, and authenticating and changing the password occurs with a single connect call to the client library.

### **Default**

The password is not changed, and the client library does not prompt for a new password.

### Remarks

This connection parameter is very effective when you implement a login policy using the password life time or password expiry on next login options. Alternatively, you can implement a password expiry policy by having the login\_procedure signal the Password has expired error.

A userreceives a Password has expired error iftheir environment does notsupport password prompting. In a Microsoft Windows environment, the prompt window might not correctly prevent interaction with the calling application's window (it may not be modal or have the correct parent window) if the calling application has multiple top-level windows or if the application's top level windows are minimized.

In a Windows environment, if you use the ODBC SQLDriverConnect function and the DriverCompletion argument is anything other than SQL\_DRIVER\_NOPROMPT, the connection prompts for a new password if the password has expired. The connection might prompt for a new password in OLE DB when the DBPROP\_INIT\_PROMPT property is anything other than DBPROMPT\_NOPROMPT. Both cases function as if the NewPassword=\* connection parameter was specified.

- User IDs cannot:
	- begin with white space, single quotes, or double quotes
	- end with white space
	- contain semicolons
- Passwords are case-sensitive and they cannot:
	- begin with white space, single quotes, or double quotes end with white space contain semicolons be longer than 255 bytes in length

### **Example**

The following connection string changes the password of user Test1 when they connect: "UID=Test1;PWD=welcome;NEWPWD=hello"

In a Windows environment, the following connection string prompts the user Test1 for a new password when the existing password expires:

"UID=Test1;PWD=welcome;NEWPWD=\*"

### **NodeType Connection Parameter**

Specifies the server role for a logical server member node.

Usage Anywhere

Values { **READER** | **WRITER** | **ANY** }

**Default ANY**

### **Description**

A logical server can have both reader and writer nodes as members. This parameter allows an application to connect to a member node with a specific role. You can specify the desired role as NODETYPE =  ${READER | WRITER | ANY}$ 

- **READER** applications that execute user-defined functions may need to connect to a member node with the READER role.
- **WRITER** applications that execute statements (such as **INSERT**, **UPDATE**, and **DELETE**) may need to connect to a member nodewith the WRITER role.
- **ANY** most read-only applications (that do not execute any UDF) can connect to any member node of the logical server.

SAP Sybase IQ ignores the connection parameter NodeType when you log in with the SERVER logical server context.

### **Password Connection Parameter [PWD]**

Provides a password for the connection.

Usage Anywhere

**Default** No password provided

#### **Description**

Every database user has a password. The password must be supplied for the user to connect to the database. By default, the password has the same case-sensitivity as the data, and by default SAP Sybase IQ databases are case sensitive.

The password parameter is not encrypted. If you are storing passwords in a connection profile, use the **EncryptedPassword** parameter. The SAP Sybase IQ ODBC configuration tool uses encrypted parameters.

If you specify both **Password** and **EncryptedPassword** are specified, **Password** takes precedence.

### **Examples**

The following connection string fragment supplies the user ID DBA and password SQL.

uid=DBA;pwd=SQL

Alternatively, you can set these parameters in the **User ID** and **Password** text boxes in the connection window.

# **PrefetchBuffer Connection Parameter [PBUF]**

Allows the user to set the maximum amount of memory.

Sets the maximum amount of memory, in bytes, for buffering rows.

Usage Anywhere

Values Integer { **k** | **m** }

**Default** 512 (KB)

### **Description**

The **PrefetchBuffer** connection parameter controls the memory allocated on the client to store prefetched rows. The value is in bytes, but you can use k or m to specify units of kilobytes or megabytes. This connection parameter accepts values between 64KB and 8MB. In some circumstances, increasing the number of rows prefetched from the database server by the client can improve query performance. You can increase the number of rows prefetched using the **PrefetchRows** and **PrefetchBuffer** connection parameters.

Increasing the **PrefetchBuffer (PBUF)** connection parameter increasesthe amount of memory used to buffer GET DATA requests. This may improve performance forsome applicationsthat process many GET DATA (SQLGetData) requests.

### **Example**

To determine if the PrefetchBuffer memory limit is reducing the number of prefetched rows, use this connection string fragment:

...prefetchrows=100;logfile=c:\ client.txt

To increase the memory limit to 256KB, use:

```
...prefetchrows=100;prefetchbuffer=256
```
### **PrefetchRows Connection Parameter [PROWS]**

The PrefetchRows connection parameter sets the maximum number of rows to prefetch when querying the database.

#### Usage

Anywhere

#### **Default**

10 (200 when using the .NET Data Provider)

### **Description**

Increasing the number of rows prefetched from the database server by the client can improve performance on cursors that do only fetch relative 0 or 1, with either single row or wide fetches. Wide fetches include embedded SQL array fetches and ODBC block fetches.

Improvements occur particularly under the following conditions:

- The application fetches many rows (several hundred or more) with very few absolute fetches.
- The application fetches rows at a high rate, and the client and server are on the same machine or connected by a fast network.
- Client/server communication is over a slow network, such as a dial-up link or wide area network.

The number of rows prefetched is limited both by the PrefetchRows connection parameter and the PrefetchBuffer parameter, which limits the memory available for storing prefetched rows.

The maximum number of rows that can be prefetched is 1000.

### Example

The following connection string fragment sets the number of prefetched rows to 100:

...prefetchrows=100;...

### **RetryConnectionTimeout (RetryConnTO) connection parameter**

Instructs the clientlibrary (DBLIB, ODBC, ADO, and so on) to keep retrying the connection attempt, as long as the server is not found, for the specified period of time.

#### **Syntax**

{ RetryConnectionTimeout | RetryConnTO }=*timeout-value*

Usage Anywhere

### Allowed values

• **timeout-value** – The value specified by this connection is a timeout, in seconds. It is not a counter of the number of times to retry the connection attempt. The default value of zero indicates that the connection attempt should only be tried once.

### **Default**

 $\Omega$ 

### Remarks

There is a half-second delay between iterations, and the retries only occur if the connection attempt failed because the database server was not found. Any other error is returned immediately. If the database server is not found, the connection attempt will take at least as long as the time specified by the RetryConnectionTimeout connection parameter.

The default TCP timeout is 5 seconds, so if your connection string contains a value for RetryConnTO thatislessthan 5,for example Host=*host-name*;RetryConnTO=3,then the connection attempt still takes 5 seconds.

### **Example**

The following connection string fragment tells the client library to continue to retry the connection attempt for at least 5 seconds:

...RetryConnTO=5;...

### **ServerName Connection Parameter [ENG]**

Synonym for EngineName connection parameter [ENG].

# **StartLine Connection Parameter [START]**

Starts a database server running from an application.

Usage Embedded databases

**Default** No StartLine parameter

#### **Description**

Supply a StartLine parameter only if you are connecting to a database server that is not currently running. The StartLine parameter is a command line to start a server.

### Example

The following data source fragment starts a database server with a cache of 32MB.

StartLine=dbeng6 -c 32M iqdemo.db

# **Unconditional Connection Parameter [UNC]**

Stops a server using **dbstop** even when there are connections to the server.

Usage Anywhere

**Default** No

### **Description**

The **dbstop** command line utility shuts down a database server. If you specify **Unconditional=Yes** in the connection string, the server is shut down even if there are active connections.If **Unconditional** is notsetto **Yes**,the servershuts down only ifthere are no active connections.

### Example

The following command line shuts down the server unconditionally: dbstop -c "uid=DBA;pwd=SQL;eng=server-name;unc=yes"

See Also

Utility Guide > stop\_iq Database Shutdown Utility

# **Userid Connection Parameter [UID]**

Specifies the user ID with which you log on to the database.

### Usage

Anywhere (DSN and FILEDSN connection parameters do not support verbose form of keyword)

**Default** None

### **Description**

You must always supply a user ID when connecting to a database. The user ID is not casesensitive, and is unaffected by the setting of the Case Respect database property.

### **Examples**

The following connection string fragment supplies the user ID DBA and password  $SQL$ :

uid=DBA;pwd=SQL

# **Network Communications Parameters**

If you experience problems with client/server network communications, you can set a number of command line parametersfor both the client and the server. These parameters enable you to work around peculiarities of different network protocol implementations.

Supply the network communication parameters on the server or client command line as in the following example:

```
start iq -x tcpip(PARM1=value1; PARM2=value2;. . .),...
```
From the client side, communication parameters are entered as in this example:

CommLinks=tcpip(PARM1=value1;PARM2=value2;. . .),...

If they include spaces, the network communication parameters must be enclosed in quotation marks to be parsed properly:

```
start iq -x "tcpip(PARM1=value 1; PARM2=value 2;...),..."
start<sup>-iq</sup> -x "tcpip(PARM1=value1; PARM2=value2;...)"
```
In UNIX, quotation marks are required if more than one parameter is given, because UNIX interprets the semicolon as a command separator.

Boolean parameters are turned on with any of YES, ON, TRUE, or 1, and are turned off with any of NO, OFF, FALSE, or 0. The parameters are case-insensitive.

Enter the commands to set the communication parameters on a single line; you can also include them in a configuration file, then use the @ server or client command line switch to invoke the configuration file.

| <b>TCP/IP</b>                 | <b>HTTP and HTTPS</b> |
|-------------------------------|-----------------------|
| <b>Broadcast [BCAST]</b>      | Identity              |
| BroadcastListener [BLISTENER] | Identity_Password     |
| ClientPort [CPORT]            | DatabaseName [DBN]    |
| DLL                           | LocalOnly [LOCAL]     |
| DoBroadcast [DOBROAD]         | LogFile [LOG]         |
| $Host$ [IP]                   | LogMaxSize [LSize]    |
| LocalOnly [LOCAL]             | LogOptions [LOpt]     |
| LDAP [LDAP]                   | LogFormat [LF]        |

TCP/IP, HTTP, and HTTPS Communications Parameters

The parameters currently available for TCP/IP, HTTP, and HTTPS are as follows.

### Appendix: Connection and Communication Parameters Reference

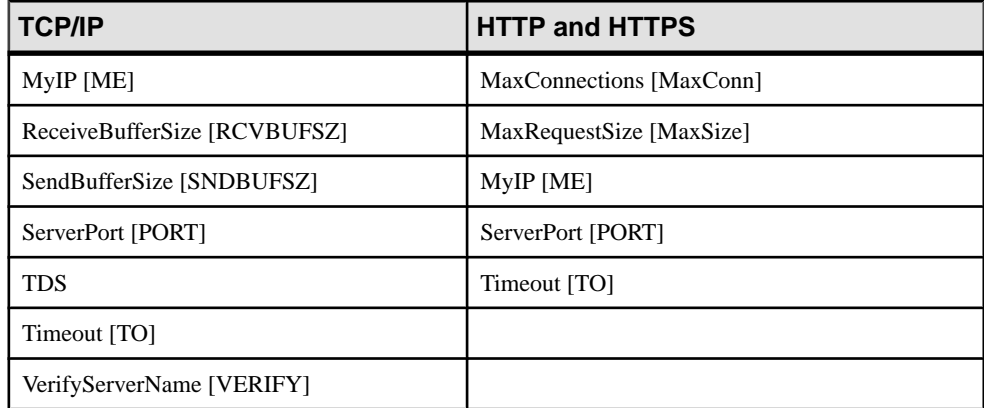

### **Broadcast Communication Parameter [BCAST]**

Specifies a broadcast address.

Usage TCP/IP

Values String (in the form of an IP address)

#### **Default**

Broadcasts to all addresses on the same subnet.

#### **Description**

The default broadcast address is created using the local IP address and subnet mask. The subnet mask indicates which portion of the IP address identifies the network, and which part identifies the host.

For a subnet of 10.24.98.x, with a mask of 255.255.255.0, the default broadcast address is 10.24.98.255.

When specifying an IPv6 address on a Windows platform, use the interface identifier. UNIX platforms support both interface identifiers and interface names in IPv6 addresses. The interface identifier is required on Linux (kernel 2.6.13 and later).

### Example

To tell the client to broadcast only on interface number 2 when using IPv6, use:

LINKS=tcpip(BROADCAST=ff02::1%2)

### **BroadcastListener Communication Parameter [BLISTENER]**

Controls broadcast listening for this port.

**Usage** TCP/IP, server side

Values **YES**, **NO**

**Default YES**

### **Description**

**NO** turns listening off for this port. Using **-sb 0** is the same as specifying BroadcastListener=NO on TCP/IP.

### Example

To start a server that accepts TCP/IP connections that use BroadcastListener=NO:

start iq -x tcpip(BroadcastListener=NO)

### **ClientPort Communication Parameter [CPort]**

Designates the port number on which the client application communicates using TCP/IP. You may specify a single port number, or a combination of individual port numbers and ranges of port numbers.

Usage TCP/IP (client side only)

#### **Default**

Assigned dynamically per connection by the networking implementation. If you do not have firewall restrictions, do not use this parameter.

### **Description**

This option is provided for connections acrossfirewalls, asfirewallsoftware filters according to TCP/UDP port. Do not use this parameter unless you need to for firewall reasons.

Specify a list or a range of port numbers to make multiple connections using a given data source or connect string. If you specify a single port number, your application can maintain only one connection at a time. In fact, even after closing the one connection, there is a short timeout period during which no new connection can be made using the specified port. When you specify a list or range of port numbers, the application keeps trying port numbers until it finds one to which it can successfully bind.

### **Examples**

• The following string makes a connection from an application using port 6000 to a server named my\_server using port 5000:

```
CommLinks=tcpip{ClientPort=6000;ServerPort=5000}; 
ServerName=my_server
```
• The following string makes a connection from an application that can use ports 5050 through 5060, as well as ports 5040 and 5070, for communicating with a server named my\_server using the default server port:

```
CommLinks=tcpip{ClientPort=5040,5050-5060,5070};ServerName=my_serve
r
```
### **DatabaseName Communication Parameter [DBN]**

Specifies the name of a database to use when processing web requests, or uses the REQUIRED or AUTO keyword to specify whether database names are required as part of the URI.

Usage HTTP, HTTPS

Values **AUTO**, **REQUIRED**, database-name

**Default AUTO**

#### **Description**

If this parameter is set to REQUIRED, the URI must specify a database name.

If this parameter is set to AUTO, the URI may specify a database name, but does not need to do so. If the URI contains no database name, the default database on the server processes web requests. Since the server must guess whether or not the URI contains a database name when set to AUTO, you should design your web site so as to avoid ambiguity.

If this parameter is set to the name of a database, that database is used to process all web requests. The URI must not contain a database name.

#### Example

The following command starts two databases, but permits only one of them to be accessed via HTTP.

```
start iq -xs http(dbn=web) iqdemo.db web.db
```
### **DoBroadcast Communication Parameter [DBROAD]**

Performs a broadcast to search for servers.

**Usage** TCP/IP (all platforms)

Values **ALL**, **NONE**, **DIRECT** (client side)

**YES**, **NO** (server side)

**Default ALL**

### **Description**

- Client usage with DoBroadcast=ALL (formerly DoBroadcast=YES) a broadcast is performed to search for a server. The broadcast goes first to the local subnet. If  $HOST = iS$ specified, broadcast packets are also sent to each of the hosts. For TCP, all broadcast packets are UDP packets.
- With DoBroadcast=DIRECT (formerly DoBroadcast=NO), no broadcast is performed to the local subnet to search for a database server. Broadcast packets are sent only to the hosts listed in the HOST (IP) communication parameter. If you specify DoBroadcast=DIRECT, the HOST (IP) communication parameter is required.
- Specifying DoBroadcast=NONE causes no UDP broadcasts to be used. A TCP/IP connection is made directly with the HOST/PORT specified, and the server name is verified. With TCP/IP, you can choose not to verify the server name by setting the VerifyServerName (VERIFY) communication parameter to **NO**. The HOST (IP) communication parameter is a required parameter, while the ServerPort (PORT) communication parameter is optional.
- DIRECT and NONE, you must specify the server host with the HOST option.
- Server usage setting DoBroadcast=NO prevents the database server from broadcasting to find other servers with the same name. This is useful in certain rare circumstances, but is not generally recommended.

### **Examples**

- The following command starts a client without broadcasting to search for a database server. Instead, the server is looked for only on the computer named **silver**. dbisql -x tcpip(DOBROADCAST=DIRECT;HOST=silver) iqdemo
- On UNIX, the options must be enclosed in quotation marks: dbisql -x "tcpip(DOBROADCAST=DIRECT;HOST=silver)" iqdemo

# **Host Communication Parameter [IP]**

Specifies additional machines outside the immediate network to be searched by the client library.

### **Usage**

TCP/IP (all platforms) server and client sides

### **Description**

On the server, the search is carried out to avoid starting a server with a duplicate name.

For TCP/IP, the *hostname* or a dot-separated IP address may be used.

The server prints this addressing information during startup if the **-z** switch is used. In addition,the application writes this information to its logfile if **LogFile** is specified (**Debug** is set to TRUE).

You can use a semicolon-separated list of addresses to search for more than one machine. Also, you can append a port number to an IPaddress using a colon asseparator. Alternatively, you can specify the host and server ports explicitly, as in Host=nnn.nn.nnn.nnn;ServerPort=pppp.

**IP** and **HOST** are synonyms when using TCP/IP.

When specifying an IPv6 address on a Windows platform, use the interface identifier. UNIX platforms support both interface identifiers and interface names in IPv6 addresses. The interface identifier is required on Linux (kernel 2.6.13 and later).

Values String

**Default** No additional machines

### **Examples**

• The following connection string fragment instructs the client to look on the machines "kangaroo" and 197.75.209.222 (port 2369) to find a database server called **iqdemo**:

...ENG=iqdemo CommLinks=tcpip(IP=kangaroo;IP=197.75.209.222:2369)

- For UNIX, quotation marks are required around the TCP/IP options: dbisql -x "tcpip(HOST=kangaroo;HOST=197.75.209.222)" iqdemo
- The following connection string fragment instructs the client to look on the machines my\_server and kangaroo to find a database server. A connection is attempted to the first host that responds.

```
dbisql -c 
"UID=DBA;PWD=sql;LINKS=tcpip(HOST=my_server,kangaroo;PORT=2639)"
```
### **Identity communication parameter**

Specifies the name of an identity file.

**Syntax Identity=**identity-file

Available protocols **HTTPS** 

Allowed values

• **identity-file** – This string specifies the name of an identity file.

**Default** None

### Remarks

When you use transport-layer security, the identity file contains the public certificate and its private key, and for certificates that are not self-signed, the identity file also contains all the signing certificates, which includes, among other things, the encryption certificate. The password for this certificate must be specified with the Identity\_Password parameter.

### **Example**

Start a database server that requires web connectionsto use a particular encryption certificate. igsrv16 -xs https(Identity=cert.file;Identity Password=secret) ...

### **Identity\_Password Communication Parameter**

Specifies the password for the encryption certificate.

**Syntax Identity\_Password=**password

Available protocols **HTTPS** 

Allowed values

• **password** – This string specifies the password for an encryption certificate

**Default** None

### Remarks

When you use transport-layer security, this option specifies the password that matches the password for the encryption certificate specified by the Identity communication parameter.

### **Example**

Start a database server that requires web connectionsto use a particular encryption certificate. igsrv16 -xs https(Identity=cert.file;Identity Password=secret) ...

# **LDAP Communication Parameter [LDAP]**

Allows clients running over a WAN or through a firewall to find servers without specifying the IP address.

### Usage

Allows clients running over a WAN or through a firewall to find servers without specifying the IP address. It also allows the Locate utility (**dblocate**) to find such servers.

TCP/IP (server side only)

**Values YES**, **NO**, or filename

**Default ON**

The default *filename* is asaldap.ini

### **Description**

Having the database server register itself with an LDAP server allows clients (and the Locate utility [**dblocate**]) to query the LDAP server.

Specifying **LDAP**=filename turns LDAP support on and uses the specified file as the configuration file. Specifying **LDAP**= YES turns LDAP support on and uses saldap. ini as the configuration file.

LDAP is only used with TCP/IP, and only on network servers.

# **LocalOnly Communication Parameter [LOCAL]**

Allows a client to choose to connect only to a server on the local machine, if one exists.

Usage TCP/IP, HTTP, HTTPS

**Values YES**, **NO** **Default NO**

### **Description**

If no server with the matching server name is found on the local machine, no server is autostarted.

The LocalOnly (LOCAL) communication parameter is useful only if DoBroadcast=ALL (the default)

 $LocalOnly=YES$  uses the regular broadcast mechanism, except that broadcast responses from servers on other machines are ignored.

You can use the LocalOnly (LOCAL) communication parameter with the server to restrict connectionsto the local machine. Connection attemptsfrom remote machines do not find this server, and the Locate [**dblocate**] utility do not see this server. Running a server with the LocalOnly (LOCAL) communication parameter set to YES allows the network server to run as a personal server without experiencing connection or CPU limits.

# **LogFile Communication Parameter [LOG]**

Specifies the name of the file to which the database server is to write information about web requests.

Usage HTTP, HTTPS

Values Filename

**Default** None

# **LogFormat Communication Parameter [LF]**

Controls the format of messages written to the log file and which fields appear in them.

**Usage** HTTP, HTTPS

Values Format-string

**Default @T - @W - @I - @P - "@M @U @V" - @R - @L - @E**

### **Description**

If the message string contains any of the following codes, the current values are substituted for the codes as each message is written.

- The @ character
- Date and time that processing of the request started, unless the request cannot be queued due to an error
- Date and time that the client connected
- Name of the database associated with the request
- Text of the error message, if an error occurred
- Date and time that processing of the request finished
- IP address of the client
- Length of the response, in bytes, including headers and body
- HTTP request method
- Listener port associated with the request
- Date and time that the request was queued for processing, unless the request could not be queued due to an error
- Status code and description of the HTTP response
- HTTP status code
- Date and time that the current log entry was written
- Requested URI
- Requested HTTP version
- Time taken to process the request ( $\mathcal{Q}F \mathcal{Q}B$ ), or 0.000 if the request was not processed due to an error

# **LogMaxSize (LSIZE) protocol option**

Controls the maximum size of the log file where the database server writes information about web requests.

#### **Syntax**

{ LogMaxSize | LSIZE }=*size*[ k | m | g ]

### Available protocols HTTP, HTTPS

### Allowed values

• **size –** Thisintegerspecifiesthe maximum size ofthe file where web requestinformation is written. The default value is in bytes, but you can use k, m, or g to specify units of kilobytes, megabytes, or gigabytes, respectively. If LogMaxSize is zero,the log file size is unlimited.

# **Default**

 $\Omega$ 

### Remarks

When the log file reaches the stated size, it is renamed and another log file is created.

# **LogOptions Communication Parameter [LOPT]**

Controls which categories of messages are logged.

**Usage** HTTP, HTTPS

Values **NONE**, **OK**, **INFO**, **ERRORS**, **ALL**, status-codes, **REQHDRS**, **RESHDRS**, **HEADERS**

**Default ALL**

### **Description**

The values available include keywords that select particular types of messages, and HTTP status codes. Multiple values may be specified, separated by commas.

The following keywords control which categories of messages are logged:

- Log nothing.
- Log requests that complete successfully (20x HTTP status codes).
- Log requests that return over or not modified status codes (30x HTTP status codes).
- Log all errors (40x and 50x HTTP status codes)
- Log all requests.

The following common HTTP status codes are also available. They can be used to log requests that return particular status codes:

- OK
- Bad request
- Unauthorized
- Forbidden
- Not found
- Request timeout
- Not implemented
- Service unavailable

In addition, you can use these keywords to obtain more information about the logged messages:

- When logging requests, also write request headers to the log file.
- When logging requests, also write response headers to the log file.
- When logging requests, also write both request and response headers to the log file (same as REQHDRS,RESHDRS).

### **MaxConnections Communication Parameter [MAXCONN]**

Specifies the number of simultaneous connections accepted by the server.

Usage HTTP, HTTPS

Values Number

**Default** Number of licensed connections

**Description** The value 0 indicates no limit.

# **MaxRequestSize (MAXSIZE) protocol option**

Specifies the size of the largest request the database server can accept.

#### **Syntax**

{ MaxRequestSize | MAXSIZE }=*size*[ k | m | g ]

Available protocols HTTP, HTTPS

### Allowed values

• **size** – This integer specifies the size of the largest request the database server can accept. The default value is in bytes, but you can use k, m, or g to specify units of kilobytes, megabytes, or gigabytes, respectively. The value 0 disables this limit, but should be used with extreme caution. Without this limit, a rogue client could overload the database server or cause it to run out of memory.

**Default** 100k

### Remarks

If the size of a request exceeds this limit, the connection is closed and the client returns a response indicating that the request is too large. This value limits only the size of the request, not that of the response.

### **Example**

The following command instructs the database server to accept requests up to 150000 bytes in size:

iqsrv16 -xs http(MaxRequestSize=150000)

# **MyIP Communication Parameter [ME]**

Controls whether the client attempts to determine addressing information.

Usage TCP/IP, HTTP, HTTPS

Values String

### **Description**

The MyIP (ME) parameter is provided for computers with more than one network adapter.

Each adapter has an IP address. By default, SAP Sybase IQ uses the first network card it finds. If you want your database server to use more than one network card, specify the address of each card in the MyIP (ME) parameter.

If you supply the keyword NONE as the IP number, no attempt is made to determine the addressing information. NONE is intended primarily for clients on operating systems where this operation is expensive, such as machines that have multiple network cards or remote access (RAS) software and a network card. It is not intended for use on the server.

On Windows platforms, you can use this option multiple times for machines with multiple IP addresses.

Separate multiple IPaddresses with commas. You can optionally append a port number to the IP address, separated by a colon.

When specifying an IPv6 address on a Windows platform, use the interface identifier. UNIX platforms support both interface identifiers and interface names in IPv6 addresses. The interface identifier is required on Linux (kernel 2.6.13 and later).

### **Examples**

• This Windows command line (entered all on one line) instructs the server to use two network cards, one with a specified port number:

```
start_iq -x tcpip(MyIP=192.75.209.12:2367,192.75.209.32) 
c:\sybase\IQ-16 0\demo\iqdemo.db
```
• This command line (entered all on one line) instructs the server to use an IPv6 network card:

```
start iq -x tcpip(MyIP=fe80::5445:5245:444f)
"c:\sybase\IQ-16 0\demo\iqdemo.db"
```
• This connection string fragment instructs the client to make no attempt to determine addressing information:

```
...CommLinks= tcpip(MyIP=NONE)...
```
# **PreFetchOnOpen Communication Parameter**

Sends a prefetch request with a cursor open request, thereby eliminating a network request to fetch rows each time a cursor is opened.

**Usage** ODBC

Values **YES**, **NO**

**Default NO**

### **Description**

Columns must already be bound for the prefetch to occur on the open. Rebinding columns between the cursor open and the first fetch when using PreFetchOnOpen reduces performance.

Calling ODBC's SQLExecute or SQLExecDirect on a query or stored procedure which returns a result set causes a cursor open.

Enabling this option can improve performance if your:

- Network exhibits poor latency
- Application sends many cursor open and close requests

# **ReceiveBufferSize Communication Parameter [RCVBUFSZ]**

Sets the size for a buffer used by the TCP/IP protocol stack. You may want to increase the value if LOB performance over the network is important.

```
Usage
TCP/IP
Values
Integer[k | m | g ]
v
```
Maximum Allowed Value 1048576 bytes (1MB)

**Default** Machine-dependent

### **Description**

Use **k**, **m**, or **g** to specify units of kilobytes, megabytes, or gigabytes, respectively.

# **SendBufferSize Communication Parameter [SNDBUFSZ]**

Sets the size for a buffer used by the TCP/IP protocol stack.

**Usage** TCP/IP

Values  $Integer[$ **k** | **m** | **g** ]

Maximum Allowed Value 1048576 bytes (1MB)

**Default** Computer-dependent

### **Description**

The default value is in bytes, but you can use **k**, **m**, or **g** to specify kilobytes, megabytes, or gigabytes, respectively. You may want to increase the value if LOB performance over the network is important.

# **ServerPort Communication Parameter [PORT]**

In the case of the database server, the **ServerPort** option designates the port number on which to communicate using TCP/IP. In a data source, the **ServerPort** option informs the client of the port or ports on which database servers are listening for TCP/IP communication.

Usage TCP/IP (all platforms), HTTP, HTTPS

Values Integer

### **Default**

The default value for TCP/IPis **2638**. The default value for HTTPis 80. The default value for HTTPS is 443.

### **Description**

The Internet Assigned Numbers Authority has assigned the SAP Sybase IQ database server port number 2638 to use for TCP/IP communications. However, applications are not disallowed from using this reserved port, and this may result in an addressing collision between the database server and another application.

The client broadcasts to every port that is specified on the **ServerPort** parameter to find the server. If ServerPort is unspecified, the default port 2638 is used.

The database server uses the port number specified in **ServerPort** for TCP/IP connections. If ServerPort is unspecified, the default port 2638 is used. Hence, applications can connect to the database server without specifying a port number. An exception is the HP-UX operating system, on which the server does not listen on port 2638 if it is started on another port.

By default, the database server listens on the standard HTTP and HTTPS ports of 80 and 443. respectively.

### Example

**1.** On Windows, start a SAP Sybase IQ network server:

start iq -x tcpip c:\sybase\IQ-16 0\demo\iqdemo.db

Port number 2638 is now taken.

**2.** Attempt to start another database server:

start iq -x tcpip c:\sybase\IQ-16 0\demo\iqdemo2.db

The default port being allocated, the server starts on another port.

**3.** Start another database server on port 2639:

```
start iq -x "tcpip(ServerPort=2639)" c:\sybase\IQ-16 0\demo
\iqdemo3.db
```
Thissucceeds aslong as 2639 is not a reserved port and no other application has allocated it.

**4.** If another web server on your machine is already using port 80 or you do not have permission to start a server on such a low port number, start a server that listens on an alternate port, such as 8080:

start iq -xs http{port=8080} -n server3 web.db

# **Sessions Communication Parameter**

Sets the maximum number of clients that can communicate with the server at one time through a single LAN adapter.

Usage NetBIOS. Server side only.

### **Description**

The default setting is operating-system specific. The value is an integer, with maximum value 254.

NetBIOS network software has a limit to the number of commands allowed per machine. SAP Sybase IQ uses these NetBIOS commands, and disallows further connections if the system has no more commands available, even if the number of NetBIOS commands is fewer than the value of the Sessions parameter.

### **Default**

OS-specific. On Windows, the default is 16.

### Example

The following statement starts a server with a database named iqdemo, allowing 200 NetBIOS connections:

start iq -x netbios(sessions=200) iqdemo.db

# **TDS Communication Parameter**

Controls whether the server allows TDS connections.

Usage TCP/IP, NamedPipes (server side only)

Values **YES**, **NO**

**Default YES**

### **Description**

To disallow TDS connections to a database server, set TDS to NO. To ensure that only encrypted connections are made to your server, these port options are the only way to disallow TDS connections.

### Example

The following command starts a database server that uses the TCP/IP protocol, but disallows connections from Open Client or jConnect applications.

start iq -x tcpip(TDS=NO) ...

# **Timeout Communication Parameter [TO]**

Specifies the length of time, in seconds, to wait for a response when establishing communications and when disconnecting.

Usage TCP/IP (all platforms), HTTP, HTTPS

Values Integer, in seconds

Maximum Allowed Value 3600 seconds

**Default 5**

### **Description**

You may want to try longer times if you are having trouble establishing TCP/IP communications.

In HTTP or HTTPS applications, this parameter specifies the maximum idle time permitted when receiving a request. If this limit is reached, the connection is closed and a 408 REQUEST TIMEOUT is returned to the client. The value 0 disables idle timeout, and should be used with extreme caution. Without this limit, a rogue client might consume the server's resources and prevent other clients from connecting.

### Example

The following data source fragment starts a TCP/IP communications link only, with a timeout period of twenty seconds.

```
...
CommLinks=tcpip(TO=20)
...
```
# **VerifyServerName Communication Parameter [Verify]**

The VerifyServerName Communication Parameter specifies whether the server name is verified when connecting to this host.

Usage TCP/IP (Client side only)

Values **YES**, **NO**

### **Default YES**

## **Description**

Normally, you should not set this option. It is used only for connecting to multiplex secondary servers to balance query loads among these servers.

When connecting over TCP using the DoBroadcast=NONE parameter, the client makes a TCP connection, then verifies that the name of the server found is the same as the one it is looking for. Specifying VerifyServerName=NO skips the verification of the server name. This allows IQ clients to connect to a SAP Sybase IQ server if they know only an IP address/ port.

The server name must still be specified in the connection string, but it is ignored. The VerifyServerName (VERIFY) communication parameter is used only if DoBroadcast=NONE is specified.

When used as shown in the example, setting this option to NO lets you specify a connection to a particular IP address and port number. The IP address and port number are for a load balancing machine that acts as a gateway between the IQ client and the IQ server.

### Example

To use this option, on the client machine, create a new ODBC DSN in the ODBC Administrator, and specify parameters as follows:

- On the Database tab, specify a generic server name for connecting to all of the secondary servers, for example, qserv. A server name is required, but ignored because of parameters in the Network tab.
- On the Network tab, select the TCP/IP check box and type in the text box: host=*hostname*;port=*port#*;DOBROADCAST=NONE;VERIFY=NO

For example:

host=*hostname*;port=2222;DOBROADCAST=NONE;VERIFY=NO

When an IQ client connects to this DSN, the load balancer dispatches the connection to a particular secondary server based on the workload of the machine.

# **Appendix: SQL Statements and Options Reference**

Certain SQL Statements and database options have special syntax to support SAP Sybase IQ database administration.

# **Database Options**

Database options modify database behavior.

# **Scope and Duration of Database Options**

You can set options at three levels of scope: public, user, and temporary.

Temporary options take precedence over user and public settings. User-level options take precedence over public settings. If you set a user-level option for the current user, the corresponding temporary option is set as well.

Some options, such as COMMIT behavior, are database-wide in scope. Setting these options requires DBA permissions. Other options,such as ISOLATION\_LEVEL, can also be applied to only the current connection, and need no special permissions.

Changes to option settings take place at different times, depending on the option. Changing a global option such as RECOVERY\_TIME takes place the nexttime the server isstarted.Some of the options that take effect after the server is restarted:

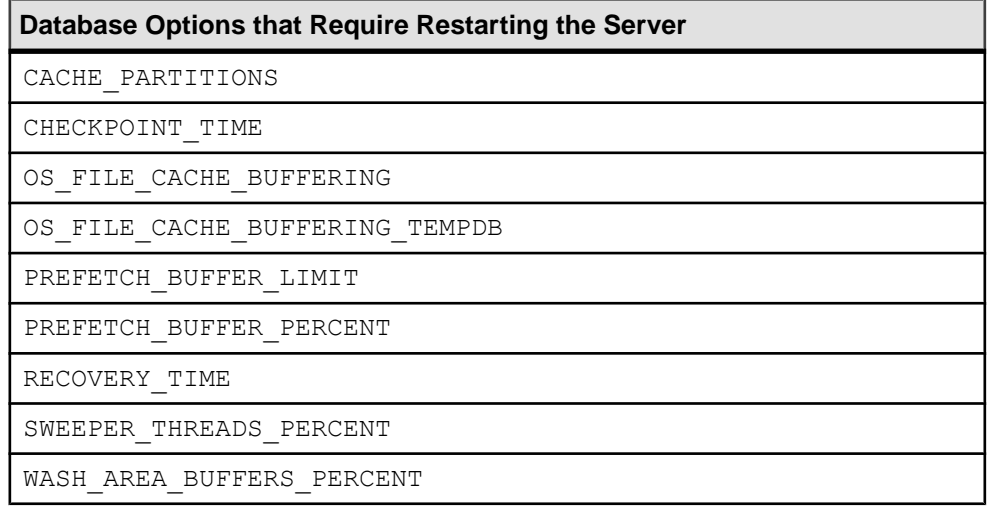

Options that affect only the current connection generally take place immediately. For example, you can change option settings in the middle of a transaction.

**Warning!** Changing options when a cursor is open can lead to unreliable results. For example, changing DATE\_FORMAT might not change the format for the next row when a cursor is opened. Depending on the way the cursor is being retrieved, it might take several rows before the change works its way to the user.

# **DEDICATED\_TASK Option**

Dedicates a request handling task to handling requests from a single connection.

Allowed Values ON, OFF

**Default OFF** 

### Scope

Option can be set as a temporary option only, for an individual connection or for thePUBLIC role, for the duration of the current connection.

Requires the SET ANY SYSTEM OPTION system privilege to set this option. Takes effect immediately.

### Remarks

When the **DEDICATED TASK** connection option is set to ON, a request handling task is dedicated exclusively to handling requests for the connection. By pre-establishing a connection with this option enabled, you can gather information about the state of the database server if it becomes otherwise unresponsive.

# **LOG\_CONNECT Option**

Controls logging of user connections.

Allowed Values ON, OFF

```
Default
ON
```
Scope Option can be set at the database (PUBLIC) level only.

Requires the SET ANY SECURITY OPTION system privilege to set this option. Takes effect immediately.

### Remarks

When this option is ON, a message appears in the IQ message  $log($ . i qmsq file) every time a user connects to or disconnects from the SAP Sybase IQ database.

**Note:** If this option is set OFF (connection logging disabled) when a user connects, and then turned on before the user disconnects, the message log shows that user disconnecting but not connecting.

# **MIN\_PASSWORD\_LENGTH Option**

Sets the minimum length for new passwords in the database.

### Allowed Values

Integer greater than or equal to zero

The value is in bytes. For single-byte character sets, this is the same as the number of characters.

**Default** 3 characters

### Scope

Option can be set at the database (PUBLIC) level only.

Requires the SET ANY SECURITY OPTION system privilege to set this option. Takes effect immediately.

### Remarks

This option imposes a minimum length on all new passwords for greater security. Existing passwords are not affected.

### Example

Set the minimum length for new passwords to 6 bytes:

SET OPTION PUBLIC. MIN PASSWORD LENGTH = 6

# **VERIFY\_PASSWORD\_FUNCTION Option**

Specifies a user-supplied authentication function that can be used to implement password rules.

Allowed Values String

**Default** 

'' (the empty string). (No function is called when a password is set.)

### Scope

Option can be set at the database (PUBLIC) or user level. When set at the database level, the value becomes the default for any new user, but has no impact on existing users. When set at the user level, overrides thePUBLIC value for that user only. No system privilege is required to set option for self. System privilege is required to set at database level or at user level for any user other than self.

Requires the SET ANY SECURITY OPTION system privilege to set this option. Can be set temporary for an individual connection or for the PUBLIC role. Takes effect immediately.

### Remarks

When the **VERIFY PASSWORD FUNCTION** option value is set to a valid string, the statement **GRANT CONNECT TO** userid **IDENTIFIED BY** password calls the function specified by the option value.

The option value requires the form *owner.function name* to prevent users from overriding the function.

The function takes two parameters:

- user\_name VARCHAR $(128)$
- $new\_pwd\text{VARCHAR}(255)$

The return value type is VARCHAR(255).

If **VERIFY\_PASSWORD\_FUNCTION** is set, you cannot specify more than one userid and password with the **GRANT CONNECT** statement.

### **Example**

The following sample code defines a table and a function and sets some login policy options. Together they implement advanced password rules that include requiring certain types of charactersin the password, disallowing password reuse, and expiring passwords.The function is called by the database server with the verify\_password\_function option when a user ID is created or a password is changed. The application can call the procedure specified by the post\_login\_procedure option to reportthatthe password should be changed before it expires.

```
-- only DBA should have privileges on this table
CREATE TABLE DBA.t_pwd_history(<br>pk INT
       \mu_{\rm pk} INT DEFAULT AUTOINCREMENT PRIMARY KEY,
       user name CHAR(128), -- the user whose password is set
        pwd_hash CHAR(32) ); -- hash of password value to detect
                                 -- duplicate passwords
-- called whenever a non-NULL password is set
-- to verify the password conforms to password rules
CREATE FUNCTION DBA.f verify pwd( uid VARCHAR(128),
                                 new pwd VARCHAR(255) )
RETURNS VARCHAR(255)
BEGIN
    -- enforce password rules
```

```
 -- enforce minimum length (can also be done with
    -- min password length option)
    IF length ( new pwd ) < 6 THEN
       RETURN 'password must be at least 6 characters long';
     END IF;
    -- number of lowercase characters IN new pwd
    SELECT count(*) INTO num_lower_chars
       FROM pwd chars WHERE CAST( c AS BINARY ) BETWEEN 'a' AND 'z';
     -- enforce rules based on characters contained in new_pwd
   IF ( SELECT count (*) FROM pwd chars WHERE c BETWEEN '0<sup>T</sup> AND '9' )
            < 1 THEN
         RETURN 'password must contain at least one numeric digit';
    ELSEIF length( pwd alpha only ) < 2 THEN
        RETURN 'password must contain at least two letters';
    ELSEIF num_lower_chars = 0OR length( pwd alpha only ) - num lower chars = 0 THEN
         RETURN 'password must contain both upper- and lowercase 
characters';
    END IF;
     -- not the same as any user name
     -- (this could be modified to check against a disallowed words 
table)
     IF EXISTS( SELECT * FROM SYS.SYSUSER
                    WHERE lower ( user name ) IN
( lower( pwd_alpha_only ),
                                            lower(new pwd) ) ) THEN
        RETURN 'password or only alphabetic characters in password '
| \ |'must not match any user name';
     END IF;
     -- not the same as any previous password for this user
    IF EXISTS ( SELECT * FROM t pwd history
                    WHERE user name = uid
                  AND pwd hash = hash( uid || new pwd, 'md5' ) ) THEN
        RETURN 'previous passwords cannot be reused';
     END IF;
     -- save the new password
    INSERT INTO t pwd history( user name, pwd hash )
        VALUES( u\bar{1}d, hash( uid || new pwd, 'md5' ) );
     RETURN( NULL );
END;
ALTER FUNCTION DBA.f verify pwd SET HIDDEN;
GRANT EXECUTE ON DBA.f verify pwd TO PUBLIC;
SET OPTION PUBLIC.verify password function = 'DBA.f verify pwd';
-- All passwords expire in 180 days. Expired passwords can be changed
-- by the user using the NewPassword connection parameter.
ALTER LOGIN POLICY DEFAULT password life time = 180;
```
<span id="page-407-0"></span>-- If an application calls the procedure specified by the -- post login procedure option, then the procedure can be used to -- warn the user that their password is about to expire. In particular, -- Interactive SQL calls the post login procedure. ALTER LOGIN POLICY DEFAULT password grace time = 30;

To turn the option off, set it to the empty string:

```
SET OPTION PUBLIC.VERIFY PASSWORD FUNCTION = ''
```
# **SQL Statements**

SQL statements perform data definition and manipulation tasks.

## **ALTER DBSPACE Statement**

Changes the read/write mode, changes the size, or extends an existing dbspace.

Quick Links:

[Go to Parameters](#page-408-0) on page 391

[Go to Examples](#page-410-0) on page 393

[Go to Usage](#page-410-0) on page 393

[Go to Standards](#page-411-0) on page 394

[Go to Permissions](#page-411-0) on page 394

### **Syntax**

```
ALTER DBSPACE dbspace-name
    { ADD new-file-spec [, new-file-spec ... ]
    | DROP FILE logical-file-name [, FILE logical-file-name ... ] 
    | RENAME TO newname | RENAME 'new-file-pathname' 
    | READONLY | READWRITE
      | ONLINE | OFFLINE
      | STRIPING{ ON | OFF }
     | STRIPESIZEKB size-in-KB
ALTER FILE file-name
    { READONLY | [ FORCE ] READWRITE }
      | SIZE file-size [ KB | MB | GB | TB ]
      | ADD file-size [ KB | MB | GB | TB | PAGES ] }
RENAME PATH 'new-file-pathname'
RENAME TO newname
new-file-spec - (back to Syntax)
    FILE logical-file-name 'file-path' iq-file-opts
iq-file-opts - (back to new-file-spec)
 [ [ SIZE ] file-size ]
```

```
 …[ KB | MB | GB | TB ] ]
  [ RESERVE reserve-size [ KB | MB | GB | TB ] ]
```
### **Parameters**

[\(back to top\)](#page-407-0) on page 390

• **ADD** – adds one or more files to the specified dbspace. The dbfile name and the physical file path are required for each file and must be unique. You can add files to IQ main, IQ shared temporary, IQ temporary, or cache dbspaces. You may add a file to a read-only dbspace, but the dbspace remains read-only. You can add files to multiplex shared temporary dbspaces only in read-only mode (the default for ADD FILE).

A catalog dbspace may contain only one file, so ADD FILE may not be used on catalog dbspaces.

For an RLV dbspace, use ADD FILE on simplex servers only. You cannot add a file to a multiplex RLV dbspace.

For a cache dbspace, use ADD FILE on multiplex or simplex servers.

When used in the ALTER FILE clause, extends the size of the file in units of pages, kilobytes (KB), megabytes (MB), gigabytes (GB), or terabytes (TB). The default is MB. You can ADD only if the free list (an allocation map) has sufficient room and if the dbspace has sufficient reserved space.

- **DROP FILE–** removesthe specified file from an IQ dbspace. The file must be empty. You cannot drop the last file from the specified dbspace. Instead use DROP DBSPACE if the dbspace contains only one file.
- **RENAME TO** when used with the DROP FILE clause, renames the pathname of the dbspace that contains a single file. It is semantically equivalent to the RENAME PATH clause. An error isreturned if the dbspace contains more than one file. You cannot rename IQ\_SYSTEM\_MAIN, IQ\_SYSTEM\_MSG, IQ\_SYSTEM\_TEMP, IQ\_SHARED\_TEMP, or SYSTEM.

When used with the ALTER FILE clause, renames the specified file's logical name to a new name. The new name must be unique in the database.

• **READONLY** – when used with the DROP clause, changes any dbspace except IQ\_SYSTEM\_MAIN, IQ\_SYSTEM\_TEMP, IQ\_SYSTEM\_MSG, IQ\_SHARED\_TEMP, and SYSTEM to read-only. Disallows DML modificationsto any object currently assigned to the dbspace. Can only be used for the cache dbspace, and dbspacesin the IQ main store.

When used with the ALTER FILE clause, changes the specified file to read-only. The file must be associated with an IQ main dbspace. You cannot change files in IQ SHARED TEMP to READONLY status.

• **READWRITE –** when used with the DROP FILE clause, changes the dbspace to readwrite. The dbspace must be online. Can only be used for the cache dbspace, and dbspaces in the IQ main store.

When used with the ALTER FILE clause, changes the specified cache dbspace, IQ main, or temporary store dbfile to read-write. The file must be associated with a cache dbspace, IQ main, or temporary dbspace.

- **ONLINE** puts an offline dbspace and all associated files online. Can only be used for dbspaces in the cache dbspace and IQ main store.
- **OFFLINE** puts an online read-only dbspace and all associated files offline. (Returns an error if the dbspace is read-write, offline already, or not of the cache dbspace or IQ main store.) Can only be used for dbspaces in the cache dbspace or IQ main store.
- **STRIPING** changes the disk striping on the dbspace as specified. When disk striping is set ON, data is allocated from each file within the dbspace in a round-robin fashion. For example, the first database page written goes to the first file, the second page written goes to the next file within given dbspace, and so on. Read-only dbspaces are skipped.
- **STRIPESIZEKB** specifies the number of kilobytes (KB) to write to each file before the disk striping algorithm moves to the next stripe for the specified dbspace.
- FORCE READWRITE when used with the ALTER FILE clause, changes the status of the specified shared temporary store dbfile to read-write, although there may be known file status problems on secondary nodes. The file may be associated with an IQ main, shared temporary, or temporary dbspace, but because new dbfiles in IQ\_SYSTEM\_MAIN and user main are created read-write, this clause only affects shared temporary dbspaces.
- **SIZE** specifies the new size of the file in units of kilobytes (KB), megabytes (MB), gigabytes (GB), or terabytes (TB). The default is megabytes. You can increase the size of the dbspace only if the free list (an allocation map) has sufficient room and if the dbspace has sufficient reserved space. You can decrease the size of the dbspace only if the portion to be truncated is not in use.
- **RENAME PATH** when used with the ALTER FILE clause, renames the file pathname associated with the specified file. This clause merely associates the file with the new file path instead of the old path. The clause does not actually change the operating system file name. You must change the file name through your operating system. The dbspace must be offline to rename the file path. The new path is used when the dbspace is altered online or when the database is restarted.

You may not rename the path of a file in  $IQ$  SYSTEM MAIN, because if the new path were not accessible, the database would be unable to start. If you need to rename the path of a file in  $IO$  SYSTEM MAIN, make the file read-only, empty the file, drop the file, and add the file again with the new file path name. Enclose the physical file path to the dbfile in single quotes.

### <span id="page-410-0"></span>**Examples**

[\(back to top\)](#page-407-0) on page 390

• **Example 1** – changes the mode of a dbspace called DspHist to READONLY:

```
ALTER DBSPACE DspHist READONLY
```
• **Example 2** – adds 500MB to the dbspace DspHist by adding the file FileHist3 of size 500MB:

```
ALTER DBSPACE DspHist 
ALTER FILE FileHist3 ADD 500MB
```
• **Example 3** – on a UNIX system, adds two 500MB files to the dbspace DspHist:

```
ALTER DBSPACE DspHist ADD
FILE FileHist3 '/History1/data/file3' SIZE 500MB,
FILE FileHist4 '/History1/data/file4' SIZE 500
```
• **Example 4** – increases the size of the dbspace IQ SYSTEM TEMP by 2GB:

```
ALTER DBSPACE IQ_SYSTEM_TEMP ADD 2 GB
```
• **Example 5** – removes two files from dbspace DspHist. Both files must be empty:

```
ALTER DBSPACE DspHist 
DROP FILE FileHist2, FILE FileHist4
```
• **Example 6** – increases the size of the dbspace IQ SYSTEM MAIN by 1000 pages. (ADD clause defaults to pages):

ALTER DBSPACE IQ\_SYSTEM\_MAIN ADD 1000

• **Example 7** – adds a file to the cache dbspace myDAS:

ALTER DBSPACE myDAS ADD FILE iqdas2 'sampledb.iqcache' size 1024

• **Example 8** – removes dbfile igdas2 from the cache dbspace myDAS:

ALTER DBSPACE myDAS DROP FILE iqdas2

- **Example 9** disables the cache dbspace myDAS: ALTER DBSPACE myDAS OFFLINE
- **Example 10** makes the myDAS cache dbspace dbfile iqdas2 read-only:

```
ALTER DBSPACE myDAS ALTER FILE iqdas2 READONLY
```
### **Usage**

[\(back to top\)](#page-407-0) on page 390

**ALTER DBSPACE** changesthe read-write mode, changesthe online/offline state, altersthe file size, renames the dbspace name, file logical name or file path, or sets the dbspace striping parameters. For details about existing dbspaces, run **sp\_iqdbspace** procedure, **sp\_iqdbspaceinfo** procedure, **sp\_iqfile** procedure, **sp\_iqdbspaceobjectinfo**, and

<span id="page-411-0"></span>**sp\_iqobjectinfo**. Dbspace and dbfile names are always case-insensitive. The physical file paths are case-sensitive, if the database is CASE RESPECT and the operating system supports case-sensitive files. Otherwise, the file paths are case-insensitive.

Enclose dbspace and dbfile names either in no quotes or in double quotes.

In Windows, if you specify a path, any backslash characters (\) must be doubled if they are followed by an n or an x. This prevents them being interpreted as a newline character  $(\n\alpha)$  or as a hexadecimal number  $(\forall x)$ , according to the rules for strings in SOL. It is safer to always double the backslash.

Side effects:

- Automatic commit
- Automatic checkpoint
- A mode change to READONLY causes immediate relocation of the internal database structures on the dbspace to one of the read-write dbspaces.

### **Standards**

(*back to top*) on page 390

- SQL—Vendor extension to ISO/ANSI SQL grammar.
- SAP Sybase Database product—Not supported by Adaptive Server.

### **Permissions**

[\(back to top\)](#page-407-0) on page 390

Requires the MANAGE ANY DBSPACE system privilege.

## **ALTER INDEX Statement**

Renames indexes in base or global temporary tables, foreign key role names of indexes and foreign keys explicitly created by a user, or changes the clustered nature of an index on a catalog store table. You cannot rename indexes created to enforce key constraints.

Quick Links:

[Go to Parameters](#page-412-0) on page 395

[Go to Examples](#page-412-0) on page 395

[Go to Usage](#page-413-0) on page 396

[Go to Standards](#page-413-0) on page 396

[Go to Permissions](#page-413-0) on page 396

### **Syntax**

**ALTER** { **INDEX** *index-name* | [ **INDEX** ] **FOREIGN KEY** *role-name*

```
 | [ INDEX ] PRIMARY KEY
    | ON [owner.]table-name { rename-clause | move-clause | cluster-clause} 
rename-clause - (back to Syntax)
    RENAME TO | AS new-name
move-clause - (back to Syntax)
    MOVE TO dbspace-name
cluster-clause - (back to Syntax)
    CLUSTERED | NONCLUSTERED
```
#### **Parameters**

[\(back to top\)](#page-411-0) on page 394

- **ON** specifies the name of the table that contains the index or foreign key to rename.
- **RENAME** specifies the new name of the index or foreign key role.
- **MOVE** moves the specified index, unique constraint, foreign key, or primary key to the specified dbspace. For unique constraint or foreign key, you must specify its unique index name.
- **cluster-clause** specifies whether the index should be changed to CLUSTERED or NONCLUSTERED. Appliesto catalog store tables only and only one index on a table can be clustered.

#### **Examples**

[\(back to top\)](#page-411-0) on page 394

• **Example 1** – move the primary key, HG for c5, from dbspace Dsp4 to Dsp8:

```
CREATE TABLE foo (
    c1 INT IN Dsp1,
   c2 VARCHAR(20),
    c3 CLOB IN Dsp2,
    c4 DATE,
    c5 BIGINT,
   PRIMARY KEY (c5) IN Dsp4) IN Dsp3);
CREATE DATE INDEX c4_date ON foo(c4) IN Dsp5;
ALTER INDEX PRIMARY \overline{K}EY ON foo MOVE TO Dsp8;
```
• **Example 2** – move DATE index from Dsp5 to Dsp9:

ALTER INDEX c4\_date ON foo MOVE TO Dsp9

• **Example 3** – rename an index COL1 HG OLD in the table jal.mytable to COL1\_HG\_NEW:

```
ALTER INDEX COL1 HG OLD ON jal.mytable
RENAME AS COL1 HG NEW
```
<span id="page-413-0"></span>• **Example 4 –** rename a foreign key role name ky\_dept\_id in table dba.Employees to emp\_dept\_id:

ALTER INDEX FOREIGN KEY ky\_dept\_id ON dba.Employees RENAME TO emp\_dept\_id

### **Usage**

[\(back to top\)](#page-411-0) on page 394

You must have CREATE privilege on the new dbspace and be the table owner or have the MANAGE ANY DBSPACE system privilege.

**Note:** Attempts to alter an index in a local temporary table return the error index not found. Attempts to alter a nonuser-created index, such as a default index (FP), return the error Cannot alter index. Only indexes in base tables or global temporary tables with an owner type of USER can be altered.

Side effects:

• Automatic commit. Clears the Results tab in the Results pane in Interactive SQL. Closes all cursors for the current connection.

## **Standards**

[\(back to top\)](#page-411-0) on page 394

- SQL—ISO/ANSI SQL compliant.
- SAP Sybase Database product—Not supported by Adaptive Server.

## **Permissions**

[\(back to top\)](#page-411-0) on page 394

**move-clause** for materialized view requires one of:

- MANAGE ANY DBSPACE system privilege.
- ALTER ANY INDEX system privilege.
- ALTER ANY OBJECT system privilege.
- You own the materialized view along with one of:
	- CREATE ANY OBJECT system privilege.
	- CREATE privilege on the target dbspace.

**move-clause** for all other indexes requires one of:

- MANAGE ANY DBSPACE system privilege.
- ALTER ANY INDEX system privilege.
- <span id="page-414-0"></span>• ALTER ANY OBJECT system privilege.
- You own the underlying table or have REFERENCES privilege on the table along with one of:
	- CREATE ANY OBJECT system privilege.
	- CREATE privilege on the target dbspace.

**cluster-clause** for materialized view requires one of:

- ALTER ANY INDEX system privilege.
- ALTER ANY OBJECT system privilege.
- You own the materialized view.

**cluster-clause** for all other indexes, requires one of:

- ALTER ANY INDEX system privilege.
- ALTER ANY OBJECT system privilege.
- REFERENCES privilege on the table.
- You own the table.

All other clauses require one of:

- ALTER ANY INDEX system privilege.
- ALTER ANY OBJECT system privilege.
- REFERENCES privilege on the table.
- You own the underlying table.

# **ALTER LOGICAL SERVER Statement**

Modifies configuration for the existing user-defined logical server in the database. This statement enforces consistent shared system temporary store settings across physical nodes shared by logical servers.

Quick Links:

[Go to Parameters](#page-415-0) on page 398

[Go to Examples](#page-415-0) on page 398

[Go to Usage](#page-415-0) on page 398

[Go to Permissions](#page-416-0) on page 399

### **Syntax**

```
ALTER LOGICAL SERVER logical-server-name 
       { alter-ls-clause } [ WITH STOP SERVER ]
alter-ls-clause - (back to Syntax)
    {ADD MEMBERSHIP '(' { ls-member, ... } ')' 
    | DROP MEMBERSHIP '(' { ls-member, ... } ')'
    | POLICY policy-name }
```

```
ls-member - (back to alter-ls-clause)
    FOR LOGICAL COORDINATOR | mpx-server-name
```
### **Parameters**

[\(back to top\)](#page-414-0) on page 397

- **logical-server-name** refers to an existing user-defined logical server name.
- **WITH STOP SERVER** automatically shuts down all servers in the logical server when the **TEMP\_DATA\_IN\_SHARED\_TEMP** database option is changed directly or indirectly.

### **Applies to**

Multiplex only.

## **Examples**

[\(back to top\)](#page-414-0) on page 397

• **Example 1 –** alters a user-defined logical server by adding multiplex nodes n1 and n2 to logical server  $ls1$ :

ALTER LOGICAL SERVER ls1 ADD MEMBERSHIP (n1, n2)

• **Example 2 –** adds logical membership of COORDINATOR and drop a named membership of the current coordinator node n1 from logical server  $ls1$ :

ALTER LOGICAL SERVER ls1 ADD MEMBERSHIP (FOR LOGICAL COORDINATOR) ALTER LOGICAL SERVER ls1 DROP MEMBERSHIP (n1)

• **Example 3** – changes the logical server policy for logical server  $\frac{1}{2}$  to policy  $\frac{1}{2}$ .

ALTER LOGICAL SERVER ls2 POLICY lsp1

### **Usage**

(*back to top*) on page 397

The SYS.ISYSIQLSMEMBER system table stores definitions for the logical server memberships.

A member node that is added to or dropped from a logical server starts or stops accepting logicalserver connections only afterthe TLV log corresponding to **ALTER LOGICAL SERVER** is played on that node. Existing connections of a logical server continue to run on a node when that node is dropped from the logical server, however, distributed processing is stopped for these connections.

An error is returned if:

- <span id="page-416-0"></span>• Any ls-member specified with the ADD MEMBERSHIP clause is already a member of the logical server.
- Any ls-member specified with the DROP MEMBERSHIP clause is not an existing member of the logical server.
- A logical server membership change causes a node to belong to multiple logical servers assigned to a single login policy. Logical server membership in a login policy cannot overlap.

### **Permissions**

[\(back to top\)](#page-414-0) on page 397

Requires the MANAGE MULTIPLEX system privilege.

# **ALTER LS POLICY Statement**

Modifies some or all option values for the root logical server policy or a user-created logical server policy. This statement enforces consistent shared system temporary store settings across physical nodes shared by logical servers.

Quick Links:

Go to Parameters on page 399

[Go to Examples](#page-417-0) on page 400

[Go to Usage](#page-417-0) on page 400

[Go to Permissions](#page-419-0) on page 402

### **Syntax**

```
ALTER LS POLICY ls-policy-name ls-option-value-list
    [ WITH STOP SERVER ] 
ls-option-value-list - (back to Syntax)
    { ls-option-name = ls-policy-option-value } ...
ls-option-name - (back to ls-option-value-list)
    ALLOW_COORDINATOR_AS_MEMBER
    | DQP_ENABLED
    | ENABLE_AUTOMATIC_FAILOVER
    | LOGIN_REDIRECTION
      | REDIRECTION_WAITERS_THRESHOLD
    | TEMP_DATA_IN_SHARED_TEMP
```
### **Parameters**

(back to top) on page 399

- <span id="page-417-0"></span>• **ls-policy-name** – the name of the logical server policy. Specify root to modify the root logical server policy.
- **ls-option-value-list** the name of the logical server policy option. See *Usage* on page 400 for list of options.
- **ls-policy-option-value** any unspecified option inherits its value from the root logical server policy. See *Usage* on page 400.
- **WITH STOP SERVER** automatically shuts down all servers in the logical server when the TEMP\_DATA\_IN\_SHARED\_TEMP option is changed directly or indirectly.

### **Applies to**

Multiplex only.

## **Examples**

[\(back to top\)](#page-416-0) on page 399

• **Example 1** – alters the logical server policy:

```
ALTER LS POLICY root
ALLOW_COORDINATOR_AS_MEMBER=ON
```
• **Example** 2 – alters the logical server policy and causes servers to shut down automatically when the option value changes:

```
ALTER LS POLICY root
TEMP_DATA_IN_SHARED_TEMP=ON WITH STOP SERVER
```
## **Usage**

[\(back to top\)](#page-416-0) on page 399

If you want a smaller  $IQ$  SYSTEM TEMP dbspace, set TEMP\_DATA\_IN\_SHARED\_TEMP to ON, which writes temporary data to IQ\_SHARED\_TEMP instead of IQ\_SYSTEM\_TEMP. In a distributed query processing environment, however, setting both DQP\_ENABLED and TEMP\_DATA\_IN\_SHARED\_TEMP to ON may saturate your SAN with additional data in IQ SHARED TEMP, where additional I/O operations against IQ SHARED TEMP may adversely affect DQP performance.

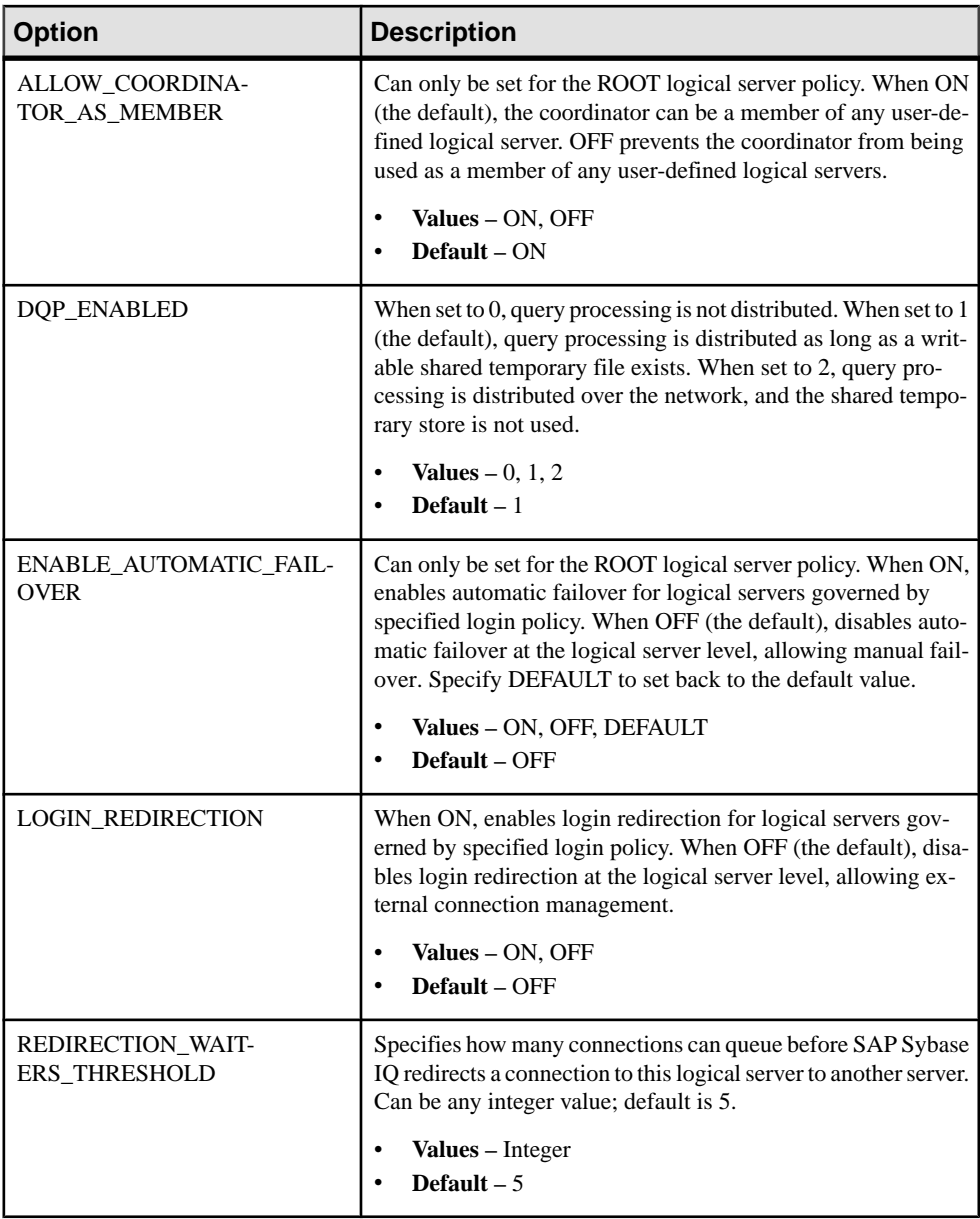

<span id="page-419-0"></span>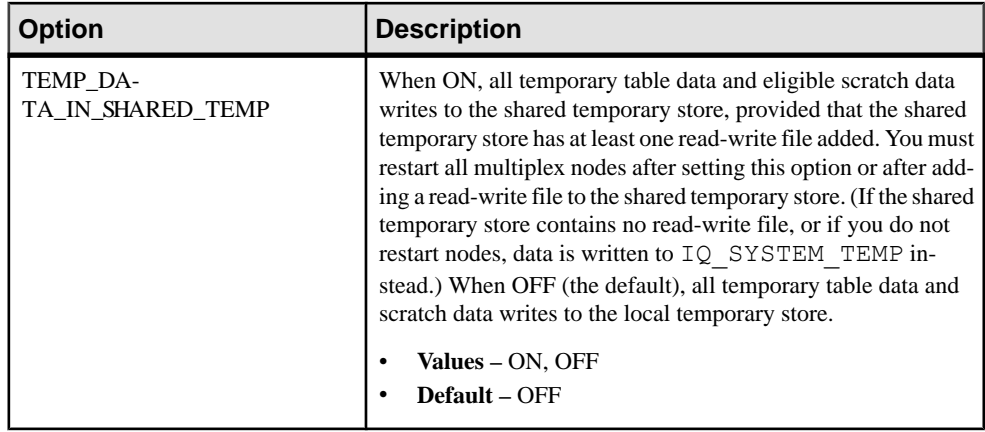

## **Permissions**

[\(back to top\)](#page-416-0) on page 399

Requires the MANAGE MULTIPLEX system privilege.

## **LS Policy Options**

Available options for root and user-defined LS policies.

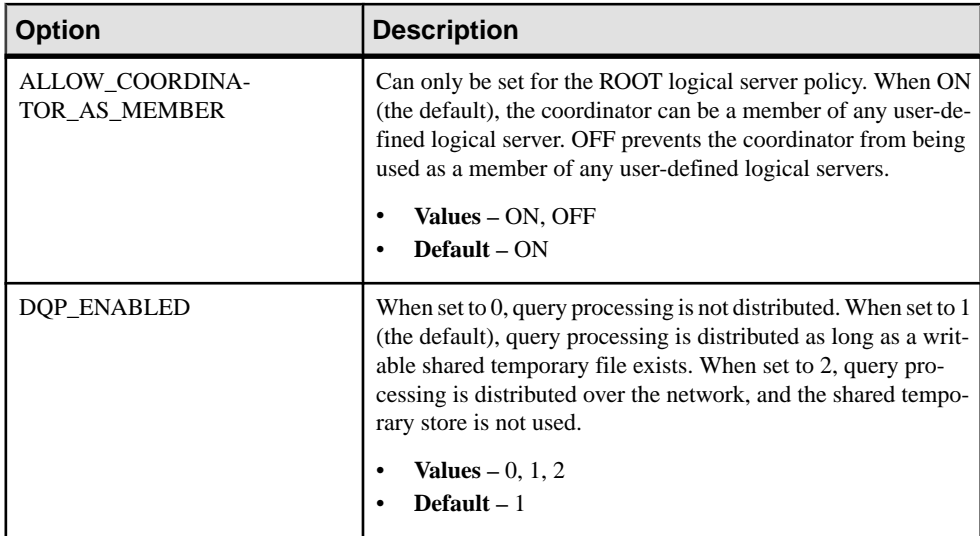

<span id="page-420-0"></span>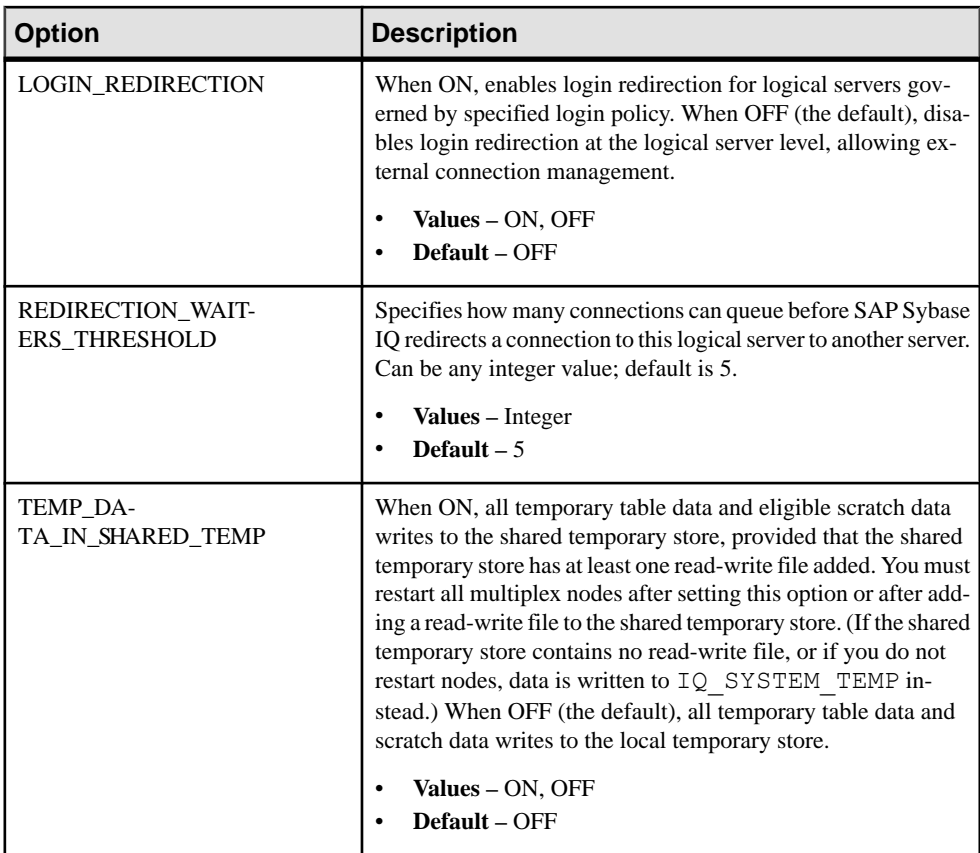

# **ALTER TABLE Statement**

Modifies a table definition.

Quick Links:

[Go to Parameters](#page-423-0) on page 406

[Go to Examples](#page-430-0) on page 413

[Go to Usage](#page-433-0) on page 416

[Go to Standards](#page-433-0) on page 416

[Go to Permissions](#page-433-0) on page 416

### **Syntax**

Syntax 1 - Alter Owner

**ALTER TABLE** *table\_name* **ALTER OWNER TO** *new\_owner* [ { **PRESERVE** | **DROP** } **PERMISSIONS** ] [ { **PRESERVE** | **DROP** } **FOREIGN KEYS** ]

<span id="page-421-0"></span>Appendix: SQL Statements and Options Reference

```
Syntax 2
ALTER TABLE [ owner.]table-name
    |{ ENABLE | DISABLE } RLV STORE
    { alter-clause, ... }
alter-clause - (back to Syntax 2)
    ADD create-clause
         | ALTER column-name column-alteration
         | ALTER [ CONSTRAINT constraint-name ] CHECK ( condition ) 
        | DROP drop-object
         | RENAME rename-object
         | move-clause
        | SPLIT PARTITION range-partition-name
              INTO ( range-partition-decl, range-partition-decl )
        | MERGE PARTITION partition-name-1 INTO partition-name-2
         | UNPARTITION
        | PARTITION BY
                      range-partitioning-scheme 
                    | hash-partitioning-scheme
                    | composite-partitioning-schemecomposite-partitioning-scheme
create-clause - (back to alter-clause)
    column-name column-definition [ column-constraint ]
    | table-constraint
    | [ PARTITION BY ] range-partitioning-scheme
column definition - (back to create-clause)
     column-name data-type [ NOT NULL | NULL ] 
     [ IN dbspace-name ] 
      [ DEFAULT default-value | IDENTITY ]
column-constraint - (back to create-clause)
    [ CONSTRAINT constraint-name ] 
    { UNIQUE
       | PRIMARY KEY
       | REFERENCES table-name [ (column-name ) ] [ actions ] 
       | CHECK ( condition ) 
       | IQ UNIQUE ( integer ) 
    }
table-constraint - (back to create-clause)
    [ CONSTRAINT constraint-name ] 
     { UNIQUE ( column-name [ , … ] )
        | PRIMARY KEY ( column-name [ , … ] ) 
        | foreign-key-constraint
        | CHECK ( condition )
    }
foreign-key-constraint - (back to table-constraint)
    FOREIGN KEY [ role-name ] [ ( column-name [ , … ] ) ]
    ... REFERENCES table-name [ ( column-name [ , … ] ) ] 
    ... [ actions ]
actions - (back to foreign-key-constraint)
 [ ON { UPDATE | DELETE } { RESTRICT } ]
```

```
column-alteration - (back to alter-clause)
    { column-data-type | alterable-column-attribute } [ alterable-column-attribute … ]
       | ADD [ constraint-name ] CHECK ( condition ) 
      | DROP { DEFAULT | CHECK | CONSTRAINT constraint-name }
alterable-column-attribute - (back to column-alteration)
     [ NOT ] NULL
     | DEFAULT default-value 
     | [ CONSTRAINT constraint-name ] CHECK { NULL |( condition ) 
\qquad \qquad \}default-value - (back to alterable-column-attribute)
     CURRENT { DATABASE |DATE |REMOTE USER |TIME |TIMESTAMP | USER |
PUBLISHER )
     | string
     | global variable
       | [ - ] number
     | ( constant-expression ) 
     | built-in-function ( constant-expression ) 
     | AUTOINCREMENT
     | NULL
     | TIMESTAMP
     | LAST USER
     | USER
drop-object - (back to alter-clause)
     { column-name
     | CHECK constraint-name
     | CONSTRAINT 
     | UNIQUE ( index-columns-list ) 
     | PRIMARY KEY
     | FOREIGN KEY fkey-name
     | [ PARTITION ] range-partition-name
 }
rename-object - (back to alter-clause)
     new-table-name 
      | column-name TO new-column-name 
       | CONSTRAINT constraint-name TO new-constraint-name
      | [ PARTITION ] range-partition-name TO new-range-partition-name
move-clause - (back to alter-clause)
     { ALTER column-name
            MOVE
            { PARTITION ( range-partition-name TO new-dbspace-name)
               | TO new-dbspace-name } 
\left\{\begin{array}{ccc} 1 & 0 & 0 \\ 0 & 0 & 0 \\ 0 & 0 & 0 \\ 0 & 0 & 0 \\ 0 & 0 & 0 \\ 0 & 0 & 0 \\ 0 & 0 & 0 \\ 0 & 0 & 0 \\ 0 & 0 & 0 \\ 0 & 0 & 0 \\ 0 & 0 & 0 \\ 0 & 0 & 0 \\ 0 & 0 & 0 & 0 \\ 0 & 0 & 0 & 0 \\ 0 & 0 & 0 & 0 \\ 0 & 0 & 0 & 0 & 0 \\ 0 & 0 & 0 & 0 & 0 \\ 0 & 0 & 0 & 0 & 0 \\ 0 & 0 & 0 & 0 & 0 \\ 0 & 0 & | MOVE PARTITION range-partition-name TO new-dbspace-name
            | MOVE TO new-dbspace-name 
            | MOVE TABLE METADATA TO new-dbspace-name 
\qquad \qquad \}
```
**range-partitioning-scheme** - *[\(back to alter-clause\)](#page-421-0)*

```
 RANGE( partition-key ) 
      ( range-partition-decl [,range-partition-decl ...] )
partition-key - (back to range-partitioning-scheme)
    column-name
range-partition-decl - (back to alter-clause) or (back to range-
partitioning-scheme)
    range-partition-name VALUES <= ( {constant | MAX } ) [ IN dbspace-
name ]
hash-partitioning-scheme - (back to alter-clause) or (back to composite-
partitioning-scheme)
    HASH ( partition-key, … ] )
composite-partitioning-scheme - (back to alter-clause)
    hash-partitioning-scheme SUBPARTITION range-partitioning-scheme
```
### **Parameters**

[\(back to top\)](#page-420-0) on page 403

- **{ ENABLE | DISABLE } RLV STORE –** registers this table with the RLV store for realtime in-memory updates. Not supported for IQ temporary tables or in multiplex environments. This value overrides the value of the database option **BASE\_TABLES\_IN\_RLV**.
- **ADD column-definition**  $\alpha$  **column-constraint**  $\alpha$  **]** add a new column to the table.

The table must be empty to specify NOT NULL. The table might contain data when you add an IDENTITY or DEFAULT AUTOINCREMENT column. If the column has a default IDENTITY value, all rows of the new column are populated with sequential values. You can also add FOREIGN constraint as a column constraint for a single column key. The value of the IDENTITY/DEFAULT AUTOINCREMENT column uniquely identifies every row in a table.

The IDENTITY/DEFAULT AUTOINCREMENT column stores sequential numbers that are automatically generated during inserts and updates. DEFAULT AUTOINCREMENT columns are also known as IDENTITY columns. When using IDENTITY/DEFAULT AUTOINCREMENT, the column must be one of the integer data types, or an exact numeric type, with scale 0. See *CREATE TABLE Statement* for more about column constraints and IDENTITY/DEFAULT AUTOINCREMENT columns.

**IQ UNIQUE** constraint – Defines the expected cardinality of a column and determines whether the column loads as Flat FP or NBit FP. An IQ UNIQUE $(n)$  value explicitly set to 0 loadsthe column asFlatFP. Columns without an IQ UNIQUE constraintimplicitly load as NBit up to the limits defined by the FP\_NBIT\_AUTOSIZE\_LIMIT, FP\_NBIT\_LOOKUP\_MB, and FP\_NBIT\_ROLLOVER\_MAX\_MB options.

Using IQ UNIQUE with an  $n$  value less than the FP\_NBIT\_AUTOSIZE\_LIMIT is not necessary. Auto-size functionality automatically sizes all low or medium cardinality

columns as NBit. Use IQ UNIQUE in cases where you want to load the column as Flat FP or when you want to load a column as NBit when the number of distinct values exceeds the FP\_NBIT\_AUTOSIZE\_LIMIT.

### **Note:**

• Consider memory usage when specifying high IQ UNIQUE values. If machine resources are limited, avoid loads with FP\_NBIT\_ENFORCE\_LIMITS='OFF' (default).

Prior to SAP Sybase IQ 16.0, an IQ UNIQUE  $n$  value  $> 16777216$  would rollover to Flat FP. In 16.0, larger IQ UNIQUE values are supported for tokenization, but may require significant memory resource requirements depending on cardinality and column width.

- BIT, BLOB,and CLOB data types do not support NBit dictionary compression. If FP\_NBIT\_IQ15\_COMPATIBILITY='OFF', a non-zero IQ UNIQUE column specification in a CREATE TABLE or ALTER TABLE statement that includes these data types returns an error.
- **ALTER** *column-name* **column-alteration** change the column definition:
	- **SET DEFAULT** *default-value* Change the default value of an existing column in a table. You can also use the MODIFY clause for this task, but ALTER is ISO/ANSI SQL compliant, and MODIFY is not. Modifying a default value does not change any existing values in the table.
	- **DROP DEFAULT** Remove the default value of an existing column in a table. You can also use the MODIFY clause for thistask, but ALTER is ISO/ANSI SQL compliant, and MODIFY is not. Dropping a default does not change any existing values in the table.
	- **ADD** Add a named constraint or a CHECK condition to the column. The new constraint or condition applies only to operations on the table after its definition. The existing values in the table are not validated to confirm that they satisfy the new constraint or condition.
	- **CONSTRAINT** column-constraint-name The optional column constraint name lets you modify or drop individual constraints at a later time, rather than having to modify the entire column constraint.
	- **[ CONSTRAINT** *constraint-name* ] **CHECK** ( *condition* ) Use this clause to add a CHECK constraint on the column.
	- **SET COMPUTE** (*expression*) Change the expression associated with a computed column. The valuesin the column are recalculated when the statementis executed, and the statement fails if the new expression is invalid.
	- **DROP COMPUTE** Change a column from being a computed column to being a noncomputed column. This statement does not change any existing values in the table.
- **ADD table-constraint** add a constraint to the table.

You can also add a foreign key constraint as a table constraint for a single-column or multicolumn key. If PRIMARY KEY is specified, the table must not already have a

primary key created by the CREATE TABLE statement or another ALTER TABLE statement. See *CREATE TABLE Statement* for a full explanation of table constraints.

**Note:** You cannot MODIFY a table or column constraint. To change a constraint, DELETE the old constraint and ADD the new constraint.

- **DROP** *drop-object* drops a table object:
	- **DROP** column-name Drop the column from the table. If the column is contained in any multicolumn index, uniqueness constraint, foreign key, or primary key, then the index, constraint, or key must be deleted before the column can be deleted. This does not delete CHECK constraints that refer to the column. An IDENTITY/DEFAULT AUTOINCREMENT column can only be deleted if IDENTITY\_INSERT is turned off and the table is not a local temporary table.
	- **DROP CHECK** Drop all check constraints for the table. This includes both table check constraints and column check constraints.
	- **DROP CONSTRAINT** constraint-name Drop the named constraint for the table or specified column.
	- **DROP UNIQUE** (*column-name, ...*) Drop the unique constraints on the specified  $\text{column}(s)$ . Any foreign keys referencing the unique constraint (rather than the primary key) are also deleted. Reports an error if there are associated foreign-key constraints. Use ALTER TABLE to delete all foreign keys that reference the primary key before you delete the primary key constraint.
	- **DROP PRIMARY KEY** Drop the primary key. Allforeign keysreferencing the primary key for this table are also deleted. Reports an error if there are associated foreign key constraints. If the primary key is unenforced, DELETE returns an error if associated unenforced foreign key constraints exist.
	- **DROP FOREIGN KEY** role-name Drop the foreign key constraint for this table with the given role name. Retains the implicitly created non-unique HG index for the foreign key constraint. Users can explicitly remove the HG index with the DROP INDEX statement.
	- **DROP** [ **PARTITION** ] Drop the specified partition. The rows in partition  $P1$  are deleted and the partition definition is dropped. You cannot drop the last partition because dropping the last partition would transform a partitioned table to a nonpartitioned table. (To merge a partitioned table, use an UNPARTITION clause instead.) For example:

```
 CREATE TABLE foo (c1 INT, c2 INT)
     PARTITION BY RANGE (c1)
    (PI VALUES \leq (100) IN dbsp1,
    P2 VALUES \leq (200) IN dbsp2,
     P3 VALUES <= (MAX) IN dbsp3
     ) IN dbsp4);
 LOAD TABLE ….
 ALTER TABLE DROP PARTITION P1;
```
• **RENAME** *rename-object* **–** renames an object in the table:

- **RENAME** new-table-name Change the name of the table to the new-table-name. Any applications using the old table name must be modified. Also, any foreign keys that were automatically assigned the same name as the old table name do not change names.
- **RENAME** column-name **TO** new-column-name Change the name of the column to new-column-name. Any applications using the old column name must be modified.
- **RENAME** [ **PARTITION** ] Rename an existing partition.
- **RENAME** constraint-name **TO** new-constraint-name Change the name of the constraint to new-constraint-name. Any applications using the old constraint name must be modified.
- **MOVE clause** moves a table object. A table object can only reside in one dbspace. Any type of ALTER MOVE blocks any modification to the table for the entire duration of the move.

**Note:** You cannot move objects to a cache dbspace.

• **MOVE TO** – Move all table objects including columns, indexes, unique constraints, primary key, foreign keys, and metadata resided in the same dbspace as the table is mapped to the new dbspace. The ALTER Column MOVE TO clause cannot be requested on a partitioned table.

A BIT data type column cannot be explicitly placed in a dbspace. The following is not supported for BIT data types:

ALTER TABLE t2 alter c1 bit MOVE TO iq main;

- **MOVE TABLE METADATA** Move the metadata of the table to a new dbspace. For a partitioned table, MOVE TABLE METADATA also moves metadata that is shared among partitions.
- **MOVE PARTITION** Move the specified partition to the new dbspace.
- **PARTITION BY** divides large tables into smaller, more manageable storage objects. Partitions share the same logical attributes of the parent table, but can be placed in separate dbspaces and managed individually. SAP Sybase IQ supports several table partitioning schemes:
	- hash-partitions
	- range-partitions
	- composite-partitions

A partition-key is the column or columns that contain the table partitioning keys. Partition keys can contain NULL and DEFAULT values, but cannot contain:

- LOB (BLOB or CLOB) columns
- BINARY, or VARBINARY columns
- CHAR or VARCHAR columns whose length is over 255 bytes
- BIT columns
- FLOAT/DOUBLE/REAL columns
- **PARTITION BY RANGE** partitions rows by a range of values in the partitioning column. Range partitioning is restricted to a single partition key column and a maximum of 1024 partitions. In a range-partitioning-scheme, the partition-key is the column that contains the table partitioning keys:

```
range-partition-decl:
   partition-name VALUES <= ( {constant-expr | MAX } [ , 
{ constant-expr | MAX }]... ) 
    [ IN dbspace-name ]
```
The partition-name is the name of a new partition on which table rows are stored. Partition names must be unique within the set of partitions on a table. The partition-name is required.

• **VALUE –** specifies the inclusive upper bound for each partition (in ascending order). The user must specify the partitioning criteria for each range partition to guarantee that each row is distributed to only one partition. NULLs are allowed for the partition column and rows with NULL as partition key value belong to the first table partition. However, NULL cannot be the bound value.

There is no lower bound (MIN value) for the first partition. Rows of NULL cellsin the first column of the partition key will go to the first partition. For the last partition, you can either specify an inclusive upper bound or MAX. If the upper bound value for the last partition is not MAX, loading or inserting any row with partition key value larger than the upper bound value of the last partition generates an error.

- **Max** denotes the infinite upper bound and can only be specified for the last partition.
- **IN** specifies the dbspace in the partition-decl on which rows of the partition should reside.

These restrictions affect partitions keys and bound values for range partitioned tables:

- You can only range partition a non-partitioned table if all existing rows belong to the first partition.
- Partition bounds must be constants, not constant expressions.
- Partition bounds must be in ascending order according to the order in which the partitions were created. That is, the upper bound for the second partition must be higher than for the first partition, and so on.

In addition, partition bound values must be compatible with the corresponding partition-key column data type. For example, VARCHAR is compatible with CHAR.

- If a bound value has a different data type than that of its corresponding partition key column, SAP Sybase IQ converts the bound value to the data type of the partition key column, with these exceptions:
- Explicit conversions are not allowed. This example attempts an explicit conversion from INT to VARCHAR and generates an error:

```
CREATE TABLE Employees(emp_name VARCHAR(20)) 
PARTITION BY RANGE (emp_name)
```

```
(p1 \text{ VALUES} \leq (CAST (1 AS VARCHAR(20))),
p2 VALUES \leq (CAST (10 AS VARCHAR(20)))
```
• Implicit conversions that result in data loss are not allowed. In this example, the partition bounds are not compatible with the partition key type. Rounding assumptions may lead to data loss and an error is generated:

```
CREATE TABLE emp_id (id INT) PARTITION BY RANGE(id) (p1 VALUES 
\leq (10.5), p2 VALUES \leq (100.5))
```
• In this example, the partition bounds and the partition key data type are compatible. The bound values are directly converted to float values. No rounding is required, and conversion is supported:

```
CREATE TABLE id_emp (id FLOAT)
PARTITION BY RANGE(id) (p1 VALUES \leq (10),
p2 VALUES \leq (100))
```
• Conversions from non-binary data types to binary data types are not allowed. For example, this conversion is not allowed and returns an error:

```
CREATE TABLE newemp (name BINARY)
PARTITION BY RANGE(name) 
(p1 VALUES <= ("Maarten"), 
p2 VALUES <= ("Zymmerman")
```
- NULL cannot be used as a boundary in a range-partitioned table.
- The row will be in the first partition if the cell value of the 1st column of the partition key evaluated to be NULL.SAPSybase IQ supports only single column partition keys, so any NULL in the partition key distributes the row to the first partition.
- **PARTITION BY HASH –** maps data to partitions based on partition-key values processed by an internal hashing function. Hash partition keys are restricted to a maximum of eight columns with a combined declared column width of 5300 bytes or less. For hash partitions, the table creator determines only the partition key columns; the number and location of the partitions are determined internally.

In a hash-partitioning declaration, the partition-key is a column or group of columns, whose composite value determines the partition where each row of data is stored:

```
hash-partitioning-scheme: 
  HASH ( partition-key [ , partition-key, … ] )
```
- **Restrictions –**
	- You can only hash partition a base table. Attempting to partitioning a global temporary table or a local temporary table raises an error.
	- You can only hash partition a non-partitioned table that is empty.
	- You cannot add, drop, merge, or split a hash partition.
	- You cannot add or drop a column from a hash partition key.
- **PARTITION BY HASH RANGE –** subpartitions a hash-partitioned table by range. In a hash-range-partitioning-scheme declaration, a SUBPARTITION BY RANGE clause adds a new range subpartition to an existing hash-range partitioned table:

```
hash-range-partitioning-scheme: 
PARTITION BY HASH ( partition-key [ , partition-key, … ] )
```
 [ **SUBPARTITION BY RANGE** ( range-partition-decl [ , rangepartition-decl ... ] ) ]

The hash partition specifies how the data is logically distributed and colocated; the range subpartition specifies how the data is physically placed. The new range subpartition is logically partitioned by hash with the same hash partition keys as the existing hash-range partitioned table. The range subpartition key is restricted to one column.

- **Restrictions –**
	- You can only hash partition a base table. Attempting to partitioning a global temporary table or a local temporary table raises an error.
	- You can only subpartition a hash-partitioned table by range if the the table is empty.
	- You cannot add, drop, merge, or split a hash partition.
	- You cannot add or drop a column from a hash partition key.

**Note:** Range-partitions and composite partitioning schemes, like hash-range partitions, require the separately licensed VLDB Management option.

- **MERGE PARTITION** merge partition-name-1 into partition-name-2. Two partitions can be merged if they are adjacent partitions and the data resides on the same dbspace. You can only merge a partition with a lower partition value into the adjacent partition with a higher partition value. Note that the server does not check CREATE privilege on the dbspace into which the partition is merged. For an example of how to create adjacent partitions, see CREATE TABLE Statement examples.
- **RENAME PARTITION** rename an existing PARTITION.
- **UNPARTITION** remove partitions from a partitioned table. Each column is placed in a single dbspace. Note that the server does not check CREATE privilege on the dbspace to which data of all partitions is moved. ALTER TABLE UNPARTITION blocks all database activities.
- **ALTER OWNER –** change the owner of a table. The **ALTER OWNER** clause may not be used in conjunction with any other [alter-clause] clauses of the ALTER TABLE statement.
	- [ **PRESERVE** | **DROP ] PERMISSIONS** If you do not want the new owner to have the same privileges as the old owner, use the DROP privileges clause (default) to drop all explicitly-granted privileges that allow a user access to the table. Implicitly-granted privileges given to the owner of the table are given to the new owner and dropped from the old owner.
	- [ **PRESERVE** | **DROP ] FOREIGN KEYS** If you want to prevent the new owner from accessing data in referenced tables, use the DROP FOREIGN KEYS clause (default) to drop all foreign keys within the table, as well as all foreign keys referring to the table. Use of the PRESERVE FOREIGN KEYS clause with the DROP PERMISSIONS clause fails unless all referencing tables are owned by the new owner.

The **ALTER TABLE ALTER OWNER** statement fails if:

- <span id="page-430-0"></span>• Another table with the same name as the original table exists and is owned by the new user.
- The PRESERVE FOREIGN KEYS and PRESERVE PERMISSIONS clauses are both specified and there is a foreign key owned by a user other than the new table owner referencing the table that relies on implicitly-granted privileges(such asthose given to the owner of a table). To avoid this failure, explicitly grant SELECT privileges to the referring table's original owner, or drop the foreign keys.
- The PRESERVE FOREIGN KEYS clause is specified, but the PRESERVE PERMISSIONS clause is NOT, and there is a foreign key owned by a user other than the new table owner referencing the table. To avoid this failure, drop the foreign keys.
- The PRESERVE FOREIGN KEYS clause is specified and the table contains a foreign key that relies on implicitly-granted privileges (such as those given to the owner of a table). To avoid this failure, explicitly GRANT SELECT privileges to the new owner on the referenced table, or drop the foreign keys.
- The table contains a column with a default value that refers to a sequence, and the USAGE privilege of the sequence generator relies on implicitly-granted privileges (such as those given to the owner of a sequence). To avoid this failure, explicitly grant USAGE privilege on the sequence generator to the new owner of the table.
- Enabled materialized views that depend on the original table exist.

### **Examples**

[\(back to top\)](#page-420-0) on page 403

• **Example 1 –** adds a new column to the Employees table showing which office they work in:

```
ALTER TABLE Employees
ADD office CHAR(20)
```
• **Example 2 –** drops the office column from the Employees table:

```
ALTER TABLE Employees
DROP office
```
• **Example 3 –** Adds a column to the Customers table assigning each customer a sales contact:

```
ALTER TABLE Customers
ADD SalesContact INTEGER
REFERENCES Employees (EmployeeID)
```
• **Example 4 –** adds a new column CustomerNum to the Customers table and assigns a default value of 88:

```
ALTER TABLE Customers
ADD CustomerNum INTEGER DEFAULT 88
```
• **Example 5** – moves **FP** indexes for  $c2$ ,  $c4$ , and  $c5$ , from dbspace Dsp3 to Dsp6. **FP** index for c1 remains in  $DSD1$ . **FP** index for c3 remains in  $DSD2$ . The primary key for c5 remains in Dsp4. **DATE** index c4\_date remains in Dsp5.

```
CREATE TABLE foo (
        c1 INT IN Dsp1,
         c2 VARCHAR(20),
         c3 CLOB IN Dsp2,
         c4 DATE,
         c5 BIGINT,
         PRIMARY KEY (c5) IN Dsp4) IN Dsp3);
     CREATE DATE INDEX c4_date ON foo(c4) IN Dsp5;
     ALTER TABLE foo
         MOVE TO Dsp6;
```
• **Example 6 –** moves only **FP** index c1 from dbspace Dsp1 to Dsp7:

ALTER TABLE foo ALTER c1 MOVE TO Dsp7

• **Example 7 –** uses many **ALTER TABLE** clauses to move, split, rename, and merge partitions.

Create a partitioned table:

```
CREATE TABLE bar (
       c1 INT,
       c2 DATE,
       c3 VARCHAR(10))
   PARTITION BY RANGE(c2)
      (p1 VALUES <= ('2005-12-31') IN dbsp1,
       p2 VALUES <= ('2006-12-31') IN dbsp2,
      P3 VALUES <= ('2007-12-31') IN dbsp3,
     P4 VALUES \leq ('2008-12-31') IN dbsp4);
INSERT INTO bar VALUES(3, '2007-01-01', 'banana nut');
INSERT INTO BAR VALUES(4, '2007-09-09', 'grape jam');
INSERT INTO BAR VALUES(5, '2008-05-05', 'apple cake');
```
Move partition p2 to dbsp5:

ALTER TABLE bar MOVE PARTITION p2 TO DBSP5;

Split partition  $p_4$  into 2 partitions:

```
ALTER TABLE bar SPLIT PARTITION p4 INTO 
    (P41 VALUES <= ('2008-06-30') IN dbsp4,
    P42 VALUES <= ('2008-12-31') IN dbsp4);
```
This **SPLIT PARTITION** reports an error, asitrequires datamovement. Not all existing rows are in the same partition after split.

```
ALTER TABLE bar SPLIT PARTITION p3 INTO 
    (P31 VALUES <= ('2007-06-30') IN dbsp3,
    P32 VALUES <= ('2007-12-31') IN dbsp3);
```
This error is reported:

No data move is allowed, cannot split partition p3.
This **SPLIT PARTITION** reports an error, because it changes the partition boundary value:

```
ALTER TABLE bar SPLIT PARTITION p2 INTO 
    (p21 VALUES <= ('2006-06-30') IN dbsp2,
   P22 VALUES \leq ('2006-12-01') IN dbsp2);
```
This error is reported:

Boundary value for the partition p2 cannot be changed.

Merge partition  $\infty$ 3 into  $\infty$ 2. An error is reported as a merge from a higher boundary value partition into a lower boundary value partition is not allowed.

ALTER TABLE bar MERGE PARTITION p3 into p2;

This error is reported:

Partition 'p2' is not adjacent to or before partition 'p3'.

Merge partition  $p2$  into  $p3$ :

ALTER TABLE bar MERGE PARTITION p2 INTO P3;

Rename partition p1 to p1\_new:

ALTER TABLE bar RENAME PARTITION p1 TO p1 new;

Unpartition table bar:

ALTER TABLE bar UNPARTITION;

Partition table bar. This command reports an error, because all rows must be in the first partition.

```
ALTER TABLE bar PARTITION BY RANGE(c2)
    (p1 VALUES <= ('2005-12-31') IN dbsp1,
   P2 VALUES \leq ('2006-12-31') IN DBSP2,
    P3 VALUES <= ('2007-12-31') IN dbsp3,
   P4 VALUES \leq ('2008-12-31') IN dbsp4);
```
This error is reported:

All rows must be in the first partition.

Partition table bar:

```
ALTER TABLE bar PARTITION BY RANGE(c2)
    (p1 VALUES <= ('2008-12-31') IN dbsp1,
  P2 VALUES \leq ('2009-12-31') IN dbsp2,
   P3 VALUES <= ('2010-12-31') IN dbsp3,
  P4 VALUES \leq ('2011-12-31') IN dbsp4);
```
• **Example 8** – changes a table tab1 so that it is no longer registered for in-memory realtime updates in the RLV store.

ALTER TABLE tab1 DISABLE RLV STORE

### **Usage**

[\(back to top\)](#page-420-0) on page 403

The ALTER TABLE statement changes table attributes (column definitions and constraints) in a table that was previously created. The syntax allows a list of alter clauses; however, only one table constraint or column constraint can be added, modified, or deleted in each ALTER TABLE statement. ALTER TABLE is prevented whenever the statement affects a table thatis currently being used by another connection. ALTER TABLE can be time consuming, and the server does not process requests referencing the same table while the statement is being processed.

Note: You cannot alter local temporary tables, but you can alter global temporary tables when they are in use by only one connection.

SAP Sybase IQ enforces REFERENCES and CHECK constraints. Table and/or column check constraints added in an ALTER TABLE statement are evaluated, only if they are defined on one of the new columns added, as part of that alter table operation.For details about CHECK constraints, see CREATE TABLE Statement.

If **SELECT** \* is used in a view definition and you alter a table referenced by the **SELECT** \* , then you must run **ALTER VIEW** <viewname> **RECOMPILE** to ensure that the view definition is correct and to prevent unexpected results when querying the view.

### **Side effects**:

- Automatic commit. The ALTER and DROP options close all cursors for the current connection. The Interactive SQL data window is also cleared.
- A checkpoint is carried out at the beginning of the ALTER TABLE operation.
- Once you alter a column or table, any stored procedures, views or other items that refer to the altered column no longer work.

### **Standards**

[\(back to top\)](#page-420-0) on page 403

- SOL–Vendor extension to ISO/ANSI SOL grammar.
- SAP Sybase Database product–Some clauses are supported by SAP Adaptive Server<sup>®</sup> Enterprise.

### **Permissions**

(*back to top*) on page 403

### **Syntax 1**

Requires one of:

• ALTER ANY TABLE system privilege

- ALTER ANY OBJECT system privilege
- ALTER privilege on the table
- You own the table

### **Syntax 2**

The system privileges required for syntax 1 varies depending upon the clause used.

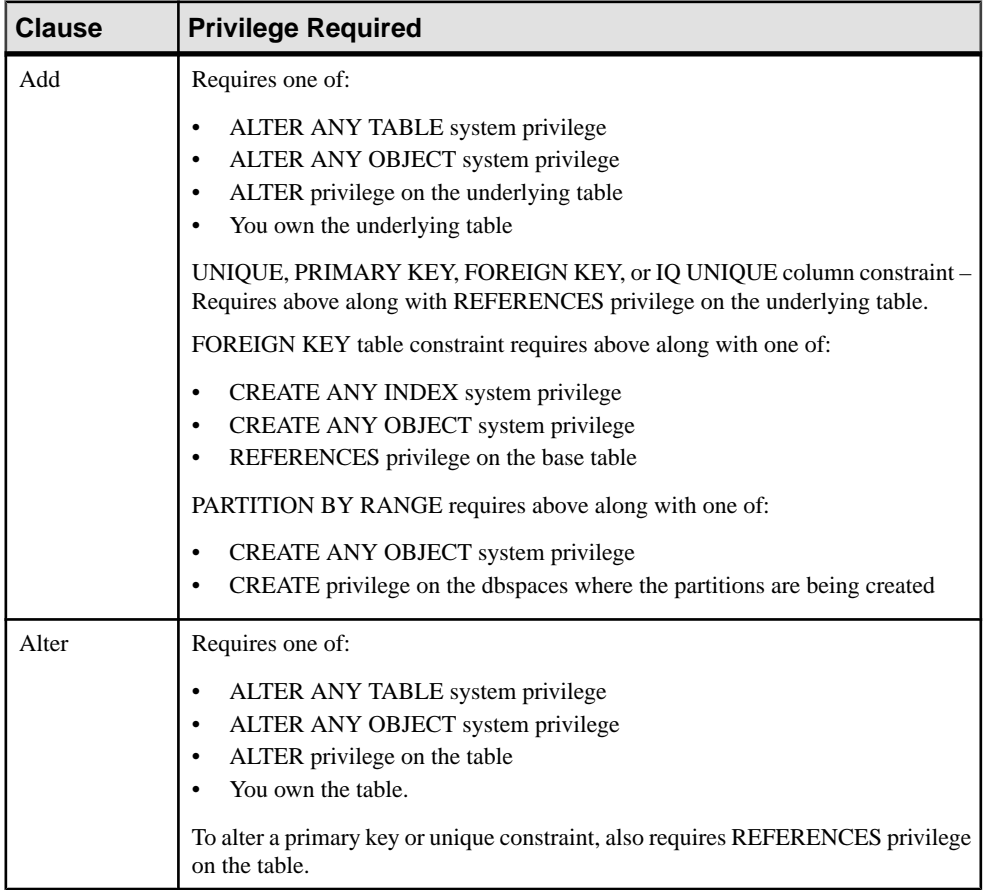

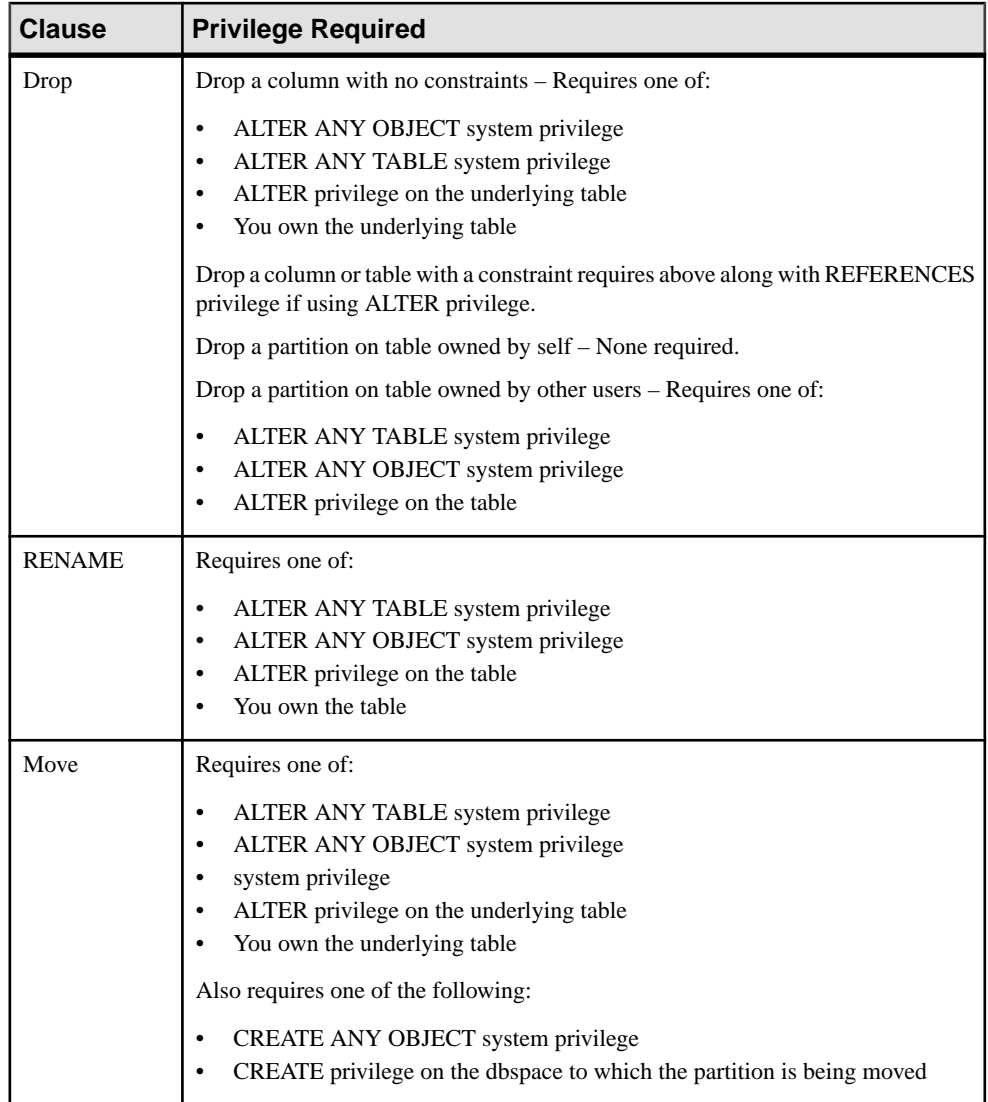

<span id="page-436-0"></span>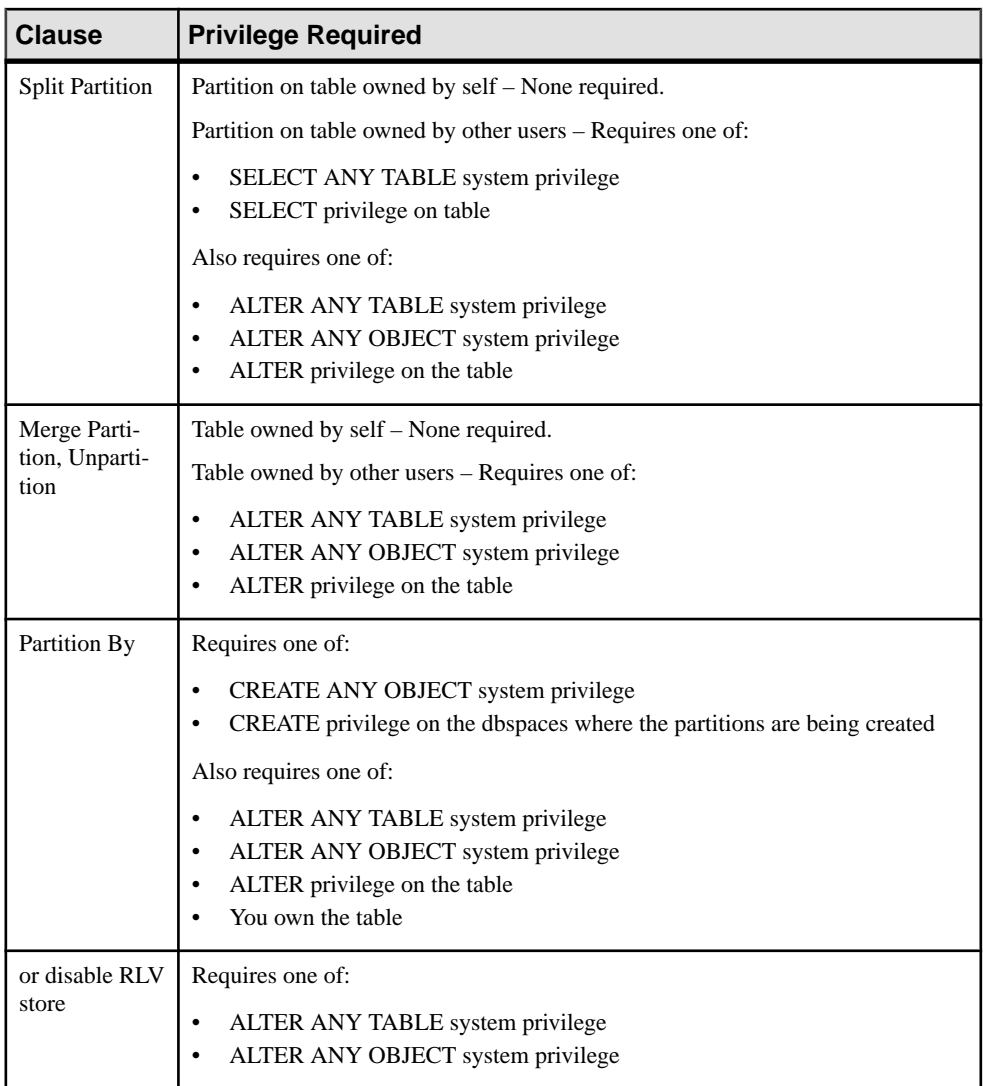

### **See also**

- [Restrictions](#page-154-0) on page 137
- [Range Partitions](#page-156-0) on page 139
- [Hash Partitions](#page-157-0) on page 140
- [Hash-Range Partitions](#page-158-0) on page 141

# **CHECKPOINT Statement**

Checkpoints the database.

Quick Links:

<span id="page-437-0"></span>Go to Usage on page 420 Go to Standards on page 420 Go to Permissions on page 420

### **Syntax**

**CHECKPOINT**

### **Usage**

[\(back to top\)](#page-436-0) on page 419

**CHECKPOINT** forces the database server to execute a checkpoint. Checkpoints are also performed automatically by the database server according to an internal algorithm. Applications do not normally need to issue **CHECKPOINT**.

SAP Sybase IQ uses checkpoints differently than OLTP databases such as SQL Anywhere. OLTP databases tend to have short transactions that affect only a small number of rows. Writing entire pages to disk would be very expensive for them. Instead, OLTP databases generally write to disk at checkpoints, and write only the changed data rows.SAPSybase IQ is an OLAP database. A single OLAP transaction can change thousands or millions of rows of data. For this reason, the database server does not wait for a checkpoint to occur to perform physical writes. It writes updated data pages to disk after each transaction commits. For an OLAP database, writing full pages of data to disk is much more effective than writing small amounts of data at arbitrary checkpoints.

Adjusting the checkpoint time or issuing explicit checkpoints may be unnecessary. Controlling checkpoints is less important in SAP Sybase IQ than in OLTP database products, because SAP Sybase IQ writes the actual data pages after each transaction commits.

## **Standards**

[\(back to top\)](#page-436-0) on page 419

- SQL—Vendor extension to ISO/ANSI SQL grammar.
- SAP Sybase Database product—Supported by Adaptive Server.

## **Permissions**

[\(back to top\)](#page-436-0) on page 419

Requires the CHECKPOINT system privilege.

# **COMMIT Statement**

Makes changes to the database permanent, or terminates a user-defined transaction.

Quick Links:

Go to Examples on page 421

Go to Usage on page 421

[Go to Standards](#page-439-0) on page 422

[Go to Permissions](#page-439-0) on page 422

### **Syntax**

Syntax 1 – To end a transaction and makes all changes permanent

**COMMIT** [ **WORK** ]

Syntax 2 – To construct nested transactions **COMMIT TRAN**[**SACTION** ] [ *transaction-name* ]

### **Examples**

[\(back to top\)](#page-437-0) on page 420

• **Example 1** – commits the current transaction:

**COMMTT** 

• **Example 2** – this Transact-SQL batch reports successive values of @@trancount as 0, 1, 2, 1, 0:

```
PRINT @@trancount
BEGIN TRANSACTION
PRINT @@trancount
BEGIN TRANSACTION
PRINT @@trancount
COMMIT TRANSACTION
PRINT @@trancount
COMMIT TRANSACTION
PRINT @@trancount
go
```
### **Usage**

[\(back to top\)](#page-437-0) on page 420

• **Syntax 1** – Data definition statements carry out commits automatically. For information, see the *Side effects* listing for each SQL statement.

**COMMIT** fails if the database server detects any invalid foreign keys. This makes it impossible to end a transaction with any invalid foreign keys. Usually, foreign key integrity is checked on each data manipulation operation. However, if the database option WAIT\_FOR\_COMMIT isset ON or a particular foreign key was defined with a **CHECK ON COMMIT** clause, the database server delays integrity checking until the **COMMIT** statement is executed.

<span id="page-439-0"></span>• **Syntax 2** – Nested transactions are similar to savepoints. When executed as the outermost of a set of nested transactions, the statement makes changes to the database permanent. When executed inside a transaction, **COMMIT TRANSACTION** decreases the nesting level of transactions by one. When transactions are nested, only the outermost **COMMIT** makes the changes to the database permanent.

The optional parameter *transaction-name* is the name assigned to this transaction. It must be a valid identifier. Use transaction names only on the outermost pair of nested **BEGIN/ COMMIT** or **BEGIN/ROLLBACK** statements.

You can use a set of options to control the detailed behavior of the **COMMIT** statement. See COOPERATIVE\_COMMIT\_TIMEOUT Option, COOPERATIVE\_COMMITS Option, DELAYED\_COMMITS Option, and DELAYED\_COMMIT\_TIMEOUT Option. You can use the **Commit** connection property to return the number of commits on the current connection.

Side effects:

- Closes all cursors except those opened WITH HOLD.
- Deletes all rows of declared temporary tables on this connection, unless they were declared using ON COMMIT PRESERVE ROWS.

## **Standards**

[\(back to top\)](#page-437-0) on page 420

- SQL—ISO/ANSI SQL compliant.
- SAP Sybase Database product—Supported by Adaptive Server. Syntax 2 is a Transact-SQL extension to ISO/ANSI SQL grammar.

## **Permissions**

[\(back to top\)](#page-437-0) on page 420

Must be connected to the database.

# **CREATE DATABASE Statement**

Creates a database consisting of several operating system files.

Quick Links:

[Go to Parameters](#page-440-0) on page 423

[Go to Examples](#page-445-0) on page 428

[Go to Usage](#page-446-0) on page 429

[Go to Standards](#page-449-0) on page 432

[Go to Permissions](#page-450-0) on page 433

#### <span id="page-440-0"></span>**Syntax**

```
CREATE DATABASE db-name
    … [ [ TRANSACTION ] { LOG ON [ log-file-name ]
            [MIRROR mirror-file-name ] } ]
    … [ CASE { RESPECT | IGNORE } ]
    … [ PAGE SIZE catalog-page-size ]
    … [ COLLATION collation-label[( collation-tailoring-string ) ] ]
    … [ ENCRYPTED {algorithm-key-spec | OFF } ]
    … [ BLANK PADDING ON ]
    … [ JCONNECT { ON | OFF } ]
    … [ IQ PATH iq-file-name ]
    … [ IQ SIZE iq-file-size ]
    … [ IQ PAGE SIZE iq-page-size ]
    … [ BLOCK SIZE block-size ]
    … [ IQ RESERVE sizeMB ]
    … [ TEMPORARY RESERVE sizeMB ]
    … [ MESSAGE PATH message-file-name ]
    … [ TEMPORARY PATH temp-file-name ]
    … [ TEMPORARY SIZE temp-db-size ]
    … [ DBA USER userid ]
    … [ DBA PASSWORD password ]
    … [ SYSTEM PROCEDURE AS DEFINER {ON | OFF} ]
catalog-page-size (bytes) - (back to Syntax)
    { 4096 | 8192 | 16384 | 32768 }
collation-label - (back to Syntax)
    string
collation-tailoring-string - (back to Syntax)
    keyword=value
algorithm-key-spec - (back to Syntax)
    ON
    | [ ON ] KEY key [ ALGORITHM AES-algorithm ] 
      | [ ON ] ALGORITHM AES-algorithm KEY key
    | [ ON ] ALGORITHM 'SIMPLE'
AES-algorithm - (back to algorithm-key-spec)
    'AES' | 'AES256' | 'AES_FIPS' | 'AES256_FIPS'
key: - (back to algorithm-key-spec)
    quoted string
iq-page-size (bytes) - (back to Syntax)
    { 65536 | 131072 | 262144 | 524288 }
block-size (bytes) - (back to Syntax)
 { 4096 | 8192 | 16384 | 32768 }
```
#### **Parameters**

[\(back to top\)](#page-439-0) on page 422

- **TRANSACTION LOG** a file where the database server logs all changes made to the database. The transaction log plays a key role in system recovery. If you do notspecify any TRANSACTION LOG clause, or if you omit a path for the file name, it is placed in the same directory as the .db file. However, you should place it on a different physical device from the .db and .iq. It cannot be created on a raw partition.
- **MIRROR** an identical copy of a transaction log, usually maintained on a separate device, for greater protection of your data. By default, SAP Sybase IQ does not use a mirrored transaction log. If you do want to use a transaction log mirror, you must provide a file name. If you use a relative path, the transaction log mirror is created relative to the directory of the catalog store (db-name.db). Tip: Always create a mirror copy of the transaction log.
- **CASE–** for databases created withCASERESPECT, all affected values are case-sensitive in comparisons and string operations. Database object names such as columns, procedures, or user IDs, are unaffected. Dbspace names are always case-insensitive, regardless of the CASE specification. The default (RESPECT) is that all comparisons are case-sensitive. CASE RESPECT provides better performance than CASE IGNORE.
- **PAGE SIZE** page size for the SQL Anywhere segment of the database (containing the catalog tables) can be 4096, 8192, 16384, or 32768 bytes. Normally, use the default, 4096 (4KB). Large databases might need a larger page size than the default and may see performance benefits as a result. The smaller values might limit the number of columns your database can support. If you specify a page size smaller than 4096, SAP Sybase IQ uses a page size of 4096.
- **COLLATION** the collation sequence used for sorting and comparison of character data types in the database. The collation provides character comparison and ordering information for the encoding (character set) being used. If the COLLATION clause is not specified,SAPSybase IQ chooses a collation based on the operating system language and encoding. For most operating systems, the default collation sequence is ISO\_BINENG, which provides the best performance. In ISO BINENG, the collation order is the same as the order of characters in the ASCII character set. All uppercase letters precede all lowercase letters (for example, both 'A' and 'B' precede 'a').

You can choose the collation from a list of supported collations. For SQL Anywhere databases created on an SAP Sybase IQ server, the collation can also be the Unicode Collation Algorithm (UCA). If UCA is specified, also specify the ENCODING clause. SAP Sybase IQ does not support any of the UCA-based collations for SAP Sybase IQ databases. If a UCA-based collation is specified in the **CREATE DATABASE** statement for a database, the server returns the error UCA collation is not supported and database creation fails. A collation sequence cannot be changed after the database is created.

Optionally, you can specify collation tailoring options (collation-tailoring-string) for additional control over the sorting and comparing of characters. These options take the form of keyword=value pairs, assembled in parentheses, following the collation name. Collation tailoring options for SAP Sybase IQ contains the supported keyword, allowed alternate forms, and allowed values for the collation tailoring option (collation-tailoringstring) for an SAP Sybase IQ database.

| <b>Keyword</b>       | Colla-<br>tion                     | <b>Alternate</b><br><b>Forms</b> | <b>Allowed Values</b>                                                                                                    |
|----------------------|------------------------------------|----------------------------------|----------------------------------------------------------------------------------------------------|
| CaseSensi-<br>tivity | All suppor-<br>ted colla-<br>tions | CaseSensi-<br>tive, Case         | <b>respect</b> – respect case differences between let-<br>ters. For the UCA collation, this is equivalent to<br>UpperFirst. For other collations, the value of<br>respect depends on the collation itself.<br><b>ignore</b> – ignore case differences between let-<br>ters.<br><b>UpperFirst</b> – always sort upper case first $(Aa)$ .<br>LowerFirst - always sort lowercase first (aA). |

**Table 28. Collation Tailoring Option for SAP Sybase IQ**

**Note:** Several collation tailoring options are supported when you specify the UCA collation for anSQL Anywhere database created on anSAPSybase IQ server.For all other collations and for SAP Sybase IQ, only case sensitivity tailoring is supported. Also, databases created with collation tailoring options cannot be started using a pre-15.0 database server.

**ENCRYPTED** – makes the data stored in your physical database file unreadable. Use the CREATE DATABASE ENCRYPTED keyword without the TABLE keyword to encrypt the entire database. Use the ENCRYPTED TABLE clause to enable only table encryption for SQL Anywhere tables. Table-level encryption is not supported for SAP Sybase IQ tables. Enabling table encryption means that the tables that are subsequently created or altered using the ENCRYPTED clause are encrypted using the settings you specified at database creation.

There are two levels of database encryption: simple and strong.

- Simple encryption is equivalent to obfuscation. The data is unreadable, but someone with cryptographic expertise could decipher the data. For simple encryption, specify the **CREATE DATABASE** clause **ENCRYPTED ON ALGORITHM 'SIMPLE'**, **ENCRYPTED ALGORITHM 'SIMPLE'**, or specify the **ENCRYPTED ON** clause without specifying an algorithm or key.
- Strong encryption is achieved through the use of a 128-bit algorithm and a security key. The data is unreadable and virtually undecipherable without the key. For strong encryption, specify the **CREATE DATABASE** clause **ENCRYPTED ON ALGORITHM** with a 128-bit or 256-bit AES algorithm and use the **KEY** clause to specify an encryption key. You should choose a value for your key that is at least 16 characters long, contains a mix of uppercase and lowercase, and includes numbers, letters, and special characters.

This encryption key is required each time you start the database.

You can specify encryption only during database creation. To introduce encryption to an existing database requires a complete unload, database re-creation, and reload of all data. If the ENCRYPTED clause is used but no algorithm is specified, the default is AES. By default, encryption is OFF.

**Warning!** Protect your encryption key! Store a copy of your key in a safe location. A lost key results in a completely inaccessible database from which there is no recovery.

- **BLANK PADDING** trailing blanks are ignored for comparison purposes (BLANK PADDING ON), and Embedded SOL programs pad strings that are fetched into character arrays. This option is provided for compatibility with the ISO/ANSI SQL standard. **CREATE DATABASE** no longer supports BLANK PADDING OFF.
- **JCONNECT** to use the SAP Sybase jConnect for JDBC driver to access system catalog information, install jConnect support. Set JCONNECT to OFF to exclude the jConnect system objects (the default is ON). You can still use JDBC, as long as you do not access system information.
- **IQ PATH** the path name of the main segment file containing the SAP Sybase IQ data. You can specify an operating system file or a raw partition of an I/O device. (The Installation and Configuration Guide guide for your platform describes the format for specifying a raw partition.) SAP Sybase IQ automatically detects which type based on the path name you specify. If you use a relative path, the file is created relative to the directory of the catalog store (the .db file).

If you omit the IQ PATH clause, specifying any of these options generates an error: IQ SIZE, IQ PAGE SIZE, BLOCK SIZE, MESSAGE PATH, TEMPORARY PATH, and TEMPORARY SIZE.

• **IQ SIZE –** the size in MB of either the raw partition or the operating system file you specify with the IQ PATH clause. For raw partitions, you should always take the default by not specifying IQ SIZE, which allows SAP Sybase IQ to use the entire raw partition; if you specify a value for IQ SIZE, the value must match the size of the I/O device or SAP Sybase IQ returns an error. For operating system files, you can specify a value from the minimum in the following table up to a maximum of 4TB.

The default size for an operating system file depends on IQ PAGE SIZE:

| <b>IQ PAGE</b><br><b>SIZE</b> | IQ SIZE De-<br>fault | <b>TEMPORARY</b><br><b>SIZE Default</b> | <b>Minimum</b><br><b>Explicit IQ</b><br><b>SIZE</b> | <b>Minimum Ex-</b><br>plicit TEMPO-<br><b>RARY SIZE</b> |
|-------------------------------|----------------------|-----------------------------------------|-----------------------------------------------------|---------------------------------------------------------|
| 65536                         | 4096000              | 2048000                                 | 4MB                                                 | 2MR                                                     |
| 131072                        | 8192000              | 4096000                                 | 8MB                                                 | 4MB                                                     |

**Table 29. Default and Minimum Sizes of IQ and Temporary Store Files**

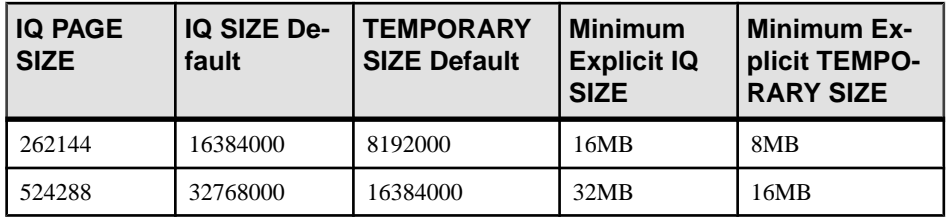

• **IQ PAGE SIZE –** the page size, in bytes, for the SAP Sybase IQ segment of the database (containing the IQ tables and indexes). The value must be a power of 2, from 65536 to 524288 bytes. The default is 131072 (128KB). Other values for the size are changed to the next larger size. The IQ page size determines the default I/O transfer block size and maximum data compression for your database.

For best performance, use these minimum page sizes:

- 64KB (IQ PAGE SIZE 65536) for databases whose largest table contains up to 1 billion rows, or a total size less than 8TB. This is the absolute minimum for a new database. On 32-bit platforms, a 64KB IQ page size gives the best performance.
- 128KB (IQ PAGE SIZE 131072) for databases on a 64-bit platform whose largest table contains more than 1 billion rows and fewerthan 4 billion rows, or might grow to a total size of 8TB or greater. 128KB is the default IQ page size.
- 256KB (IQ PAGE SIZE 262144) for databases on a 64-bit platform whose largest table contains more than 4 billion rows, or might grow to a total size of 8TB or greater.
- **BLOCK SIZE** the I/O transfer block size, in bytes, for the SAP Sybase IO segment of the database. The value must be less than IQ PAGE SIZE, and must be a power of two between 4096 and 32768. Other values for the size are changed to the next larger size. The default value depends on the value of the IQ PAGE SIZE clause. For most applications, the default value is optimum.
- **IQ RESERVE** size, in megabytes, of space to reserve for the main IQ store (IQ\_SYSTEM\_MAIN dbspace), so that the dbfile can be increased in size in the future. The sizeMB parameter can be any number greater than 0. You cannot change the reserve after the dbspace is created. When IQ RESERVE is specified, the database uses more space for internal (free list) structures. If reserve size is too large, the space needed for the internal structures can be larger than the specified size, which results in an error.
- **TEMPORARY RESERVE** size, in megabytes, of space to reserve for the temporary IQ store (IQ\_SYSTEM\_TEMP dbspace), so that the dbfile can be increased in size in the future. The sizeMB parameter can be any number greater than 0. You cannot change the reserve after the dbspace is created. When TEMPORARY RESERVE is specified, the database uses more space for internal (free list) structures. If reserve size is too large, the space needed for the internal structures can be larger than the specified size, which results in an error.

<span id="page-445-0"></span>**Note:** Reserve and mode for temporary dbspaces are lostif the database isrestored from a backup.

- **MESSAGE PATH** path name of the segment containing the SAP Sybase IQ messages trace file. You must specify an operating system file; the message file cannot be on a raw partition. If you use a relative path or omit the path, the message file is created relative to the directory of the .db file.
- **TEMPORARY SIZE** size, in megabytes, of either the raw partition or the operating system file you specify with the TEMPORARY PATH clause. For raw partitions, always use the default by not specifying TEMPORARY SIZE, which allows SAP Sybase IQ to use the entire raw partition. The default for operating system files is always one-half the value of IQ SIZE. If the IQ store is on a raw partition and the temporary store is an operating system file, the default TEMPORARY SIZE is half the size of the IQ store raw partition.
- **DBA USER** user name for the default user account granted the SYS\_AUTH\_DBA\_ROLE system role. If you do not specify this clause, SAP Sybase IQ creates a default DBA user ID.
- **DBA PASSWORD** password for the default user account granted the SYS\_AUTH\_DBA\_ROLE system role.
- **SYSTEM PROCEDURE AS DEFINER** defines whether a privileged system procedure runs with the privileges of the invoker (the person executing the procedure) or the definer (the owner of the procedure). OFF (default), or not specified, means all privileged system procedures execute with the privileges of the invoker. Use sp\_proc\_priv() to identify the system privileges required to run a system procedure.

ON means that pre-16.0 privileged system procedures execute with the privileges of the definer. 16.0 or later privileged system procedures execute with the privileges of the invoker.

### **Examples**

[\(back to top\)](#page-439-0) on page 422

• **Example 1** – this Windows example creates an SAP Sybase IQ database named mydb with its corresponding mydb.db, mydb.iq, mydb.iqtmp, and mydb.iqmsg files in the C:\s1\data directory:

```
CREATE DATABASE 'C:\\s1\\data\\mydb'
BLANK PADDING ON
IQ PATH 'C:\\s1\\data'
IQ SIZE 2000
IQ PAGE SIZE 131072
```
• **Example 2 –** this UNIX command creates an SAP Sybase IQ database with raw devices for IQ PATH and TEMPORARY PATH. The default IQ page size of 128KB applies.

```
CREATE DATABASE '/s1/data/bigdb'
IQ PATH '/dev/md/rdsk/bigdb'
```

```
MESSAGE PATH '/s1/data/bigdb.iqmsg'
TEMPORARY PATH '/dev/md/rdsk/bigtmp'
```
• **Example 3** – this Windows command creates an SAP Sybase IO database with a raw device for IQ PATH. Note the doubled backslashes in the raw device name (a Windows requirement):

```
CREATE DATABASE 'company'
IQ PATH '\\\\.\\E:'
JCONNECT OFF
IQ SIZE 40
```
• **Example 4 –** this UNIX example creates a strongly encrypted SAP Sybase IQ database using the AES encryption algorithm with the key "is!seCret."

```
CREATE DATABASE 'marvin.db'
BLANK PADDING ON
CASE RESPECT
COLLATION 'ISO_BINENG'
IQ PATH '/filesystem/marvin.main1'
IQ SIZE 6400
IQ PAGE SIZE 262144
TEMPORARY PATH '/filesystem/marvin.temp1'
TEMPORARY SIZE 3200
ENCRYPTED ON KEY 'is!seCret' ALGORITHM 'AES'
```
### **Usage**

[\(back to top\)](#page-439-0) on page 422

Creates a database with the supplied name and attributes. The IQ PATH clause is required for creating the SAP Sybase IQ database; otherwise, you create a standard SQL Anywhere database.

When SAP Sybase IQ creates a database, it automatically generates four database files to store different types of data that constitute a database. Each file corresponds to a dbspace, the logical name by which SAP Sybase IQ identifies database files:

- db-name.db is the file that holds the catalog dbspace, SYSTEM. It contains the system tables and stored procedures describing the database and any standard SQL Anywhere database objects you add. If you do notinclude the .db extension,SAPSybase IQ addsit. This initial dbspace contains the catalog store, and you can later add dbspaces to increase its size. It cannot be created on a raw partition.
- *db-name.iq* is the default name of the file that holds the main data dbspace, IQ\_SYSTEM\_MAIN, which contains the IQ tables and indexes. You can specify a different file name with the IQ PATH clause. This initial dbspace contains the IQ store.

**Warning!** IQ SYSTEM MAIN is a special dbspace that contains all structures necessary for the database to open: the IQ db\_identity blocks, the IQ checkpoint log, the IQ rollforward/rollback bitmaps of each committed transaction and each active checkpointed transaction, the incremental backup bitmaps, and the freelist root pages. IQ\_SYSTEM\_MAIN is always online when the database is open.

The administrator can allow user tables to be created in IQ\_SYSTEM\_MAIN, especially if these tables are small, important tables. However, it is more common that immediately after creating the database, the administrator creates a second main dbspace, revokes create privilege in dbspace IQ\_SYSTEM\_MAIN from all users, grants create privilege on the new main dbspace to selected users, and sets PUBLIC.default\_dbspace to the new main dbspace.

- *db-name.iqtmp* is the default name of the file that holds the initial temporary dbspace, IQ\_SYSTEM\_TEMP. It contains the temporary tables generated by certain queries. The required size of this file can vary depending on the type of query and amount of data. You can specify a different name using the TEMPORARY PATH clause. This initial dbspace contains the temporary store.
- *db-name.iqmsg* is the default name of the file that contains the messages trace dbspace, IQ\_SYSTEM\_MSG. You can specify a different file name using the MESSAGE PATH clause.

In addition to these files, a database has a transaction log file  $(db - name, log)$ , and might have a transaction log mirror file.

The file names (db-name, log-file-name, mirror-file-name, iq-file-name, message-file-name, temp-file-name) are strings containing operating system file names. As literal strings, they must be enclosed in single quotes.

In Windows, if you specify a path, any backslash characters (\) must be doubled if they are followed by an n or an x. This prevents them being interpreted as a newline character  $(\n\alpha)$  or as a hexadecimal number  $(\x)$ , according to the rules for strings in SQL. It is safer to always double the backslash. For example:

```
CREATE DATABASE 'c:\\sybase\\mydb.db'
LOG ON 'e:\\logdrive\\mydb.log'
JCONNECT OFF
IQ PATH 'c:\\sybase\\mydb'
IQ SIZE 40
```
If you specify no path, or a relative path:

- The catalog store file  $(db\text{-}name\text{-}db)$  is created relative to the working directory of the server.
- The IQ store, temporary store, and message log files are created in the same directory as, or relative to, the catalog store.

Relative path names are recommended.

**Warning!** The database file, temporary dbspace, and transaction log file must be located on the same physical machine as the database server. Do not place database files and transaction log files on a network drive. The transaction log should be on a separate device from its mirror, however.

On UNIX-like operating systems, you can create symbolic links, which are indirect pointers that contain the path name of the file to which they point. You can use symbolic links as

relative path names. There are several advantages to creating a symbolic link for the database file name:

- Symbolic links to raw devices can have meaningful names, while the actual device name syntax can be obscure.
- A symbolic name might eliminate problems restoring a database file that was moved to a new directory since it was backed up.

To create a symbolic link, use the **ln -s** command. For example:

ln -s /disk1/company/iqdata/company.iq company\_iq\_store

Once you create this link, you can specify the symbolic link in commands like **CREATE DATABASE** or **RESTORE DATABASE** instead of the fully qualified path name.

When you create a database or a dbspace, the path for every dbspace file must be unique. If your **CREATE DATABASE** command specifies the identical path and file name for these two stores, you receive an error.

You can create a unique path in any of these ways:

- Specify a different extension for each file (for example,  $m \text{ydb}.i \text{q}$  and  $m \text{ydb}.i \text{q}$  then
- Specify a different file name (for example,  $mydb$ ,  $iq$  and  $mytmp$ ,  $iq$ )
- Specify a different path name (for example, /iqfiles/main/iq and /iqfiles/  $temp(iq)$  or different raw partitions
- Omit TEMPORARY PATH when you create the database. In this case, the temporary store is created in the same path as the catalog store, with the default name and extension dbname.iqtmp, where *dbname* is the database name.

**Warning!** To maintain database consistency on UNIX-like operating systems, you must specify file names that are links to different files. SAP Sybase IQ cannot detect the target where linked files point. Even if the file names in the command differ, make sure they do not point to the same operating system file.

Character strings inserted into tables are always stored in the case they are entered, regardless of whether the database is case-sensitive or not. If the string Value is inserted into a character data type column, the string is always stored in the database with an uppercase V and the remainder of the letters lowercase. **SELECT** statements return the string as Value. If the database is not case-sensitive, however, all comparisons make Value the same as value, VALUE, and so on. The SAP Sybase IQ server may return results in any combination of lowercase and uppercase, so you cannot expect case-sensitive results in a database that is case-insensitive (CASE IGNORE).

For example, given this table and data:

```
CREATE TABLE tb (id int NOT NULL,
                string VARCHAR(30) NOT NULL);
INSERT INTO tb VALUES (1, 'ONE');
SELECT * FROM tb WHERE string = 'oNe';
```
<span id="page-449-0"></span>The result of the **SELECT** can be "oNe" (as specified in the WHERE clause) and not necessarily "ONE" (as stored in the database).

Similarly, the result of:

SELECT \* FROM tb WHERE string = 'One';

can be "One" and the result of:

SELECT \* FROM tb WHERE string = 'ONe';

can be "ONe".

All databases are created with at least one user ID:

DBA

and password:

sql

In new databases, all passwords are case-sensitive, regardless of the case-sensitivity of the database. The user ID is unaffected by the CASE RESPECT setting.

When you start a database, its page size cannot be larger than the page size of the current server. The server page size istaken from the firstset of databasesstarted or isset on the server command line using the **-gp** command line option.

Command line length for any statement is limited to the catalog page size. The 4KB default is large enough in most cases; however, in a few cases, a larger PAGE SIZE value is needed to accommodate very long commands, such as **RESTORE DATABASE** commands that reference numerous dbspaces. A larger page sizemight also be needed to execute queriesinvolving large numbers of tables or views.

Because the default catalog page size is 4KB, this is a problem only when the connection is to a database such as utility db, which has a page size of 1024. This restriction may cause **RESTORE DATABASE** commands that reference numerous dbspaces to fail. To avoid the problem, make sure the length of SQL command lines is less than the catalog page size.

Alternatively, start the engine with **-gp 32768** to increase catalog page size.

Side effects:

• Automatic commit

### **Standards**

(*back to top*) on page 422

- SQL—Vendor extension to ISO/ANSI SQL grammar.
- SAP Sybase Database product—Adaptive Server provides a **CREATE DATABASE** statement, but with different options.

#### <span id="page-450-0"></span>**Permissions**

(*back to top*) on page 422

The permissions required to execute this statement are set using the **-gu** server command line option, as follows:

- **NONE** No user can issue this statement.
- **DBA** Requires the SERVER OPERATOR system privilege.
- **UTILITY\_DB** Only those users who can connect to the utility db database can issue this statement.

The account under which the server is running must have write permissions on the directories where files are created.

### **CREATE DOMAIN Statement**

Creates a user-defined data type in the database.

Quick Links:

[Go to Parameters](#page-451-0) on page 434

[Go to Examples](#page-451-0) on page 434

[Go to Usage](#page-451-0) on page 434

[Go to Standards](#page-452-0) on page 435

[Go to Permissions](#page-452-0) on page 435

#### **Syntax**

```
CREATE { DOMAIN | DATATYPE } domain-name data-type
    … [ NOT ] NULL ]
    … [ DEFAULT default-value ]
default-value - (back to Syntax)
    special-value
    | string
    | global variable
    | [ - ] number
    | ( constant-expression ) 
    | built-in-function( constant-expression ) 
    | AUTOINCREMENT
    | CURRENT DATABASE
    | CURRENT REMOTE USER
    | NULL
    | TIMESTAMP
    | LAST USER
special-value (back to default-value)
    CURRENT
       { DATE
```
<span id="page-451-0"></span> | **TIME** | **TIMESTAMP** | **USER** | **PUBLISHER** } | **USER**

### **Parameters**

[\(back to top\)](#page-450-0) on page 433

• **data-type –** built-in data type, with precision and scale

### **Examples**

[\(back to top\)](#page-450-0) on page 433

• **Example 1 –** create a data type named address, which holds a 35-character string, and which may be NULL:

CREATE DOMAIN address CHAR( 35 ) NULL

## **Usage**

### [\(back to top\)](#page-450-0) on page 433

User-defined data types are aliases for built-in data types, including precision and scale values, where applicable. They improve convenience and encourage consistency in the database.

### **Note:** Use **CREATE DOMAIN**, rather than **CREATE DATATYPE**, as **CREATE DOMAIN** is the ANSI/ISO SQL3 term.

The user who creates a data type is automatically made the owner of that data type. No owner can be specified in the **CREATE DATATYPE** statement. The user-defined data type name must be unique, and all users can access the data type without using the owner as prefix.

User-defined data types are objects within the database. Their names must conform to the rules for identifiers. User-defined data type names are always case-insensitive, as are built-in data type names.

By default, user-defined data types allow NULLs unlessthe **allow\_nulls\_by\_default** database option issetto OFF. In this case, new user-defined data types by default do not allow NULLs. The nullability of a column created on a user-defined data type depends on the setting of the definition of the user-defined data type, not on the setting of the **allow\_nulls\_by\_default** option when the column is referenced. Any explicit setting of NULL or NOT NULL in the column definition overrides the user-defined data type setting.

The **CREATE DOMAIN** statement allows you to specify DEFAULT values on user-defined data types. The DEFAULT value specification isinherited by any column defined on the data type. Any DEFAULT value explicitly specified on the column overrides that specified for the data type.

<span id="page-452-0"></span>The **CREATE DOMAIN** statement lets you incorporate a rule, called a CHECK condition, into the definition of a user-defined data type.

SAP Sybase IQ enforces CHECK constraints for base, global temporary. local temporary tables, and user-defined data types.

To drop the data type fromthe database, use the **DROP** statement. Youmust be eitherthe owner of the data type or have the CREATE DATATYPE or CREATE ANY OBJECT system privilege in order to drop a user-defined data type.

Side effects:

• Automatic commit

### **Standards**

[\(back to top\)](#page-450-0) on page 433

- SOL—ISO/ANSI SOL compliant.
- SAP Sybase Database product—Not supported by Adaptive Server. Transact-SQL provides similar functionality using the **sp\_addtype** system procedure and the **CREATE DEFAULT** and **CREATE RULE** statements.

#### **Permissions**

[\(back to top\)](#page-450-0) on page 433

Requires one of:

- CREATE DATATYPE system privilege.
- CREATE ANY OBJECT system privilege.

### **CREATE INDEX Statement**

Creates an index on a specified table, or pair of tables. Once an index is created, it is never referenced in an SQL statement again except to delete it using the **DROP INDEX** statement.

Quick Links:

[Go to Parameters](#page-453-0) on page 436

[Go to Examples](#page-455-0) on page 438

[Go to Usage](#page-456-0) on page 439

[Go to Standards](#page-459-0) on page 442

[Go to Permissions](#page-460-0) on page 443

#### **Syntax**

**CREATE** [ **UNIQUE** ] [ **index-type** ] **INDEX** [ **IF NOT EXISTS** ] *index-name* …**ON** [ *owner*.]*table-name*

```
 … ( column-name [ , column-name ] …)
    …[ { IN | ON } dbspace-name ]
    …[ NOTIFY integer ]
    …[ DELIMITED BY 'separators-string' ]
    …[ LIMIT maxwordsize-integer ]
index-type
  { CMP | HG | HNG | LF | WD | DATE | TIME | DTTM }
```
### **Parameters**

[\(back to top\)](#page-452-0) on page 435

• **index-type –** for columns in SAP Sybase IQ tables, you can specify an index-type of HG (High\_Group), HNG (High\_Non\_Group), LF(Low\_Fast), WD (Word), DATE, TIME, or DTTM (Datetime). If you do notspecify an index-type, an HG index is created by default.

To create an index on the relationship between two columnsin an IQ main store table, you can specify an index-type of CMP (Compare). Columns must be of identical data type, precision and scale.For a CHAR, VARCHAR, BINARY or VARBINARY column, precision means that both columns have the same width.

For maximum query speed, the correct type of index for a column depends on:

- The number of unique values in the column
- How the column is going to be used in queries
- The amount of disk space available

You can specify multiple indexes on a column of an IQ main store table, butthese must be of differentindex types. **CREATE INDEX** does notlet you add a duplicate index type.SAP Sybase IQ chooses the fastest index available for the current query or portion of the query. However, each additional index type might significantly add to the space requirements of that table.

• **column-name –** specifies the name of the column to be indexed. A column name is an identifier preceded by an optional correlation name. (A correlation name is usually a table name. For more information on correlation names, see FROM Clause.) If a column name has characters other than letters, digits, and underscore, enclose it in quotation marks  $($ "").

If you omit the UNIQUE clause, you can specify only an HG index. Foreign keys require nonunique indexes and composite foreign keysrequire nonunique composite HG indexes. The multicolumn composite key for both unique and nonunique HG indexes has a maximum width of 5300 bytes. CHAR or VARCHAR data cannot be more than 255 bytes when it is part of a composite key or single-column HG, LF, HNG, DATE, TIME, or DTTM indexes.

• **UNIQUE** – ensures that no two rows in the table have identical values in all the columns in the index. Each index key must be unique or contain a NULL in at least one column. You can create unique HG indexes with more than one column, but you cannot create

multicolumn indexes using otherindex types. You cannotspecify UNIQUE with theCMP, HNG, WD, DATE, TIME, or DTTM index types.

SAP Sybase IQ allows the use of NULL in data values on a user created unique multicolumn HG index, if the column definition allows for NULL values and a constraint (primary key or unique) is not being enforced. See "Multicolumn indexes" in Notes for more information.

- **IF NOT EXISTS–** if the named object already exists, no changes are made and an error is not returned.
- **IN** specifies index placement. If you omit the IN clause, the index is created in the dbspace where the table is created. An index is always placed in the same type of dbspace (IQ store or temporary store) as its table. When you load the index, the data is spread across any database files of that type with room available. SAP Sybase IQ ensures that any dbspace-name you specify is appropriate for the index. If you try to specify IQ\_SYSTEM\_MAIN or other main dbspaces for indexes on temporary tables, or vice versa, you receive an error. Dbspace names are always case-insensitive, regardless of the **CREATE DATABASE**...**CASE IGNORE** or **CASE RESPECT** specification.
- **DELIMITED BY** specifies separators to use in parsing a column string into the words to be stored in the WD index of that column. If you omit this clause or specify the value as an empty string, SAP Sybase IQ uses the default set of separators. The default set of separators is designed for the default collation order (ISO-BINENG). It includes all 7-bit ASCII characters that are not 7-bit ASCII alphanumeric characters, except for the hyphen and the single quotation mark. The hyphen and the single quotation mark are part of words by default. There are 64 separators in the default separator set. For example, if the column value is this string:

The cat is on the mat

and the database was created with the CASE IGNORE setting using default separators, these words are stored in the WD index from this string:

cat is mat on the

If you specify multiple DELIMITED BY and LIMIT clauses, no error isreturned, but only the last clause of each type is used.

• **separators-string –** must be a sequence of 0 or more charactersin the collation order used when the database was created. Each character in the separators string is treated as a separator. If there are no characters in the separators string, the default set of separators is used. (Each separator must be a single character in the collation sequence being used.) There cannot be more than 256 characters (separators) in the separators string.

To specify tab as a delimiter, you can either type a <TAB> character within the separator string, or use the hexadecimal ASCII code of the tab character, \x09. "\t" specifies two separators,  $\land$  and the letter t. To specify newline as a delimiter, you can type a  $\triangle$ RETURN $\ge$ character or the hexadecimal ASCII code \x0a.

<span id="page-455-0"></span>For example, the clause DELIMITED BY  $\cdot ::.\setminus/\mathcal{L}$  specifies these seven separators: space :  $; \cdot \cdot \cdot \cdot \rangle$  t

| <b>Delimiter</b> | <b>Separator Sstring for the DELIMITED BY</b><br><b>Clause</b> |  |
|------------------|----------------------------------------------------------------|--|
| tab              | ' ' (type $\langle$ TAB>)or<br>$' \times 09'$                  |  |
| newline          | ' (type <return>) or <math>' \times 0a'</math></return>        |  |

**Table 30. Tab and Newline as Delimiters**

- **LIMIT** can be used for the creation of the WD index only. Specifies the maximum word length that is permitted in the WD index. Longer words found during parsing causes an error. The default is 255 bytes. The minimum permitted value is 1 and the maximum permitted value is 255. If the maximum word length specified in the **CREATE INDEX** statement or determined by default exceeds the column width, the used maximum word length is silently reduced to the column width. Using a lower maximum permitted word length allows insertions, deletions, and updates to use less space and time. The empty word (two adjacent separators) is silently ignored. After a WD index is created, any insertions into its column are parsed using the separators and maximum word size determined at create time. These separators and maximum word size cannot be changed afterthe index is created.
- **NOTIFY** gives notification messages after n records are successfully added for the index. The messages are sent to the standard output device. A message contains information about memory usage, database space, and how many buffers are in use. The default is 100,000 records. To turn off NOTIFY, set it to 0.

# **Examples**

[\(back to top\)](#page-452-0) on page 435

• **Example 1** – creates a Compare index on the projected earnings and current earnings columns. These columns are decimal columns with identical precision and scale.

```
CREATE CMP INDEX proj_curr_cmp
ON sales data
( projected earnings, current earnings )
```
• **Example 2** – creates a High Group index on the ID column of the SalesOrderItems table. The data pages for this index are allocated from dbspace Dsp5.

```
CREATE HG INDEX id_hg
ON SalesOrderItems
( ID ) IN Dsp5
```
<span id="page-456-0"></span>• **Example 3** – creates a High Group index on the SalesOrderItems table for the ProductID column:

```
CREATE HG INDEX item_prod_hg
ON Sales_OrderItems
( ProductID)
```
• **Example 4** – creates a Low\_Fast index on the SalesOrderItems table for the same ProductID column without any notification messages:

```
CREATE LF INDEX item_prod
ON SalesOrderItems
( ProductID)
 NOTIFY 0
```
• **Example 5** – creates a **WD** index on the earnings report table. Specify that the delimiters of strings are space, colon, semicolon, and period. Limit the length of the strings to 25.

```
CREATE WD INDEX earnings_wd
ON earnings report table(varchar)
DELIMITED B\overline{Y} ' ::.'
LIMIT 25
```
• **Example 6 –** creates a **DTTM** index on the SalesOrders table for the OrderDate column:

```
CREATE DTTM INDEX order_dttm
ON SalesOrders
( OrderDate )
```
### **Usage**

(*back to top*) on page 435

- There is no way to specify the index owner in the **CREATE INDEX** statement. Indexes are automatically owned by the owner of the table on which they are defined. The index name must be unique for each owner.
- Indexes cannot be created for views. The name of each index must be unique for a given table.
- **CREATE INDEX** is prevented whenever the statement affects a table currently being modified by another connection. However, queries are allowed on a table that is also adding an index.
- After a **WD** index is created, any insertions into its column are parsed using the separators, and maximum word size cannot be changed after the index is created. For CHAR columns, specify a space as at least one of the separators or use the default separator set. SAP Sybase IQ automatically pads CHAR columns to the maximum column width. If your column contains blanksin addition to the character data, queries on **WD** indexed data might return misleading results. For example, column CompanyName contains two words delimited by a separator, but the second word is blank padded:

'Concord' 'Farms '

Suppose that a user entered this query:

```
SELECT COUNT(*)FROM Customers WHERE CompanyName contains ('Farms')
```
The parser determines that the string contains:

'Farms '

instead of:

'Farms'

and returns 0 instead of 1. You can avoid this problem by using VARCHAR instead of CHAR columns.

- Data types:
	- You cannot use **CREATE INDEX** to create an index on a column with BIT data.
	- Only the default index, **CMP** index, or **WD** index can be created on CHAR and VARCHAR data with more than 255 bytes.
	- Only the default and **WD** index types can be created on LONG VARCHAR data.
	- Only the default index, **CMP** index, and **TEXT** index types can be created on BINARY and VARBINARY data with more than 255 bytes.
	- An **HNG** index or a **CMP** index cannot be created on a column with FLOAT, REAL, or DOUBLE data.
	- A **TIME** index can be created only on a column having the data type TIME.
	- A **DATE** index can be created only on a column having the data type DATE.
	- A **DTTM** index can be created only on a column having the data type DATETIME or TIMESTAMP.
- You can create a unique or nonunique **HG** index with more than one column. SAP Sybase IQ implicitly creates a nonunique **HG** index on a set of columns that makes up a foreign key.

**HG** and **CMP** are the only types of indexes that can have multiple columns. You cannot create a unique **HNG** or **LF** index with more than one column, and you cannot create a **DATE**, **TIME**, or **DTTM** index with more than one column.

The maximum width of a multicolumn concatenated key is 5KB(5300 bytes). The number of columns allowed depends on how many columns can fitinto 5KB. CHAR or VARCHAR data greater than 255 bytes are not allowed as part of a composite key in single-column **HG**, **LF**, **HNG**, **DATE**, **TIME**, or **DTTM** indexes.

An **INSERT** on a multicolumn index must include all columns of the index.

Queries with a single column in the **ORDER BY** clause run faster using multicolumn **HG** indexes. For example:

```
SELECT abs (x) from t1
ORDER BY x
```
In the above example, the **HG** index vertically projects x in sorted order.

To enhance query performance, usemulticolumn **HG** indexesto run **ORDER BY** operations on more than one column (that can also include **ROWID**) in the **SELECT** or **ORDER BY** clause with these conditions:

- All projected columns, plus all ordering columns (except **ROWID**), exist within the index
- The ordering keys match the leading **HG** columns, in order

If more than one multicolumn **HG** index satisfies these conditions, the index with the lowest distinct counts is used.

If a query has an **ORDER BY** clause, and the **ORDER BY** column list is a prefix of a multicolumn index where all columns referenced in the **SELECT** list are present in a multicolumn index, then the multicolumn index performs vertical projection; for example:

```
SELECT x,z,y FROM T 
ORDER BY x,y
```
If expressions exist on base columns in the **SELECT** list, and all the columns referenced in all the expressions are present in the multicolumn index, then the query will use a multicolumn index; for example:

```
SELECT power(x,2), x+y, sin(z) FROM T
ORDER BY x,y
```
In addition to the two previous examples, if the **ROWID()** function is in the **SELECT** list expressions, multicolumn indexes will be used. For example:

```
SELECT rowid()+x, z FROM T 
ORDER BY x,y,z
```
In addition to the three previous examples, if **ROWID()** is present at the end of an **ORDER BY** list, and if the columns of that list—except for **ROWID()**—use multicolumn indexes in the exact order, multicolumn indexes will be used for the query. For example:

```
SELECT z,y FROM T 
ORDER BY x,y,z,ROWID()
```
SAP Sybase IQ allows the use of NULL in data values on a user created unique multicolumn **HG** index, if the column definition allows for NULL values and a constraint (primary key or unique) is not being enforced. The rules for this feature are as follows:

- A NULL is treated as an undefined value.
- Multiple rows with NULL values in a unique index column or columns are allowed.
	- **1.** In a single column index, multiple rows with a NULL value in an index column are allowed.
	- **2.** In a multicolumn index, multiple rows with a NULL value in index column or columns are allowed, as long as non-NULL values in the rest of the columns guarantee uniqueness in that index.
	- **3.** In a multicolumn index, multiple rows with NULL values in all columns participating in the index are allowed.

These examples illustrate these rules. Given the table table1:

```
CREATE TABLE table1
(c1 INT NULL, c2 INT NULL, c3 INT NOT NULL);
```
Create a unique single column **HG** index on a column that allows NULLs: CREATE UNIQUE HG INDEX c1 hg1 ON table1 (c1);

<span id="page-459-0"></span>According to rule 1 above, you can insert a NULL value into an index column in multiple rows:

```
INSERT INTO table1(c1,c2,c3) VALUES (NULL,1,1);
INSERT INTO table1(c1,c2,c3) VALUES (NULL,2,2);
```
Create a unique multicolumn **HG** index on a columns that allows NULLs:

```
CREATE UNIQUE HG INDEX c1c2 hg2 ON table1(c1,c2);
```
According to rule 2 above, you must guarantee uniqueness in the index. The following **INSERT** does not succeed, since the multicolumn index c1c2 hg2 on row 1 and row 3 has the same value:

```
INSERT INTO table1(c1,c2,c3) VALUES (NULL,1,3);
```
These **INSERT** operations are successful, however, according to rules 1 and 3:

```
INSERT INTO table1(c1,c2,c3) VALUES (NULL,NULL,3);
INSERT INTO table1(c1,c2,c3) VALUES (NULL,NULL,4);
```
Uniqueness is preserved in the multicolumn index.

This **UPDATE** operation is successful, as rule 3 allows multiple rows with NULL values in all columns in the multicolumn index:

```
UPDATE table1 SET c2=NULL WHERE c3=1
```
When a multicolumn **HG** index is governed by a unique constraint, a NULL value is not allowed in any column participating in the index.

• You can use the **BEGIN PARALLEL IQ … END PARALLEL IQ** statementto group **CREATE INDEX** statements on multiple IQ main store tables, so that they execute as though they are a single DDL statement. See BEGIN PARALLEL IQ ... END PARALLEL IQ Statement for more information.

**Warning!** Using the **CREATE INDEX** command on a local temporary table containing uncommitted data fails and generates the error message Local temporary table, <*tablename*>, must be committed in order to create an index. Commit the data in the local temporary table before creating an index.

Side Effects

• Automatic commit

### **Standards**

(*back to top*) on page 435

- SQL—Vendor extension to ISO/ANSI SQL grammar.
- SAP Sybase Database product—Adaptive Server has a more complex **CREATE INDEX** statement than SAP Sybase IQ. While the Adaptive Server syntax is permitted in SAP Sybase IQ, some clauses and keywords are ignored. For the full syntax of the Adaptive

<span id="page-460-0"></span>Server **CREATE INDEX** statement, see the Adaptive Server Reference Manual, Volume 2: **Commands** 

Adaptive Server indexes can be either *clustered* or *nonclustered*. A clustered index almost always retrieves data faster than a nonclustered index. Only one clustered index is permitted per table.

SAP Sybase IQ does not support clustered indexes. The CLUSTERED and NONCLUSTERED keywords are allowed bySQL Anywhere, but are ignored bySAPSybase IQ. If no index-type is specified, SAP Sybase IQ creates an HG index on the specified column(s).

SAP Sybase IQ does not permit the DESC keyword.

Index names must be unique on a given table for both SAP Sybase IQ and Adaptive Server.

#### **Permissions**

(*back to top*) on page 435

Requires CREATE privilege on the dbspace where the index is being created. Also requires one of::

- CREATE ANY INDEX system privilege.
- CREATE ANY OBJECT system privilege.
- REFERENCES privilege on the underlying table of the index.
- You own the underlying table of the index.

## **CREATE LOGICAL SERVER Statement**

Creates a user-defined logical server. This statement enforces consistent shared system temporary store settings across physical nodes shared by logical servers.

Quick Links:

[Go to Parameters](#page-461-0) on page 444

[Go to Examples](#page-462-0) on page 445

[Go to Permissions](#page-462-0) on page 445

#### **Syntax**

```
CREATE LOGICAL SERVER logical-server-name [ 
      { ls-create-clause, ...} ] [ WITH STOP SERVER ]
ls-create-clause - (back to Syntax)
    { MEMBERSHIP ( { ls-member, ...} ) | POLICY ls-policy-name }
ls-member - (back to ls-create-clause)
    FOR LOGICAL COORDINATOR | mpx-server-name
```
### <span id="page-461-0"></span>**Parameters**

[\(back to top\)](#page-460-0) on page 443

- **logical-server-name** any user-specified identifier except:
	- ALL
	- AUTO
	- COORDINATOR
	- DEFAULT
	- NONE
	- OPEN
	- SERVER
- **MEMBERSHIP** to define a logical membership to the coordinator, include FOR LOGICAL COORDINATOR in the MEMBERSHIP clause.

When no members are specified during the creation of a logical server, the logical server is created empty.

**Note:** Implicit logical server membership definitions, such as those for OPEN and SERVER logical servers, are not stored at all.

The SYS.ISYSLOGICALMEMBER system table stores definitions for the logical server memberships.

Changing the **ALLOW\_COORDINATOR\_AS\_MEMBER** option of the root logical server policy from ON to OFF does not affect the membership information stored in the catalog. Instead, it affects only the effective configuration of the logical server.

You can define a logical server membership to the current coordinator either by specifying the multiplex server name or by using the FOR LOGICAL COORDINATOR clause, even when **ALLOW COORDINATOR AS MEMBER** option is set to OFF. Membership definition is stored in the catalog, but is inactive while that multiplex server acts as the coordinator.

The catalog stores the logical server and its membership definitions.

• **POLICY** – associates a logical server with a user-defined logical server policy. If no POLICY clause is specified, the logical server is associated with the root policy.

The SYS.ISYSIQLOGICALSERVER system table stores information about the logical server policy for a corresponding logical server.

- **ls-policy-name** any user-specified identifier except ROOT.
- **WITH STOP SERVER** automatically shuts down all servers in the logical server when the TEMP\_DATA\_IN\_SHARED\_TEMP option is changed directly or indirectly.

#### <span id="page-462-0"></span>**Applies to**

Multiplex only.

#### **Examples**

[\(back to top\)](#page-460-0) on page 443

• **Example 1** – creates a user-defined logical server *ls1* with three multiplex nodes as its members:

CREATE LOGICAL SERVER ls1 MEMBERSHIP ( n1, n2, n3 )

• **Example 2** – creates a user-defined logical server *ls1* with three member nodes, and defines the logical server policy name *lsp1*:

```
CREATE LOGICAL SERVER 1s1 MEMBERSHIP ( w1 svr, w2 svr, r2 svr )
POLICY lsp1
```
• **Example 3 –** creates servers as in Example 2, except that **WITH STOP SERVER** automatically shuts down all servers in the logical server when the TEMP\_DATA\_IN\_SHARED\_TEMP option is changed directly or indirectly:

CREATE LOGICAL SERVER 1s1 MEMBERSHIP ( w1 svr, w2 svr, r2 svr ) POLICY lsp1 WITH STOP SERVER

• **Example 4** – creates a user-defined logical server ls1 with logical server policy lspolicy1 and no member nodes:

CREATE LOGICAL SERVER ls1 POLICY lspolicy1

• **Example 5** – where *n1* is the current coordinator, creates a logical server *ls2* with the named membership of multiplex nodes  $nI$  and  $n3$  and logical membership of the coordinator. Also sets the logical server policy of  $Is2$  to *lspolicy2*.

```
CREATE LOGICAL SERVER ls2 POLICY 
MEMBERSHIP FOR LOGICAL COORDINATOR 
lspolicy1, n1, n2, n3 POLICY lspolicy2
```
### **Permissions**

[\(back to top\)](#page-460-0) on page 443

Requires the MANAGE MULTIPLEX system privilege.

## **CREATE LS POLICY Statement**

Creates a user-defined logical server policy. This statement enforces consistent shared system temporary store settings across physical nodes shared by logical servers.

Quick Links:

[Go to Parameters](#page-463-0) on page 446

[Go to Examples](#page-463-0) on page 446

<span id="page-463-0"></span>Go to Usage on page 446

[Go to Standards](#page-465-0) on page 448

[Go to Permissions](#page-465-0) on page 448

#### **Syntax**

```
CREATE LS POLICY ls-policy-name ls-option-value-list [ WITH STOP SERVER ] 
ls-option-value-list - (back to Syntax)
    { ls-option-name = ls-policy-option-value } ...
ls-option-name - (back to ls-option-value-list)
    ALLOW_COORDINATOR_AS_MEMBER
    | DQP_ENABLED
    | ENABLE_AUTOMATIC_FAILOVER
    | LOGIN_REDIRECTION
    | REDIRECTION_WAITERS_THRESHOLD
    | TEMP_DATA_IN_SHARED_TEMP
```
### **Parameters**

[\(back to top\)](#page-462-0) on page 445

- **ls-policy-name** the name of the logical server policy. You can specify any identifier except root for the policy name.
- **ls-option-value-list** the name of the logical server policy option. See *Usage* on page 446.
- **ls-policy-option-value** any unspecified option inherits its value from the root logical server policy. See *Usage* on page 446.
- **WITH STOP SERVER** automatically shuts down all servers in the logical server when the TEMP\_DATA\_IN\_SHARED\_TEMP option is changed directly or indirectly.

#### **Applies to**

Multiplex only.

### **Examples**

(*back to top*) on page 445

• **Example 1** – creates a user-defined logical server policy named *lspolicy1*:

```
CREATE LS POLICY lspolicy1
ALLOW_COORDINATOR_AS_MEMBER=ON;
```
### **Usage**

(*back to top*) on page 445

If you want a smaller  $IQ$  SYSTEM TEMP dbspace, set

TEMP\_DATA\_IN\_SHARED\_TEMP to ON, which writes temporary data to IQ\_SHARED\_TEMP instead of IQ\_SYSTEM\_TEMP. In a distributed query processing environment, however, setting both DOP\_ENABLED and

TEMP\_DATA\_IN\_SHARED\_TEMP to ON may saturate your SAN with additional data in IQ SHARED TEMP, where additional I/O operations against IQ SHARED TEMP may adversely affect DQP performance.

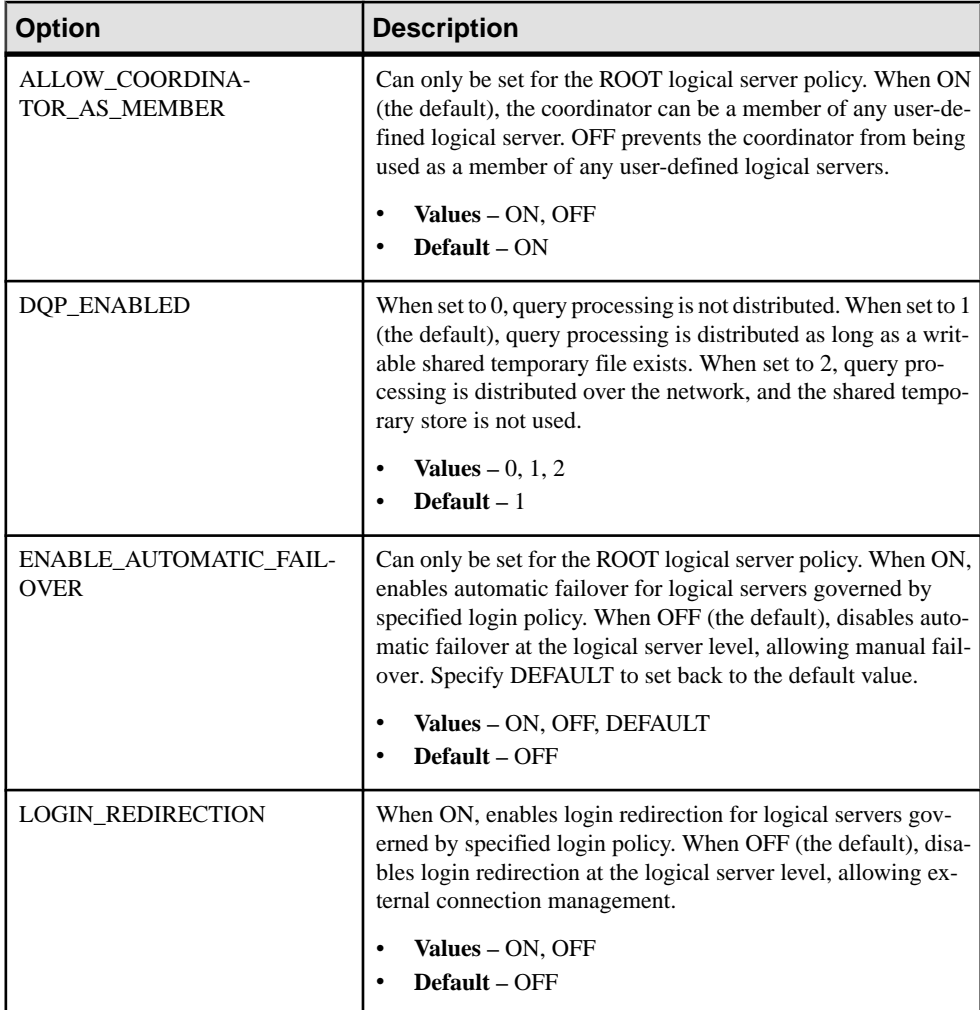

<span id="page-465-0"></span>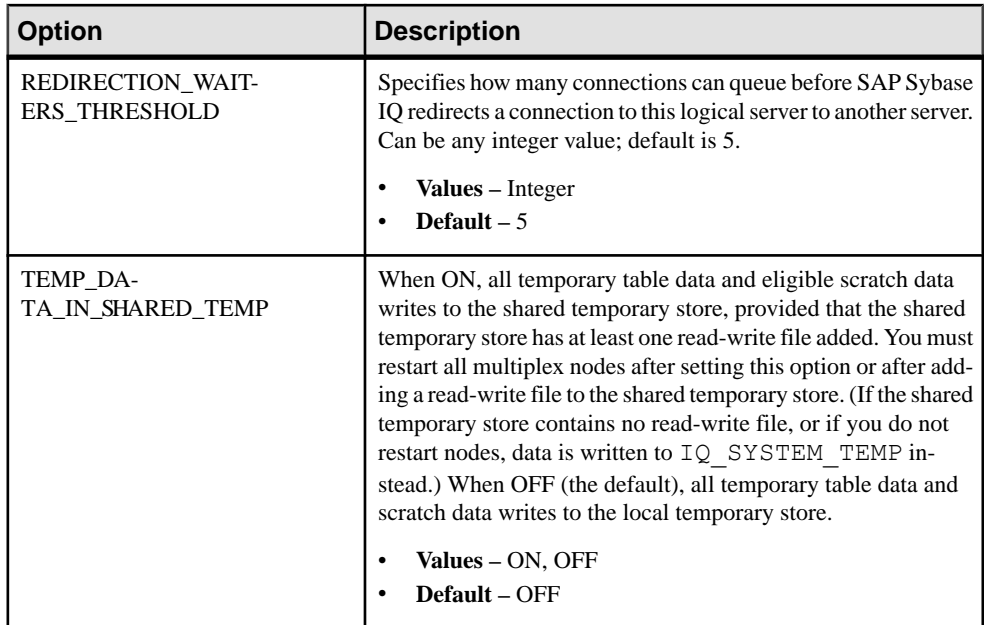

### **Standards**

[\(back to top\)](#page-462-0) on page 445

- SQL–vendor extension to ISO/ANSI SQL grammar.
- SAP Sybase Database product–not supported by Adaptive Server.

### **Permissions**

[\(back to top\)](#page-462-0) on page 445

Requires the MANAGE MULTIPLEX system privilege.

### **LS Policy Options**

Available options for root and user-defined LS policies.

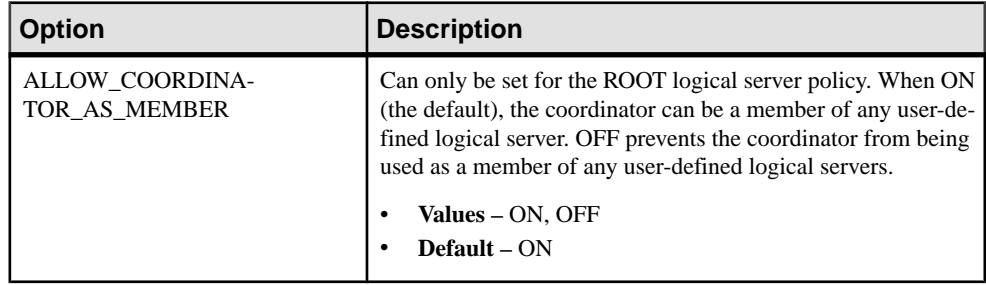

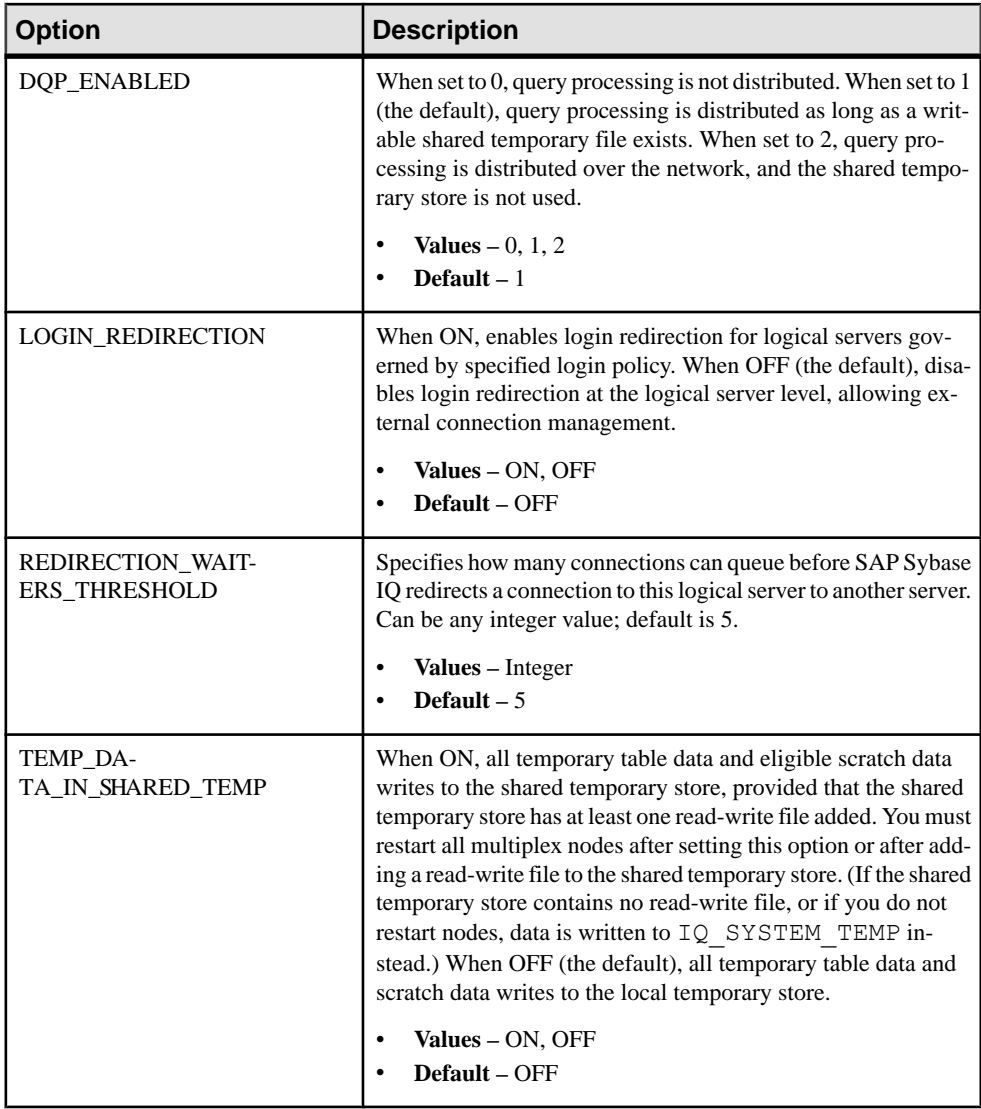

# **CREATE TABLE Statement**

Creates a new table in the database or on a remote server.

Quick Links:

[Go to Parameters](#page-468-0) on page 451

[Go to Examples](#page-477-0) on page 460

[Go to Usage](#page-480-0) on page 463

```
Go to Standards on page 465
```
[Go to Permissions](#page-482-0) on page 465

```
Syntax
```

```
CREATE [ { GLOBAL | LOCAL } TEMPORARY ] TABLE
    [ IF NOT EXISTS ] [ owner. ]table-name
    … ( column-definition [ column-constraint ] … 
    [ , column-definition [ column-constraint ] …]
    [ , table-constraint ] … ) 
    |{ ENABLE | DISABLE } RLV STORE
    …[ IN dbspace-name ]
    …[ ON COMMIT { DELETE | PRESERVE } ROWS ]
    [ AT location-string ]
    [PARTITION BY
      range-partitioning-scheme
       | hash-partitioning-scheme
       | composite-partitioning-scheme ]
column-definition - (back to Syntax)
    column-name data-type
     [ [ NOT ] NULL ] 
     [ DEFAULT default-value | IDENTITY ] 
     [ PARTITION | SUBPARTITION ( partition-name IN dbspace-name
[ , ... ] ) ]default-value - (back to column-definition)
    special-value
    | string
    | global variable
    | [ - ] number
    | ( constant-expression )
    | built-in-function( constant-expression )
    | AUTOINCREMENT
    | CURRENT DATABASE
    | CURRENT REMOTE USER
    | NULL
    | TIMESTAMP
    | LAST USER
special-value - (back to default value)
    CURRENT
    { DATE
    | TIME
    | TIMESTAMP
    | USER
    | PUBLISHER }
    | USER
column-constraint - (back to Syntax)
    [ CONSTRAINT constraint-name ] {
      { UNIQUE 
          | PRIMARY KEY 
          | REFERENCES table-name [ ( column-name ) ] [ action ]
```
```
\qquad \qquad \} [ IN dbspace-name ]
        | CHECK ( condition )
      | IQ UNIQUE ( integer ) 
\begin{array}{ccc} \end{array}table-constraint - (back to Syntax)
     [ CONSTRAINT constraint-name ] 
     { { UNIQUE ( column-name [ , column-name ] … ) 
          | PRIMARY KEY ( column-name [ , column-name ] … ) 
\left\{ \begin{array}{cc} 1 & 0 & 0 \\ 0 & 0 & 0 \\ 0 & 0 & 0 \end{array} \right\} [ IN dbspace-name ] 
        | foreign-key-constraint
        | CHECK ( condition ) 
        | IQ UNIQUE ( integer ) 
    }
foreign-key-constraint - (back to table-constraint)
    FOREIGN KEY [ role-name ] [ ( column-name [ , column-name ] … ) ] 
    …REFERENCES table-name [ ( column-name [ , column-name ] … ) ]
    …[ actions ] [ IN dbspace-name ]
actions - (back to foreign-key-constraint)
     [ ON { UPDATE | DELETE } RESTRICT ]
location-string - (back to Syntax) or (back to composite-partitioning-
scheme)
    { remote-server-name. [ db-name ].[ owner ].object-name
        | remote-server-name; [ db-name ]; [ owner ];object-name }
range-partitioning-scheme - (back to Syntax)
    RANGE ( partition-key ) ( range-partition-decl [,range-partition-decl ... ] )
partition-key - (back to range-partitioning-scheme) or (back to hash-
partitioning-scheme)
    column-name
range-partition-decl - (back to range-partitioning-scheme)
    VALUES <= ( {constant-expr
        | MAX } [ , { constant-expr
           | MAX }]... ) 
     [ IN dbspace-name ]
hash-partitioning-scheme - (back to Syntax) or (back to composite-
partitioning-scheme)
    HASH ( partition-key [ , partition-key, … ] )
composite-partitioning-scheme - (back to Syntax)
    hash-partitioning-scheme SUBPARTITION range-partitioning-scheme
```
[\(back to top\)](#page-466-0) on page 449

• **IN** – used in the column-definition, column-constraint, table-constraint, foreign-key, and partition-decl clauses to specify the dbspace where the object is to be created. If the IN

clause is omitted, SAP Sybase IQ creates the object in the dbspace where the table is assigned.

Specify SYSTEM with this clause to put either a permanent or temporary table in the catalog store. Specify IQ SYSTEM TEMP to store temporary user objects (tables, partitions, or table indexes) in IQ\_SYSTEM\_TEMP or, if the

**TEMP\_DATA\_IN\_SHARED\_TEMP** option is set 'ON', and the IQ\_SHARED\_TEMP dbspace contains RW files, in IQ SHARED TEMP. (You cannot specify the IN clause with IQ SHARED TEMP.) All other use of the IN clause is ignored. By default, all permanenttables are placed in the main IQ store, and alltemporary tables are placed in the temporary IQ store. Global temporary and local temporary tables can never be in the IQ store.

The following syntax is unsupported:

CREATE LOCAL TEMPORARY TABLE tab1(c1 int) IN IQ\_SHARED\_TEMP

A BIT data type column cannot be explicitly placed in a dbspace. The following is not supported for BIT data types: CREATE TABLE t1 (c1 bit bit IN iq main);

```
• ON COMMIT – allowed for temporary tables only. By default, the rows of a temporary
   table are deleted on COMMIT.
```
• **AT** – creates a proxy table that maps to a remote location specified by the location-string clause.Proxy table names must be 30 characters orless. The AT clause supportssemicolon (;) delimiters. If a semicolon is present anywhere in the location-string clause, the semicolon is the field delimiter. If no semicolon is present, a period is the field delimiter. This allows file names and extensions to be used in the database and owner fields.

Semicolon field delimiters are used primarily with server classes not currently supported; however, you can also use them in situations where a period would also work as a field delimiter. For example, this statement maps the table  $\text{prox}_{y}$  a to the SQL Anywhere database mydb on the remote server myasa:

```
CREATE TABLE proxy_a1
AT 'myasa;mydb;;a1^{\mathsf{T}}
```
Foreign-key definitions are ignored on remote tables. Foreign-key definitions on local tables that refer to remote tables are also ignored. Primary key definitions are sent to the remote server if the server supports primary keys.

In a simplex environment, you cannot create a proxy table that refers to a remote table on the same node. In a multiplex environment, you cannot create a proxy table that refers to the remote table defined within the multiplex.

- **IF NOT EXISTS–** if the named object already exists, no changes are made and an error is not returned.
- **{ ENABLE | DISABLE } RLV STORE –** registers this table with the RLV store for realtime in-memory updates. Not supported for IQ temporary tables. This value overrides the

value of the database option **BASE\_TABLES\_IN\_RLV**. Requires the CREATE TABLE system privilege and CREATE permissions on the RLV store dbspace to set this value to ENABLE.

- **column-definition** defines a table column. Allowable data types are described in Reference: Building Blocks, Tables, and Procedures >SQL Data Types. Two columns in the same table cannot have the same name. You can create up to 45,000 columns; however, there might be performance penalties in tables with more than 10,000 columns.
	- **[ NOT ] NULL ] –** includes or excludes NULL values. If NOT NULL isspecified, or if the column is in a UNIQUE or PRIMARY KEY constraint, the column cannot contain any NULL values. The limit on the number of columns per table that allow NULLs is approximately 8\*(database-page-size - 30).
	- **DEFAULT default-value** specify a default column value with the DEFAULT keyword in the CREATE TABLE (and ALTER TABLE) statement. A DEFAULT value is used as the value of the column in any INSERT (or LOAD) statement that does not specify a column value.
	- **DEFAULT AUTOINCREMENT –** the value of the DEFAULT AUTOINCREMENT column uniquely identifies every row in a table.Columns ofthistype are also known as IDENTITY columns, for compatibility with Adaptive Server. The IDENTITY/ DEFAULT AUTOINCREMENT column stores sequential numbers that are automatically generated during inserts and updates. When using IDENTITY or DEFAULT AUTOINCREMENT, the column must be one of the integer data types, or an exact numeric type, with scale 0. The column value might also be NULL. You must qualify the specified table name with the owner name.

ON inserts into the table. If a value is not specified for the IDENTITY/DEFAULT AUTOINCREMENT column, a unique value largerthan any other value in the column is generated. If an INSERT specifies a value for the column, it is used; if the specified value is not larger than the current maximum value for the column, that value is used as a starting point for subsequent inserts.

Deleting rows does not decrement the IDENTITY/AUTOINCREMENT counter. Gaps created by deleting rows can only be filled by explicit assignment when using an insert. The database option IDENTITY\_INSERT must be set to the table name to perform an insert into an IDENTITY/AUTOINCREMENT column.

For example, this creates a table with an IDENTITY column and explicitly adds some data to it:

```
CREATE TABLE mytable(c1 INT IDENTITY);
SET TEMPORARY OPTION IDENTITY INSERT = "DBA".mytable;
INSERT INTO mytable VALUES(5);
```
After an explicit insert of a row number less than the maximum, subsequent rows without explicit assignment are still automatically incremented with a value of one greater than the previous maximum.

You can find the most recently inserted value of the column by inspecting the @@identity global variable.

- **IDENTITY** a Transact-SQL<sup>®</sup> -compatible alternative to using the AUTOINCREMENT default. In SAP Sybase IQ, the identity column may be created using either the IDENTITY or the DEFAULT AUTOINCREMENT clause.
- **table-constraint –** helps ensure the integrity of data in the database. There are four types of integrity constraints:
	- **UNIQUE** identifies one or more columns that uniquely identify each row in the table. No two rows in the table can have the same values in all the named columns. A table may have more than one unique constraint.
	- **PRIMARY KEY** the same as a UNIQUE constraint except that a table can have only one primary-key constraint. You cannot specify the PRIMARY KEY and UNIQUE constraints for the same column. The primary key usually identifies the bestidentifier for a row. For example, the customer number might be the primary key for the customer table.
	- **FOREIGN KEY** restricts the values for a set of columns to match the values in a primary key or uniqueness constraint of another table. For example, a foreign-key constraint could be used to ensure that a customer number in an invoice table corresponds to a customer number in the customer table.

You cannot create foreign-key constraints on local temporary tables. Global temporary tables must be created with ON COMMIT PRESERVE ROWS.

• **CHECK –** allows arbitrary conditions to be verified. For example, a check constraint could be used to ensure that a column called Gender contains only the values male or female. No row in a table is allowed to violate a constraint. If an **INSERT** or **UPDATE** statement would cause a row to violate a constraint, the operation is not permitted and the effects of the statement are undone.

Column identifiers in column check constraints that start with the symbol '@' are placeholders for the actual column name. A statement of the form:

CREATE TABLE t1(c1 INTEGER CHECK (@foo < 5))

is exactly the same as this statement:

CREATE TABLE t1(c1 INTEGER CHECK (c1 < 5))

Column identifiers appearing in table check constraints that start with the symbol '@'are not placeholders.

If a statement would cause changes to the database that violate an integrity constraint, the statement is effectively not executed and an error is reported. (Effectively means that any changes made by the statement before the error was detected are undone.)

SAP Sybase IQ enforces single-column UNIQUE constraints by creating an HG index for that column.

**Note:** You cannot define a column with a BIT data type as a UNIQUE or PRIMARY KEY constraint. Also, the default for columns of BIT data type is to not allow NULL values; you can change this by explicitly defining the column as allowing NULL values.

• **column-constraint –** restricts the values the column can hold. Column and table constraints help ensure the integrity of data in the database. If a statement would cause a violation of a constraint, execution of the statement does not complete, any changes made by the statement before error detection are undone, and an error is reported. Column constraints are abbreviations for the corresponding table constraints. For example, these are equivalent:

```
CREATE TABLE Products (
     product_num integer UNIQUE
)
CREATE TABLE Products (
     product_num integer,
    UNIQUE \overline{()} product num )
)
```
Column constraints are normally used unless the constraint references more than one column in the table. In these cases, a table constraint must be used.

- **IQ UNIQUE** defines the expected cardinality of a column and determines whether the column loads as Flat FP or NBit FP. An IO UNIQUE(n) value explicitly set to  $0$ loads the column as Flat FP. Columns without an IQ UNIQUE constraint implicitly load as NBit up to the limits defined by the FP\_NBIT\_AUTOSIZE\_LIMIT, FP\_NBIT\_LOOKUP\_MB, and FP\_NBIT\_ROLLOVER\_MAX\_MB options:
	- FP\_NBIT\_AUTOSIZE\_LIMIT limits the number of distinct values that load as NBit
	- FP\_NBIT\_LOOKUP\_MB sets a threshold for the total NBit dictionary size
	- FP\_NBIT\_ROLLOVER\_MAX\_MB sets the dictionary size for implicit NBit rollovers from NBit to Flat FP
	- FP\_NBIT\_ENFORCE\_LIMITS enforces NBit dictionary sizing limits. This option is OFF by default

Using IQ UNIQUE with an n value less than the FP\_NBIT\_AUTOSIZE\_LIMIT is not necessary. Auto-size functionality automatically sizes all low or medium cardinality columns as NBit. Use IQ UNIQUE in cases where you want to load the column as Flat FP or when you want to load a column as NBit when the number of distinct values exceeds the FP\_NBIT\_AUTOSIZE\_LIMIT.

### **Note:**

• Consider memory usage when specifying high IQ UNIQUE values. If machine resources are limited, avoid loads with FP\_NBIT\_ENFORCE\_LIMITS='OFF' (default).

Prior to SAP Sybase IQ 16.0, an IQ UNIQUE  $n$  value > 16777216 would rollover to Flat FP. In 16.0, larger IQ UNIQUE values are supported for tokenization, but may

require significant memory resource requirements depending on cardinality and column width.

- BIT, BLOB,and CLOB data types do not support NBit dictionary compression. If FP\_NBIT\_IQ15\_COMPATIBILITY='OFF', a non-zero IQ UNIQUE column specification in a CREATE TABLE or ALTER TABLE statement that includes these data types returns an error.
- **column-constraint and table-constraint clauses** column and table constraints help ensure the integrity of data in the database.
	- **PRIMARY KEY or PRIMARY KEY ( column-name, … ) –** the primary key for the table consists of the listed columns, and none of the named columns can contain any NULL values.SAPSybase IQ ensures that each row in the table has a unique primary key value. A table can have only one PRIMARY KEY.

When the second form is used (PRIMARY KEY followed by a list of columns), the primary key is created including the columnsin the orderin which they are defined, not the order in which they are listed.

When a column is designated as PRIMARY KEY, FOREIGN KEY, or UNIQUE, SAP Sybase IQ creates a High\_Group index for it automatically. For multicolumn primary keys, this index is on the primary key, not the individual columns. For best performance, you should also index each column with a HG or LF index separately.

• **REFERENCES primary-table-name [(primary-column-name)] –** defines the column as a foreign key for a primary key or a unique constraint of a primary table. Normally, a foreign key would be for a primary key rather than an unique constraint. If a primary column name is specified, it must match a column in the primary table which is subject to a unique constraint or primary key constraint, and that constraint must consist of only that one column. Otherwise the foreign key references the primary key of the second table.Primary key and foreign key must have the same data type and the same precision, scale, and sign. Only a non unique single-column HG index is created for a single-column foreign key.For amulticolumn foreign key,SAPSybase IQ creates a non unique composite HG index. The maximum width of a multicolumn composite key for a unique or non unique HG index is 1KB.

A temporary table cannot have a foreign key that references a base table and a base table cannot have a foreign key that references a temporary table. Local temporary tables cannot have or be referenced by a foreign key.

• **FOREIGN KEY [role-name] [(...)] REFERENCES primary-table-name [(...)] –** defines foreign-key references to a primary key or a unique constraint in another table. Normally, a foreign key would be for a primary key rather than an unique constraint. (In this description, this other table is called the primary table.)

If the primary table column names are not specified, the primary table columns are the columns in the table's primary key. If foreign key column names are not specified, the foreign-key columns have the same names as the columns in the primary table. If

foreign-key column names are specified, then the primary key column names must be specified, and the column names are paired according to position in the lists.

If the primary table is not the same as the foreign-key table, either the unique or primary key constraint must have been defined on the referenced key. Both referenced key and foreign key must have the same number of columns, of identical data type with the same sign, precision, and scale.

The value of the row's foreign key must appear as a candidate key value in one of the primary table's rows unless one or more of the columns in the foreign key contains nulls in a null allows foreign key column.

Any foreign-key column not explicitly defined is automatically created with the same data type as the corresponding column in the primary table. These automatically created columns cannot be part of the primary key of the foreign table. Thus, a column used in both a primary key and foreign key must be explicitly created.

role-name is the name of the foreign key. The main function of role-name is to distinguish two foreign keys to the same table. If no *role-name* is specified, the role name is assigned as follows:

- **1.** If there is no foreign key with a *role-name* the same as the table name, the table name is assigned as the role-name.
- **2.** If the table name is already taken, the role-name is the table name concatenated with a zero-padded 3-digit number unique to the table.

The referential integrity action defines the action to be taken to maintain foreign-key relationshipsin the database.Whenever a primary key value is changed or deleted from a database table, there may be corresponding foreign key values in other tables that should be modified in some way. You can specify an ON DELETE clause, followed by the RESTRICT clause.

• **RESTRICT** – generates an error if you try to update or delete a primary key value while there are corresponding foreign keys elsewhere in the database. Generates an error if you try to update a foreign key so that you create new values unmatched by a candidate key. This is the default action, unless you specify that LOAD optionally reject rows that violate referential integrity. This enforces referential integrity at the statement level.

If you use CHECK ON COMMIT without specifying any actions,then RESTRICT is implied as an action for DELETE. SAP Sybase IQ does not support CHECK ON COMMIT.

a global temporary table cannot have a foreign key that references a base table and a base table cannot have a foreign key that references a global temporary table. Local temporary tables cannot have or be referenced by a foreign key.

• **CHECK** (condition ) – no row is allowed to fail the condition. If an INSERT statement would cause a row to fail the condition, the operation is not permitted and the effects of the statement are undone.

The change is rejected only if the condition is FALSE; in particular, the change is allowed if the condition is UNKNOWN. CHECK condition is not enforced by SAP Sybase IQ.

**Note:** If possible, do not define referential integrity foreign key-primary key relationships in SAP Sybase IQ unless you are certain there are no orphan foreign keys.

- **Remote Tables** foreign-key definitions are ignored on remote tables. Foreign-key definitions on local tables that refer to remote tables are also ignored. Primary-key definitions are sent to the remote server if the server supports it.
- **PARTITION BY** divides large tables into smaller, more manageable storage objects. Partitions share the same logical attributes of the parent table, but can be placed in separate dbspaces and managed individually. SAP Sybase IQ supports several table partitioning schemes:
	- hash-partitions
	- range-partitions
	- composite-partitions

A partition-key is the column or columns that contain the table partitioning keys. Partition keys can contain NULL and DEFAULT values, but cannot contain:

- LOB (BLOB or CLOB) columns
- BINARY, or VARBINARY columns
- CHAR or VARCHAR columns whose length is over 255 bytes
- BIT columns
- FLOAT/DOUBLE/REAL columns
- **PARTITION BY RANGE** partitions rows by a range of values in the partitioning column. Range partitioning is restricted to a single partition key column and a maximum of 1024 partitions. In a range-partitioning-scheme, the partition-key is the column that contains the table partitioning keys:

```
range-partition-decl:
  partition-name VALUES <= ( {constant-expr | MAX } [ , 
{ constant-expr | MAX }]... ) 
    [ IN dbspace-name ]
```
The partition-name is the name of a new partition on which table rows are stored. Partition names must be unique within the set of partitions on a table. The partition-name is required.

• **VALUE –** specifies the inclusive upper bound for each partition (in ascending order). The user must specify the partitioning criteria for each range partition to guarantee that each row is distributed to only one partition. NULLs are allowed for the partition column and rows with NULL as partition key value belong to the first table partition. However, NULL cannot be the bound value.

There is no lower bound (MIN value) for the first partition. Rows of NULL cells in the first column of the partition key will go to the first partition. For the last partition, you can either specify an inclusive upper bound or MAX. If the upper bound value for the last partition is not MAX, loading or inserting any row with partition key value larger than the upper bound value of the last partition generates an error.

- **Max** denotes the infinite upper bound and can only be specified for the last partition.
- **IN** specifies the dbspace in the partition-decl on which rows of the partition should reside.

These restrictions affect partitions keys and bound values for range partitioned tables:

- Partition bounds must be constants, not constant expressions.
- Partition bounds must be in ascending order according to the order in which the partitions were created. That is, the upper bound for the second partition must be higher than for the first partition, and so on.

```
In addition, partition bound values must be compatible with the corresponding
partition-key column data type. For example, VARCHAR is compatible with CHAR.
```
- If a bound value has a different data type than that of its corresponding partition key column, SAP Sybase IQ converts the bound value to the data type of the partition key column, with these exceptions:
- Explicit conversions are not allowed. This example attempts an explicit conversion from INT to VARCHAR and generates an error:

```
CREATE TABLE Employees(emp_name VARCHAR(20)) 
PARTITION BY RANGE (emp_name)
(p1 VALUES \leq (CAST (1 AS VARCHAR(20))),
p2 VALUES \leq (CAST (10 AS VARCHAR(20)))
```
• Implicit conversions that result in data loss are not allowed. In this example, the partition bounds are not compatible with the partition key type. Rounding assumptions may lead to data loss and an error is generated:

```
CREATE TABLE emp_id (id INT) PARTITION BY RANGE(id) (p1 VALUES 
\leq (10.5), p2 VALUES \leq (100.5))
```
• In this example, the partition bounds and the partition key data type are compatible. The bound values are directly converted to float values. No rounding is required, and conversion is supported:

```
CREATE TABLE id_emp (id FLOAT)
PARTITION BY RANGE (id) (p1 VALUES \leq (10),
p2 VALUES \leq (100))
```
• Conversions from non-binary data types to binary data types are not allowed. For example, this conversion is not allowed and returns an error:

```
CREATE TABLE newemp (name BINARY)
PARTITION BY RANGE(name) 
(p1 VALUES <= ("Maarten"), 
p2 VALUES <= ("Zymmerman")
```
• NULL cannot be used as a boundary in a range-partitioned table.

- The row will be in the first partition if the cell value of the 1st column of the partition key evaluated to be NULL.SAPSybase IQ supports only single column partition keys, so any NULL in the partition key distributes the row to the first partition.
- **PARTITION BY HASH** maps data to partitions based on partition-key values processed by an internal hashing function. Hash partition keys are restricted to a maximum of eight columns with a combined declared column width of 5300 bytes or less. For hash partitions, the table creator determines only the partition key columns; the number and location of the partitions are determined internally.

In a hash-partitioning declaration, the partition-key is a column or group of columns, whose composite value determines the partition where each row of data is stored:

```
hash-partitioning-scheme: 
  HASH ( partition-key [ , partition-key, … ] )
```
- **Restrictions –**
	- You can only hash partition a base table. Attempting to partitioning a global temporary table or a local temporary table raises an error.
	- You cannot add, drop, merge, or split a hash partition.
	- You cannot add or drop a column from a hash partition key.
- **PARTITION BY HASH RANGE –** subpartitions a hash-partitioned table by range. In a hash-range-partitioning-scheme declaration, a SUBPARTITION BY RANGE clause adds a new range subpartition to an existing hash-range partitioned table:

```
hash-range-partitioning-scheme: 
PARTITION BY HASH ( partition-key [ , partition-key, … ] )
     [ SUBPARTITION BY RANGE ( range-partition-decl [ , range-
partition-decl ... ] )
```
The hash partition specifies how the data is logically distributed and colocated; the range subpartition specifies how the data is physically placed. The new range subpartition is logically partitioned by hash with the same hash partition keys as the existing hash-range partitioned table. The range subpartition key is restricted to one column.

- **Restrictions –**
	- You can only hash partition a base table. Attempting to partitioning a global temporary table or a local temporary table raises an error.
	- You cannot add, drop, merge, or split a hash partition.
	- You cannot add or drop a column from a hash partition key.

**Note:** Range-partitions and composite partitioning schemes, like hash-range partitions, require the separately licensed VLDB Management option.

## **Examples**

[\(back to top\)](#page-466-0) on page 449

• **Example 1** – create a table named SalesOrders2 with five columns. Data pages for columns FinancialCode, OrderDate, and ID are in dbspace Dsp3. Data pages for integer column CustomerID are in dbspace Dsp1. Data pages for CLOB column History are in dbspace Dsp2. Data pagesforthe primary key, HG for ID, are in dbspace Dsp4:

```
CREATE TABLE SalesOrders2 (
FinancialCode CHAR(2),
CustomerID int IN Dsp1,
History CLOB IN Dsp2,
OrderDate TIMESTAMP,
ID BIGINT,
PRIMARY KEY(ID) IN Dsp4 
) IN Dsp3
```
• **Example 2** – create a table fin code2 with four columns. Data pages for columns code, type, and id are in the default dbspace, which is determined by the value of the database option DEFAULT\_DBSPACE. Data pages for CLOB column description are in dbspace Dsp2. Data pages from foreign key fk1, HG for c1 are in dbspace Dsp4:

```
CREATE TABLE fin_code2 (
code INT,
type CHAR(10),
description CLOB IN Dsp2,
id BIGINT,
FOREIGN KEY fk1(id) REFERENCES SalesOrders(ID) IN Dsp4
)
```
• **Example 3** – create a table  $\pm 1$  where partition p1 is adjacent to p2 and partition p2 is adjacent to p3:

```
CREATE TABLE t1 (c1 INT, c2 INT)
PARTITION BY RANGE(c1) 
(p1 VALUES <= (0), p2 VALUES <= (10), p3 VALUES <= (100))
```
• **Example 4 –** create aRANGE partitioned table bar with six columns and three partitions, mapping data to partitions based on dates:

```
CREATE TABLE bar (
        c1 INT IQ UNIQUE(65500),
         c2 VARCHAR(20),
         c3 CLOB PARTITION (P1 IN Dsp11, P2 IN Dsp12,
            P3 IN Dsp13),
         c4 DATE,
         c5 BIGINT,
         c6 VARCHAR(500) PARTITION (P1 IN Dsp21,
            P2 IN Dsp22),
        PRIMARY KEY (c5) IN Dsp2) IN Dsp1
         PARTITION BY RANGE (c4)
         (P1 VALUES <= ('2006/03/31') IN Dsp31, 
         P2 VALUES <= ('2006/06/30') IN Dsp32,
         P3 VALUES <= ('2006/09/30') IN Dsp33
         ) ;
```
Data page allocation for each partition:

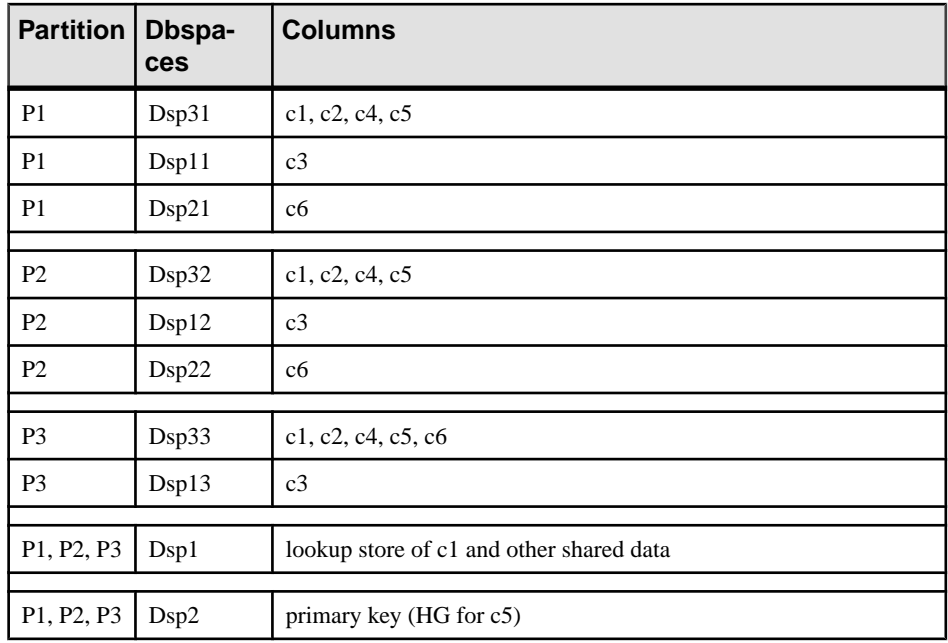

• **Example 5** – create a HASH partitioned (table tbl42) that includes a PRIMARY KEY (column c1) and a HASH PARTITION KEY (columns c4 and c3).

```
CREATE TABLE tbl42 (
    c1 BIGINT NOT NULL,
   c2 CHAR(2) IQ UNIQUE(50),
    c3 DATE IQ UNIQUE(36524),
    c4 VARCHAR(200),
   PRIMARY KEY (c1)
    \lambdaPARTITION BY HASH ( c4, c3 )
```
• **Example 6** – create a hash-ranged partitioned table with a PRIMARY KEY (column c1), a hash partition key (columns c4 and c2) and a range subpartition key (column c3).

```
CREATE TABLE tbl42 (
    c1 BIGINT NOT NULL,
   c2 CHAR(2) IQ UNIQUE(50),
    c3 DATE,
    c4 VARCHAR(200),
  PRIMARY KEY (c1)) IN Dsp1
 PARTITION BY HASH ( c4, c2 )
  SUBPARTITION BY RANGE ( c3 )
   ( P1 VALUES <= (2011/03/31) IN Dsp31,
     P2 VALUES <= (2011/06/30) IN Dsp32,
    P3 VALUES <= (2011/09/30) IN Dsp33) ;
```
• **Example 7 –** create a table for a library database to hold information on borrowed books:

```
CREATE TABLE borrowed_book (
date borrowed DATE NOT NULL,
date_Teturned DATE,<br>hook CHAR(20)
       CHAR(20)REFERENCES library books (isbn),
CHECK( date returned >= date borrowed )
)
```
• **Example 8** – create table  $\pm 1$  at the remote server SERVER A and create a proxy table named  $t1$  that is mapped to the remote table:

```
CREATE TABLE t1
( a INT,
  b CHAR(10))
AT 'SERVER A.db1.joe.t1'
```
• **Example 9** – create table tab1 that contains a column c1 with a default value of the special constant LAST USER:

CREATE TABLE tab1(c1 CHAR(20) DEFAULT LAST USER)

• **Example 10** – create a local temporary table  $\text{tab1 that contains a column } c1$ :

CREATE LOCAL TEMPORARY TABLE tab1(c1 int) IN IQ\_SYSTEM\_TEMP

The example creates  $\text{tab1 in the IQ}\_\text{SYSTEM}\_\text{TEMP}$  dbspace in the following cases:

- DQP\_ENABLED logical server policy option is set ON but there are no read-write files in IQ\_SHARED\_TEMP
- DQP\_ENABLED option is OFF, TEMP\_DATA\_IN\_SHARED\_TEMP logical server policy option is ON, but there are no read-write files in IQ\_SHARED\_TEMP
- Both the DQP\_ENABLED option and the TEMP\_DATA\_IN\_SHARED\_TEMP option are set OFF

The example creates the same table  $\text{tab1}$  in the IQ\_SHARED\_TEMP dbspace in the following cases:

- DQP ENABLED is ON and there are read-write files in IQ\_SHARED\_TEMP
- DQP\_ENABLED is OFF, TEMP\_DATA\_IN\_SHARED\_TEMP is ON, and there are read-write files in IQ\_SHARED\_TEMP
- **Example 11** create a table tab1 that is enabled to use row-level versioning, and realtime storage in the in-memory RLV store.

CREATE TABLE tab1 ( c1 INT, c2 CHAR(25) ) ENABLE RLV STORE

#### **Usage**

[\(back to top\)](#page-466-0) on page 449

You can create a table for another user by specifying an owner name. If GLOBAL TEMPORARY or LOCAL TEMPORARY is not specified, the table is referred to as a base table. Otherwise, the table is a temporary table.

A created global temporary table exists in the database like a base table and remains in the database until it is explicitly removed by a DROP TABLE statement. The rows in a temporary table are visible only to the connection that inserted the rows. Multiple connections from the same or different applications can use the same temporary table at the same time and each connection sees only its own rows. A given connection inherits the schema of a global temporary table as it exists when the connection first refers to the table. The rows of a temporary table are deleted when the connection ends.

When you create a local temporary table, omit the owner specification. If you specify an owner when creating a temporary table, for example, CREATE TABLE dbo. #temp(coll int), a base table is incorrectly created.

An attempt to create a base table or a global temporary table will fail, if a local temporary table of the same name exists on that connection, as the new table cannot be uniquely identified by owner.table.

You can, however, create a local temporary table with the same name as an existing base table or global temporary table. References to the table name access the local temporary table, as local temporary tables are resolved first.

For example, consider this sequence:

CREATE TABLE t1 (c1 int); INSERT t1 VALUES (9); CREATE LOCAL TEMPORARY TABLE t1 (c1 int); INSERT t1 VALUES (8); SELECT \* FROM t1;

The result returned is 8. Any reference to  $\pm 1$  refers to the local temporary table  $\pm 1$  until the local temporary table is dropped by the connection.

In a procedure, use the CREATE LOCAL TEMPORARY TABLE statement, instead of the DECLARE LOCAL TEMPORARY TABLE statement, when you want to create a table that persists after the procedure completes. Local temporary tables created using the CREATE LOCAL TEMPORARY TABLE statement remain until they are either explicitly dropped, or until the connection closes.

Local temporary tables created in IF statements using CREATE LOCAL TEMPORARY TABLE also persist after the IF statement completes.

SAP Sybase IQ does not support the CREATE TABLE ENCRYPTED clause for table-level encryption of SAP Sybase IQ tables. However, the CREATE TABLE ENCRYPTED clause is supported for SQL Anywhere tables in an SAP Sybase IQ database.

### **Side Effects**

• Automatic commit

### **Standards**

[\(back to top\)](#page-466-0) on page 449

• SQL-Vendor extension to ISO/ANSI SQL grammar.

These are vendor extensions:

- The { **IN** | **ON** } dbspace-name clause
- The **ON COMMIT** clause
- Some of the default values
- SAP Sybase Database product–Supported by Adaptive Server, with some differences.
	- **Temporary tables –** you can create a temporary table by preceding the table name in a **CREATE TABLE** statement with a pound sign (#). These temporary tables are SAP Sybase IQ declared temporary tables, which are available only in the current connection. For information about declared temporary tables, see DECLARE LOCAL TEMPORARY TABLE Statement.
	- **Physical placement** physical placement of a table is carried out differently in SAP Sybase IQ and in Adaptive Server. The **ON** segment-name clause supported by Adaptive Server is supported in SAP Sybase IQ, but segment-name refers to an IQ dbspace.
	- **Constraints** SAP Sybase IQ does not support named constraints or named defaults, but doessupport user-defined data typesthat allow constraint and default definitionsto be encapsulated in the data type definition. It also supports explicit defaults and CHECK conditions in the **CREATE TABLE** statement.
	- **NULL** (default) by default, columns in Adaptive Server default to NOT NULL, whereas in SAP Sybase IQ the default setting is NULL, to allow NULL values. This setting can be controlled using the ALLOW\_NULLS\_BY\_DEFAULT option. See ALLOW NULLS BY DEFAULT Option [TSQL]. To make your data definition statements transferable, explicitly specify NULL or NOT NULL.

## **Permissions**

[\(back to top\)](#page-466-0) on page 449

<span id="page-483-0"></span>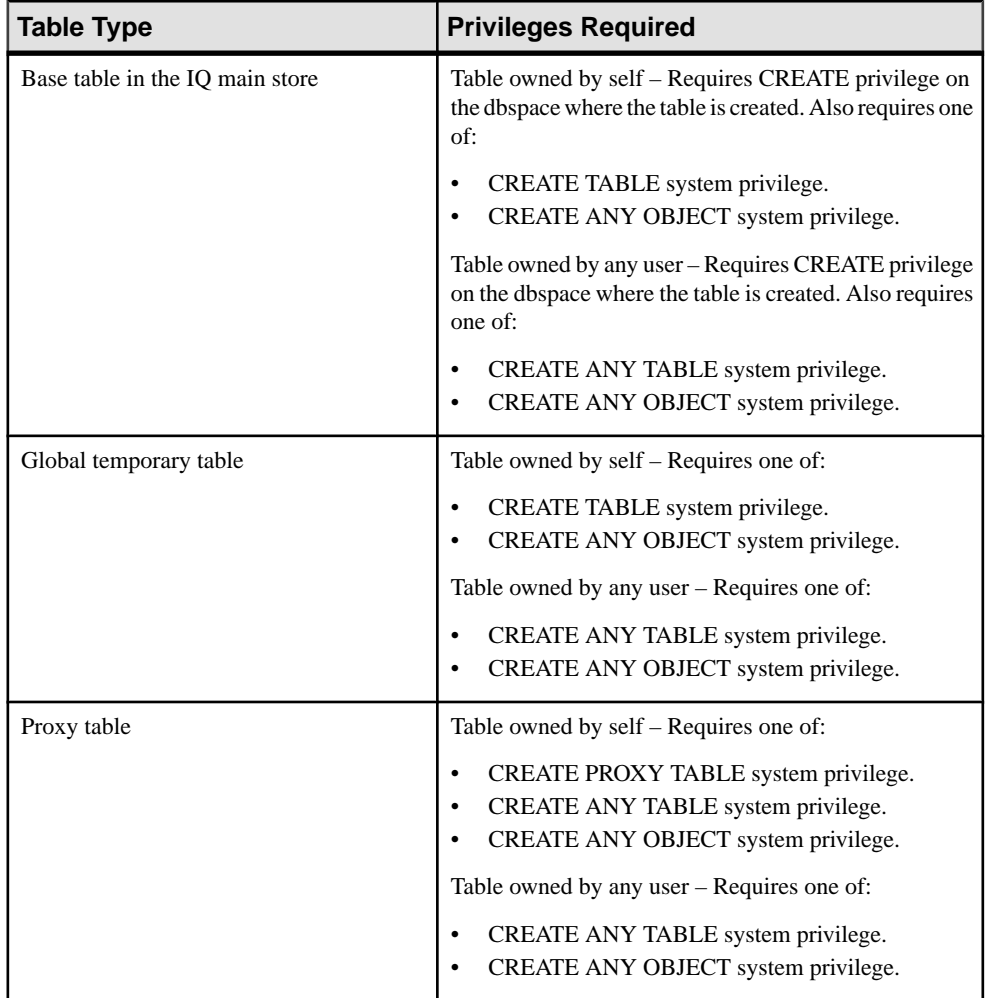

### **See also**

- [Restrictions](#page-154-0) on page 137
- [Range Partitions](#page-156-0) on page 139
- [Hash Partitions](#page-157-0) on page 140
- [Hash-Range Partitions](#page-158-0) on page 141

# **DROP Statement**

Removes objects from the database.

Quick Links:

[Go to Parameters](#page-484-0) on page 467

<span id="page-484-0"></span>[Go to Examples](#page-485-0) on page 468

[Go to Usage](#page-485-0) on page 468

[Go to Standards](#page-486-0) on page 469

[Go to Permissions](#page-486-0) on page 469

#### **Syntax**

#### **DROP**

```
 { DBSPACE dbspace-name
 | { DATATYPE [ IF EXISTS ]
  | DOMAIN } datatype-name
 | EVENT [ IF EXISTS ] event-name
 | INDEX [ IF EXISTS ] [ [ owner].table-name.]index-name
 | MESSAGE message-number
 | TABLE [ IF EXISTS ] [ owner.]table-name
 | VIEW [ IF EXISTS ] [ owner.]view-name
  | MATERIALIZED VIEW [ IF EXISTS ] [ owner.]view-name
  | PROCEDURE [ IF EXISTS ] [ owner.]procedure-name
   | FUNCTION [ IF EXISTS ] [ owner.]function-name }
```
#### **Parameters**

[\(back to top\)](#page-483-0) on page 466

- **IF EXISTS–** use if you do not want an error returned when the **DROP** statement attempts to remove a database object that does not exist.
- **INDEX** deletes any explicitly created index. It deletes an implicitly created index only if there are no unique or foreign-key constraints or associated primary key.

**DROP INDEX** for a nonunique HG index fails if an associated unenforced foreign key exists.

**Warning!** Do not delete views owned by the DBO user. Deleting such views or changing them into tables might cause problems.

**DROP INDEX** is prevented whenever the statement affects a table that is currently being used by another connection.

• **TABLE – DROP TABLE** is prevented if the primary table has foreign-key constraints associated with it, including unenforced foreign-key constraints

**DROP TABLE** is also prevented if the table has an IDENTITY column and IDENTITY\_INSERT is set to that table. To drop the table you must clear IDENTITY\_INSERT, that is, set IDENTITY\_INSERT to ' ' (an empty string), or set to another table name.

A foreign key can have either a nonunique single or a multicolumn HG index. A primary key may have unique single or multicolumn HG indexes. You cannot drop the HG index implicitly created for an existing foreign key, primary key, and unique constraint.

<span id="page-485-0"></span>The four initial dbspaces are SYSTEM, IQ\_SYSTEM\_MAIN, IQ\_SYSTEM\_TEMP, and IQ\_SYSTEM\_MSG. You cannot drop these initial dbspaces, but you may drop dbspaces from the IQ main store or catalog store, which may contain multiple dbspaces, aslong as at least one dbspace remains with readwrite mode.

You must drop tables in the dbspace before you can drop the dbspace. An error is returned if the dbspace still contains user data; other structures are automatically relocated when the dbspace is dropped. You can drop a dbspace only after you make it read-only.

**Note:** A dbspace may contain data at any point after it is used by a command, thereby preventing a **DROP DBSPACE** on it.

**DROP TABLE**is prevented whenever the statement affects a table that is currently being used by another connection.

- **PROCEDURE DROP PROCEDURE** is prevented when the procedure is in use by another connection.
- **DATATYPE DROP** DATATYPE is prevented if the data type is used in a table. You must change data types on all columns defined on the user-defined data type to drop the data type. It is recommended that you use **DROP DOMAIN** rather than **DROP DATATYPE**, as **DROP DOMAIN** is the syntax used in the ANSI/ISO SQL3 draft.

## **Examples**

[\(back to top\)](#page-483-0) on page 466

• **Example 1 –** drop the Departments table from the database:

DROP TABLE Departments

• **Example 2** – drop the emp\_dept view from the database:

DROP VIEW emp\_dept

• **Example 3** – drop the myDAS main cache from the simplex or multiplex node you are connected to:

DROP DBSPACE myDAS

## **Usage**

[\(back to top\)](#page-483-0) on page 466

**DROP** removes the definition of the indicated database structure. If the structure is a dbspace, then alltables with any data in that dbspace must be dropped or relocated prior to dropping the dbspace; other structures are automatically relocated. If the structure is a table, all data in the table is automatically deleted as part of the dropping process. Also, all indexes and keys for the table are dropped by **DROP TABLE**.

<span id="page-486-0"></span>**DROP DBSPACE** is prevented whenever the statement affects a table that is currently being used by another connection. **DROP PROCEDURE** is prevented when the procedure isin use by another connection.

Side Effects

- Automatic commit. Clears the Data window in **dbisql**. **DROP TABLE** and **DROP INDEX** close all cursors for the current connection.
- Local temporary tables are an exception; no commit is performed when one is dropped.

### **Standards**

(*back to top*) on page 466

- SOL—ISO/ANSI SOL compliant.
- SAP Sybase Database product—Supported by Adaptive Server.

## **Permissions**

### [\(back to top\)](#page-483-0) on page 466

**DBSPACE** clause – Requires the DROP ANY OBJECT system privilege and user must be the only connection to the database.

**DOMAIN** clause – Requires one of:

- DROP DATATYPE system privilege.
- DROP ANY OBJECT system privilege.
- You own the object.

**FUNCTION** clause – Requires one of:

- DROP ANY PROCEDURE system privilege.
- DROP ANY OBJECT system privilege.
- You own the function

**INDEX** clause – Requires one of:

- DROP ANY INDEX system privilege.
- DROP ANY OBJECT system privilege.
- REFERENCES privilege on the underlying table being indexed.
- You own the underlying table being indexed.

DBA or users with the appropriate privilege can drop an index on tables that are owned other users without using a fully-qualified name. All other users must provide a fully-qualified index name to drop an index on a base table owned by the DBA.

**MATERIALIZED VIEW** clause – Requires one of:

- <span id="page-487-0"></span>• DROP ANY MATERIALIZED VIEW system privilege.
- DROP ANY OBJECT system privilege.
- You own the materialized view.

**PROCEDURE** clause – Requires one of:

- DROP ANY PROCEDURE system privilege.
- DROP ANY OBJECT system privilege.
- You own the procedure.

**TABLES** clause – Requires one of:

- DROP ANY TABLE system privilege.
- DROP ANY OBJECT system privilege.
- You own the table.

Global temporary tables cannot be dropped unless all users that have referenced the temporary table have disconnected.

**VIEW** clause – Requires one of:

- DROP ANY VIEW system privilege.
- DROP ANY OBJECT system privilege.
- You own the view.

All other clauses – Requires one of:

- DROP ANY OBJECT system privilege.
- You own the object.

# **DROP LOGICAL SERVER Statement**

Drops a user-defined logical server. This statement enforces consistent shared system temporary store settings across physical nodes shared by logical servers.

Quick Links:

[Go to Parameters](#page-488-0) on page 471

[Go to Examples](#page-488-0) on page 471

[Go to Usage](#page-488-0) on page 471

[Go to Permissions](#page-488-0) on page 471

#### **Syntax**

```
DROP LOGICAL SERVER logical-server-name 
 [ WITH STOP SERVER ]
```
<span id="page-488-0"></span>[\(back to top\)](#page-487-0) on page 470

• **WITH STOP SERVER –** automatically shuts down allserversin the logicalserver when the TEMP\_DATA\_IN\_SHARED\_TEMP option is changed directly or indirectly.

### **Applies to**

Multiplex only.

### **Examples**

[\(back to top\)](#page-487-0) on page 470

• **Example 1** – drops a user-defined logical server  $1s1$ :

```
DROP LOGICAL SERVER ls1
```
### **Usage**

[\(back to top\)](#page-487-0) on page 470

SAP Sybase IQ performs the following catalog changes internally when dropping a logical server:

- Drops all membership definitions of the logical server.
- Drops its logical server assignment from each login policy that has an explicit assignment to the subject logical server. If it is the only logical server assigned to the login policy, SAP Sybase IQ sets the logical server assignment for the login policy to NONE.
- Removes the logical server entry from ISYSIQ.LOGICALSERVER.

## **Permissions**

[\(back to top\)](#page-487-0) on page 470

Requires the MANAGE MULTIPLEX system privilege.

# **GRANT INTEGRATED LOGIN Statement**

Creates an explicitintegrated login mapping between one or more Windows user profiles and an existing database user ID. This allows a user who successfully logged in to their local machine to connect to a database without having to provide a user ID or password.

Quick Links:

[Go to Parameters](#page-489-0) on page 472

[Go to Standards](#page-489-0) on page 472

[Go to Permissions](#page-489-0) on page 472

```
Syntax
GRANT INTEGRATED LOGIN
   TO user_profile_name [, …]
  AS USER userID [,...]
```
[\(back to top\)](#page-488-0) on page 471

• **userID** – must be the name of an existing user or role that has a login password. Separate multiple userIDs with commas.

### **Standards**

[\(back to top\)](#page-488-0) on page 471

- SQL–other syntaxes are vendor extensions to ISO/ANSI SQL grammar.
- SAP Sybase Database product–the security model is different in Adaptive Server and SAP Sybase IQ, so other syntaxes differ.

## **Permissions**

[\(back to top\)](#page-488-0) on page 471

Requires the MANAGE ANY USER system privilege.

# **IQ UTILITIES Statement**

Starts a cache monitor that collects buffer cache statistics.

Quick Links:

[Go to Parameters](#page-490-0) on page 473

[Go to Examples](#page-492-0) on page 475

[Go to Usage](#page-492-0) on page 475

[Go to Standards](#page-493-0) on page 476

[Go to Permissions](#page-493-0) on page 476

#### **Syntax**

```
IQ UTILITIES { MAIN | PRIVATE }
     [ INTO ] table-name
     { START MONITOR ['monitor-options']
     | STOP MONITOR }
```
**monitor-options**

```
 { -summary
 | {-append | -truncate } -bufalloc
 | -cache
```

```
 | -cache_by_type
 | -contention
   | -debug
 | -file_suffix suffix
 | -io
   | -interval seconds
  | -threads }...
```
[\(back to top\)](#page-489-0) on page 472

- **START MONITOR** starts the IQ buffer cache monitor.
- **MAIN** monitors all tables in the main buffer cache of the IQ Store.
- **PRIVATE** monitors all tables in the temp buffer cache of the temporary Store.
- **dummy\_table\_name** can be any SAP Sybase IQ base or temporary table. The table name is required for syntactic compatibility with other **IQ UTILITIES** commands. Itis best to have a table that you use only for monitoring.
- **monitor\_options** controls buffer cache monitor output. You can specify more than one, and they must be enclosed with quotation marks.

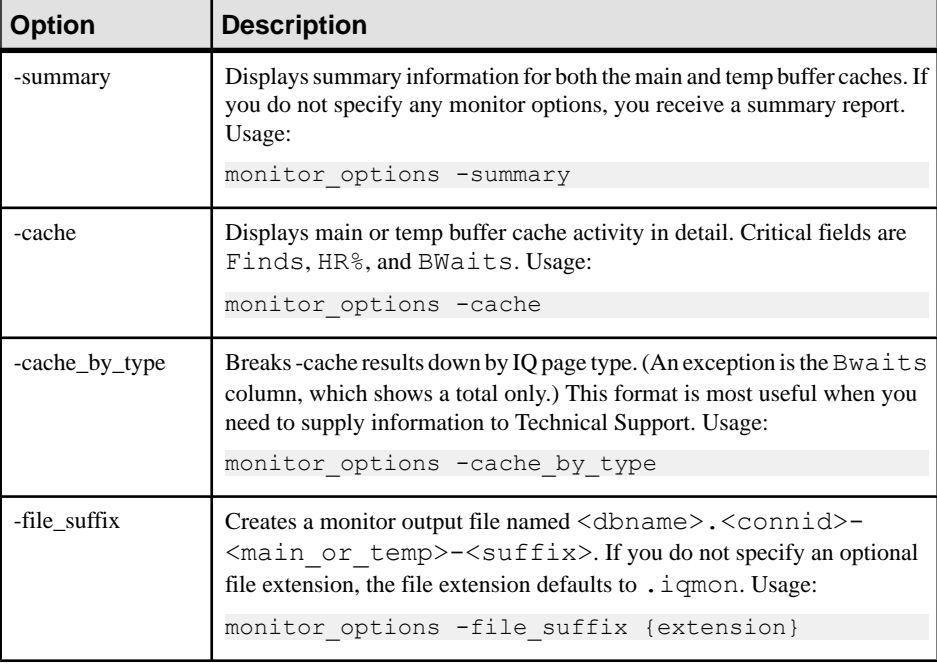

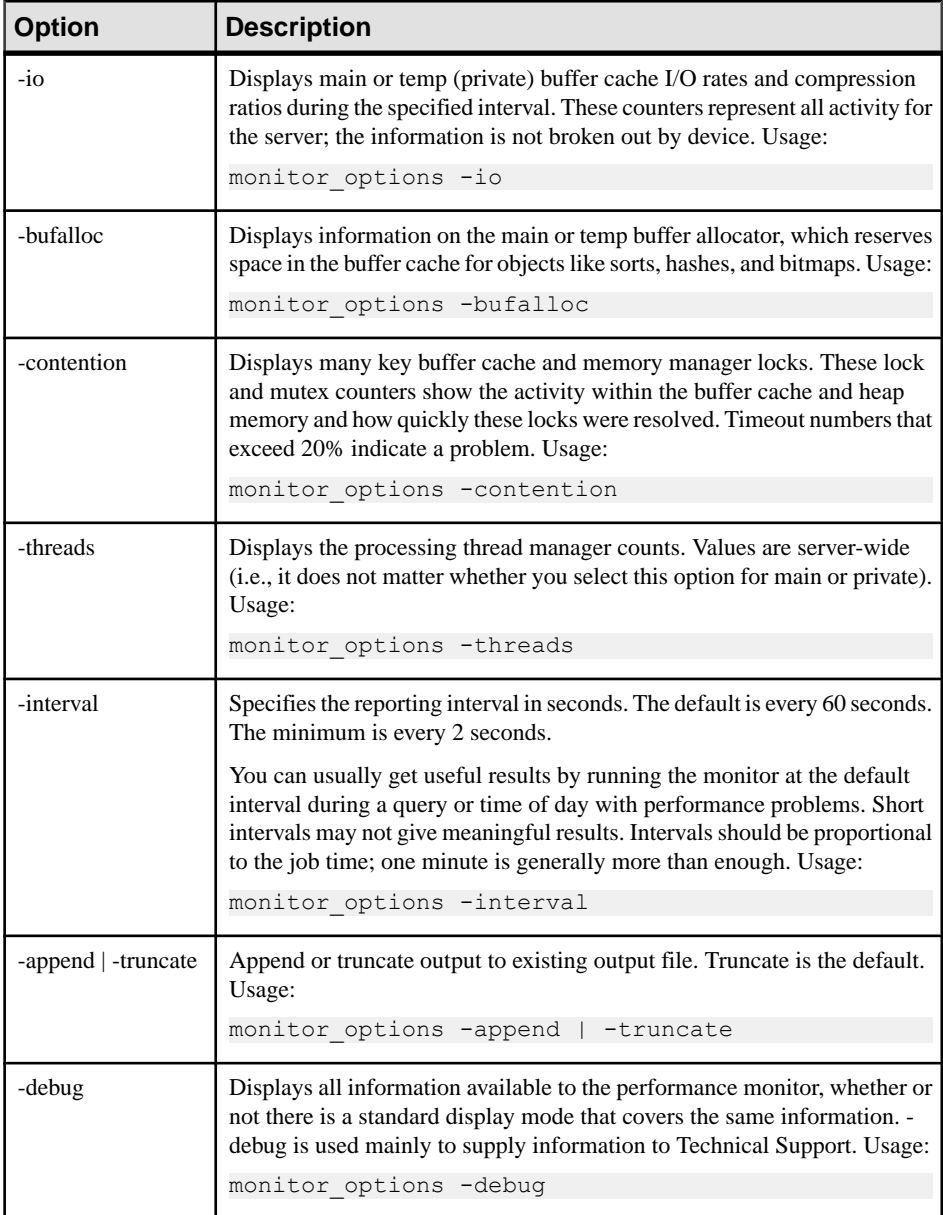

• **STOP MONITOR** – similar to START MONITOR except that you do not need to specify any options:

**Note:**

- <span id="page-492-0"></span>• To simplify monitor use, create a stored procedure to declare the dummy table, specify its output location, and start the monitor.
- The interval, with two exceptions, applies to each line of output, not to each page. The exceptions are the -cache by type and -debug clauses, where a new page begins for each display.

### **Examples**

[\(back to top\)](#page-489-0) on page 472

**Example 1** – start the buffer cache monitor and record activity for the IQ temp buffer cache:

```
IQ UTILITIES PRIVATE INTO monitor START MONITOR '-cache -interval
20!
```
## **Usage**

### [\(back to top\)](#page-489-0) on page 472

Issue separate commands to monitor each buffer cache. Keep each sessions open while the monitor collects results; a monitor run stops when you close its connection. A connection can run up to a maximum of two monitor runs, one for the main and one for the temp buffer cache.

To control the directory placement of monitor output files, set the

MONITOR\_OUTPUT\_DIRECTORY option. If this option is not set, the monitor sends outputto the same directory as the database. All monitor output files are used for the duration of the monitor runs. They remain after a monitor run has stopped.

Either declare a temporary table for use in monitoring, or create a permanent dummy table when you create a new database, before creating any multiplex query servers. These solutions avoid DDL changes, so that data stays up on query servers during production runs.

On UNIX-like operating systems, you can watch monitor output as queries are running. For example:

Starting the monitor with this command:

```
iq utilities main into monitor_tab 
start monitor "-cache -interval 2 -file suffix iqmon"
```
sends the output to an ASCII file with the name dbname.conn# $-$ [main|temp]iqmon. So, for the iqdemo database, the buffer monitor would send the results to iqdemo. 2-main-iqmon

The buffer cache monitor writes the results of each run to these logs:

• dbname.connection#-main-iqmon //for main buffer cache results

<span id="page-493-0"></span>• dbname.connection#-temp-iqmon //for temp buffer cache results

The prefix *dbname.connection#* represents your database name and connection number. If you see more than one connection number and are uncertain which is yours, you can run the Catalog stored procedure **sa\_conn\_info**. This procedure displaysthe connection number, user ID, and other information for each active connection to the database. The -file\_suffic clause to change the suffix iqmon to a suffix of your choice. Use a text editor to display or print a file. Running the monitor again from the same database and connection number, overwrites the previous results. To save the results of a monitor run, copy the file to another location or use the -append option.

## **Standards**

[\(back to top\)](#page-489-0) on page 472

- SQL—Vendor extension to ISO/ANSI SQL grammar.
- SAP Sybase Database product—Not supported in Adaptive Server.

## **Permissions**

[\(back to top\)](#page-489-0) on page 472

None

# **LOCK TABLE Statement**

Prevents other concurrent transactions from accessing or modifying a table within the specified time.

Quick Links:

[Go to Parameters](#page-494-0) on page 477

[Go to Examples](#page-494-0) on page 477

[Go to Usage](#page-495-0) on page 478

[Go to Standards](#page-495-0) on page 478

[Go to Permissions](#page-496-0) on page 479

## **Syntax**

```
LOCK TABLE table-list [ WITH HOLD ] 
    IN { SHARE | WRITE | EXCLUSIVE } MODE [ WAIT time ] 
table-list
 [ owner. ] table-name [ , [ owner. ] table-name, ...]
```
<span id="page-494-0"></span>[\(back to top\)](#page-493-0) on page 476

- **table-name** must be a base table, not a view. WRITE mode is only valid for IQ base tables. **LOCK TABLE** either locks alltables in the table list, or none. The table must not be enabled for row-level versioning (RLV). If obtaining a lock for an SQL Anywhere table, or when obtaining SHARE or EXCLUSIVE locks, you may only specify a single table. Standard SAP Sybase IQ object qualification rules are used to parse table-name.
- **WITH HOLD** the lock is held until the end of the connection. If the clause is not specified, the lock is released when the current transaction is committed or rolled back. Using the WITH HOLD clause in the same statement with WRITE MODE is unsupported and returns the error SQLCODE=-131, ODBC 3 State="42000".
- **SHARE** prevents other transactions from modifying the table, but allows them read access. In this mode, you can change data in the table as long as no other transaction has locked the row being modified, either indirectly, or explicitly by using **LOCK TABLE**.
- **WRITE** prevents other transactions from modifying a list of tables. Unconditionally commits the connections outermost transaction. The transaction's snapshot version is established not by the **LOCK TABLE IN WRITE MODE** statement, but by the execution of the next command processed by SAP Sybase IQ.

WRITE mode locks are released when the transaction commits or rolls back, or when the connection disconnects.

- **EXCLUSIVE** prevents other transactions from accessing the table. In this mode, no other transaction can execute queries, updates of any kind, or any other action against the table.
- **WAIT time** specifies maximum blocking time for all lock types. This clause is mandatory when lock mode is WRITE. When a time argument is given, the server locks the specified tables only if available within the specified time. The time argument can be specified in the format hh:nn:ss:sss. If a date part is specified, the server ignores it and converts the argument into a timestamp. When no time argument is given, the server waits indefinitely until a WRITE lock is available or an interrupt occurs.

## **Examples**

[\(back to top\)](#page-493-0) on page 476

• **Example 1 –** obtain a WRITE lock on the Customers and Employees tables, if available within 5 minutes and 3 seconds:

```
LOCK TABLE Customers, Employees IN WRITE MODE WAIT
'00:05:03'
```
• **Example 2 –** wait indefinitely until the WRITE lock on the Customers and Employees tables is available, or an interrupt occurs:

<span id="page-495-0"></span>LOCK TABLE Customers, Employees IN WRITE MODE WAIT

#### **Usage**

[\(back to top\)](#page-493-0) on page 476

**LOCK TABLE** statements run on tables in the IQ main store on the coordinator do not affect access to those tables from connections on secondary servers. For example:

On a coordinator connection, issue the command:

LOCK TABLE coord1 WITH HOLD IN EXCLUSIVE MODE

**sp\_iqlocks** on the coordinator confirms that the table  $\text{coord1}$  has an exclusive (E) lock.

The result of **sp** jalocks run on a connection on a secondary server does not show the exclusive lock on table coord1. The user on this connection can see updates to table coord1 on the coordinator.

Other connections on the coordinator can see the exclusive lock on coord1 and attempting to select from table coord1 from another connection on the coordinator returns  $User$  DBA has the row in coord1 locked.

**LOCK TABLE** on views is unsupported. Attempting to lock a view acquires a shared schema lock regardless of the mode specified in the command. A shared schema lock prevents other transactions from modifying the table schema.

The Transact-SQL (T-SQL) stored procedure dialect does not support **LOCK TABLE**. For example, this statement returns Syntax error near LOCK:

```
CREATE PROCEDURE tproc()
AS
BEGIN
COMMIT;
LOCK TABLE t1 IN SHARE MODE
INSERT INTO t1 VALUES(30)
END
```
The Watcom-SQL stored procedure dialect supports **LOCK TABLE**. The default command delimiter is a semicolon (;). For example:

```
CREATE PROCEDURE tproc()
AS
BEGIN
COMMIT;
LOCK TABLE t1 IN SHARE MODE
INSERT INTO t1 VALUES(30)
END
```
### **Standards**

[\(back to top\)](#page-493-0) on page 476

- <span id="page-496-0"></span>• SQL—Vendor extension to ISO/ANSI SQL grammar.
- SAP Sybase Database product—Supported in Adaptive Server. The WITH HOLD clause is not supported in Adaptive Server. Adaptive Server provides a WAIT clause that is not supported in SQL Anywhere.

## **Permissions**

### [\(back to top\)](#page-493-0) on page 476

To lock a table in SHARE mode, SELECT privileges are required.

To lock a table in EXCLUSIVE mode, you must be the table owner or have any of the following system privileges:

- ALTER ANY OBJECT
- INSERT ANY TABLE
- UPDATE ANY TABLE
- DELETE ANY TABLE
- ALTER ANY TABLE
- LOAD ANY TABLE
- TRUNCATE ANY TABLE

# **ROLLBACK Statement**

Undoes any changes made since the last **COMMIT** or **ROLLBACK**.

Quick Links:

Go to Usage on page 479

[Go to Standards](#page-497-0) on page 480

[Go to Permissions](#page-497-0) on page 480

### **Syntax**

**ROLLBACK** [ **WORK** ]

### **Usage**

(back to top) on page 479

**ROLLBACK** ends a logical unit of work (transaction) and undoes all changes made to the database during thistransaction. A transaction isthe database work done between **COMMIT** or **ROLLBACK** statements on one database connection.

Side Effects

- Closes all cursors not opened WITH HOLD.
- Releases locks held by the transaction issuing the **ROLLBACK**.

## <span id="page-497-0"></span>**Standards**

[\(back to top\)](#page-496-0) on page 479

- SQL—ISO/ANSI SQL compliant.
- SAP Sybase Database product—Supported by Adaptive Server.

## **Permissions**

[\(back to top\)](#page-496-0) on page 479 None, but user must be connected to the database.

# **SAVEPOINT Statement**

Establishes a savepoint within the current transaction.

Quick Links:

Go to Parameters on page 480

Go to Usage on page 480

Go to Standards on page 480

[Go to Permissions](#page-498-0) on page 481

## **Syntax**

**SAVEPOINT** [ *savepoint-name* ]

## **Parameters**

(back to top) on page 480

• **savepoint-name –** an identifier that can be used in a **RELEASE SAVEPOINT** or **ROLLBACK TO SAVEPOINT** statement.

## **Usage**

(back to top) on page 480

All savepoints are automatically released when a transaction ends.

Savepoints that are established while a trigger is executing or while an atomic compound statement is executing are automatically released when the atomic operation ends.

## **Standards**

(back to top) on page 480

• SQL—Vendor extension to ISO/ANSI SQL grammar.

<span id="page-498-0"></span>• SAP Sybase Database product—Not supported in Adaptive Server. To implement similar features in an Adaptive Server-compatible manner, use nested transactions.

### **Permissions**

[\(back to top\)](#page-497-0) on page 480

None

# **SET OPTION Statement**

Changes options that affect the behavior of the database and its compatibility with Transact-SQL.Setting the value of an option can change the behavior for all users or an individual user, in either a temporary or permanent scope.

Quick Links:

Go to Parameters on page 481

[Go to Examples](#page-499-0) on page 482

[Go to Usage](#page-499-0) on page 482

[Go to Standards](#page-500-0) on page 483

[Go to Permissions](#page-500-0) on page 483

### **Syntax**

**SET** [ **EXISTING** ] [ **TEMPORARY** ] **OPTION** … [ *userid*. | **PUBLIC**.]*option-name* = [ *option-value* ]

### **Parameters**

(back to top) on page 481

• **option-value –** a host-variable (indicator allowed), string, identifier, or number. The maximum length of *option-value* when set to a string is 127 bytes.

If *option-value* is omitted, the specified option setting is deleted from the database. If it was a personal option setting, the value used reverts to the PUBLIC setting.

**Note:** For all database options that accept integer values, SAP Sybase IQ truncates any decimal *option-value* setting to an integer value. For example, the value 3.8 is truncated to 3.

- **EXISTING** option values cannot be set for an individual user ID unless there is already a PUBLIC user ID setting for that option.
- **TEMPORARY** changes the duration that the change takes effect. Without the TEMPORARY clause , an option change is permanent: it does not change until it is explicitly changed using **SET OPTION**.

<span id="page-499-0"></span>When the TEMPORARY clause is applied using an individual user ID, the new option value is in effect as long as that user is logged in to the database.

When the TEMPORARY clause is used with the PUBLIC user ID, the change is in place for as long as the database is running. When the database is shut down, TEMPORARY options for the PUBLIC user ID revert to their permanent value.

If a TEMPORARY option is deleted, the option setting reverts to the permanent setting.

## **Examples**

[\(back to top\)](#page-498-0) on page 481

- **Example 1** set the DATE\_FORMAT option: SET OPTION public.date format = 'Mmm dd yyyy'
- **Example 2** set the WAIT\_FOR\_COMMIT option to on:

SET OPTION wait for commit = 'on'

• **Example 3 –** embedded SQL examples:

```
EXEC SQL SET OPTION :user.:option name = :value;
EXEC SQL SET TEMPORARY OPTION Date format = 'mm/dd/yyyy';
```
## **Usage**

[\(back to top\)](#page-498-0) on page 481

The classes of options are:

- General database options
- Transact-SQL compatibility database options

Specifying either a user ID or the PUBLIC user ID determines whether the option isset for an individual user, a role represented by *userid*, or the PUBLIC user ID (the role to which all users are a member). If the option applies to a role ID, option settings are notinherited by members of the role—the change is applied only to the role ID. If no role is specified, the option change is applied to the currently logged-in user ID that issued the **SET OPTION** statement. For example, this statement applies an option change to the PUBLIC user ID:

```
SET OPTION Public.login mode = standard
```
In Embedded SQL, only database options can be set temporarily.

Changing the value of an option for the PUBLIC user ID sets the value of the option for any user that has not set its own value. Option values cannot be set for an individual user ID unless there is already a PUBLIC user ID setting for that option.

Temporarily setting an option for the PUBLIC user ID, as opposed to setting the value of the option permanently, offers a security advantage.For example, when the **LOGIN\_MODE** option is enabled, the database relies on the login security of the system on which it is running. Enabling the option temporarily means a database relying on the security of a Windows

<span id="page-500-0"></span>domain is not compromised if the database isshut down and copied to a local machine. In that case, the temporary enabling of **LOGIN MODE** reverts to its permanent value, which might be Standard, a mode in which integrated logins are not permitted.

**Warning!** Changing option settings while fetching rows from a cursor is not supported, as it can lead to unpredictable behavior. For example, changing the DATE\_FORMAT setting while fetching from a cursor returns different date formats among the rows in the result set. Do not change option settings while fetching rows.

### **Standards**

[\(back to top\)](#page-498-0) on page 481

- SQL—Vendor extension to ISO/ANSI SQL grammar.
- SAP Sybase Database product—Not supported by Adaptive Server. SAP Sybase IQ does support some Adaptive Server options using the **SET** statement.

### **Permissions**

(*back to top*) on page 481

No specific system privileges are required to set your own options.

The SET ANY PUBLIC OPTION system privilege is required to set database options for another user.

The SET ANY SYSTEM OPTION system privilege is required to set a SYSTEM option for the PUBLIC user ID.

The SET ANY SECURITY OPTION system privilege is required to set a SECURITY option for the PUBLIC user ID.

# **STOP DATABASE Statement [Interactive SQL]**

Stops a database on the specified database server.

Quick Links:

[Go to Parameters](#page-501-0) on page 484

[Go to Examples](#page-501-0) on page 484

[Go to Standards](#page-501-0) on page 484

[Go to Permissions](#page-501-0) on page 484

## **Syntax**

**STOP DATABASE** *database-name*

 … [ **ON** *engine-name* ] … [ **UNCONDITIONALLY** ]

<span id="page-501-0"></span>[\(back to top\)](#page-500-0) on page 483

- **database-name** the name specified in the -n parameter when the database is started, or specified in the DBN (DatabaseName) connection parameter. This name is typically the file name of the database file that holds the catalog store, without the  $\cdot$  db extension, but can be any user-defined name.
- **engine-name** if not specified, all running engines are searched for a database of the specified name.
- **UNCONDITIONALLY** if specified, the database is stopped, even if there are connections to the database. If not specified, the database is not stopped if there are connections to it.

## **Examples**

[\(back to top\)](#page-500-0) on page 483

• **Example 1 –** stop the database named sample on the default server:

```
STOP DATABASE sample
```
### **Standards**

[\(back to top\)](#page-500-0) on page 483

- SQL—Vendor extension to ISO/ANSI SQL grammar.
- SAP Sybase Database product—Not applicable.

## **Permissions**

[\(back to top\)](#page-500-0) on page 483

Requires the SERVER OPERATOR system privilege.

### **STOP ENGINE Statement [Interactive SQL]**

Stops a database server.

Quick Links:

[Go to Parameters](#page-502-0) on page 485

[Go to Examples](#page-502-0) on page 485

[Go to Standards](#page-502-0) on page 485

[Go to Permissions](#page-502-0) on page 485

### <span id="page-502-0"></span>**Syntax**

**STOP ENGINE** *engine-name* [ **UNCONDITIONALLY** ]

### **Parameters**

[\(back to top\)](#page-501-0) on page 484

• **UNCONDITIONALLY –** if specified, the database server is stopped, even if there are connections to the server. If not specified, the database server is not stopped if there are connections to it.

## **Examples**

[\(back to top\)](#page-501-0) on page 484

• **Example 1 –** stop the database server named sample:

STOP ENGINE sample

## **Standards**

[\(back to top\)](#page-501-0) on page 484

- SQL—Vendor extension to ISO/ANSI SQL grammar.
- SAP Sybase Database product—Not applicable.

## **Permissions**

[\(back to top\)](#page-501-0) on page 484

None
-c switch [17](#page-34-0) -contention [220](#page-237-0) -iqnotemp [317](#page-334-0)

### **A**

adding TEXT index [156](#page-173-0) AES encryption algorithm CREATE DATABASE statement [422](#page-439-0) aggregates [155](#page-172-0) ALLOW\_SNAPSHOT\_VERSIONING [208](#page-225-0) ALTER DBSPACE statement ADD parameter [99](#page-116-0) examples [99](#page-116-0) SIZE parameter [100](#page-117-0) syntax [390](#page-407-0) ALTER INDEX statement errors [394](#page-411-0) ALTER LOGICAL SERVER statement syntax [397](#page-414-0) ALTER LS POLICY statement syntax [399](#page-416-0) ALTER statement automatic commit [191](#page-208-0) ALTER TABLE statement foreign keys [183](#page-200-0) syntax [403](#page-420-0) ALTER VIEW statement RECOMPILE [403](#page-420-0) analyzing output [328](#page-345-0) AppInfo connection parameter [338](#page-355-0) AStart connection parameter [340](#page-357-0) AStop connection parameter [341](#page-358-0) AUDITING option [289](#page-306-0) AUTOINCREMENT default [176](#page-193-0) negative numbers [176](#page-193-0) AUTOINCREMENT column default [449](#page-466-0) AutoPreCommit connection parameter [339](#page-356-0) AutoStart connection parameter [340](#page-357-0) AutoStop connection parameter [341](#page-358-0) AVG function [155](#page-172-0)

#### **B**

backslashes Windows raw devices [79](#page-96-0)

backups concurrency [226](#page-243-0) base tables [131](#page-148-0) batches about [229](#page-246-0) BCAST communication parameter description [367](#page-384-0) BEGIN TRANSACTION statement remote data access [228](#page-245-0) BIT data indexes allowed in [162](#page-179-0) BLISTENER communication parameter description [368](#page-385-0) block size [83](#page-100-0) blocked write access determining blocking writers [311](#page-328-0) managing contention [311](#page-328-0) blocking [200](#page-217-0) BLOCKING option [198](#page-215-0) BLOCKING\_TIMEOUT option [199](#page-216-0) Broadcast communication parameter description [367](#page-384-0) BroadcastListener communication parameter description [368](#page-385-0) buffer cache insufficient space [296,](#page-313-0) [309](#page-326-0) IQ UTILITIES command [296](#page-313-0) monitor [296](#page-313-0) partitioning [11](#page-28-0), [12](#page-29-0) buffer space connection parameter [344](#page-361-0) bugs reporting [330](#page-347-0)

### **C**

cache dbspace [117](#page-134-0) adding additional storage to [119](#page-136-0) changing dbfile to readonly [121](#page-138-0) changing dbfile to readwrite [121](#page-138-0) creating [118](#page-135-0) deleting [119](#page-136-0) disabling [120](#page-137-0) dropping [119](#page-136-0) monitoring [121](#page-138-0) re-enabling [120](#page-137-0)

removing storage from [120](#page-137-0) cache size setting for catalog store [17](#page-34-0) CACHE\_PARTITIONS option [12](#page-29-0) CALL statement examples [230](#page-247-0) case sensitivity command line [6](#page-23-0) connection parameters [337](#page-354-0) catalog files growth [304](#page-321-0) catalog store about [89](#page-106-0) preallocating space [89](#page-106-0) setting cache size [17](#page-34-0) validating indexes [189](#page-206-0) CBSize connection parameter [343](#page-360-0) CBSpace connection parameter [344](#page-361-0) character sets connection parameter [341](#page-358-0) CharSet connection parameter [341](#page-358-0) CHECK conditions about [449](#page-466-0) columns [179](#page-196-0) deleting [181](#page-198-0) modifying [181](#page-198-0) tables [180](#page-197-0) user-defined data types [180](#page-197-0) CHECK ON COMMIT clause referential integrity [449](#page-466-0) checklist for Technical Support [335](#page-352-0) CHECKPOINT statement syntax [419](#page-436-0) checkpoints about [222](#page-239-0) adjusting interval [313](#page-330-0) automatic and explicit [222](#page-239-0) in system recovery [225](#page-242-0) choosing drivers using the iAnywhere JDBC driver [58](#page-75-0) using the jConnect JDBC driver [58](#page-75-0) client process information [338](#page-355-0) client side Encryption [ENC] connection parameter [352](#page-369-0) ClientPort communication parameter [368](#page-385-0) CMP index [146](#page-163-0) recommended use [146](#page-163-0) restrictions [147](#page-164-0)

columns adding [134](#page-151-0) altering [403](#page-420-0) changing [134](#page-151-0) constraints [449](#page-466-0) defaults [171](#page-188-0) deleting [134](#page-151-0) command-line switches [6](#page-23-0) displaying [6](#page-23-0) required [7](#page-24-0) CommBufferSize connection parameter [343](#page-360-0) CommBufferSpace connection parameter [344](#page-361-0) COMMIT statement remote data access [228](#page-245-0) syntax [420](#page-437-0) COMMIT TRANSACTION statement Transact-SQL [420](#page-437-0) CommLinks connection parameter [344](#page-361-0) communication parameters about [337](#page-354-0) Broadcast [BCAST] [367](#page-384-0) BroadcastListener [368](#page-385-0) ClientPort [368](#page-385-0) DatabaseName [DBN] [369](#page-386-0) DOBROADCAST [370](#page-387-0) HOST [371](#page-388-0) LDAP [LDAP] [373](#page-390-0) LocalOnly [LOCAL] [373](#page-390-0) LogOptions [LOPT] [376](#page-393-0) MaxConnections [377](#page-394-0) MYIP [378](#page-395-0) PreFetchOnOpen [379](#page-396-0) ReceiveBufferSize [RCVBUFSZ] [379](#page-396-0) SendBufferSize [SNDBUFSZ] [380](#page-397-0) ServerPort [380](#page-397-0) SESSIONS [381](#page-398-0) TDS [382](#page-399-0) TIMEOUT [383](#page-400-0) communications Encryption [ENC] connection parameter [352](#page-369-0) parameters [366](#page-383-0) troubleshooting [313](#page-330-0) Compare index See CMP index concurrency backups [226](#page-243-0) data definition [209](#page-226-0) insertions, deletions, and queries [209](#page-226-0) locking tables [476](#page-493-0)

<span id="page-506-0"></span>configuration files using [6](#page-23-0) configuration parameters overriding [295](#page-312-0) connecting BroadcastListener [BLISTENER] communication parameter [368](#page-385-0) firewalls [368](#page-385-0) LDAP communication parameter [373](#page-390-0) connection handle [324](#page-341-0) connection information IQ message file [333](#page-350-0) request log [333](#page-350-0) srvlog file [333](#page-350-0) connection parameter [359](#page-376-0) connection parameters about [337](#page-354-0) case insensitivity [337](#page-354-0) CharSet [341](#page-358-0) ConnectionPool [346](#page-363-0) default [51](#page-68-0) Encryption [ENC] [352](#page-369-0) Escape [353](#page-370-0) IDLE [354](#page-371-0) in connection strings [54](#page-71-0) LANG [356](#page-373-0) LazyClose [LCLOSE] [356](#page-373-0) priority [337](#page-354-0) connection pooling [67](#page-84-0) connection strings representing [55](#page-72-0) ConnectionName connection parameter [346](#page-363-0) ConnectionPool connection parameter [346](#page-363-0) connections DEDICATED TASK option [386](#page-403-0) embedded database [46](#page-63-0) establishing [54](#page-71-0) examples [42](#page-59-0) Interactive SQL [43](#page-60-0) JDBC [52](#page-69-0) JDBC SAP Sybase Open Client [52](#page-69-0) learning roadmap [41](#page-58-0) limiting concurrent [13](#page-30-0) local database [43](#page-60-0) logging [72](#page-89-0), [386](#page-403-0) overview [53](#page-70-0) remote [58,](#page-75-0) [228](#page-245-0) temporary [69](#page-86-0) using data source [50](#page-67-0)

connectivity iAnywhere JDBC driver [58](#page-75-0) jConnect [58](#page-75-0) constant expression defaults [177](#page-194-0) constraints effect on performance [170](#page-187-0) Containment index See [WD index](#page-519-0) COUNT DISTINCT impact on index choice [159](#page-176-0) COUNT function [155](#page-172-0) CREATE DATABASE statement [78](#page-95-0) IQ RESERVE parameter [99](#page-116-0) IQ SIZE parameter [99](#page-116-0) raw devices [76](#page-93-0) syntax [422](#page-439-0) TEMPORARY RESERVE parameter [99](#page-116-0) TEMPORARY SIZE parameter [99](#page-116-0) CREATE DBSPACE statement [108](#page-125-0) RESERVE parameter [99](#page-116-0) SIZE parameter [99](#page-116-0) CREATE DOMAIN statement syntax [433](#page-450-0) CREATE FUNCTION statement syntax [237](#page-254-0) CREATE INDEX statement syntax [435](#page-452-0) table use [435](#page-452-0) CREATE LOGICAL SERVER statement [443](#page-460-0) CREATE LS POLICY statement syntax [445](#page-462-0) CREATE statement automatic commit [191](#page-208-0) concurrency rules [209](#page-226-0) CREATE TABLE statement example [130](#page-147-0) syntax [449](#page-466-0) CREATE TEXT INDEX [156](#page-173-0) creating column defaults [172](#page-189-0) data types [433](#page-450-0) TEXT index [156](#page-173-0) CS connection parameter [341](#page-358-0) current date and time defaults [175](#page-192-0) cursors database options [385](#page-402-0) hold [227](#page-244-0) in transactions [226](#page-243-0) message logging [228](#page-245-0)

<span id="page-507-0"></span>positioned operations [228](#page-245-0) procedures [232](#page-249-0) scrolling [227](#page-244-0) sensitivity [227](#page-244-0)

#### **D**

data duplicated [169](#page-186-0) invalid [169](#page-186-0) data definition language about [125](#page-142-0) concurrency rules [209](#page-226-0) data definitions creating [129](#page-146-0) data integrity column defaults [171](#page-188-0) constraints [171](#page-188-0) overview [169](#page-186-0) rules in the system tables [189](#page-206-0) data link layer troubleshooting [315](#page-332-0) data sources connecting with [50](#page-67-0) using with jConnect [58](#page-75-0) data types creating [433](#page-450-0) dropping user-defined [466](#page-483-0) specifying in table creation [130](#page-147-0) database naming conflict [293](#page-310-0) repair [291](#page-308-0) database files altering [390](#page-407-0) database options cursors [385](#page-402-0) DEDICATED\_TASK [386](#page-403-0) duration [385](#page-402-0) maximum string length [481](#page-498-0) database server as Windows service [5](#page-22-0) command-line switches [6](#page-23-0) connecting [58](#page-75-0) name switch [8](#page-25-0) naming at startup [9](#page-26-0) remote [58](#page-75-0) starting [3](#page-20-0) starting at command prompt [4](#page-21-0) stopping [34,](#page-51-0) [38](#page-55-0) database servers preventing from starting [340](#page-357-0)

stopping [365,](#page-382-0) [484](#page-501-0) database utilities [51](#page-68-0) database utility log translation [285](#page-302-0) DatabaseFile connection parameter [347](#page-364-0) DatabaseName communication parameter description [369](#page-386-0) DatabaseName connection parameter [348](#page-365-0) databases block size [83](#page-100-0) choosing a location [79](#page-96-0) connecting to [53,](#page-70-0) [58](#page-75-0) creating [75](#page-92-0), [422](#page-439-0) creating objects [129](#page-146-0) default characteristics [78](#page-95-0) designing [125](#page-142-0) dropping [84](#page-101-0) embedded [337,](#page-354-0) [341](#page-358-0) file location [76](#page-93-0) initial size [93](#page-110-0) initializing [75](#page-92-0) moving [76](#page-93-0) naming [8](#page-25-0) naming at startup [9](#page-26-0) overview of setup [1](#page-18-0) page size [81](#page-98-0) permission to start [39](#page-56-0) preallocating space [87](#page-104-0) privileges [20](#page-37-0) privileges needed to create [2](#page-19-0) relative path names [79](#page-96-0) schema creation [129](#page-146-0) size [81](#page-98-0) SQL Anywhere [89](#page-106-0) starting [38](#page-55-0) stopping [39](#page-56-0), [483](#page-500-0) unloading [38](#page-55-0) working with objects [125](#page-142-0) DatabaseSwitches connection parameter [349](#page-366-0) DataSourceName connection parameter [349](#page-366-0) DATE index [147](#page-164-0) additional indexes [151](#page-168-0) advantages [150](#page-167-0) comparison to other indexes [151](#page-168-0) disadvantages [150](#page-167-0) recommended use [147](#page-164-0) restrictions [150](#page-167-0) DATEPART queries [147](#page-164-0)

Datetime index See [DTTM index](#page-509-0) DBF connection parameter [347](#page-364-0) embedded databases [46](#page-63-0) dbisql command line parameters [44](#page-61-0) connection parameter examples [42](#page-59-0) connections [44](#page-61-0) logon window [45](#page-62-0) port number [44](#page-61-0) troubleshooting [302](#page-319-0) DBKEY connection parameter [350](#page-367-0) DBN communication parameter description [369](#page-386-0) DBN connection parameter [348](#page-365-0) dbo user ID views owned by [127](#page-144-0), [466](#page-483-0) DBS connection parameter [349](#page-366-0) dbspace adding on raw devices [76](#page-93-0) changing the size [99](#page-116-0) create example [99](#page-116-0) creating [108](#page-125-0) definition [87](#page-104-0) displaying index information [99](#page-116-0) displaying usage information [99](#page-116-0) dropping [109](#page-126-0) file location [76](#page-93-0) file location when creating [76](#page-93-0) IQ\_SHARED\_TEMP [87](#page-104-0), [90](#page-107-0) IQ\_SYSTEM\_MSG [92](#page-109-0) IQ\_SYSTEM\_TEMP [87](#page-104-0) management example [99](#page-116-0) naming [108](#page-125-0) offline [87](#page-104-0) out-of-dbspace condition [83](#page-100-0) read-only [111](#page-128-0) SYSTEM [87](#page-104-0) DBSpaceLogger event [305](#page-322-0) dbspaces altering [390](#page-407-0) created automatically [76](#page-93-0) dropping [466](#page-483-0) monitoring space usage [305](#page-322-0) out of space error messages [302](#page-319-0) out-of-dbspace condition [302](#page-319-0) setting offline [390](#page-407-0) dbtran utility [285](#page-302-0) exit codes [285](#page-302-0)

syntax [285](#page-302-0) DDL [218](#page-235-0) about [125](#page-142-0) DDL locking [209](#page-226-0) deadlock [200](#page-217-0) detecting [296](#page-313-0) resolving [296](#page-313-0) deadlocks reporting [201](#page-218-0) DEDICATED\_TASK option description [386](#page-403-0) default configuration file [6](#page-23-0) default index Flat FP [151](#page-168-0) NBit [151](#page-168-0) Tokenized FP (NBit) [151](#page-168-0) defaults AUTOINCREMENT [176](#page-193-0) column [171](#page-188-0) connection parameters [51](#page-68-0) constant expressions [177](#page-194-0) creating [172](#page-189-0) current date and time [175](#page-192-0) inserting [173](#page-190-0) loading [173](#page-190-0) NEWID [177](#page-194-0) NULL [177](#page-194-0) string and number [177](#page-194-0) USER special value [175](#page-192-0) deleting column defaults [173](#page-190-0) delimiters example [435](#page-452-0) device types for databases [2](#page-19-0) diagnostic tools [317](#page-334-0) checking database options [325](#page-342-0) checking server startup options [325](#page-342-0) communications issues [330](#page-347-0) logging server requests [326](#page-343-0) sa\_server\_option [326](#page-343-0) sp\_iqcheckdb [325](#page-342-0) sp\_iqcheckoptions [325](#page-342-0) sp\_iqconnection [325](#page-342-0) sp\_iqcontext [325](#page-342-0) sp\_iqdbstatistics [325](#page-342-0) sp\_iqstatus [317](#page-334-0) direct-attached storage [117](#page-134-0) DisableMultiRowFetch connection parameter [350](#page-367-0)

<span id="page-509-0"></span>disconnecting [71](#page-88-0) disk monitoring space usage [305](#page-322-0) out of space [296,](#page-313-0) [302](#page-319-0) disk space allocating [108](#page-125-0) indexes [162](#page-179-0) saving [227](#page-244-0) distributed query processing performance [399,](#page-416-0) [445](#page-462-0) DMRF connection parameter [350](#page-367-0) DOBROADCAST communication parameter [370](#page-387-0) domains [433](#page-450-0) DQP performance [399,](#page-416-0) [445](#page-462-0) driver JDBC [52](#page-69-0) drivers jConnect JDBC driver [58](#page-75-0) SQL Anywhere JDBC driver [58](#page-75-0) DROP DATATYPE statement syntax [466](#page-483-0) DROP DBSPACE statement syntax [466](#page-483-0) DROP DOMAIN statement syntax [466](#page-483-0) DROP EVENT syntax [466](#page-483-0) DROP FUNCTION statement syntax [466](#page-483-0) DROP INDEX statement syntax [466](#page-483-0) DROP LOGICAL SERVER statement [470](#page-487-0) DROP MESSAGE syntax [466](#page-483-0) DROP PROCEDURE statement syntax [466](#page-483-0) DROP statement automatic commit [191](#page-208-0) concurrency rules [209](#page-226-0) syntax [466](#page-483-0) DROP TABLE IDENTITY\_INSERT option [466](#page-483-0) DROP TABLE statement example [135](#page-152-0) syntax [466](#page-483-0) DROP VIEW statement example [129](#page-146-0) restriction [127,](#page-144-0) [466](#page-483-0)

syntax [466](#page-483-0) dropping views [127,](#page-144-0) [466](#page-483-0) dropping partitions [403](#page-420-0) DSN connection parameter [349](#page-366-0) DTTM index [147](#page-164-0) additional indexes [151](#page-168-0) advantages [150](#page-167-0) comparison to other indexes [151](#page-168-0) disadvantages [150](#page-167-0) recommended use [147](#page-164-0) DumpAllThreads file [296](#page-313-0)

#### **E**

embedded databases [337](#page-354-0), [341](#page-358-0) connecting [46](#page-63-0) Java [46](#page-63-0) starting [46](#page-63-0) ENC connection parameter description [352](#page-369-0) EncryptedPassword connection parameter [351](#page-368-0) encryption communications [382](#page-399-0) Encryption [ENC] connection parameter [352](#page-369-0) strong [352](#page-369-0) encryption algorithms CREATE DATABASE statement [422](#page-439-0) Encryption connection parameter description [352](#page-369-0) ENG connection parameter [351](#page-368-0) EngineName connection parameter [351](#page-368-0) ENP connection parameter [351](#page-368-0) entity integrity enforcing [181](#page-198-0) environment variables SQLCONNECT [51](#page-68-0) errors errors [209](#page-226-0) out-of-dbspace condition [302](#page-319-0) transaction processing [209](#page-226-0) Escape connection parameter [353](#page-370-0) Ethernet [316](#page-333-0) events DBSpaceLogger [305](#page-322-0) dropping [466](#page-483-0) monitoring disk space usage [305](#page-322-0) monitoring space usage [305](#page-322-0) retrieving a schedule name [283](#page-300-0) retrieving an event name [283](#page-300-0)

# **F**

fast projection indexes [151](#page-168-0) file size controlling [304](#page-321-0) FileDataSourceName connection parameter [354](#page-371-0) FileDSN creating [58](#page-75-0) distributing [58](#page-75-0) files dbspaces [390](#page-407-0) setting offline [390](#page-407-0) setting online [390](#page-407-0) firewalls BroadcastListener [BLISTENER] communication parameter [368](#page-385-0) connecting across [368](#page-385-0) LDAP communication parameter [373](#page-390-0) Flat FP [151](#page-168-0) foreign key constraints removing [167](#page-184-0) foreign keys existing unenforced [185](#page-202-0) integrity constraints [449](#page-466-0) optional [185](#page-202-0) unnamed [449](#page-466-0) frame type [316](#page-333-0) functions creating [237](#page-254-0) dropping [466](#page-483-0) user-defined [237](#page-254-0)

### **G**

getiqinfo script [331](#page-348-0) global temporary tables [219](#page-236-0) about [131](#page-148-0) gm switch [13](#page-30-0) effect on recovery [225](#page-242-0) GROUP BY clause impact on index choice [159](#page-176-0) gt switch [16](#page-33-0)

#### **H**

hash partitions examples [140](#page-157-0) hash-partition-key [140](#page-157-0)

hash-partitioning-scheme [140](#page-157-0) restrictions [140](#page-157-0) HASH\_THRASHING\_PERCENT option [309](#page-326-0) hash-range partitions examples [141](#page-158-0) hash-range-partitioning-scheme [141](#page-158-0) SUBPARTITION BY RANGE [141](#page-158-0) HG index additional indexes [153](#page-170-0) advantages [153](#page-170-0) automatic creation [153](#page-170-0) comparison to other indexes [153](#page-170-0) disadvantages [153](#page-170-0) foreign key constraint [152](#page-169-0) multicolumn with NULL [153](#page-170-0), [435](#page-452-0) NULL values [153,](#page-170-0) [435](#page-452-0) query performance [153](#page-170-0) recommended use [152](#page-169-0) HG indexes retaining when removing foreign key constraints [167](#page-184-0) High\_Group index See HG index High\_Non\_Group index See HNG index HNG index [154](#page-171-0) additional indexes [155](#page-172-0) advantages [155](#page-172-0) comparison to other indexes [155](#page-172-0) disadvantages [155](#page-172-0) recommended use [154](#page-171-0) hold cursors [227](#page-244-0) HOST communication parameter [371](#page-388-0) hyperthreading server switch [18](#page-35-0)

#### **I**

IANA port number [380](#page-397-0) IDENTITY column and DROP TABLE [466](#page-483-0) IDENTITY\_INSERT option dropping tables [466](#page-483-0) IDLE connection parameter [354](#page-371-0) index advisor [166](#page-183-0) index types criteria for choosing [158](#page-175-0) LF [155](#page-172-0) recommendations [160](#page-177-0)

recommended [144](#page-161-0) selecting [161](#page-178-0) indexes about [143](#page-160-0) adding after loading tables [165](#page-182-0) advice in message log [166](#page-183-0) created automatically [133](#page-150-0) creating [129](#page-146-0), [164](#page-181-0), [229](#page-246-0), [435](#page-452-0) default [151](#page-168-0) disk space usage [162](#page-179-0) dropping [167,](#page-184-0) [466](#page-483-0) fast projection [151](#page-168-0) Flat FP [151](#page-168-0) in system views [167](#page-184-0) listing [166](#page-183-0) maximum unique values [310](#page-327-0) multicolumn [435](#page-452-0) multicolumn HG and NULL [153](#page-170-0), [435](#page-452-0) naming [435](#page-452-0) NBit [151](#page-168-0) owner [435](#page-452-0) parallel creation [165](#page-182-0) rebuilding [134](#page-151-0) recommended combinations [164](#page-181-0) renaming [166](#page-183-0) selecting an index type [161](#page-178-0) showing information about [166](#page-183-0) table use [435](#page-452-0) TEXT indexes [156](#page-173-0) Tokenized FP (NBit) [151](#page-168-0) too many on table [309](#page-326-0) unique [435](#page-452-0) INSERT statement [165](#page-182-0) and integrity [170](#page-187-0) inserting column defaults [173](#page-190-0) insufficient buffers buffer cache [309](#page-326-0) insufficient space [304](#page-321-0) buffer cache [309](#page-326-0) INT connection parameter [355](#page-372-0) INTEGRATED LOGIN statement grant [471](#page-488-0) integrated logins default user [67](#page-84-0) network aspects [66](#page-83-0) operating systems [62](#page-79-0) using [64](#page-81-0)

integrity column defaults [171](#page-188-0) constraints [170,](#page-187-0) [171](#page-188-0) overview [169](#page-186-0) interface libraries connections [53](#page-70-0) IP address [338](#page-355-0) ping [315](#page-332-0) IP communication parameter [371](#page-388-0) IPv6 addresses [378](#page-395-0) IPX server configuration [366](#page-383-0) IQ PAGE SIZE [81](#page-98-0) IQ store raw device access [95](#page-112-0) raw device permissions [96](#page-113-0) IQ UNIQUE changing value of [134](#page-151-0) IQ UNIQUE constraint [178](#page-195-0) IQ UNIQUE table option [133](#page-150-0) IQ UTILITIES buffer cache monitor [296](#page-313-0) IQ UTILITIES statement syntax [472](#page-489-0) IQ\_SYSTEM\_MAIN size guidelines [93](#page-110-0) IQ\_SYSTEM\_MSG dbspace [92](#page-109-0) IQ\_SYSTEM\_TEMP [317](#page-334-0) iqgovern switch [14](#page-31-0) iqmc switch [10](#page-27-0) iqmt switch [15](#page-32-0) iqnumbercpus server switch [18](#page-35-0) iqpartition startup switch [11](#page-28-0) iqpartition switch [10](#page-27-0) iqwmem switch [15](#page-32-0) isolation levels [195](#page-212-0)

### **J**

Java memory requirements [17](#page-34-0) use in SAP Sybase IQ [52](#page-69-0) jConnect driver connecting to databases [58](#page-75-0) JDBC connectivity about [58](#page-75-0) joins performance [168](#page-185-0) performance impact [168](#page-185-0)

### **L**

LANalyzer [316](#page-333-0) LANG connection parameter description [356](#page-373-0) LazyClose connection parameter description [356](#page-373-0) LCLOSE connection parameter description [356](#page-373-0) LDAP communication parameter description [373](#page-390-0) LDAP servers LDAP communication parameter [373](#page-390-0) LF communication parameter description [374](#page-391-0) LF index [155](#page-172-0) additional indexes [156](#page-173-0) advantages [156](#page-173-0) comparison to other indexes [156](#page-173-0) disadvantages [156](#page-173-0) exceeding maximum unique values [310](#page-327-0) recommended use [155](#page-172-0) links symbolic [422](#page-439-0) Links connection parameter [344](#page-361-0) LivenessTimeout connection parameter [357](#page-374-0) load performance iqpartition server option [11](#page-28-0) table lock contention [220](#page-237-0) LOAD TABLE statement [165](#page-182-0) loading data column defaults [173](#page-190-0) concurrency rules [209](#page-226-0) errors [310](#page-327-0) monitoring space usage [305](#page-322-0) notification messages [320](#page-337-0) performance [309](#page-326-0) loading schema recommended database size [93](#page-110-0) loads scalability [12](#page-29-0) LOCAL communication parameter description [373](#page-390-0) local temporary tables [219](#page-236-0) about [131](#page-148-0) local write-intent [218](#page-235-0) LocalOnly communication parameter description [373](#page-390-0) lock contention iqpartition server option [11](#page-28-0)

LOCK TABLE syntax [476](#page-493-0) locking DDL operations [209](#page-226-0) tables [208,](#page-225-0) [476](#page-493-0) locks managing contention [311](#page-328-0) releasing with ROLLBACK [479](#page-496-0) LOG communication parameter description [374](#page-391-0) log files correlating connection information [333](#page-350-0) server [31](#page-48-0) LOG\_CONNECT database option [386](#page-403-0) LogFile communication parameter [374](#page-391-0) connection parameter [358](#page-375-0) LogFormat communication parameter description [374](#page-391-0) logging connections [72](#page-89-0) logical server [71](#page-88-0) in simplex [71](#page-88-0) logical server policies altering [399](#page-416-0) creating [445](#page-462-0) defining [443](#page-460-0) logical server policy options [402](#page-419-0), [448](#page-465-0) logical servers [70](#page-87-0) altering [397](#page-414-0) LogicalServer connection parameter [358](#page-375-0) login redirection [399](#page-416-0) LOGIN\_MODE database option integrated logins [63](#page-80-0) logins integrated [62](#page-79-0), [63](#page-80-0) See also [connections](#page-506-0) LogOptions communication parameter description [376](#page-393-0) LOPT communication parameter description [376](#page-393-0) Low\_Fast index See LF index LS policy [402,](#page-419-0) [448](#page-465-0) LTO connection parameter [357](#page-374-0)

#### **M**

main cache dropping [466](#page-483-0) main store space management [83](#page-100-0) managing transactions [228](#page-245-0) materialized views dropping [466](#page-483-0) MAX\_TEMP\_SPACE\_PER\_CONNECTION option [83](#page-100-0) MAXCONN communication parameter description [377](#page-394-0) MaxConnections communication parameter description [377](#page-394-0) MDSR encryption algorithm CREATE DATABASE statement [422](#page-439-0) memory creating wired memory pool [15](#page-32-0) for catalog store cache [17](#page-34-0) memory message load notification messages [321](#page-338-0) message file connection information [333](#page-350-0) message log index recommendations [166](#page-183-0) IQ\_SYSTEM\_MSG dbspace [92](#page-109-0) messages dropping [466](#page-483-0) memory notification [321](#page-338-0) out-of-dbspace condition [302](#page-319-0) metadata in catalog store [89](#page-106-0) Microsoft Access [309](#page-326-0) MIN\_PASSWORD\_LENGTH option [387](#page-404-0) mklink utility [98](#page-115-0) modifying column defaults [173](#page-190-0) modifying and deleting column defaults [173](#page-190-0) monitor in IQ UTILITIES statement [472](#page-489-0) starting and stopping [472](#page-489-0) monitor output options -contention [220](#page-237-0) multicolumn indexes [435](#page-452-0) multiplex databases creating [422](#page-439-0) multiplex servers balancing loads [383](#page-400-0)

multiprocessor machines switches [9](#page-26-0) MYIP communication parameter [378](#page-395-0) MySybase accessing [334](#page-351-0) online support [334](#page-351-0)

#### **N**

naming conflicts [293](#page-310-0) NBit [151](#page-168-0) NDIS drivers [314](#page-331-0) net.cfg file [316](#page-333-0) NetBIOS server configuration [366](#page-383-0) NetWare network adapter settings [316](#page-333-0) network adapters drivers [314](#page-331-0) network communications command line switches [366](#page-383-0) network number in IPX address [370](#page-387-0) network protocols troubleshooting [313](#page-330-0) NEWID default [177](#page-194-0) newline WD index delimiter [435](#page-452-0) NodeType connection parameter [361](#page-378-0) NOT NULL constraint [170](#page-187-0) notification messages [320](#page-337-0) notify count [165](#page-182-0) Novell client software [314](#page-331-0) NULL. default [177](#page-194-0) on multicolumn HG index [153](#page-170-0), [435](#page-452-0) NULL value in multicolumn HG index [153](#page-170-0), [435](#page-452-0)

### **O**

ODBC connection parameters [337](#page-354-0) ODBC connectivity about [58](#page-75-0)

ODBC data sources using with jConnect [58](#page-75-0) ODI drivers [314](#page-331-0) offline dbspaces [390](#page-407-0) online dbspaces [390](#page-407-0) option value truncation [481](#page-498-0) options cursors [385](#page-402-0) DEDICATED\_TASK [386](#page-403-0) duration [385](#page-402-0) MAX\_TEMP\_SPACE\_PER\_CONNECTION [83](#page-100-0) precedence [385](#page-402-0) QUERY\_TEMP\_SPACE\_LIMIT [83](#page-100-0) scope [385](#page-402-0) setting [481](#page-498-0) out of disk space monitoring space usage [305](#page-322-0) recommended actions [296](#page-313-0), [302](#page-319-0) output options, monitor -contention [220](#page-237-0)

#### **P**

page size [81](#page-98-0) catalog [25](#page-42-0) switch [25](#page-42-0) parallel CREATE INDEX [165](#page-182-0) partition limit [12](#page-29-0) partitioning DDL Operations [137](#page-154-0) DML Operations [137](#page-154-0) example [139](#page-156-0) examples [140](#page-157-0), [141](#page-158-0) hash partitions [140](#page-157-0) hash-partition-key [140](#page-157-0) hash-partitioning-scheme [140](#page-157-0) hash-range partitions [141](#page-158-0) hash-range-partitioning-scheme [141](#page-158-0) partition-key [139](#page-156-0) partitioning keys [137](#page-154-0) range partitions [139](#page-156-0) range-partitioning-scheme [139](#page-156-0) restrictions [139](#page-156-0), [140](#page-157-0) SUBPARTITION BY RANGE [141](#page-158-0) tables [137](#page-154-0) VALUES clause (range parttitions) [139](#page-156-0)

partitions dropping [403](#page-420-0) read-only [111](#page-128-0) Password connection parameter [361](#page-378-0) password security [78](#page-95-0) passwords minimum length [387](#page-404-0) path names for databases [79](#page-96-0) paths relative [422](#page-439-0) performance effect of constraints [170](#page-187-0) impact of table-level versioning [211](#page-228-0) joins [168](#page-185-0) queries and loads [309](#page-326-0) permissions raw devices [76](#page-93-0) views [128](#page-145-0) physical layer troubleshooting [316](#page-333-0) ping TCP/IP [315](#page-332-0) PORT communication parameter [380](#page-397-0) port number for the database server [380](#page-397-0) preallocating space catalog stores [89](#page-106-0) PreFetchOnOpen communication parameter description [379](#page-396-0) PREPARE statement remote data access [228](#page-245-0) primary keys AUTOINCREMENT [176](#page-193-0) creating [135,](#page-152-0) [136](#page-153-0) multicolumn [182](#page-199-0) privileges command-line switches [20](#page-37-0) defining database objects [2](#page-19-0) procedures [230](#page-247-0) user-defined functions [245](#page-262-0) problems reporting [330](#page-347-0) procedures about [229](#page-246-0) calling [230](#page-247-0) cursors [232](#page-249-0) dropping [230](#page-247-0), [466](#page-483-0) execution privileges [230](#page-247-0)

owner [231](#page-248-0) parameters [231](#page-248-0) result sets [231](#page-248-0) returning results [254](#page-271-0) returning results from [230](#page-247-0) SQL statements allowed in [251](#page-268-0) structure [251](#page-268-0) product support [330](#page-347-0) projections optimizing [151](#page-168-0) protocols switch [26](#page-43-0) troubleshooting [313](#page-330-0) PWD connection parameter [361](#page-378-0)

# **Q**

queries concurrency rules [209](#page-226-0) limiting concurrent [14](#page-31-0) performance [153](#page-170-0) performance issues [309](#page-326-0) range predicates [149](#page-166-0) thrashing [309](#page-326-0) with DATEPART [147](#page-164-0) query plan index recommendations [166](#page-183-0) query types index types for [159](#page-176-0) QUERY\_TEMP\_SPACE\_LIMIT option [83](#page-100-0)

# **R**

range partitions examples [139](#page-156-0) partition-key [139](#page-156-0) range partitions [139](#page-156-0) range-partition-decl [139](#page-156-0) range-partitioning-scheme [139](#page-156-0) restrictions [139](#page-156-0) VALUES clause [139](#page-156-0) raw devices [2](#page-19-0) add dbspace [76](#page-93-0) create database [76](#page-93-0) naming [422](#page-439-0) naming on Windows [79](#page-96-0) permissions [76](#page-93-0) setting permissions on Windows [96](#page-113-0) setting up access on Windows [95](#page-112-0)

symbolic links on Windows [98](#page-115-0) viewing permissions on Windows [96](#page-113-0) rawaccedit utility [95](#page-112-0) rawaccess utility [96](#page-113-0) RCVBUFSZ communication parameter description [379](#page-396-0) read only locking tables [476](#page-493-0) read-only dbspaces [110](#page-127-0) ReceiveBufferSize communication parameter description [379](#page-396-0) recovery from system failure [299](#page-316-0) server [291](#page-308-0) system [225](#page-242-0) transaction log in [225](#page-242-0) transactions in [225](#page-242-0) recycling the server [34](#page-51-0) Redirect [359](#page-376-0) REFERENCES clause [403](#page-420-0) referential integrity column defaults [171](#page-188-0) declaring [182](#page-199-0) enforcing [181](#page-198-0) enforcing with existing unenforced foreign keys [185](#page-202-0) relative paths [422](#page-439-0) RELEASE SAVEPOINT statement [223](#page-240-0) remote data access [394](#page-411-0) remote servers transaction management [228](#page-245-0) repair database [291](#page-308-0) request log file [328](#page-345-0) connection information [333](#page-350-0) using sa\_get\_request\_profile [328](#page-345-0) using sa\_get\_request\_times [328](#page-345-0) request logging level [333](#page-350-0) request-level logging [293](#page-310-0) resource planning iqnumbercpus switch [18](#page-35-0) RESTRICT action [449](#page-466-0) result sets procedures [231](#page-248-0) Rigndael encryption algorithm CREATE DATABASE statement [422](#page-439-0) RLV dbspace file, adding [106](#page-123-0) file, dropping [106](#page-123-0)

rollback [191](#page-208-0) out-of-dbspace condition [83](#page-100-0), [302](#page-319-0) ROLLBACK statement [223](#page-240-0) syntax [479](#page-496-0) ROLLBACK TO SAVEPOINT statement [223](#page-240-0) root logical server policy [399](#page-416-0) routers broadcasting over [370](#page-387-0) row lock [217](#page-234-0) row-level snapshot versioning [213](#page-230-0)

### **S**

sa conn info [214](#page-231-0) sa\_get\_request\_profile analyzing request log file [328](#page-345-0) sa\_get\_request\_times analyzing request log file [328](#page-345-0) sa\_report\_deadlocks system procedure [201](#page-218-0) SAP Sybase IQ stopping [34](#page-51-0) SAVEPOINT statement and transactions [223](#page-240-0) syntax [480](#page-497-0) savepoints within transactions [223](#page-240-0) scalar value subqueries [127](#page-144-0) schedules [275](#page-292-0) schemas changing [129](#page-146-0) creating [129](#page-146-0) scrolling cursors [227](#page-244-0) security auditing [289](#page-306-0) Encryption [ENC] connection parameter [352](#page-369-0) integrated logins [65](#page-82-0), [66](#page-83-0) minimum password length [387](#page-404-0) SELECT \* [403](#page-420-0) SELECT DISTINCT projection [159](#page-176-0) SELECT statement restrictions for view creation [127](#page-144-0) SELECT statement restrictions [127](#page-144-0) semaphores [308](#page-325-0) SendBufferSize communication parameter description [380](#page-397-0) sensitivity cursor behavior [227](#page-244-0) separators in WD index [435](#page-452-0)

server CPU usage [296](#page-313-0) deadlock [296](#page-313-0) naming conflict [293](#page-310-0) out of space [296](#page-313-0) problems with shutdown [299](#page-316-0) recovery [291](#page-308-0) stops processing [296](#page-313-0) transaction log [292](#page-309-0) unique name [293](#page-310-0) unique port number [294](#page-311-0) unresponsive [296](#page-313-0) See also [database server](#page-507-0) server log file [31](#page-48-0) ServerName connection parameter [351](#page-368-0) ServerPort communication parameter [380](#page-397-0) servers connecting [58](#page-75-0) creating logical [443](#page-460-0) deleting logical [470](#page-487-0) naming [8](#page-25-0) recycling [34](#page-51-0) stopping [34](#page-51-0) Service Manager starting servers [5](#page-22-0) SESSIONS communication parameter [381](#page-398-0) SET OPTION statement syntax [481](#page-498-0) SET TEMPORARY OPTION statement syntax [481](#page-498-0) setting dbspaces online [390](#page-407-0) shared memory semaphores [308](#page-325-0) shutdown database [39](#page-56-0) troubleshooting [299](#page-316-0) snapshot versioning [191](#page-208-0) row-level [213](#page-230-0) table-level [208](#page-225-0) SNAPSHOT\_VERSIONING [213](#page-230-0) SNDBUFSZ communication parameter description [380](#page-397-0) sp\_iqcheckoptions stored procedure [83](#page-100-0) sp\_iqconnection [214](#page-231-0) sp\_iqdbspace dbspace usage information [99](#page-116-0) sp\_iqdbspaceinfo dbspace usage information [99](#page-116-0)

sp\_iqestdbspaces estimating dbspace requirements [98](#page-115-0) sp\_iqestspace estimating database space requirements [98](#page-115-0) sp\_iqindex stored procedure [166](#page-183-0) sp\_iqindexinfo displaying index information [99](#page-116-0) sp iglocks [214](#page-231-0) sp igprocedure information about procedures [231](#page-248-0) sp\_iqprocparm procedure parameters [231](#page-248-0) sp\_iqstatus sample output [317](#page-334-0) use in troubleshooting [317](#page-334-0) sp igtransaction [219](#page-236-0) determining blocking writers [311](#page-328-0) sp\_igtransaction system procedure [192](#page-209-0) space management IQ main store [83](#page-100-0) IQ temporary store [83](#page-100-0) out-of-dbspace condition [83](#page-100-0), [302](#page-319-0) wait-for-space condition [83,](#page-100-0) [302](#page-319-0) specifying drivers [58](#page-75-0) SQL Anywhere JDBC driver connecting to SAP Sybase IQ and SQL Anywhere databases [58](#page-75-0) SQLCONNECT environment variable connections [51](#page-68-0) srvlog correlating connection information [333](#page-350-0) srvlog file connection information [333](#page-350-0) SSD [117](#page-134-0) stack trace generating for threads [296](#page-313-0) location [299](#page-316-0) Start parameter embedded databases [46](#page-63-0) start\_iq command will not run [295](#page-312-0) parameters [295](#page-312-0) troubleshooting [295](#page-312-0) start ig utility [4](#page-21-0) StartLine connection parameter [364](#page-381-0) startup troubleshooting hints [292](#page-309-0) startup parameters [6](#page-23-0)

startup script [4](#page-21-0) startup utility [4](#page-21-0) STOP DATABASE statement syntax [483](#page-500-0) STOP ENGINE statement syntax [484](#page-501-0) stopping servers [34](#page-51-0) stopping databases [483](#page-500-0) stored procedures displaying information about [231](#page-248-0) string and number defaults [177](#page-194-0) strings length for database options [481](#page-498-0) strong encryption CREATE DATABASE statement [422](#page-439-0) Encryption [ENC] connection parameter [352](#page-369-0) subqueries scalar value [127](#page-144-0) subtransactions and savepoints [223](#page-240-0) SUM function [155](#page-172-0) Sybase Control Center creating dbspaces [108](#page-125-0) symbolic links [422](#page-439-0) SYSCOLUMN table integrity [189](#page-206-0) SYSFOREIGNKEY table integrity [189](#page-206-0) SYSTABLE table integrity [189](#page-206-0) SYSTEM dbspace [87](#page-104-0) system failure recovering from [299](#page-316-0) system procedures sp\_iqtransaction [192](#page-209-0) system tables about [137](#page-154-0) system unresponsive [296](#page-313-0) system views integrity [189](#page-206-0) SYSVIEW view view information [129](#page-146-0)

### **T**

tab WD index delimiter [435](#page-452-0) table constraints [449](#page-466-0)

table lock viewing [214](#page-231-0) table lock contention managing [220](#page-237-0) table partitions DDL Operations [137](#page-154-0) definition [137](#page-154-0) DML Operations [137](#page-154-0) hash partitions [140](#page-157-0) hash-partition-key [140](#page-157-0) hash-partitioning-scheme [140](#page-157-0) hash-range partitions [141](#page-158-0) partitioning keys [137](#page-154-0) range partitions [139](#page-156-0) table-level snapshot versioning [208](#page-225-0) tables adding keys to [135,](#page-152-0) [136](#page-153-0) altering [134,](#page-151-0) [403](#page-420-0) altering definition [403](#page-420-0) blocked access [311](#page-328-0) creating [129](#page-146-0), [130](#page-147-0), [449](#page-466-0) dropping [135,](#page-152-0) [466](#page-483-0) GLOBAL TEMPORARY [449](#page-466-0) locking [208](#page-225-0), [476](#page-493-0) managing blocked access [311](#page-328-0) read-only [111](#page-128-0) temporary [449](#page-466-0) TCP/IP BroadcastListener [BLISTENER] communication parameter [368](#page-385-0) connecting across firewalls [368](#page-385-0) LDAP communication parameter [373](#page-390-0) server configuration [366](#page-383-0) server port number [380](#page-397-0) testing [315](#page-332-0) troubleshooting [315](#page-332-0) TDS communication parameter [382](#page-399-0) Technical Support checklist [335](#page-352-0) MySybase [334](#page-351-0) online help [334](#page-351-0) reporting problems to [330](#page-347-0) Telnet TCP/IP testing [315](#page-332-0) TEMP\_DATA\_IN\_SHARED\_TEMP logical server policy option [399](#page-416-0) temporary dbfiles [317](#page-334-0) temporary storage option to save space [227](#page-244-0)

temporary store space management [83](#page-100-0) temporary tables [449](#page-466-0) about [131](#page-148-0) creating [449](#page-466-0) loading [131](#page-148-0) versioning [219](#page-236-0) TEXT index creating [156](#page-173-0) TEXT indexes [156](#page-173-0) thrashing HASH\_THRASHING\_PERCENT option [309](#page-326-0) threads generating a stack trace [296](#page-313-0) increasing [15](#page-32-0) not enough [307](#page-324-0) TIME index [157](#page-174-0) additional indexes [151](#page-168-0) advantages [157](#page-174-0) comparison to other indexes [151](#page-168-0) disadvantages [157](#page-174-0) recommended use [157](#page-174-0) restrictions [157](#page-174-0) TIMEOUT communication parameter [383](#page-400-0) TLV [208](#page-225-0) TO communication parameter [383](#page-400-0) Tokenized FP (NBit) [151](#page-168-0) trace generating for threads [296](#page-313-0) Transact-SQL COMMIT TRANSACTION [420](#page-437-0) transaction log in system recovery [225](#page-242-0) transaction management [228](#page-245-0), [420](#page-437-0) in Transact-SQL [420](#page-437-0) transaction processing about [191](#page-208-0) transactions [191](#page-208-0) about [191](#page-208-0) blocking [200](#page-217-0) committing [420](#page-437-0) cursors in [226](#page-243-0) in recovery [225](#page-242-0) managing [228](#page-245-0) remote data access [228](#page-245-0) ROLLBACK statement [479](#page-496-0) rolling back [224](#page-241-0) SAVEPOINT statement [480](#page-497-0)

<span id="page-519-0"></span>savepoints [223](#page-240-0) starting [191](#page-208-0) subtransactions and savepoints [223](#page-240-0) troubleshooting [291](#page-308-0) common problems [316](#page-333-0) database connection [300](#page-317-0) dbisql [302](#page-319-0) processing issues [309](#page-326-0) protocols [313](#page-330-0) resource issues [302](#page-319-0) server operation [292](#page-309-0) wiring problems [316](#page-333-0)

## **U**

UID connection parameter [365](#page-382-0) UNC connection parameter [365](#page-382-0) Unconditional connection parameter [365](#page-382-0) unenforced foreign keys [185](#page-202-0) unique constraint [449](#page-466-0) UNIQUE constraints [178](#page-195-0) unique indexes [435](#page-452-0) USER special value default [175](#page-192-0) user-defined data types CHECK conditions [180](#page-197-0) CREATE DOMAIN statement [433](#page-450-0) dropping [466](#page-483-0) user-defined functions calling [244](#page-261-0) creating [237](#page-254-0) execution privileges [245](#page-262-0) using [237](#page-254-0) Userid connection parameter [365](#page-382-0) using column defaults [171](#page-188-0) Utilities statement [472](#page-489-0)

### **V**

VERIFY communication parameter [383](#page-400-0) VERIFY\_PASSWORD\_FUNCTION option [387](#page-404-0) versioning [191](#page-208-0), [208](#page-225-0), [213](#page-230-0) cursors and [226](#page-243-0)

in system recovery [225](#page-242-0) isolation levels [195](#page-212-0) performance impact [211](#page-228-0) temporary tables [219](#page-236-0) views [127](#page-144-0) altered tables in [403](#page-420-0) creating [126](#page-143-0) deleting [127,](#page-144-0) [129,](#page-146-0) [466](#page-483-0) differences from permanent tables [125](#page-142-0) dropping [466](#page-483-0) indexes [435](#page-452-0) inserting and deleting [127](#page-144-0) modifying [128](#page-145-0) permissions [128](#page-145-0) using [127](#page-144-0) working with [125](#page-142-0)

#### **W**

WarehouseArchitect about [125](#page-142-0) WD index [144](#page-161-0) advantages [146](#page-163-0) CHAR columns [435](#page-452-0) delimiters [435](#page-452-0) disadvantages [146](#page-163-0) recommended use [145](#page-162-0) WHERE clause impact on index choice [159](#page-176-0) wired memory setting iqwmem switch [15](#page-32-0) wiring troubleshooting [316](#page-333-0) WORD index [144](#page-161-0) write-intent lock [218](#page-235-0) viewing [214,](#page-231-0) [217](#page-234-0)

### **Z**

zr log file [328](#page-345-0)